## 弹性云服务器

**API** 参考

文档版本 01 发布日期 2024-07-23

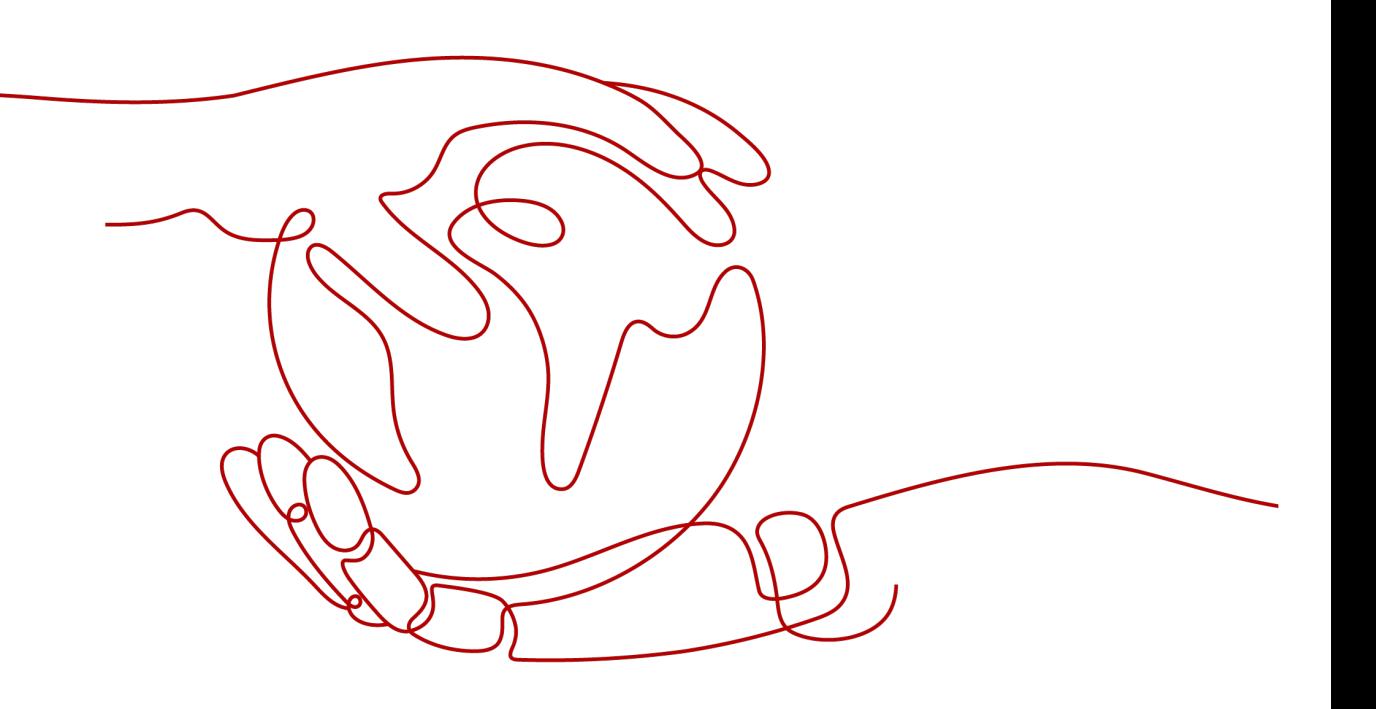

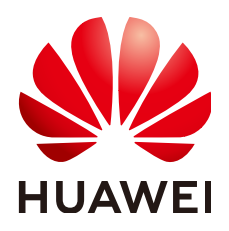

#### 版权所有 **©** 华为云计算技术有限公司 **2024**。 保留一切权利。

非经本公司书面许可,任何单位和个人不得擅自摘抄、复制本文档内容的部分或全部,并不得以任何形式传 播。

#### 商标声明

**SI** 和其他华为商标均为华为技术有限公司的商标。 本文档提及的其他所有商标或注册商标,由各自的所有人拥有。

#### 注意

您购买的产品、服务或特性等应受华为云计算技术有限公司商业合同和条款的约束,本文档中描述的全部或部 分产品、服务或特性可能不在您的购买或使用范围之内。除非合同另有约定,华为云计算技术有限公司对本文 档内容不做任何明示或暗示的声明或保证。

由于产品版本升级或其他原因,本文档内容会不定期进行更新。除非另有约定,本文档仅作为使用指导,本文 档中的所有陈述、信息和建议不构成任何明示或暗示的担保。

## 华为云计算技术有限公司

地址: 贵州省贵安新区黔中大道交兴功路华为云数据中心 邮编:550029

网址: <https://www.huaweicloud.com/>

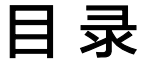

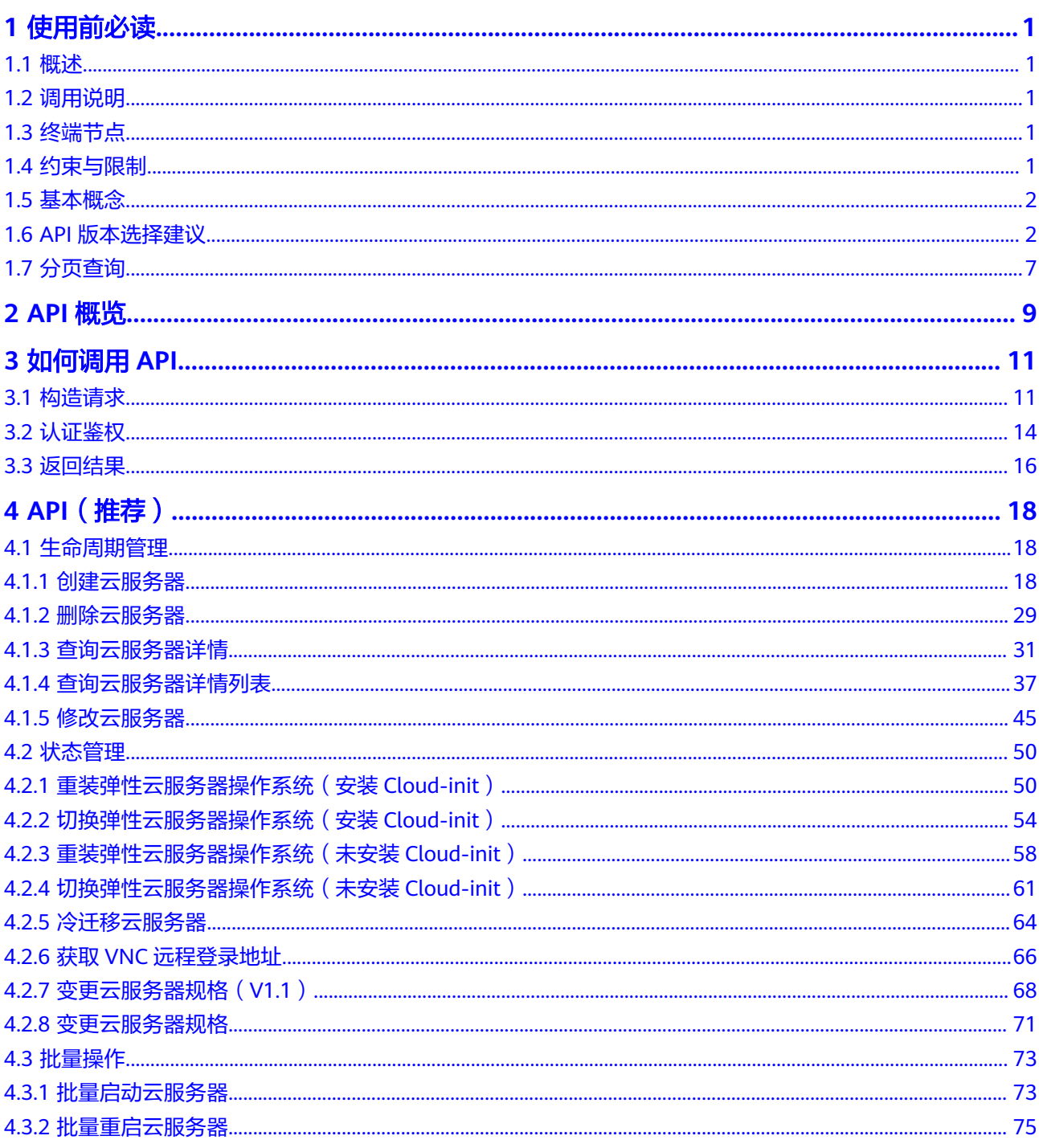

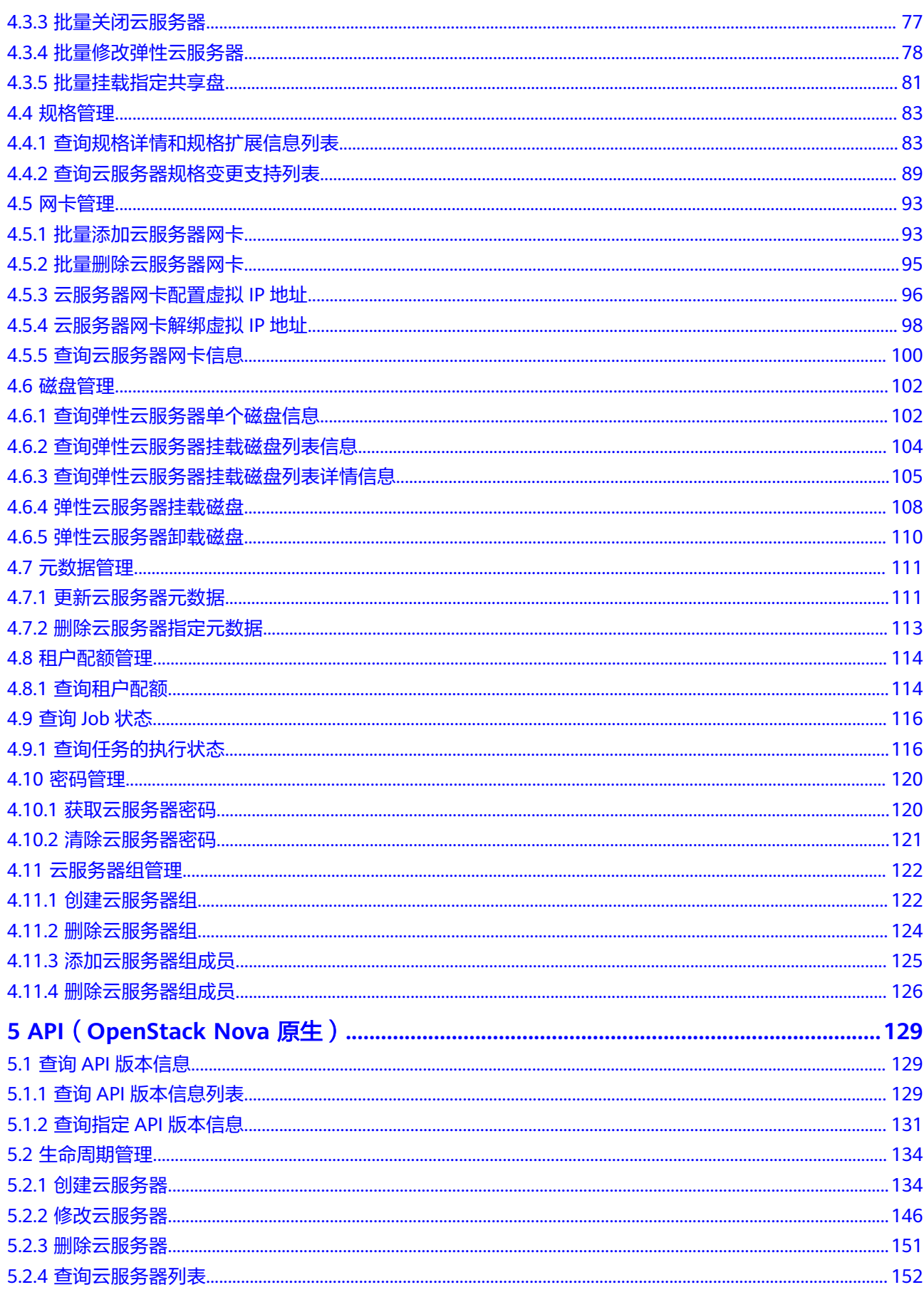

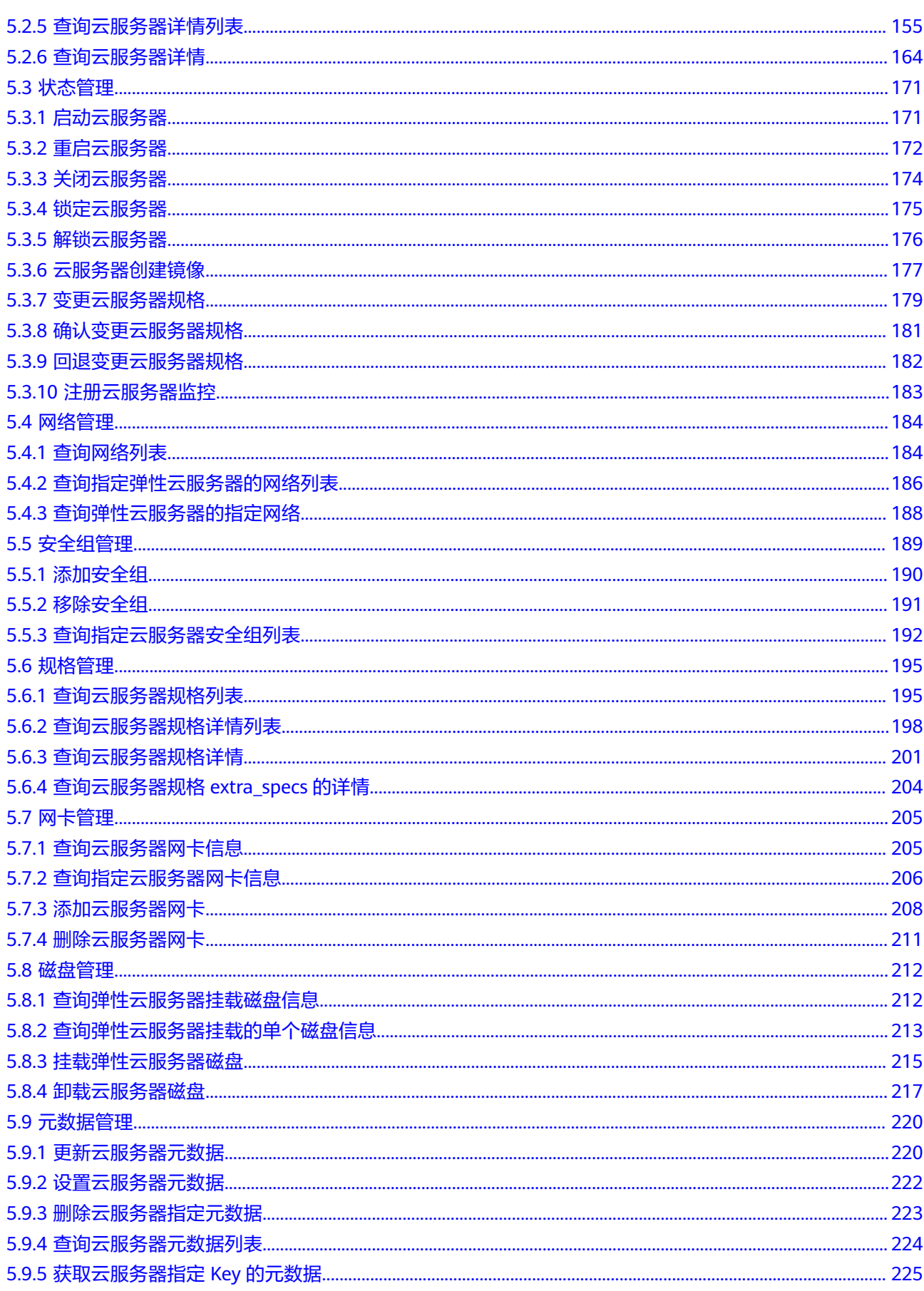

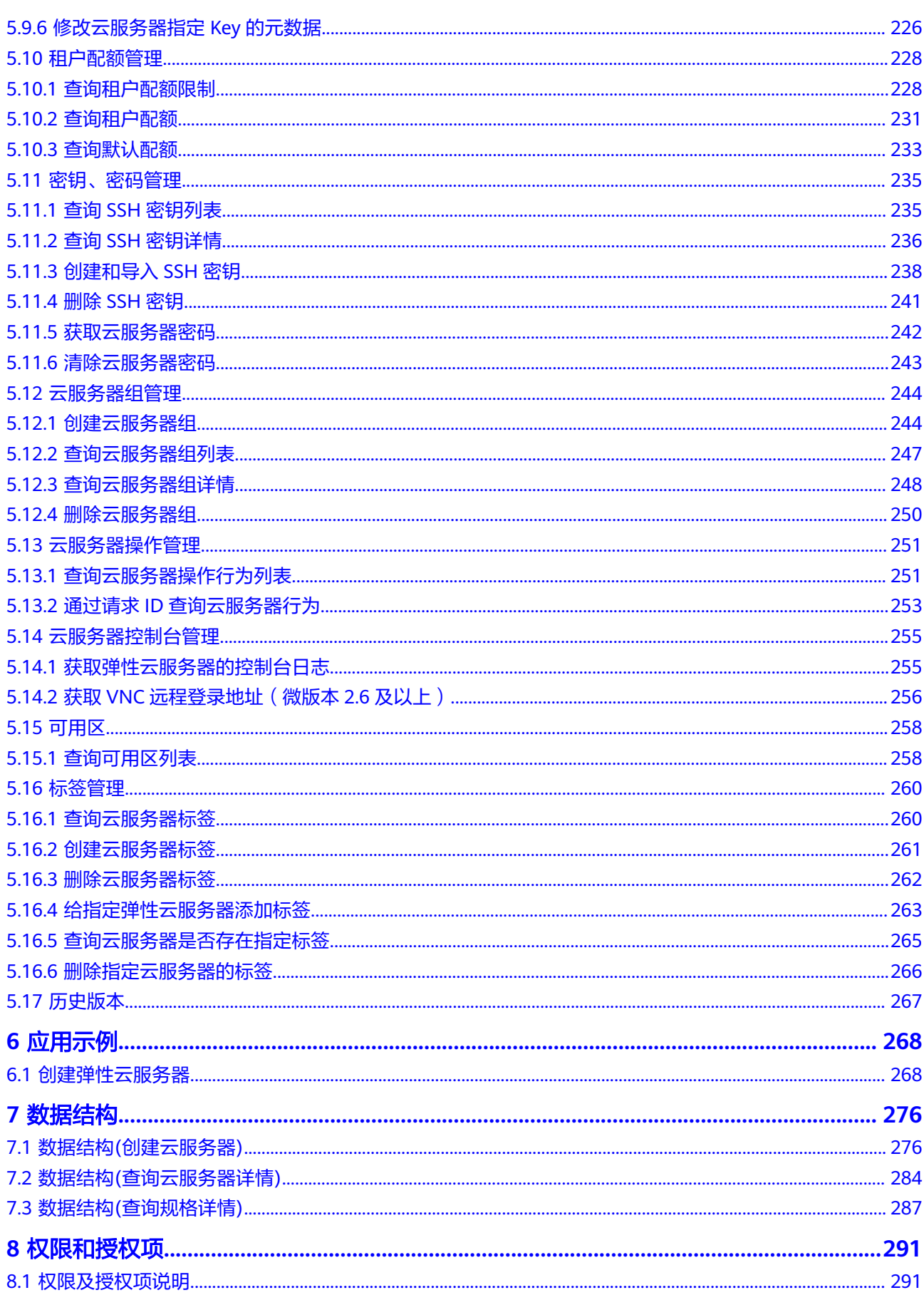

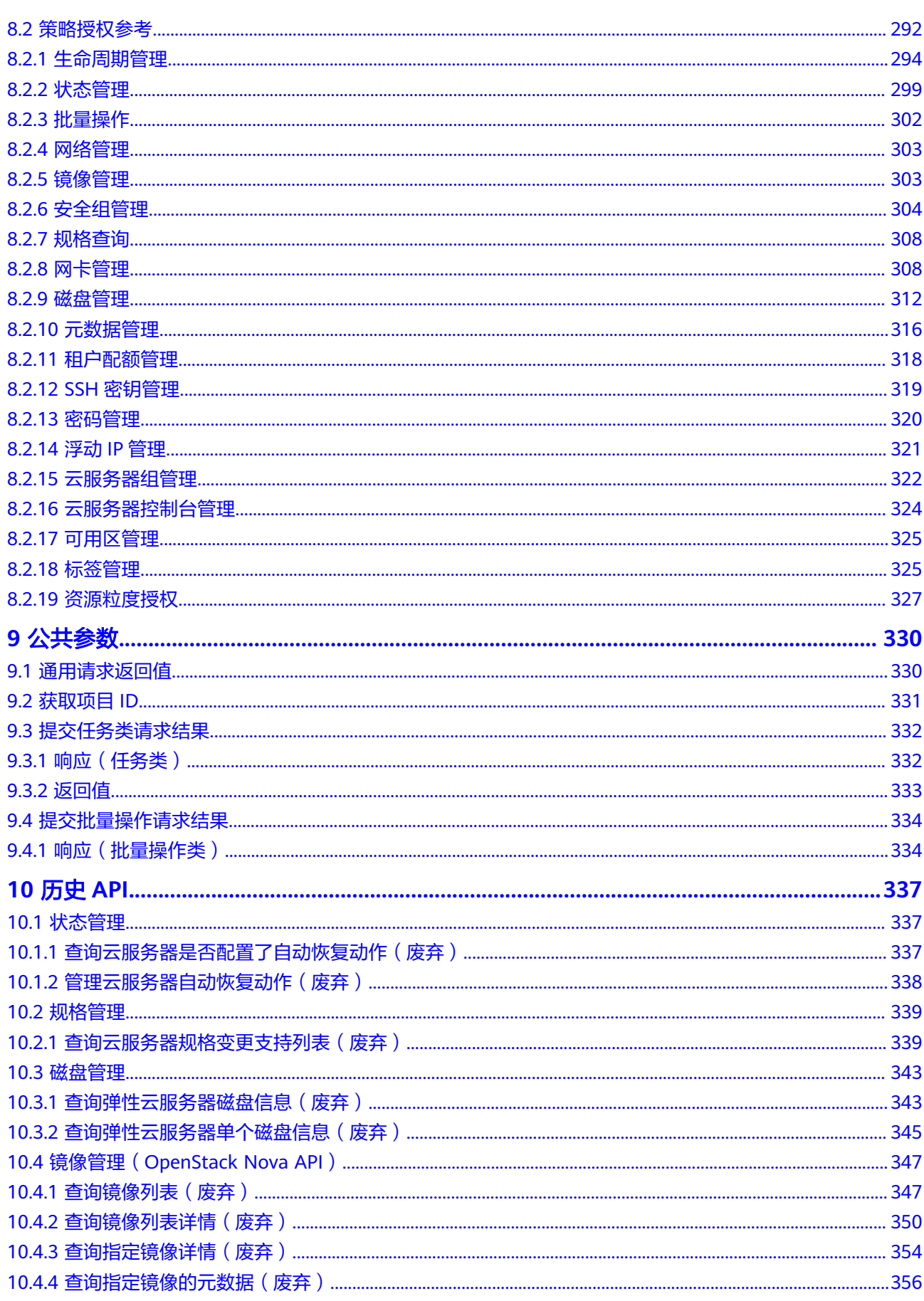

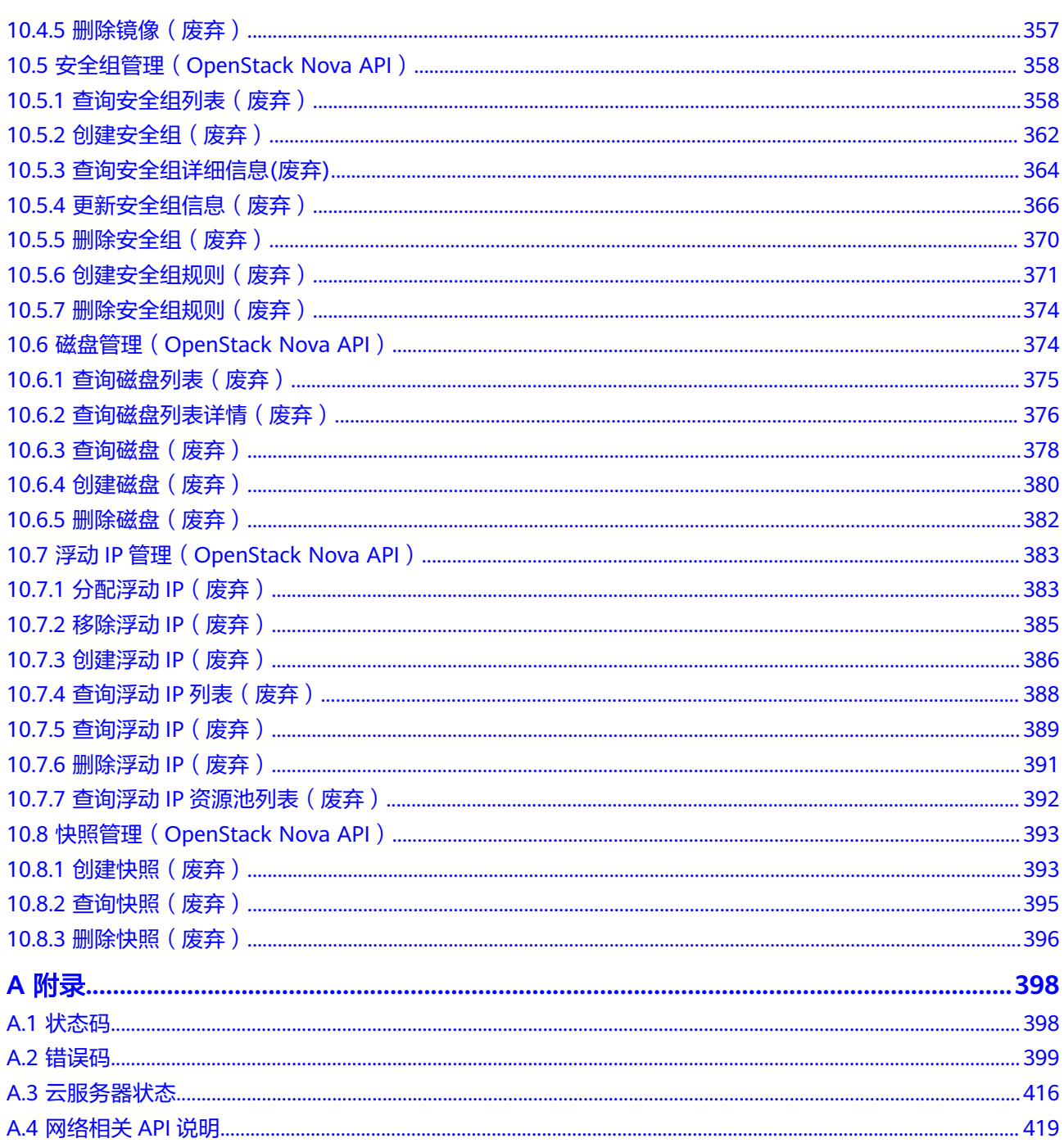

## **1** 使用前必读

## <span id="page-8-0"></span>**1.1** 概述

欢迎使用弹性云服务器 (Elastic Cloud Server, ECS)。弹性云服务器是由CPU、内 存、镜像、云硬盘组成的一种可随时获取、弹性可扩展的计算服务器,同时它结合虚 拟私有云、虚拟防火墙、数据多副本保存等能力,为您打造一个高效、可靠、安全的 计算环境,确保您的服务持久稳定运行。弹性云服务器创建成功后,您就可以像使用 自己的本地PC或物理服务器一样,在云上使用弹性云服务器。

本文档提供了弹性云服务器API的描述、语法、参数说明及示例等内容。支持的全部操 作请参见**API**[概览。](#page-16-0)

在调用ECS API之前,请确保已经充分了解ECS相关概念,详细信息请参见《弹性云服 务器用户指南》的"产品介绍"章节。

## **1.2** 调用说明

弹性云服务器提供了REST (Representational State Transfer) 风格API, 支持您通过 HTTPS请求调用,调用方法请参[见如何调用](#page-18-0)**API**。

## **1.3** 终端节点

终端节点(Endpoint)即调用API的**请求地址**,不同服务不同区域的终端节点不同,您 可以[从地区和终端节点中](https://console-intl.huaweicloud.com/apiexplorer/#/endpoint/ECS)查询所有服务的终端节点。

## **1.4** 约束与限制

- 您能创建的ECS资源的数量与配额有关系,如果您想查看服务配额、扩大配额,具 体请参见《弹性云服务器用户指南》的"配额调整"章节。
- 更详细的限制请参见具体API的说明。

## <span id="page-9-0"></span>**1.5** 基本概念

● 账号

用户注册时的账号,账号对其所拥有的资源及云服务具有完全的访问权限,可以 重置用户密码、分配用户权限等。由于账号是付费主体,为了确保账号安全,建 议您不要直接使用账号进行日常管理工作,而是创建用户并使用用户进行日常管 理工作。

● 用户

由账号在IAM中创建的用户,是云服务的使用人员,具有身份凭证(密码和访问 密钥)。

通常在调用API的鉴权过程中,您需要用到账号、用户和密码等信息。

● 区域(Region)

指云资源所在的物理位置,同一区域内可用区间内网互通,不同区域间内网不互 通。通过在不同地区创建云资源,可以将应用程序设计的更接近特定客户的要 求,或满足不同地区的法律或其他要求。

可用区 (AZ, Availability Zone)

一个可用区是一个或多个物理数据中心的集合,有独立的风火水电,AZ内逻辑上 再将计算、网络、存储等资源划分成多个集群。一个Region中的多个AZ间通过高 速光纤相连,以满足用户跨AZ构建高可用性系统的需求。

● 项目

区域默认对应一个项目,这个项目由系统预置,用来隔离物理区域间的资源(计 算资源、存储资源和网络资源),以默认项目为单位进行授权,用户可以访问您 账号中该区域的所有资源。如果您希望进行更加精细的权限控制,可以在区域默 认的项目中创建子项目,并在子项目中创建资源,然后以子项目为单位进行授 权,使得用户仅能访问特定子项目中的资源,使得资源的权限控制更加精确。

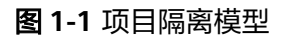

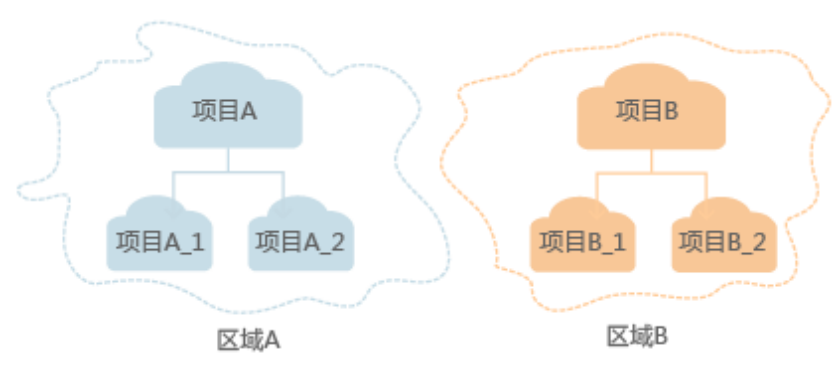

## **1.6 API** 版本选择建议

#### **API** 风格说明

当前ECS服务对外开放两类风格的API:

1. ECS服务自定义规范的API(以下简称ECS API)

#### 2. 顺从OpenStack社区标准原生规范的API

两种风格不同,功能相近。OpenStack风格API主要用于满足您在开源生态工具方面的 对接需求,在某些功能上ECS API在OpenStack社区的API基础上,做了功能增强。为 了更好的使用OpenStack风格API,建议您提前了解OpenStack相关概念与知识。

#### 版本号介绍

弹性云服务器所提供的接口分为ECS接口与OpenStack原生接口。ECS API提供v1版本 和v1.1版本。推荐您使用ECS接口。

Openstack API可以使用v2和v2.1两个版本号,v2.1版本支持v2版本所有功能,且v2.1 版本支持微版本。如果使用Openstack API推荐用户使用v2.1接口。

#### 说明

若使用v2版本的openstack API接口,只需要把对应的API接口URI中的v2.1版本号改为v2版本号 即可。

#### 微版本号介绍

微版本说明:标识API中小的改动。当接口URI使用v2.1版本的时候,用户可以指定微 版本号使用相应API的新功能。使用查询**API**[版本信息列表](#page-136-0),可以查询当前支持的主版 本和支持的最大与最小的微版本。

微版本的使用说明:用户想要使用微版本特性,需要在请求Openstack接口时,在请 求头中加入微版本头:X-OpenStack-Nova-API-Version或者Openstack-API-Version, 例如使用微版本2.26需要在https的请求头中加入:

X-OpenStack-Nova-API-Version: 2.26或Openstack-API-Version: compute 2.26

#### 说明

当用户使用v2.1接口不传入微版本头时,默认使用的微版本Openstack-API-Version: compute 2.1(X-OpenStack-Nova-API-Version: 2.1)。

#### 微版本请求样例

假设使用弹性云服务器详情信息列表API接口查询"OS-EXT-SRV-ATTR:hostname"字 段。

#### ● 使用**v2**接口,不加微版本号

– GET: https://{Endpoint}/v2/74610f3a5ad941998e91f076297ecf27/servers/ detail

其中{Endpoint}为IAM的终端节点,请参考<mark>终端节点</mark>获取。

– Headers:

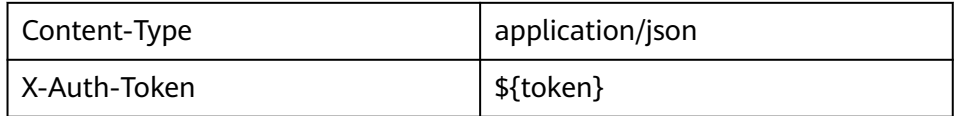

– 响应消息体:

{

{ "servers": [

"tenant\_id": "74610f3a5ad941998e91f076297ecf27",

```
 "addresses": {
      "05d4fb93-84e5-4964-853b-32992ffef627": [
       {
         "OS-EXT-IPS-MAC:mac_addr": "fa:16:3e:20:17:95",
         "OS-EXT-IPS:type": "fixed",
         "addr": "192.168.0.228",
         "version": 4
       },
       {
         "OS-EXT-IPS-MAC:mac_addr": "fa:16:3e:20:17:95",
         "OS-EXT-IPS:type": "floating",
         "addr": "192.168.51.61",
        "version": 4
       }
     ]
    },
     "metadata": {},
    "OS-EXT-STS:task_state": null,
    "OS-DCF:diskConfig": "MANUAL",
    "OS-EXT-AZ:availability_zone":"az1-dc1",
    "links": [
      {
       "rel": "self",
       "href": "https://None/v2.1/74610f3a5ad941998e91f076297ecf27/servers/
89c312bb-285a-4026-a237-d441908c2f9e"
      },
      {
       "rel": "bookmark",
       "href": "https://None/74610f3a5ad941998e91f076297ecf27/servers/89c312bb-285a-4026-
a237-d441908c2f9e"
     }
    ],
    "OS-EXT-STS:power_state": 1,
    "id": "89c312bb-285a-4026-a237-d441908c2f9e",
    "os-extended-volumes:volumes_attached": [
      {
       "id": "c70c4b8e-33bd-4d1f-ab16-14a5a38cdeaf"
     }
    ],
    "OS-EXT-SRV-ATTR:host": "pod05.test.01",
    "image": {
      "links": [
       {
         "rel": "bookmark",
         "href": "https://None/74610f3a5ad941998e91f076297ecf27/images/1189efbf-
d48b-46ad-a823-94b942e2a000"
       }
      ],
      "id": "1189efbf-d48b-46ad-a823-94b942e2a000"
 },
 "OS-SRV-USG:terminated_at": null,
   "accessIPv4": "
     "accessIPv6": "",
    "created": "2018-05-11T03:21:56Z",
    "hostId": "fc7a8ff86bac050f0d9454b1b078dcc97060e819acbf06f04c3e338f",
    "OS-EXT-SRV-ATTR:hypervisor_hostname": "nova012@7",
    "key_name": "id_rsa",
    "flavor": {
      "links": [
       {
         "rel": "bookmark",
         "href": "https://None/74610f3a5ad941998e91f076297ecf27/flavors/s3.small.1"
       }
      ],
      "id": "s3.small.1"
    },
     "security_groups": [
      {
       "name": "default"
```

```
 }
     ],
     "config_drive": "",
     "OS-EXT-STS:vm_state": "active",
     "OS-EXT-SRV-ATTR:instance_name": "instance-0016c624",
     "user_id": "f79791beca3c48159ac2553fff22e166",
     "name": "zt-test",
     "progress": 0,
 "OS-SRV-USG:launched_at": "2018-05-11T03:22:16.701600",
 "updated": "2018-05-11T03:22:51Z",
     "status": "ACTIVE"
   }
 ]
}
```
– 结论:响应消息体中没有"OS-EXT-SRV-ATTR:hostname"字段。

#### 使用v2.1接口,加微版本号

– GET: https://{Endpoint}/v2.1/74610f3a5ad941998e91f076297ecf27/ servers/detail

其中{Endpoint}为IAM的终端节点,请参考<mark>终端节点</mark>获取。

– Headers:

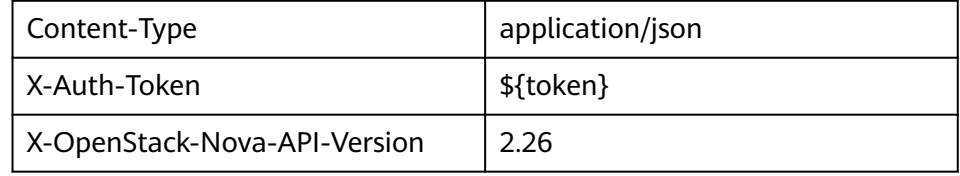

– 响应消息体:

```
{
  "servers": [
   {
     "tenant_id": "74610f3a5ad941998e91f076297ecf27",
     "addresses": {
      "05d4fb93-84e5-4964-853b-32992ffef627": [
       {
         "OS-EXT-IPS-MAC:mac_addr": "fa:16:3e:20:17:95",
         "OS-EXT-IPS:type": "fixed",
         "addr": "192.168.0.228",
         "version": 4
       },
       {
         "OS-EXT-IPS-MAC:mac_addr": "fa:16:3e:20:17:95",
         "OS-EXT-IPS:type": "floating",
         "addr": "192.168.51.61",
         "version": 4
       }
     ]
     },
     "metadata": {},
    "OS-EXT-STS:task_state": null,
     "description": "zt-test",
     "OS-EXT-SRV-ATTR:hostname": "zt-test",
     "OS-DCF:diskConfig": "MANUAL",
     "OS-EXT-AZ:availability_zone":"az-test-01",
     "links": [
      {
       "rel": "self",
       "href": "https://None/v2.1/74610f3a5ad941998e91f076297ecf27/servers/
89c312bb-285a-4026-a237-d441908c2f9e"
      },
      {
       "rel": "bookmark",
       "href": "https://None/74610f3a5ad941998e91f076297ecf27/servers/89c312bb-285a-4026-
```

```
a237-d441908c2f9e"
     }
     ],
     "OS-EXT-STS:power_state": 1,
     "id": "89c312bb-285a-4026-a237-d441908c2f9e",
     "os-extended-volumes:volumes_attached": [
\overline{\phantom{a}} "delete_on_termination": true,
       "id": "c70c4b8e-33bd-4d1f-ab16-14a5a38cdeaf"
      }
\Box "locked": false,
     "OS-EXT-SRV-ATTR:kernel_id": "",
 "OS-EXT-SRV-ATTR:host":"pod05.test.01" ,
 "OS-EXT-SRV-ATTR:ramdisk_id": "",
     "image": {
      "links": [
       {
         "rel": "bookmark",
         "href": "https://None/74610f3a5ad941998e91f076297ecf27/images/1189efbf-
d48b-46ad-a823-94b942e2a000"
       }
      ],
      "id": "1189efbf-d48b-46ad-a823-94b942e2a000"
 },
 "accessIPv4": "",
     "OS-SRV-USG:terminated_at": null,
     "accessIPv6": "",
     "OS-EXT-SRV-ATTR:launch_index": 0,
     "created": "2018-05-11T03:21:56Z",
     "OS-EXT-SRV-ATTR:user_data": null,
     "hostId": "fc7a8ff86bac050f0d9454b1b078dcc97060e819acbf06f04c3e338f",
     "OS-EXT-SRV-ATTR:reservation_id": "r-pbqmaxer",
     "OS-EXT-SRV-ATTR:root_device_name": "/dev/vda",
     "host_status": "UP",
     "OS-EXT-SRV-ATTR:hypervisor_hostname": "nova012@7",
     "tags": [],
     "key_name": "id_rsa",
     "flavor": {
      "links": [
       {
         "rel": "bookmark",
         "href": "https://None/74610f3a5ad941998e91f076297ecf27/flavors/s3.small.1"
       }
\qquad \qquad ],
 "id": "s3.small.1"
     },
     "security_groups": [
      {
        "name": "default"
      }
     ],
     "config_drive": "",
     "OS-EXT-STS:vm_state": "active",
     "OS-EXT-SRV-ATTR:instance_name": "instance-0016c624",
 "user_id": "f79791beca3c48159ac2553fff22e166",
 "name": "zt-test",
     "progress": 0,
     "OS-SRV-USG:launched_at": "2018-05-11T03:22:16.701600",
     "updated": "2018-05-11T03:22:51Z",
     "status": "ACTIVE"
   }
  ]
}
– 结论:响应消息体中有"OS-EXT-SRV-ATTR:hostname"字段。
```
#### <span id="page-14-0"></span>微版本响应样例

如果"version"和"min\_version"这两个值为空字符串,说明此endpoint不支持微版 本。其中:

- version: 最大微版本号。
- min\_version: 最小微版本号。

客户端应该指定最大和最小微版本范围内的微版本号去访问endpoint。客户端通过以 下HTTP header指定微版本号:

X-OpenStack-Nova-API-Version: 2.4

从微版本2.27开始,也可以用以下header指定微版本:

Openstack-API-Version: compute 2.27

如下响应样例中支持的最大微版本为"2.14",最小微版本为"2.1":

```
{
  "versions": [
     {
        "id": "v2.0",
        "links": [
           {
               "href": "http://openstack.example.com/v2/",
               "rel": "self"
           }
        ],
         "status": "SUPPORTED",
        "version": "",
        "min_version": "",
         "updated": "2011-01-21T11:33:21Z"
     },
     {
        "id": "v2.1",
        "links": [
           {
              "href": "http://openstack.example.com/v2.1/",
               "rel": "self"
           }
        ],
         "status": "CURRENT",
         "version": "2.14",
       "min_version": "2.1"
        "updated": "2013-07-23T11:33:21Z"
     }
 ]
}
```
## **1.7** 分页查询

OpenStack API提供分页查询功能,通过在查询列表请求的url中添加limit和marker参 数实现分页返回列表信息。参数说明见下表,分页显示的结果以显示对象的创建时间 (create\_time)升序排序,如果对象信息没有创建时间,则用对象的ID升序排序。

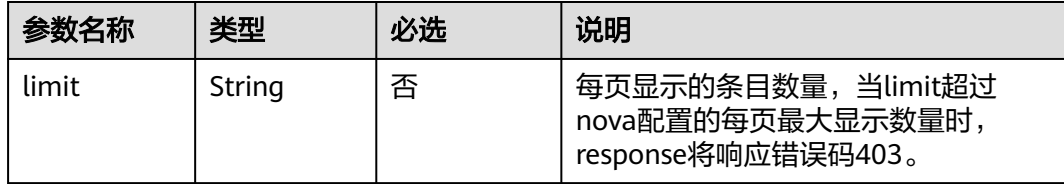

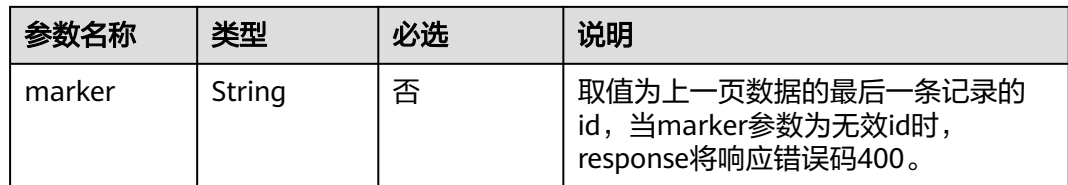

响应消息中的next ref,代表了下一页的url。

# **2 API** 概览

<span id="page-16-0"></span>弹性云服务器所提供的接口分为ECS接口与OpenStack原生接口。推荐您使用ECS接 口。

### **ECS** 接口说明

#### 表 **2-1** ECS 接口说明

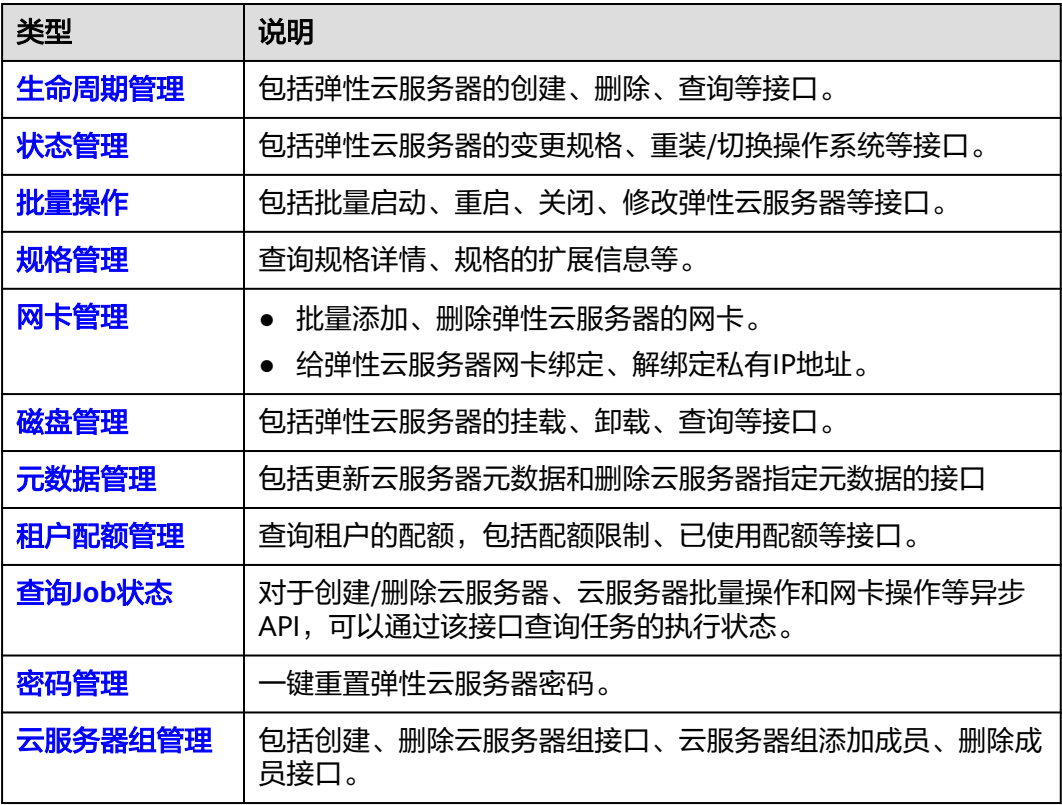

#### **OpenStack** 原生接口说明

#### 表 **2-2** OpenStack 原生接口说明

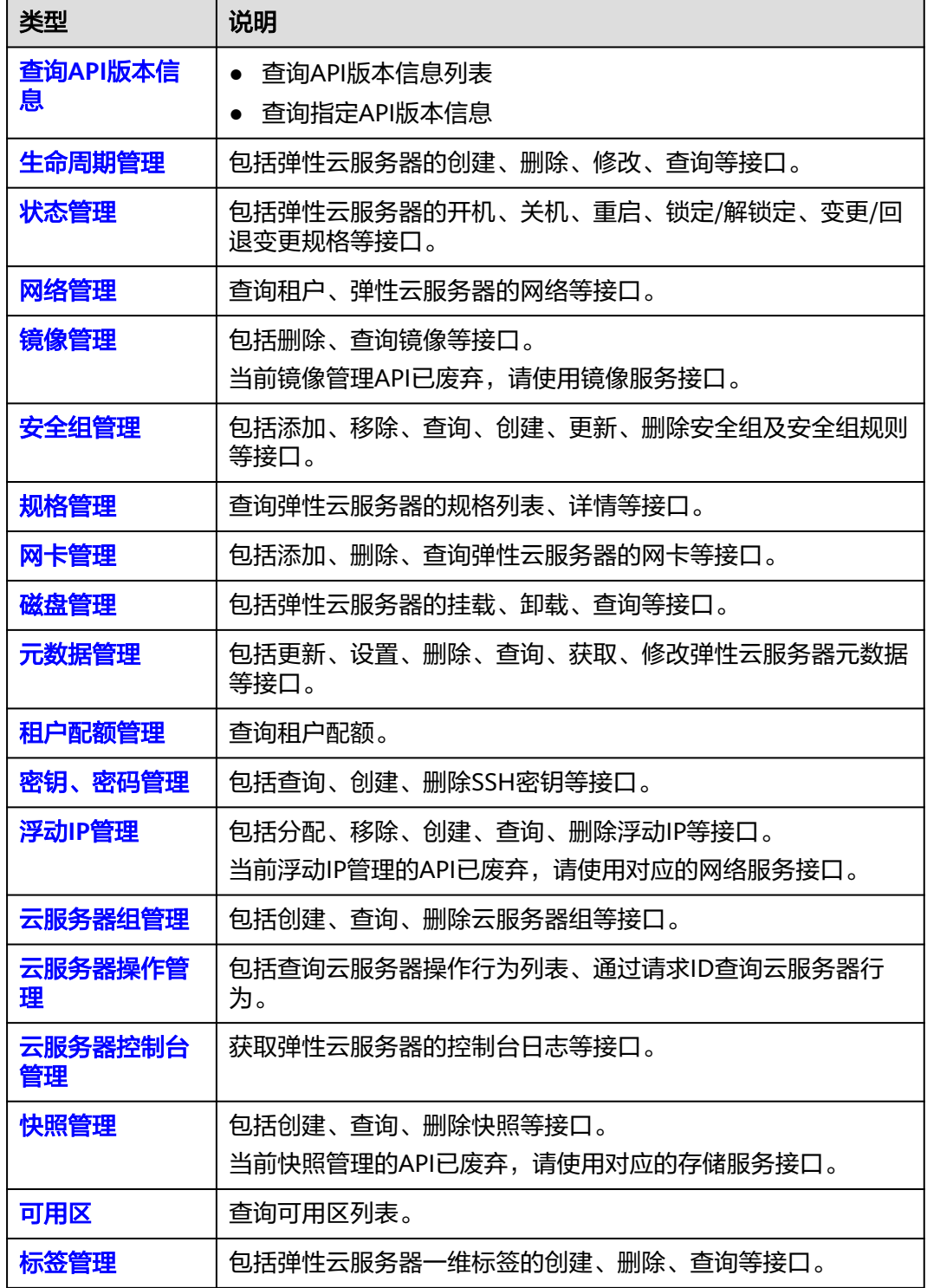

# **3** 如何调用 **API**

## <span id="page-18-0"></span>**3.1** 构造请求

本节介绍REST API请求的组成,并以调用IAM服务的[获取用户](https://support.huaweicloud.com/intl/zh-cn/ae-ad-1-api-iam/zh-cn_topic_0057845583.html)**Token**来说明如何调用 API,该API获取用户的Token,Token可以用于调用其他API时鉴权。

#### 请求 **URI**

请求URI由如下部分组成:

#### **{URI-scheme}://{Endpoint}/{resource-path}?{query-string}**

尽管请求URI包含在请求消息头中,但大多数语言或框架都要求您从请求消息中单独传 递它,所以在此单独强调。

#### 表 **3-1** URI 中的参数说明

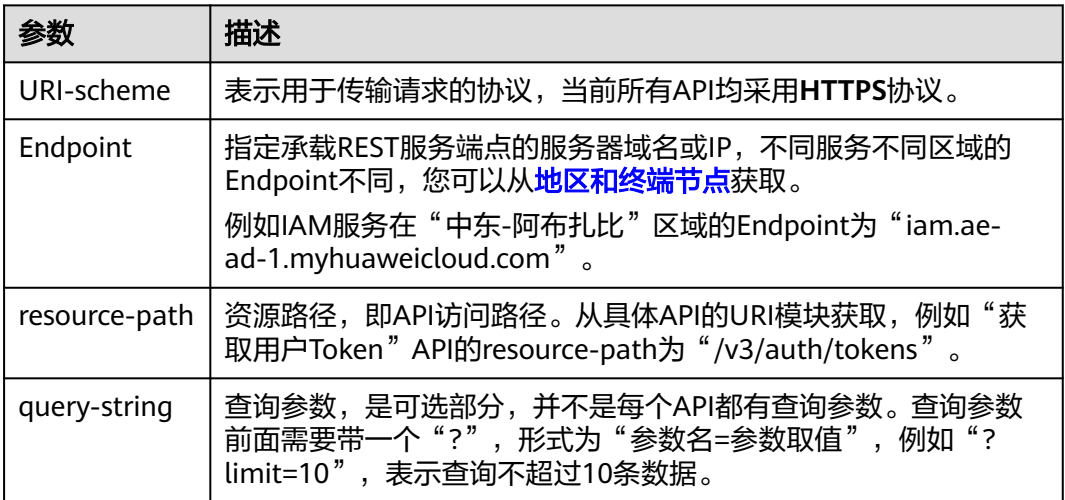

例如您需要获取IAM在"中东-阿布扎比"区域的Token,则需使用"中东-阿布扎比" 区域的Endpoint(iam.ae-ad-1.myhuaweicloud.com),并[在获取用户](https://support.huaweicloud.com/intl/zh-cn/ae-ad-1-api-iam/zh-cn_topic_0057845583.html)**Token**的URI部 分找到resource-path(/v3/auth/tokens),拼接起来如下所示。

https://iam.ae-ad-1.myhuaweicloud.com/v3/auth/tokens

#### 图 **3-1** URI 示意图

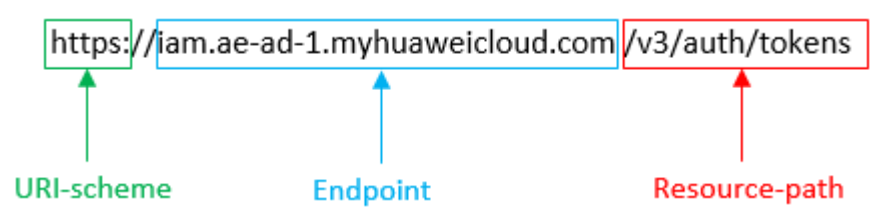

#### 说明

为方便查看,在每个具体API的URI部分,只给出resource-path部分,并将请求方法写在一起。 这是因为URI-scheme都是HTTPS,而Endpoint在同一个区域也相同,所以简洁起见将这两部分 省略。

#### 请求方法

HTTP请求方法(也称为操作或动词),它告诉服务您正在请求什么类型的操作。

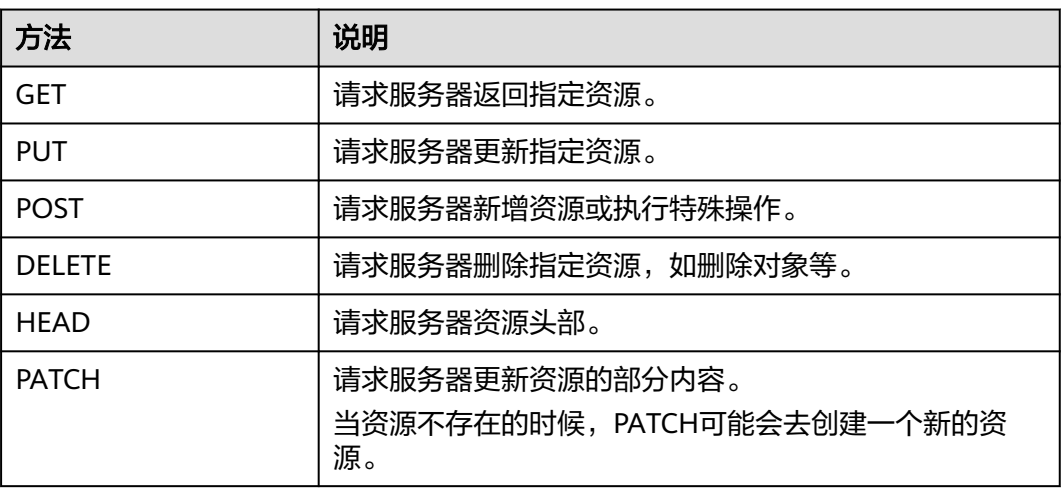

#### 表 **3-2** HTTP 方法

[在获取用户](https://support.huaweicloud.com/intl/zh-cn/ae-ad-1-api-iam/zh-cn_topic_0057845583.html)**Token**的URI部分,您可以看到其请求方法为"POST",则其请求为:

POST https://iam.ae-ad-1.myhuaweicloud.com/v3/auth/tokens

#### 请求消息头

附加请求头字段,如指定的URI和HTTP方法所要求的字段。例如定义消息体类型的请 求头"Content-Type",请求鉴权信息等。

详细的公共请求消息头字段请参见表**[3-3](#page-20-0)**。

#### <span id="page-20-0"></span>表 **3-3** 公共请求消息头

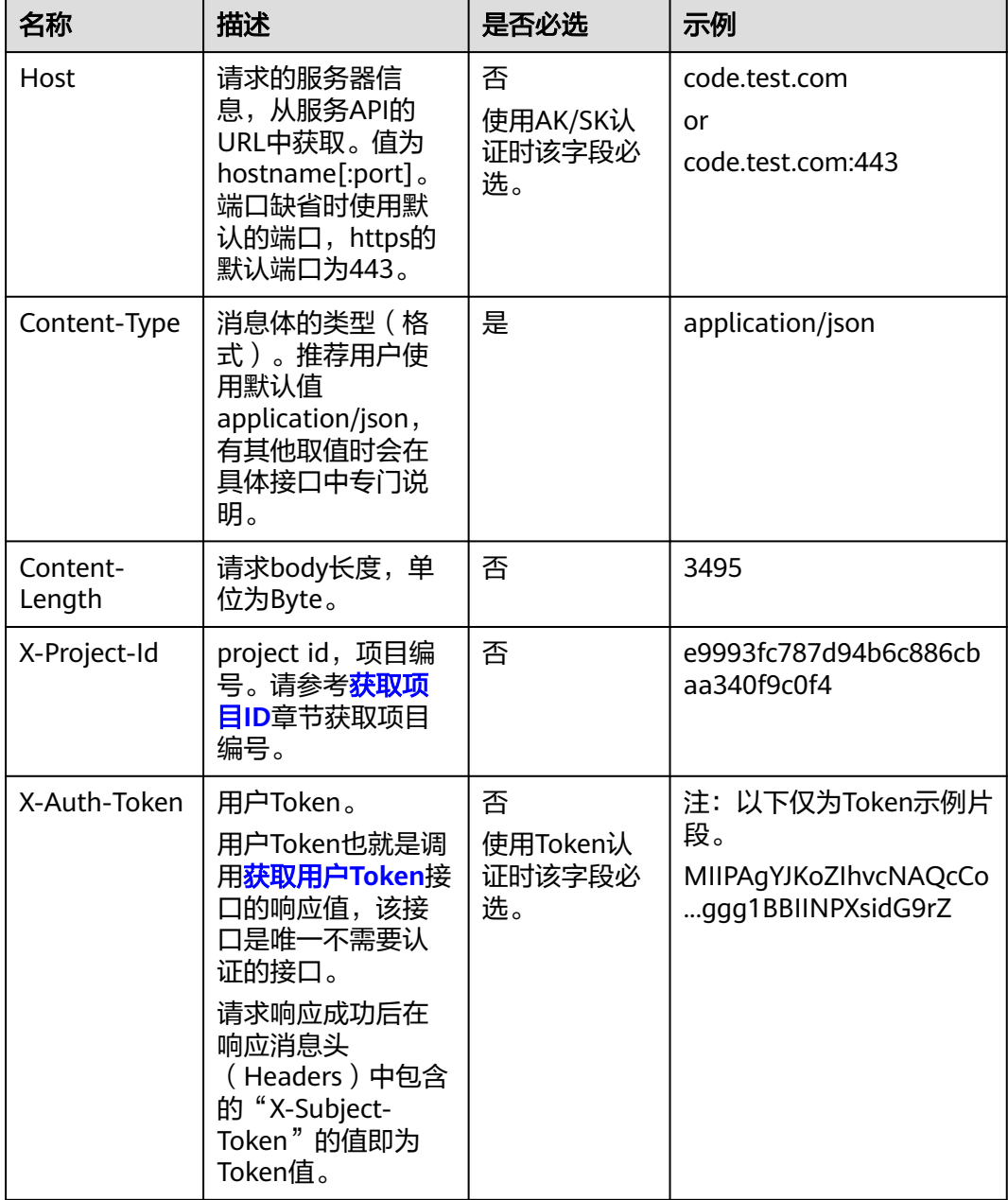

#### 说明

API同时支持使用AK/SK认证,AK/SK认证使用SDK对请求进行签名,签名过程会自动往请求中添 加Authorization(签名认证信息)和X-Sdk-Date(请求发送的时间)请求头。 AK/SK认证的详细说明请参见[认证鉴权的](#page-21-0)"AK/SK认证"。

对于<mark>[获取用户](https://support.huaweicloud.com/intl/zh-cn/ae-ad-1-api-iam/zh-cn_topic_0057845583.html)Token</mark>接口,由于不需要认证,所以只添加"Content-Type"即可,添 加消息头后的请求如下所示。

POST https://iam.ae-ad-1.myhuaweicloud.com/v3/auth/tokens Content-Type: application/json

#### <span id="page-21-0"></span>请求消息体(可选)

该部分可选。请求消息体通常以结构化格式(如JSON或XML)发出,与请求消息头中 Content-Type对应,传递除请求消息头之外的内容。若请求消息体中的参数支持中 文,则中文字符必须为UTF-8编码。

每个接口的请求消息体内容不同,也并不是每个接口都需要有请求消息体(或者说消 息体为空),GET、DELETE操作类型的接口就不需要消息体,消息体具体内容需要根 据具体接口而定。

对于[获取用户](https://support.huaweicloud.com/intl/zh-cn/ae-ad-1-api-iam/zh-cn_topic_0057845583.html)**Token**接口,您可以从接口的请求部分看到所需的请求参数及参数说 明。将消息体加入后的请求如下所示,加粗的斜体字段需要根据实际值填写,其中 **username**为用户名,**domainname**为用户所属的账号名称,**\$ADMIN\_PASS**表示用 户登录密码,*xxxxxxxxxxxxxxxx***为project的名称,如"ae-ad-1",您可以从[地区](https://console-intl.huaweicloud.com/apiexplorer/#/endpoint)** [和终端节点](https://console-intl.huaweicloud.com/apiexplorer/#/endpoint)获取。

#### 说明

scope参数定义了Token的作用域,下面示例中获取的Token仅能访问project下的资源。您还可 以设置Token的作用域为某个账号下所有资源或账号的某个project下的资源,详细定义请参见<mark>[获](https://support.huaweicloud.com/intl/zh-cn/ae-ad-1-api-iam/zh-cn_topic_0057845583.html)</mark> [取用户](https://support.huaweicloud.com/intl/zh-cn/ae-ad-1-api-iam/zh-cn_topic_0057845583.html)**Token**。

POST https://iam.ae-ad-1.myhuaweicloud.com/v3/auth/tokens Content-Type: application/json

```
{
   "auth": {
      "identity": {
        "methods": [
           "password"
        ],
         "password": {
           "user": {
              "name": "username",
             "password": "$ADMIN_PASS", //建议在配置文件或者环境变量中密文存放,使用时解密,确保
安全
             "domain": {
                "name": "domainname"
\qquad \qquad \} }
        }
      },
      "scope": {
        "project": {
           "name": "xxxxxxxxxxxxxxxxxx"
        }
     }
   }
}
```
到这里为止这个请求需要的内容就具备齐全了,您可以使用**[curl](https://curl.haxx.se/)**、**[Postman](https://www.getpostman.com/)**或直接编 写代码等方式发送请求调用API。对于获取用户Token接口,返回的响应消息头中的 "X-Subject-Token"就是需要获取的用户Token。有了Token之后,您就可以使用 Token认证调用其他API。

## **3.2** 认证鉴权

调用接口有如下两种认证方式,您可以选择其中一种进行认证鉴权。

- Token认证:通过Token认证调用请求。
- AK/SK认证: 通过AK (Access Key ID) /SK (Secret Access Key) 加密调用请求。 推荐使用AK/SK认证,其安全性比Token认证要高。

#### **Token** 认证

#### 说明

Token的有效期为24小时,需要使用一个Token鉴权时,可以先缓存起来,避免频繁调用。

Token在计算机系统中代表令牌(临时)的意思,拥有Token就代表拥有某种权限。 Token认证就是在调用API的时候将Token加到请求消息头中,从而通过身份认证,获 得操作API的权限。Token可通过调用[获取用户](https://support.huaweicloud.com/intl/zh-cn/ae-ad-1-api-iam/zh-cn_topic_0057845583.html)**Token**接口获取。

调用本服务API需要项目级别的Token, 即调用**[获取用户](https://support.huaweicloud.com/intl/zh-cn/ae-ad-1-api-iam/zh-cn_topic_0057845583.html)Token**接口时, 请求body中 **auth.scope**的取值需要选择**project**,如下所示。

```
{
   "auth": {
     "identity": {
       "methods": [
          "password"
       ],
        "password": {
          "user": {
 "name": "username", //IAM用户名
 "password": "$ADMIN_PASS", //IAM用户密码,建议在配置文件或者环境变量中密文存放,使用
时解密,确保安全
            "domain": {
              "name": "domainname" //IAM用户所属账号名
\qquad \qquad \} }
       }
     },
     "scope": {
        "project": {
          "name": "xxxxxxxx" //项目名称
       }
     }
   }
}
```
获取Token后,再调用其他接口时,您需要在请求消息头中添加"X-Auth-Token", 其值即为Token。例如Token值为"ABCDEFJ....",则调用接口时将"X-Auth-Token: ABCDEFJ...."加到请求消息头即可,如下所示。

POST https://iam.ae-ad-1.myhuaweicloud.com/v3/auth/projects Content-Type: application/json **X-Auth-Token: ABCDEFJ....**

#### **AK/SK** 认证

#### 说明

AK/SK签名认证方式仅支持消息体大小在12MB以内,12MB以上的请求请使用Token认证。

AK/SK认证就是使用AK/SK对请求进行签名,在请求时将签名信息添加到消息头,从而 通过身份认证。

- AK ( Access Key ID ): 访问密钥ID。与私有访问密钥关联的唯一标识符;访问密 钥ID和私有访问密钥一起使用,对请求进行加密签名。
- SK (Secret Access Key): 私有访问密钥。与访问密钥ID结合使用, 对请求进行 加密签名,可标识发送方,并防止请求被修改。

使用AK/SK认证时,您可以基于签名算法使用AK/SK对请求进行签名,也可以使用专门 的签名SDK对请求进行签名。详细的签名方法和SDK使用方法请参见**API**[签名指南。](https://support.huaweicloud.com/intl/zh-cn/devg-apisign/api-sign-provide.html)

#### 说明

签名SDK只提供签名功能,与服务提供的SDK不同,使用时请注意。

## <span id="page-23-0"></span>**3.3** 返回结果

#### 状态码

请求发送以后,您会收到响应,其中包含状态码、响应消息头和消息体。

状态码是一组从1xx到5xx的数字代码,状态码表示了请求响应的状态,完整的状态码 列表请参见<mark>状态码</mark>。

对于[获取用户](https://support.huaweicloud.com/intl/zh-cn/ae-ad-1-api-iam/zh-cn_topic_0057845583.html)**Token**接口,如果调用后返回状态码为"201",则表示请求成功。

#### 响应消息头

对应请求消息头,响应同样也有消息头,如"Content-type"。

对于[获取用户](https://support.huaweicloud.com/intl/zh-cn/ae-ad-1-api-iam/zh-cn_topic_0057845583.html)Token接口,返回如图3-2所示的消息头,其中"X-Subiect-Token"就是 需要获取的用户Token。有了Token之后,您就可以使用Token认证调用其他API。

#### 说明

建议在配置文件或者环境变量中密文存放,使用时解密,确保安全。

#### 图 **3-2** 获取用户 Token 响应消息头

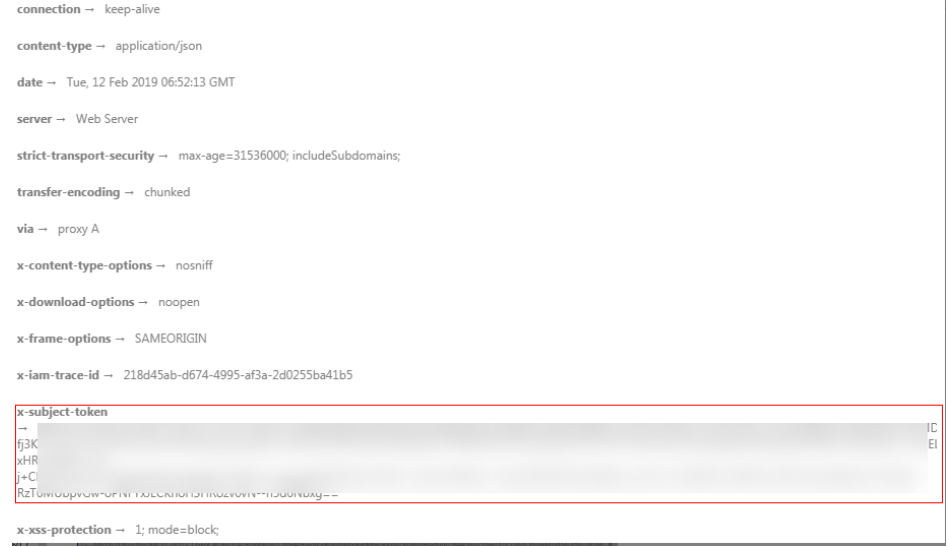

#### 响应消息体(可选)

该部分可选。响应消息体通常以结构化格式(如JSON或XML)返回,与响应消息头中 Content-Type对应,传递除响应消息头之外的内容。

对于[获取用户](https://support.huaweicloud.com/intl/zh-cn/ae-ad-1-api-iam/zh-cn_topic_0057845583.html)**Token**接口,返回如下消息体。为篇幅起见,这里只展示部分内容。

{ "token": { ......

```
 "expires_at": "2019-02-13T06:52:13.855000Z",
 "methods": [
        "password"
\qquad \qquad ],
 "catalog": [
        {
           "endpoints": [
              {
                "region_id": "az-01",
```
当接口调用出错时,会返回错误码及错误信息说明,错误响应的Body体格式如下所 示。

```
{
 "error_msg": "The request message format is invalid.",
 "error_code": "IMG.0001"
}
```
其中, error\_code表示错误码, error\_msg表示错误描述信息。

# **4 API**(推荐)

## <span id="page-25-0"></span>**4.1** 生命周期管理

## **4.1.1** 创建云服务器

#### 功能介绍

创建一台或多台云服务器。

本接口为异步接口, 当前创建云服务器请求下发成功后会返回job\_id, 此时创建云服务 器并没有立即完成,需要通过调用<mark>查询任务的执行状态</mark>查询job状态,当Job状态为 SUCCESS 时代表云服务器创建成功。

调用接口前,您需要了解API[认证鉴权](#page-21-0)。

调用接口前,您需要提前获取到<mark>[地区和终端节点](https://console-intl.huaweicloud.com/apiexplorer/#/endpoint/ECS)</mark>。

弹性云服务器的登录鉴权方式包括两种:密钥对、密码。为安全起见,推荐使用密钥 对方式。

密钥对

指使用密钥对作为弹性云服务器的鉴权方式。

接口调用方法:使用**key\_name**字段,指定弹性云服务器登录时使用的密钥文 件。

● 密码

指使用设置初始密码方式作为弹性云服务器的鉴权方式,此时,您可以通过用户 名密码方式登录弹性云服务器,Linux操作系统时为root用户的初始密码, Windows操作系统时为Administrator用户的初始密码。

接口调用方法:使用**adminPass**字段,指定管理员账号的初始登录密码, adminPass字段的使用方法请参见表**[4-3](#page-26-0)**。对于镜像已安装Cloud-init的Linux云服 务器,如果需要使用密文密码,可以使用user\_data字段进行密码注入,具体请参 见表**[4-3](#page-26-0)**。

说明

对于安装Cloud-init镜像的Linux云服务器,若指定user\_data字段,则该adminPass字段无 效。

#### ● 镜像密码

使用Linux操作系统私有镜像创建云服务器,支持使用私有镜像的密码。 接口调用方法:使用镜像密码,则无需指定**key\_name**、**adminPass**字段。

#### <span id="page-26-0"></span>**URI**

POST /v1/{project\_id}/cloudservers

参数说明请参见表**4-1**。

#### 表 **4-1** 参数说明

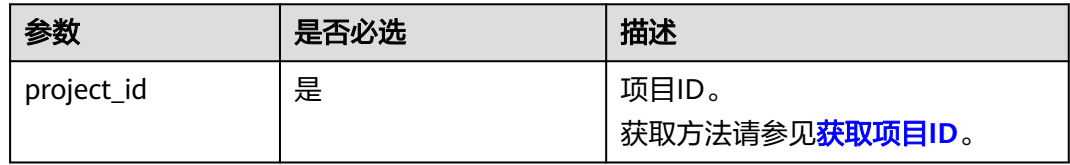

#### 请求消息

#### 请求参数

请求参数如表**4-2**所示。

#### 表 **4-2** 请求参数

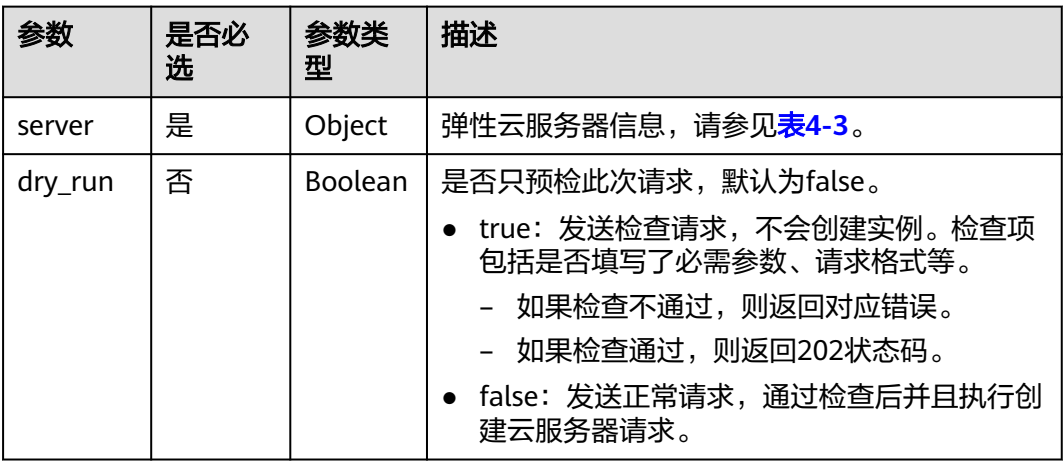

#### 表 **4-3** 创建云服务器请求参数说明

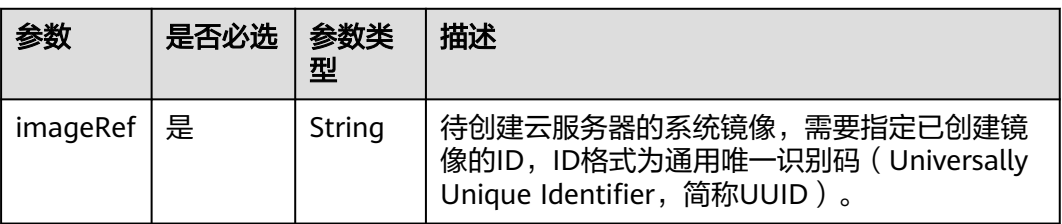

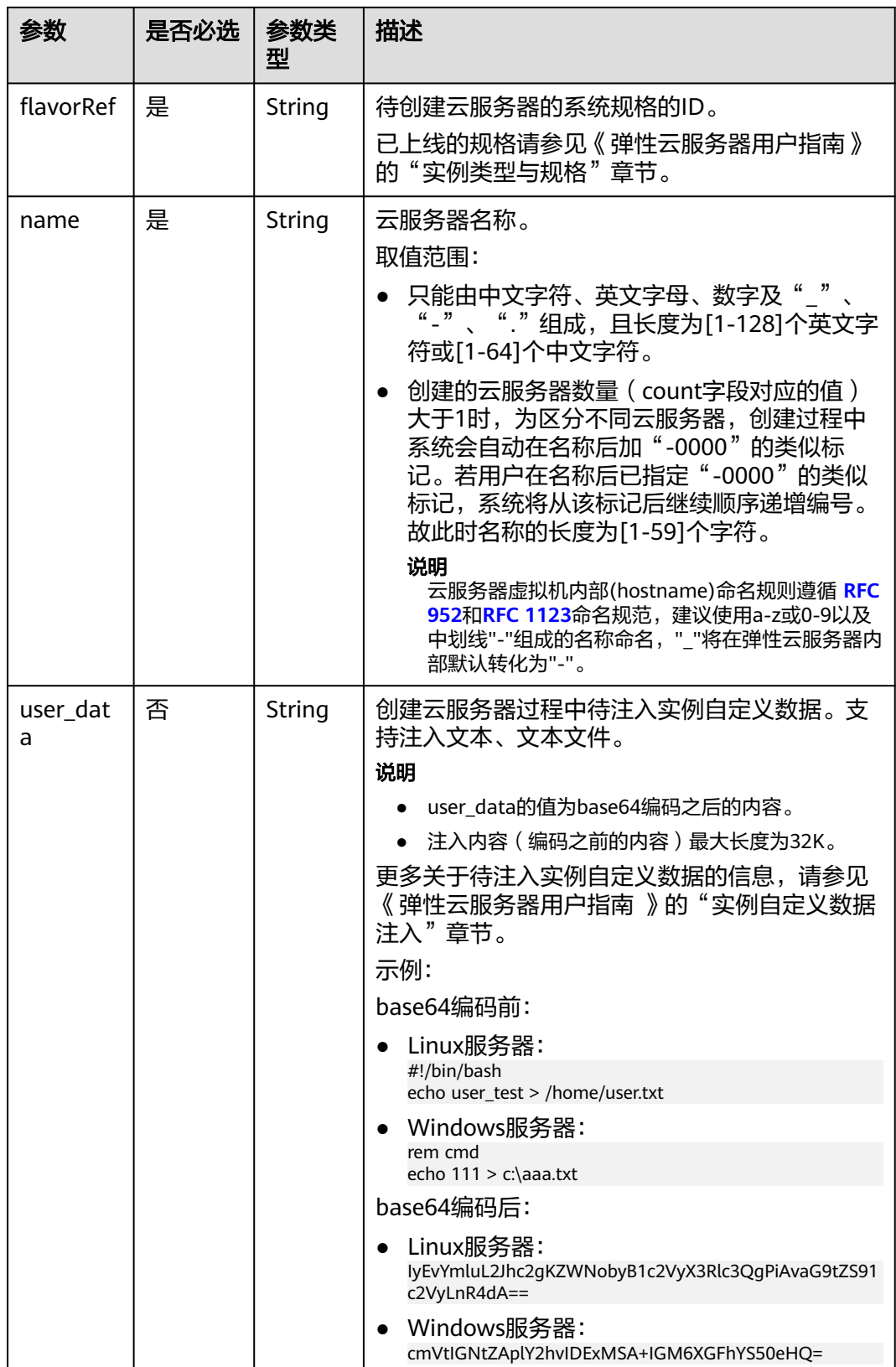

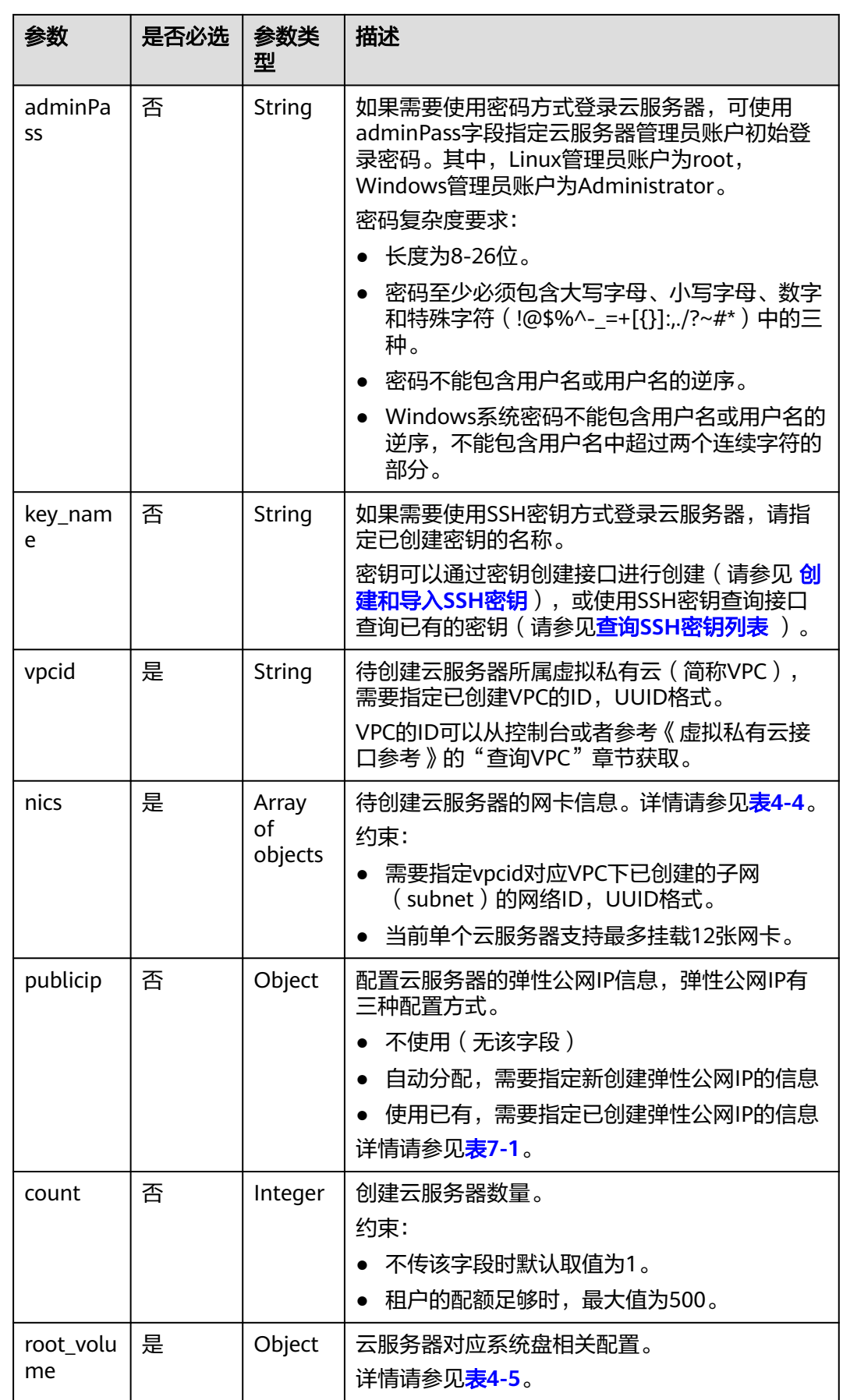

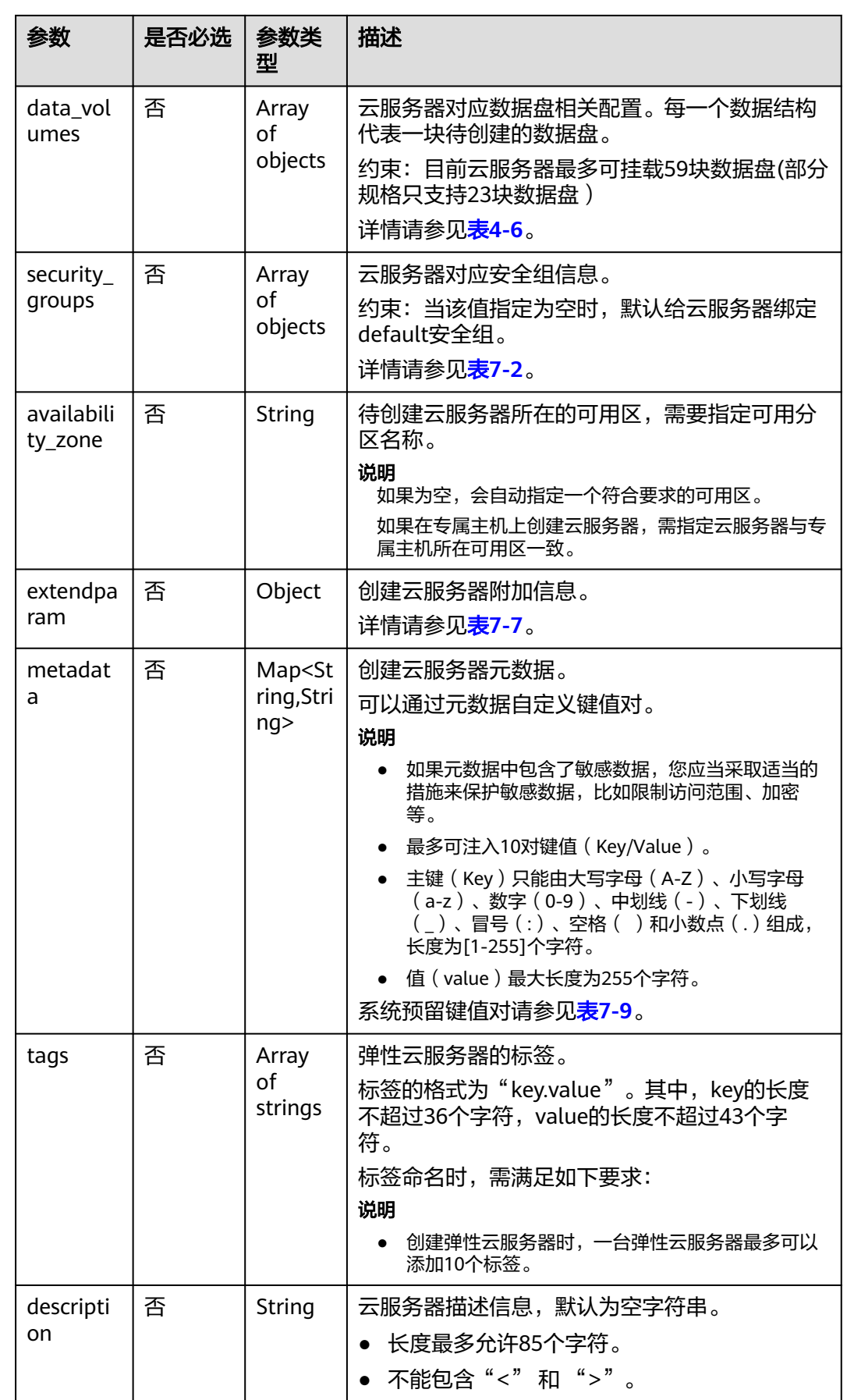

<span id="page-30-0"></span>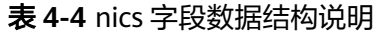

| 参数                 | 是否必<br>选 | 参数类<br>型       | 描述                                                                                                    |
|--------------------|----------|----------------|----------------------------------------------------------------------------------------------------|
| subnet i<br>d      | 是        | String         | 待创建云服务器所在的子网信息。<br>需要指定vpcid对应VPC下已创建的子网<br>(subnet)的网络ID, UUID格式。                                                                   |
| ip_addre<br>SS     | 否        | String         | 待创建云服务器网卡的IP地址,IPv4格式。<br>约束:<br>不填或空字符串, 默认在子网 (subnet) 中自<br>动分配一个未使用的IP作网卡的IP地址。<br>● 若指定IP地址,该IP地址必须在子网<br>(subnet)对应的网段内,且未被使用。 |
| ipv6_ena<br>ble    | 否        | <b>Boolean</b> | 是否支持ipv6。取值为true时,表示此网卡支持<br>ipv6 <sub>o</sub>                                                                                       |
| ipv6_ban<br>dwidth | 否        | Object         | 绑定的共享带宽信息,详情请参见<br>ipv6_bandwidth字段数据结构说明。                                                                                           |

表 **4-5** root\_volume 字段数据结构说明

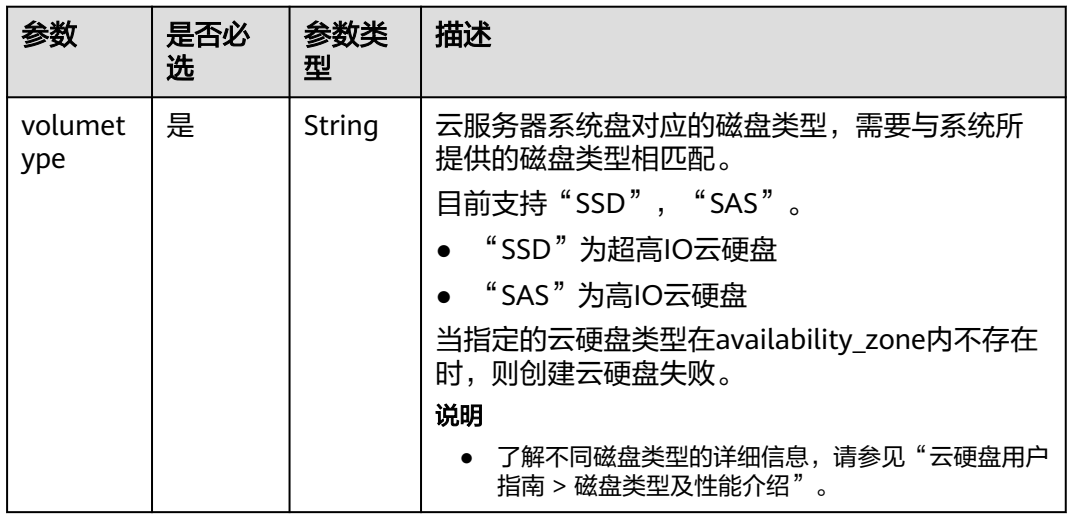

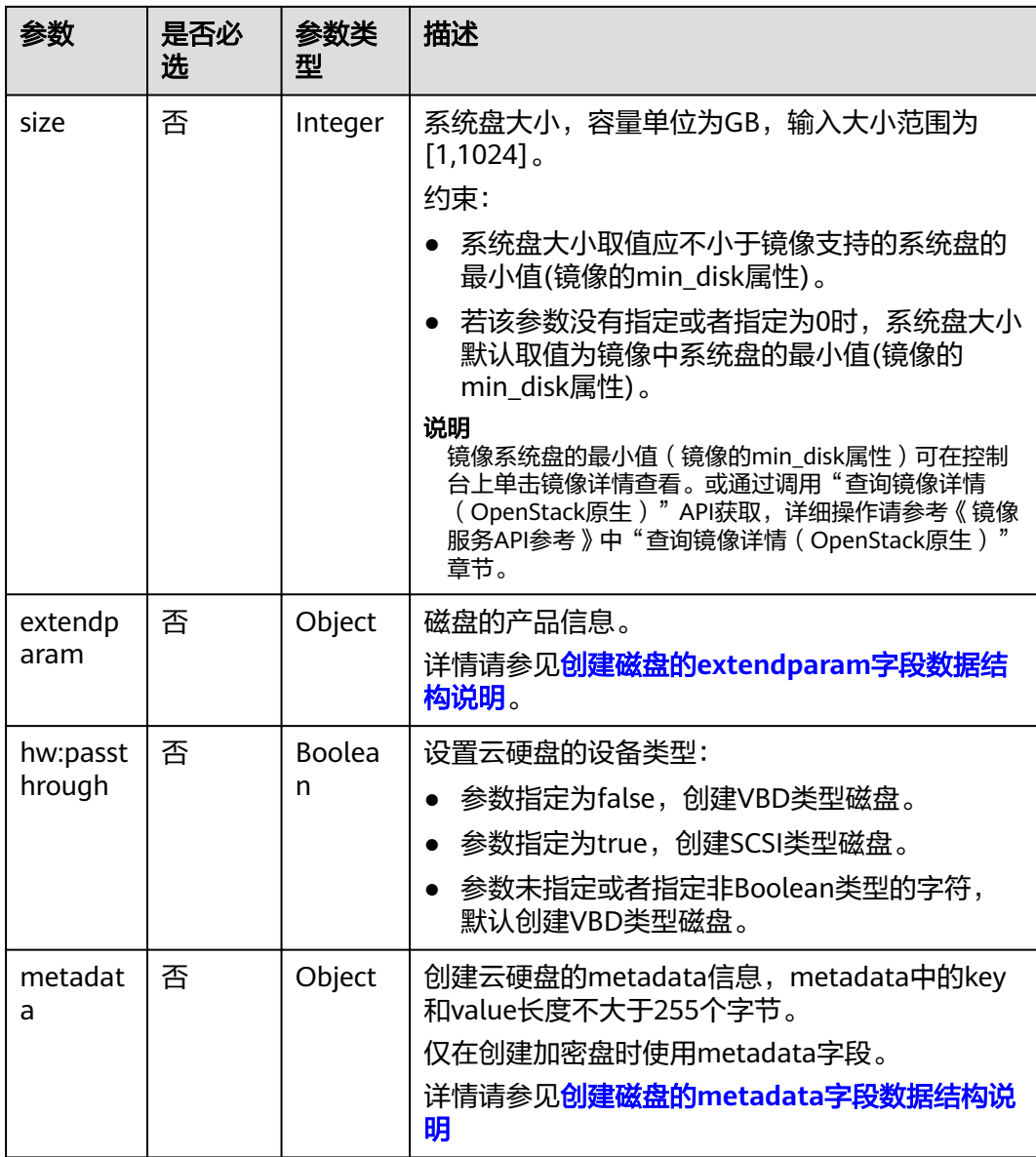

<span id="page-32-0"></span>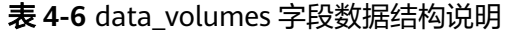

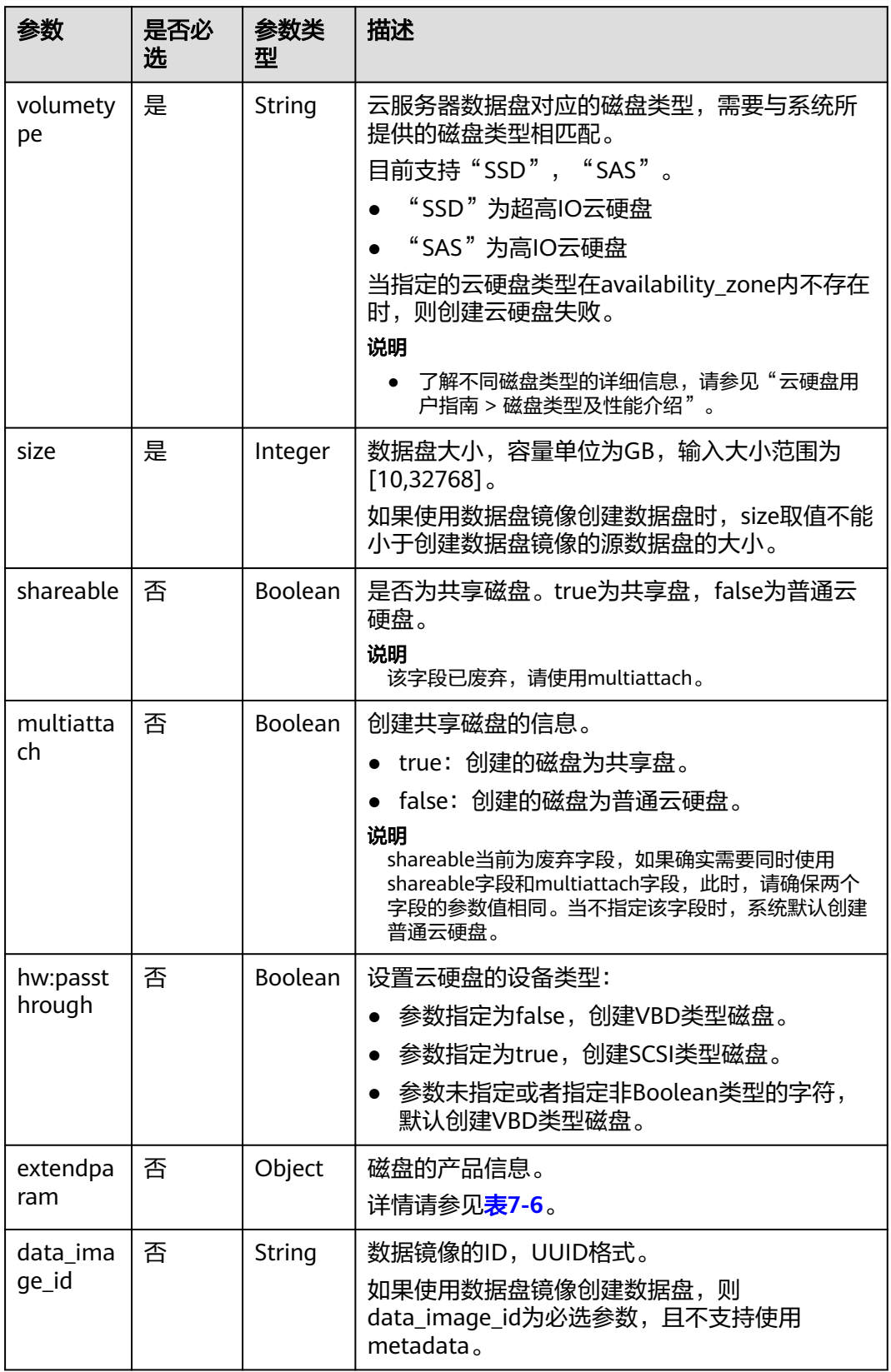

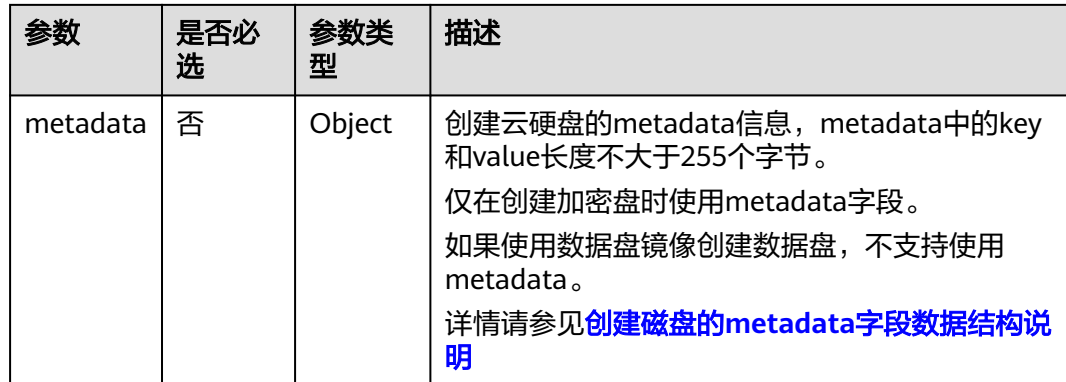

#### 响应消息

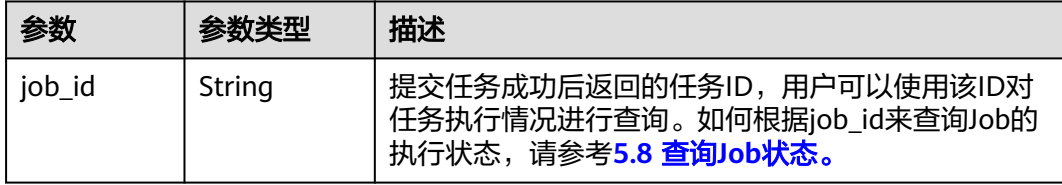

异常响应请参考<mark>响应(任务类)</mark>,异常响应要素说明。

#### 请求示例

创建一台按需计费云服务器,操作系统为CentOS 7.6 64bit, 4U8G,磁盘类型为 "SSD",绑定10M的按带宽计费的弹性公网IP,采用密钥方式登录鉴权。 POST https://{endpoint}/v1/{project\_id}/cloudservers

```
{
   "server": {
      "availability_zone":"az1-dc1",
      "name": "newserver", 
      "imageRef": "67f433d8-ed0e-4321-a8a2-a71838539e09", 
      "root_volume": {
         "volumetype": "SSD"
      }, 
      "data_volumes": [ 
        {
           "volumetype": "SSD", 
           "size": 100,
           "multiattach": true,
           "hw:passthrough": true
        }
      ], 
 "flavorRef": "s3.xlarge.2", 
 "vpcid": "0dae26c9-9a70-4392-93f3-87d53115d171", 
      "security_groups": [
        {
           "id": "507ca48f-814c-4293-8706-300564d54620"
        }
\Box "nics": [
        {
           "subnet_id": "157ee789-03ea-45b1-a698-76c92660dd83"
        }
     ],
```

```
 "publicip": {
        "eip": {
          "iptype": "5_bgp",
          "bandwidth": {
            "size": 10, 
            "sharetype": "PER"
          }
       }
 }, 
 "key_name": "sshkey-123", 
     "count": 1, 
     "server_tags": [
        {
 "key": "key1",
 "value": "value1"
       }
     ],
     "metadata": {
          "op_svc_userid": "8ea65f4099ba412883e2a0da72b96873",
         "agency_name": "test"
     }
   }
}
使用系统盘加密且自带两个数据盘的整机镜像创建云服务器,对于恢复的两块数
据盘,一块按默认属性恢复,另一块更改磁盘属性为"SSD, 100GB";再为创
建的云服务器新挂载一个属性为"SSD,50GB"的数据盘。
POST https://{endpoint}/v1/{project_id}/cloudservers
{
   "server": {
     "availability_zone":"az1-dc1", 
     "name": "wholeImageServer", 
     "imageRef": "ff49b1f1-3e3e-4913-89c6-a026041661e8",
     "root_volume": {
        "volumetype": "SSD",
        "metadata": {
 "__system__encrypted": "1",
 "__system__cmkid": "83cdb52d-9ebf-4469-9cfa-e7b5b80da846"
        }
 }, 
 "data_volumes": [
 {
       "volumetype": "SSD", 
          "size": 100,
          "extendparam":{
             "snapshotId": "ef020653-9742-4d24-8672-10af42c9702b"
          }
        }, 
        {
          "volumetype": "SSD", 
          "size": 50
       }
     ], 
     "flavorRef": "s2.large.2", 
     "vpcid": "0dae26c9-9a70-4392-93f3-87d53115d171", 
     "security_groups": [
        {
          "id": "507ca48f-814c-4293-8706-300564d54620"
       }
     ], 
     "nics": [
       {
          "subnet_id": "157ee789-03ea-45b1-a698-76c92660dd83"
       }
     ],
      "key_name": "sshkey-123"
   }
}
```
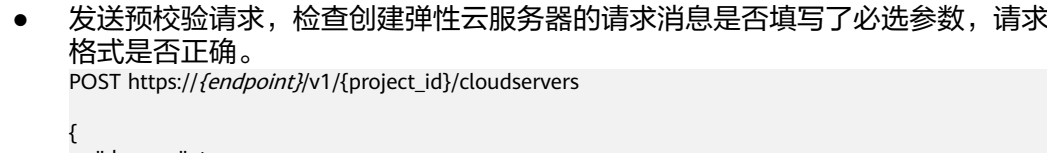

```
 "dry_run": true,
 "server": {
    "availability_zone":"az1-dc1",
    "name": "newserver", 
    "imageRef": "1189efbf-d48b-46ad-a823-94b942e2a000", 
    "root_volume": {
      "volumetype": "SSD"
    }, 
    "data_volumes": [
      { 
          "volumetype": "SSD", 
          "size": 100, 
          "multiattach": true, 
          "hw:passthrough": true 
      }
    ], 
    "flavorRef": "s3.xlarge.2", 
    "vpcid": "0dae26c9-9a70-4392-93f3-87d53115d171", 
    "security_groups": [
      {
         "id": "507ca48f-814c-4293-8706-300564d54620"
      }
    ], 
    "nics": [
      {
         "subnet_id": "157ee789-03ea-45b1-a698-76c92660dd83"
      }
    ], 
    "key_name": "sshkey-123", 
    "count": 1
 }
```

```
响应示例
```
{ "job\_id": "93c82933d6b7827d3016b8771f2070873" }

或

}

```
{
   "error": {
 "code": "request body is illegal.", 
 "message": "Ecs.0005"
   }
}
```

```
或
```

```
{
    "error": {
 "message": "privateIp [%s] is not in this subnet [%s]",
 "code": "Ecs.0005",
      "details": [
         {
            "code": "Ecs.0039"
         }
      ]
   }
}
```
## 返回值

请参考**通用请求返回值**。

#### 错误码

请参[考错误码。](#page-406-0)

# **4.1.2** 删除云服务器

## 功能介绍

根据指定的云服务器ID列表,删除云服务器。

本接口为异步接口,当前删除云服务器请求下发成功后会返回job\_id,此时删除云服务 器并没有立即完成,需要通过调用<mark>查询任务的执行状态</mark>查询job状态,当Job状态为 SUCCESS 时代表云服务器删除成功。

系统支持删除单台云服务器和批量删除多台云服务器操作,批量删除云服务器时,一 次最多可以删除1000台。

#### **URI**

POST /v1/{project\_id}/cloudservers/delete

参数说明请参见表**4-7**。

#### 表 **4-7** 参数说明

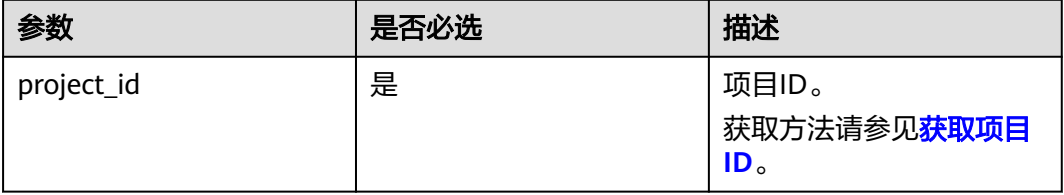

### 请求消息

请求参数如表**4-8**所示。

#### 表 **4-8** 请求参数

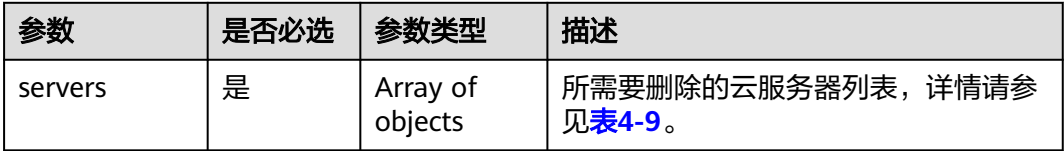

<span id="page-37-0"></span>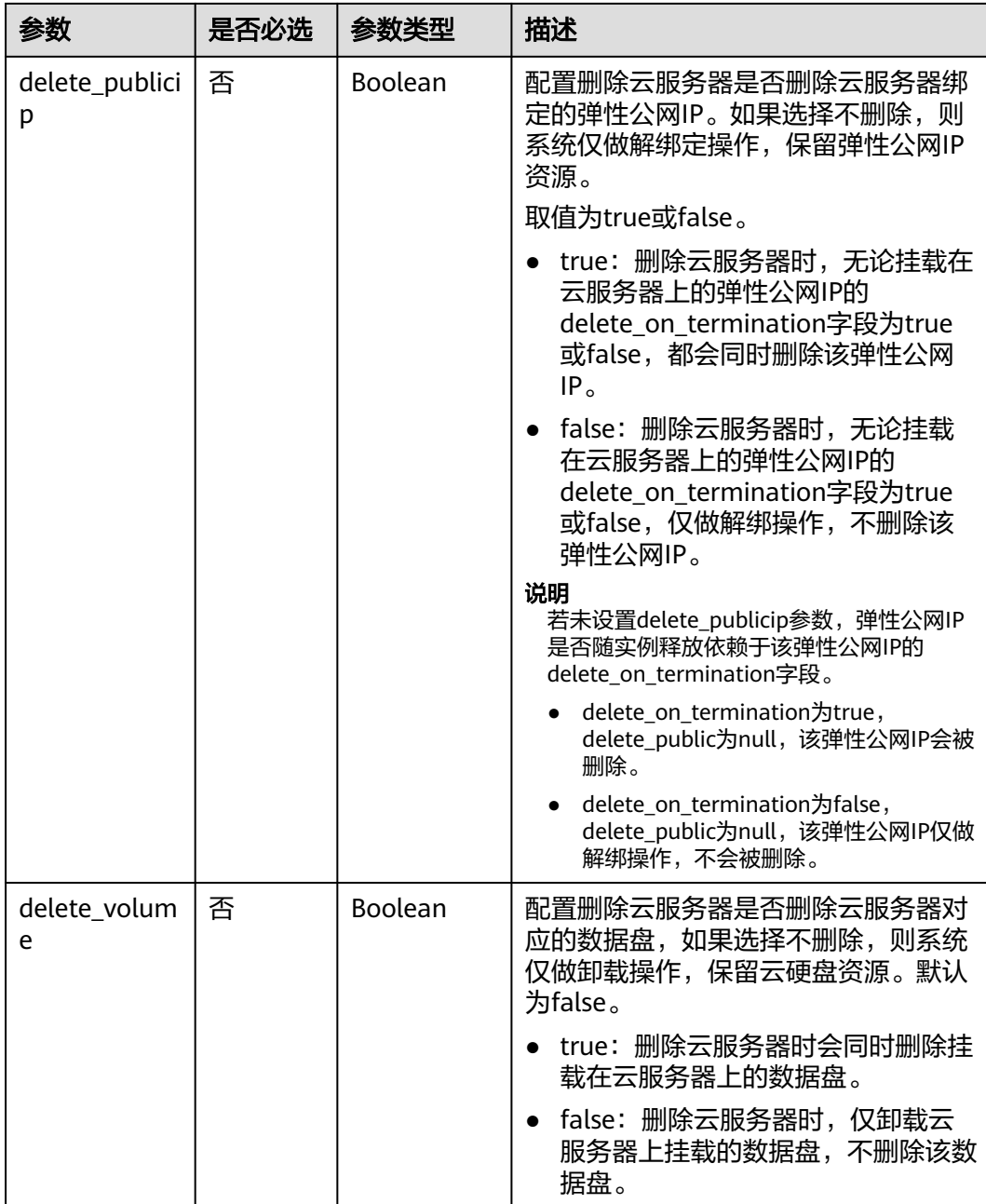

## 表 **4-9** servers 字段数据结构说明

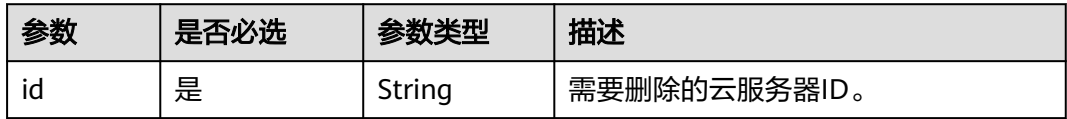

# 响应消息

请参考<mark>响应(任务类)</mark>。

# 请求示例

删除ID为"616fb98f-46ca-475e-917e-2563e5a8cd19"的云服务器,并解绑弹性公网 IP、卸载数据盘。 POST https://{endpoint}/v1/{project\_id}/cloudservers/delete

```
{
   "servers": [
      {
         "id": "616fb98f-46ca-475e-917e-2563e5a8cd19"
      }
   ], 
   "delete_publicip": false, 
   "delete_volume": false
   }
```
# 响应示例

#### { }

"job\_id": "ff80808288d415d80189901d8eb81cbb"

或

```
{
    "error": {
       "message": "request body is illegal.", 
       "code": "Ecs.0005"
   }
}
```
# 返回值

请参[考通用请求返回值。](#page-337-0)

### 错误码

请参[考错误码。](#page-406-0)

# **4.1.3** 查询云服务器详情

# 功能介绍

查询弹性云服务器的详细信息。

该接口支持查询弹性云服务器的计费方式,以及是否被冻结。

#### **URI**

GET /v1/{project\_id}/cloudservers/{server\_id} 参数说明请参见表**4-10**。

#### 表 **4-10** 参数说明

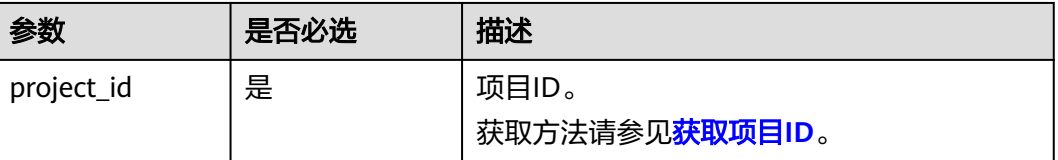

<span id="page-39-0"></span>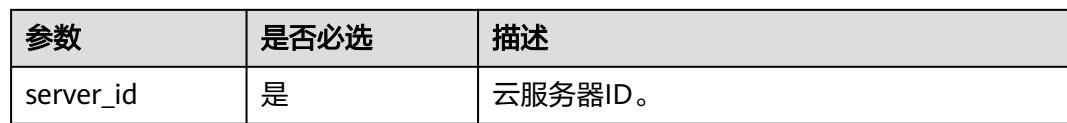

# 请求消息

无

# 响应消息

响应参数如表**4-11**所示。

#### 表 **4-11** 响应参数

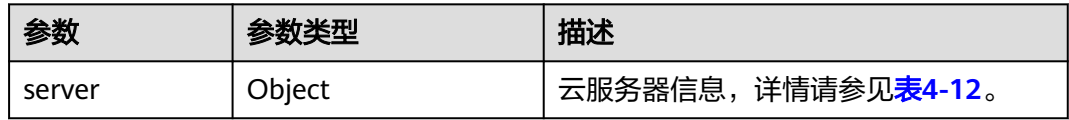

### 表 **4-12** server 字段数据结构说明

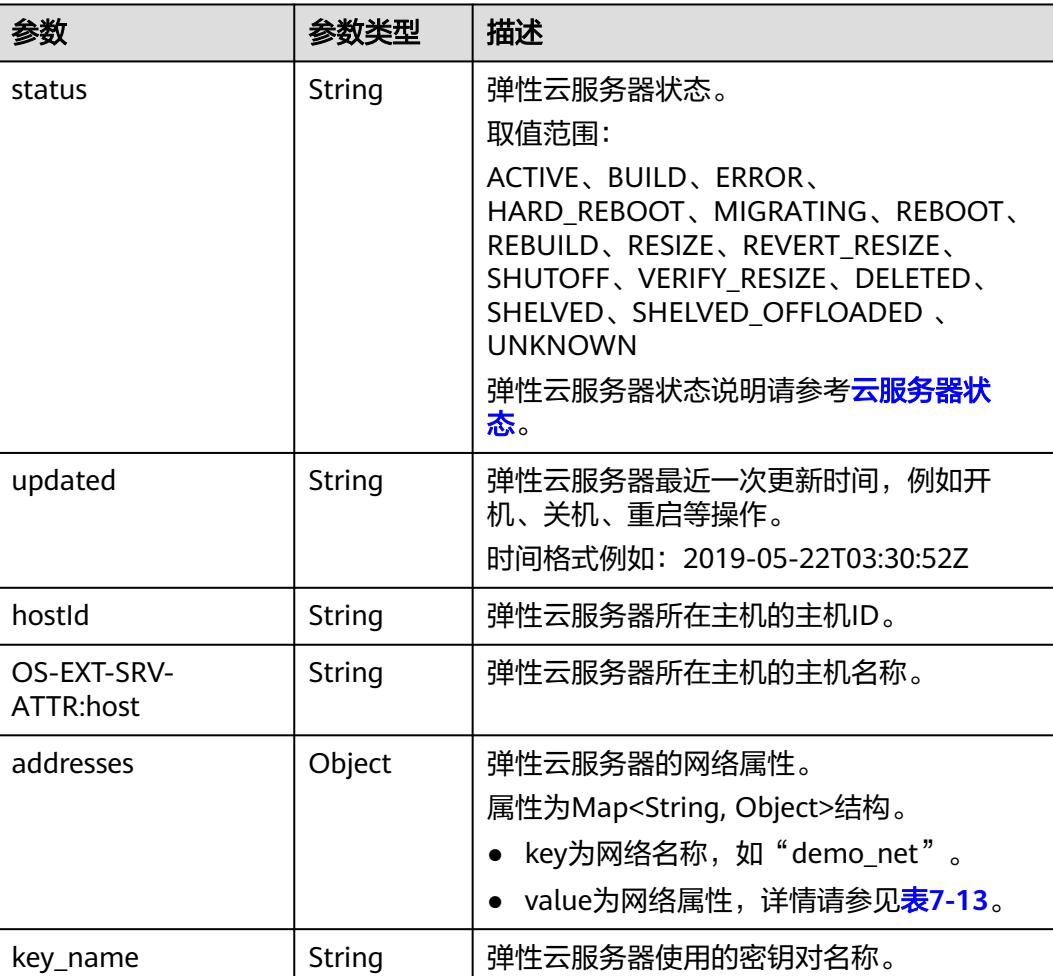

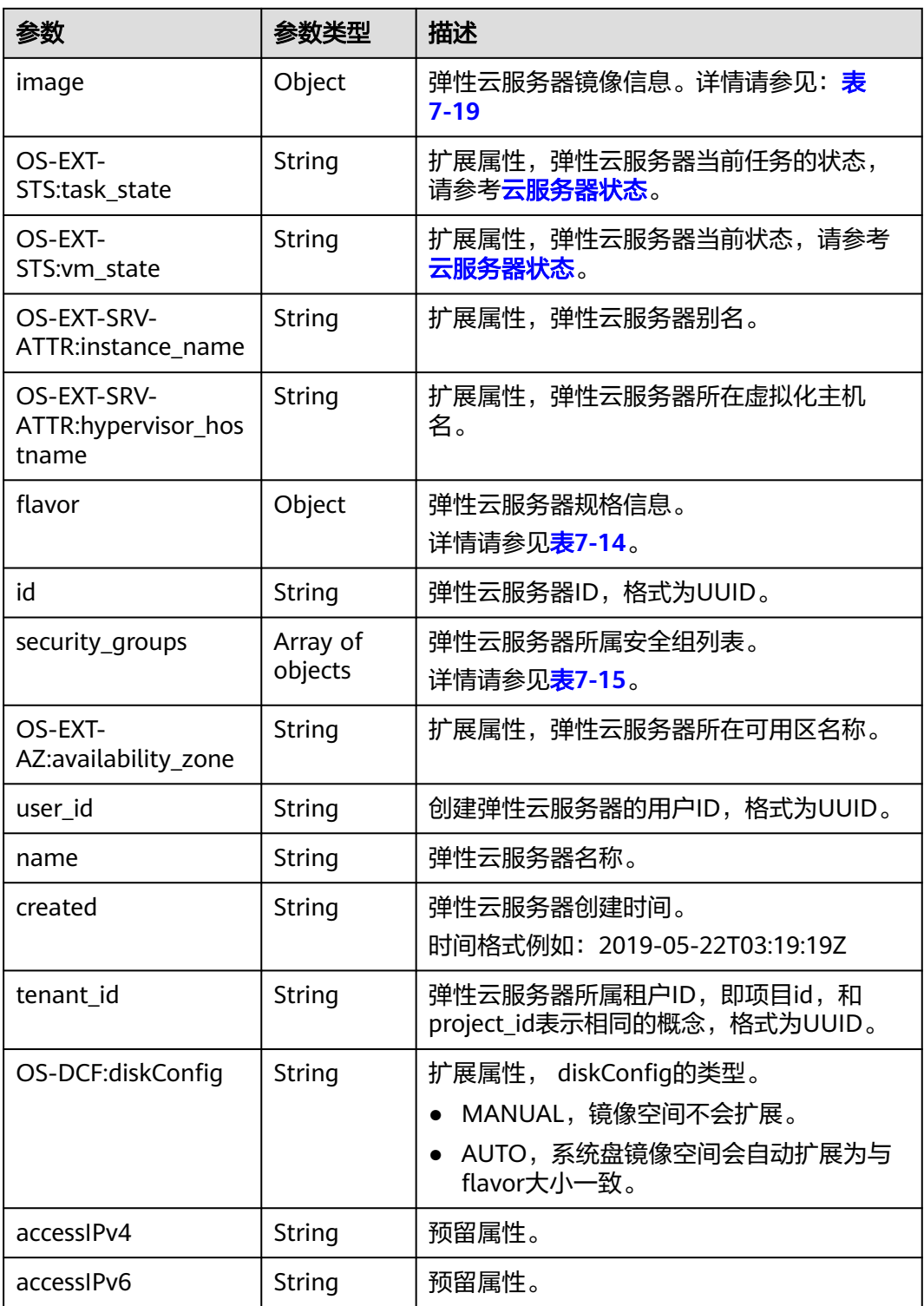

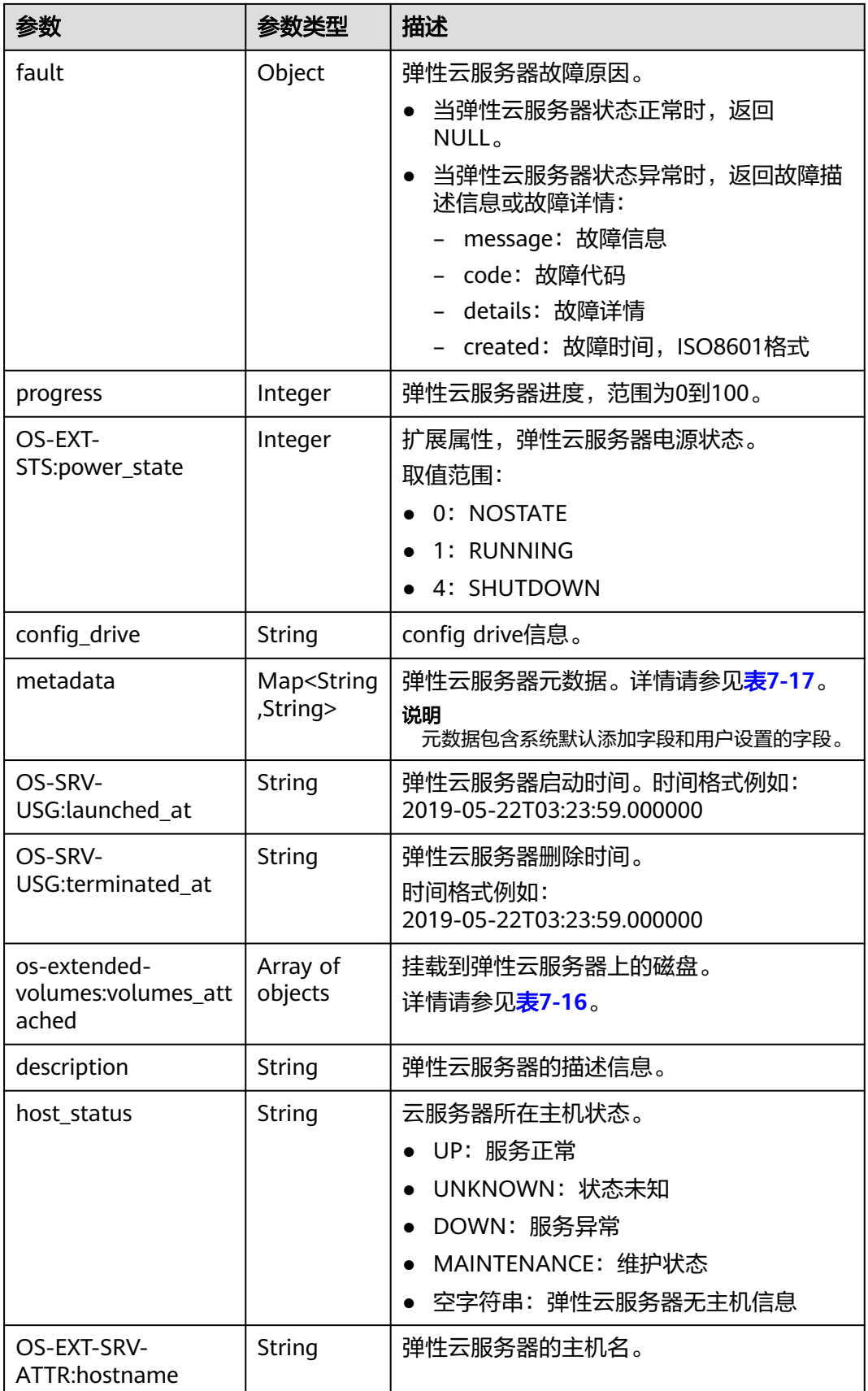

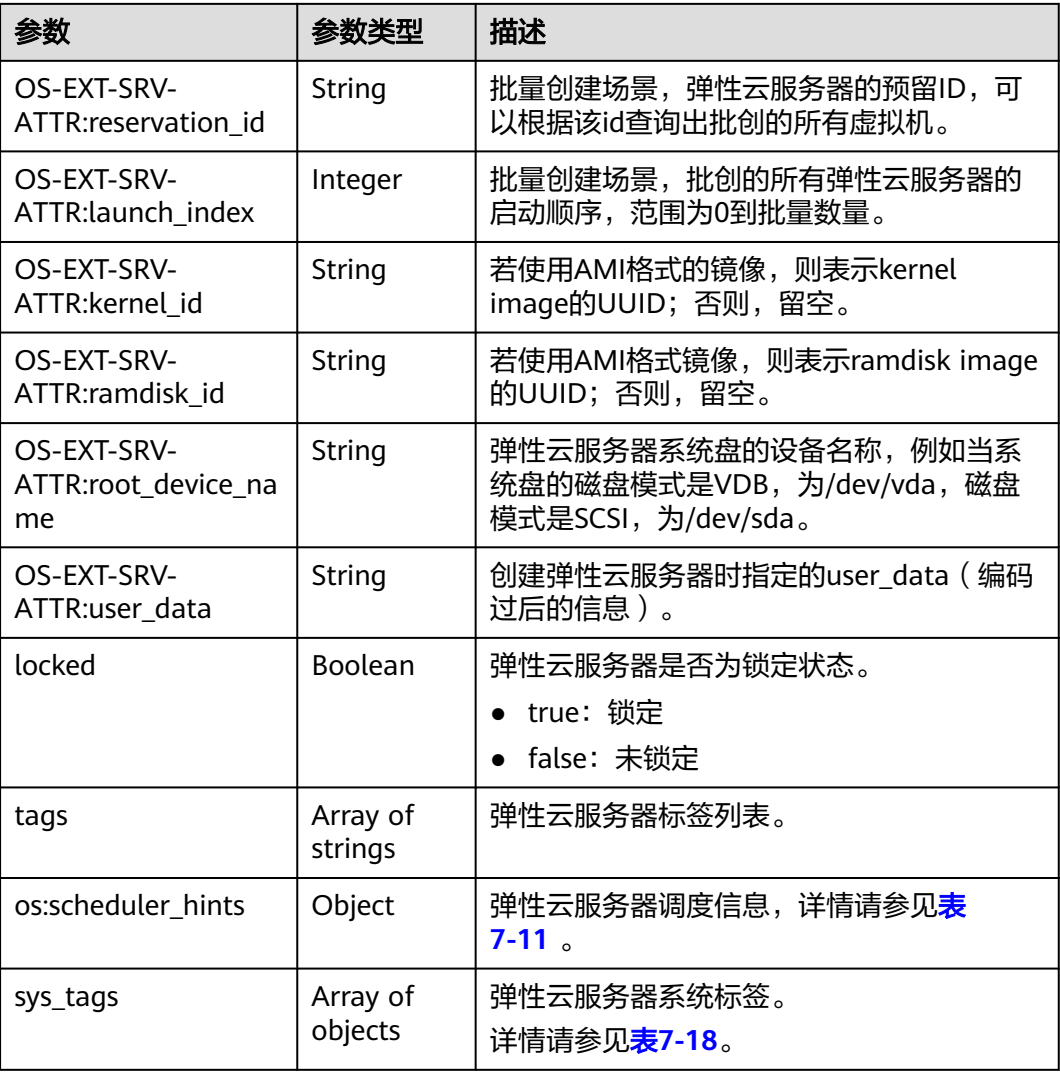

# 请求示例

查询ID为"4f4b3dfa-eb70-47cf-a60a-998a53bd598a"的云服务器详情。

GET https://{endpoint}/v1/{project\_id}/cloudservers/{server\_id}

# 响应示例

```
 "server":{
     "id":"4f4b3dfa-eb70-47cf-a60a-998a53bd598a",
     "name":"ecs-2ecf",
     "addresses":{
        "0431c5e5-bc94-4a44-8263-15da2a642435":[
          {
             "version":"4",
             "addr":"192.168.1.99",
 "OS-EXT-IPS-MAC:mac_addr":"fa:16:3e:df:18:6d",
 "OS-EXT-IPS:port_id":"23037c18-027a-44e5-b6b9-f8d8f113fe02",
             "OS-EXT-IPS:type":"fixed"
          }
       ]
 },
 "flavor":{
```
{

```
 "disk":"0",
 "vcpus":"2",
 "ram":"1024",
        "id":"s3.large.1",
        "name":"s3.large.1"
     },
     "accessIPv4":""
     "accessIPv6":""
      "status":"ACTIVE",
      "progress":0,
      "hostId":"c7145889b2e3202cd295ceddb1742ff8941b827b586861fd0acedf64",
      "updated":"2018-09-13T07:06:51Z",
      "created":"2018-09-13T07:03:44Z",
 "image":{
 "id":"1ce5800a-e487-4c1b-b264-3353a39e2b4b"
     },
      "metadata":{
        "metering.order_id":"CS1809131459IGC24",
        "metering.image_id":"c71b64e7-4767-4406-afde-2c7c7ac2242c",
        "metering.imagetype":"gold",
        "metering.resourcespeccode":"s3.small.1.linux",
        "image_name":"HEC_Public_Cloudinit_Oracle_Linux_7.4_64bit_40G",
        "metering.resourcetype":"1",
        "metering.product_id":"00301-117024-0--0",
        "cascaded.instance_extrainfo":"pcibridge:2",
        "os_bit":"64",
        "vpc_id":"0431c5e5-bc94-4a44-8263-15da2a642435",
        "os_type":"Linux",
        "charging_mode":"1"
 },
 "tags":[
     ],
      "description":"",
      "locked":false,
     "config_drive":""
      "tenant_id":"ff2eb406effc455aba53174463eb9322",
     "user_id":"0bc5e11f91dd48849bb03b7c8a263b2c",
      "key_name":"KeyPair-d750",
      "os-extended-volumes:volumes_attached":[
        {
           "device":"/dev/vda",
           "bootIndex":"0",
           "id":"80c15cff-2473-4982-a816-d760cad6c42c",
          "delete_on_termination":"false"
        }
     ],
      "OS-EXT-STS:task_state":null,
      "OS-EXT-STS:power_state":1,
      "OS-EXT-STS:vm_state":"active",
      "OS-EXT-SRV-ATTR:host":"az21.dc1",
      "OS-EXT-SRV-ATTR:instance_name":"instance-0015147f",
      "OS-EXT-SRV-ATTR:hypervisor_hostname":"nova003@74",
      "OS-EXT-SRV-ATTR:user_data":null,
      "OS-DCF:diskConfig":"MANUAL",
      "OS-EXT-AZ:availability_zone":"az1-dc1",
      "os:scheduler_hints":{
 },
      "OS-EXT-SRV-ATTR:root_device_name":"/dev/vda",
     "OS-EXT-SRV-ATTR:ramdisk_id":"'
      "OS-SRV-USG:launched_at":"2018-09-13T07:04:09.197749",
     "OS-EXT-SRV-ATTR:kernel_id":""
      "OS-EXT-SRV-ATTR:launch_index":0,
      "host_status":"UP",
      "OS-EXT-SRV-ATTR:reservation_id":"r-nrd8b5c4",
      "OS-EXT-SRV-ATTR:hostname":"ecs-2ecf",
      "sys_tags":[
        {
           "key":"_sys_enterprise_project_id",
           "value":"0"
```

```
 }
    ],
    "security_groups":[
      {
         "name":"sg-95ec",
         "id":"6505b5d1-7837-41eb-8a1c-869d4355baa3"
      }
   ]
 }
```
## 返回值

请参考**通用请求返回值**。

# 错误码

请参[考错误码。](#page-406-0)

# **4.1.4** 查询云服务器详情列表

}

## 功能介绍

根据用户请求条件筛选、查询所有的弹性云服务器,并关联获取弹性云服务器的详细 信息。

该接口支持查询弹性云服务器计费方式,以及是否被冻结。

#### **URI**

GET /v1/{project\_id}/cloudservers/detail? flavor={flavor}&name={name}&status={status}&limit={limit}&offset={offset}&nottags={not-tags}&reservation\_id={reservation\_id}&&tags={tags}&ip={ip}

参数说明请参见表**4-13**。

#### 表 **4-13** 路径参数

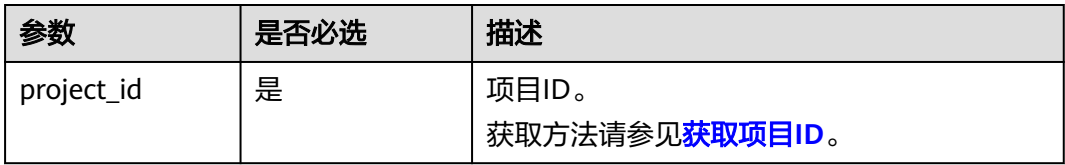

#### 表 **4-14** 查询参数

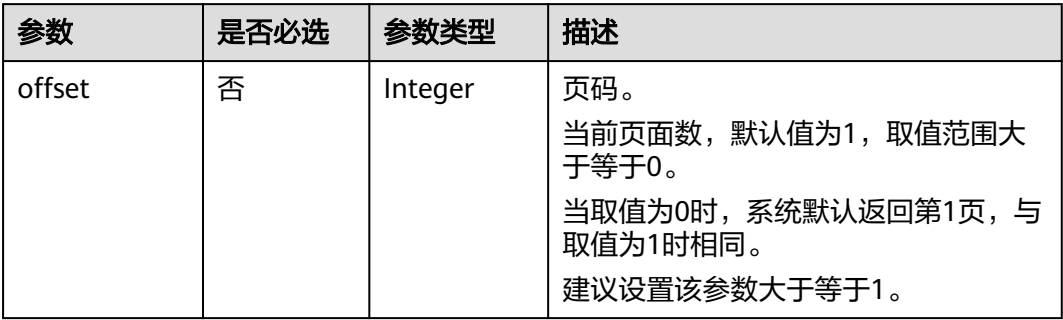

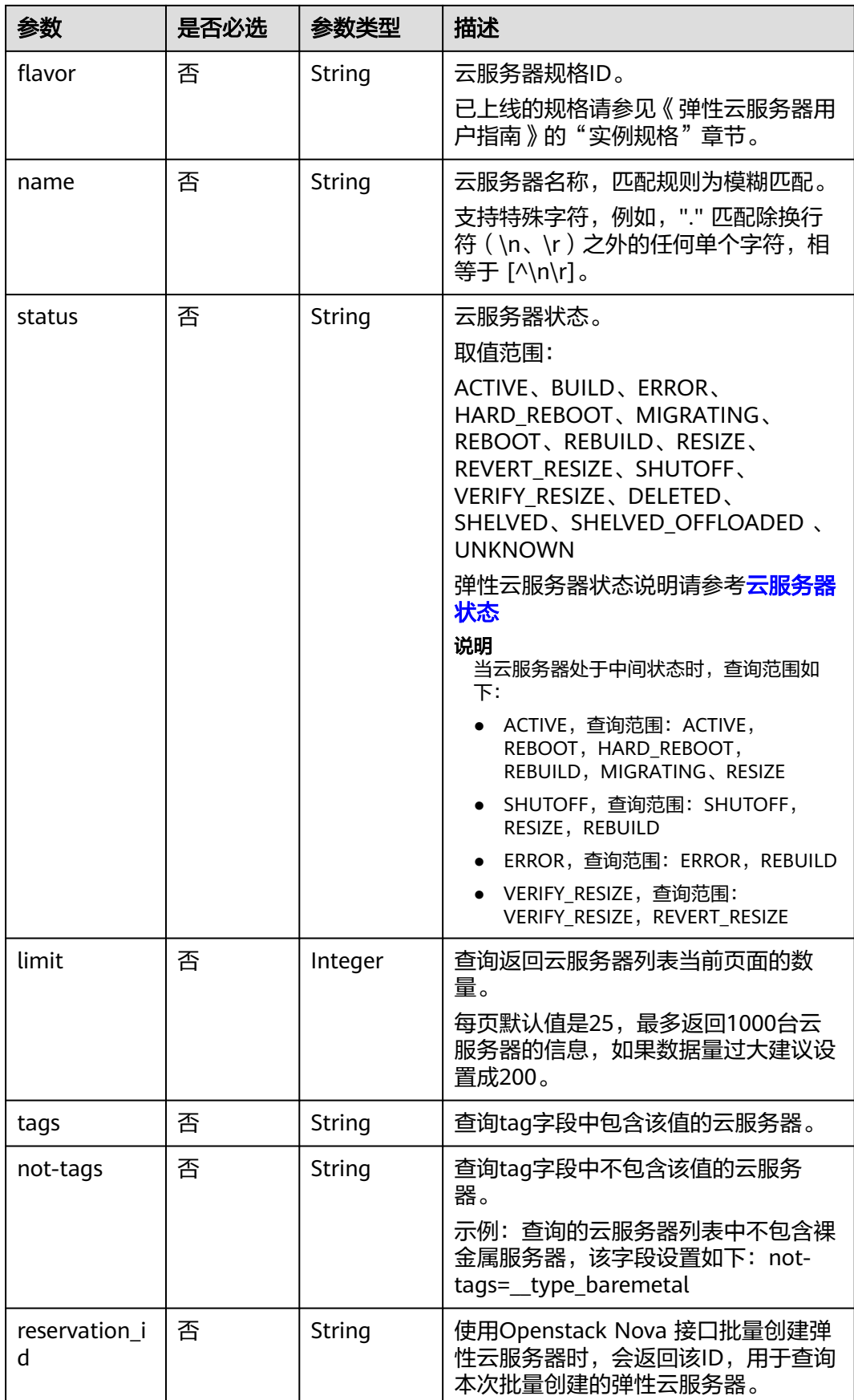

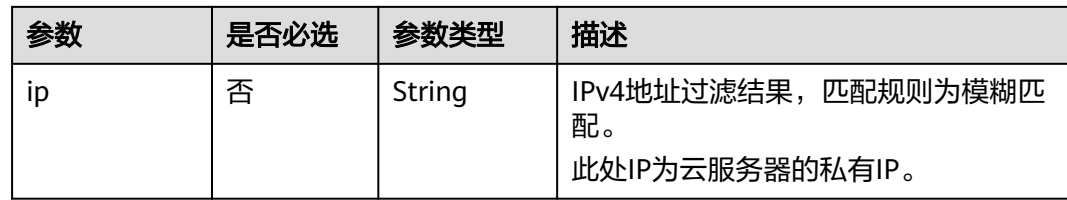

## 请求消息

无

# 响应消息

响应参数如表**4-15**所示。

#### 表 **4-15** 响应参数

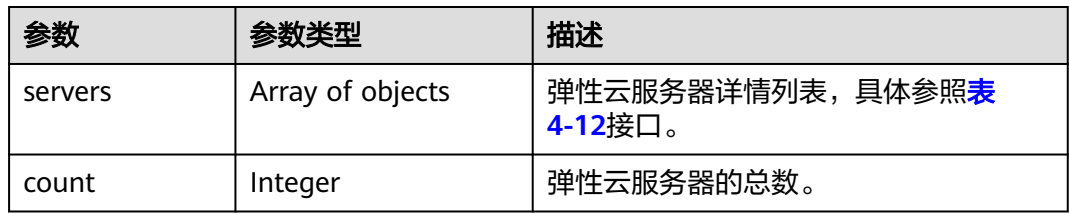

# 请求示例

#### 查询云服务器详情列表,每页返回10个记录,从第1页开始。

GET https://{endpoint}/v1/{project\_id}/cloudservers/detail?offset=1&limit=10

# 响应示例

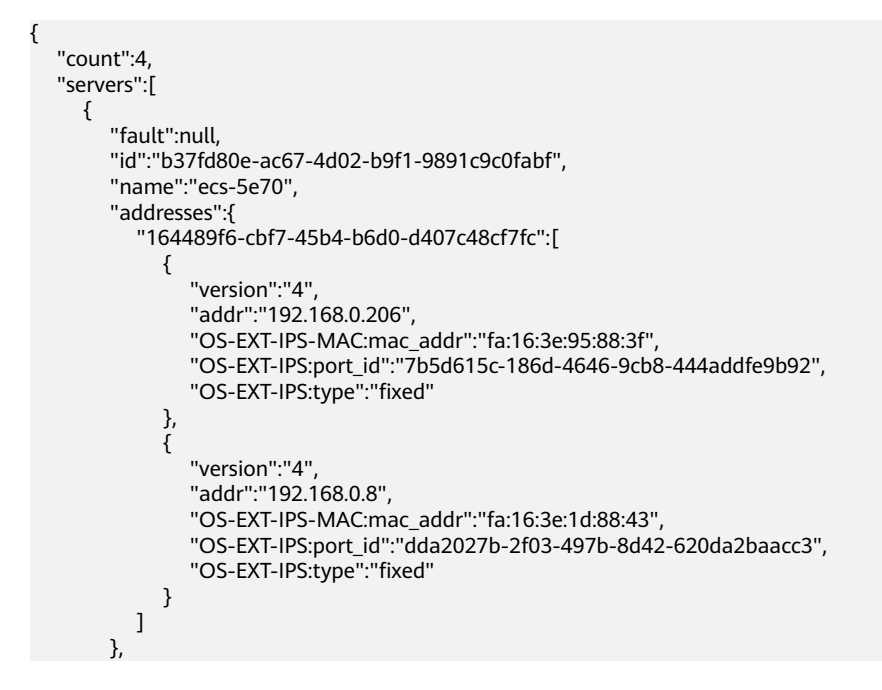

```
 "flavor":{
           "disk":"0",
           "vcpus":"2",
           "ram":"1024",
           "id":"c3.large.2",
           "name":"c3.large.2"
        },
        "accessIPv4":""
       "accessIPv6":""
        "status":"SHUTOFF",
        "image":{
           "id":"1ce5800a-e487-4c1b-b264-3353a39e2b4b"
        },
         "hostId":"f92345b97fd291f67a29ed735a82a8983f370175d2ba3d18d66893f4",
        "updated":"2018-08-14T07:26:49Z",
        "created":"2018-08-13T13:46:09Z",
        "metadata":{
           "metering.image_id":"af60e0d5-6952-4f3d-b0ed-31bb19d4a692",
           "metering.resourcespeccode":"c3.large.2.linux",
          "image_name":"HEC_Public_Cloudinit_CentOS_7.4_64bit",
           "metering.product_id":"00301-253164-0--0",
           "os_bit":"64",
           "lockSourceId":"",
          "lockScene":""
           "metering.order_id":"CS1808132145NRVRE",
           "lockCheckEndpoint":"",
           "metering.imagetype":"gold",
           "lockSource":"",
           "metering.resourcetype":"1",
           "vpc_id":"164489f6-cbf7-45b4-b6d0-d407c48cf7fc",
           "os_type":"Linux",
           "charging_mode":"1"
        },
        "tags":[
        ],
        "description":"ecs-4cff",
        "locked":false,
       "config_drive":""
        "tenant_id":"edcb94a885a84ed3a3fdf8ea4d2741da",
        "user_id":"bb7f23e27e7e46f3aaceb5f53a158bdc",
        "os-extended-volumes:volumes_attached":[
 {
              "device":"/dev/sda",
              "bootIndex":"0",
              "id":"2edc879f-022e-4bd6-b079-95a27564d449",
              "delete_on_termination":"false"
           }
        ],
        "OS-EXT-STS:task_state":null,
        "OS-EXT-STS:power_state":4,
        "OS-EXT-STS:vm_state":"stopped",
        "OS-EXT-SRV-ATTR:host":"az1.dc1",
        "OS-EXT-SRV-ATTR:instance_name":"instance-00137941",
        "OS-EXT-SRV-ATTR:hypervisor_hostname":"nova001@248",
 "OS-DCF:diskConfig":"MANUAL",
 "OS-EXT-AZ:availability_zone":"az1-dc1",
        "os:scheduler_hints":{
            "guestos_product_name":[
              "KVM Virtual Machine"
           ]
        },
        "OS-EXT-SRV-ATTR:root_device_name":"/dev/sda",
        "OS-EXT-SRV-ATTR:ramdisk_id":"8999878c-4a62-4014-89be-1743ff3a5daf",
        "OS-EXT-SRV-
ATTR:user_data":"IyEvYmluL2Jhc2gKZWNobyAncm9vdDokNiRKQ2FzUWQkbm5wVmhJUFZlNVMwc3pXbnJGL
nZVZ1FCWk4xTEo5Vy8wd09WTmFZaWpBRXdtRnhuQmZaTllVZXhBWktVWFVTeVhEeERuSUMzV2JjZEJyQUVB
ZkZvLy8nIHwgY2hwYXNzd2QgLWU7",
```
"OS-SRV-USG:launched\_at":"2018-08-13T13:46:46.000000",

```
 "OS-EXT-SRV-ATTR:kernel_id":"",
         "OS-EXT-SRV-ATTR:launch_index":0,
         "host_status":"UP",
          "OS-EXT-SRV-ATTR:reservation_id":"r-a8mg9vwr",
          "OS-EXT-SRV-ATTR:hostname":"ecs-4cff",
          "sys_tags":[
             {
                "key":"_sys_enterprise_project_id",
                "value":"441d5677-b76a-4dd4-a97a-ef7fd633c095"
            }
\qquad \qquad ],
 "security_groups":[
 {
                "id":"71846bf6-1cda-4515-8590-3707be295e76",
                "name":"Sys-FullAccess"
            },
 {
                "id":"b1786350-da65-11e7-b312-0255ac101b03",
                "name":"default"
            }
         ]
      },
     \tilde{\mathcal{E}} "fault":null,
          "id":"8380dcc9-0eac-4407-9f9e-df8c9eddeacd",
          "name":"ecs-f680",
          "addresses":{
             "164489f6-cbf7-45b4-b6d0-d407c48cf7fc":[
\left\{ \begin{array}{ccc} 0 & 0 & 0 \\ 0 & 0 & 0 \\ 0 & 0 & 0 \\ 0 & 0 & 0 \\ 0 & 0 & 0 \\ 0 & 0 & 0 \\ 0 & 0 & 0 \\ 0 & 0 & 0 \\ 0 & 0 & 0 \\ 0 & 0 & 0 \\ 0 & 0 & 0 \\ 0 & 0 & 0 \\ 0 & 0 & 0 \\ 0 & 0 & 0 & 0 \\ 0 & 0 & 0 & 0 \\ 0 & 0 & 0 & 0 \\ 0 & 0 & 0 & 0 \\ 0 & 0 & 0 & 0 & 0 \\ 0 & 0 & 0 & 0 & 0 \\ 0 & 0 & 0 & 0 & 0 "version":"4",
                   "addr":"192.168.0.218",
                   "OS-EXT-IPS-MAC:mac_addr":"fa:16:3e:bb:b3:fe",
                   "OS-EXT-IPS:port_id":"240c696f-68d8-4f3f-941d-fecf2b375132",
                   "OS-EXT-IPS:type":"fixed"
               }
            ]
         },
          "flavor":{
             "disk":"0",
             "vcpus":"2",
             "ram":"1024",
             "id":"c3.large.2",
             "name":"c3.large.2"
         },
         "accessIPv4":""
         "accessIPv6":""
         "status":"SHUTOFF",
         "image":{
             "id":"1ce5800a-e487-4c1b-b264-3353a39e2b4b"
\qquad \qquad \} "hostId":"f92345b97fd291f67a29ed735a82a8983f370175d2ba3d18d66893f4",
 "updated":"2018-08-14T03:01:00Z",
 "created":"2018-08-13T13:38:29Z",
          "metadata":{
             "metering.image_id":"af60e0d5-6952-4f3d-b0ed-31bb19d4a692",
 "metering.imagetype":"gold",
 "metering.resourcespeccode":"c3.large.2.linux",
             "image_name":"HEC_Public_Cloudinit_CentOS_7.4_64bit",
             "metering.resourcetype":"1",
             "os_bit":"64",
             "vpc_id":"164489f6-cbf7-45b4-b6d0-d407c48cf7fc",
 "os_type":"Linux",
 "charging_mode":"0"
         },
          "tags":[
              "_sys_root_resource_id=9d81b37c-455f-4528-b0ab-a6abcd0a330b",
             _sys_root_resource_type=xxx.resource.type.vm"
         ],
          "description":"ecs-f680",
```

```
 "locked":false,
       "config_drive":"",
        "tenant_id":"edcb94a885a84ed3a3fdf8ea4d2741da",
        "user_id":"61ee747d36bf421fa25c51a3b9565046",
         "os-extended-volumes:volumes_attached":[
 {
             "device":"/dev/sda",
              "bootIndex":"0",
             "id":"3721b948-9c2f-4980-90ad-b2a16811f58c",
              "delete_on_termination":"false"
           }
        ],
        "OS-EXT-STS:task_state":null,
        "OS-EXT-STS:power_state":4,
        "OS-EXT-STS:vm_state":"stopped",
        "OS-EXT-SRV-ATTR:host":"az1.dc1",
        "OS-EXT-SRV-ATTR:instance_name":"instance-00137937",
        "OS-EXT-SRV-ATTR:hypervisor_hostname":"nova001@248",
        "OS-DCF:diskConfig":"MANUAL",
        "OS-EXT-AZ:availability_zone":"az1-dc1",
        "os:scheduler_hints":{
           "guestos_product_name":[
              "KVM Virtual Machine"
           ]
\qquad \qquad \} "OS-EXT-SRV-ATTR:root_device_name":"/dev/sda",
        "OS-EXT-SRV-ATTR:ramdisk_id":"8999878c-4a62-4026-92be-1743ff3a5daf",
        "OS-EXT-SRV-
ATTR:user_data":"IyEvYmluL2Jhc2gKZWNobyAncm9vdDokNiR5aG9aeFIkVE00OWlwSGQ2OEFWcjlTMTFXNEZ
rZmFYTENVbEkvd0xVTmdSVjhOb0dCem5WOWFsU1lEN0ZNSHc0VmtwdU9GOERyLncudGUzVmRHLnVmY00
5elVZSDEnIHwgY2hwYXNzd2QgLWU7",
         "OS-SRV-USG:launched_at":"2018-08-13T13:38:53.000000",
        "OS-EXT-SRV-ATTR:kernel_id":"",
        "OS-EXT-SRV-ATTR:launch_index":0,
        "host_status":"UP",
        "OS-EXT-SRV-ATTR:reservation_id":"r-7e2g78rq",
        "OS-EXT-SRV-ATTR:hostname":"ecs-f680",
         "sys_tags":[
 {
             "key":"_sys_enterprise_project_id",
              "value":"441d5677-b76a-4dd4-a97a-ef7fd633c095"
           }
        ],
         "security_groups":[
           {
              "name":"test"
           }
        ]
      },
      {
        "fault":null,
        "id":"fb70fed9-5774-44a7-ad4a-af3ea2c2da61",
        "name":"ecs-3993",
        "addresses":{
           "00159d7d-b3c3-4108-8bc4-6658814e6422":[
 {
                "version":"4",
                "addr":"192.168.20.83",
                "OS-EXT-IPS-MAC:mac_addr":"fa:16:3e:a9:8d:88",
                "OS-EXT-IPS:port_id":"579ab762-bf89-435e-80ad-a8bdd25119c5",
                "OS-EXT-IPS:type":"fixed"
             }
           ]
        },
         "flavor":{
           "disk":"0",
           "vcpus":"2",
           "ram":"1024",
           "id":"c3.large.2",
```

```
 "name":"c3.large.2"
        },
        "accessIPv4":"",
       "accessIPv6":""
        "status":"SHUTOFF",
        "image":{
          "id":"1ce5800a-e487-4c1b-b264-3353a39e2b4b"
        },
        "hostId":"f92345b97fd291f67a29ed735a82a8983f370175d2ba3d18d66893f4",
        "updated":"2018-08-14T03:01:03Z",
        "created":"2018-08-13T13:38:02Z",
        "metadata":{
           "metering.image_id":"af60e0d5-6952-4f3d-b0ed-31bb19d4a692",
 "metering.imagetype":"gold",
 "metering.resourcespeccode":"c3.large.2.linux",
          "image_name":"HEC_Public_Cloudinit_CentOS_7.4_64bit",
          "metering.resourcetype":"1",
 "os_bit":"64",
 "vpc_id":"00159d7d-b3c3-4108-8bc4-6658814e6422",
 "os_type":"Linux",
 "charging_mode":"0"
        },
        "tags":[
          "combined_order_id=CBRCS231010102024YL8962"
\qquad \qquad ],
 "description":"ecs-3993",
        "locked":false,
       "config_drive":""
        "tenant_id":"edcb94a885a84ed3a3fdf8ea4d2741da",
        "user_id":"eb4698fe015848e9a3e86cc9956e54fa",
        "key_name":"KeyPair-3b38",
        "os-extended-volumes:volumes_attached":[
          {
             "device":"/dev/sda",
             "bootIndex":"0",
             "id":"85bfbc4f-7733-419a-b171-c00585abf926",
            "delete_on_termination":"false"
          }
        ],
        "OS-EXT-STS:task_state":null,
        "OS-EXT-STS:power_state":4,
        "OS-EXT-STS:vm_state":"stopped",
        "OS-EXT-SRV-ATTR:host":"az1.dc1",
        "OS-EXT-SRV-ATTR:instance_name":"instance-00137936",
 "OS-EXT-SRV-ATTR:hypervisor_hostname":"nova001@248",
 "OS-DCF:diskConfig":"MANUAL",
        "OS-EXT-AZ:availability_zone":"az1-dc1",
        "os:scheduler_hints":{
           "guestos_product_name":[
             "KVM Virtual Machine"
          ]
\qquad \qquad \} "OS-EXT-SRV-ATTR:root_device_name":"/dev/sda",
        "OS-EXT-SRV-ATTR:ramdisk_id":"8999878c-4a25-4014-92be-1743ff3a5daf",
        "OS-SRV-USG:launched_at":"2018-08-13T13:38:24.000000",
       "OS-EXT-SRV-ATTR:kernel_id":"
        "OS-EXT-SRV-ATTR:launch_index":0,
        "host_status":"UP",
        "OS-EXT-SRV-ATTR:reservation_id":"r-uzsewxii",
        "OS-EXT-SRV-ATTR:hostname":"ecs-3993",
        "sys_tags":[
 {
 "key":"_sys_enterprise_project_id",
 "value":"441d5677-b76a-4dd4-a97a-ef7fd633c095"
\qquad \qquad \} ],
        "security_groups":[
          {
             "name":"test"
```

```
 },
           {
              "name":"default"
           }
        ]
     },
      {
        "fault":null,
        "id":"e3d3f219-b445-4a7a-8f00-e31412481f8c",
        "name":"ecs-1f30",
        "addresses":{
           "00159d7d-b3c3-4108-8bc4-6658814e6422":[
 {
                "version":"4",
                "addr":"192.168.20.197",
                "OS-EXT-IPS-MAC:mac_addr":"fa:16:3e:41:5a:32",
                "OS-EXT-IPS:port_id":"cfa2e055-54fb-427a-bde4-128bda47ae5c",
                "OS-EXT-IPS:type":"fixed"
             }
           ]
        },
        "flavor":{
           "disk":"0",
           "vcpus":"2",
           "ram":"1024",
           "id":"c3.large.2",
           "name":"c3.large.2"
        },
       "accessIPv4":"",
       "accessIPv6":""
        "status":"ACTIVE",
        "image":{
           "id":"1ce5800a-e487-4c1b-b264-3353a39e2b4b"
        },
         "progress":0,
        "hostId":"f92345b97fd291f67a29ed735a82a8983f370175d2ba3d18d66893f4",
        "updated":"2018-08-15T08:16:01Z",
        "created":"2018-08-13T11:57:29Z",
        "metadata":{
           "sadfasfasf":"sdffffd",
           "metering.order_id":"CS180813193577ORO",
 "metering.imagetype":"gold",
 "metering.resourcespeccode":"c3.large.2.win",
           "metering.image_id":"65cb40e6-f67e-4bef-a1e7-808166a5999d",
           "image_name":"HEC_Public_Windows2008R2_Ent_64bit40G_English",
           "aaaaaa":"0",
           "metering.resourcetype":"1",
           "aaaa":"0",
           "metering.product_id":"00301-146042-0--0",
           "os_bit":"64",
           "vpc_id":"00159d7d-b3c3-4108-8bc4-6658814e6422",
           "os_type":"Windows",
           "charging_mode":"1"
        },
        "tags":[
           "_sys_root_resource_id=4514d9b0-d611-4744-bdf9-60802fd5198a",
           "_sys_root_resource_type=xxx.resource.type.vm"
        ],
        "description":"ecs-1f30",
        "locked":false,
       "config_drive":""
        "tenant_id":"edcb94a885a84ed3a3fdf8ea4d2741da",
       "user_id":"bb7f23e27e7e46f3aaceb5f53a158bdc",
        "key_name":"Autotest_Init_TC_OriginalAPI_Create_Keypairs_02_keypair",
        "os-extended-volumes:volumes_attached":[
           {
              "device":"/dev/sda",
              "bootIndex":"0",
              "id":"5043f66b-a0d8-4eb2-8c48-49976bcdc253",
```
 "delete\_on\_termination":"false" } ], "OS-EXT-STS:task\_state":null, "OS-EXT-STS:power\_state":1, "OS-EXT-STS:vm\_state":"active", "OS-EXT-SRV-ATTR:host":"az1.dc1", "OS-EXT-SRV-ATTR:instance\_name":"instance-0013772d", "OS-EXT-SRV-ATTR:hypervisor\_hostname":"nova001@248", "OS-DCF:diskConfig":"MANUAL", "OS-EXT-AZ:availability\_zone":"az1-dc1", "os:scheduler\_hints":{ "guestos\_product\_name":[ "KVM Virtual Machine" ]  $\qquad \qquad \}$  "OS-EXT-SRV-ATTR:root\_device\_name":"/dev/sda", "OS-EXT-SRV-ATTR:ramdisk\_id":"8999878c-4a62-4014-92be-1743ff3a5daf", "OS-SRV-USG:launched\_at":"2018-08-13T11:57:53.576640", "OS-EXT-SRV-ATTR:kernel\_id":"", "OS-EXT-SRV-ATTR:launch\_index":0, "host\_status":"UP", "OS-EXT-SRV-ATTR:reservation\_id":"r-xmjj4pnm", "OS-EXT-SRV-ATTR:hostname":"ecs-1f30", "sys\_tags":[ { "key":"\_sys\_enterprise\_project\_id", "value":"441d5677-b76a-4dd4-a97a-ef7fd633c095" } ], ..<br>'security\_groups":[ { "name":"default" } ] } ]

返回值

请参[考通用请求返回值。](#page-337-0)

#### 错误码

请参[考错误码。](#page-406-0)

# **4.1.5** 修改云服务器

}

### 功能介绍

修改云服务器信息,目前支持修改云服务器名称和描述。

该接口支持企业项目细粒度权限的校验,具体细粒度请参见 **[ecs:cloudServers:updateServer](#page-301-0)**

#### 接口约束

该接口仅支持修改云服务器的名称,如需修改云服务器的hostname,请参考《弹性云 服务器用户指南》的"怎样使修改的静态主机名永久生效?"章节。

## **URI**

PUT /v1/{project\_id}/cloudservers/{server\_id}

参数说明如表**4-16**所示。

#### 表 **4-16** 参数说明

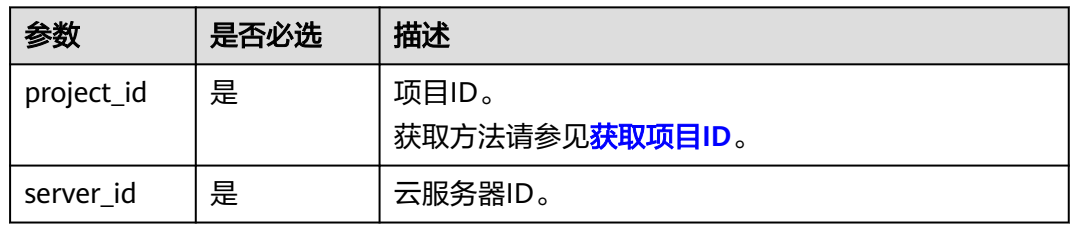

# 请求消息

请求参数如表**4-17**所示。

#### 表 **4-17** 请求参数

| 参数     | 是否必选 | 参数类型   | 描述                                      |
|--------|------|--------|-----------------------------------------|
| server | 是    | Object | 云服务器数据结构。<br>详情请参见 <mark>表4-18</mark> 。 |

表 **4-18** server 字段数据结构说明

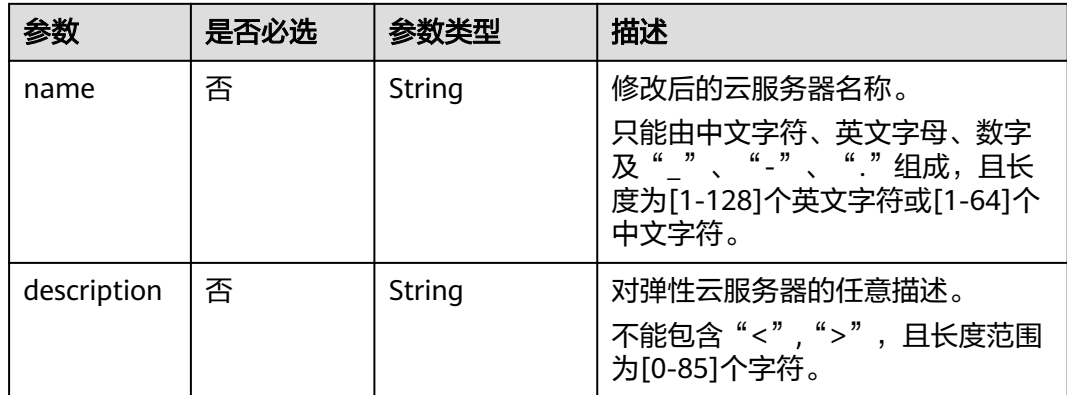

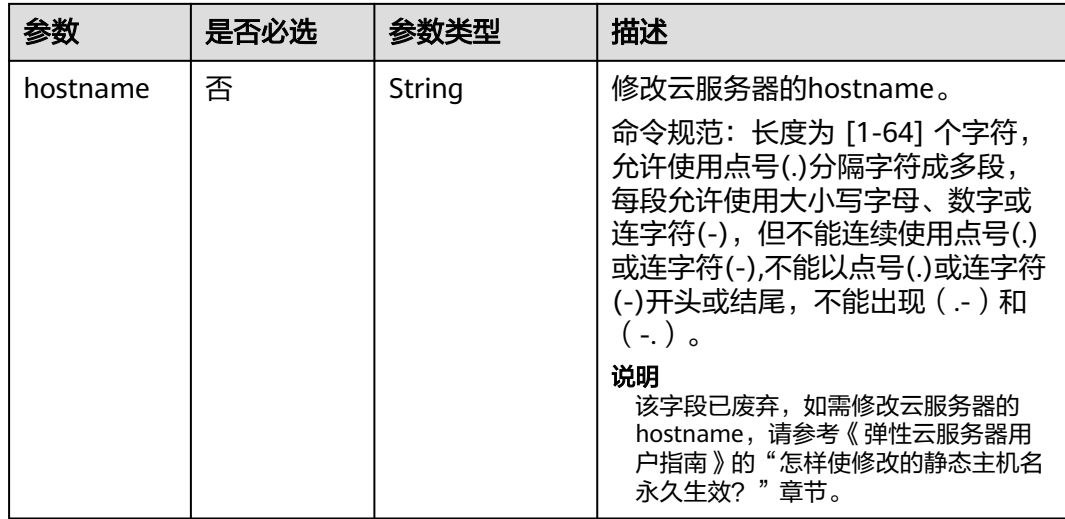

# 响应消息

响应参数如表**4-19**所示。

#### 表 **4-19** 响应参数

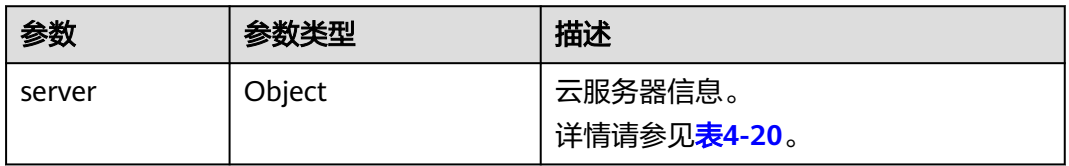

#### 表 **4-20** server 字段数据结构说明

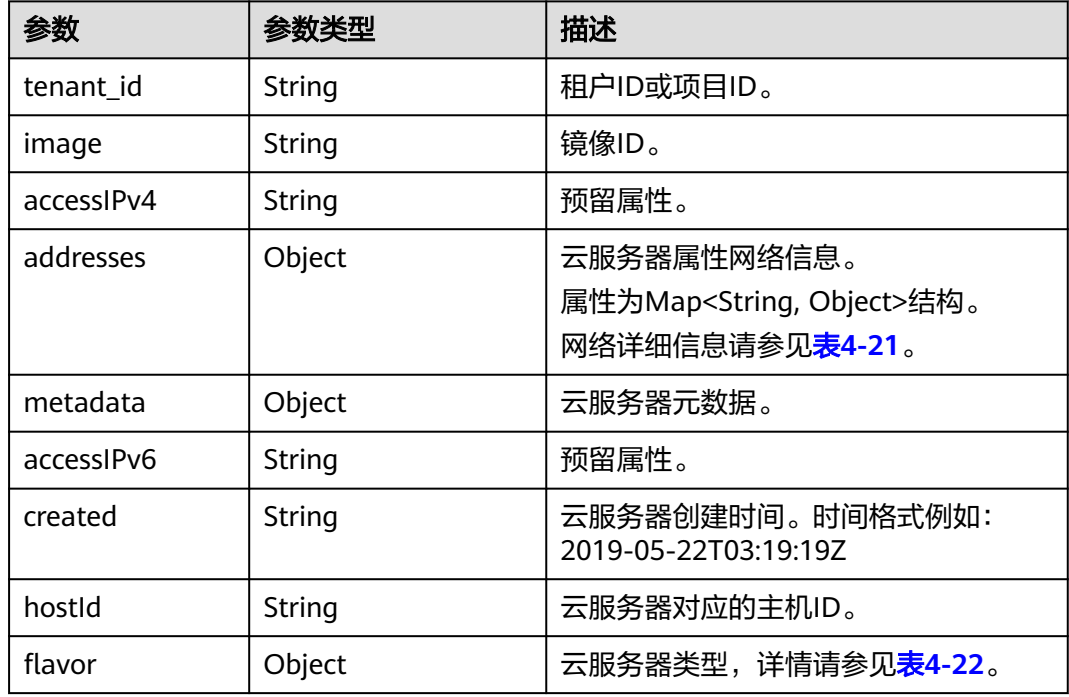

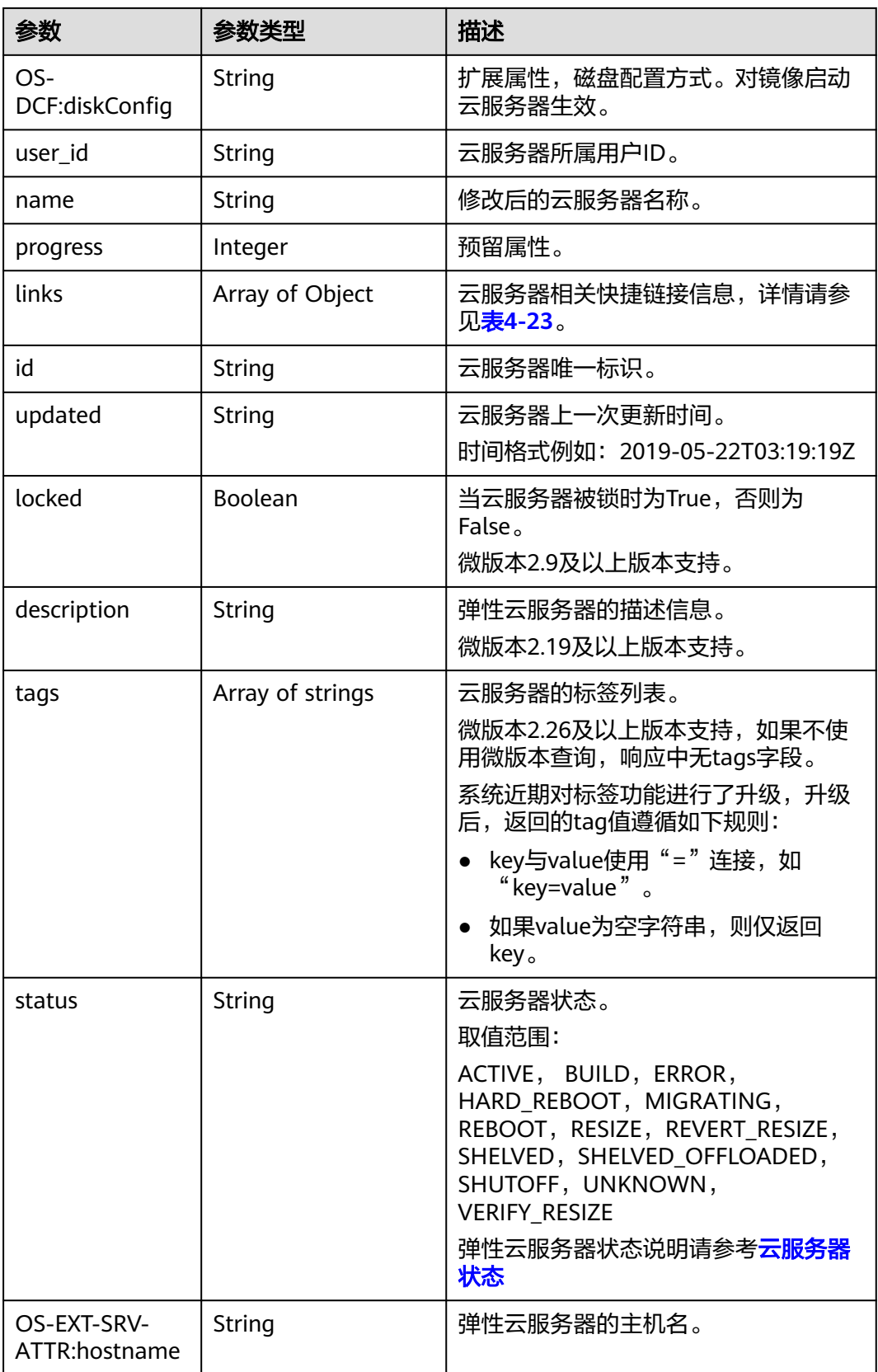

#### <span id="page-56-0"></span>表 **4-21** 弹性云服务器所属网络信息数据结构说明

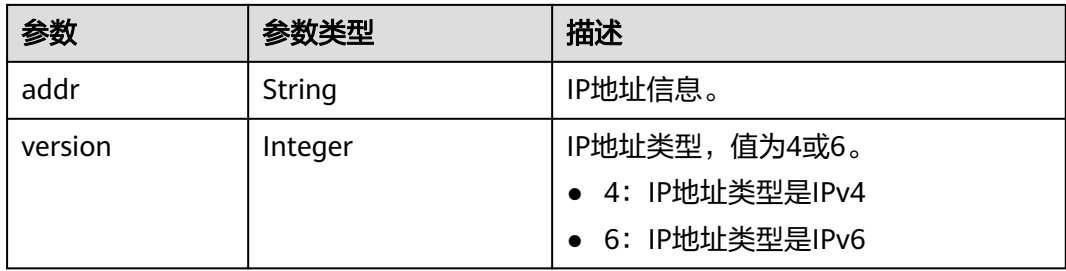

#### 表 **4-22** flavor 字段数据结构说明

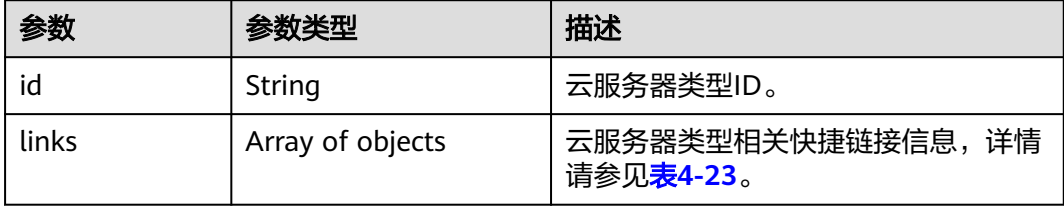

#### 表 **4-23** links 字段数据结构说明

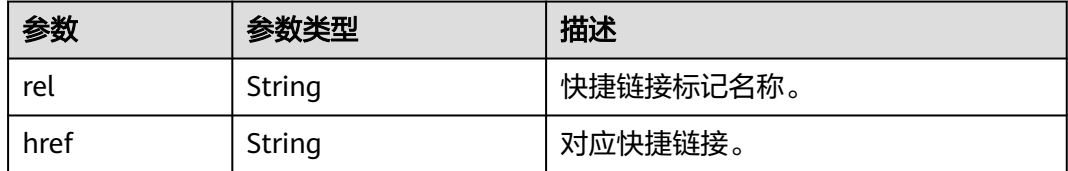

# 请求示例

修改云服务器的名称为"new-server-test"。

PUT https://{endpoint}/v1/{project\_id}/cloudservers/{server\_id}

```
{
   "server": {
      "name": "new-server-test"
   }
}
```
# 响应示例

```
{
  "server": {
 "tenant_id": "66c860cb130b465fbafcdee43fb09c64",
 "image": "",
 "accessIPv4": "",
    "addresses": {
     "01d7aef8-442b-408e-b82f-13afff51e4e4": [
\overline{\phantom{a}} "addr": "192.168.26.22",
        "version": 4
      }
     ]
   },
    "metadata": {
```

```
 "virtual_env_type": "FusionCompute"
   },
   "description": "",
   "accessIPv6": "",
   "created": "2019-04-25T11:52:53Z",
   "hostId": "57d278e7c53d07cd34fad3ba4fdc9f3d779017d0879726d83b45a22a",
   "OS-EXT-SRV-ATTR:hostname": "new-test-hostname",
   "flavor": {
     "links": [
      {
       "rel": "bookmark",
       "href": "https://None/66c860cb130b465fbafcdee43fb09c64/flavors/s2.large.2"
      }
\Box "id": "s2.large.2"
   },
   "OS-DCF:diskConfig": "MANUAL",
   "user_id": "f88581d53be64716a985c66ca28c75f6",
   "name": "new-test-hostname",
   "progress": 0,
   "links": [
     {
      "rel": "self",
      "href": "https://None/v2/66c860cb130b465fbafcdee43fb09c64/servers/24930df0-db4c-4a8b-8914-
d0bd558564b0"
     },
     {
      "rel": "bookmark",
      "href": "https://None/66c860cb130b465fbafcdee43fb09c64/servers/24930df0-db4c-4a8b-8914-
d0bd558564b0"
    }
   ],
   "id": "24930df0-db4c-4a8b-8914-d0bd558564b0",
   "updated": "2019-04-28T08:15:36Z",
   "status": "ACTIVE"
 }
}
```
# 返回值

请参[考通用请求返回值。](#page-337-0)

### 错误码

请参[考错误码。](#page-406-0)

# **4.2** 状态管理

# **4.2.1** 重装弹性云服务器操作系统(安装 **Cloud-init**)

# 功能介绍

重装弹性云服务器的操作系统。支持弹性云服务器数据盘不变的情况下,使用原镜像 重装系统盘。

本接口为异步接口,当前重装弹性云服务器操作系统请求下发成功后会返回job\_id, 此 时重装弹性云服务器操作系统并没有立即完成,需要通过调用<mark>查询任务的执行状态</mark>查 询job状态,当Job状态为 SUCCESS 时代表云服务器操作系统重装成功。

调用该接口后,系统将卸载系统盘,然后使用原镜像重新创建系统盘,并挂载至弹性 云服务器,实现重装操作系统功能。

# 接口约束

- 该接口仅支持安装Cloud-init或Cloudbase-init的镜像。如果镜像未安装Cloud-init 或者Cloudbase-init,请使用 [重装弹性云服务器操作系统\(未安装](#page-65-0)**Cloud-init**)接 口。
- 关机状态或者重装操作系统失败的弹性云服务器,才能执行重装操作。
- 不包含系统盘的弹性云服务器不能执行重装操作。
- 执行重装操作系统任务时,请勿并行执行其他任务,否则可能会引起重装操作系 统失败。

## **URI**

POST /v2/{project\_id}/cloudservers/{server\_id}/reinstallos 参数说明请参见表**4-24**。

#### 表 **4-24** 参数说明

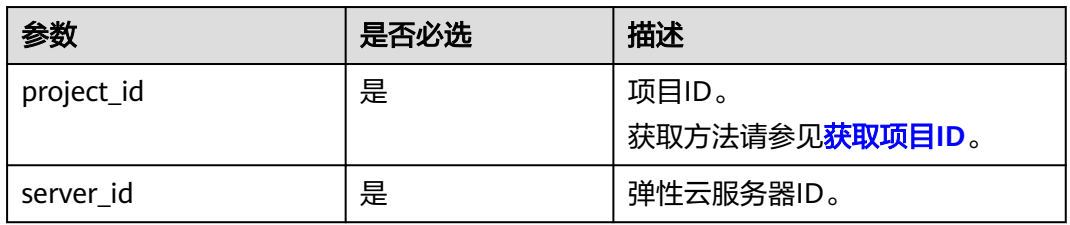

## 请求消息

请求参数如表**4-25**所示。

#### 表 **4-25** 请求参数

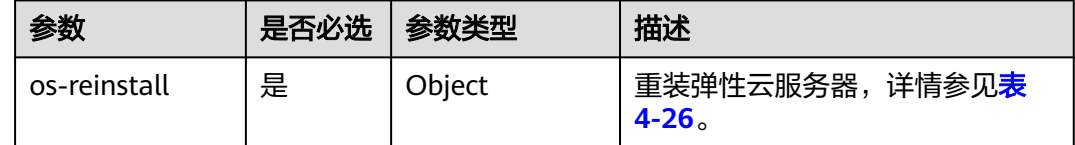

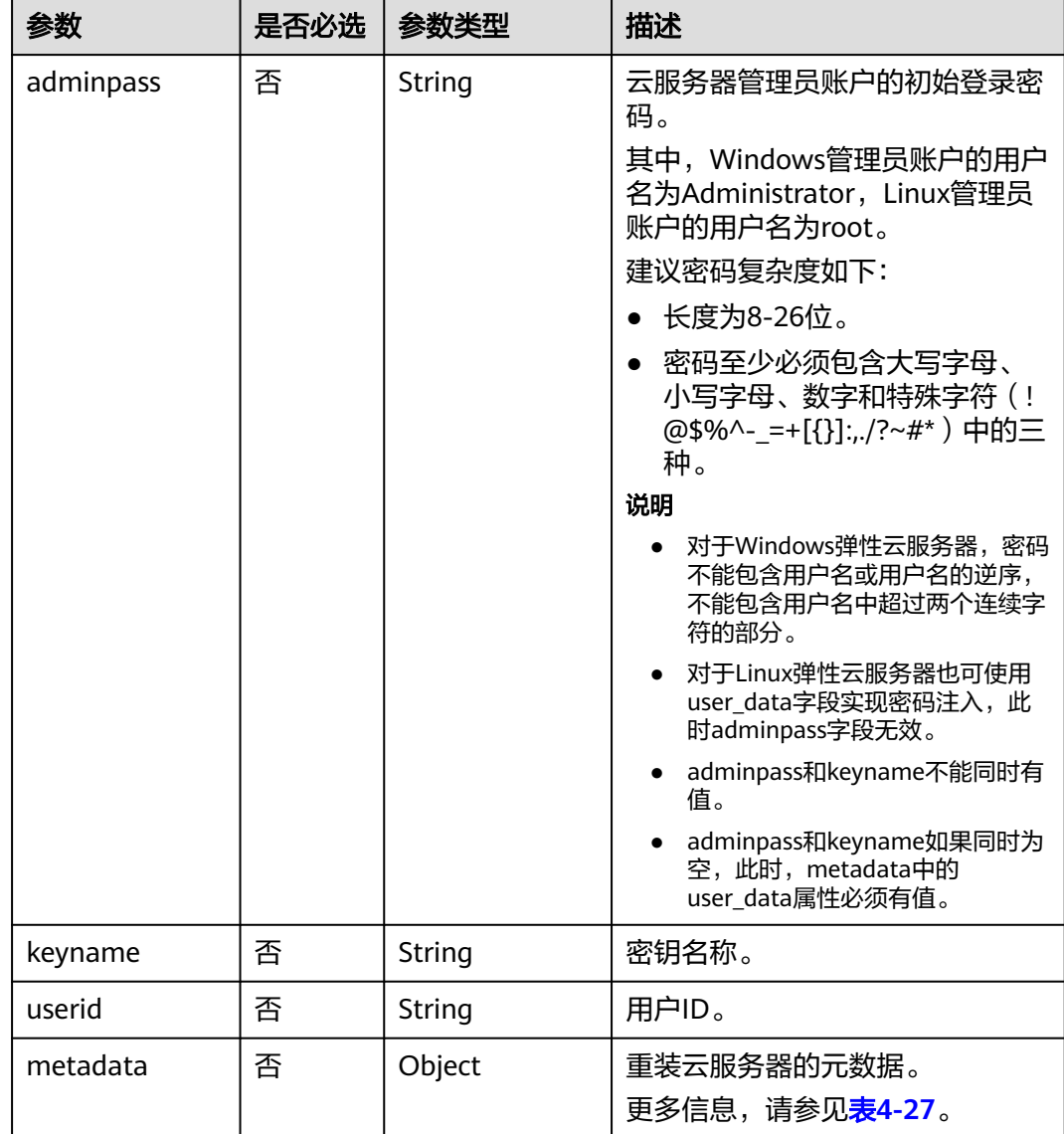

## <span id="page-59-0"></span>表 **4-26** os-reinstall 字段数据结构说明

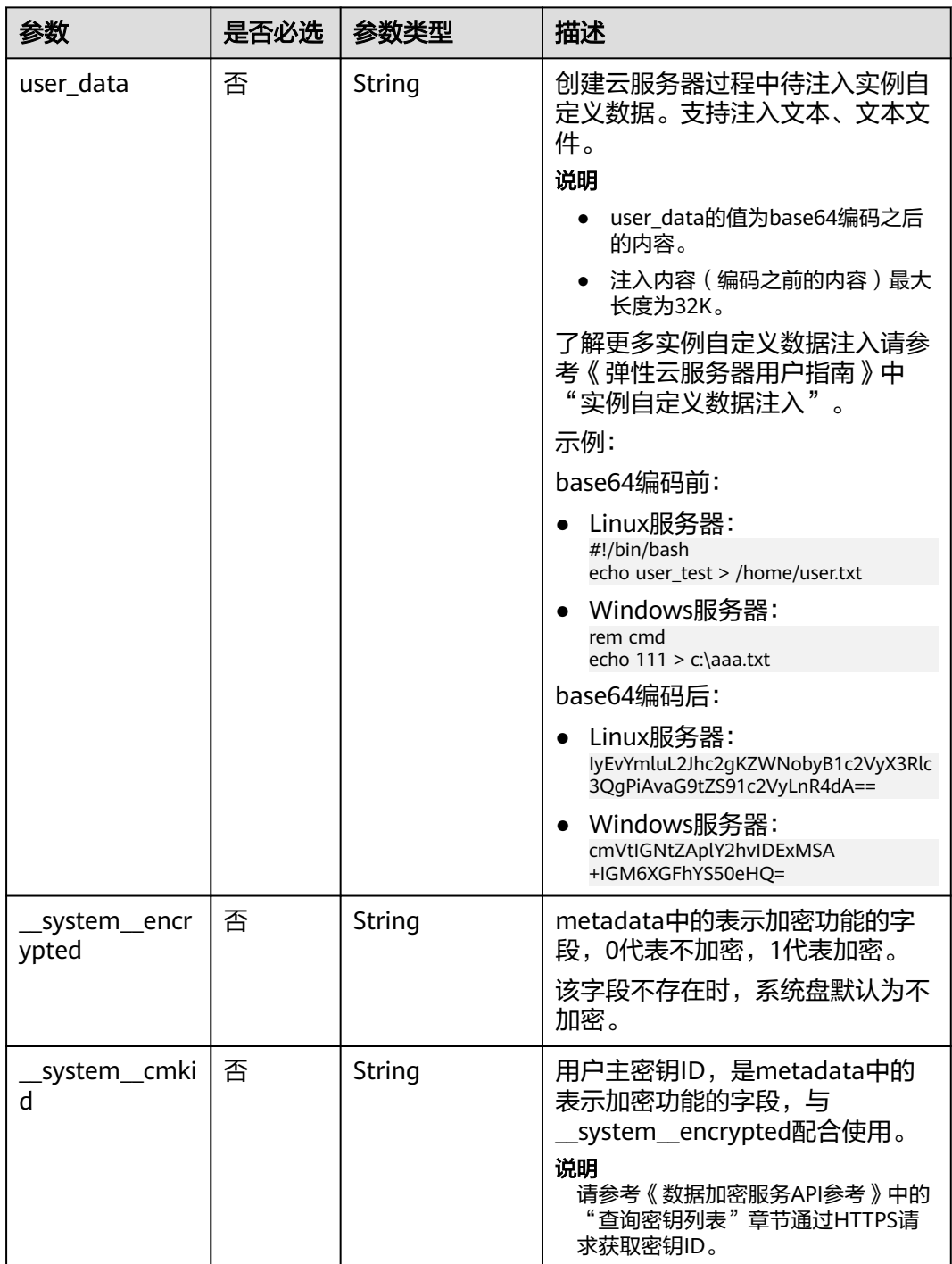

#### <span id="page-60-0"></span>表 **4-27** metadata 字段数据结构说明

# 响应参数

请参考<mark>响应 (任务类)</mark>。

# 请求示例

● 重装云服务器操作系统,重装后采用密码方式登录鉴权,建议将密码在配置文件 或者环境变量中密文存放,使用时解密,确保安全。

```
POST https://{endpoint}/v2/{project_id}/cloudservers/{server_id}/reinstallos
```

```
{
 "os-reinstall": {
 "adminpass": "$ADMIN_PASS",
      "userid": "7e25b1da389f4697a79df3a0e5bd494e",
      "mode": "withStopServer"
   }
}
```
● 重装云服务器操作系统,重装后采用密钥方式登录鉴权。 POST https://{endpoint}/v2/{project\_id}/cloudservers/{server\_id}/reinstallos

```
{
   "os-reinstall": {
      "keyname": "KeyPair-350b", 
      "userid": "7e25b1da389f4697a79df3a0e5bd494e"
   }
}
```
使用系统盘加密的整机镜像重装云服务器的操作系统,重装后使用密码方式登录 鉴权,建议将密码在配置文件或者环境变量中密文存放,使用时解密,确保安 全。

POST https://{endpoint}/v2/{project\_id}/cloudservers/{server\_id}/reinstallos

```
 "os-reinstall": { 
    "adminpass": "$ADMIN_PASS",
    "userid": "7e25b1da389f4697a79df3a0e5bd494e",
    "metadata": {
        "__system__encrypted": "1",
        "__system__cmkid": "83cdb52d-9ebf-4469-9cfa-e7b5b80da846"
   }
 }
```

```
响应示例
```
请参[考响应\(任务类\)。](#page-339-0)

{

}

{

 "job\_id": "ff80808288d41e1b018990260955686a" }

# 返回值

请参[考通用请求返回值。](#page-337-0)

# 错误码

请参[考错误码。](#page-406-0)

# **4.2.2** 切换弹性云服务器操作系统(安装 **Cloud-init**)

# 功能介绍

切换弹性云服务器操作系统。支持弹性云服务器数据盘不变的情况下,使用新镜像重 装系统盘。

本接口为异步接口,当前切换弹性云服务器操作系统请求下发成功后会返回job\_id,此 时切换弹性云服务器操作系统并没有立即完成,需要通过调用**查询任务的执行状态**查 询job状态,当Job状态为 SUCCESS 时代表云服务器操作系统切换成功。

调用该接口后,系统将卸载系统盘,然后使用新镜像重新创建系统盘,并挂载至弹性 云服务器,实现切换操作系统功能。

## 接口约束

- 该接口仅支持安装了Cloud-init或Cloudbase-init的镜像。如果镜像未安装Cloudinit或者Cloudbase-init, 请使用 切换弹性云服务器操作系统 (未安装Cloud**[init](#page-68-0)**)接口。
- 关机状态或者重装/切换操作系统失败的弹性云服务器才能执行切换操作。
- 不包含系统盘的弹性云服务器不能切换操作系统。
- 执行切换操作系统任务时,请勿并行执行其他任务,否则可能会引起切换操作系 统失败。

#### **URI**

POST /v2/{project\_id}/cloudservers/{server\_id}/changeos

参数说明请参见表**4-28**。

#### 表 **4-28** 参数说明

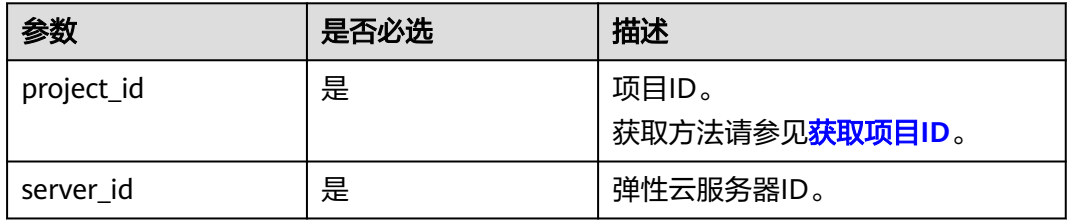

# 请求消息

请求参数如表**4-29**所示。

#### 表 **4-29** 请求参数

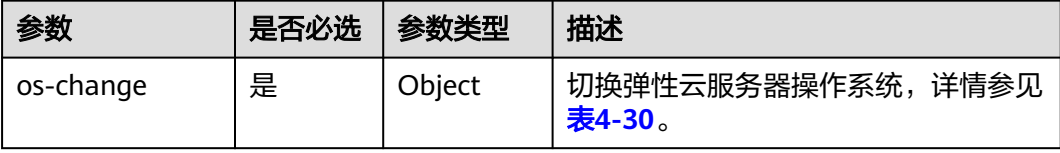

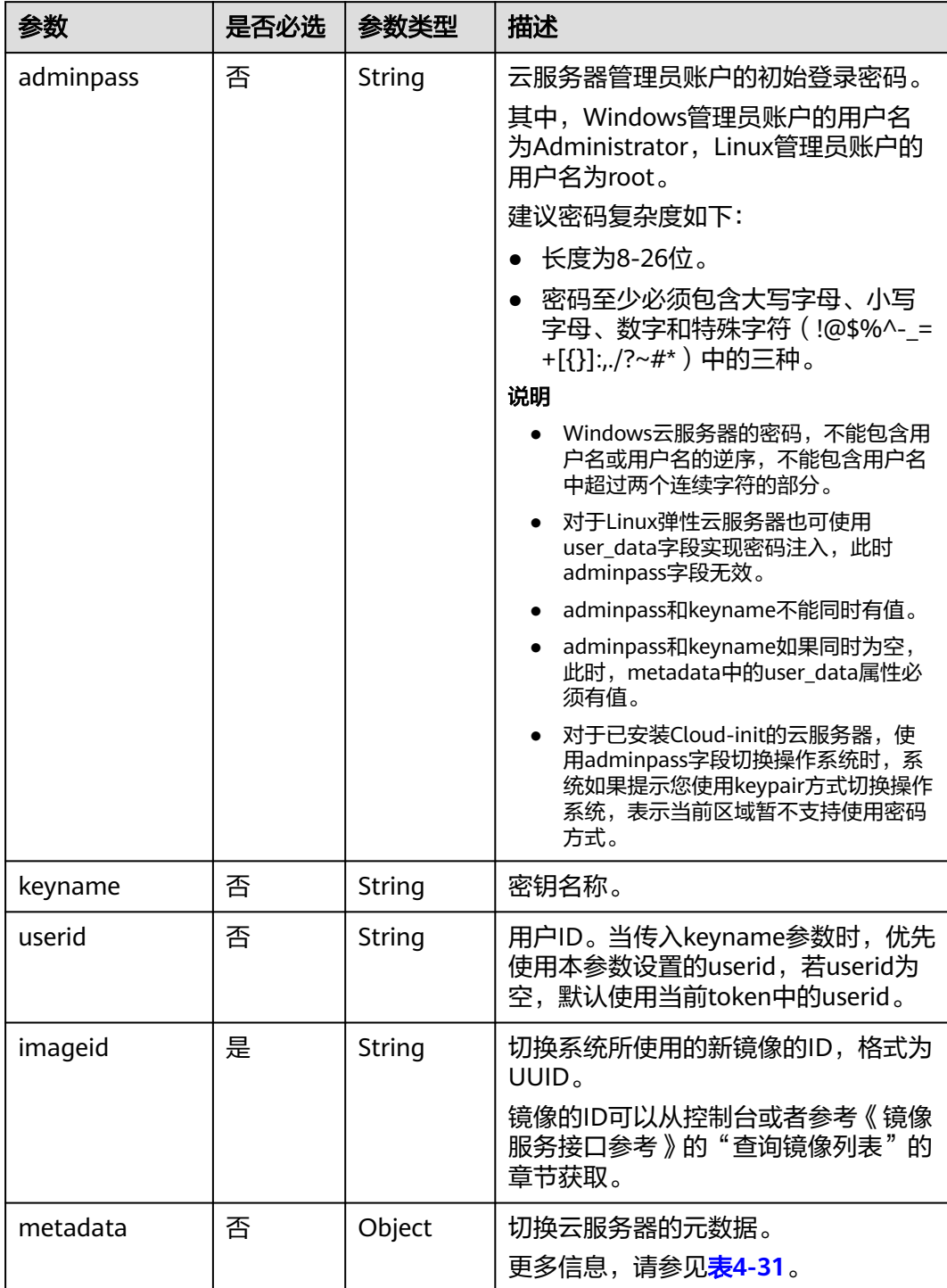

## <span id="page-63-0"></span>表 **4-30** os-change 字段数据结构说明

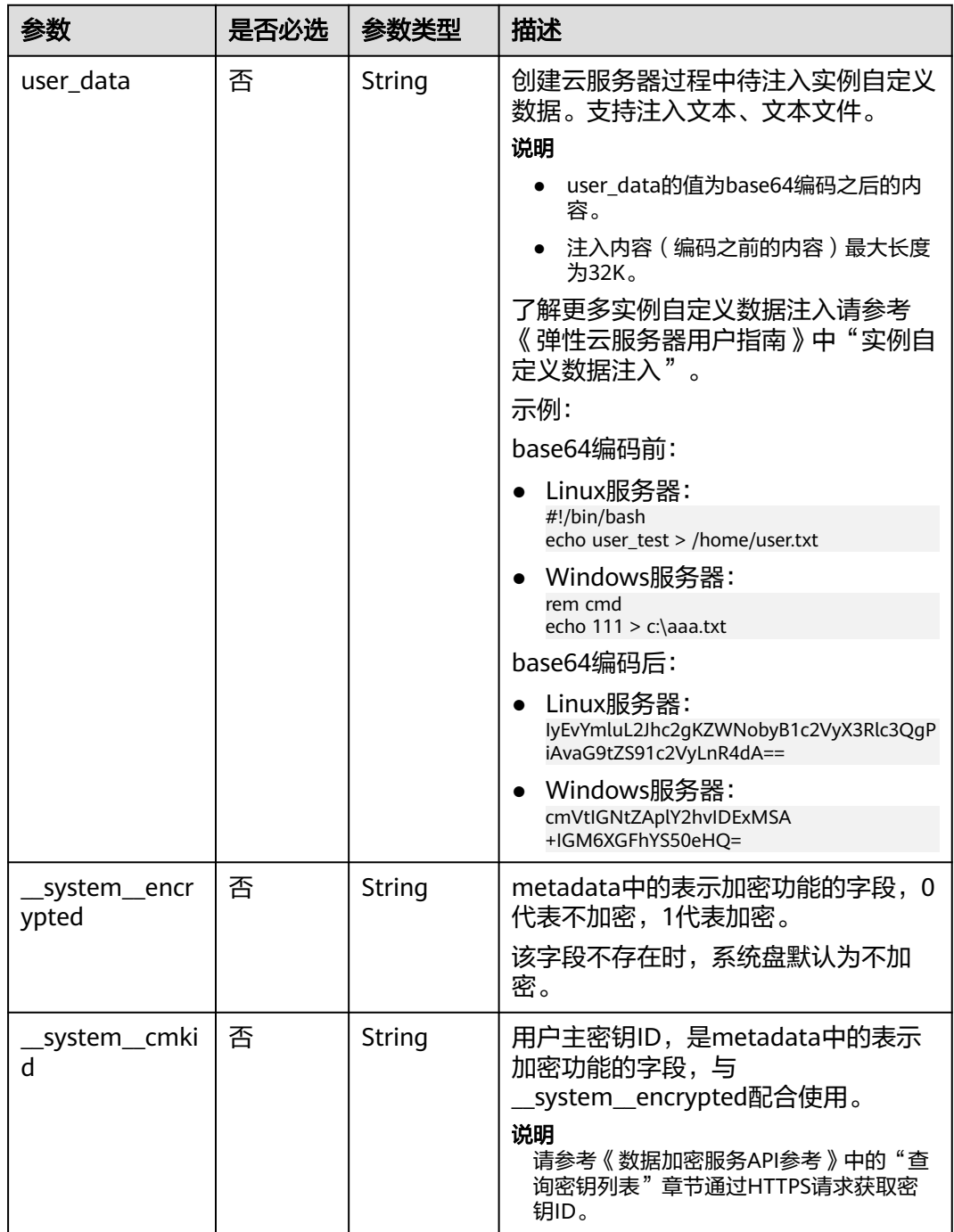

<span id="page-64-0"></span>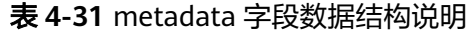

# 响应消息

## 请参考<mark>响应(任务类)。</mark>

# 请求示例

● 切换云服务器操作系统,切换后采用密码方式登录鉴权,建议将密码在配置文件 或者环境变量中密文存放,使用时解密,确保安全。 POST https://{endpoint}/v2/{project\_id}/cloudservers/{server\_id}/changeos

<span id="page-65-0"></span>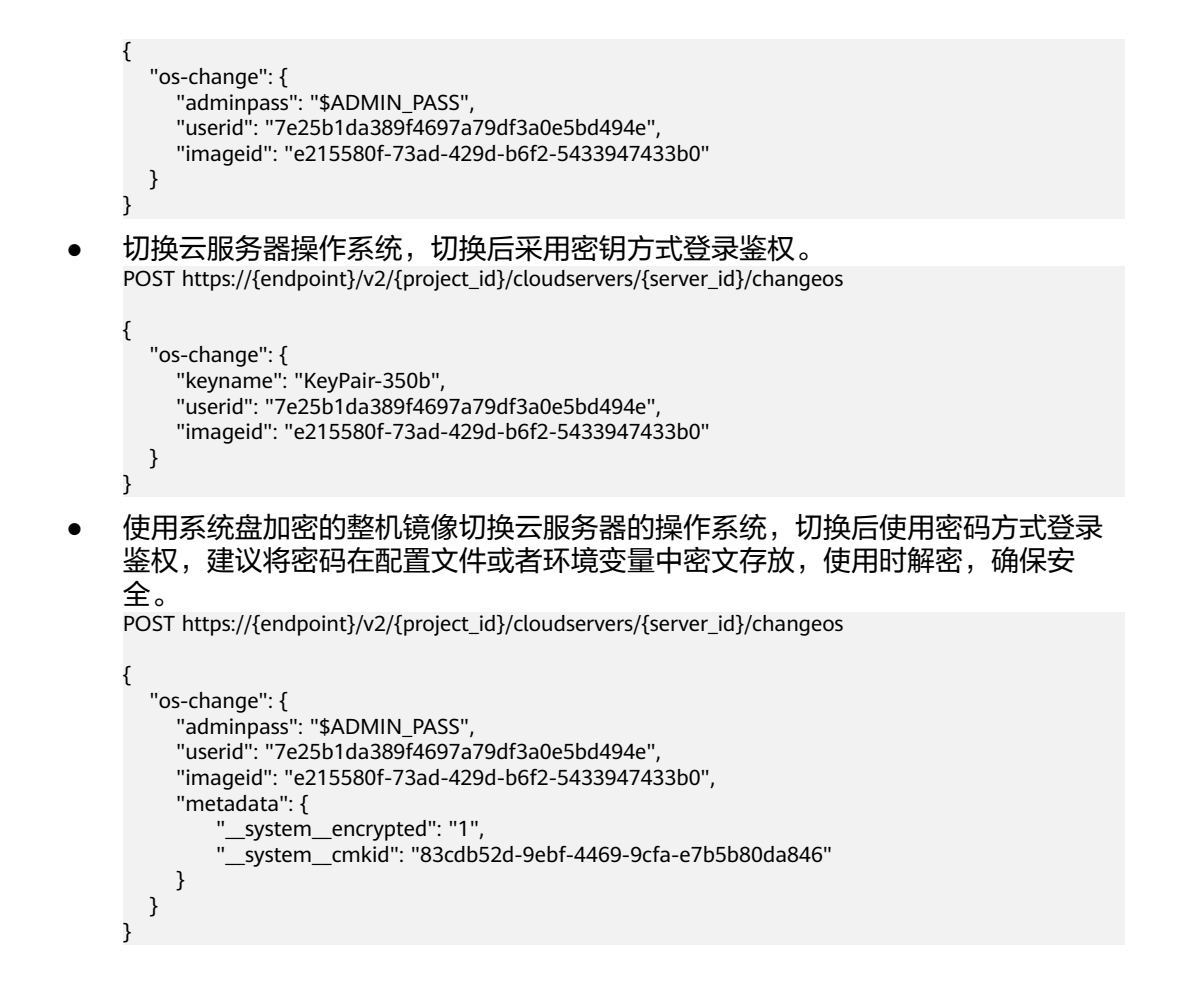

```
响应示例
```
请参考**响应 ( 任务类 )** 。

{

 "job\_id": "ff80808288d41e1b018990260955686a" }

### 返回值

请参[考通用请求返回值。](#page-337-0)

#### 错误码

请参[考错误码。](#page-406-0)

# **4.2.3** 重装弹性云服务器操作系统(未安装 **Cloud-init**)

# 功能介绍

重装弹性云服务器的操作系统。

本接口为异步接口,当前重装弹性云服务器操作系统请求下发成功后会返回job\_id,此 时重装弹性云服务器操作系统并没有立即完成,需要通过调用**查询任务的执行状态**查 询job状态,当Job状态为 SUCCESS 时代表云服务器操作系统重装成功。

调用该接口后,系统将卸载系统盘,然后使用原镜像重新创建系统盘,并挂载至弹性 云服务器,实现重装操作系统功能。

该接口支持未安装Cloud-init或Cloudbase-init的镜像,如果镜像安装了Cloud-init或者 Cloudbase-init,请使用 [重装弹性云服务器操作系统\(安装](#page-57-0)**Cloud-init**)接口。

# 接口约束

- 关机状态或者重装操作系统失败的弹性云服务器,才能执行重装操作。
- 不包含系统盘的弹性云服务器不能执行重装操作。
- 执行重装操作系统任务时,请勿并行执行其他任务,否则可能会引起重装操作系 统失败。

#### **URI**

POST /v1/{project\_id}/cloudservers/{server\_id}/reinstallos

参数说明请参见表**4-32**。

#### 表 **4-32** 参数说明

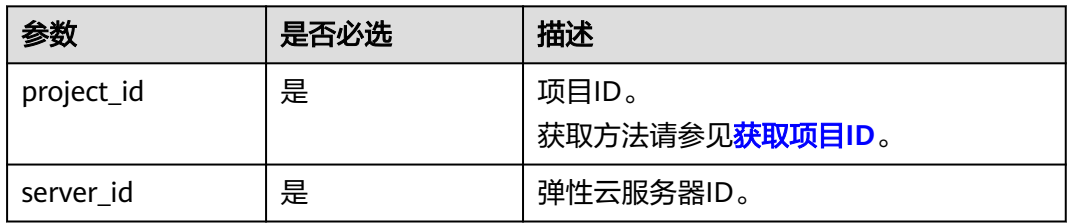

# 请求消息

请求参数如表**4-33**所示。

#### 表 **4-33** 请求参数

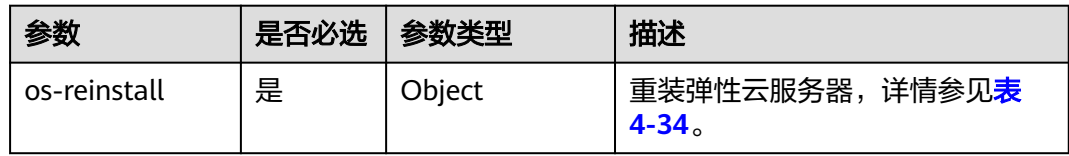

| 参数        | 是否必选 | 参数类型   | 描述                                                                          |
|-----------|------|--------|-----------------------------------------------------------------------------|
| adminpass | 否    | String | 云服务器管理员账户的初始登录密<br>码。                                                       |
|           |      |        | 其中, Windows管理员账户的用户<br>名为Administrator, Linux管理员<br>账户的用户名为root。            |
|           |      |        | 建议密码复杂度如下:                                                                  |
|           |      |        | 长度为8-26位。                                                                   |
|           |      |        | ● 密码至少必须包含大写字母、<br>小写字母、数字和特殊字符 ( !<br>@\$%^-_=+[{}]:,./?~#*)中的三<br>种。      |
|           |      |        | 说明                                                                          |
|           |      |        | 对于Windows弹性云服务器, 仅支<br>持密码方式,且密码不能包含用户<br>名或用户名的逆序,不能包含用户<br>名中超过两个连续字符的部分。 |
|           |      |        | adminpass和keyname不能同时为<br>空。                                                |
|           |      |        | adminpass和keyname不能同时有<br>值。                                                |
| keyname   | 否    | String | 密钥名称。                                                                       |
| userid    | 否    | String | 用户ID。                                                                       |
| metadata  | 否    | Object | 重装云服务器的元数据。                                                                 |
|           |      |        | 更多信息,请参见 <b>表4-35</b> 。                                                     |

<span id="page-67-0"></span>表 **4-34** os-reinstall 字段数据结构说明

表 **4-35** metadata 字段数据结构说明

| 参数                      | 是否必选 | 参数类型   | 描述                                                                                                    |
|-------------------------|------|--------|----------------------------------------------------------------------------------------------------|
| __system__encr<br>ypted | 否    | String | metadata中的表示加密功能的字<br>段,0代表不加密,1代表加密。<br>该字段不存在时,系统盘默认为不<br>加密。                                                            |
| _system__cmki<br>d      | 否    | String | 用户主密钥ID,是metadata中的<br>表示加密功能的字段,与<br>_system_encrypted配合使用。<br>说明<br>请参考《数据加密服务API参考》中的<br>"查询密钥列表"章节通过HTTPS请<br>求获取密钥ID。 |

#### <span id="page-68-0"></span>响应消息

请参考<mark>响应(任务类)。</mark>

## 请求示例

重装云服务器操作系统,重装后采用密钥方式登录鉴权。

POST https://{endpoint}/v1/{project\_id}/cloudservers/{server\_id}/reinstallos

```
{
   "os-reinstall": {
      "keyname": "KeyPair-350b", 
      "userid": "7e25b1da389f4697a79df3a0e5bd494e",
      "metadata": {
 "__system__encrypted": "1",
 "__system__cmkid": "83cdb52d-9ebf-4469-9cfa-e7b5b80da846"
     }
   }
}
```
### 响应示例

请参考<mark>响应(任务类)。</mark>

{

}

"job\_id": "ff80808288d41e1b018990260955686a"

# 返回值

请参[考通用请求返回值。](#page-337-0)

#### 错误码

请参[考错误码。](#page-406-0)

# **4.2.4** 切换弹性云服务器操作系统(未安装 **Cloud-init**)

## 功能介绍

切换弹性云服务器操作系统。

本接口为异步接口,当前切换弹性云服务器操作系统请求下发成功后会返回job\_id,此 时切换弹性云服务器操作系统并没有立即完成,需要通过调用<mark>查询任务的执行状态</mark>查 询job状态,当Job状态为 SUCCESS 时代表云服务器操作系统切换成功。

调用该接口后,系统将卸载系统盘,然后使用新镜像重新创建系统盘,并挂载至弹性 云服务器,实现切换操作系统功能。

该接口支持未安装Cloud-init或Cloudbase-init的镜像使用,如果镜像安装了Cloud-init 或者Cloudbase-init,请使用 [切换弹性云服务器操作系统\(安装](#page-61-0)**Cloud-init**)接口。

#### 接口约束

- 关机状态或者重装/切换操作系统失败的弹性云服务器才能执行切换操作。
- 不包含系统盘的弹性云服务器不能切换操作系统。

● 执行切换操作系统任务时,请勿并行执行其他任务,否则可能会引起切换操作系 统失败。

#### **URI**

POST /v1/{project\_id}/cloudservers/{server\_id}/changeos

参数说明请参见表**4-36**。

#### 表 **4-36** 参数说明

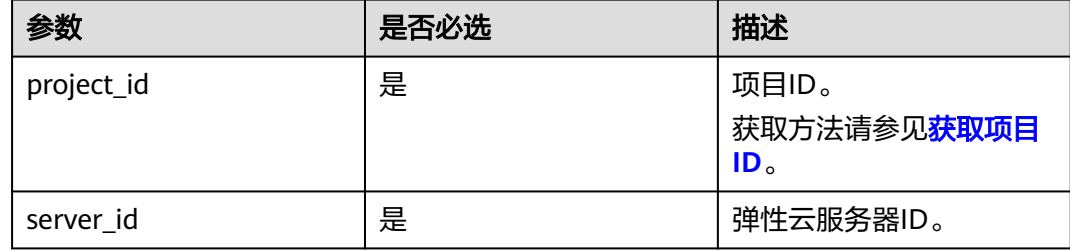

# 请求消息

请求参数如表**4-37**所示。

#### 表 **4-37** 请求参数

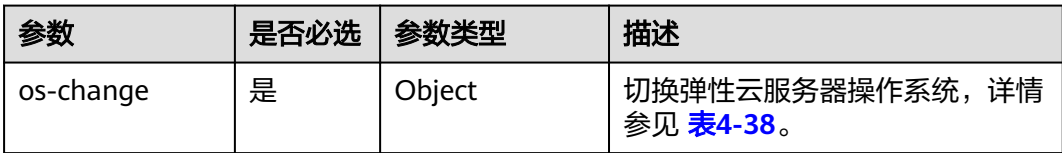

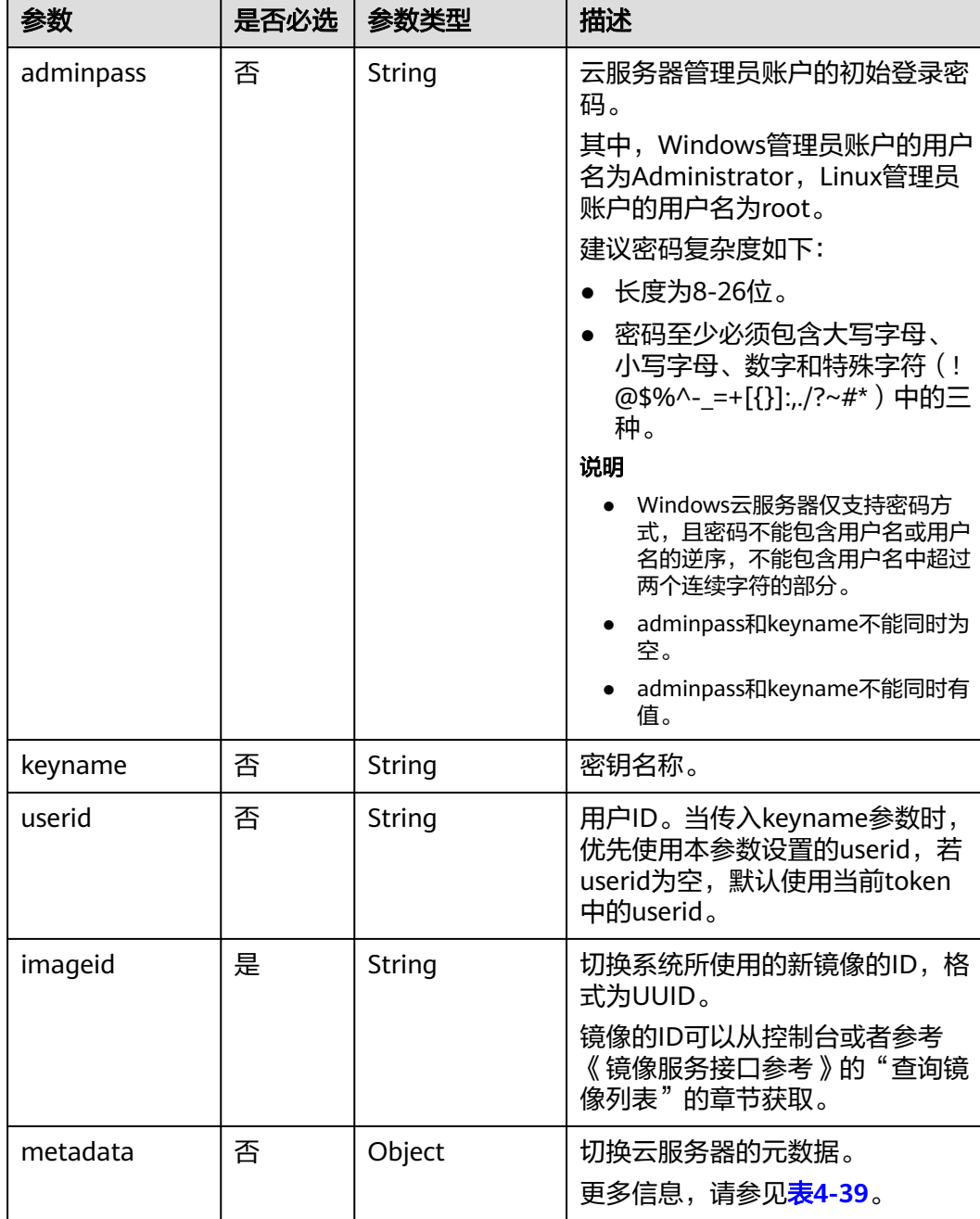

#### <span id="page-70-0"></span>表 **4-38** os-change 字段数据结构说明

#### 表 **4-39** metadata 字段数据结构说明

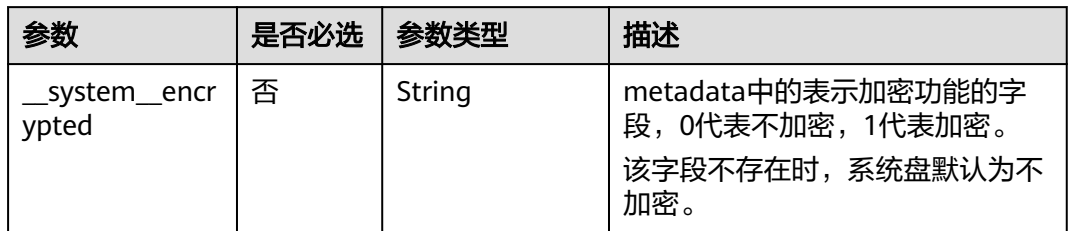

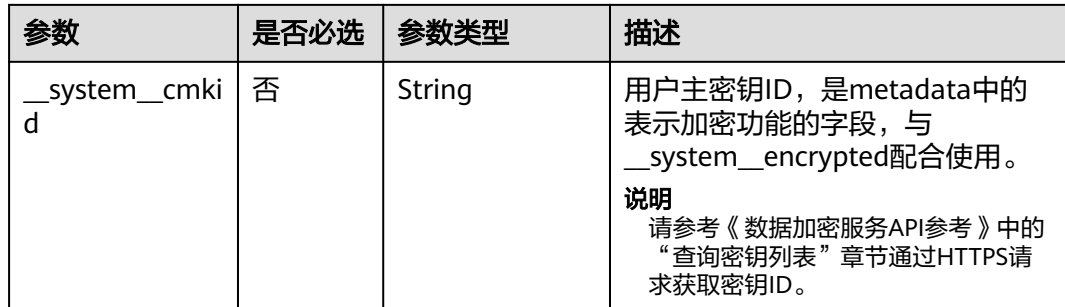

## 响应消息

请参[考响应\(任务类\)。](#page-339-0)

# 请求示例

切换云服务器操作系统,切换后采用密钥方式登录鉴权。

POST https://{endpoint}/v1/{project\_id}/cloudservers/{server\_id}/changeos

```
{
   "os-change": {
 "keyname": "KeyPair-350b", 
 "userid": "7e25b1da389f4697a79df3a0e5bd494e", 
 "imageid": "e215580f-73ad-429d-b6f2-5433947433b0",
     "metadata": {
 "__system__encrypted": "1",
 "__system__cmkid": "83cdb52d-9ebf-4469-9cfa-e7b5b80da846"
 },
 "mode": "withStopServer"
   }
}
```
# 响应示例

请参考响应 (任务类)。

"job\_id": "ff80808288d41e1b018990260955686a"

返回值

请参[考通用请求返回值。](#page-337-0)

## 错误码

请参考<mark>错误码</mark>。

# **4.2.5** 冷迁移云服务器

{

}

# 功能介绍

- 将部署在专属主机上的弹性云服务器迁移至其他专属主机。
- 将部署在专属主机上的弹性云服务器迁移至公共资源池,即不再部署在专属主机 上。
● 将公共资源池的弹性云服务器迁移至专属主机上,成为专属主机上部署的弹性云 服务器。

本接口为异步接口,当前冷迁移弹性云服务器请求下发成功后会返回job\_id,此时冷迁 移弹性云服务器并没有立即完成,需要通过调用<mark>查询任务的执行状态</mark>查询job状态,当 Job状态为 SUCCESS 时代表云服务器冷迁移成功。

#### 说明

在云服务器不跨NUMA情况下,可能由于单NUMA资源不足,导致迁移失败。

## 接口约束

- 接口目前只适用于专属主机使用场景。
- 关机状态的弹性云服务器才能执行冷迁移操作。
- 继承原生冷迁移接口已有的约束限制。

#### **URI**

POST /v1/{project\_id}/cloudservers/{server\_id}/migrate

参数说明请参见表**4-40**。

#### 表 **4-40** 参数说明

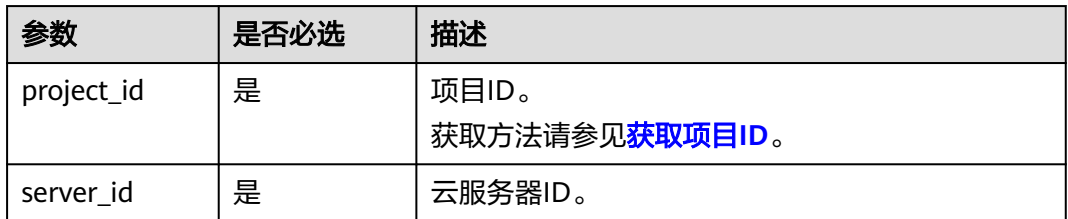

## 请求消息

请求参数如表**4-41**所示。

#### 表 **4-41** 请求参数

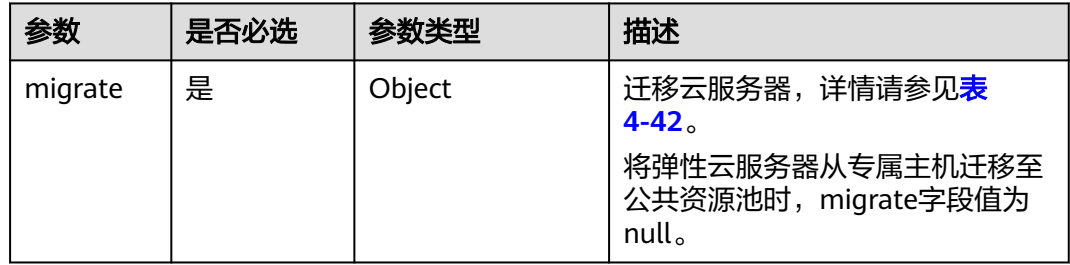

#### <span id="page-73-0"></span>表 **4-42** migrate 数据结构说明

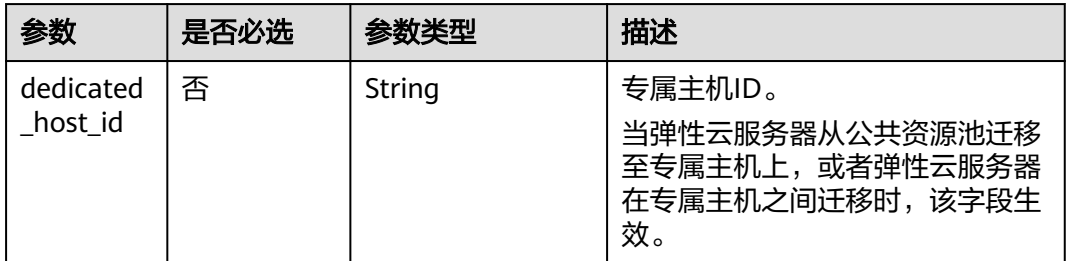

## 响应消息

请参考<mark>响应 ( 任务类</mark> ) 。

## 请求示例

迁移公共资源池的云服务器迁移至ID为"459a2b9d-804a-4745-ab19 a113bb1b4ddc"的专属主机。

POST https://{endpoint}/v1/{project\_id}/cloudservers/{server\_id}/migrate

```
{
   "migrate": {
      "dedicated_host_id": "459a2b9d-804a-4745-ab19-a113bb1b4ddc"
   }
}
```
## 响应示例

{ "job\_id": "ff80808288d41e1b018990260955686a" }

## 返回值

请参[考通用请求返回值。](#page-337-0)

## 错误码

请参考<mark>错误码</mark>。

# **4.2.6** 获取 **VNC** 远程登录地址

## 功能介绍

获取弹性云服务器VNC远程登录地址。

## **URI**

POST /v1/{project\_id}/cloudservers/{server\_id}/remote\_console

参数说明请参见表**[4-43](#page-74-0)**。

#### <span id="page-74-0"></span>表 **4-43** 参数说明

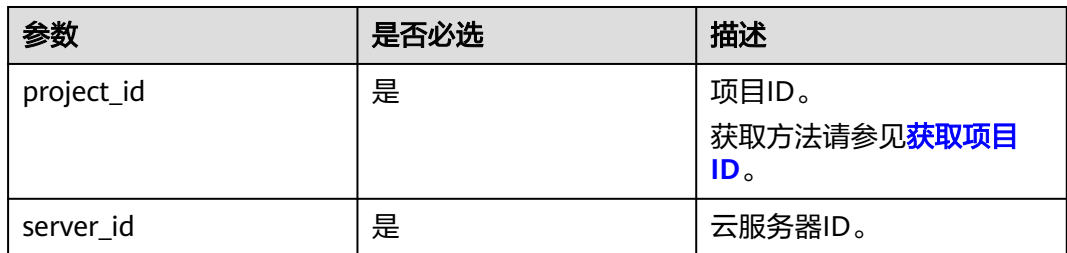

# 请求消息

## 请求参数

请求参数如表**4-44**所示。

#### 表 **4-44** 请求参数

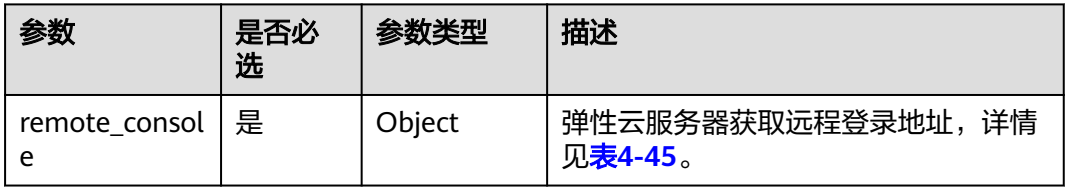

#### 表 **4-45** remote\_console 参数信息

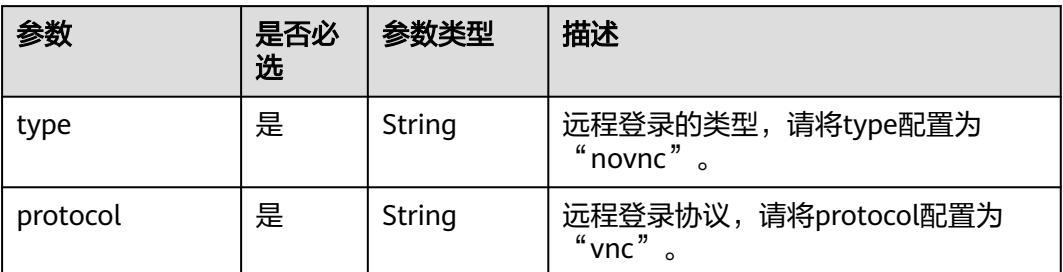

## 响应消息

#### 响应参数

响应参数如表**4-46**所示。

### 表 **4-46** 响应参数

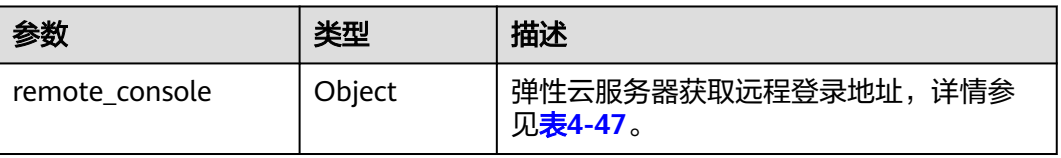

#### <span id="page-75-0"></span>表 4-47 remote console 数据结构说明

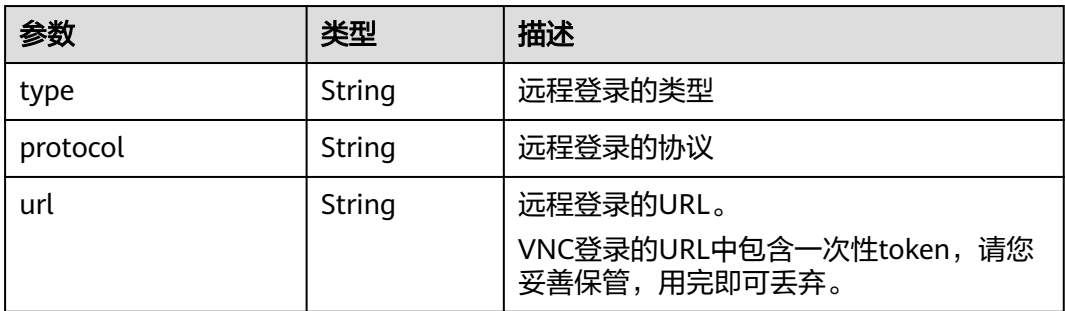

## 请求示例

获取ID为 "47bc79ae-df61-4ade-9197-283a74e5d70e"的云服务器的VNC远程登录 地址。

POST https://{endpoint}/v1/13c67a214ced4afb88d911ae4bd5721a/cloudservers/47bc79aedf61-4ade-9197-283a74e5d70e/remote\_console

```
{
    "remote_console": {
       "protocol": "vnc",
       .<br>'type": "novnc"
   }
}
```
## 响应示例

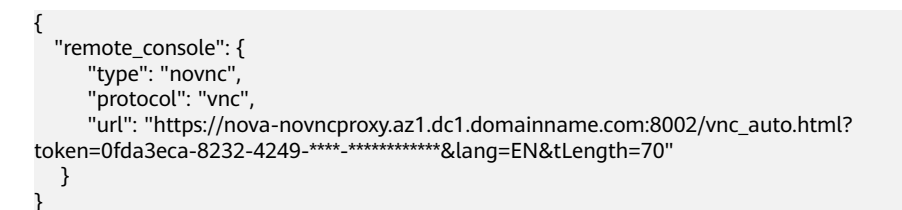

### 返回值

请参[考通用请求返回值。](#page-337-0)

### 错误码

请参[考错误码。](#page-406-0)

# **4.2.7** 变更云服务器规格(**V1.1**)

# 功能介绍

变更云服务器规格。

本接口为异步接口,当前变更弹性云服务器规格请求下发成功后会返回job\_id,此时变 更弹性云服务器规格并没有立即完成,需要通过调用<mark>查询任务的执行状态</mark>查询job状 态,当Job状态为 SUCCESS 时代表云服务器规格变更成功。

# 接口约束

- 关机状态的弹性云服务器才能执行变更云服务器规格操作。
- 变更后的规格(内存、CPU)不能小于变更前的规格。

## **URI**

POST /v1.1/{project\_id}/cloudservers/{server\_id}/resize

#### 表 **4-48** 参数说明

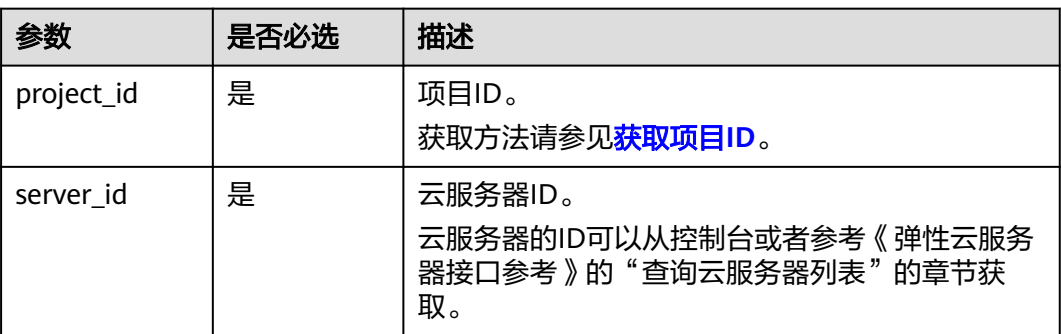

# 请求消息

### 表 **4-49** 参数说明

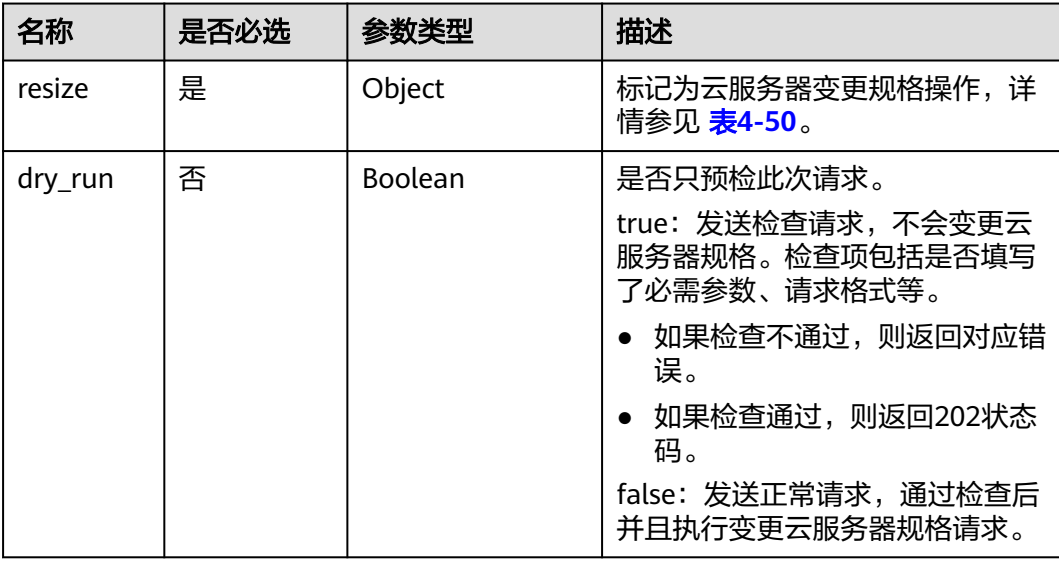

#### <span id="page-77-0"></span>表 **4-50** resize 数据结构说明

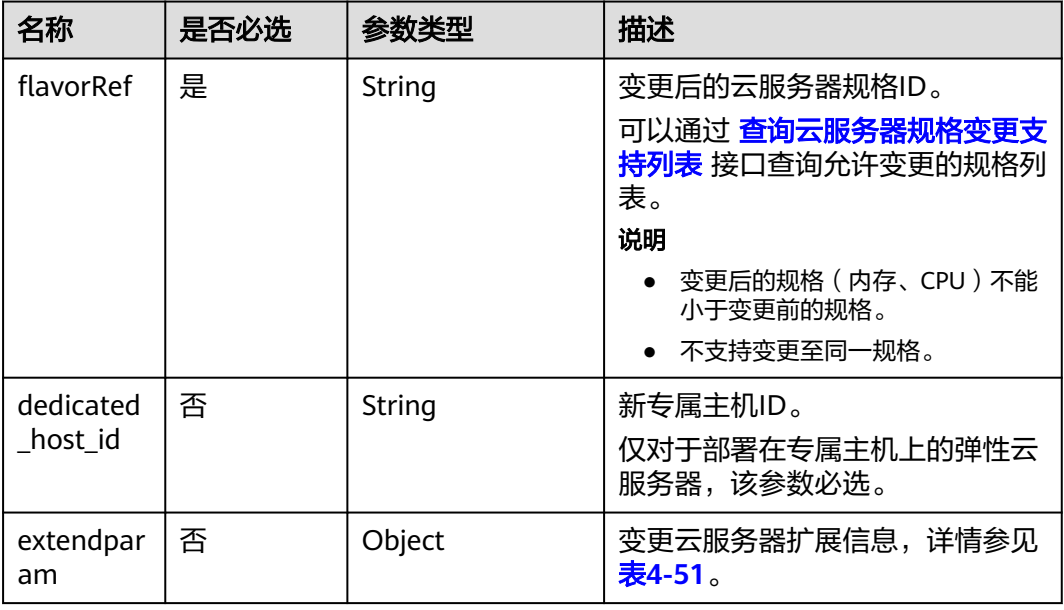

#### 表 **4-51** extendparam 数据结构说明

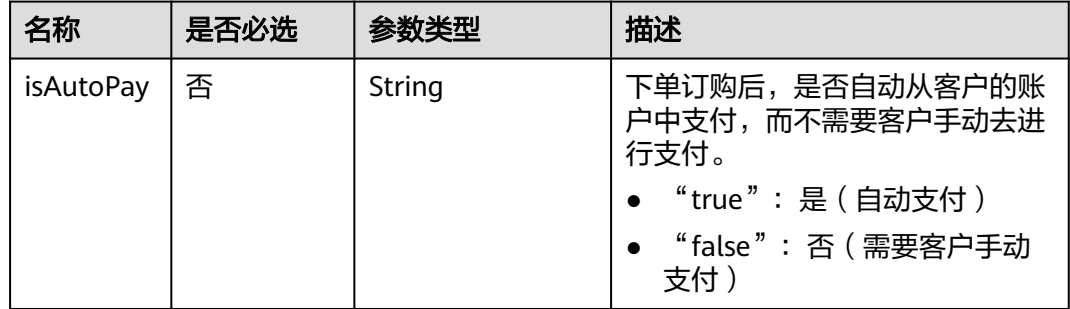

# 响应消息

#### 表 **4-52** 参数说明

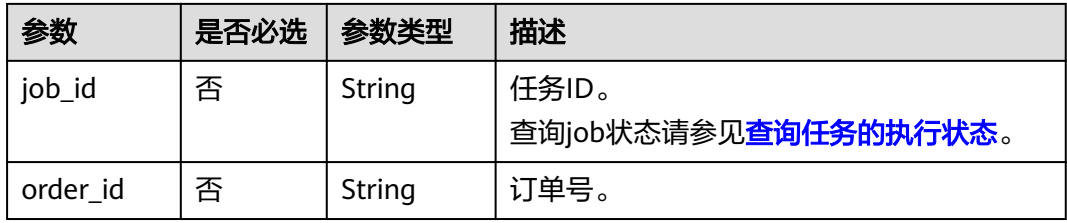

# 请求示例

变更专属主机上的云服务器的规格为"s3.large.2", 自动支付且支持开机状态下变更 规格。

POST https://{endpoint}/v1.1/{project\_id}/cloudservers/{server\_id}/resize

```
 "resize": {
      "flavorRef": "s3.large.2",
      "dedicated_host_id": "459a2b9d-804a-4745-ab19-a113bb1b4ddc",
      "extendparam":{
          "isAutoPay": "true"
      },
   }
}
```
响应示例

{ "job\_id": "ff80808288d41e1b018990260955686a" }

或

{

}

{

```
{
   "order_id": "CS1711152257C60TL",
   "job_id": "ff80808288d41e1b018990260955686a"
}
或
```

```
 "error": {
    "message": "XXXX", 
    "code": "XXX"
 }
```
## 返回值

请参考**通用请求返回值**。

## 错误码

请参[考错误码。](#page-406-0)

# **4.2.8** 变更云服务器规格

## 功能介绍

当您创建的弹性云服务器规格无法满足业务需要时,可以变更云服务器规格,升级 vCPU、内存。具体接口的使用,请参见本节内容。

本接口为异步接口,当前变更弹性云服务器规格请求下发成功后会返回job\_id,此时变 更弹性云服务器规格并没有立即完成,需要通过调用<mark>查询任务的执行状态</mark>查询job状 态,当Job状态为 SUCCESS 时代表云服务器规格变更成功。

## 接口约束

● 关机状态的弹性云服务器才能执行变更云服务器规格操作。

**URI**

POST /v1/{project\_id}/cloudservers/{server\_id}/resize

参数说明请参见表**[4-53](#page-79-0)**。

#### <span id="page-79-0"></span>表 **4-53** 参数说明

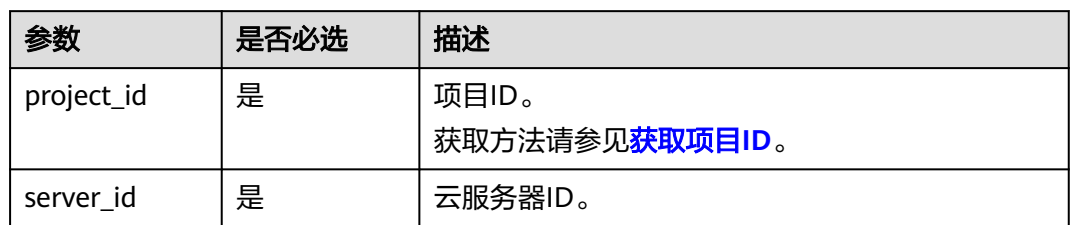

# 请求消息

请求参数如表**4-54**所示。

#### 表 **4-54** 请求参数

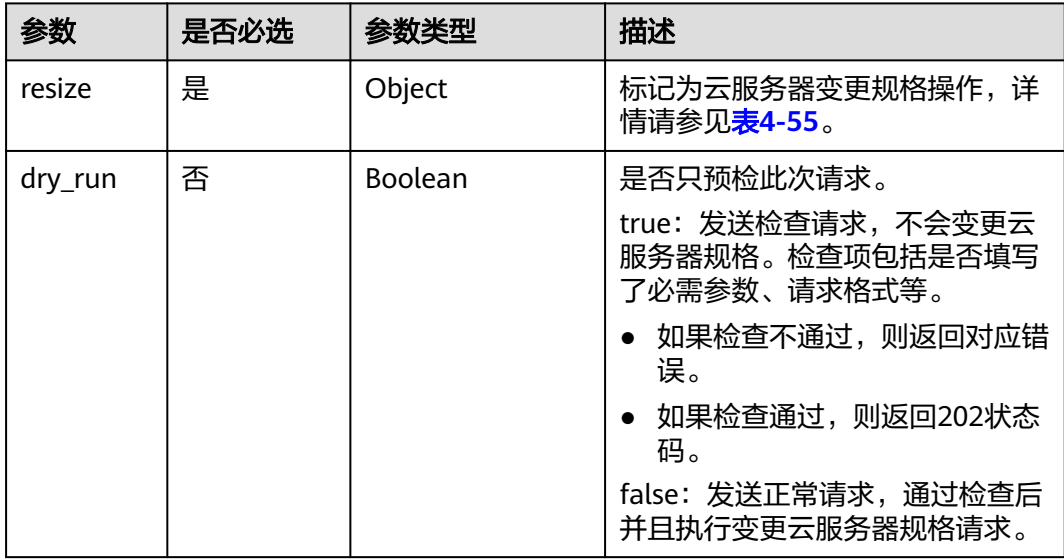

#### 表 **4-55** resize 数据结构说明

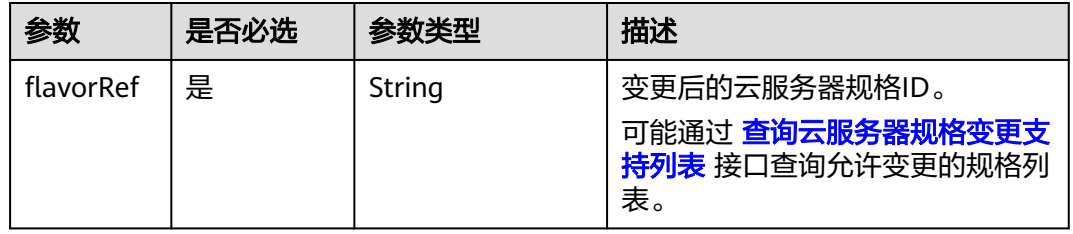

# 响应消息

请参考<mark>响应 ( 任务类</mark> ) 。

## 请求示例

变更云服务器的规格为"c3.15xlarge.2"。

POST https://{endpoint}/v1/{project\_id}/cloudservers/{server\_id}/resize

```
"resize": {
       "flavorRef": "c3.15xlarge.2"
   }
}
```
## 响应示例

"job\_id": "ff80808288d41e1b018990260955686a"

## 返回值

请参[考通用请求返回值。](#page-337-0)

#### 错误码

请参[考错误码。](#page-406-0)

# **4.3** 批量操作

# **4.3.1** 批量启动云服务器

{

{

}

## 功能介绍

根据给定的云服务器ID列表,批量启动云服务器,1分钟内最多可以处理1000台。

本接口为异步接口,当前批量启动云服务器请求下发成功后会返回job\_id,此时批量启 动云服务器并没有立即完成,需要通过调用<mark>查询任务的执行状态</mark>查询job状态,当Job 状态为 SUCCESS 时代表云服务器批量启动成功。

### **URI**

POST /v1/{project\_id}/cloudservers/action

参数说明请参见表**4-56**。

#### 表 **4-56** 参数说明

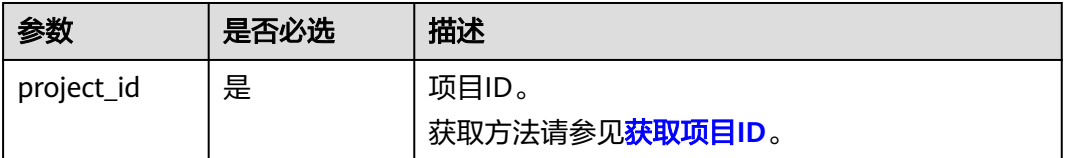

# 请求消息

#### 表 **4-57** 请求参数

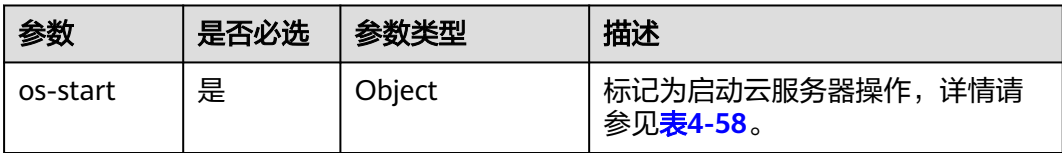

#### 表 **4-58** os-start 字段数据结构说明

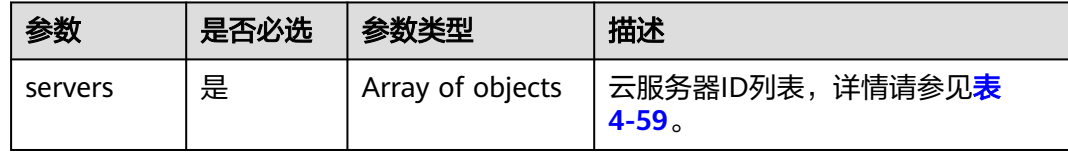

#### 表 **4-59** servers 字段数据结构说明

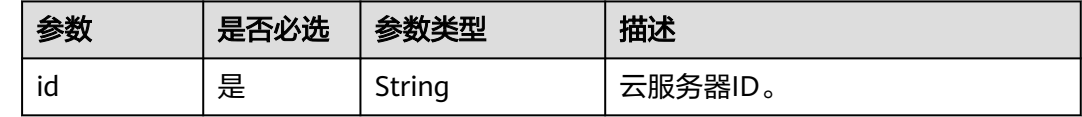

### 响应消息

请参[考响应\(任务类\)。](#page-339-0)

# 请求示例

响应示例

```
批量启动ID为"616fb98f-46ca-475e-917e-2563e5a8cd19"和
 "726fb98f-46ca-475e-917e-2563e5a8cd20"的云服务器,请求参数必须以"os-
start"字段下发。
POST https://{endpoint}/v1/{project_id}/cloudservers/action
{
   "os-start": {
     "servers": [
       {
         "id": "616fb98f-46ca-475e-917e-2563e5a8cd19"
       },
       {
         "id": "726fb98f-46ca-475e-917e-2563e5a8cd20"
       }
     ]
   }
}
{
   "job_id": "ff808082889bd9690189061140c235fe"
}
```
### 返回值

请参考**通用请求返回值**。

## 错误码

请参[考错误码。](#page-406-0)

# **4.3.2** 批量重启云服务器

## 功能介绍

根据给定的云服务器ID列表,批量重启云服务器,1分钟内最多可以处理1000台。

本接口为异步接口,当前批量重启云服务器请求下发成功后会返回job\_id,此时批量重 启云服务器并没有立即完成,需要通过调[用查询任务的执行状态查](#page-123-0)询job状态,当Job 状态为 SUCCESS 时代表云服务器批量重启成功。

## **URI**

POST /v1/{project\_id}/cloudservers/action

参数说明请参见表**4-60**。

#### 表 **4-60** 参数说明

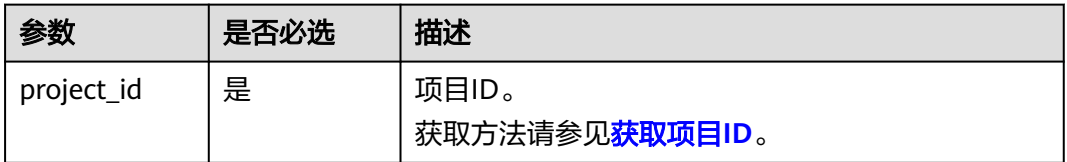

## 请求消息

请求参数如表**4-61**所示。

#### 表 **4-61** 请求参数

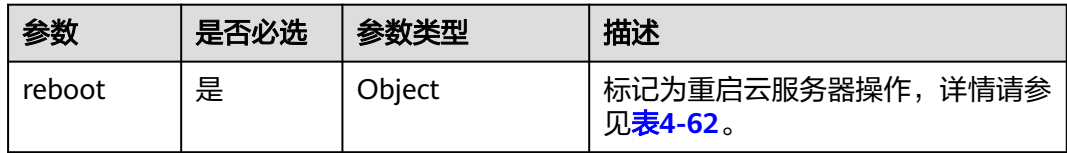

#### 表 **4-62** reboot 字段数据结构说明

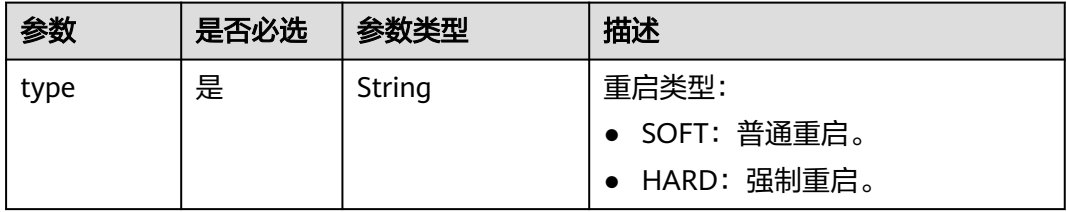

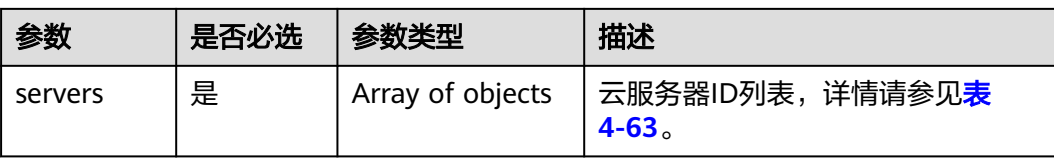

#### 表 **4-63** servers 字段数据结构说明

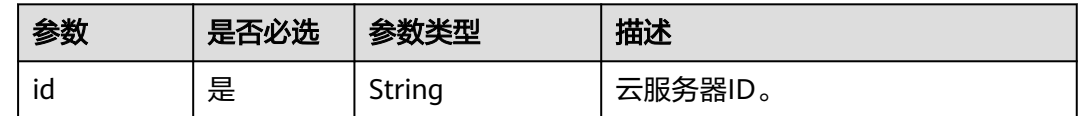

## 响应消息

请参考<mark>响应 (任务类)</mark>。

{

}

{

}

## 请求示例

```
批量重启ID为"616fb98f-46ca-475e-917e-2563e5a8cd19"和
.<br>"726fb98f-46ca-475e-917e-2563e5a8cd20"的云服务器,请求参数必须以"
reboot"字段下发。
```

```
POST https://{endpoint}/v1/{project_id}/cloudservers/action
```

```
 "reboot": {
 "type":"SOFT",
     "servers": [
        {
           "id": "616fb98f-46ca-475e-917e-2563e5a8cd19"
        },
        {
           "id": "726fb98f-46ca-475e-917e-2563e5a8cd20"
        }
     ]
   }
```
响应示例

"job\_id": "ff80808288d41e1b018990260955686a"

### 返回值

请参[考通用请求返回值。](#page-337-0)

#### 错误码

请参[考错误码。](#page-406-0)

# **4.3.3** 批量关闭云服务器

## 功能介绍

根据给定的云服务器ID列表,批量关闭云服务器,1分钟内最多可以处理1000台。

本接口为异步接口,当前批量关闭云服务器请求下发成功后会返回job\_id,此时批量关 闭云服务器并没有立即完成,需要通过调用<mark>查询任务的执行状态</mark>查询job状态,当Job 状态为 SUCCESS 时代表云服务器批量关闭成功。

#### **URI**

POST /v1/{project\_id}/cloudservers/action

参数说明请参见表**4-64**。

#### 表 **4-64** 参数说明

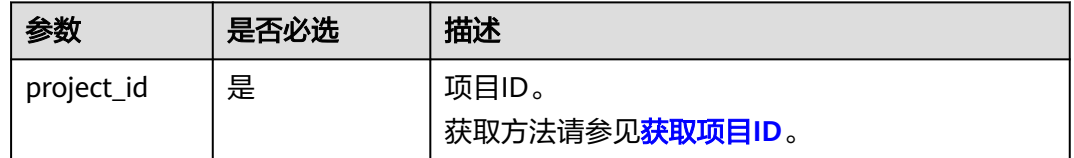

## 请求消息

#### 表 **4-65** 请求参数

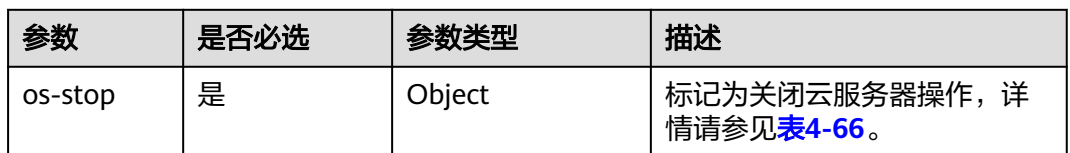

#### 表 **4-66** os-stop 字段数据结构说明

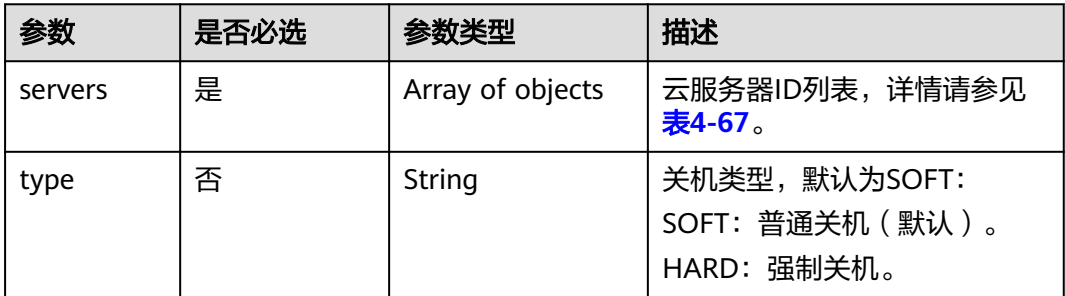

#### <span id="page-85-0"></span>表 **4-67** servers 字段数据结构说明

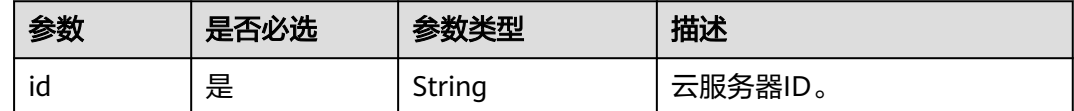

# 响应消息

请参考<mark>响应(任务类)。</mark>

## 请求示例

```
批量关闭ID为"616fb98f-46ca-475e-917e-2563e5a8cd19"和
"726fb98f-46ca-475e-917e-2563e5a8cd20"的云服务器,请求参数必须以"os-
stop"字段下发。
POST https://{endpoint}/v1/{project_id}/cloudservers/action
{
 "os-stop": {
 "type":"HARD",
 "servers": [
      {
         "id": "616fb98f-46ca-475e-917e-2563e5a8cd19"
      },
      {
```

```
 "id": "726fb98f-46ca-475e-917e-2563e5a8cd20"
```
### 响应示例

{ "job\_id": "ff808082889bd9690189061140c235fe" }

### 返回值

请参[考通用请求返回值。](#page-337-0)

## 错误码

请参[考错误码。](#page-406-0)

 } ] } }

# **4.3.4** 批量修改弹性云服务器

# 功能介绍

批量修改弹性云服务器信息。

当前仅支持批量修改云服务器名称,一次最多可以修改100台。

### **URI**

PUT /v1/{project\_id}/cloudservers/server-name

#### 参数说明请参见表**4-68**。

#### 表 **4-68** 参数说明

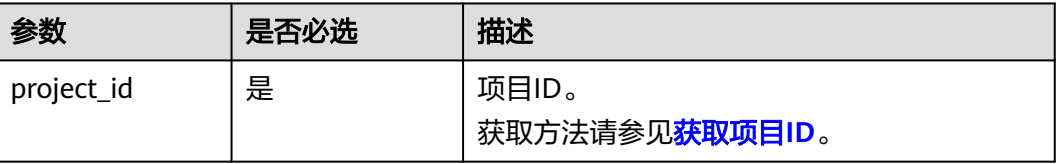

# 请求消息

请求参数如表**4-69**所示。

#### 表 **4-69** 请求参数

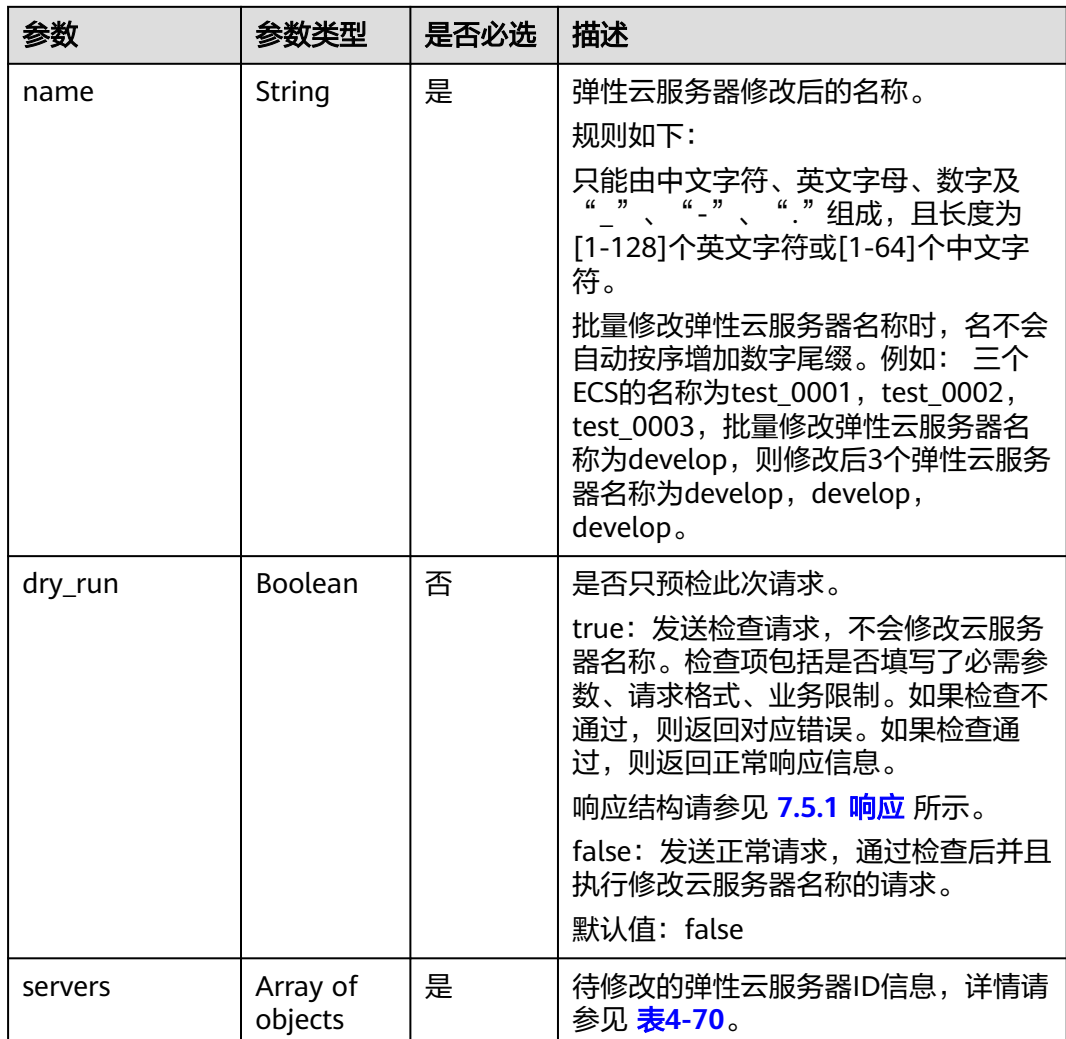

#### <span id="page-87-0"></span>表 **4-70** servers 字段数据结构说明

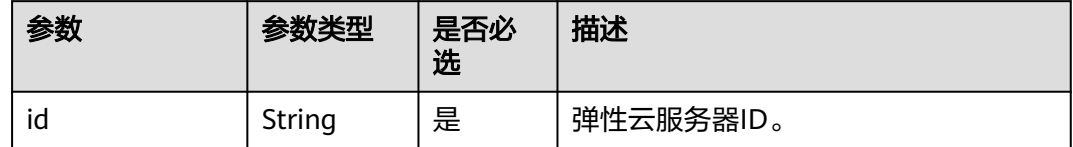

## 响应消息

响应参数请参见 <mark>响应 ( 批量操作类 )</mark> 所示。

## 请求示例

{

}

{

}

批量修改ID为"260a0917-f7df-4b25-93ac-950da6c6b5d6"和"f6d8df1ae257-48e2-b617-1dd92ced8c20"的云服务器的名称为"new-server-name"。

PUT https://{endpoint}/v1/{project\_id}/cloudservers/server-name

```
 "name": "new-server-name",
  "dry_run": false,
  "servers": [
 {
 "id":"260a0917-f7df-4b25-93ac-950da6c6b5d6" 
         },
         {
           "id":"f6d8df1a-e257-48e2-b617-1dd92ced8c20" 
         }
         ]
```
## 响应示例

响应示例请参见 <mark>响应 ( 批量操作类 )</mark> 所示。

 "response": [  $\left\{ \begin{array}{ccc} 1 & 1 & 1 \\ 1 & 1 & 1 \end{array} \right\}$  "id": "616fb98f-46ca-475e-917e-2563e5a8cd19" }, { "id": "516fb98f-46ca-475e-917e-2563e5a8cd12" }  $\overline{1}$ 

## 返回值

请参考**通用请求返回值**。

### 错误码

请参[考错误码。](#page-406-0)

# **4.3.5** 批量挂载指定共享盘

# 功能介绍

将指定的共享磁盘一次性挂载到多个弹性云服务器,实现批量挂载。

本接口为异步接口,当前批量挂载指定共享盘请求下发成功后会返回job\_id,此时批量 挂载指定共享盘并没有立即完成,需要通过调[用查询任务的执行状态查](#page-123-0)询job状态,当 Job状态为 SUCCESS 时代表指定共享盘批量挂载成功。

## 接口约束

每台弹性云服务器上已挂载的磁盘总量不超过23张。

#### **URI**

POST /v1/{project\_id}/batchaction/attachvolumes/{volume\_id}

参数说明请参见表**4-71**。

#### 表 **4-71** 参数说明

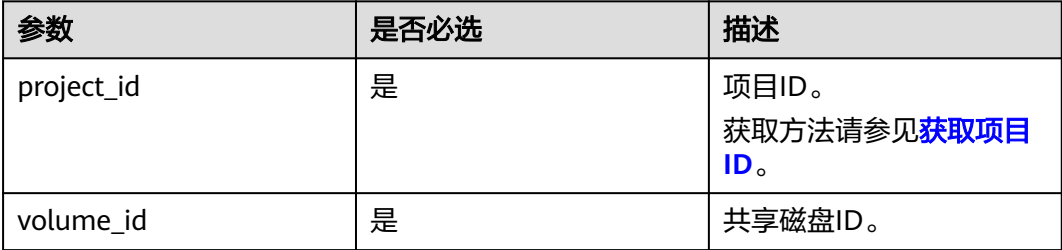

### 请求消息

请求参数如表**4-72**所示。

#### 表 **4-72** 请求参数

| 参数         | 是否必选 | 参数类型                | 描述                                                |
|------------|------|---------------------|---------------------------------------------------|
| serverinfo | 是    | Array of<br>objects | !共享磁盘需要挂载的弹性云服务器列<br>表。详细请参见 <mark>表4-73</mark> 。 |

表 **4-73** serverinfo 列表数据结构说明

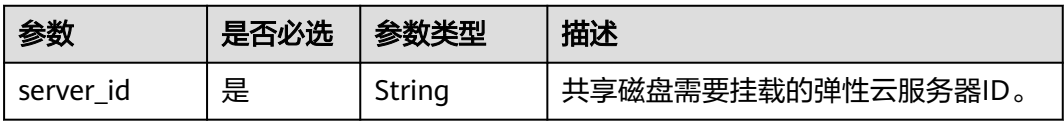

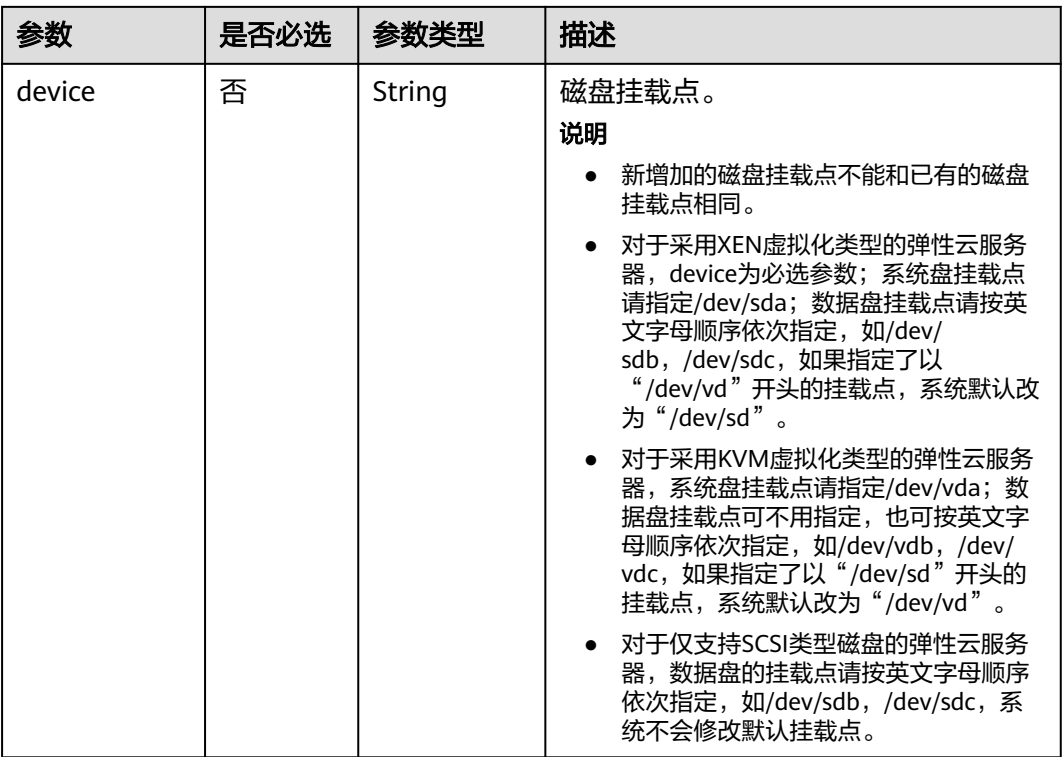

# 响应消息

请参考<mark>响应(任务类)。</mark>

# 请求示例

```
批量挂载共享数据盘到ID为"a26887c6-c47b-4654-abb5-dfadf7d3f803"和
"a26887c6-c47b-4654-abb5-dfadf7d3fa05"的云服务器。
```
POST https://{endpoint}/v1/{project\_id}/batchaction/attachvolumes/{volume\_id}

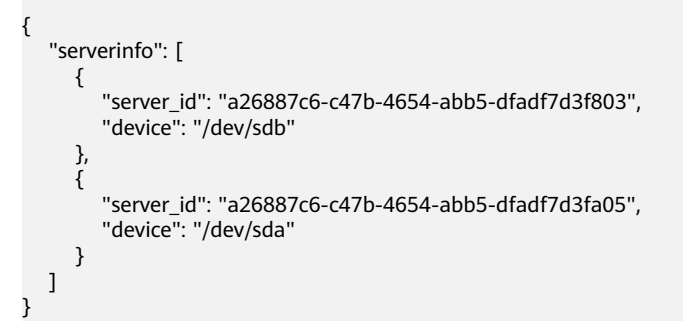

## 响应示例

"job\_id": "ff80808288d41e1b018990260955686a"

## 返回值

请参考**通用请求返回值**。

{

}

## 错误码

请参[考错误码。](#page-406-0)

# **4.4** 规格管理

# **4.4.1** 查询规格详情和规格扩展信息列表

# 功能介绍

查询云服务器规格详情信息和规格扩展信息列表。

## **URI**

GET /v1/{project\_id}/cloudservers/flavors?availability\_zone={availability\_zone} 参数说明请参见表**4-74**。

#### 表 **4-74** 路径参数

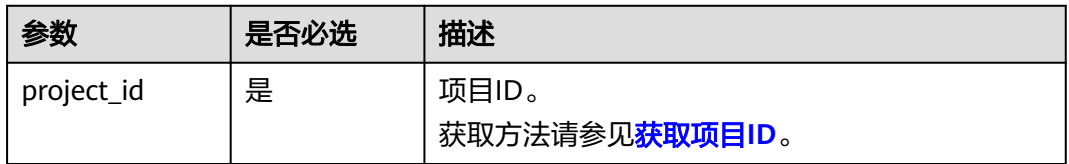

#### 表 **4-75** 查询参数

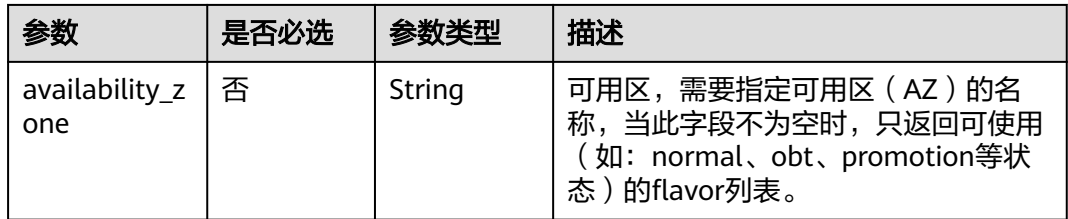

## 请求消息

无

# 响应消息

响应参数如表**[4-76](#page-91-0)**所示。

#### <span id="page-91-0"></span>表 **4-76** 响应参数

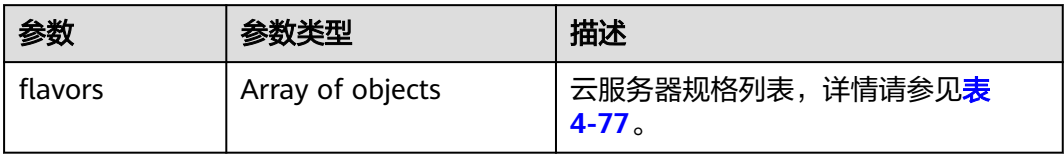

## 表 **4-77** flavors 数据结构说明

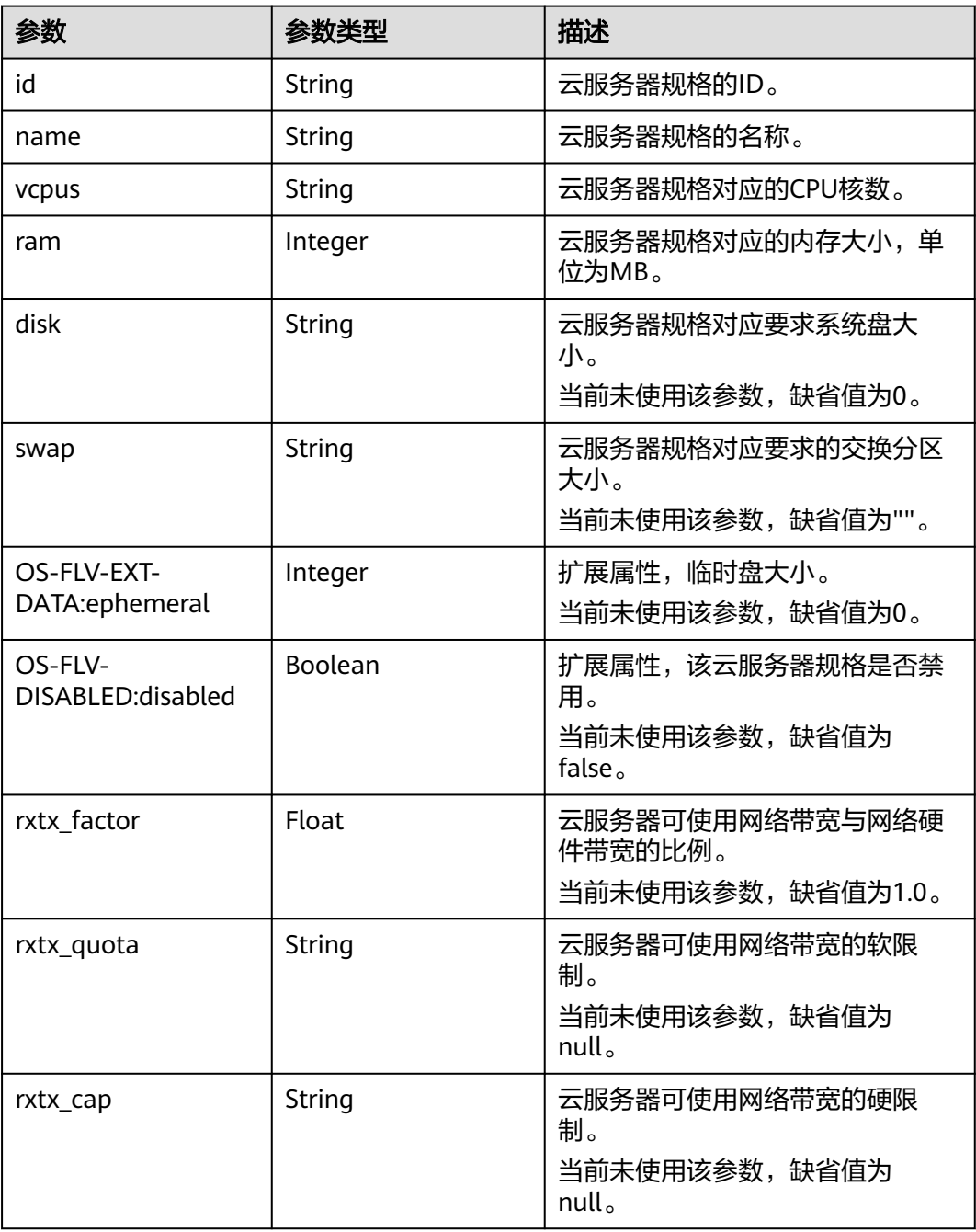

<span id="page-92-0"></span>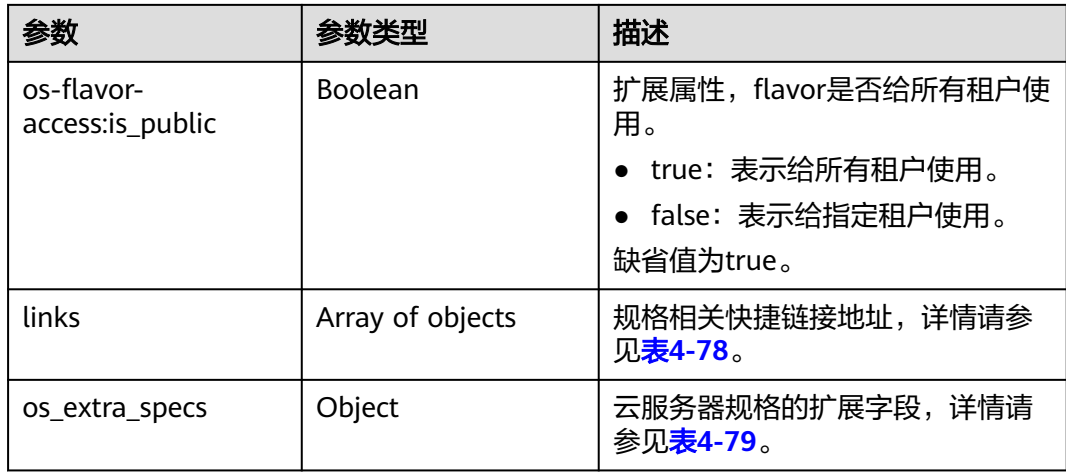

### 表 **4-78** links 字段数据结构说明

| 参数   | 参数类型   | 描述                                       |
|------|--------|------------------------------------------|
| rel  | String | 快捷链接标记名称。                                |
| href | String | 对应快捷链接。                                  |
| type | String | 快捷链接类型,当前接口未使用,缺省值为<br>null <sub>o</sub> |

表 **4-79** os\_extra\_specs 数据结构说明

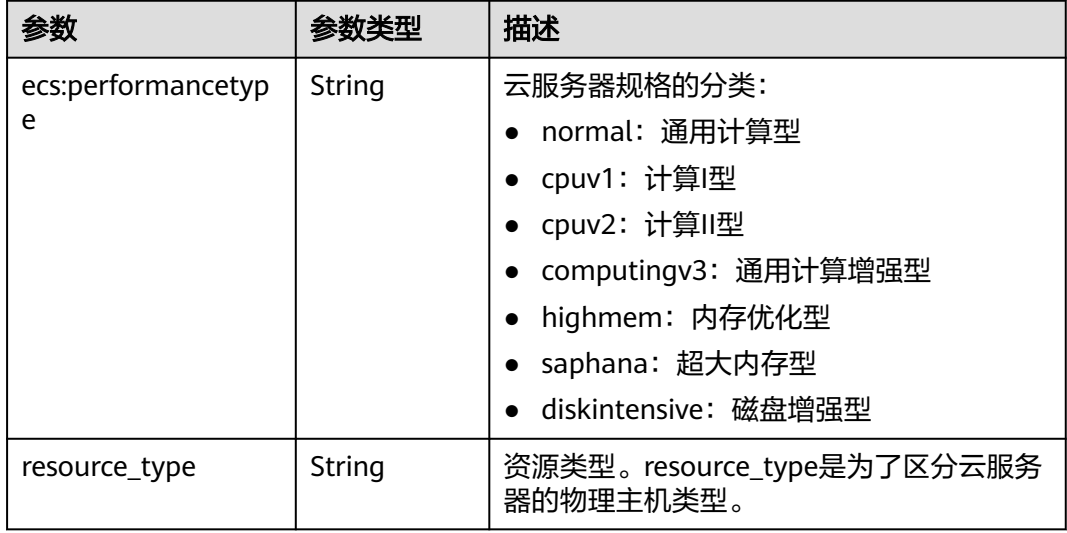

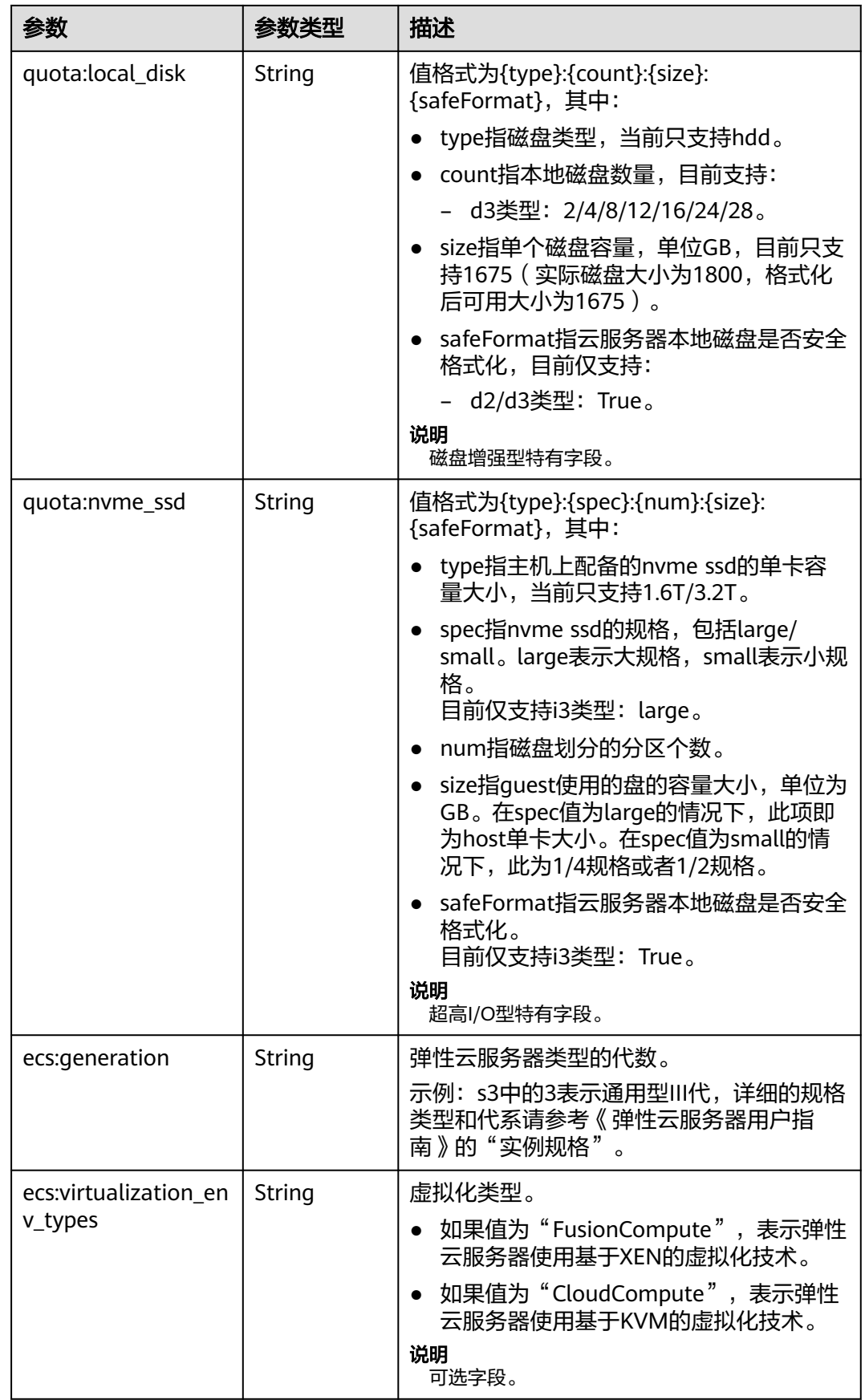

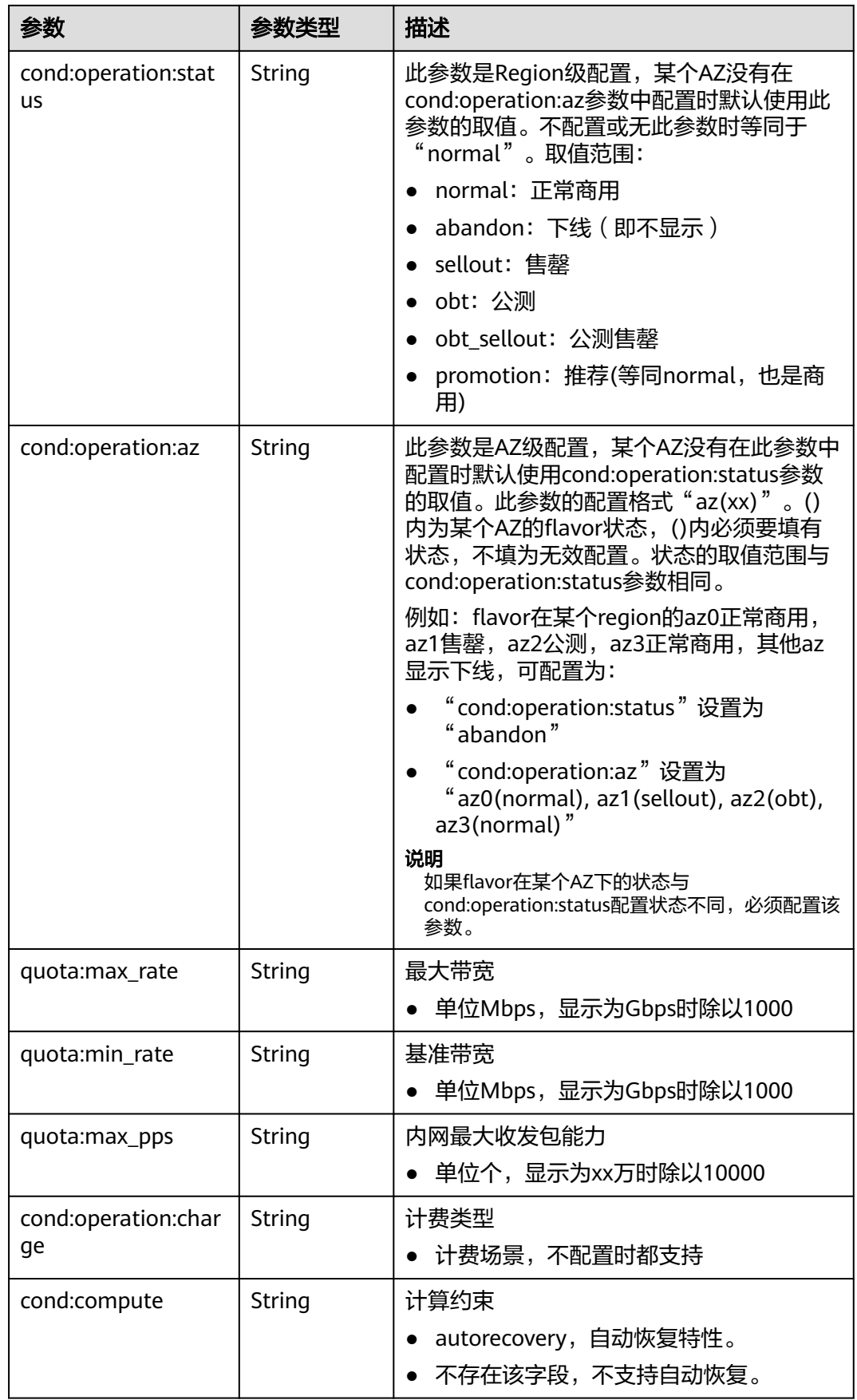

#### 说明

弹性云服务器规格一览表,请参见《弹性云服务器用户指南》的"实例规格"章节。

## 请求示例

#### 查询云服务器规格详情信息和规格扩展信息列表。

GET https://{endpoint}/v1/{project\_id}/cloudservers/flavors?availability\_zone=availability\_value

### 响应示例

```
{
   "flavors": [
      {
        "id": "c3.2xlarge.2",
 "name": "c3.2xlarge.2",
 "vcpus": "8",
 "ram": 16384,
 "disk": "0",
 "swap": "",
         "links": [
           {
              "rel": "self",
              "href": "https://ecs.region.xxx.com/v1.0/743b4c0428d94531b9f2add666642e6b/flavors/
c3.2xlarge.2",
 "type": null
, and the state \} {
              "rel": "bookmark",
              "href": "https://ecs.region.xxx.com/743b4c0428d94531b9f2add666642e6b/flavors/c3.2xlarge.2",
              "type": null
           }
\sim \sim \sim \sim \sim \sim "OS-FLV-EXT-DATA:ephemeral": 0,
 "rxtx_factor": 1,
         "OS-FLV-DISABLED:disabled": false,
         "rxtx_quota": null,
         "rxtx_cap": null,
         "os-flavor-access:is_public": true,
         "os_extra_specs": {
           "ecs:virtualization_env_types": "CloudCompute",
           "ecs:generation": "c3",
           "ecs:performancetype": "computingv3",
            "resource_type": "IOoptimizedC3_2"
         }
      }
   ] 
}
```
返回值

请参[考通用请求返回值。](#page-337-0)

### 错误码

请参[考错误码。](#page-406-0)

# <span id="page-96-0"></span>**4.4.2** 查询云服务器规格变更支持列表

## 功能介绍

变更规格时,部分规格的云服务器之间不能互相变更。您可以通过本接口,通过指定 弹性云服务器规格,查询该规格可以变更的规格列表。

#### **URI**

GET /v1/{project\_id}/cloudservers/resize\_flavors? instance\_uuid={instance\_uuid}&source\_flavor\_id={source\_flavor\_id}&source\_flavor name={source\_flavor\_name}

参数说明请参见表**4-80**。

#### 表 **4-80** 路径参数

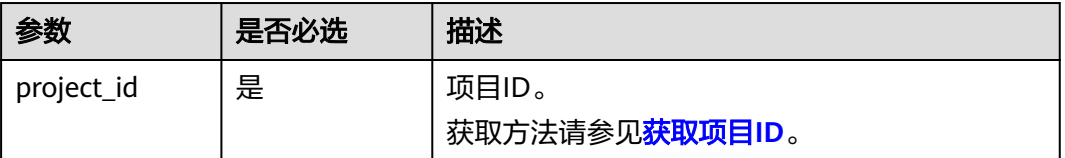

### 说明

instance\_uuid、source\_flavor\_id、source\_flavor\_name三个参数必须要选择一个参数使用。如 果同时选择传递多个参数,则系统默认按照instance\_uuid、source\_flavor\_id、 source\_flavor\_name的优先级进行处理。

当指定参数instance\_uuid查询可切换规格列表时,由于镜像与规格之间有依赖关系,如果虚拟 机使用公共镜像创建,接口内部会根据虚拟机所用镜像的标签对规格列表进行过滤,仅返回支持 该镜像的规格列表。

查询参数如表**4-81**所示。

#### 表 **4-81** 查询参数

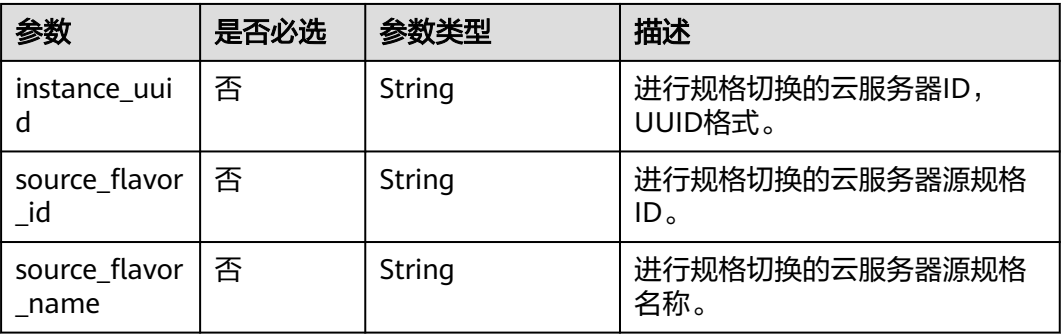

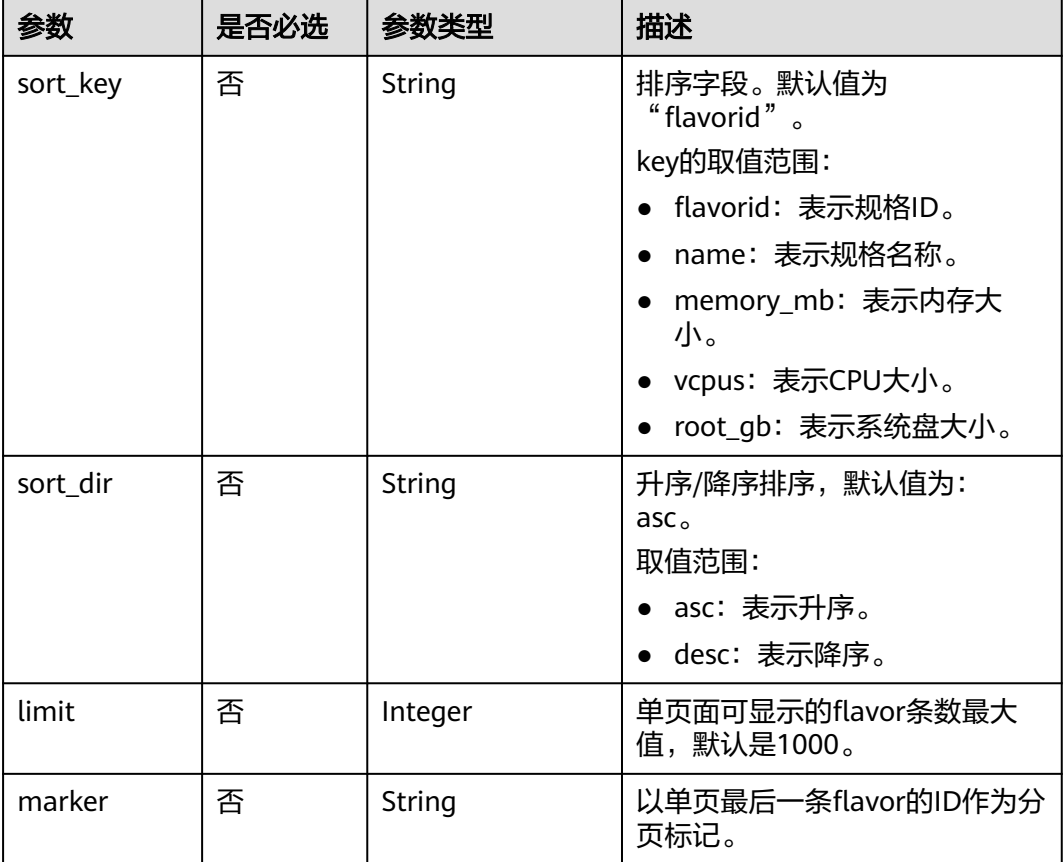

# 请求消息

无

# 响应消息

响应参数如表**4-82**所示。

#### 表 **4-82** 响应参数

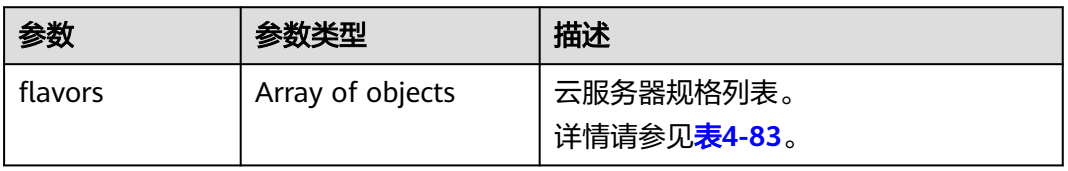

#### 表 **4-83** flavors 数据结构说明

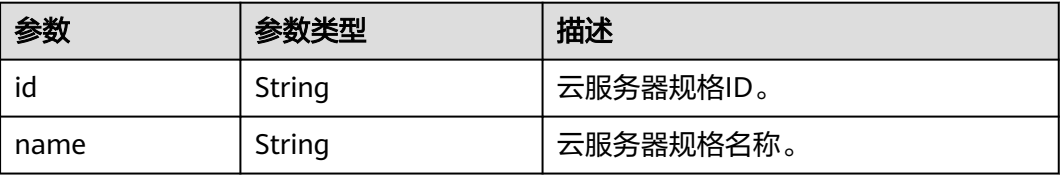

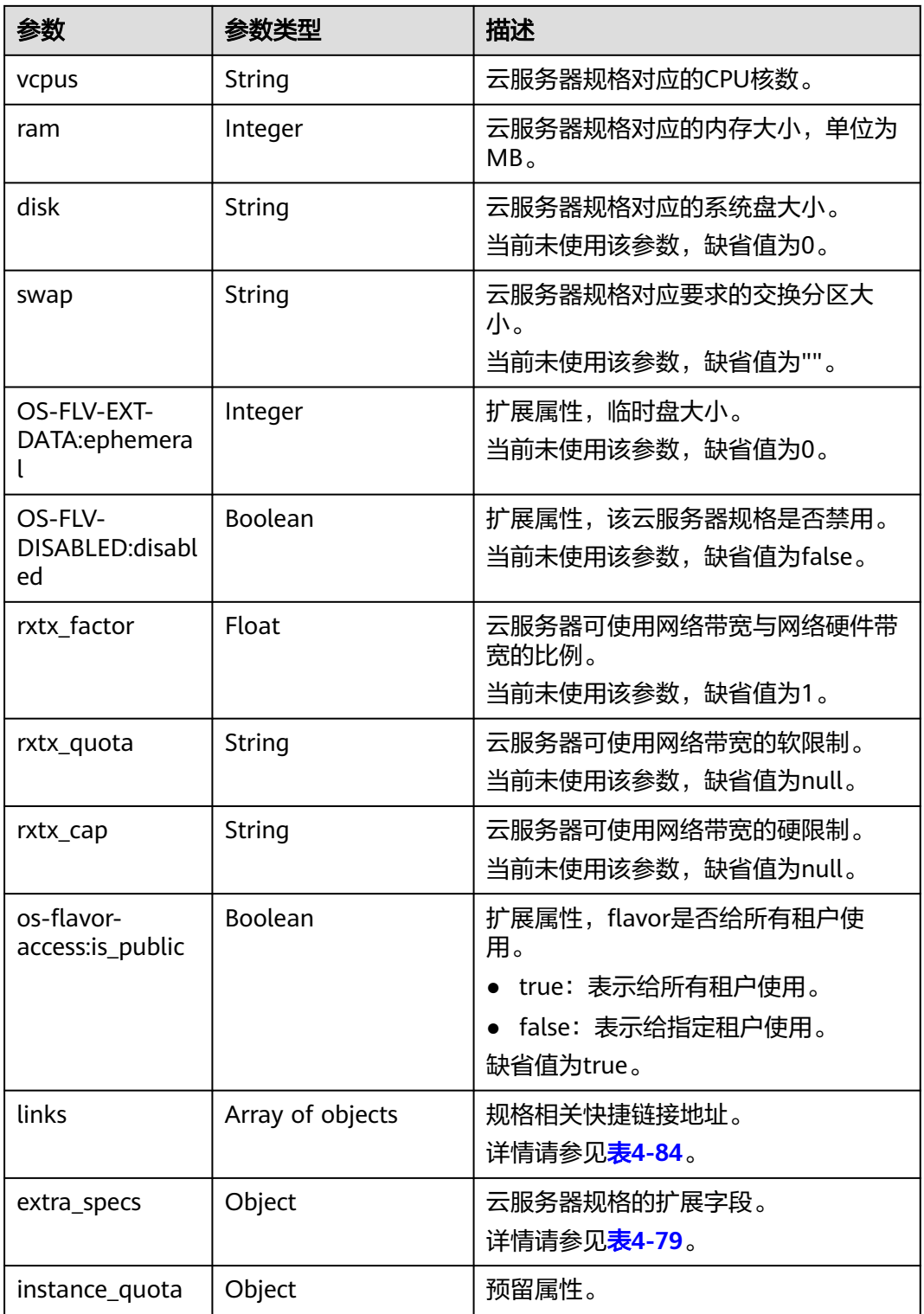

#### 表 **4-84** links 字段数据结构说明

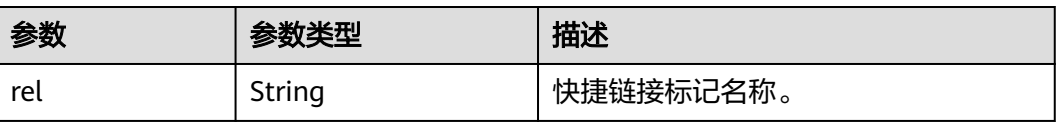

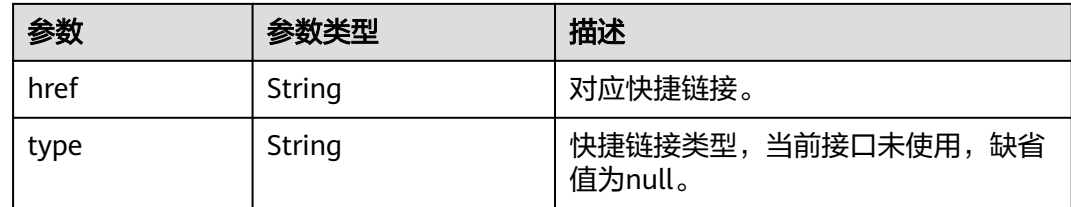

## 请求示例

#### 查询云服务器规格"c3.xlarge.2"支持变更的规格列表。

GET https://*{endpoint}*/v1/{project\_id}/cloudservers/resize\_flavors?source\_flavor\_id=c3.xlarge.2

## 响应示例

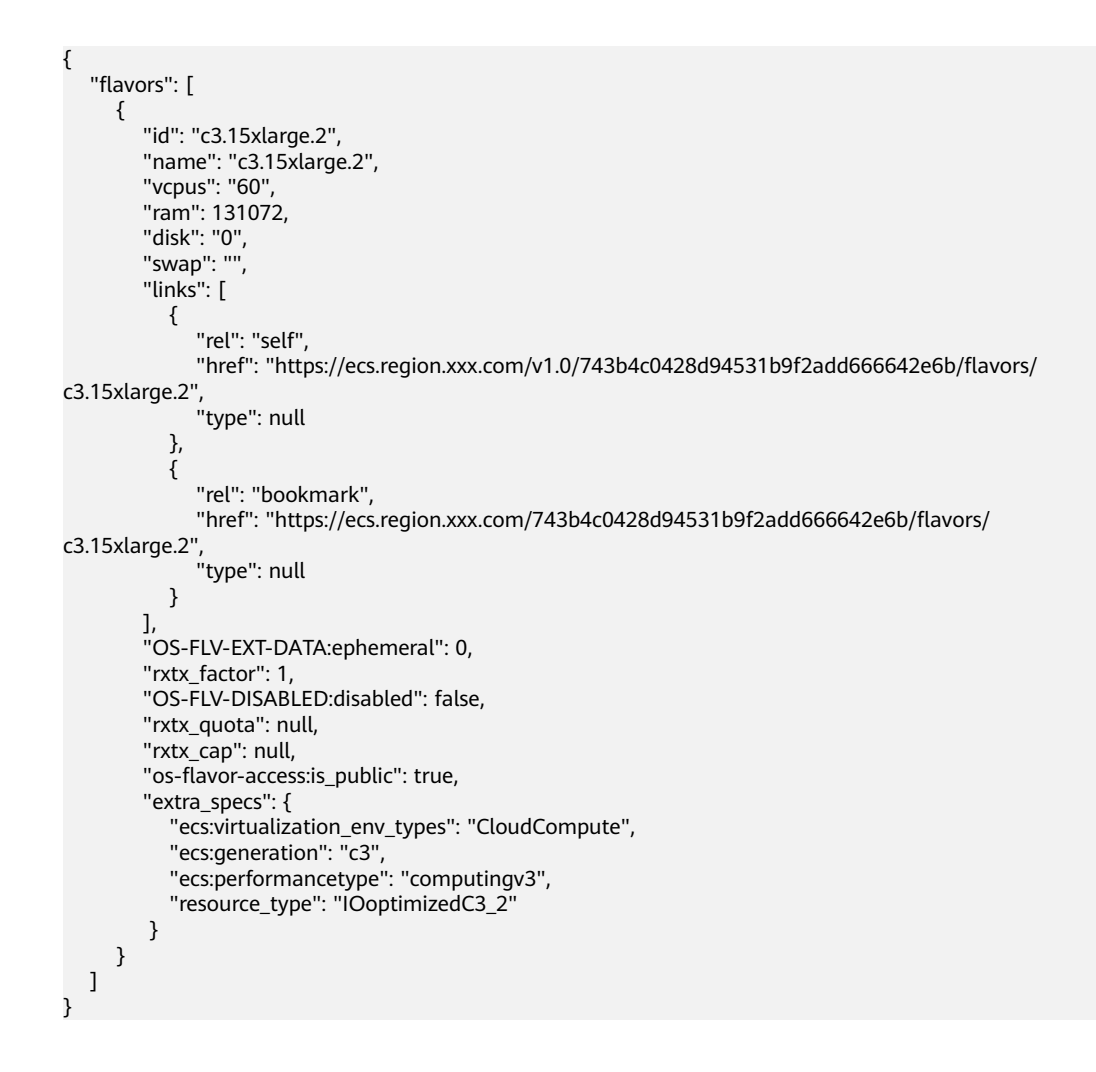

## 返回值

请参[考通用请求返回值。](#page-337-0)

#### 错误码

请参[考错误码。](#page-406-0)

# **4.5** 网卡管理

# **4.5.1** 批量添加云服务器网卡

# 功能介绍

给云服务器添加一张或多张网卡。

本接口为异步接口,当前批量添加云服务器网卡请求下发成功后会返回job\_id, 此时批 量添加云服务器网卡并没有立即完成,需要通过调[用查询任务的执行状态查](#page-123-0)询job状 态,当Job状态为 SUCCESS 时代表云服务器网卡批量添加成功。

#### **URI**

POST /v1/{project\_id}/cloudservers/{server\_id}/nics

参数说明请参见表**4-85**。

#### 表 **4-85** 参数说明

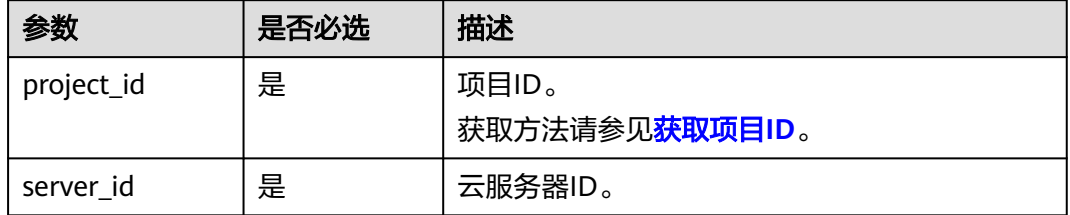

## 请求消息

请求参数如表**4-86**所示。

#### 表 **4-86** 请求参数

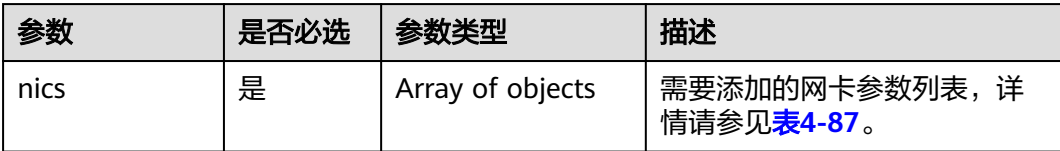

#### 表 **4-87** nics 字段数据结构说明

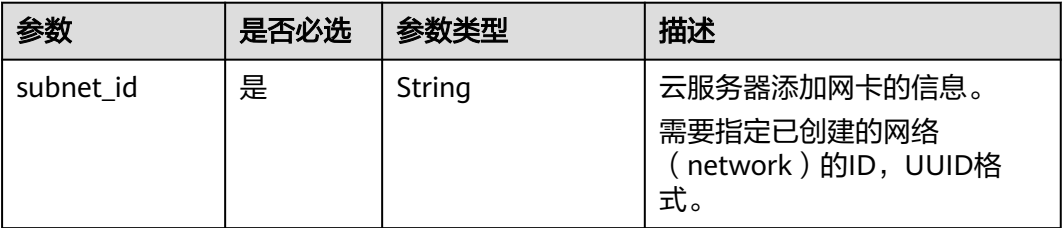

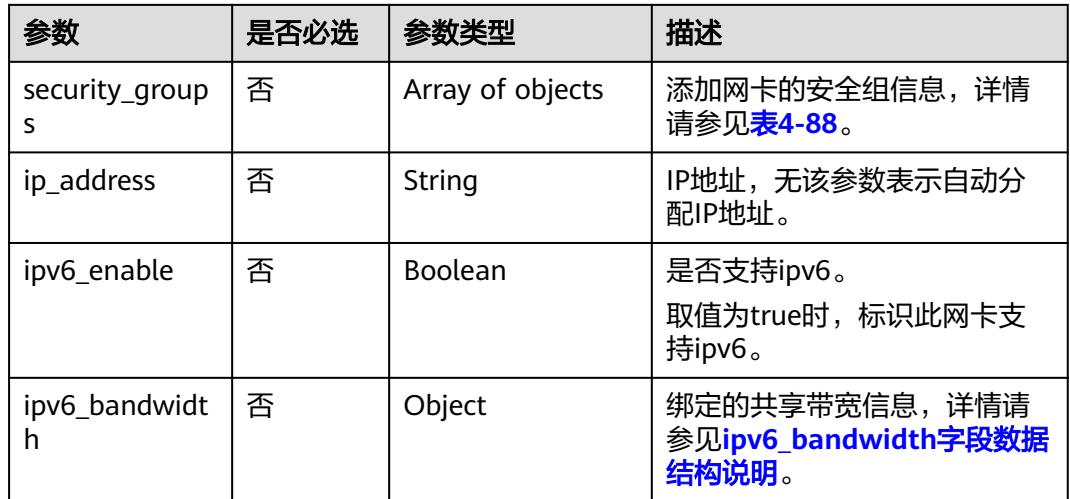

表 **4-88** security\_groups 字段数据结构说明

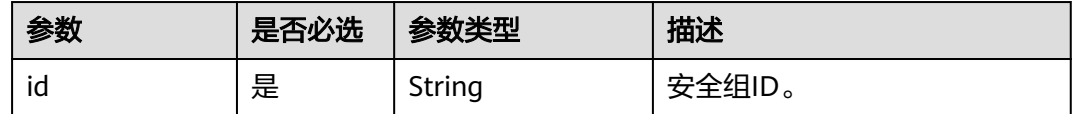

# 响应消息

请参考<mark>响应 (任务类)</mark>。

# 请求示例

添加网络ID为"d32019d3-bc6e-4319-9c1d-6722fc136a23",安全组ID为 "f0ac4394-7e4a-4409-9701-ba8be283dbc3"的网卡至云服务器。

POST https://{endpoint}/v1/{project\_id}/cloudservers/{server\_id}/nics

```
{
    "nics": [
\overline{\phantom{a}} "subnet_id": "d32019d3-bc6e-4319-9c1d-6722fc136a23", 
         "security_groups": [
            {
               "id": "f0ac4394-7e4a-4409-9701-ba8be283dbc3"
            }
         ]
      }
   ]
}
```
## 响应示例

"job\_id": "ff80808288d41e1b018990260955686a"

## 返回值

请参考**通用请求返回值**。

{

}

## <span id="page-102-0"></span>错误码

请参考<mark>错误码</mark>。

# **4.5.2** 批量删除云服务器网卡

## 功能介绍

卸载并删除云服务器中的一张或多张网卡。

本接口为异步接口,当前批量删除云服务器网卡请求下发成功后会返回job\_id, 此时批, 量删除云服务器网卡并没有立即完成,需要通过调[用查询任务的执行状态查](#page-123-0)询job状 态,当Job状态为 SUCCESS 时代表云服务器网卡批量删除成功。

## 接口约束

主网卡是弹性云服务器上配置了路由规则的网卡,不可删除。

#### **URI**

POST /v1/{project\_id}/cloudservers/{server\_id}/nics/delete 参数说明请参见表**4-89**。

#### 表 **4-89** 参数说明

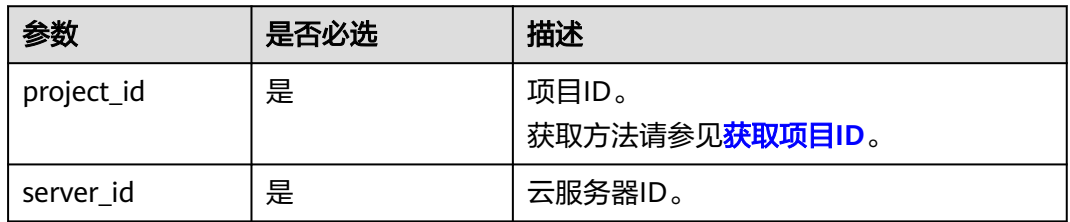

### 请求消息

请求参数如表**4-90**所示。

#### 表 **4-90** 请求参数

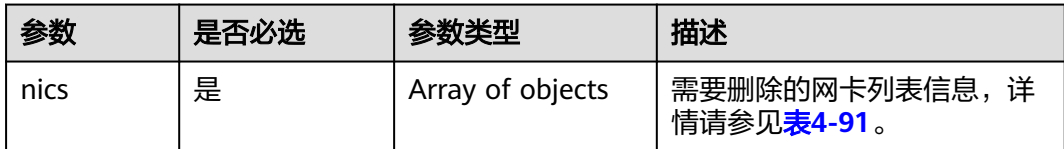

#### <span id="page-103-0"></span>表 **4-91** nics 字段数据结构说明

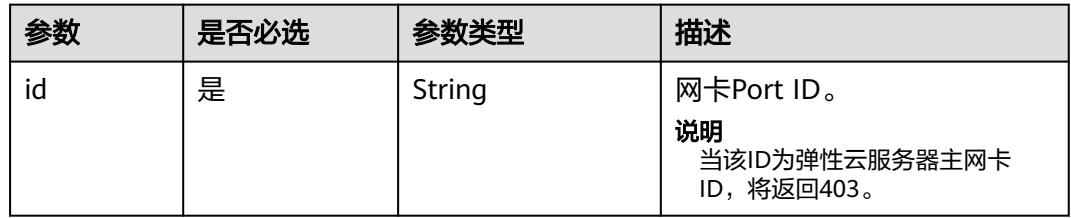

## 响应消息

请参考<mark>响应 (任务类)</mark>。

# 请求示例

#### 删除云服务器的ID为"d32019d3-bc6e-4319-9c1d-6722fc136a23"的网卡。

POST https://{endpoint}/v1/{project\_id}/cloudservers/{server\_id}/nics/delete

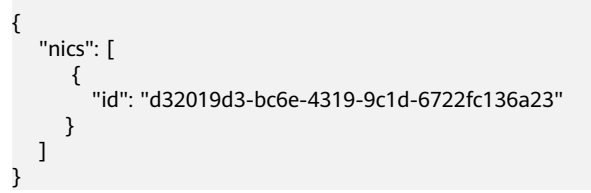

# 响应示例

"job\_id": "ff80808288d41e1b018990260955686a"

## 返回值

请参[考通用请求返回值。](#page-337-0)

### 错误码

请参[考错误码。](#page-406-0)

{

}

# **4.5.3** 云服务器网卡配置虚拟 **IP** 地址

## 功能介绍

虚拟IP地址用于为网卡提供第二个IP地址,同时支持与多个弹性云服务器的网卡绑定, 从而实现多个弹性云服务器之间的高可用性。

该接口用于给云服务器网卡配置虚拟IP地址:

- 当指定的IP地址是一个不存在的虚拟IP地址时,系统会创建该虚拟IP,并绑定至对 应网卡。
- 当指定的IP地址是一个已经创建好的虚拟IP时,系统会将指定的网卡和虚拟IP绑 定。如果该IP的device\_owner为空,则仅支持VPC内二三层通信;如果该IP的 device\_owner为neutron:VIP\_PORT,则支持VPC内二三层通信、VPC之间对等连 接访问,以及弹性公网IP、VPN、云专线等Internet接入。

## **URI**

PUT /v1/{project\_id}/cloudservers/nics/{nic\_id}

参数说明请参见表**4-92**。

#### 表 **4-92** 参数说明

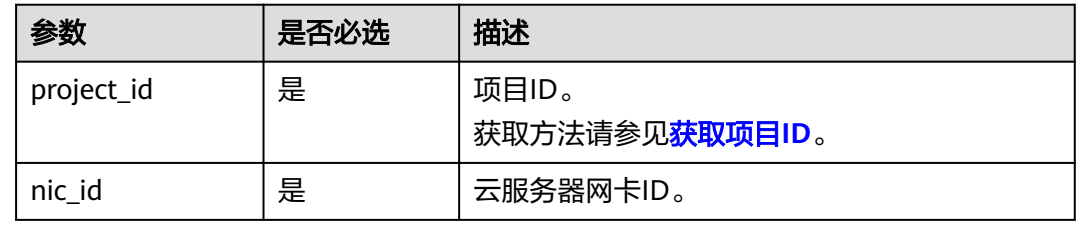

# 请求消息

请求参数如表**4-93**所示。

#### 表 **4-93** 请求参数

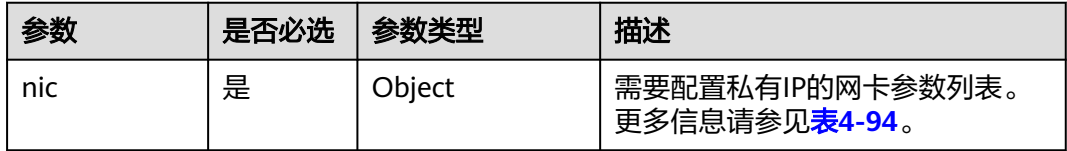

#### 表 **4-94** nic 字段数据结构说明

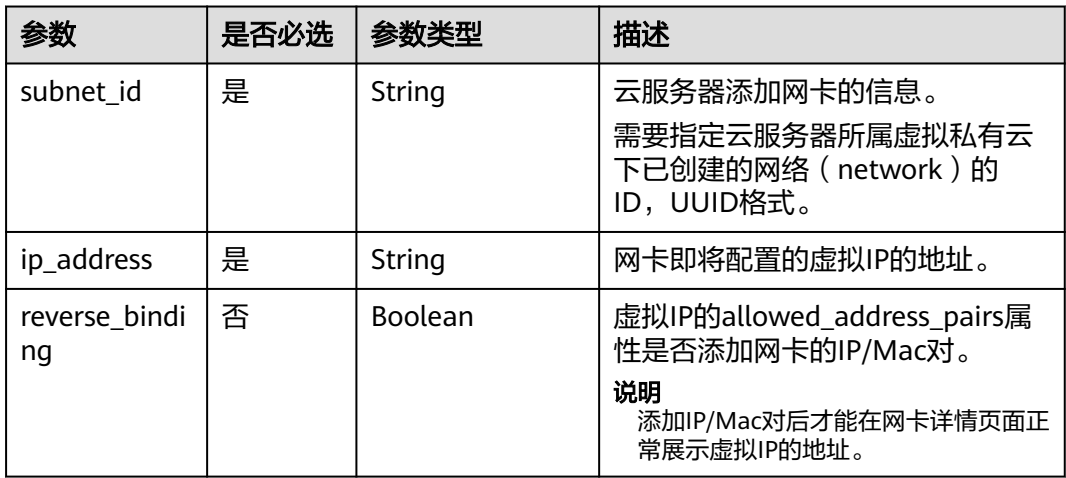

## 响应消息

响应参数如表**[4-95](#page-105-0)**所示。

#### <span id="page-105-0"></span>表 **4-95** 响应参数

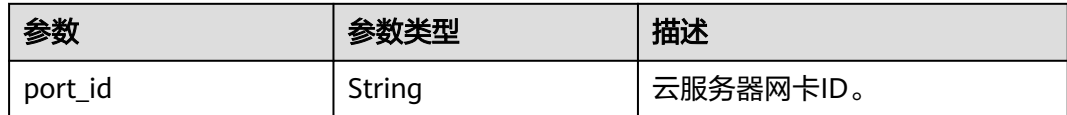

## 请求示例

添加虚拟IP地址"192.168.0.7"到网络ID为"d32019d3bc6e-4319-9c1d-6722fc136a23"的云服务器网卡。

```
PUT https://{endpoint}/v1/{project_id}/cloudservers/nics/{nic_id}
```

```
{
   "nic": { 
       "subnet_id": "d32019d3-bc6e-4319-9c1d-6722fc136a23",
        "ip_address": "192.168.0.7",
        "reverse_binding": true
   }
}
```
## 响应示例

"port\_id": "d32019d3-bc6e-4319-9c1d-6722fc136a23"

## 返回值

请参[考通用请求返回值。](#page-337-0)

## 错误码

请参[考错误码。](#page-406-0)

{

}

# **4.5.4** 云服务器网卡解绑虚拟 **IP** 地址

## 功能介绍

虚拟IP地址用于为网卡提供第二个IP地址,同时支持与多个弹性云服务器的网卡绑定, 从而实现多个弹性云服务器之间的高可用性。

该接口用于解绑定弹性云服务器网卡的虚拟IP地址。解绑后,网卡不会被删除,如需 删除云服务器网卡,请参见<mark>批量删除云服务器网卡</mark>。

#### **URI**

PUT /v1/{project\_id}/cloudservers/nics/{nic\_id}

参数说明请参见表**[4-96](#page-106-0)**。

#### <span id="page-106-0"></span>表 **4-96** 参数说明

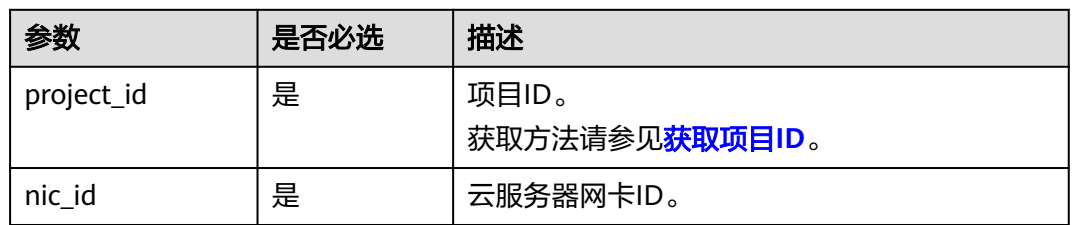

# 请求消息

请求参数如表**4-97**所示。

#### 表 **4-97** 请求参数

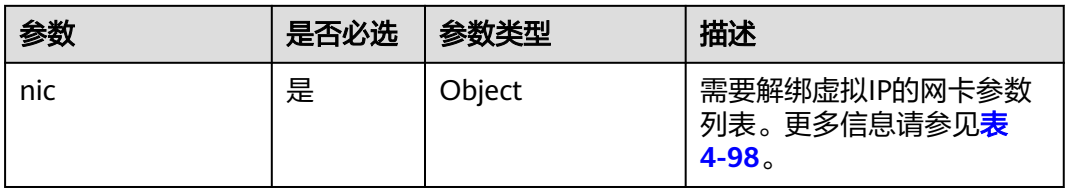

#### 表 **4-98** nic 字段数据结构说明

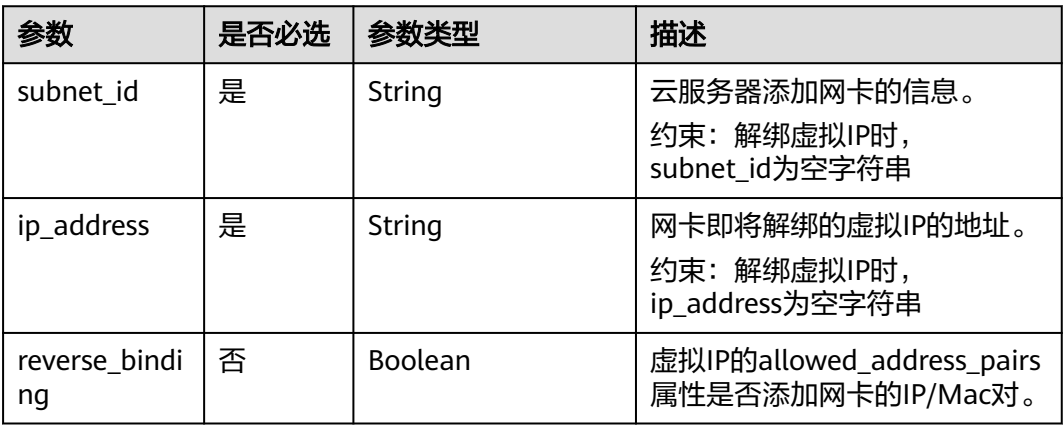

# 响应消息

响应参数如表**4-99**所示。

## 表 **4-99** 响应参数

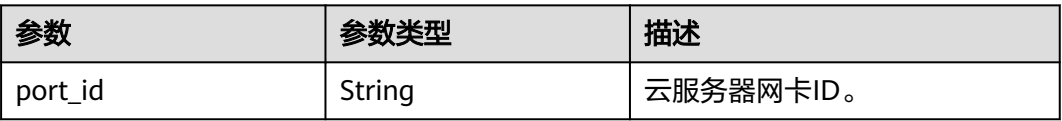

# 请求示例

#### 解绑云服务器网卡的虚拟IP地址。

PUT https://{endpoint}/v1/{project\_id}/cloudservers/nics/{nic\_id}

```
 "nic": { 
 "subnet_id": "",
 "ip_address": "",
       "reverse_binding": false
  }
```
{

}

{

## 响应示例

 "port\_id": "d32019d3-bc6e-4319-9c1d-6722fc136a23" }

## 返回值

请参[考通用请求返回值。](#page-337-0)

## 错误码

请参[考错误码。](#page-406-0)

# **4.5.5** 查询云服务器网卡信息

## 功能介绍

查询云服务器网卡信息。

## **URI**

GET /v1/{project\_id}/cloudservers/{server\_id}/os-interface

参数说明请参见表**4-100**。

#### 表 **4-100** 参数说明

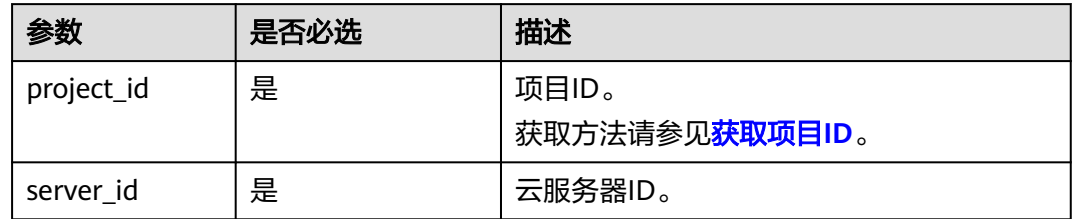

# 请求消息

无
## 响应消息

响应参数如表**4-101**所示。

#### 表 **4-101** 响应参数

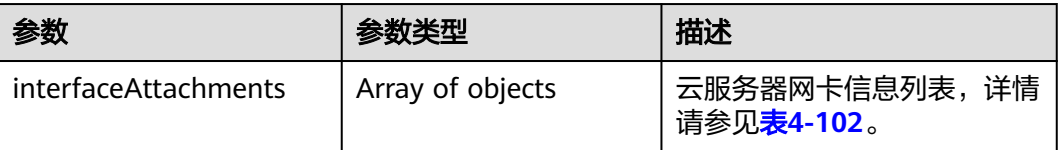

#### 表 **4-102** interfaceAttachments 字段数据结构说明

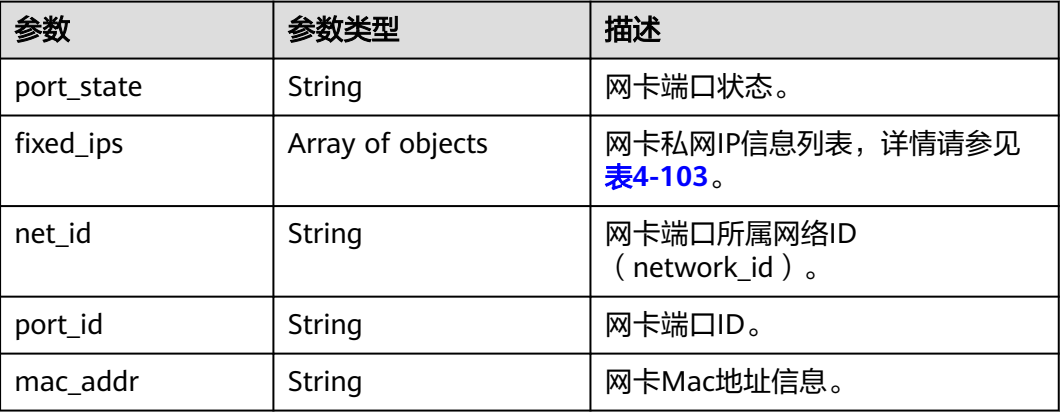

#### 表 **4-103** fixed\_ips 字段数据结构说明

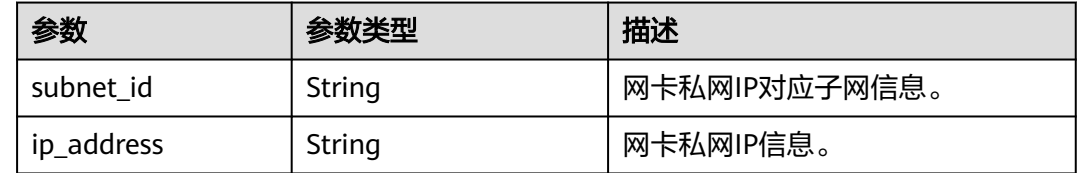

## 请求示例

#### 查询云服务器网卡信息。

GET https://{endpoint}/v1/{project\_id}/cloudservers/{server\_id}/os-interface

## 响应示例

```
 "interfaceAttachments": [
   {
      "port_state": "ACTIVE",
      "fixed_ips": [
        {
           "subnet_id": "ba31e1f5-fa76-4530-862c-5176fad033cf",
            "ip_address": "192.168.0.33"
        }
      ],
      "net_id": "610a4af2-1d90-4d2b-8057-dc238b26febf",
```
{

```
 "port_id": "04819c0a-6a07-44b6-945e-fb932071888e",
    "mac_addr": "fa:16:3e:45:65:c4"
 }
```
#### 返回值

请参[考通用请求返回值。](#page-337-0)

 ] }

# **4.6** 磁盘管理

# **4.6.1** 查询弹性云服务器单个磁盘信息

## 功能介绍

查询弹性云服务器挂载的单个磁盘信息。

该接口支持企业项目细粒度权限的校验,具体细粒度请参见 **[ecs:cloudServers:showServerBlockDevice](#page-319-0)**

#### **URI**

GET /v1/{project\_id}/cloudservers/{server\_id}/block\_device/{volume\_id} 参数说明请参见表**4-104**。

#### 表 **4-104** 参数说明

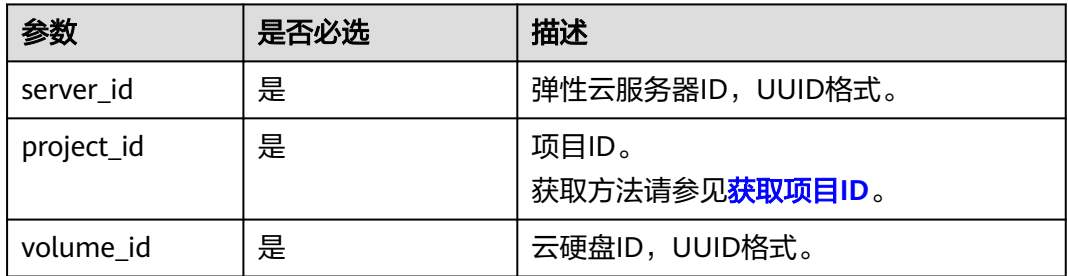

## 请求消息

无

## 响应消息

响应参数如表**[4-105](#page-110-0)**所示。

#### <span id="page-110-0"></span>表 **4-105** 响应参数

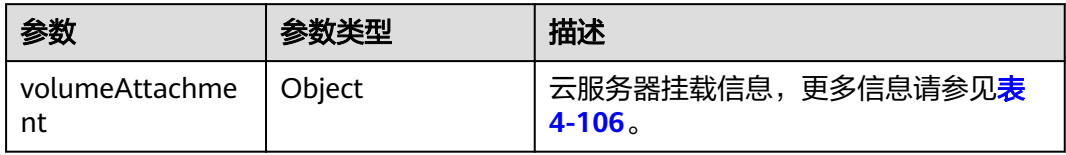

#### 表 **4-106** volumeAttachment 参数

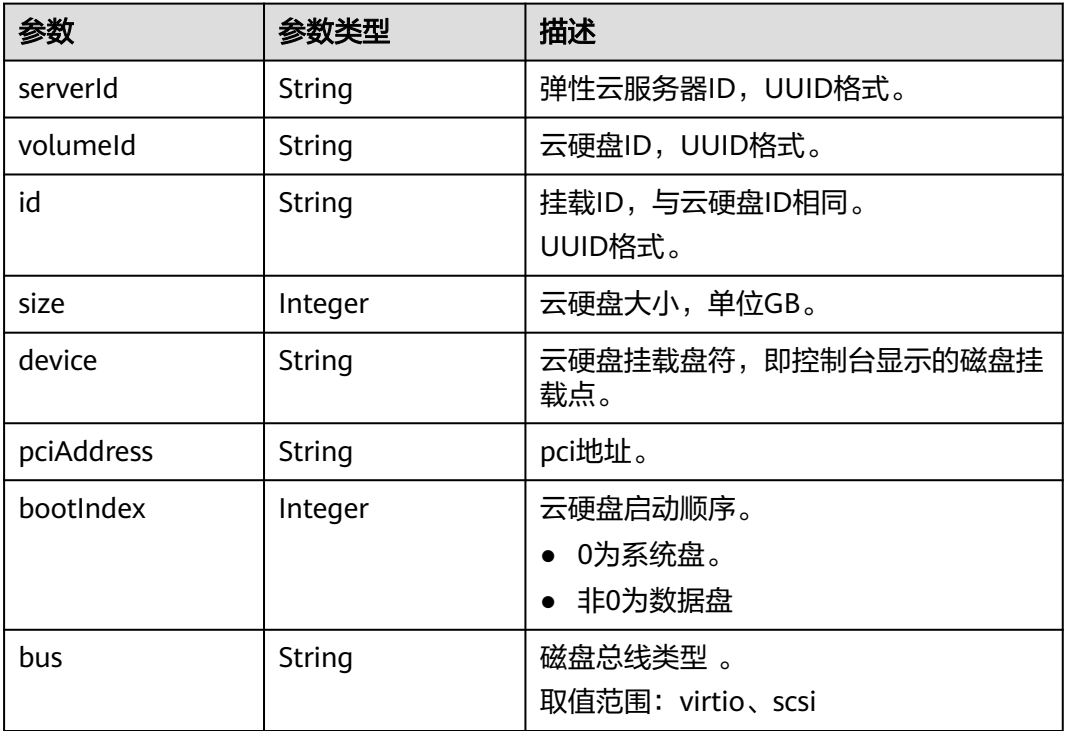

## 请求示例

#### 查询云服务器的磁盘信息。

GET https://{endpoint}/v1/{project\_id}/cloudservers/{server\_id}/block\_device/{volume\_id}

## 响应示例

```
 "volumeAttachment": {
      "pciAddress": "0000:02:01.0",
      "volumeId": "a26887c6-c47b-4654-abb5-asdf234r234r",
 "device": "/dev/vda",
 "serverId": "4d8c3732-a248-40ed-bebc-539a6ffd25c0",
 "id": "a26887c6-c47b-4654-abb5-asdf234r234r",
 "size": "40",
 "bootIndex": 0,
      "bus":"virtio"
   }
}
```
{

#### 返回值

请参考**通用请求返回值**。

#### 错误码

请参[考错误码。](#page-406-0)

# **4.6.2** 查询弹性云服务器挂载磁盘列表信息

## 功能介绍

查询弹性云服务器挂载的磁盘列表信息。

## **URI**

GET /v1/{project\_id}/cloudservers/{server\_id}/os-volume\_attachments 参数说明请参见表**4-107**。

#### 表 **4-107** 参数说明

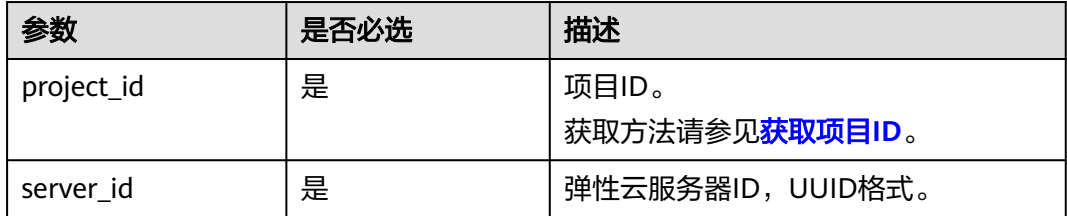

## 请求消息

无

## 响应消息

响应参数如表**4-108**所示。

#### 表 **4-108** 响应参数

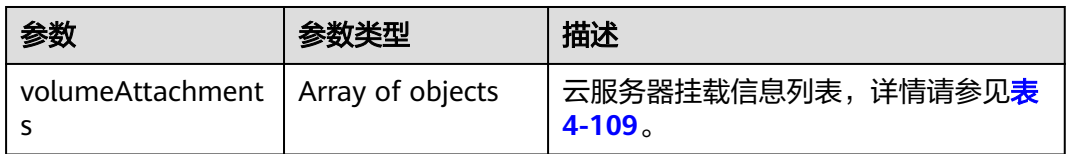

#### <span id="page-112-0"></span>表 **4-109** volumeAttachments 字段数据结构说明

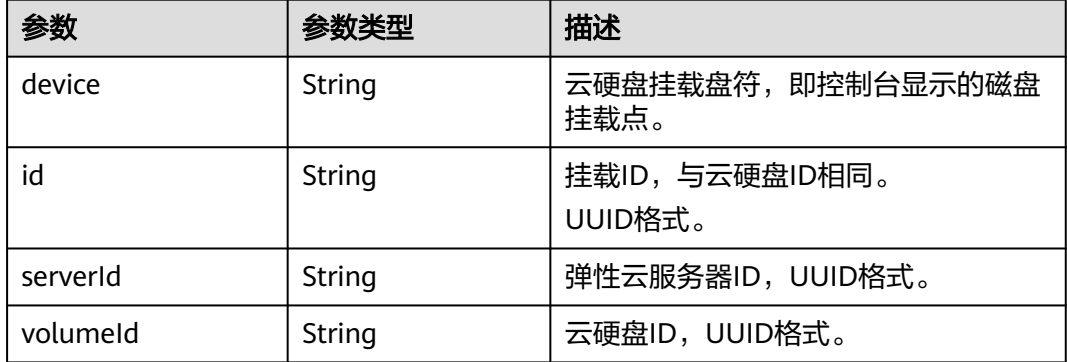

## 请求示例

#### 查询云服务器挂载的磁盘列表信息。

GET https://{endpoint}/v1/{project\_id}/cloudservers/{server\_id}/os-volume\_attachments

## 响应示例

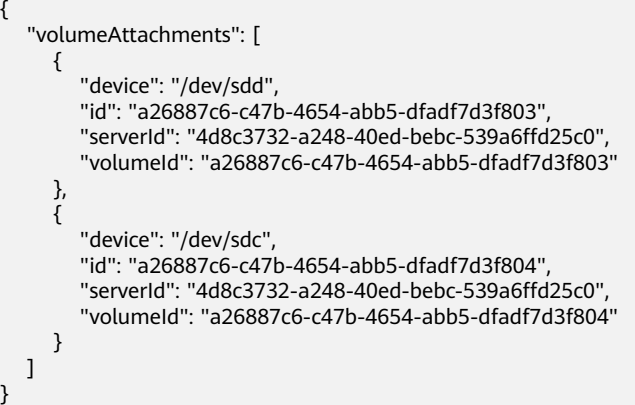

## 返回值

请参[考通用请求返回值。](#page-337-0)

## 错误码

请参[考错误码。](#page-406-0)

# **4.6.3** 查询弹性云服务器挂载磁盘列表详情信息

## 功能介绍

查询弹性云服务器挂载的磁盘列表详情信息。

## **URI**

GET /v1/{project\_id}/cloudservers/{server\_id}/block\_device

#### 参数说明请参见表**4-110**。

#### 表 **4-110** 参数说明

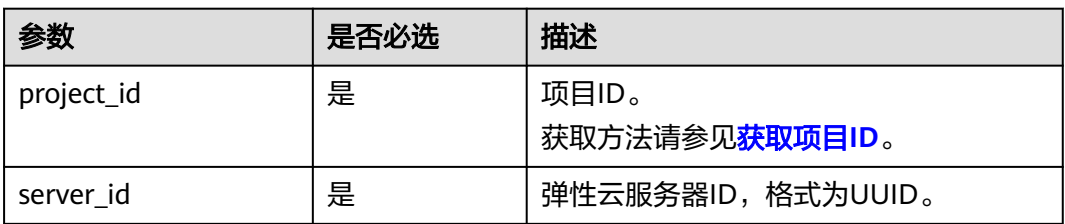

## 请求消息

无

## 响应消息

响应参数如表**4-111**所示。

#### 表 **4-111** 响应参数

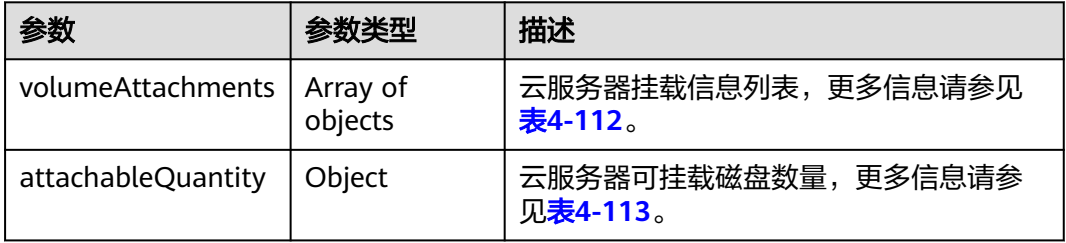

#### 表 **4-112** volumeAttachments 参数

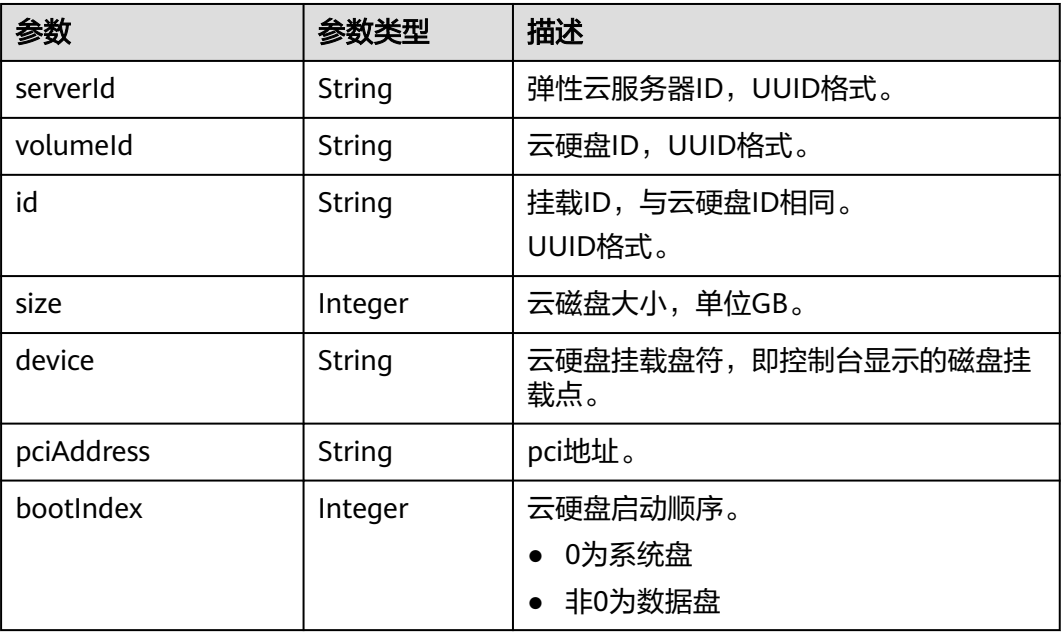

<span id="page-114-0"></span>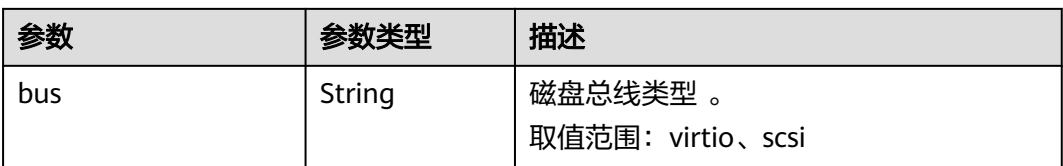

#### 表 **4-113** attachableQuantity 参数

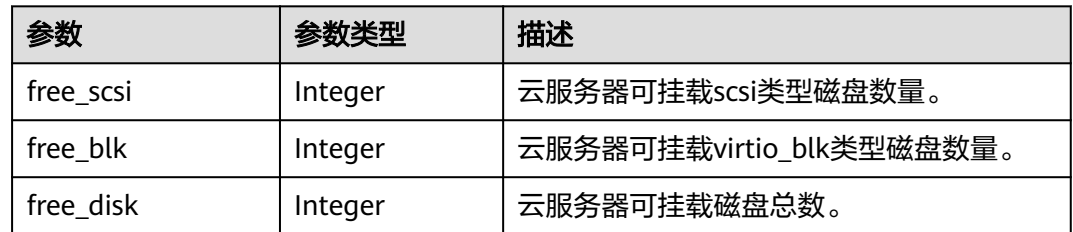

#### 请求示例

#### 查询云服务器挂载的磁盘列表详情。

GET https://{endpoint}/v1/{project\_id}/cloudservers/{server\_id}/block\_device

## 响应示例

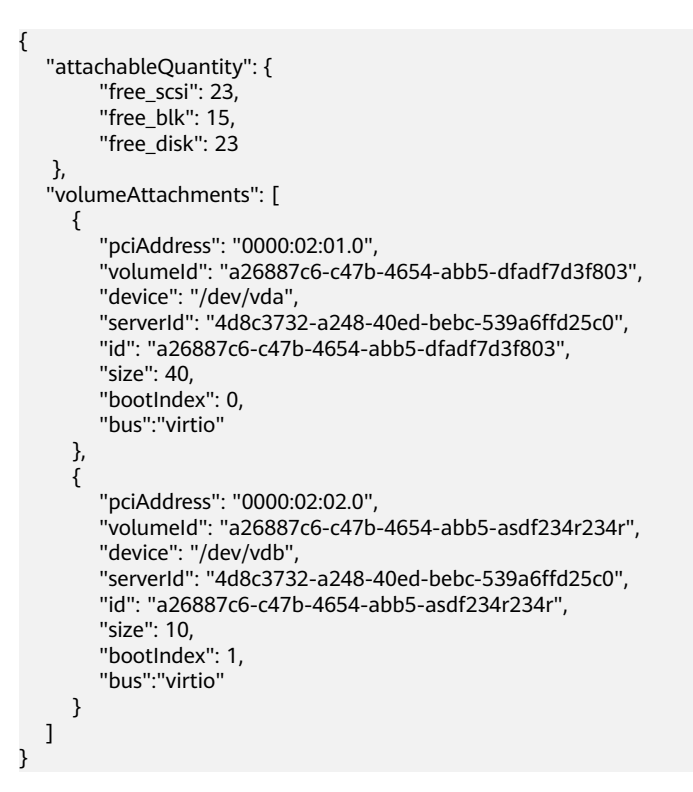

## 返回值

请参[考通用请求返回值。](#page-337-0)

#### 错误码

请参[考错误码。](#page-406-0)

# **4.6.4** 弹性云服务器挂载磁盘

## 功能介绍

把磁盘挂载到弹性云服务器上。

本接口为异步接口,当前弹性云服务器挂载磁盘请求下发成功后会返回job\_id, 此时弹 性云服务器挂载磁盘并没有立即完成,需要通过调[用查询任务的执行状态查](#page-123-0)询job状 态,当Job状态为 SUCCESS 时代表弹性云服务器磁盘挂载成功。

#### **URI**

POST /v1/{project\_id}/cloudservers/{server\_id}/attachvolume

参数说明请参见表**4-114**。

#### 表 **4-114** 参数说明

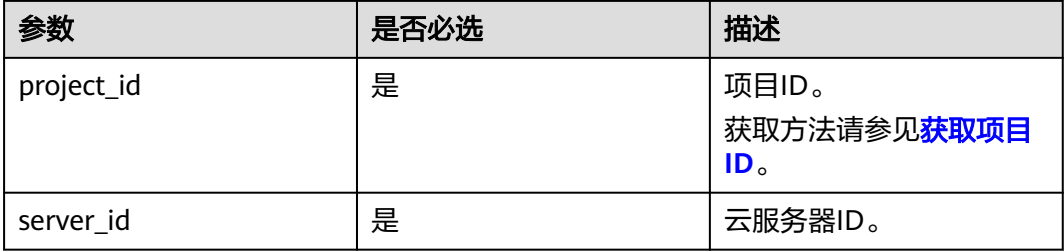

## 请求消息

#### 表 **4-115** 请求参数

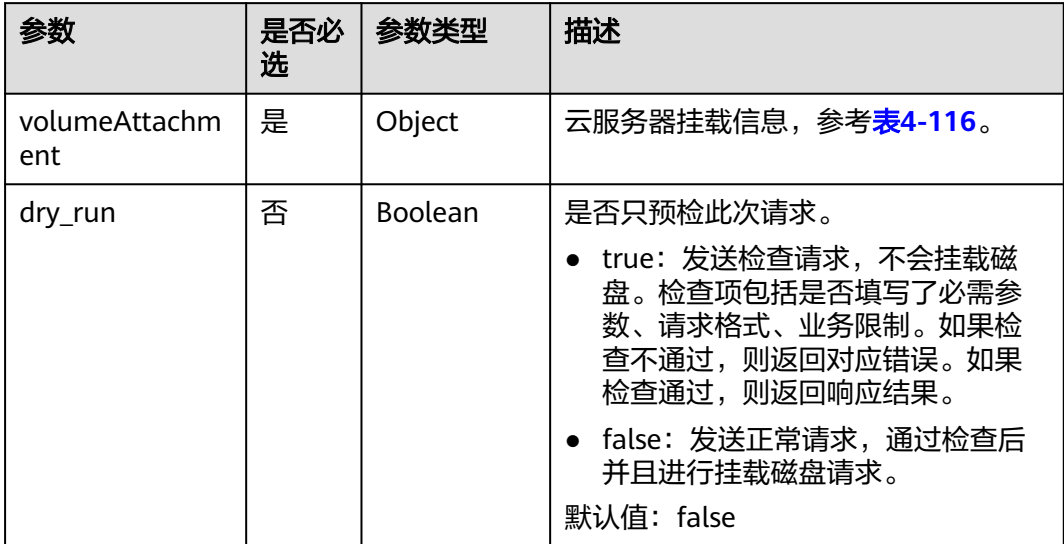

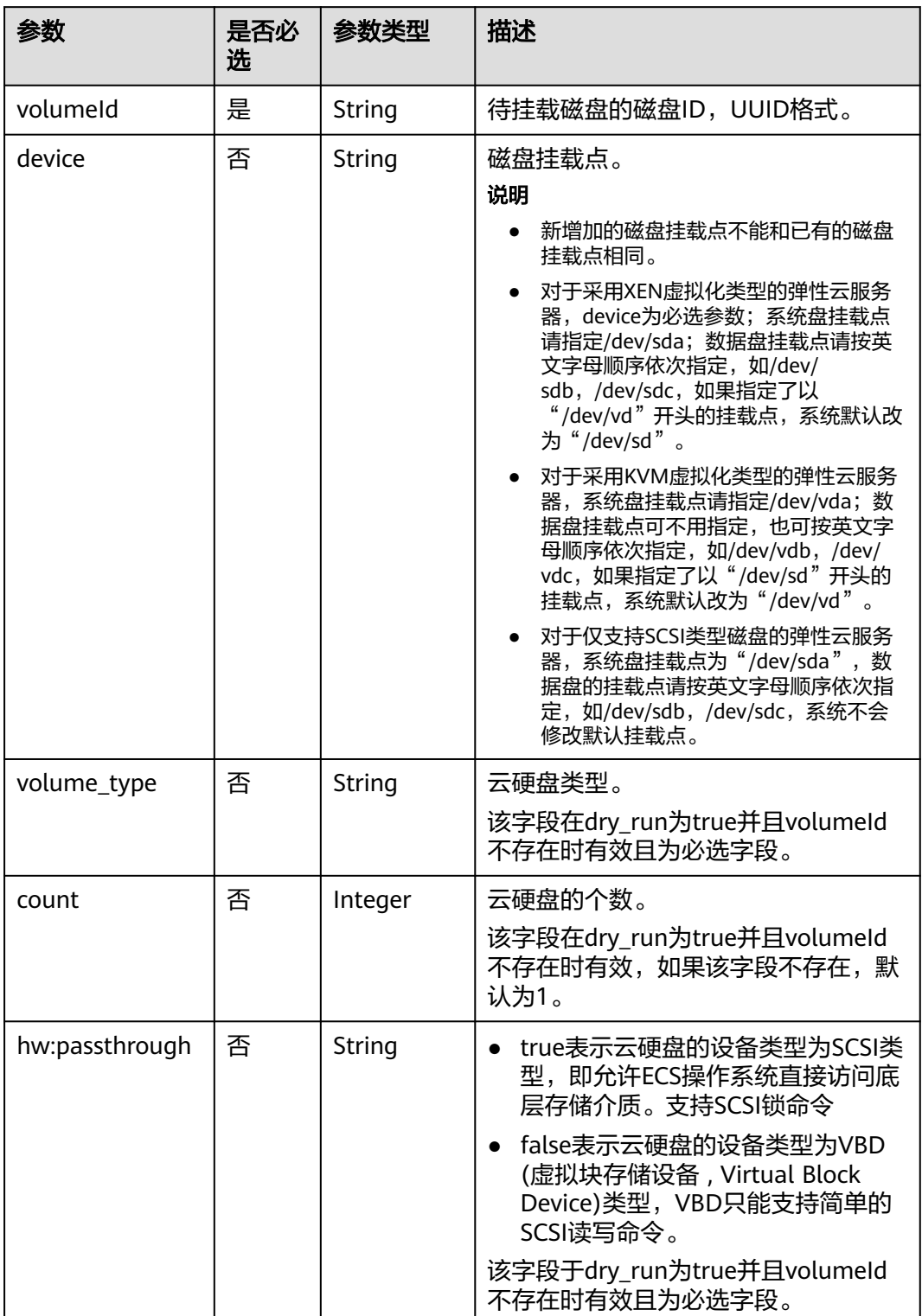

#### <span id="page-116-0"></span>表 **4-116** volumeAttachment 数据结构说明

## 响应消息

请参考<mark>响应 (任务类)</mark>。

#### 请求示例 挂载SCSI类型的云硬盘到云服务器,挂载点为"/dev/sda"。 POST https://{endpoint}/v1/{project\_id}/cloudservers/{server\_id}/attachvolume { "volumeAttachment": { "volumeId": "a26887c6-c47b-4654-abb5-dfadf7d3f803", "device": "/dev/sda", "volume\_type": "SSD", "count": 5, "hw:passthrough": "true" }, "dry\_run": false }

响应示例

"job\_id": "ff80808288d41e1b018990260955686a"

#### 返回值

请参[考通用请求返回值。](#page-337-0)

#### 错误码

请参[考错误码。](#page-406-0)

# **4.6.5** 弹性云服务器卸载磁盘

{

}

## 功能介绍

从弹性云服务器中卸载磁盘。

本接口为异步接口,当前弹性云服务器卸载磁盘请求下发成功后会返回job\_id, 此时弹 性云服务器卸载磁盘并没有立即完成,需要通过调用查<mark>询任务的执行状态</mark>查询job状 态,当Job状态为 SUCCESS 时代表弹性云服务器磁盘卸载成功。

#### **URI**

DELETE /v1/{project\_id}/cloudservers/{server\_id}/detachvolume/{volume\_id}? delete flag=0

参数说明请参见表**4-117**。

#### 表 **4-117** 参数说明

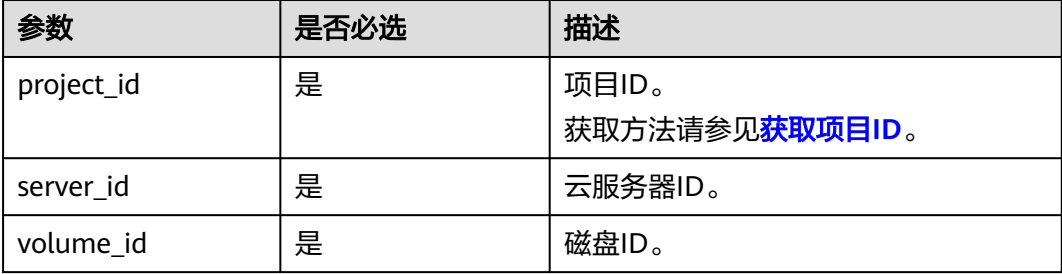

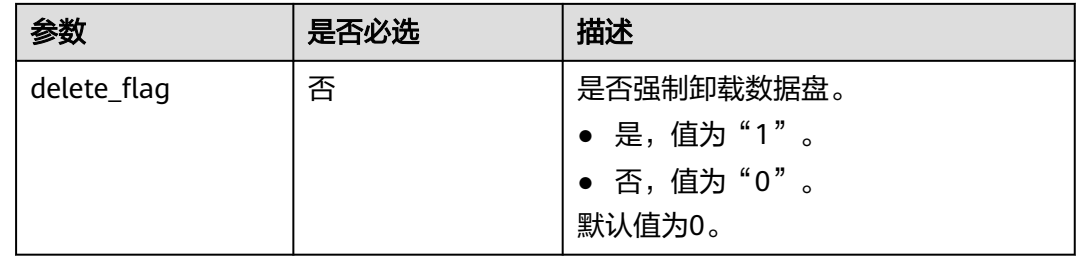

#### 请求消息

无

#### 响应消息

请参[考响应\(任务类\)。](#page-339-0)

#### 请求示例

卸载云服务器挂载的磁盘。

DELETE https://{endpoint}/v1/{project\_id}/cloudservers/{server\_id}/detachvolume/{volume\_id}

#### 响应示例

{ "job\_id": "ff80808288d41e1b018990260955686a" }

#### 返回值

请参[考通用请求返回值。](#page-337-0)

#### 错误码

请参[考错误码。](#page-406-0)

# **4.7** 元数据管理

# **4.7.1** 更新云服务器元数据

## 功能介绍

更新云服务器元数据。

- 如果元数据中没有待更新字段,则自动添加该字段。
- 如果元数据中已存在待更新字段,则直接更新字段值。
- 如果元数据中的字段不在请求参数中,则保持不变

#### 说明

如果元数据中包含了敏感数据,您应当采取适当的措施来保护敏感数据,比如限制访问范围、加 密等。

## 接口约束

云服务器状态(云服务器的OS-EXT-STS:vm\_state属性)必须是active, stopped, paused或者suspended。

#### **URI**

POST /v1/{project\_id}/cloudservers/{server\_id}/metadata

#### 表 **4-118** 参数说明

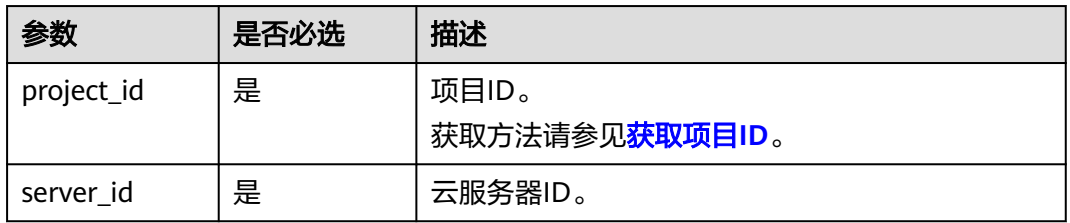

## 请求消息

#### 表 **4-119** 请求参数说明

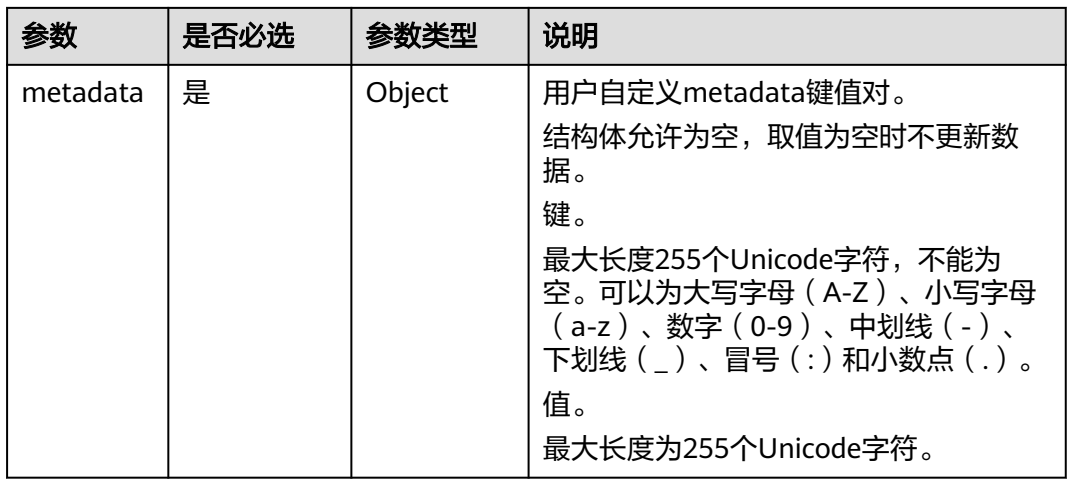

## 响应消息

#### 表 **4-120** 参数说明

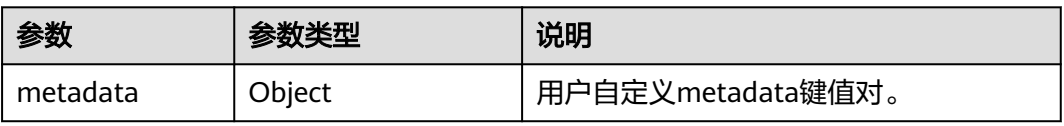

## 请求示例

#### 更新云服务器的元数据为自定义的键值对。

POST https://{endpoint}/v1/{project\_id}/cloudservers/{server\_id}/metadata

```
{
   "metadata": {
       "key": "value"
   }
}
```
响应示例

```
{
    "metadata":{
       "key":"value"
   }
}
```
返回值

请参[考通用请求返回值。](#page-337-0)

# **4.7.2** 删除云服务器指定元数据

## 功能介绍

删除云服务器指定元数据。

## 接口约束

云服务器状态(云服务器的OS-EXT-STS:vm\_state属性)必须是active, stopped, paused或者suspended。

## **URI**

DELETE /v1/{project\_id}/cloudservers/{server\_id}/metadata/{key} 参数说明请参见表**4-121**。

## 表 **4-121** 参数说明

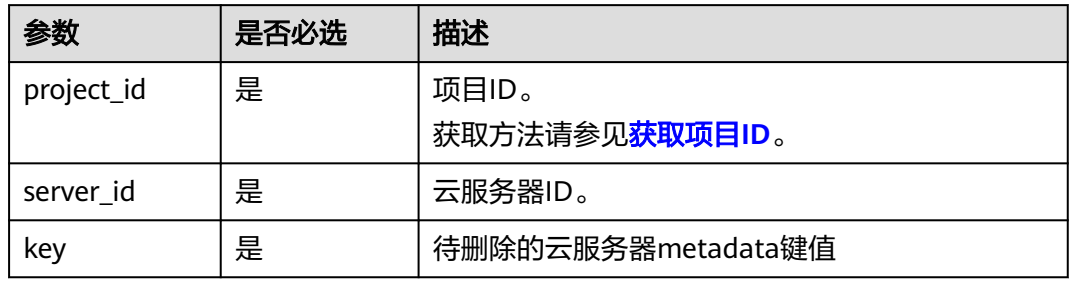

#### 请求消息

无

## 响应消息

无

## 请求示例

删除云服务器指定的元数据。

DELETE https://{endpoint}/v1/{project\_id}/cloudservers/{server\_id}/metadata/{key}

## 响应示例

无

## 返回值

请参[考通用请求返回值。](#page-337-0)

# **4.8** 租户配额管理

# **4.8.1** 查询租户配额

## 功能介绍

查询该租户下,所有资源的配额信息,包括已使用配额。

#### **URI**

GET /v1/{project\_id}/cloudservers/limits

参数说明请参见表**4-122**。

#### 表 **4-122** 参数说明

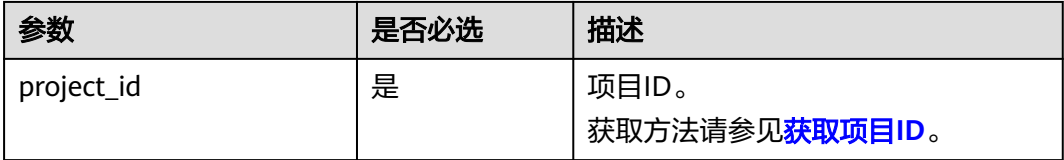

## 请求消息

无

#### 响应消息

响应参数如表**[4-123](#page-122-0)**所示。

#### <span id="page-122-0"></span>表 **4-123** 响应参数

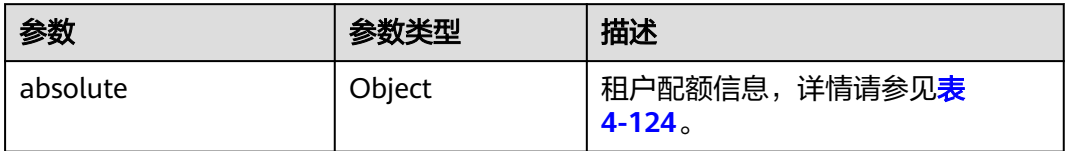

## 表 **4-124** absolute 数据结构说明

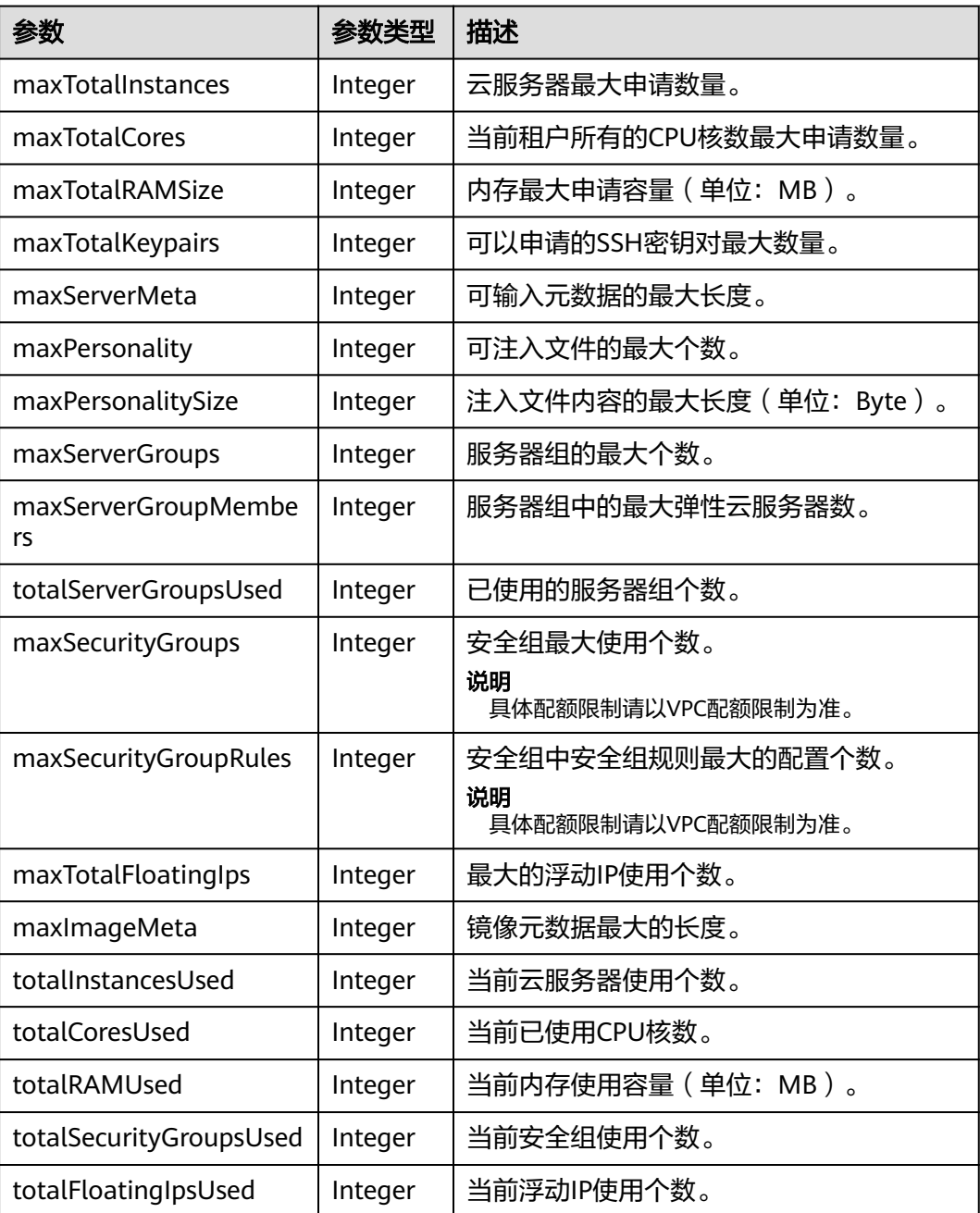

## <span id="page-123-0"></span>请求示例

查询该租户下所有资源的配额信息。

GET https://{endpoint}/v1/{project\_id}/cloudservers/limits

## 响应示例

#### 响应示例

{

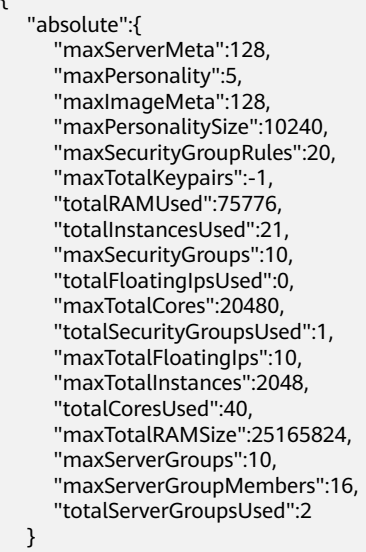

## 返回值

请参考**通用请求返回值**。

#### 错误码

请参[考错误码。](#page-406-0)

# **4.9** 查询 **Job** 状态

# **4.9.1** 查询任务的执行状态

}

## 功能介绍

查询一个异步请求任务(Job)的执行状态。

对于创建云服务器、删除云服务器、云服务器批量操作和网卡操作等异步API,命令下 发后,会返回任务ID(Job\_id),通过Job\_id可以查询本次异步请求任务的执行状态。 如何获取job\_id,请参考<mark>响应(任务类)。</mark>

**URI**

GET /v1/{project\_id}/jobs/{job\_id}

#### 参数说明请参见表**4-125**。

#### 表 **4-125** 参数说明

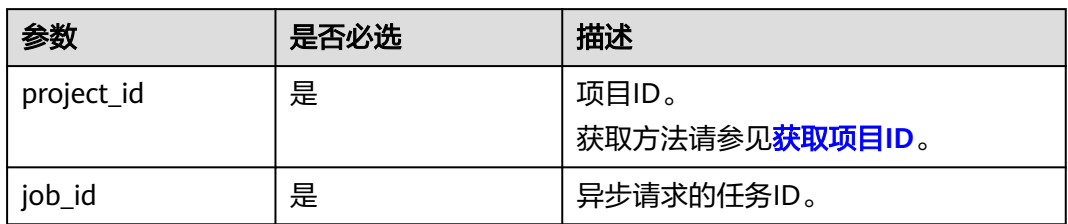

## 请求消息

无

## 响应消息

响应参数如表**4-126**所示。

#### 表 **4-126** 响应参数

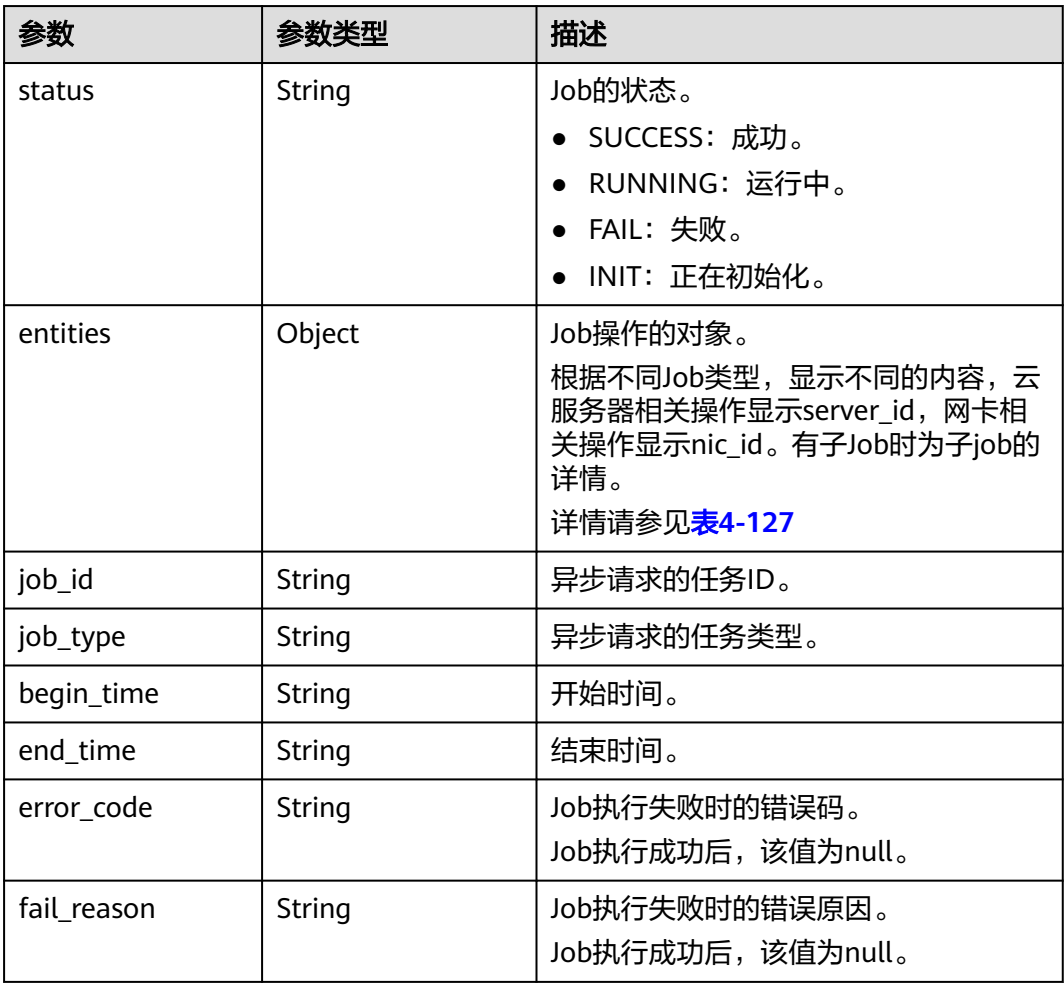

<span id="page-125-0"></span>

| 参数      | 参数类型   | 描述                                |
|---------|--------|-----------------------------------|
| message | String | 查询Job的API请求出现错误时, 返回的<br>错误消息。    |
| code    | String | 查询Job的API请求出现错误时, 返回的<br>错误码。     |
|         |        | 错误码和其对应的含义请参考 <b>通用请求</b><br>返回值。 |

表 **4-127** entities 字段数据结构说明

| 参数             | 参数类型             | 描述                         |  |
|----------------|------------------|----------------------------|--|
| server id      | String           | 云服务器相关操作显示server_id。       |  |
| nic id         | String           | 网卡相关操作显示nic_id。            |  |
| sub_jobs_total | Integer          | 子任务数量。                     |  |
| sub_jobs       | Array of objects | 每个子任务的执行信息。<br>详情请参见表4-128 |  |

表 **4-128** sub\_jobs 字段数据结构说明

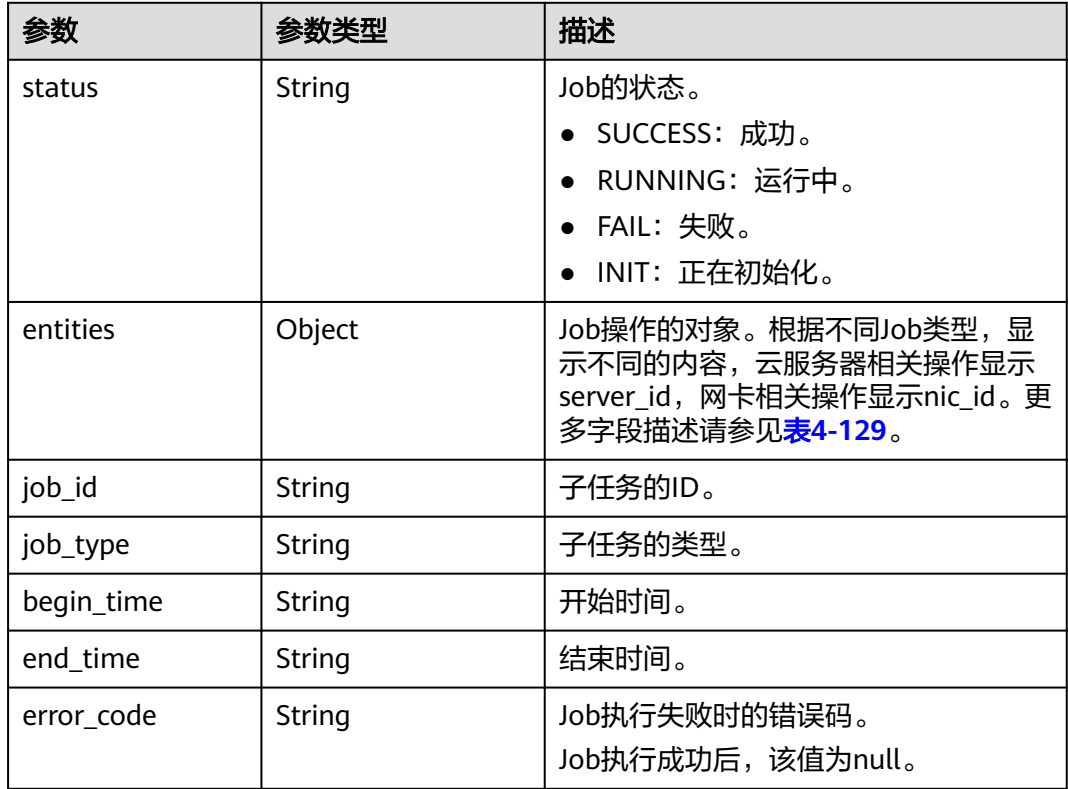

<span id="page-126-0"></span>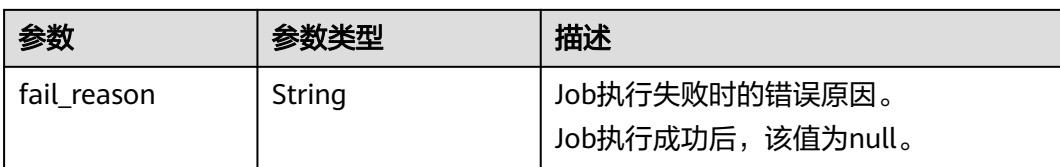

#### 表 **4-129** sub\_jobs.entities 字段数据结构说明

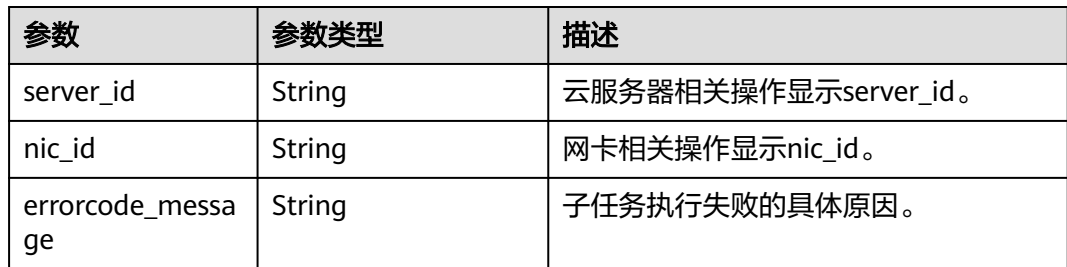

## 请求示例

查询一个异步请求任务(Job)的执行状态。

GET https://{endpoint}/v1/{project\_id}/jobs/{job\_id}

## 响应示例

{

```
 "status": "SUCCESS",
   "entities": {
      "sub_jobs_total": 1,
      "sub_jobs": [
        {
           "status": "SUCCESS",
           "entities": {
              "server_id": "bae51750-0089-41a1-9b18-5c777978ff6d"
, and the state \} "job_id": "2c9eb2c5544cbf6101544f0635672b60",
           "job_type": "createSingleServer",
 "begin_time": "2016-04-25T20:04:47.591Z",
 "end_time": "2016-04-25T20:08:21.328Z",
           "error_code": null,
           "fail_reason": null
        }
     ]
 },
 "job_id": "2c9eb2c5544cbf6101544f0602af2b4f",
   "job_type": "createServer",
 "begin_time": "2016-04-25T20:04:34.604Z",
 "end_time": "2016-04-25T20:08:41.593Z",
   "error_code": null,
   "fail_reason": null
}
```
## 返回值

请参[考通用请求返回值。](#page-337-0)

## 错误码

请参[考错误码。](#page-406-0)

# **4.10** 密码管理

# **4.10.1** 获取云服务器密码

## 功能介绍

当通过支持Cloudbase-init功能的镜像创建Windows云服务器时,获取云服务器初始安 装时系统生成的管理员账户 (Administrator账户或Cloudbase-init设置的账户)随机密 码。

Linux云服务器不支持通过此接口获取密码。

## **URI**

GET /v1/{project\_id}/cloudservers/{server\_id}/os-server-password

参数说明请参见表**4-130**。

#### 表 **4-130** 参数说明

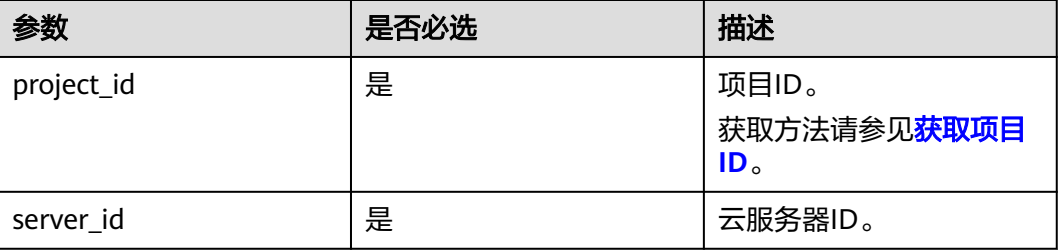

## 请求消息

无

#### 响应消息

响应参数如表**4-131**所示。

#### 表 **4-131** 响应参数

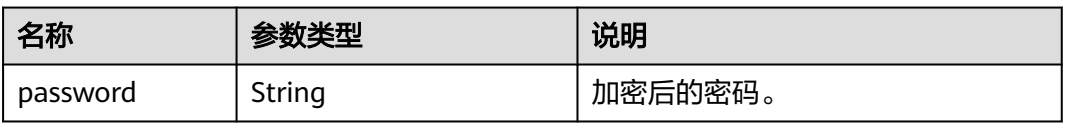

## 请求示例

获取指定Windows系统云服务器初始的管理员账户(Administrator账户或Cloudbaseinit设置的账户)随机密码。

GET https://*{endpoint}*/v1/{project\_id}/cloudservers/{server\_id}/os-server-password

#### 响应示例

"password": "UHC9+YW1xDC1Yu8M\*\*\*\*\*\*\*\*\*\*\*\*\*\*\*\*\*\*\*\*\*\*\*\*\*\*\*\*\*"

#### 返回值

请参[考通用请求返回值。](#page-337-0)

# **4.10.2** 清除云服务器密码

{

}

## 功能介绍

清除Windows云服务器初始安装时系统生成的密码记录。清除密码后,不影响云服务 器密码登录功能,但不能再使用获取密码功能来查询该云服务器密码。

Linux云服务器未使用此通道清除密码。

## **URI**

DELETE /v1/{project\_id}/cloudservers/{server\_id}/os-server-password 参数说明请参见表**4-132**。

#### 表 **4-132** 参数说明

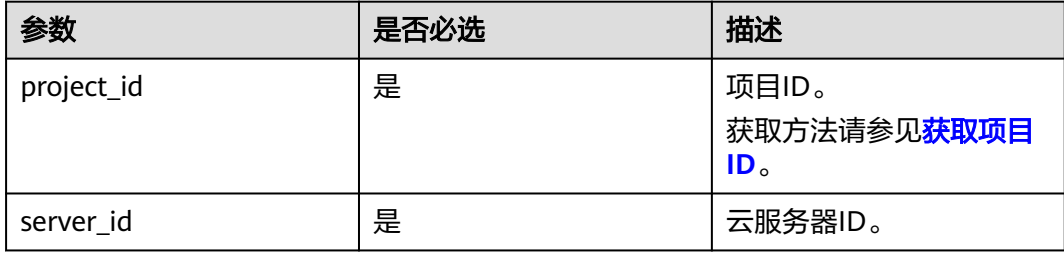

#### 请求消息

无

## 响应消息

无

#### 请求示例

清除Windows系统云服务器初始安装时系统生成的密码记录。

DELETE https://{endpoint}/v1/{project\_id}/cloudservers/{server\_id}/os-server-password

## 响应示例

无

## 返回值

请参考**通用请求返回值**。

# **4.11** 云服务器组管理

# **4.11.1** 创建云服务器组

## 功能介绍

创建弹性云服务器组。

## 接口约束

当前只支持反亲和性组。

## **URI**

POST /v1/{project\_id}/cloudservers/os-server-groups

参数说明请参见表**4-133**。

表 **4-133** 参数说明

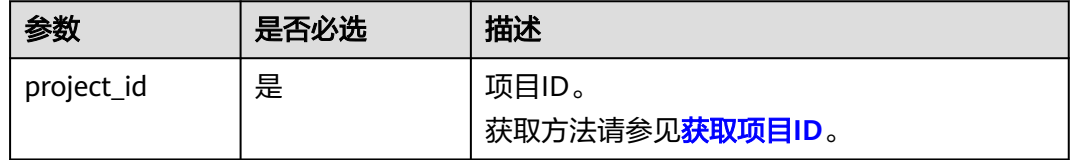

## 请求消息

请求参数如表**4-134**所示。

#### 表 **4-134** 请求参数

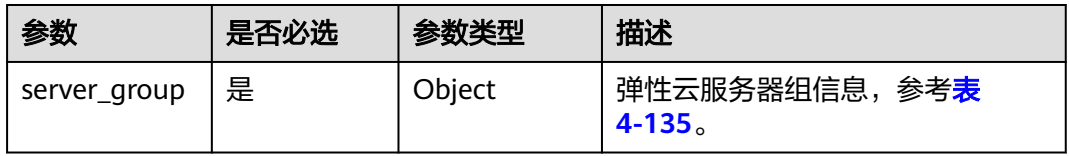

#### <span id="page-130-0"></span>表 **4-135** server\_group 参数信息

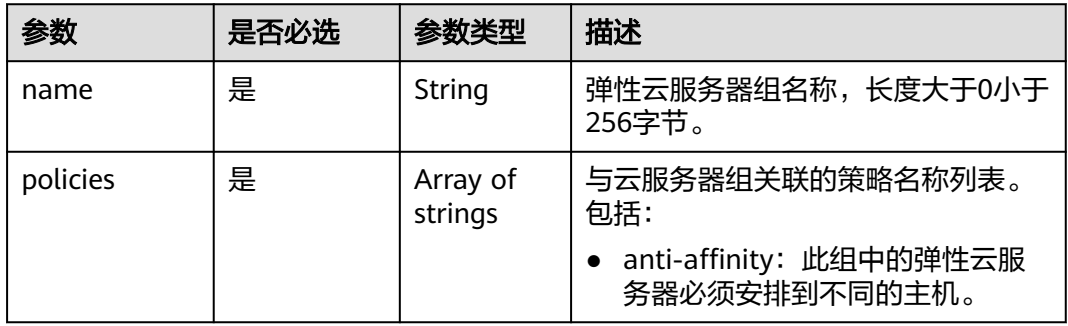

## 响应消息

响应参数如表**4-136**所示。

#### 表 **4-136** 响应参数

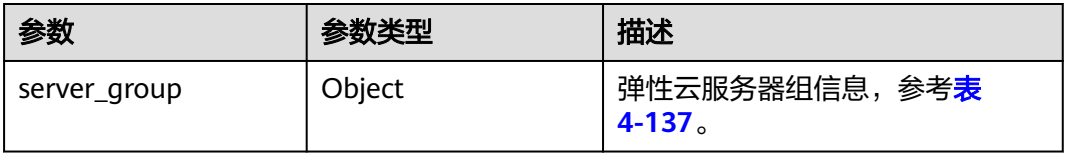

#### 表 **4-137** server\_group 参数信息

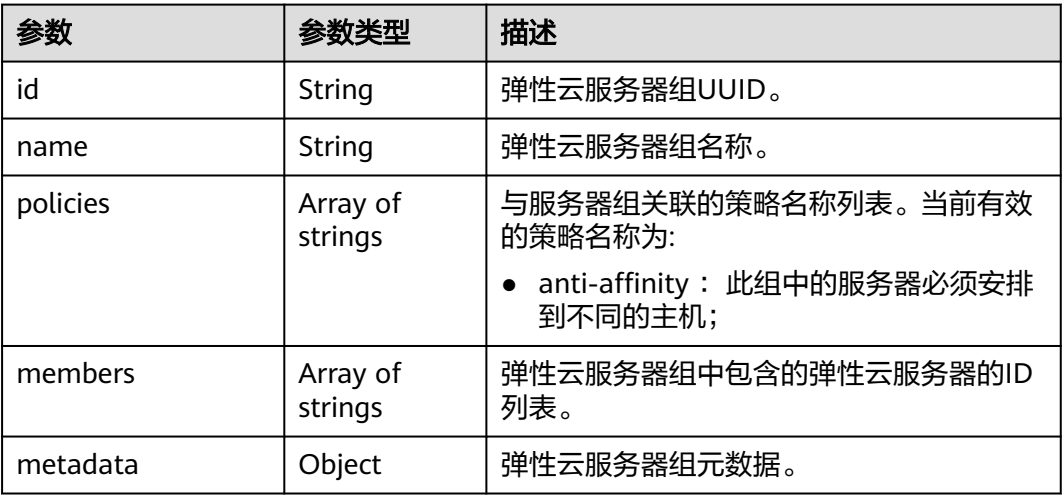

## 请求示例

创建一个云服务器组。

POST https://{endpoint}/v1/{project\_id}/cloudservers/os-server-groups

```
{
 "server_group": {
 "name": "test",
 "policies": ["anti-affinity"]
```
}

}

## 响应示例

```
{
 "server_group": {
 "id": "5bbcc3c4-1da2-4437-a48a-66f15b1b13f9",
 "name": "test",
 "policies": [
        "anti-affinity"
\qquad \qquad ],
 "members": [],
 "metadata": {}
   }
}
```
## 返回值

请参[考通用请求返回值。](#page-337-0)

## 错误码

请参[考错误码。](#page-406-0)

# **4.11.2** 删除云服务器组

## 功能介绍

删除云服务器组。

#### **URI**

DELETE /v1/{project\_id}/cloudservers/os-server-groups/{server\_group\_id} 参数说明请参见表**4-138**。

表 **4-138** 参数说明

| 参数             | 是否必选 | 描述                                     |
|----------------|------|----------------------------------------|
| project_id     | 是    | 项目ID。<br>获取方法请参见 <mark>获取项目ID</mark> 。 |
| server_group_i | 是    | 弹性云服务器组UUID。                           |

## 请求参数

无

#### 响应参数

无

## 请求示例

删除指定云服务器组。

DELETE https://{endpoint}/v1/{project\_id}/cloudservers/os-server-groups/{server\_group\_id}

#### 响应示例

无

## 返回值

请参[考通用请求返回值。](#page-337-0)

#### 错误码

请参[考错误码。](#page-406-0)

## **4.11.3** 添加云服务器组成员

## 功能介绍

将云服务器加入云服务器组。添加成功后,该云服务器与云服务器组中的其他成员尽 量分散地创建在不同主机上。

#### 接口约束

- 待添加的弹性云服务器已关机。
- 仅支持添加虚拟化类型为KVM的弹性云服务器。
- 当前只支持反亲和性策略,即同一云服务器组中的弹性云服务器分散地创建在不 同的主机上,提高业务的可靠性。
- 该接口支持企业项目细粒度权限的校验,具体细粒度请参见 **[ecs:cloudServers:addServerGroupMember](#page-329-0)**

#### **URI**

POST /v1/{project\_id}/cloudservers/os-server-groups/{server\_group\_id}/action 参数说明请参见表**4-139**。

#### 表 **4-139** 参数说明

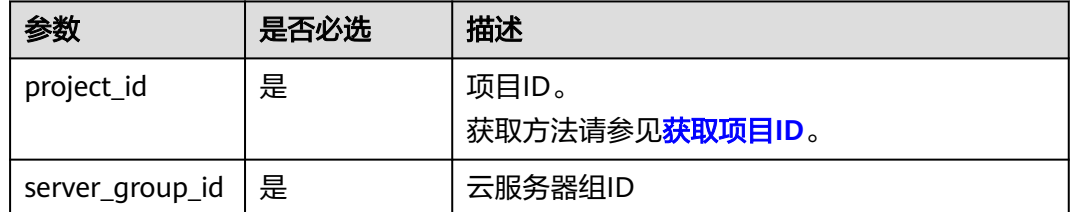

## 请求消息

请求参数如表**[4-140](#page-133-0)**所示。

#### <span id="page-133-0"></span>表 **4-140** 请求参数

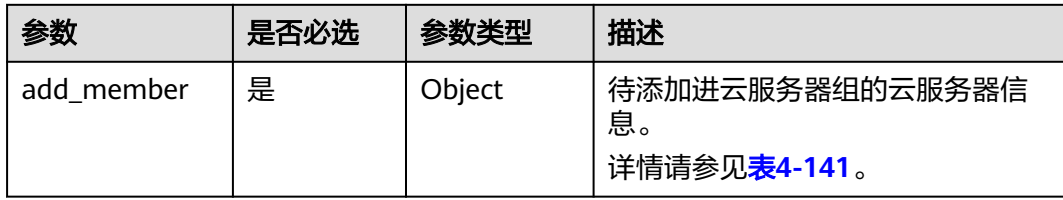

#### 表 **4-141** add\_member 参数信息

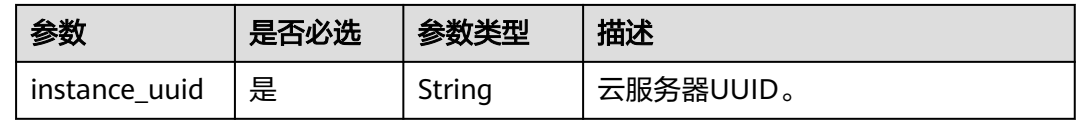

## 响应消息

无

#### 请求示例

#### 将指定云服务器加入云服务器组。

POST https://{endpoint}/v1/{project\_id}/cloudservers/os-server-groups/{server\_group\_id}/action

```
{
   "add_member": {
      "instance_uuid":"34dac9a0-c4a7-457b-bab2-e2c696e0e401"
   }
}
```
## 响应示例

成功: 200

#### 返回值

请参考**通用请求返回值**。

#### 错误码

请参[考错误码。](#page-406-0)

# **4.11.4** 删除云服务器组成员

## 功能介绍

将弹性云服务器移出云服务器组。移出后,该云服务器与云服务器组中的成员不再遵 从反亲和策略。

## 接口约束

当前只支持反亲和性策略,即同一云服务器组中的弹性云服务器分散地创建在不同的 主机上,提高业务的可靠性。

该接口支持企业项目细粒度权限的校验,具体细粒度请参见 **[ecs:cloudServers:deleteServerGroupMember](#page-329-0)**

#### **URI**

POST /v1/{project\_id}/cloudservers/os-server-groups/{server\_group\_id}/action 参数说明请参见表**4-142**。

#### 表 **4-142** 参数说明

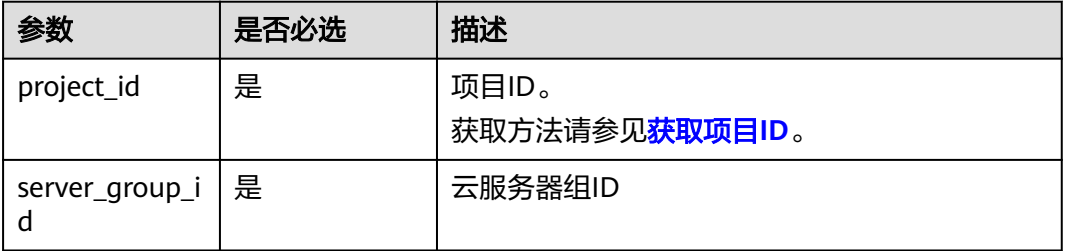

## 请求消息

请求参数如表**4-143**所示。

#### 表 **4-143** 请求参数

| 参数                | 是否必选 | 参数类型   | 描述           |
|-------------------|------|--------|--------------|
| remove mem<br>ber | 是    | Object | 待移出组的云服务器信息。 |

表 **4-144** remove\_member 参数信息

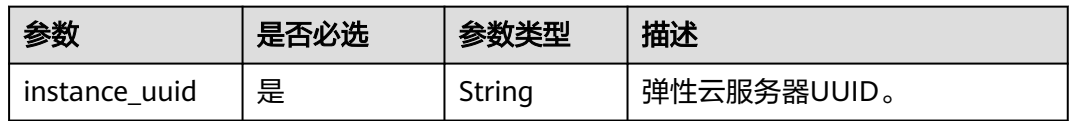

#### 响应消息

无

#### 请求示例

删除指定云服务器组中UUID为"34dac9a0-c4a7-457b-bab2-e2c696e0e401"的云服 务器。

```
POST https://{endpoint}/v1/{project_id}/cloudservers/os-server-groups/{server_group_id}/action
{
 "remove_member": {
 "instance_uuid": "34dac9a0-c4a7-457b-bab2-e2c696e0e401"
   }
}
```
## 响应示例

成功: 200

## 返回值

请参[考通用请求返回值。](#page-337-0)

## 错误码

请参[考错误码。](#page-406-0)

# **5 API**(**OpenStack Nova** 原生)

# **5.1** 查询 **API** 版本信息

# **5.1.1** 查询 **API** 版本信息列表

## 功能介绍

返回Nova当前所有可用的版本。

为了支持功能不断扩展, Nova API支持版本号区分。Nova中有两种形式的版本号:

- "主版本号": 具有独立的url。
- "微版本号": 通过Http请求头X-OpenStack-Nova-API-Version来使用,从 2.27 版 本开始支持新的微版本头:OpenStack-API-Version。

#### **URI**

GET /

## 请求消息

无

#### 响应消息

响应参数如表1所示。

#### 表 **5-1** 响应参数

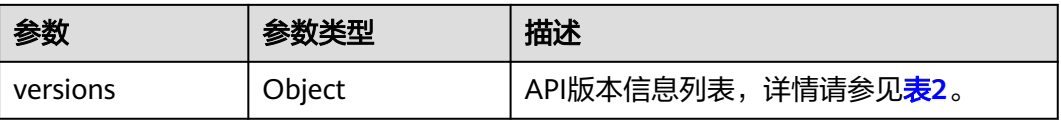

#### <span id="page-137-0"></span>表 **5-2** versions 字段数据结构说明

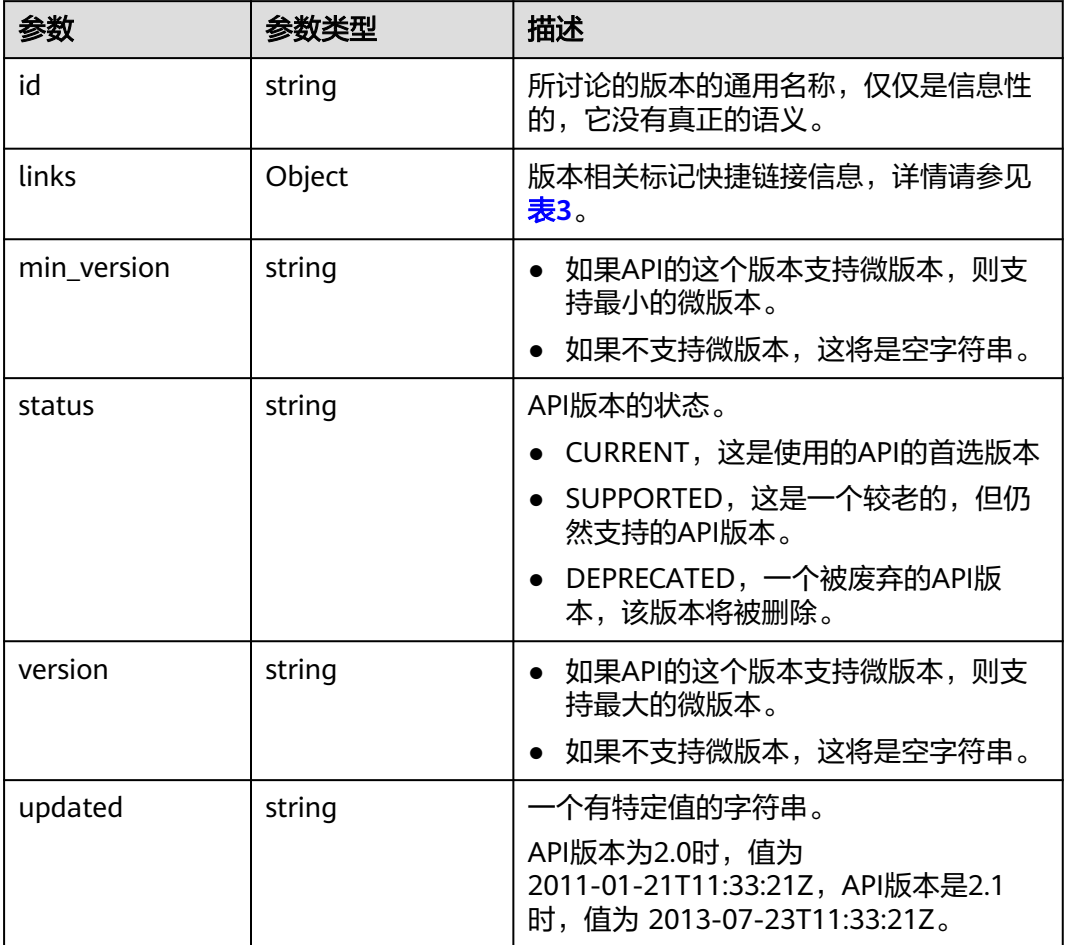

#### 表 **5-3** links 字段数据结构说明

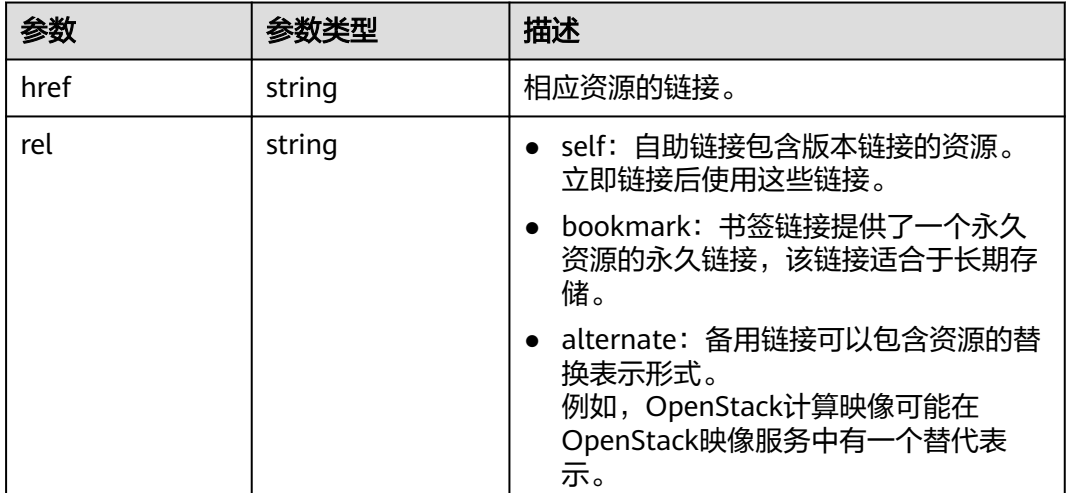

## 请求示例

查询API支持版本信息列表。

GET https://{endpoint}/

## 响应示例

```
{
   "versions":[
      {
         "min_version":"",
         "links":[
           {
              "rel":"self",
              "href":"https://{endpoint}/v2/"
\qquad \qquad \} ],
 "id":"v2.0",
 "updated":"2011-01-21T11:33:21Z",
 "version":"",
         "status":"SUPPORTED"
      },
      {
         "min_version":"2.1",
         "links":[
           {
              "rel":"self",
              "href":"https://{endpoint}/v2.1/"
           }
         ],
 "id":"v2.1",
 "updated":"2013-07-23T11:33:21Z",
 "version":"2.60",
         "status":"CURRENT"
      }
   ]
```
## 返回值

请参[考通用请求返回值。](#page-337-0)

# **5.1.2** 查询指定 **API** 版本信息

}

## 功能介绍

返回指定版本的信息。

为了支持功能不断扩展, Nova API支持版本号区分。Nova中有两种形式的版本号:

- "主版本号": 具有独立的url。
- "微版本号": 通过Http请求头X-OpenStack-Nova-API-Version来使用,从 2.27 版 本开始支持新的微版本头:OpenStack-API-Version。

#### 说明

如果使用OpenStack-API-Version的请求头, version对应的value取值格式为 compute 微 版本号。

例如:key为OpenStack-API-Version的时候value需要填compute 2.27。

#### **URI**

GET /{api\_version}

参数说明请参见表**5-4**。

#### 表 **5-4** 参数说明

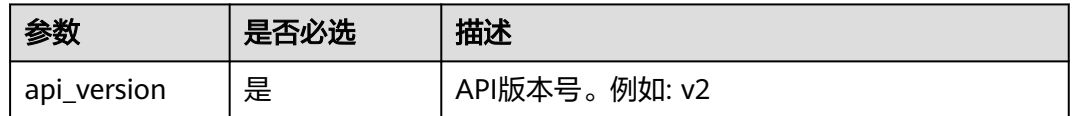

## 请求消息

无

## 响应消息

响应参数如表2所示。

#### 表 **5-5** 响应参数

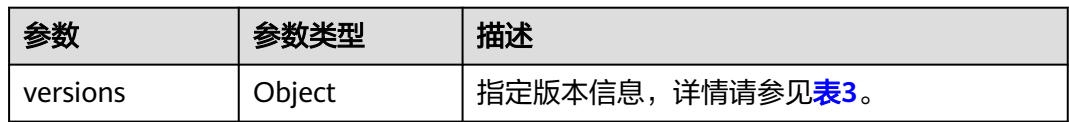

#### 表 **5-6** versions 字段数据结构说明

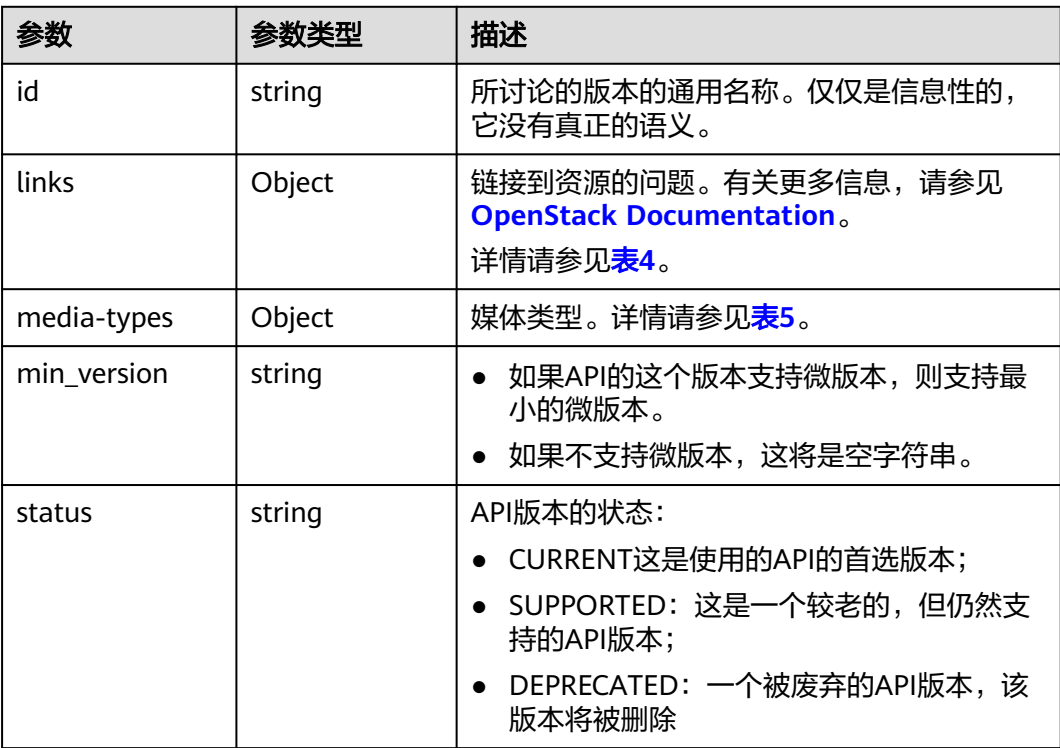

<span id="page-140-0"></span>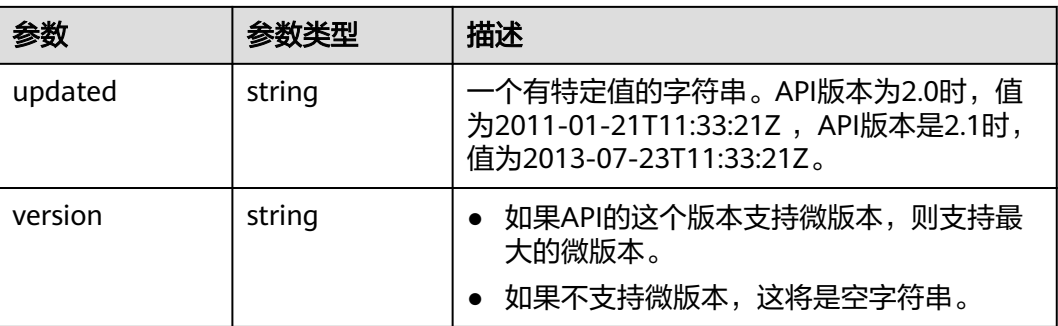

#### 表 **5-7** links 字段数据结构说明

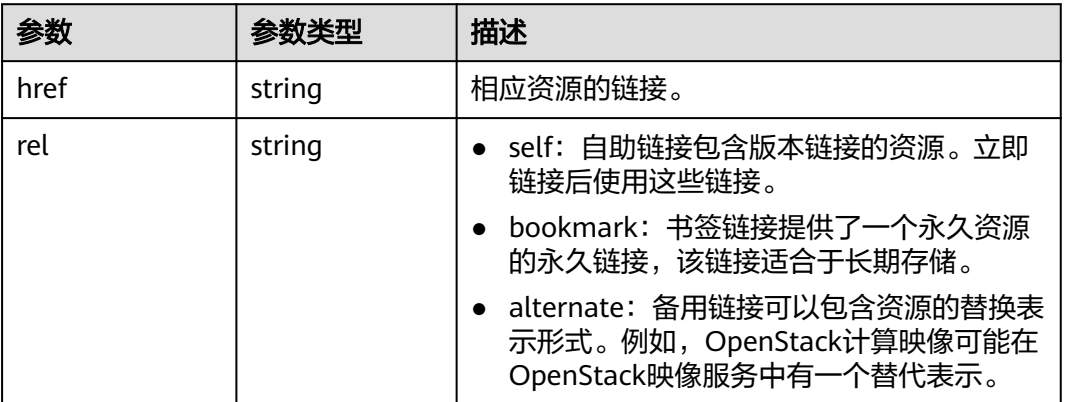

#### 表 **5-8** media-types 字段数据结构说明

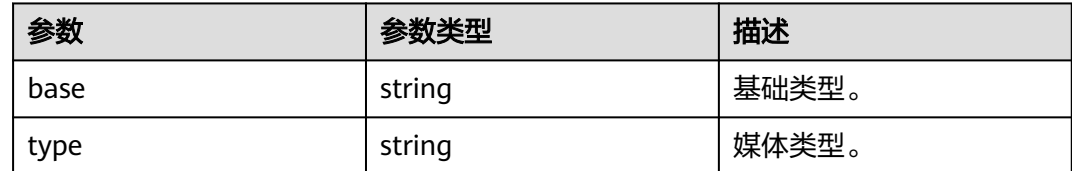

## 请求示例

#### 查询指定API的版本信息。

GET https://{endpoint}/v2.1

## 响应示例

```
{
   "version":{
      "min_version":"2.1",
      "media-types":[
        {
 "type":"application/vnd.openstack.compute+json;version=2.1",
 "base":"application/json"
        }
\qquad \qquad ],
 "links":[
        {
```

```
 "rel":"self",
            "href":"https://{endpoint}/v2.1/"
         },
         {
            "rel":"describedby",
            "href":"http://docs.openstack.org/",
            "type":"text/html"
        }
\qquad \qquad ],
 "id":"v2.1",
 "updated":"2013-07-23T11:33:21Z",
      "version":"2.60",
      "status":"CURRENT"
   }
```
## 返回值

请参[考通用请求返回值。](#page-337-0)

# **5.2** 生命周期管理

}

# **5.2.1** 创建云服务器

## 功能介绍

创建一台弹性云服务器。

该接口在云服务器创建失败后不支持自动回滚。若需要自动回滚能力,可以调用 POST /v1/{project\_id}/cloudservers接口,具体使用请参[见创建云服务器](#page-25-0)。

#### **URI**

POST /v2.1/{project\_id}/servers

参数说明请参见表**5-9**。

#### 表 **5-9** 参数说明

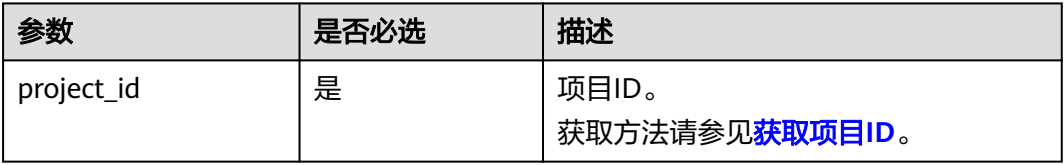

#### 说明

创建弹性云服务器接口别名:/v2/{project\_id}/os-volumes\_boot,该调用方式仅在OpenStack Client中使用,用户不推荐使用。

## 接口约束

1. 使用该接口创建的云服务器,不支持在创建过程中绑定弹性公网IP,推荐使用<mark>创</mark> [建云服务器](#page-25-0)的建云服务器并绑定弹性公网IP。

- 2. 网络的三个参数 (port、uuid和fixed ip)中, port优先级最高; 指定fixed ip时必 须指明uuid。
- 3. 注入文件失败,将导致创建弹性云服务器失败。
- 4. 使用镜像创建弹性云服务器时,存在下面约束:
	- a. 不支持指定Host创建弹性云服务器。
	- b. 租户如果对弹性云服务器中的卷进行了备份,则需要租户自行删除该卷所对 应的快照等数据后,才能删除卷。
	- c. 调整镜像创建的弹性云服务器规格时,不支持resource\_type不同的flavor之 间的规格调整。
- 5. 云服务平台提供的原生接口/v2/{project\_id}/servers 和 /v2.1/{project\_id}/servers 是基于社区版OpenStack原生接口加固而成的,兼容社区版OpenStack原生接 口。

较之社区版的OpenStack原生接口,在使用指定镜像的方式创建弹性云服务器时 存在如下差异:

- 社区OpenStack原生接口:默认使用服务器本地磁盘创建弹性云服务器。
- 云服务平台提供的原生接口:为了保障可靠性,使用共享存储作为系统盘创 建弹性云服务器。

该差异的具体表现为,当您使用提供的原生接口创建云服务器时:

- a. 可以查询到云服务器挂载的系统盘信息。
- b. 云服务器的系统盘会占用云硬盘的配额。
- c. 不支持使用image过滤查询指定镜像方式创建的弹性云服务器。
- 6. 指定卷创建弹性云服务器场景下,指定的卷与创建的弹性云服务器必须处于相同 的AZ ( availability zone ) 。
- 7. 用户创建弹性云服务器时在block device mapping v2设置的device name字段不 会生效,系统会默认生成一个device\_name。
- 8. 请勿使用"provider:network type"为"geneve"的网络来创建弹性云服务器。

#### 说明

"provider:network\_type"为"geneve"时,表示裸金属服务器使用的内部高速网络。

9. 如果使用密钥方式远程登录云服务器,请使用key\_name参数。如果使用密码方式 远程登录云服务器,可使用adminPass参数;对于Linux云服务器,还可使用 user\_data进行注入,对于Windows云服务器,还可通过元数据admin\_pass进行 注入。

#### 请求消息

请求参数如表**5-10**所示。

#### 表 **5-10** 请求参数

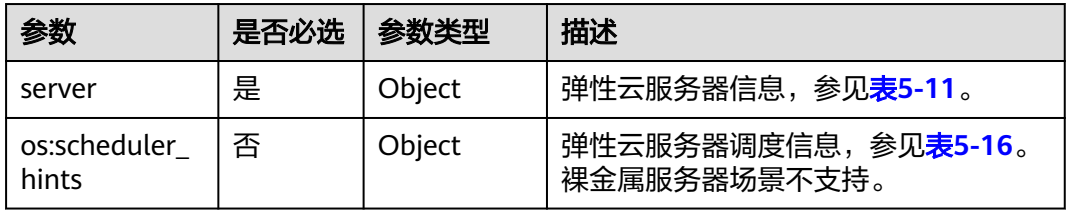

#### <span id="page-143-0"></span>表 **5-11** server 参数信息

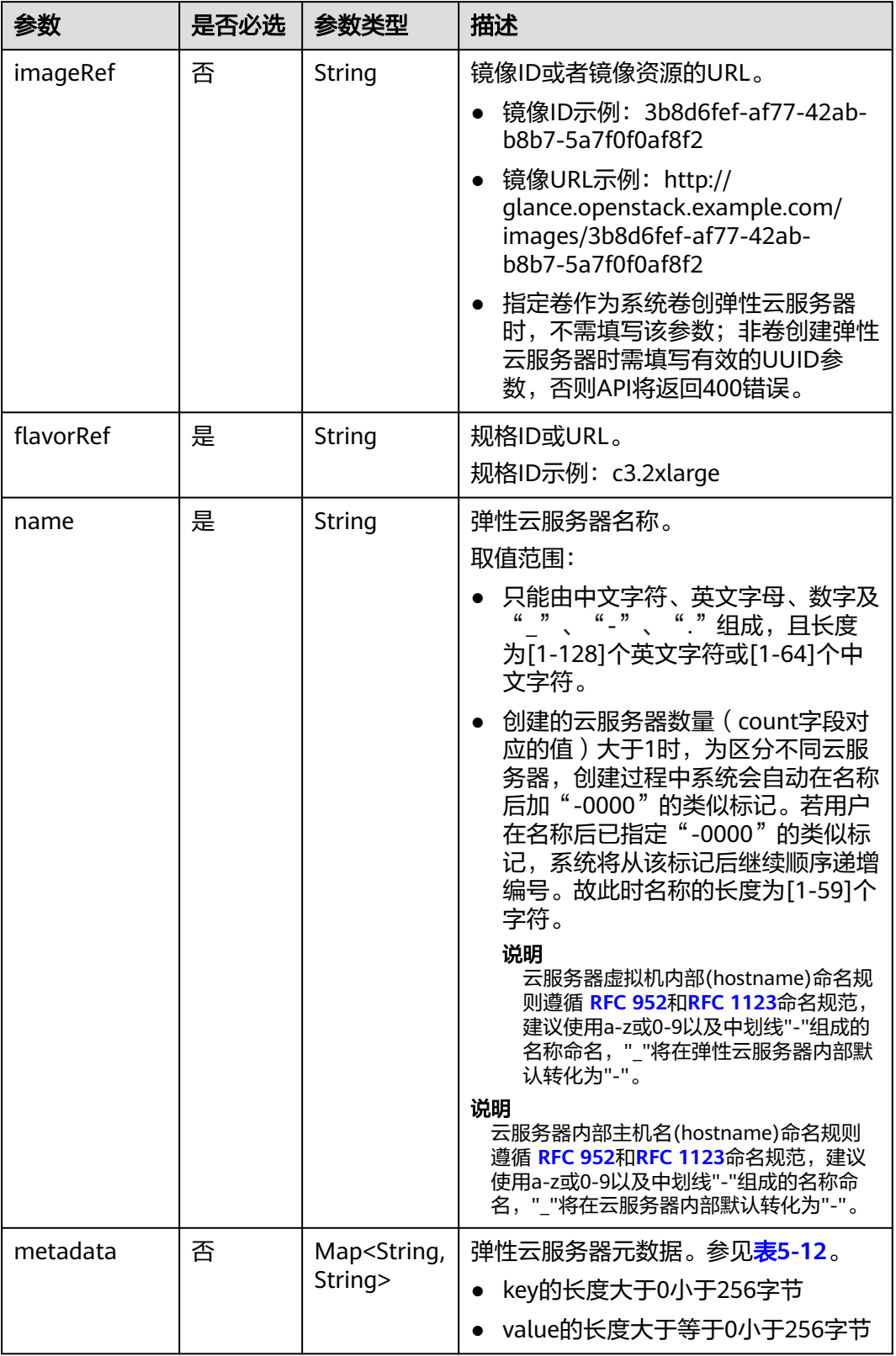
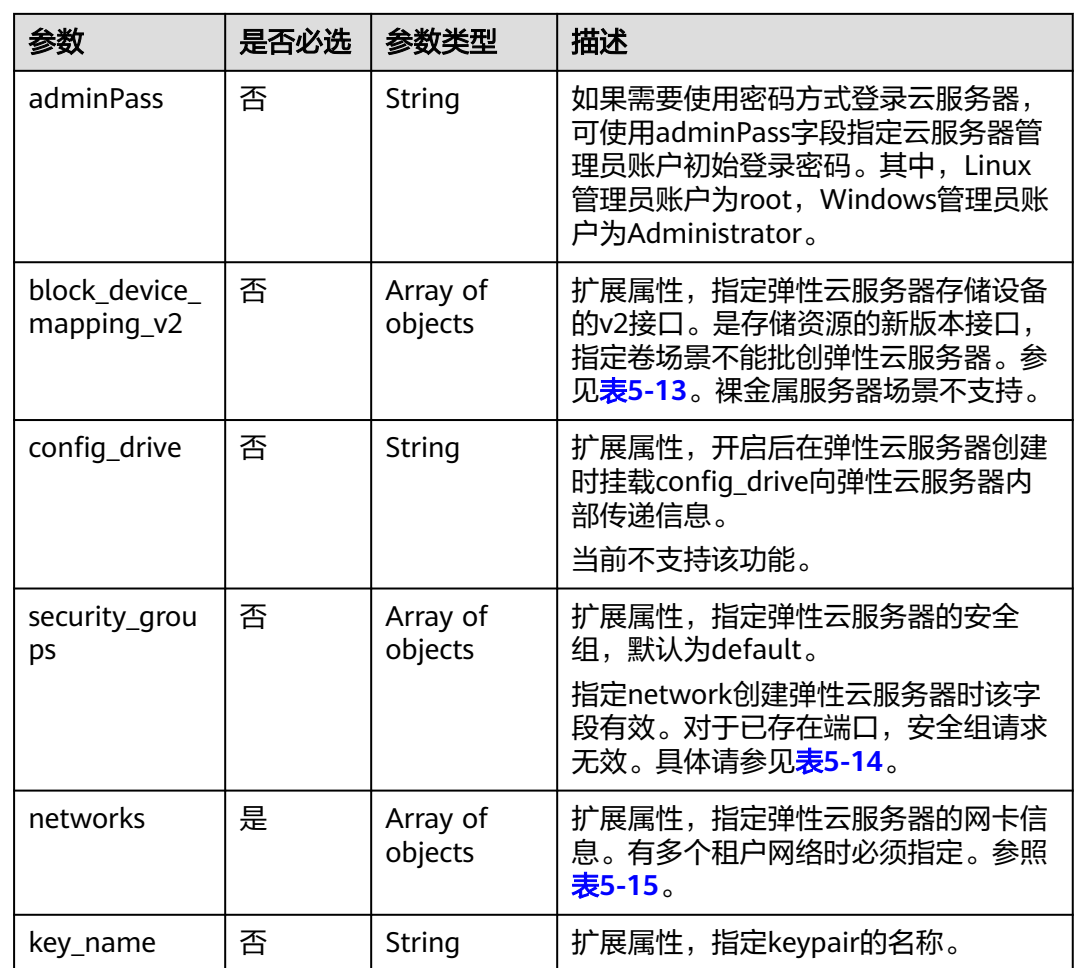

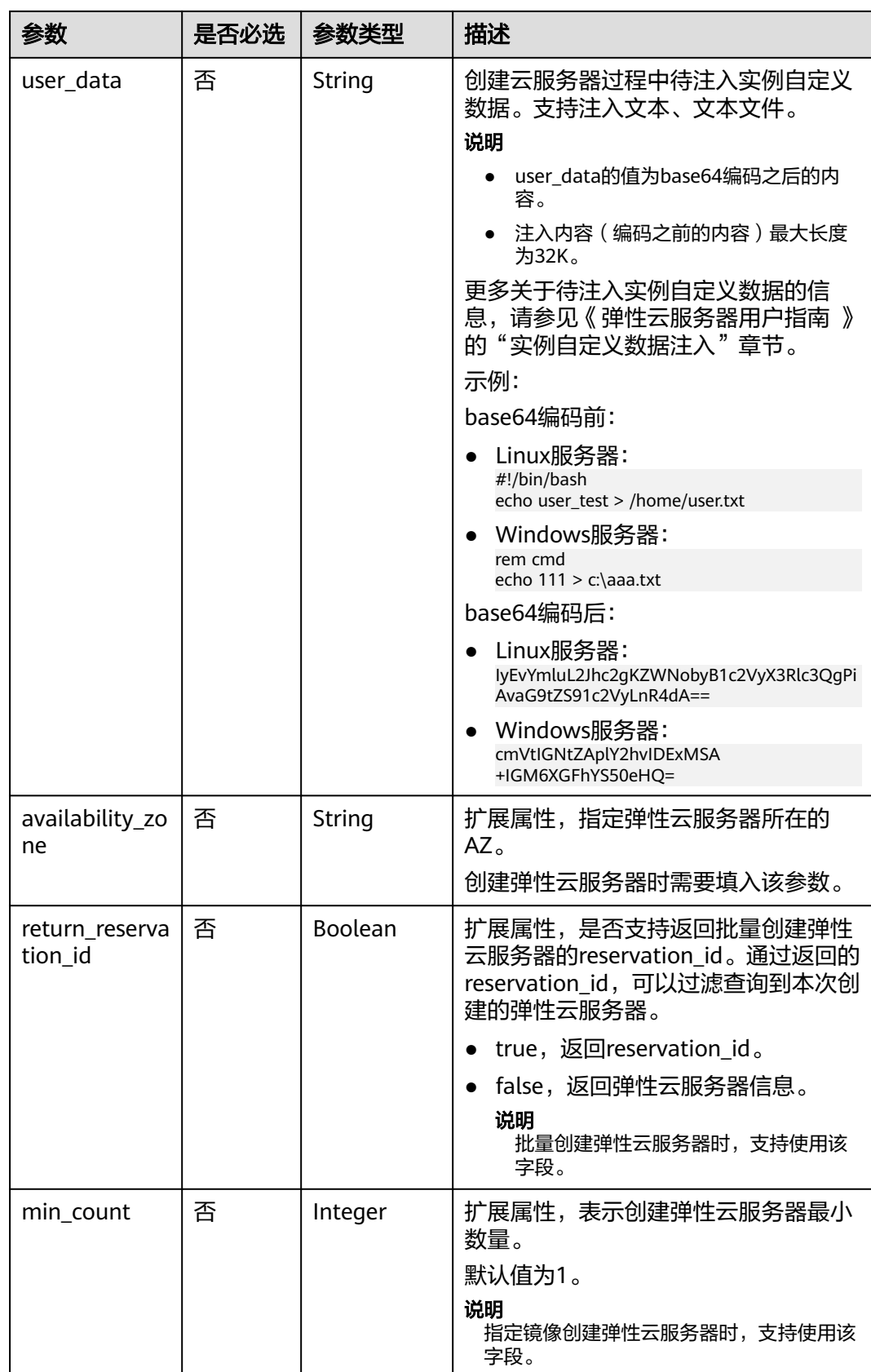

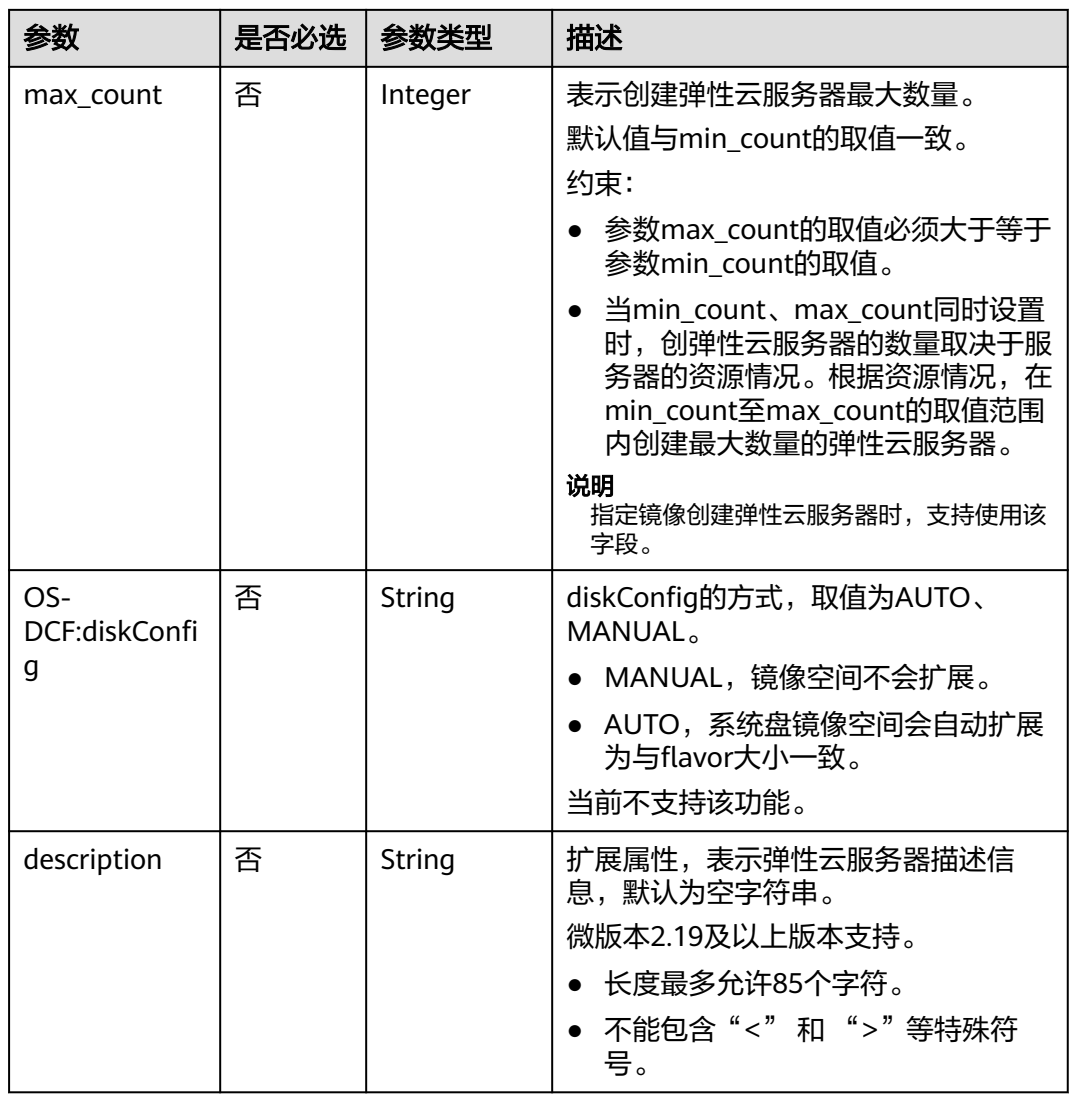

# 表 **5-12** metadata 字段数据结构说明

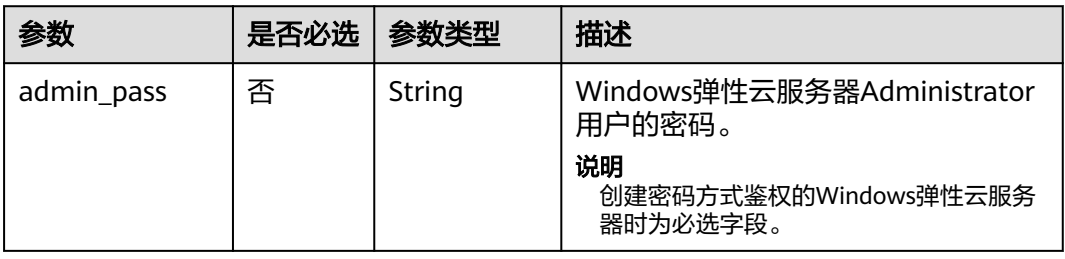

<span id="page-147-0"></span>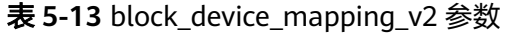

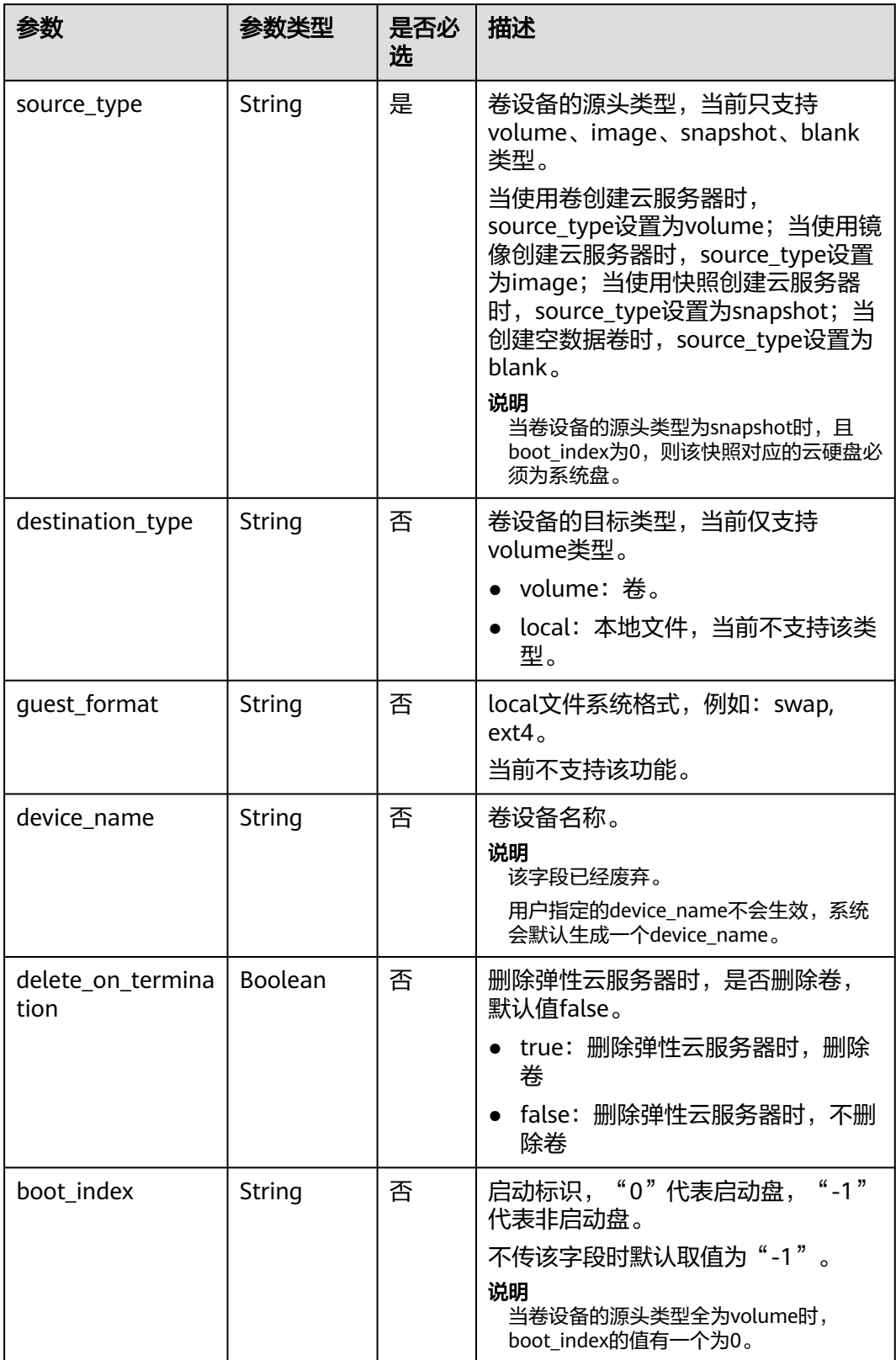

<span id="page-148-0"></span>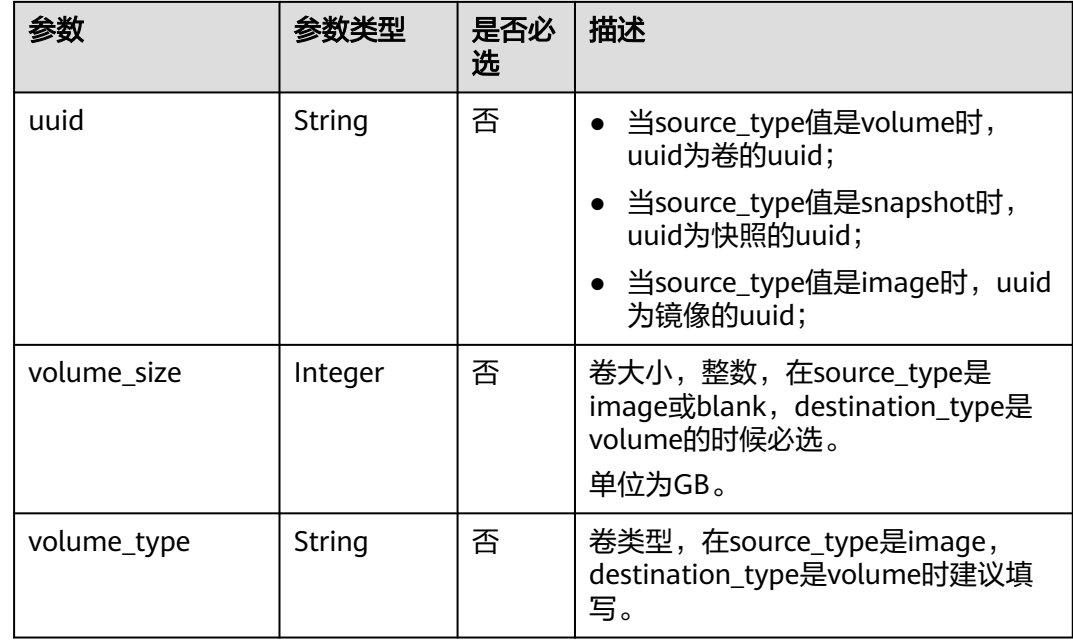

### 表 **5-14** security\_groups 参数

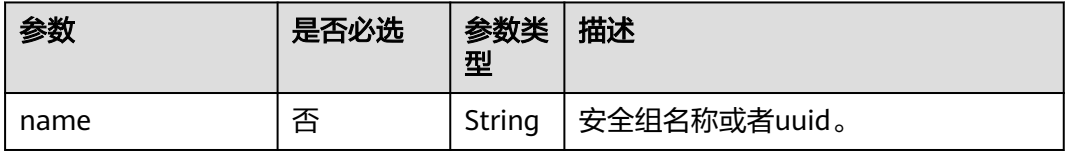

### 表 **5-15** networks 参数

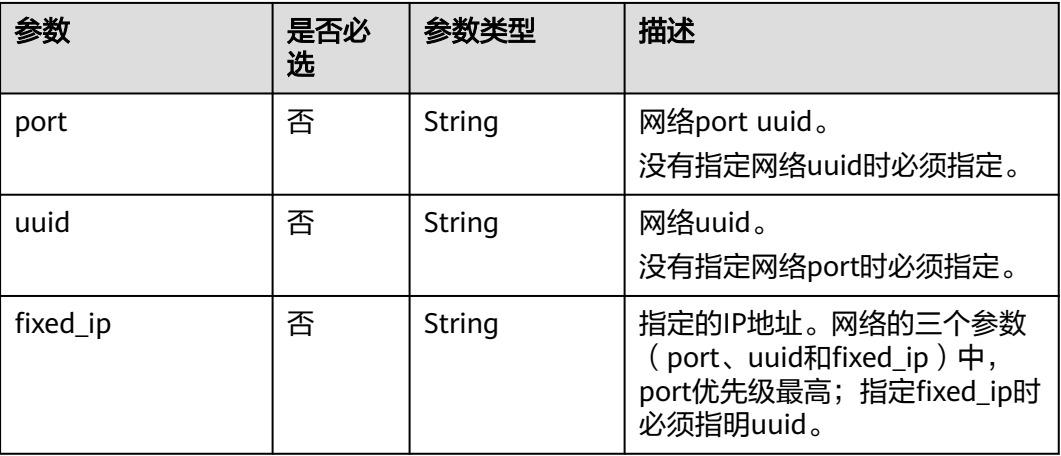

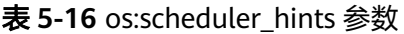

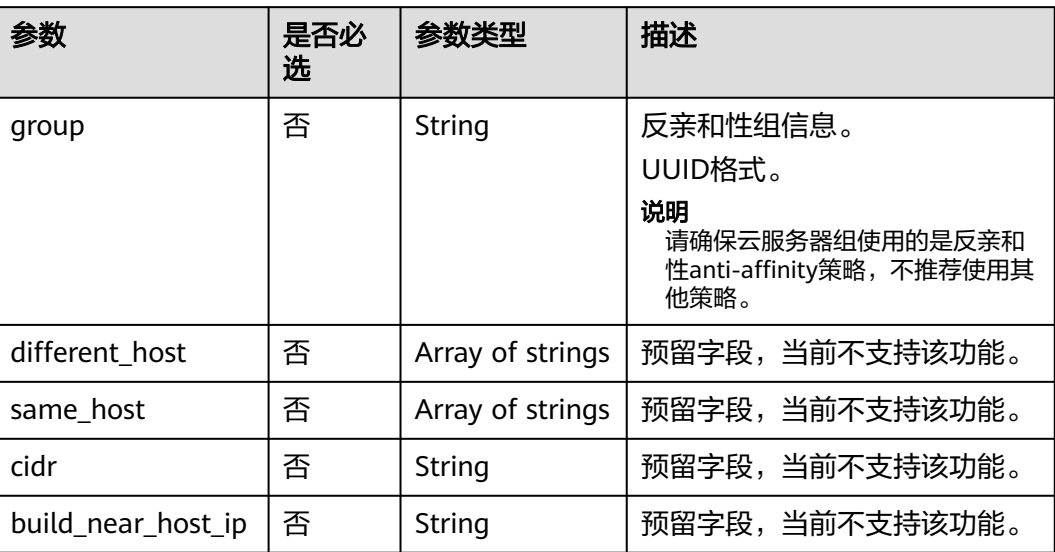

# 响应消息

响应参数如表**5-17**所示。

### 表 **5-17** 响应参数

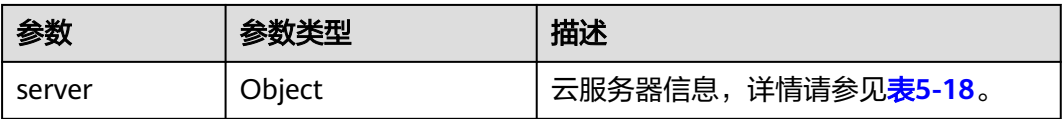

#### 表 **5-18** server 字段数据结构说明

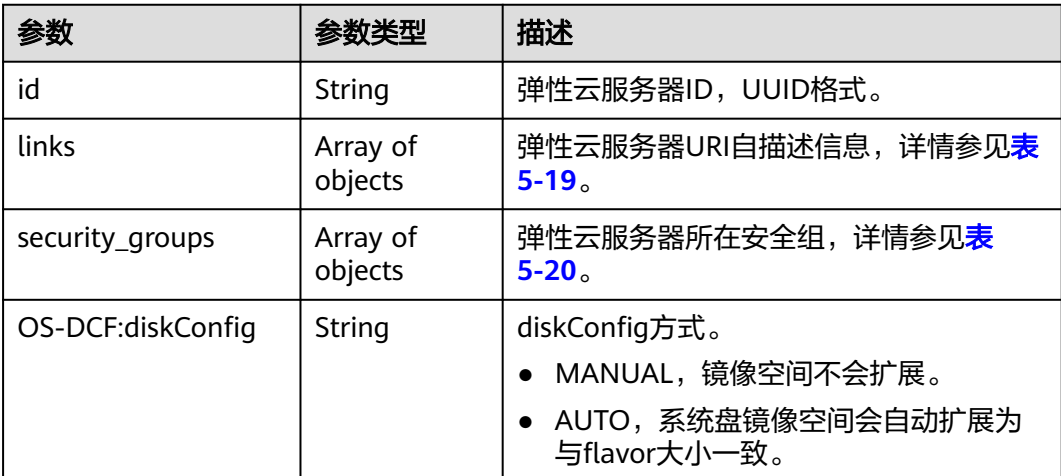

<span id="page-150-0"></span>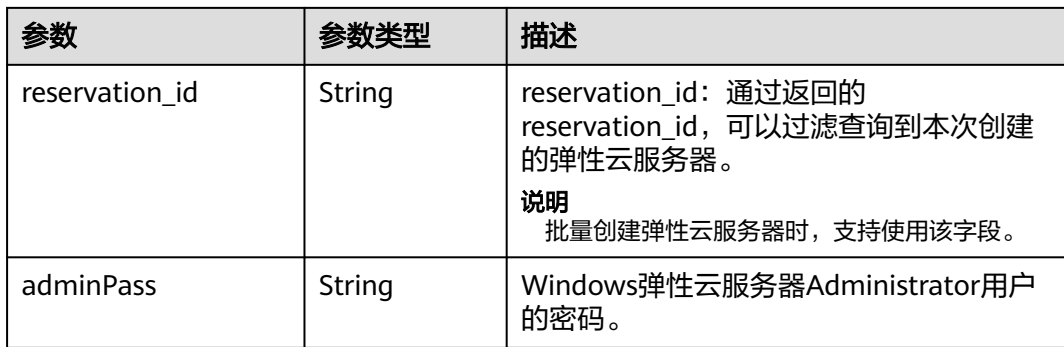

#### 表 **5-19** links 字段数据结构说明

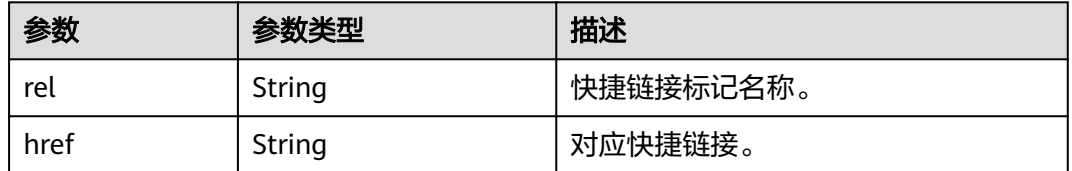

#### 表 **5-20** security\_groups 字段数据结构说明

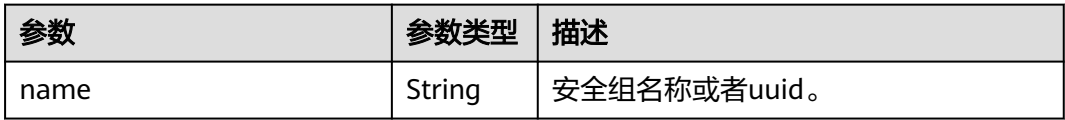

# 请求示例

{

● 通过block\_device\_mapping\_v2扩展属性使用镜像创建一台云服务器,采用密钥方 式登录鉴权。

POST https://{endpoint}/v2.1/9c53a566cb3443ab910cf0daebca90c4/servers

```
 "server": { 
 "flavorRef": "s3.xlarge.2", 
 "name": "wjvm48", 
     "metadata": { 
 "name": "name_xx1", 
 "id": "id_xxxx1" 
 }, 
 "block_device_mapping_v2": [{ 
 "source_type": "image", 
 "destination_type": "volume", 
 "uuid": "b023fe17-11db-4efb-b800-78882a0e394b", 
        "delete_on_termination": "False", 
        "boot_index": "0",
        "volume_type": "SAS",
        "volume_size": "40"
     }], 
      "security_groups": [{ 
        "name": "name_xx5_sg" 
     }], 
      "networks": [{ 
        "uuid": "fd40e6f8-942d-4b4e-a7ae-465287b02a2c", 
        "port": "e730a11c-1a19-49cc-8797-cee2ad67af6f", 
        "fixed_ip": "10.20.30.137"
```

```
 }], 
          "key_name": "test", 
          "user_data": 
     "ICAgICAgDQoiQSBjbG91ZCBkb2VzIG5vdCBrbm93IHdoeSBpdCBtb3ZlcyBpbiBqdXN0IHN1Y2ggYSBkaXJl
    Y3Rpb24gYW5kIGF0IHN1Y2ggYSBzcGVlZC4uLkl0IGZlZWxzIGFuIGltcHVsc2lvbi4uLnRoaXMgaXMgdGhlI
    HBsYWNlIHRvIGdvIG5vdy4gQnV0IHRoZSBza3kga25vd3MgdGhlIHJlYXNvbnMgYW5kIHRoZSBwYXR0ZXJ
    ucyBiZWhpbmQgYWxsIGNsb3VkcywgYW5kIHlvdSB3aWxsIGtub3csIHRvbywgd2hlbiB5b3UgbGlmdCB5b
    3Vyc2VsZiBoaWdoIGVub3VnaCB0byBzZWUgYmV5b25kIGhvcml6b25zLiINCg0KLVJpY2hhcmQgQmFjaA
    ==", 
          "availability_zone":"az1-dc1"
       } 
    }
● 通过block_device_mapping_v2扩展属性使用快照创建一台云服务器,其中,
    boot_index为0, 且该快照对应的云硬盘必须为系统盘。
    POST https://{endpoint}/v2.1/9c53a566cb3443ab910cf0daebca90c4/servers
    {
        "server":{
          "name":"wjvm48",
          "availability_zone":"az1-dc1",
         "block device mapping v2": [
             {
               "source_type":"snapshot",
              "boot_index":"0"
               "uuid":"df51997d-ee35-4fb3-a372-e2ac933a6565", // snapshot id,创建snapshot接口会返回
    id
               "destination_type":"volume"
            }
          ],
          "flavorRef":"s3.xlarge.2",
          "max_count":1,
          "min_count":1,
          "networks": [
      {
               "uuid":"79a68cef-0936-4e21-b1f4-b800ecb70246"
             }
          ] 
       } 
    }
    通过block_device_mapping_v2使用卷创建一台弹性云服务器。
    POST https://{endpoint}/v2.1/9c53a566cb3443ab910cf0daebca90c4/servers
    { 
        "server": { 
          "flavorRef": "s3.xlarge.2", 
          "name": "wjvm48", 
      "metadata": { 
      "name": "name_xx1", 
             "id": "id_xxxx1" 
          }, 
           "block_device_mapping_v2": [{ 
             "source_type": "volume", 
            "destination_type": "volume",
             "uuid": "bd7e4f86-b004-4745-bea2-a55b1085f107", 
             "delete_on_termination": "False", 
             "boot_index": "0", 
      "volume_type": "dsware",
      "volume_size": "40"
          }], 
           "security_groups": [{ 
             "name": "name_xx5_sg" 
          }], 
           "networks": [{ 
             "uuid": "fd40e6f8-942d-4b4e-a7ae-465287b02a2c", 
             "port": "e730a11c-1a19-49cc-8797-cee2ad67af6f", 
             "fixed_ip": "10.20.30.137" 
          }], 
          "key_name": "test",
```

```
 "user_data": 
"ICAgICAgDQoiQSBjbG91ZCBkb2VzIG5vdCBrbm93IHdoeSBpdCBtb3ZlcyBpbiBqdXN0IHN1Y2ggYSBkaXJl
Y3Rpb24gYW5kIGF0IHN1Y2ggYSBzcGVlZC4uLkl0IGZlZWxzIGFuIGltcHVsc2lvbi4uLnRoaXMgaXMgdGhlI
HBsYWNlIHRvIGdvIG5vdy4gQnV0IHRoZSBza3kga25vd3MgdGhlIHJlYXNvbnMgYW5kIHRoZSBwYXR0ZXJ
ucyBiZWhpbmQgYWxsIGNsb3VkcywgYW5kIHlvdSB3aWxsIGtub3csIHRvbywgd2hlbiB5b3UgbGlmdCB5b
3Vyc2VsZiBoaWdoIGVub3VnaCB0byBzZWUgYmV5b25kIGhvcml6b25zLiINCg0KLVJpY2hhcmQgQmFjaA
==", 
     "availability_zone":"az1-dc1"
   } 
}
使用imageRef创建一台弹性云服务器,建议将密码在配置文件或者环境变量中密
文存放,使用时解密,确保安全。
POST https://{endpoint}/v2.1/9c53a566cb3443ab910cf0daebca90c4/servers
{ 
   "server": { 
     "flavorRef": "s3.xlarge.2", 
     "name": "wjvm48", 
     "metadata": { 
        "name": "name_xx1", 
        "id": "id_xxxx1" 
     }, 
     "adminPass": "$ADMIN_PASS",
     "imageRef": "6b344c54-d606-4e1a-a99e-a7d0250c3d14",
     "security_groups": [{ 
        "name": "name_xx5_sg" 
     }], 
 "networks": [{ 
 "uuid": "fd40e6f8-942d-4b4e-a7ae-465287b02a2c",
        "port": "e730a11c-1a19-49cc-8797-cee2ad67af6f",
        "fixed_ip": "10.20.30.137" 
     }], 
      "key_name": "test", 
     "user_data": 
"ICAgICAgDQoiQSBjbG91ZCBkb2VzIG5vdCBrbm93IHdoeSBpdCBtb3ZlcyBpbiBqdXN0IHN1Y2ggYSBkaXJl
Y3Rpb24gYW5kIGF0IHN1Y2ggYSBzcGVlZC4uLkl0IGZlZWxzIGFuIGltcHVsc2lvbi4uLnRoaXMgaXMgdGhlI
HBsYWNlIHRvIGdvIG5vdy4gQnV0IHRoZSBza3kga25vd3MgdGhlIHJlYXNvbnMgYW5kIHRoZSBwYXR0ZXJ
ucyBiZWhpbmQgYWxsIGNsb3VkcywgYW5kIHlvdSB3aWxsIGtub3csIHRvbywgd2hlbiB5b3UgbGlmdCB5b
3Vyc2VsZiBoaWdoIGVub3VnaCB0byBzZWUgYmV5b25kIGhvcml6b25zLiINCg0KLVJpY2hhcmQgQmFjaA
==", 
     "availability_zone":"az1-dc1"
  } 
}
批量创建弹性云服务器,最小数量为2,最大数量为3。
POST https://{endpoint}/v2.1/9c53a566cb3443ab910cf0daebca90c4/servers
{
   "server": {
     "availability_zone":"az1.dc1",
     "name": "test",
 "imageRef": "10ff4f01-35b6-4209-8397-359cb4475fa0",
 "flavorRef": "s3.xlarge.2",
 "return_reservation_id": "true",
     "networks": [
 {
          "uuid": "51bead38-d1a3-4d08-be20-0970c24b7cab"
       }
     ],
      "min_count": "2",
     "max_count": "3"
   }
}
```
响应示例

创建弹性云服务器:

```
{
   "server": {
      "security_groups": [
         {
           "name": "name_xx5_sg"
        }
      ],
      "OS-DCF:diskConfig": " MANUAL",
      "id": "567c1557-0eca-422c-bfce-149d6b8f1bb8",
      "links": [
         {
           "href": "http://xxx/v2/dc4059e8e7994f2498b514ca04cdaf44/servers/567c1557-0eca-422c-
bfce-149d6b8f1bb8",
            "rel": "self"
         },
         {
            "href": "http://xxx/dc4059e8e7994f2498b514ca04cdaf44/servers/567c1557-0eca-422c-
bfce-149d6b8f1bb8",
            "rel": "bookmark"
        }
      ],
      "adminPass": "*********"
   }
}
```
### 批量创建弹性云服务器:

{ "reservation\_id": "r-3fhpjulh" }

返回值

请参[考通用请求返回值。](#page-337-0)

# **5.2.2** 修改云服务器

# 功能介绍

修改云服务器信息,目前支持修改云服务器名称及描述。

## **URI**

PUT /v2.1/{project\_id}/servers/{server\_id}

参数说明请参见表**5-21**。

#### 表 **5-21** 参数说明

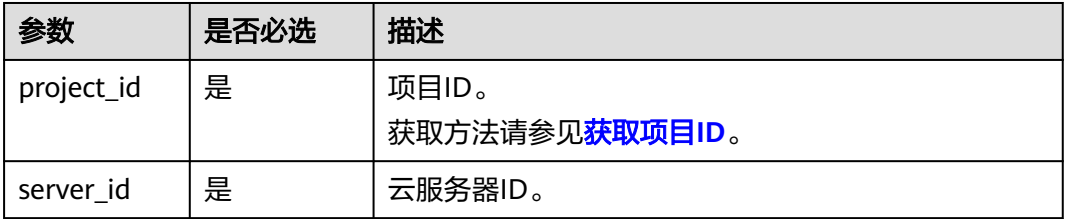

# 请求消息

请求参数如表**5-22**所示。

#### 表 **5-22** 请求参数

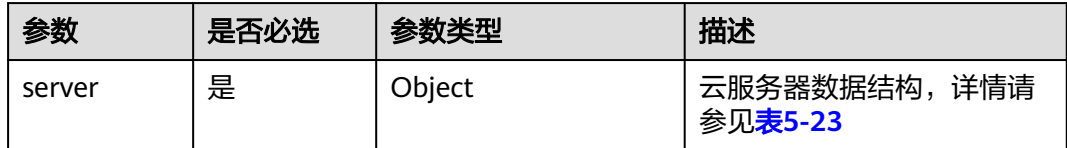

#### 表 **5-23** server 字段数据结构说明

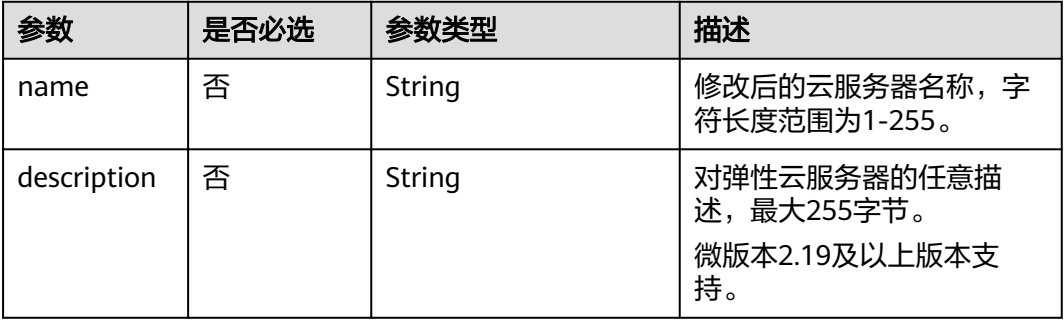

# 响应消息

响应参数如表**5-24**所示。

#### 表 **5-24** 响应参数

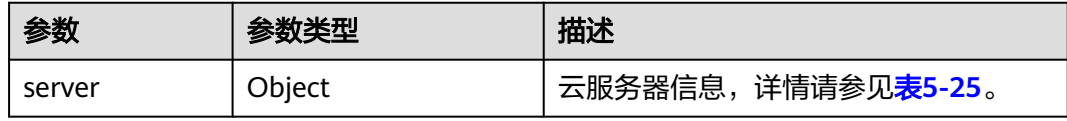

### 表 **5-25** server 字段数据结构说明

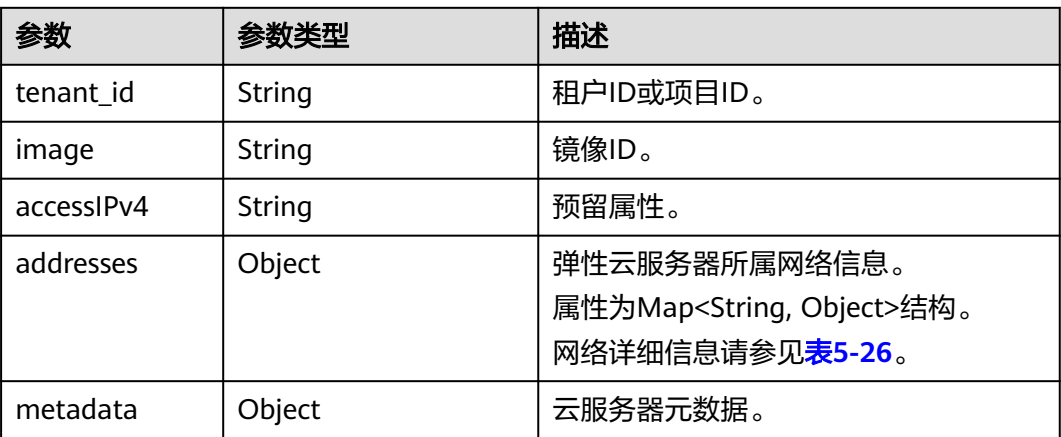

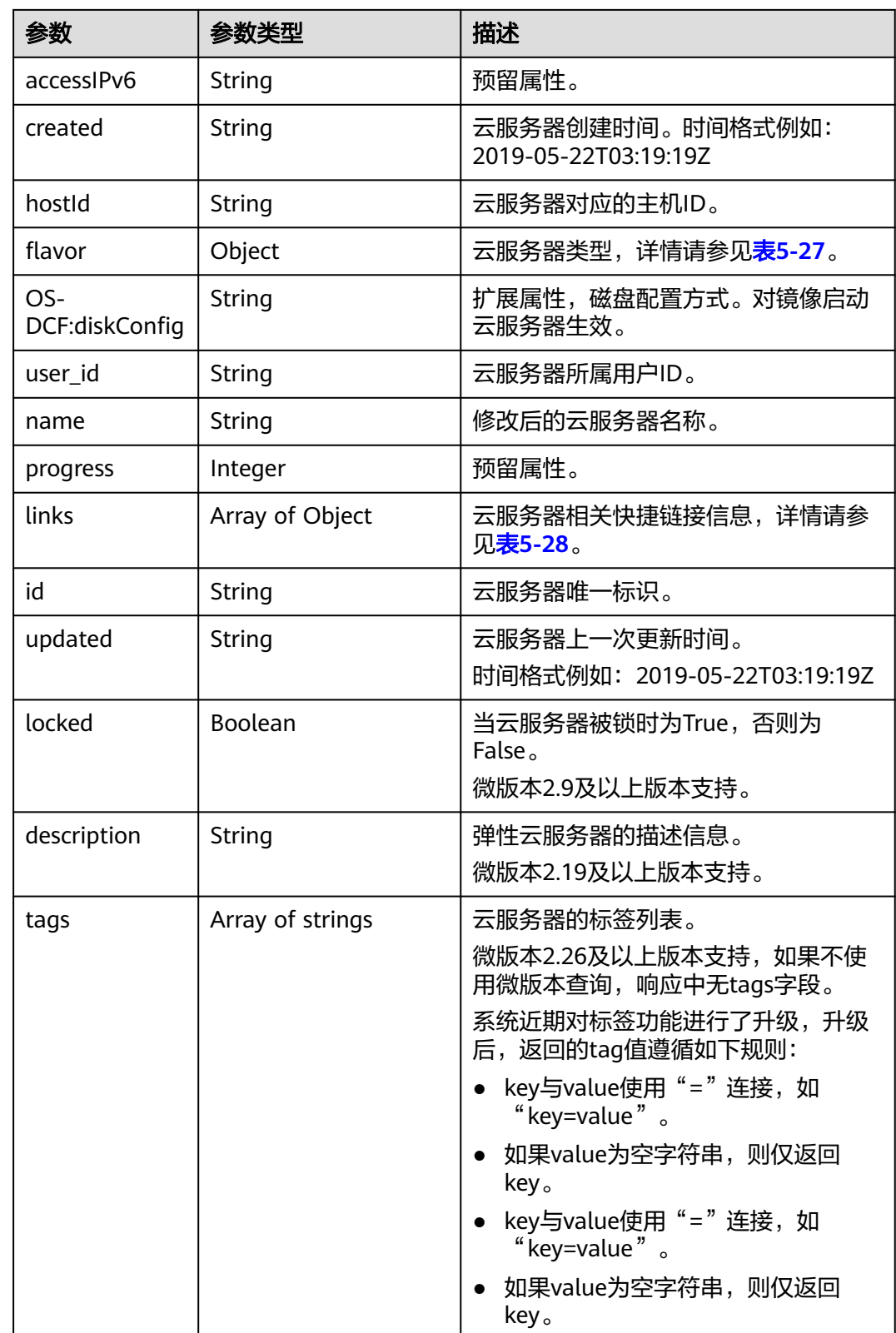

<span id="page-156-0"></span>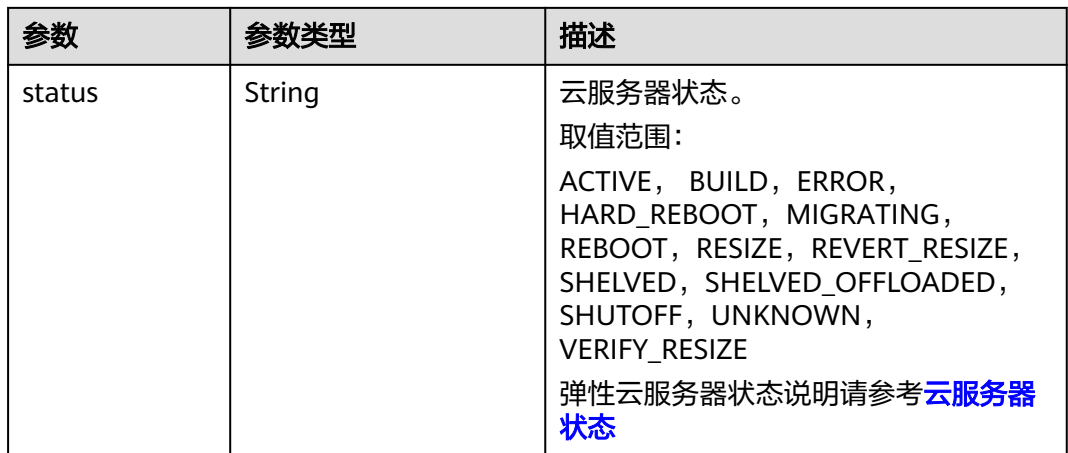

#### 表 **5-26** 弹性云服务器所属网络信息数据结构说明

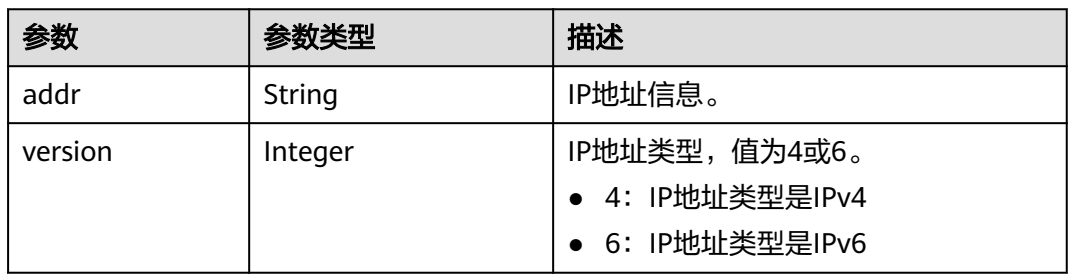

### 表 **5-27** flavor 字段数据结构说明

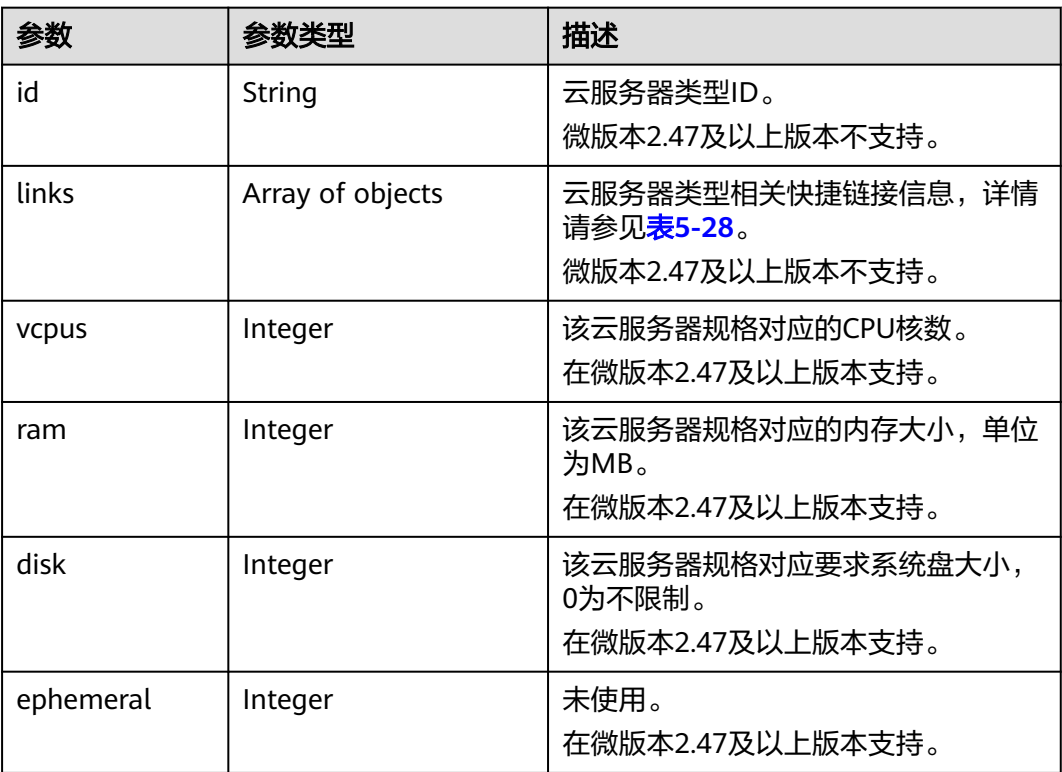

<span id="page-157-0"></span>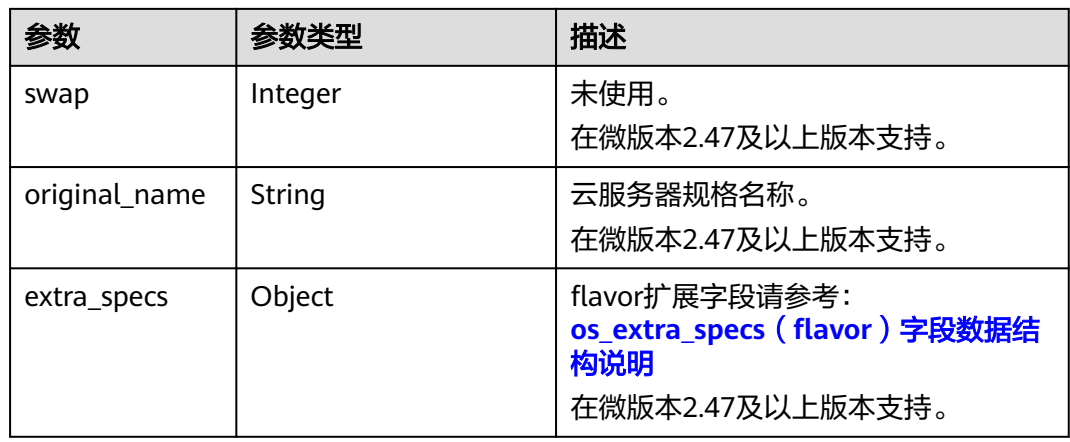

#### 表 **5-28** links 字段数据结构说明

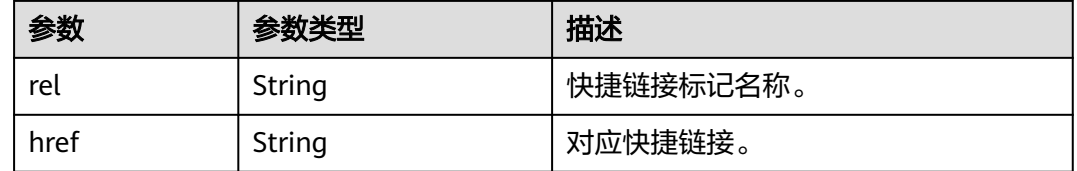

# 请求示例

#### 修改指定云服务器的名称为"new-server-test"。

```
PUT https://{endpoint}/v2.1/{project_id}/servers/{server_id}
```

```
{
    "server": {
       "name": "new-server-test"
   }
}
```
# 响应示例

```
{
  "server": {
   "tenant_id": "7910a6e50b80402ba028c8d96c1b31fe",
 "image": "",
 "accessIPv4": "",
 "addresses": {
 "03be5c1e-e05d-4905-a105-c3bd9b730bdc": [
      {
        "addr": "192.168.0.72",
       "version": 4
      }
    ]
   },
 "metadata": {},
 "accessIPv6": "",
   "created": "2018-05-17T03:15:48Z",
   "hostId": "7dc82f6b1d406200fc63e395cf4829cbffcb49de0e9c75c5773f201f",
   "flavor": {
     "links": [
\overline{\phantom{a}} "rel": "bookmark",
       "href": "https://None/7910a6e50b80402ba028c8d96c1b31fe/flavors/c3.1U1G"
```

```
 }
     ],
     "id": "c3.1U1G"
 },
 "OS-DCF:diskConfig": "MANUAL",
   "user_id": "d698a78532ca430f8daec1858f2b500e",
   "name": "new-server-test",
    "progress": 0,
   "links": [
     {
      "rel": "self",
      "href": "https://None/v2/7910a6e50b80402ba028c8d96c1b31fe/servers/1a19ef4f-be0a-4526-
bf2f-14b4464d536a"
     },
     {
      "rel": "bookmark",
      "href": "https://None/7910a6e50b80402ba028c8d96c1b31fe/servers/1a19ef4f-be0a-4526-
bf2f-14b4464d536a"
    }
 ],
 "id": "1a19ef4f-be0a-4526-bf2f-14b4464d536a",
   "updated": "2018-05-21T00:36:27Z",
   "status": "ACTIVE"
  }
}
```
### 返回值

请参考**通用请求返回值**。

# **5.2.3** 删除云服务器

## 功能介绍

删除一台云服务器。

### 接口约束

当弹性云服务器被删除时,通过Openstack Nova API指定 port\_id 参数挂载的网卡会 保留, 通过指定 net id 挂载的网卡会被删除。

### **URI**

DELETE /v2.1/{project\_id}/servers/{server\_id}

参数说明请参见表**5-29**。

#### 表 **5-29** 参数说明

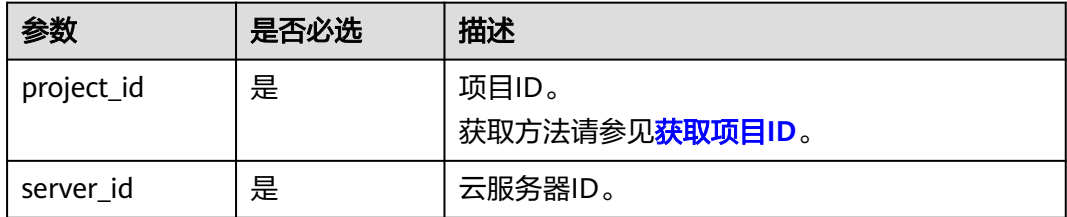

### 请求消息

无

### 响应消息

无

## 请求示例

删除指定云服务器。

DELETE https://{endpoint}/v2.1/{project\_id}/servers/{server\_id}

## 响应示例

无

## 返回值

请参[考通用请求返回值。](#page-337-0)

# **5.2.4** 查询云服务器列表

# 功能介绍

查询云服务器信息列表。

## **URI**

GET /v2.1/{project\_id}/servers?changes-since={changessince}&image={image}&flavor={flavor}&name={name}&status={status}&limit={lim it}&marker={marker}&not-tags={nottags}&reservation\_id={reservation\_id}&ip={ip}

参数说明请参见表**5-30**。

### 表 **5-30** 路径参数

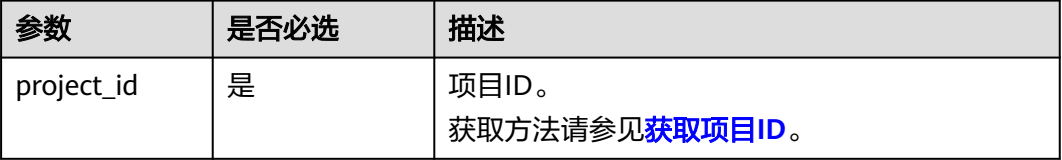

### 表 **5-31** 查询参数

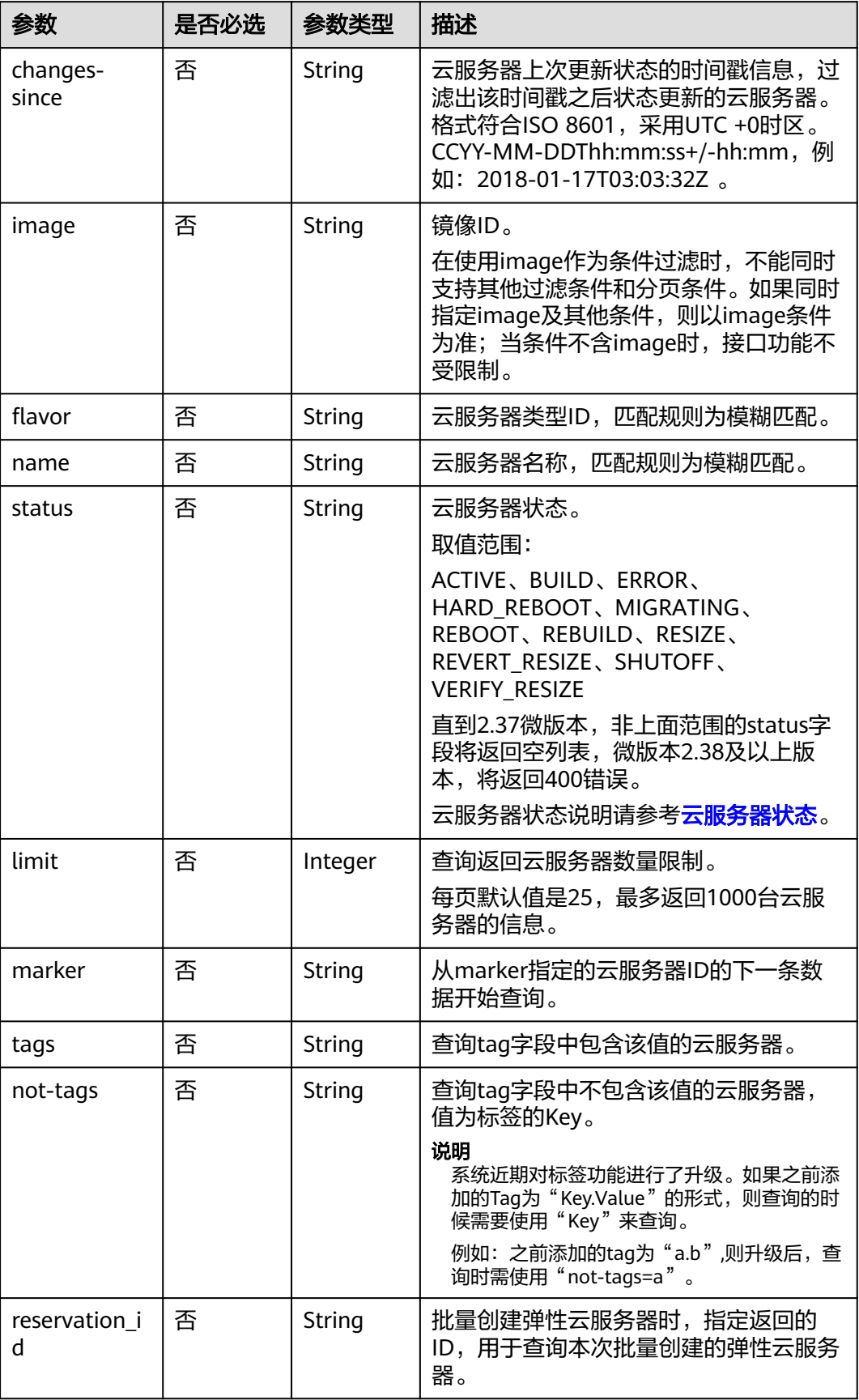

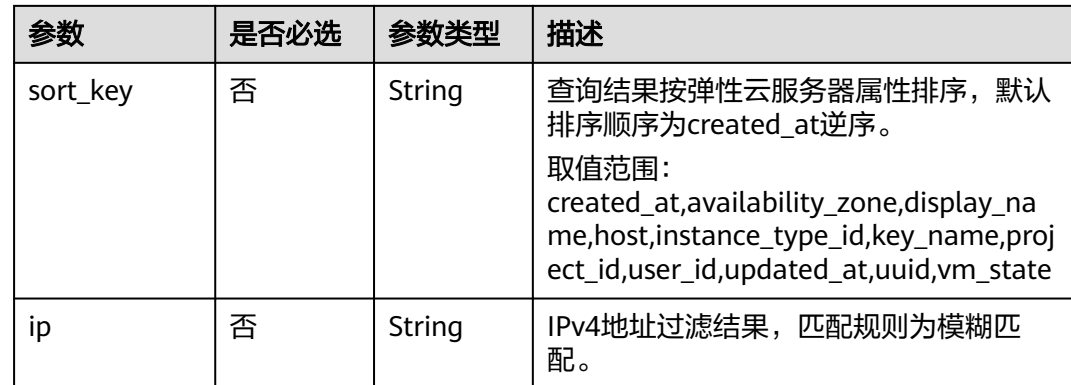

# 请求消息

无

## 响应消息

响应参数如表**5-32**所示。

### 表 **5-32** 响应参数

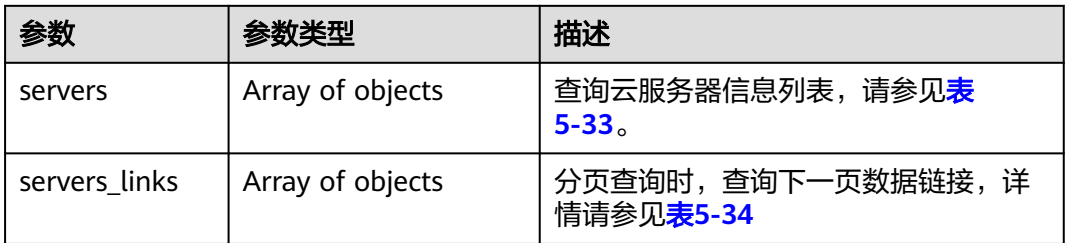

#### 表 **5-33** servers 字段数据结构说明

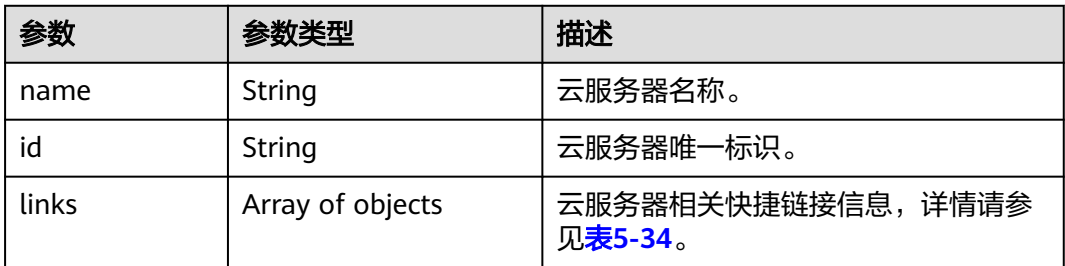

表 5-34 servers\_links, links 字段数据结构说明

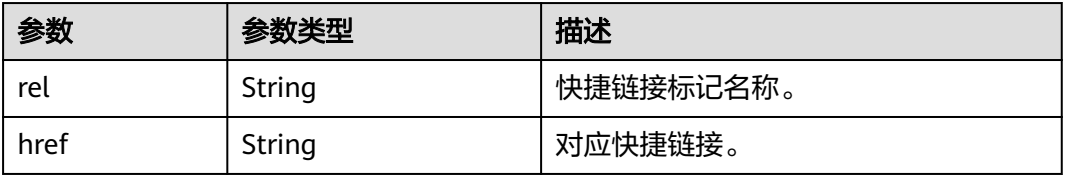

# 请求示例

### 查询云服务器信息列表。

GET https://{endpoint}/v2.1/{project\_id}/servers

## 响应示例

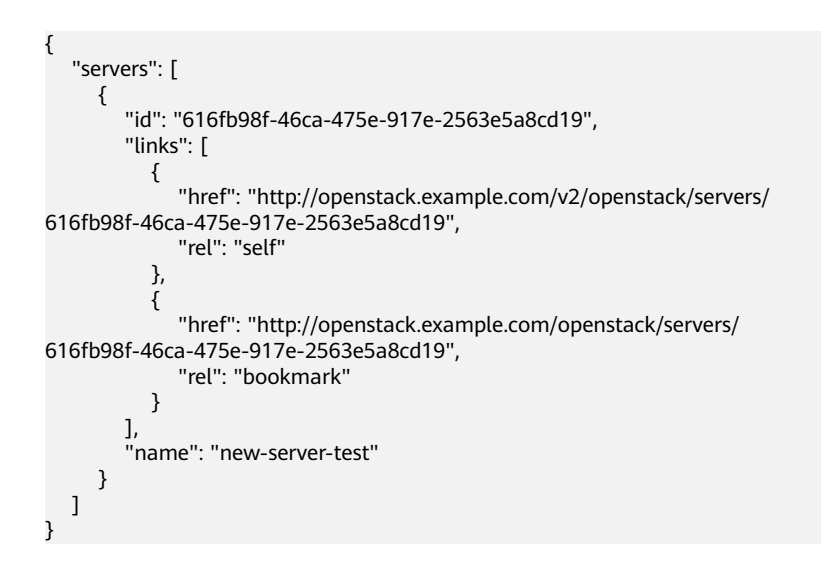

# 返回值

请参[考通用请求返回值。](#page-337-0)

# **5.2.5** 查询云服务器详情列表

# 功能介绍

查询云服务器详情信息列表。

## **URI**

GET /v2.1/{project\_id}/servers/detail?changes-since={changessince}&image={image}&flavor={flavor}&name={name}&status={status}&limit={lim it}&marker={marker}&not-tags={nottags}&reservation\_id={reservation\_id}&ip={ip}

参数说明请参见表**5-35**。

### 表 **5-35** 路径参数

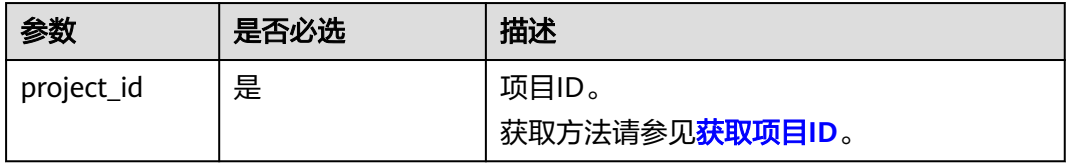

### 表 **5-36** 查询参数

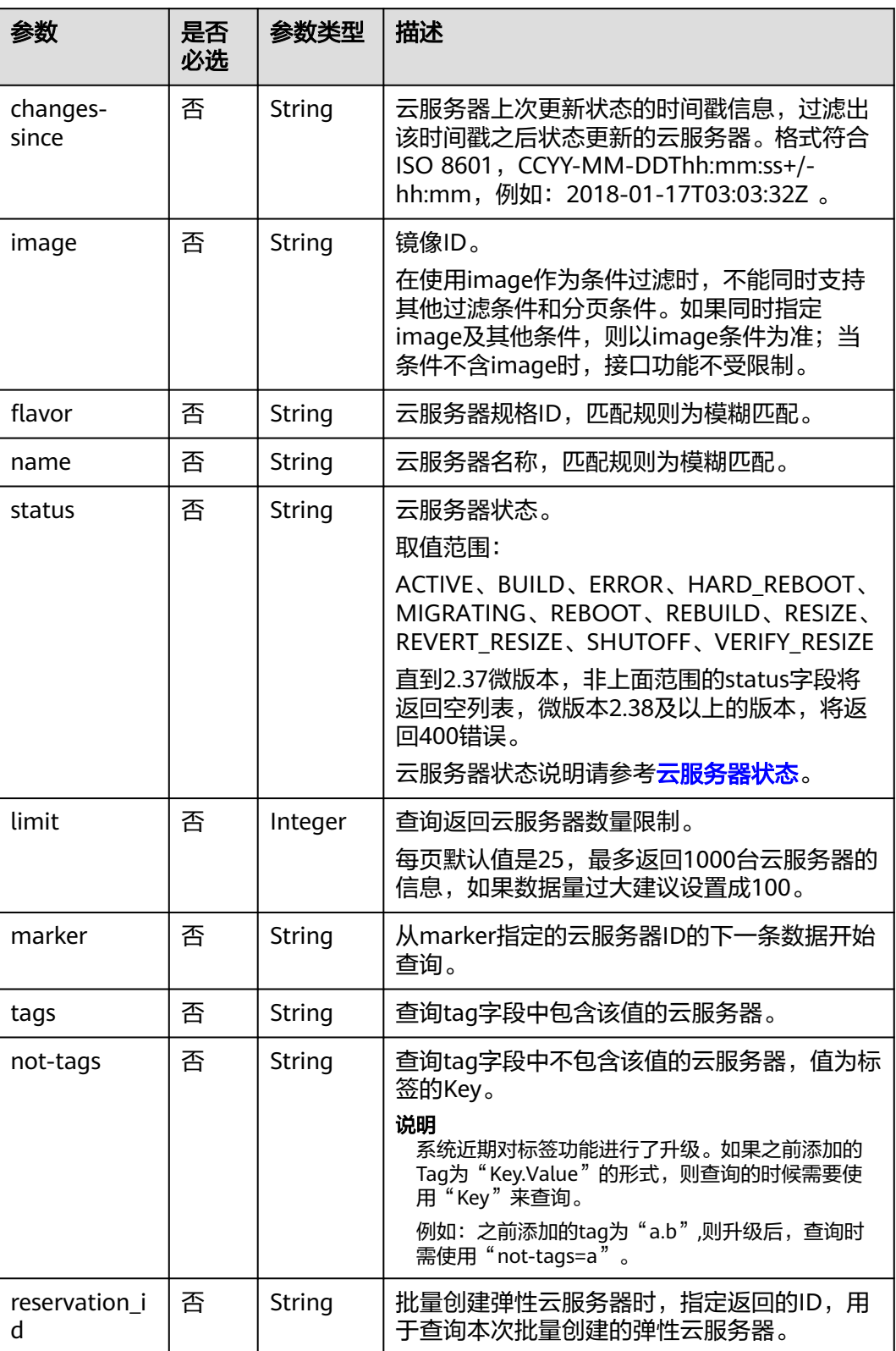

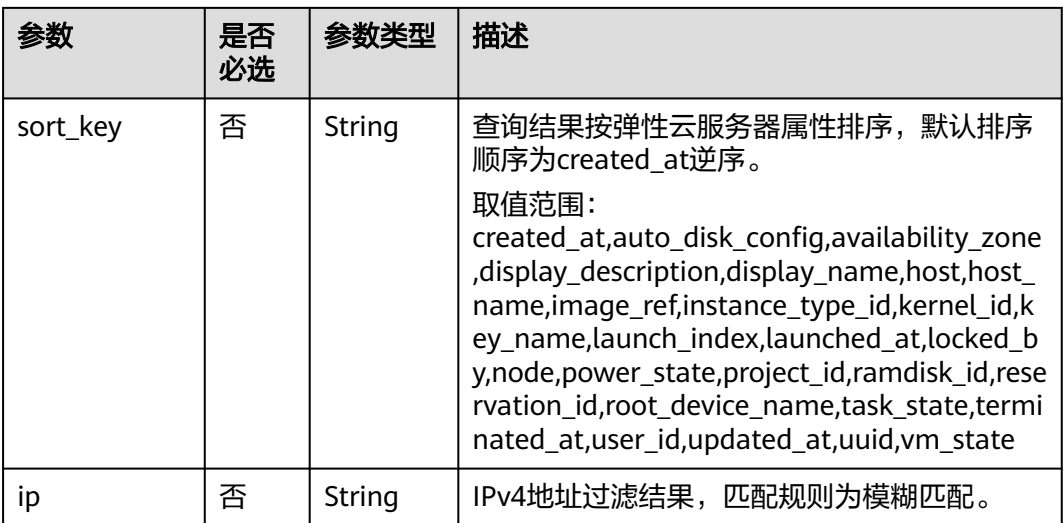

# 请求消息

无

# 响应消息

响应参数如表**5-37**所示。

### 表 **5-37** 响应参数

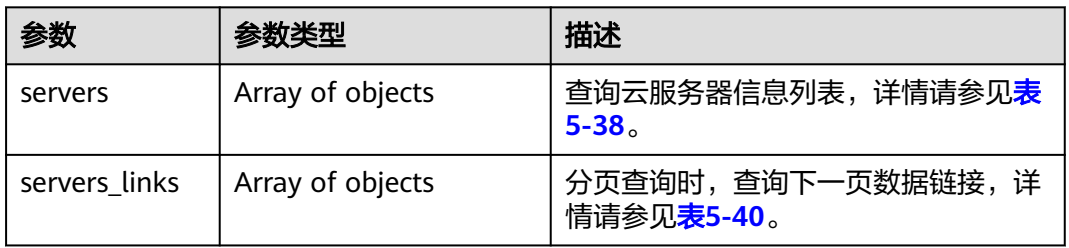

### 表 **5-38** servers 字段数据结构说明

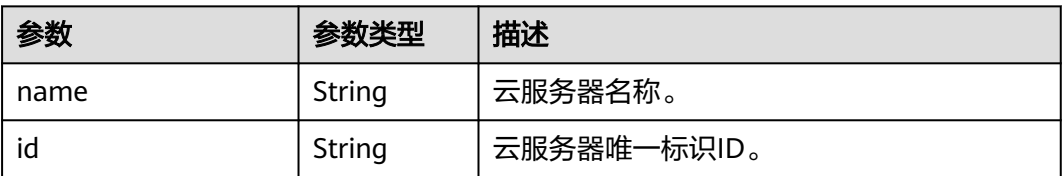

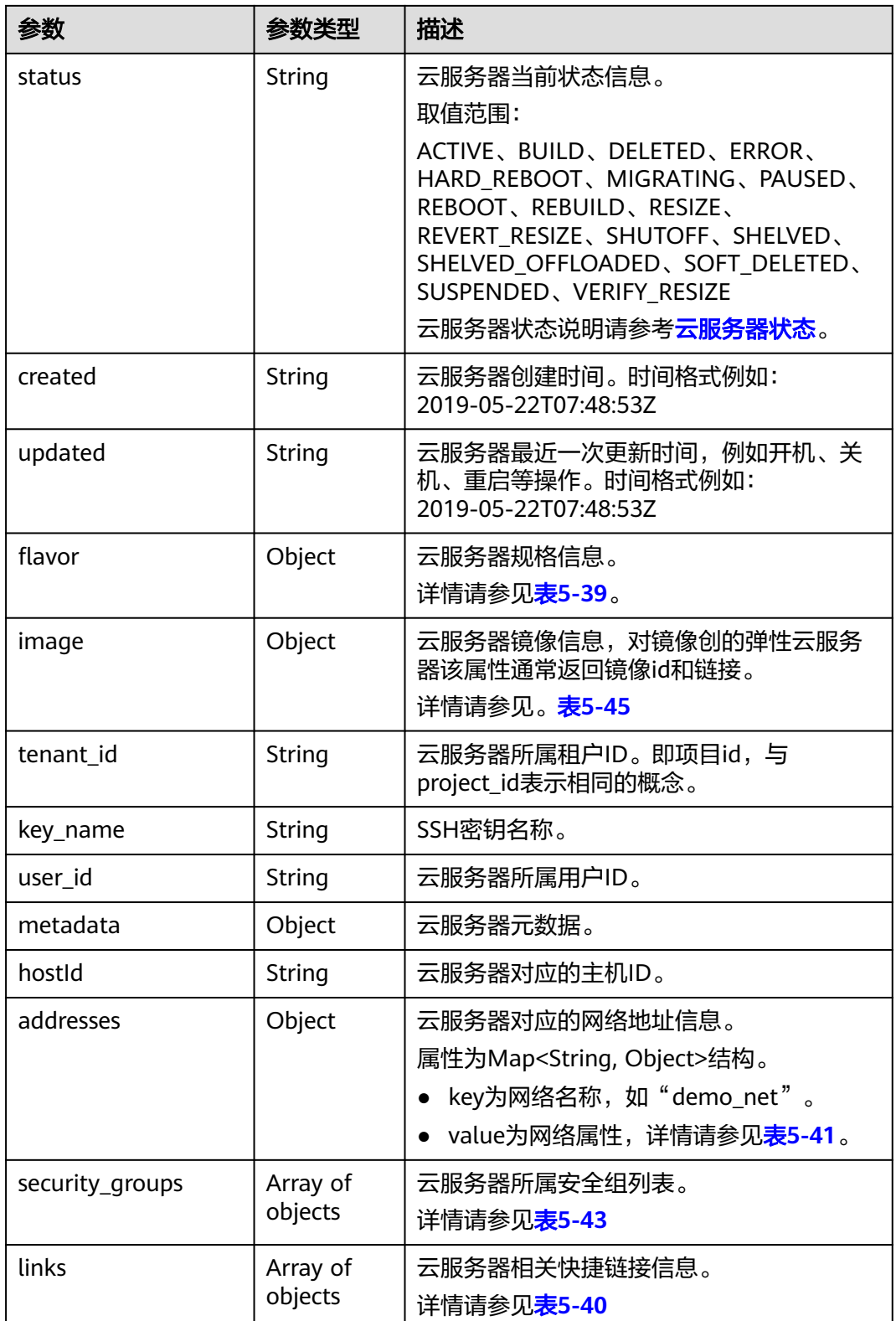

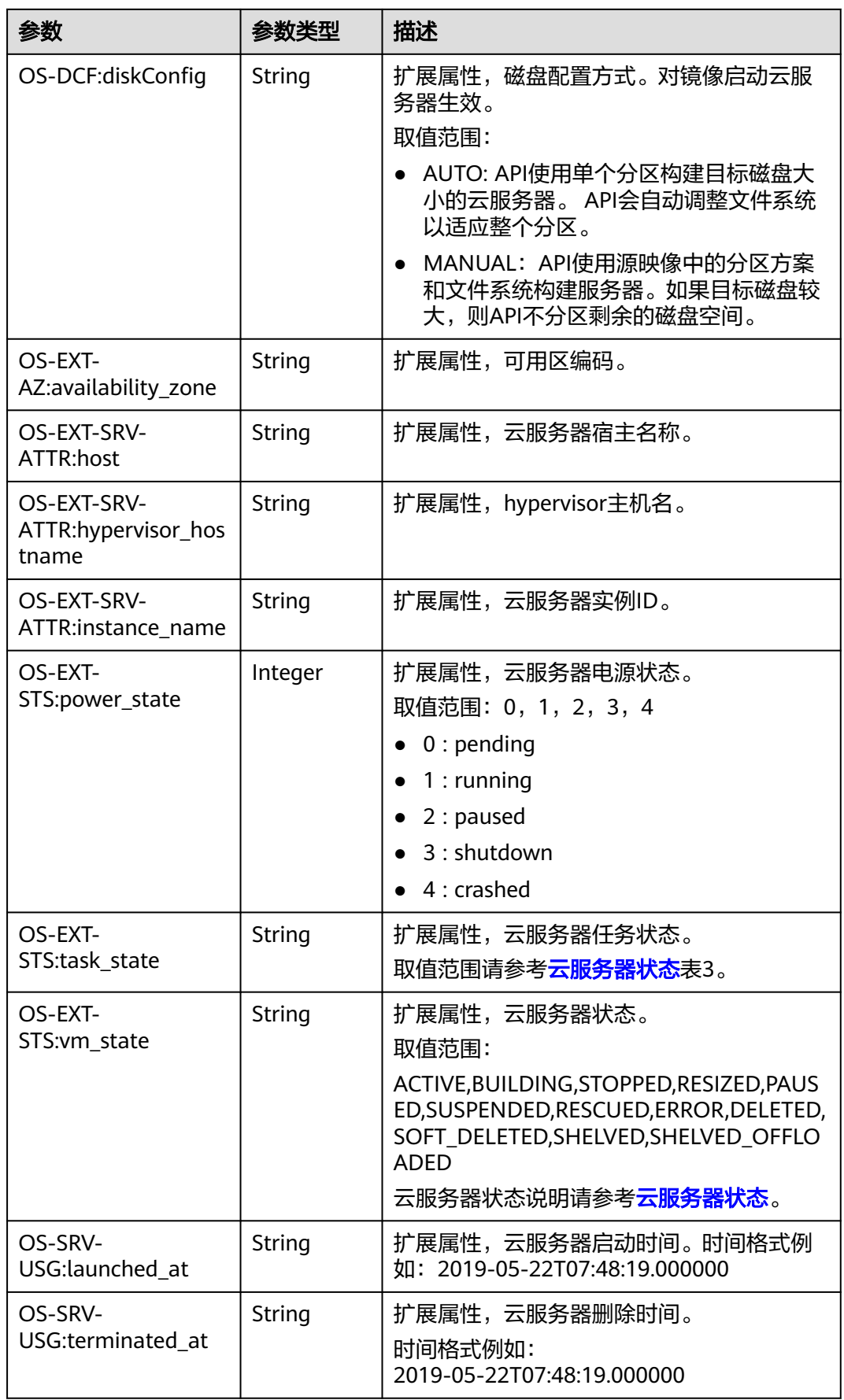

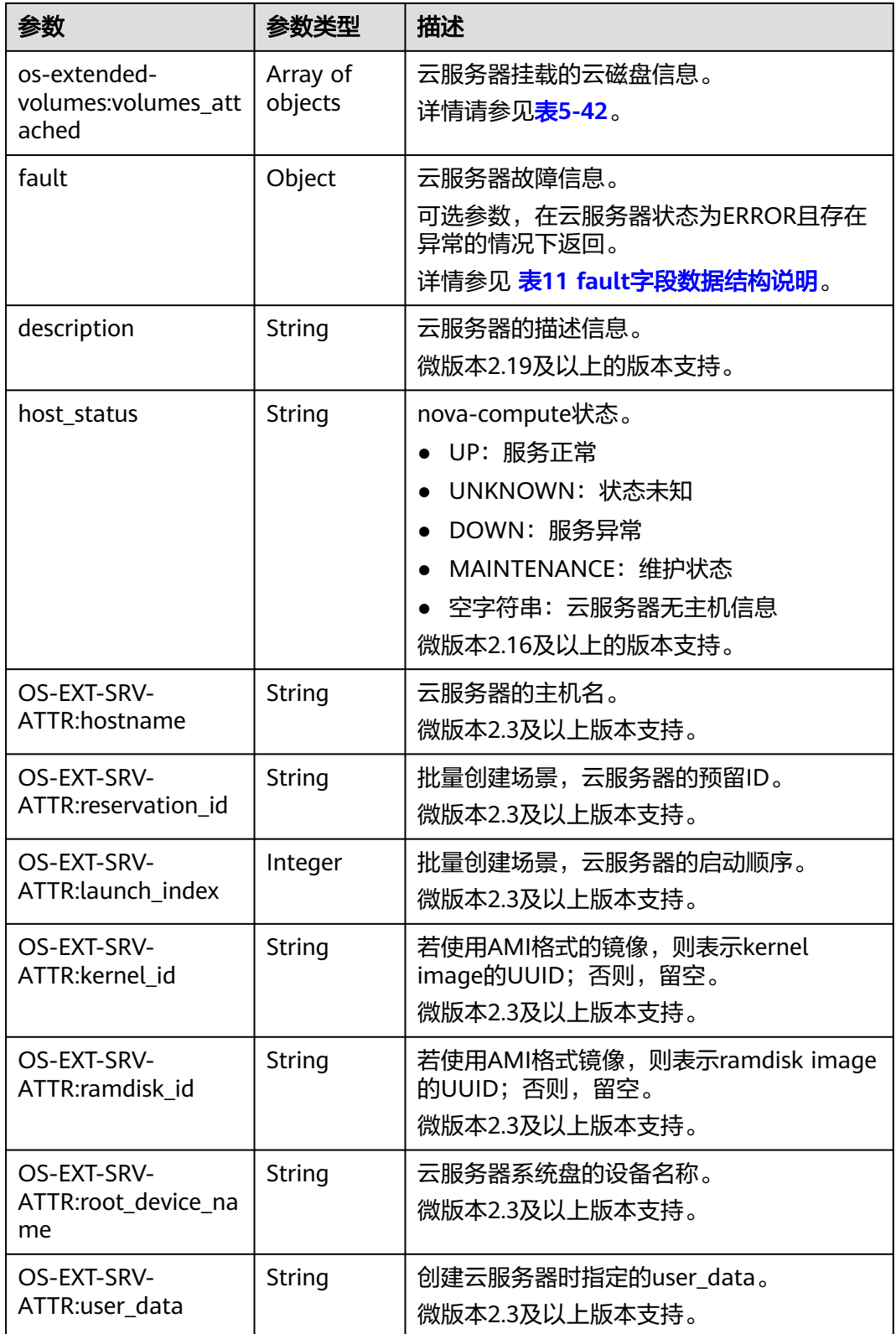

<span id="page-168-0"></span>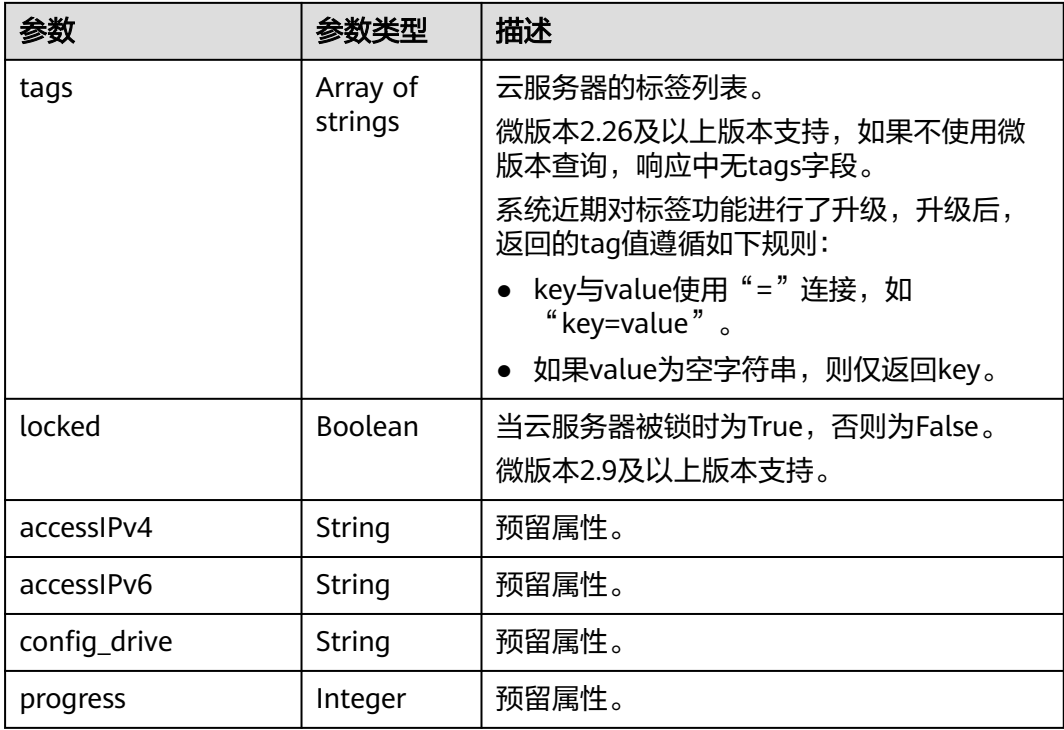

#### 表 **5-39** flavor 字段数据结构说明

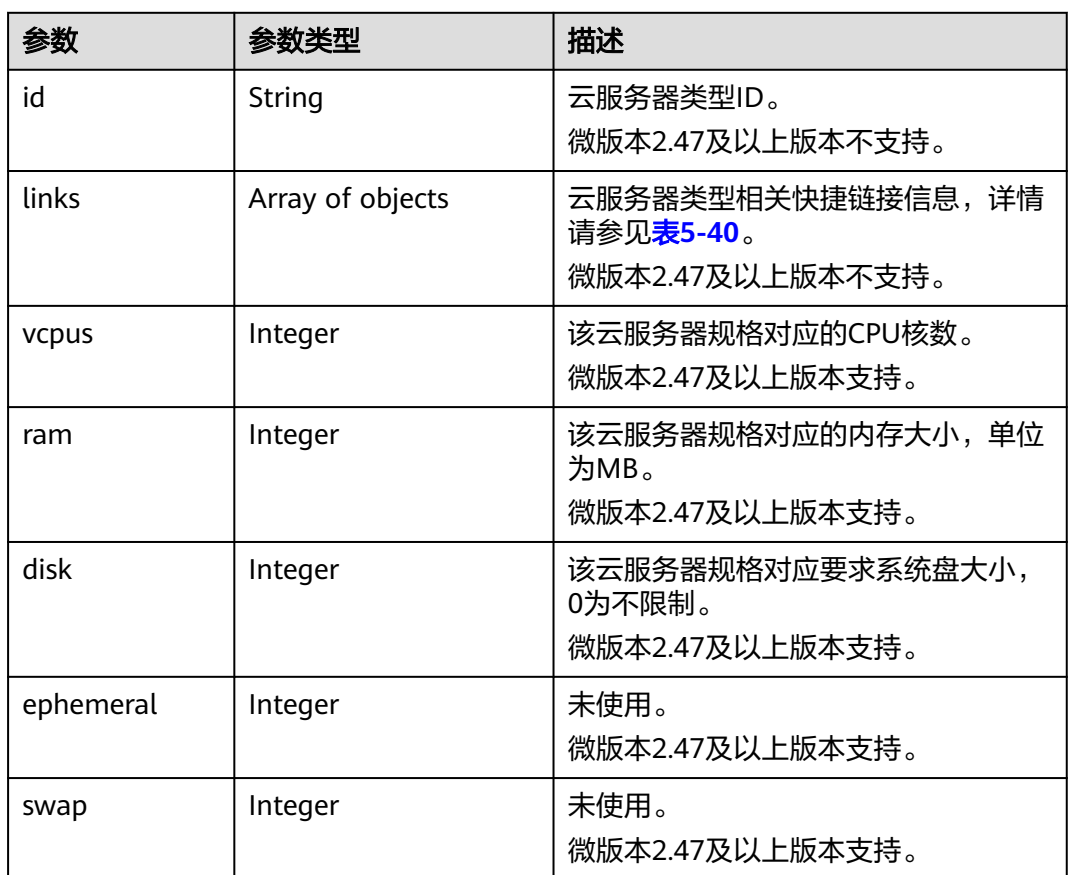

<span id="page-169-0"></span>

| 参数            | 参数类型   | 描述                                                                             |
|---------------|--------|--------------------------------------------------------------------------------|
| original_name | String | 云服务器规格名称<br>微版本2.47及以上版本支持。                                                    |
| extra_specs   | Object | flavor扩展字段。<br>请参考: os_extra_specs ( flavor ) 字<br>段数据结构说明。<br>微版本2.47及以上版本支持。 |

表 **5-40** servers\_links、links 字段数据结构说明

| 参数   | 参数类型   | 描述        |
|------|--------|-----------|
| rel  | String | 快捷链接标记名称。 |
| href | String | 对应快捷链接。   |

表 **5-41** 弹性云服务器所属网络信息数据结构说明

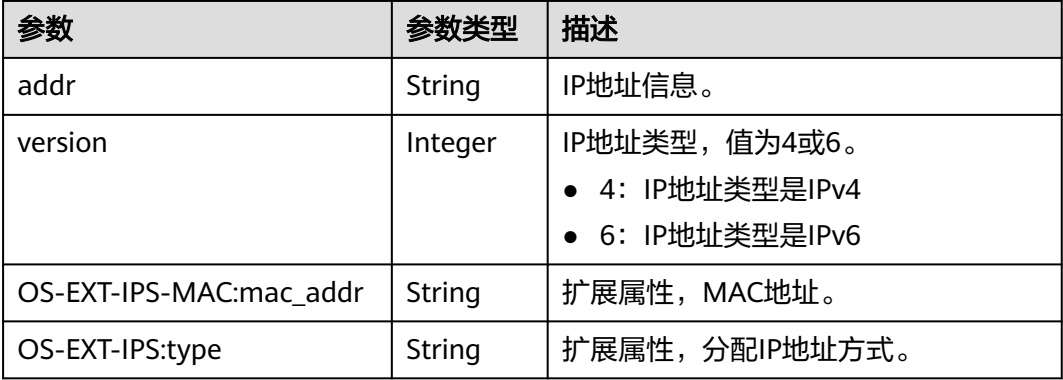

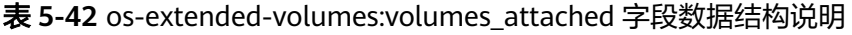

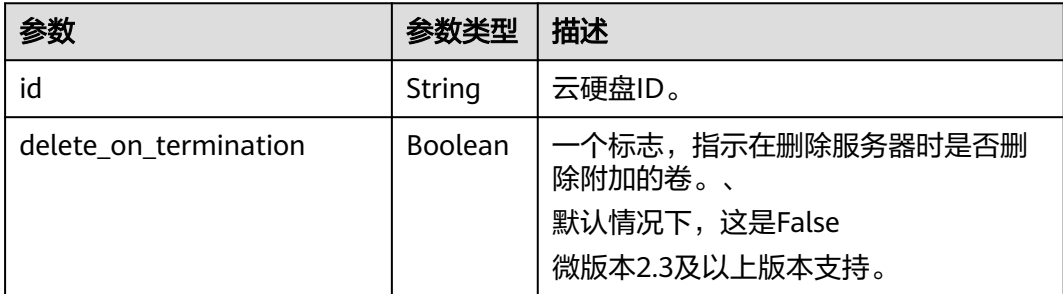

#### <span id="page-170-0"></span>表 **5-43** security\_groups 字段数据结构说明

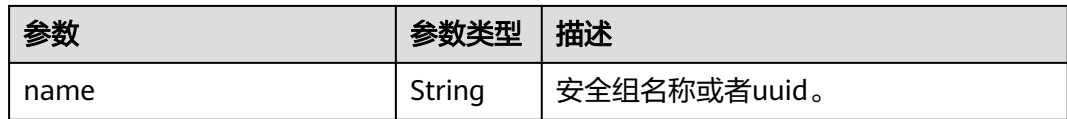

#### 表 **5-44** fault 字段数据结构说明

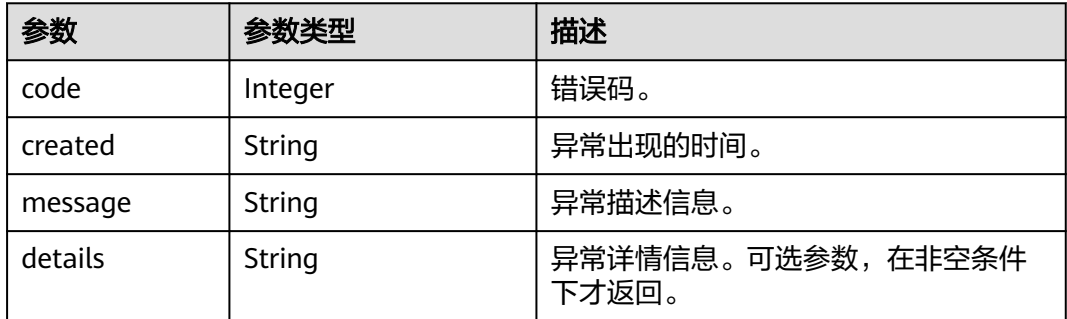

#### 表 **5-45** image 字段数据结构说明

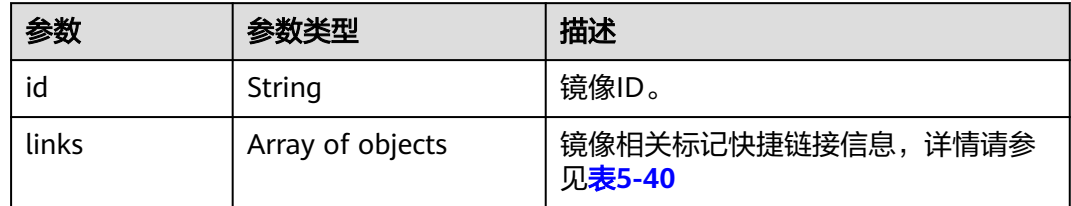

## 请求示例

#### 查询云服务器详情信息列表。

GET https://{endpoint}/v2.1/{project\_id}/servers/detail

# 响应示例

{

```
 "servers": [
          {
 "addresses": {
 "68269e6e-4a27-441b-8029-35373ad50bd9": [
\left\{ \begin{array}{ccc} 1 & 1 & 1 \\ 1 & 1 & 1 \end{array} \right\} "addr": "192.168.0.3", 
                                 "version": 4
\qquad \qquad \} ]
\qquad \qquad \} "created": "2012-09-07T16:56:37Z", 
 "flavor": {
               "flavor": {<br>"id": "s3.xlarge.2",
                     "links": [
\left\{ \begin{array}{ccc} 0 & 0 & 0 \\ 0 & 0 & 0 \\ 0 & 0 & 0 \\ 0 & 0 & 0 \\ 0 & 0 & 0 \\ 0 & 0 & 0 \\ 0 & 0 & 0 \\ 0 & 0 & 0 \\ 0 & 0 & 0 \\ 0 & 0 & 0 \\ 0 & 0 & 0 \\ 0 & 0 & 0 \\ 0 & 0 & 0 \\ 0 & 0 & 0 & 0 \\ 0 & 0 & 0 & 0 \\ 0 & 0 & 0 & 0 \\ 0 & 0 & 0 & 0 & 0 \\ 0 & 0 & 0 & 0 & 0 \\ 0 & 0 & 0 & 0 & 0 \\ 0 & 0 & 0 & 0 "href": "http://openstack.example.com/openstack/flavors/s3.xlarge.2",
                                 "rel": "bookmark"
                          }
                     ]
```

```
 }, 
        "hostId": "16d193736a5cfdb60c697ca27ad071d6126fa13baeb670fc9d10645e", 
        "id": "05184ba3-00ba-4fbc-b7a2-03b62b884931", 
 "image": "", 
 "links": [
           {
              "href": "http://openstack.example.com/v2/openstack/servers/05184ba3-00ba-4fbc-
b7a2-03b62b884931", 
              "rel": "self"
           }, 
           {
              "href": "http://openstack.example.com/openstack/servers/05184ba3-00ba-4fbc-
b7a2-03b62b884931", 
              "rel": "bookmark"
           }
        ], 
        "metadata": {}, 
        "name": "new-server-test", 
         "progress": 0, 
        "status": "ACTIVE", 
 "tenant_id": "openstack", 
 "updated": "2012-09-07T16:56:37Z", 
        "user_id": "fake"
      }
   ]
}
```
## 返回值

请参[考通用请求返回值。](#page-337-0)

# **5.2.6** 查询云服务器详情

# 功能介绍

根据云服务器ID,查询云服务器的详细信息。

**URI**

GET /v2.1/{project\_id}/servers/{server\_id}

参数说明请参见表**5-46**。

#### 表 **5-46** 参数说明

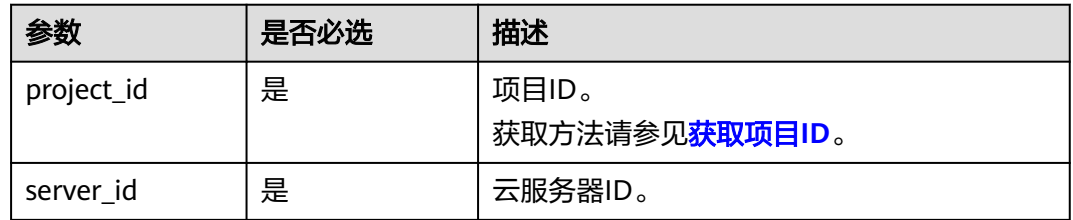

### 请求消息

无

# 响应消息

响应参数如表**5-47**所示。

#### 表 **5-47** 响应参数

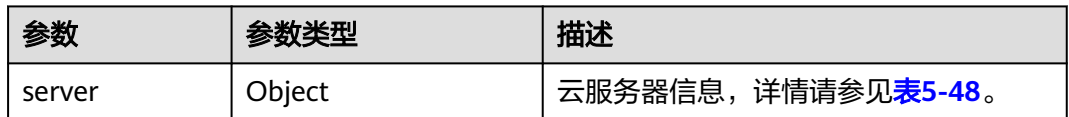

#### 表 **5-48** server 字段数据结构说明

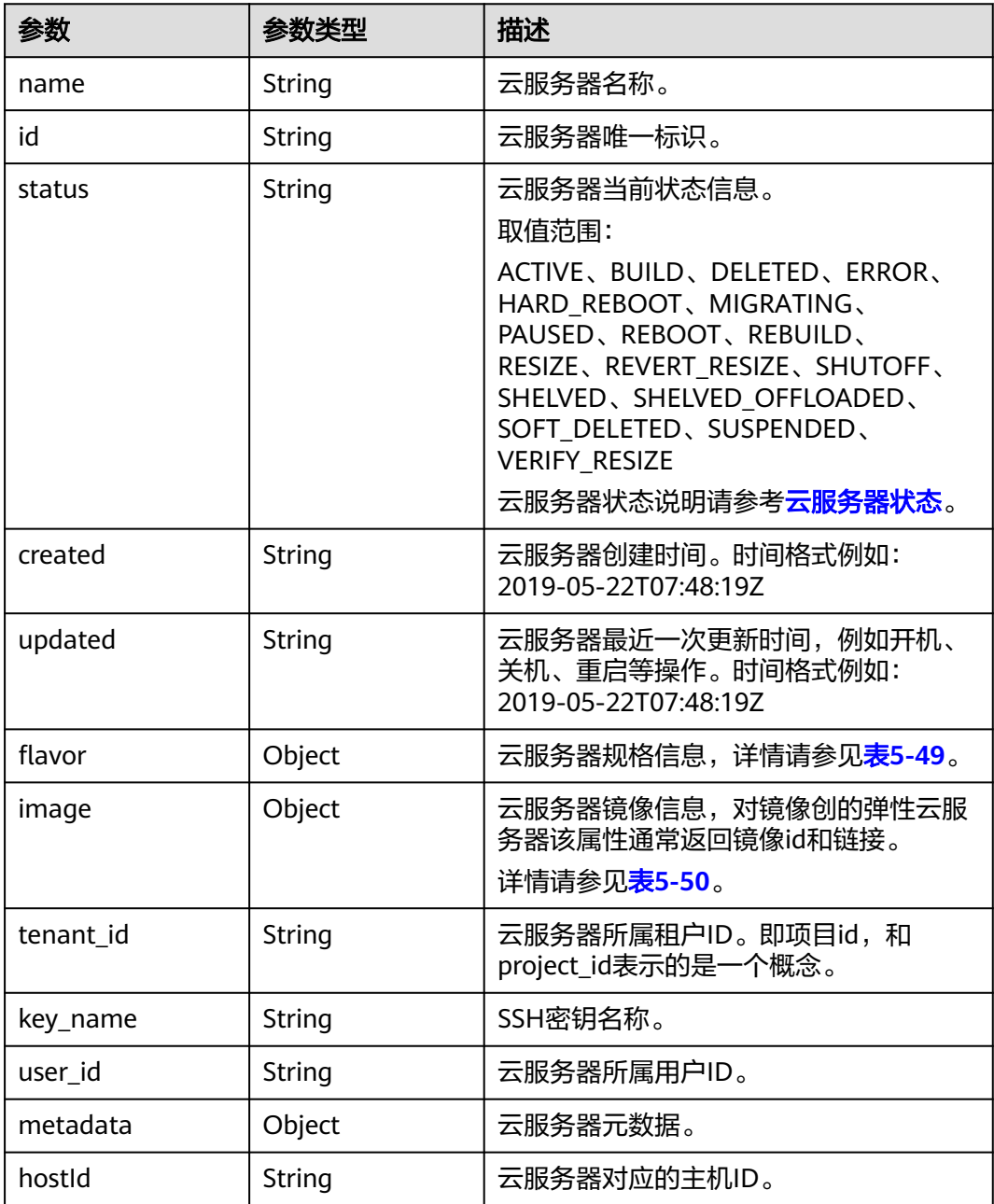

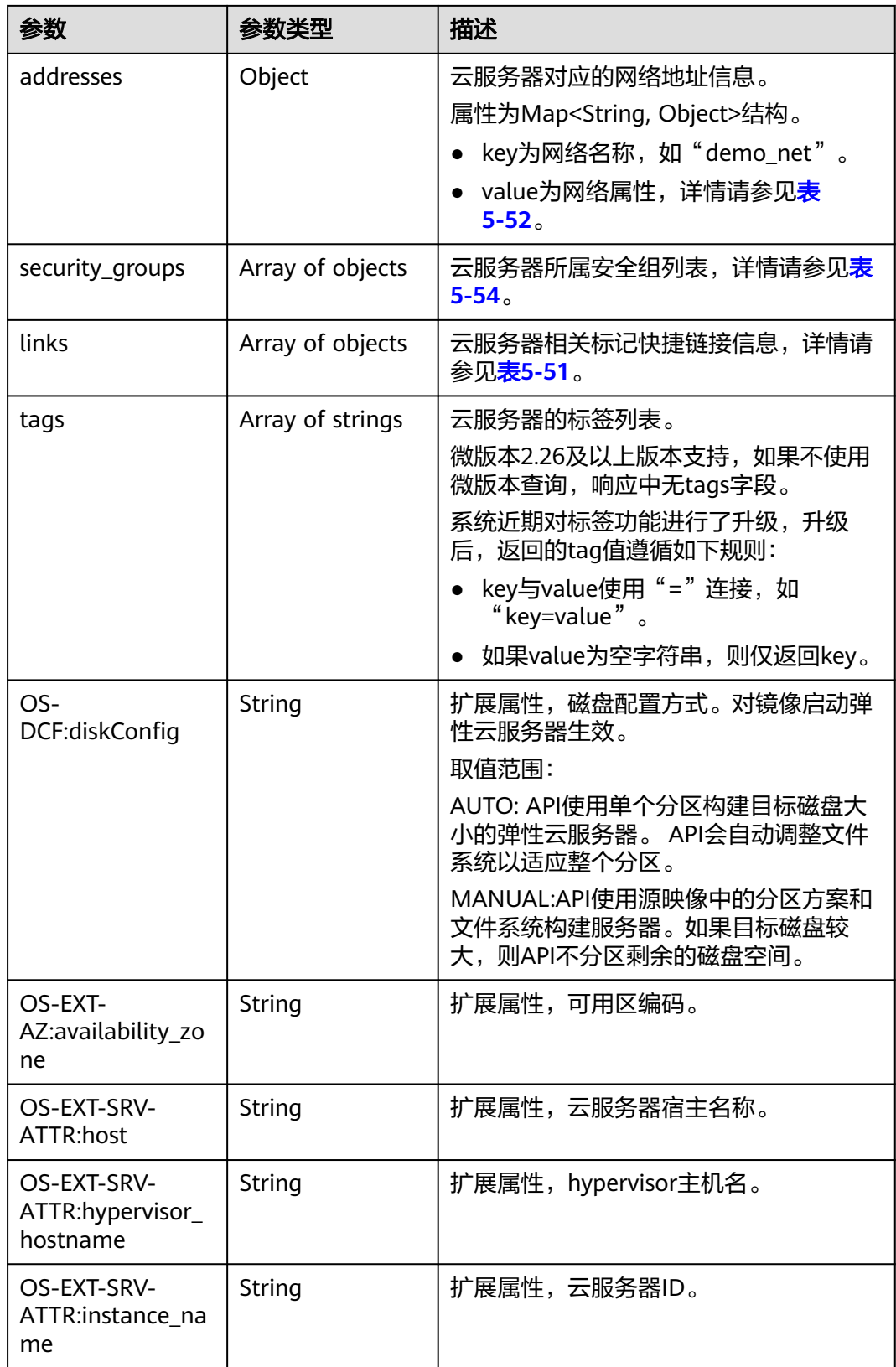

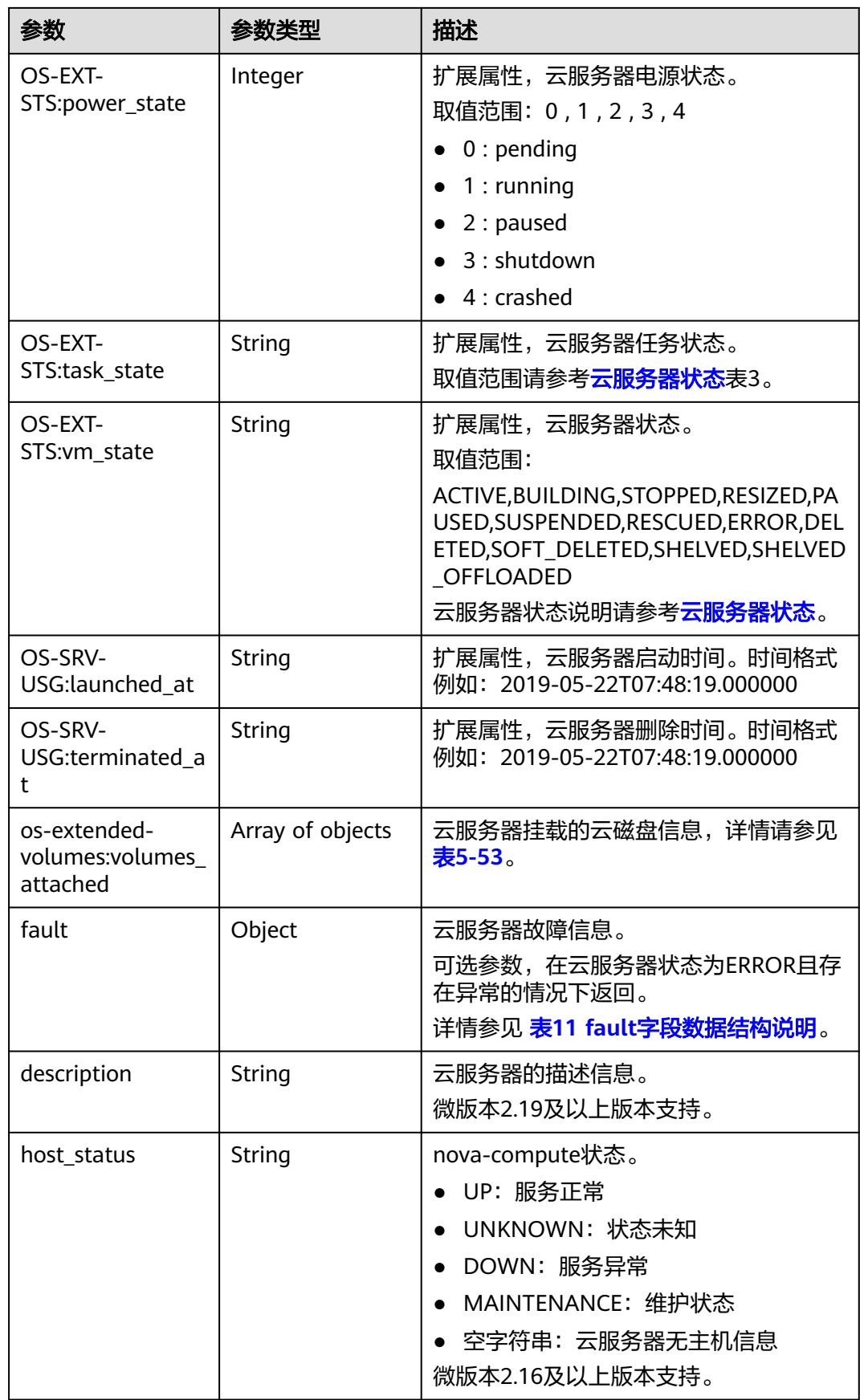

<span id="page-175-0"></span>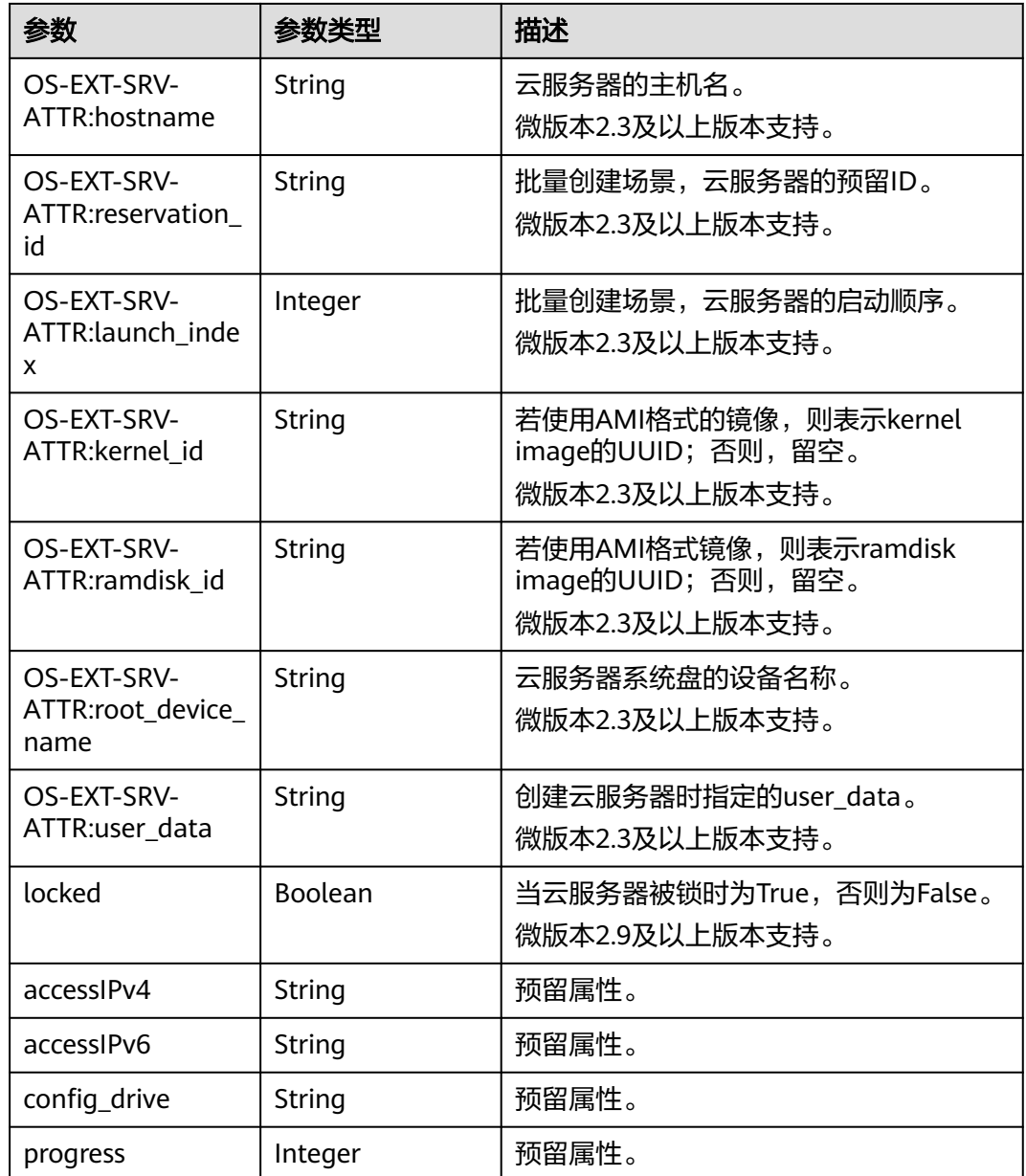

### 表 **5-49** flavor 字段数据结构说明

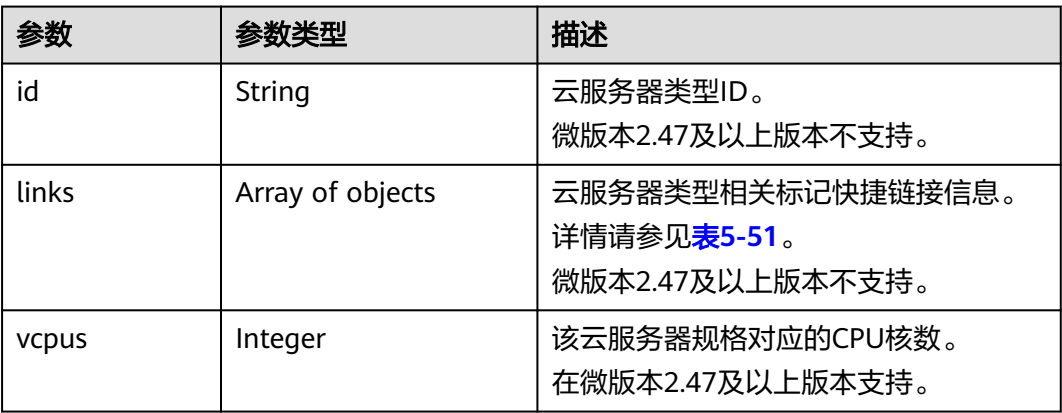

<span id="page-176-0"></span>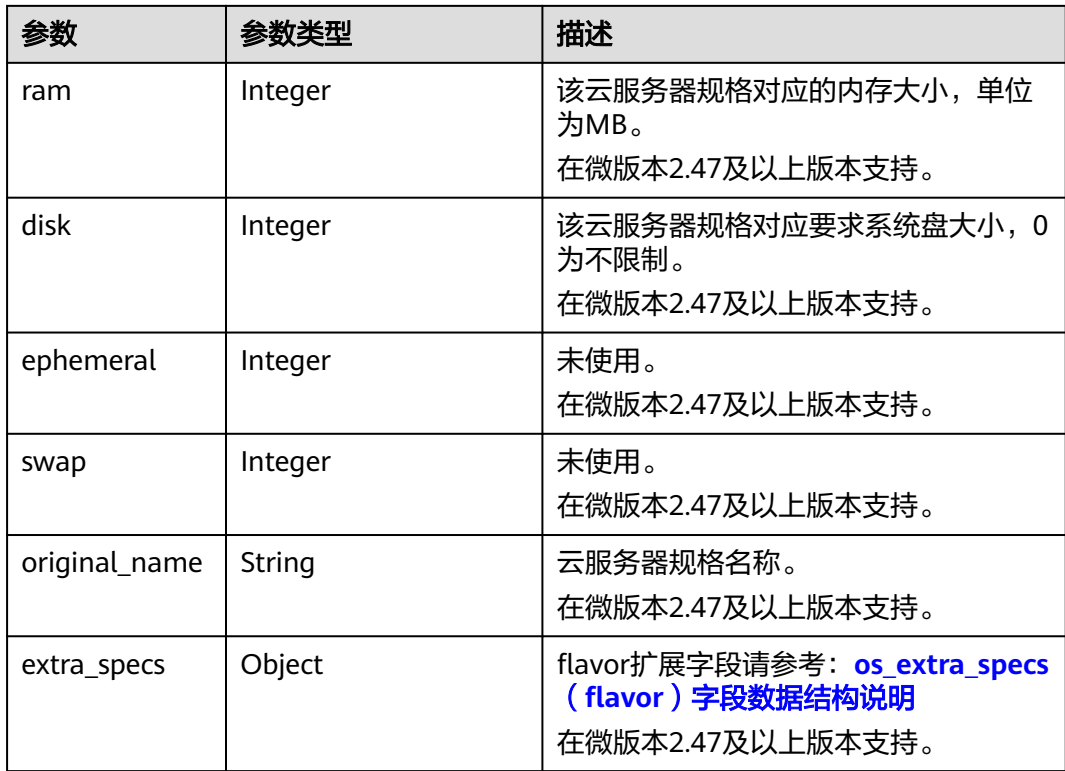

### 表 **5-50** image 字段数据结构说明

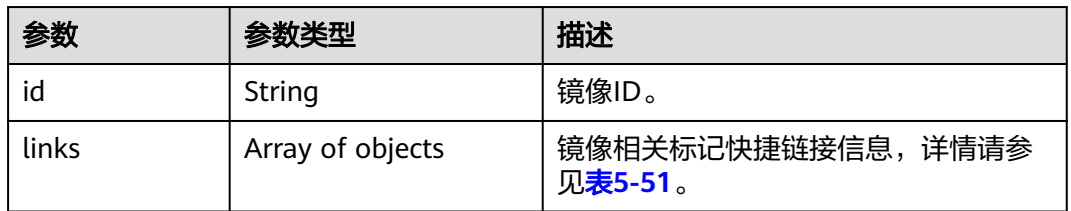

#### 表 **5-51** links 字段数据结构说明

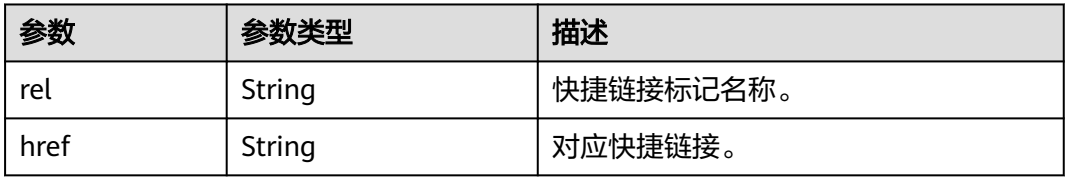

#### 表 **5-52** 弹性云服务器所属网络信息的数据结构说明

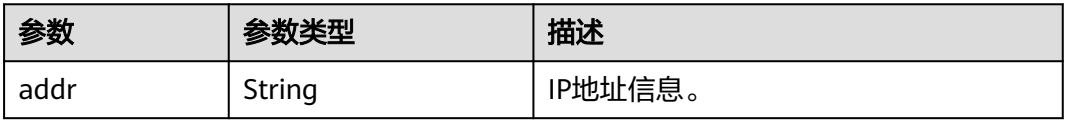

<span id="page-177-0"></span>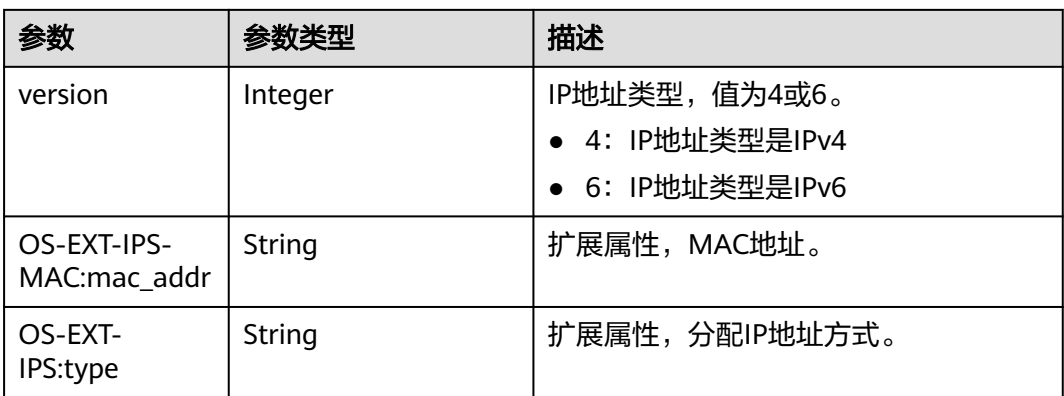

#### 表 **5-53** os-extended-volumes:volumes\_attached 字段数据结构说明

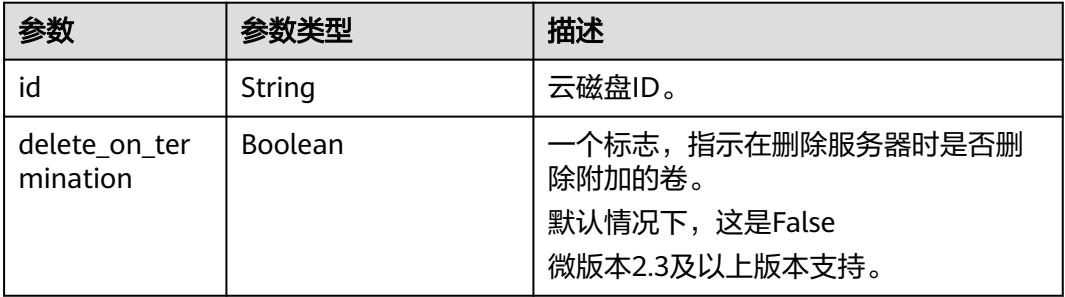

#### 表 **5-54** security\_groups 字段数据结构说明

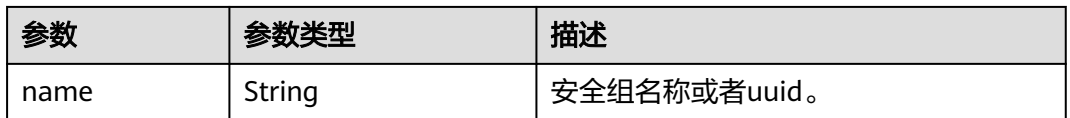

#### 表 **5-55** fault 字段数据结构说明

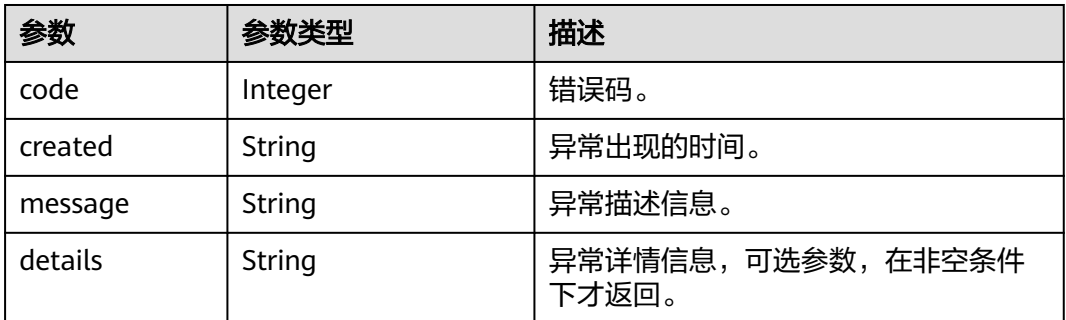

## 请求示例

#### 查询指定云服务器的详细信息。

GET https://{endpoint}/v2.1/{project\_id}/servers/{server\_id}

# 响应示例

```
{
   "server": {
      "addresses": {
         "68269e6e-4a27-441b-8029-35373ad50bd9": [
 {
              "addr": "192.168.0.3", 
              "version": 4,
              "OS-EXT-IPS-MAC:mac_addr": "fa:16:3e:1b:35:78",
              "OS-EXT-IPS:type": "fixed"
           }
        ]
 }, 
 "created": "2012-08-20T21:11:09Z", 
 "flavor": {
 "id": "s3.xlarge.2", 
         "links": [
           {
              "href": "http://openstack.example.com/openstack/flavors/s3.xlarge.2",
              "rel": "bookmark"
           }
         ]
 }, 
 "hostId": "65201c14a29663e06d0748e561207d998b343e1d164bfa0aafa9c45d", 
      "id": "893c7791-f1df-4c3d-8383-3caae9656c62", 
      "image": "", 
      "links": [
         {
           "href": "http://openstack.example.com/v2/openstack/servers/893c7791-
f1df-4c3d-8383-3caae9656c62", 
            "rel": "self"
         }, 
         {
           "href": "http://openstack.example.com/openstack/servers/893c7791-
f1df-4c3d-8383-3caae9656c62", 
           "rel": "bookmark"
         }
\Box "metadata": {},
      "name": "new-server-test", 
      "progress": 0, 
      "status": "ACTIVE", 
 "tenant_id": "openstack", 
 "updated": "2012-08-20T21:11:09Z", 
     "user_id": "fake"
   }
}
```
# 返回值

请参[考通用请求返回值。](#page-337-0)

# **5.3** 状态管理

# **5.3.1** 启动云服务器

# 功能介绍

启动单台云服务器。

### **URI**

POST /v2.1/{project\_id}/servers/{server\_id}/action

参数说明请参见表**5-56**。

### 表 **5-56** 参数说明

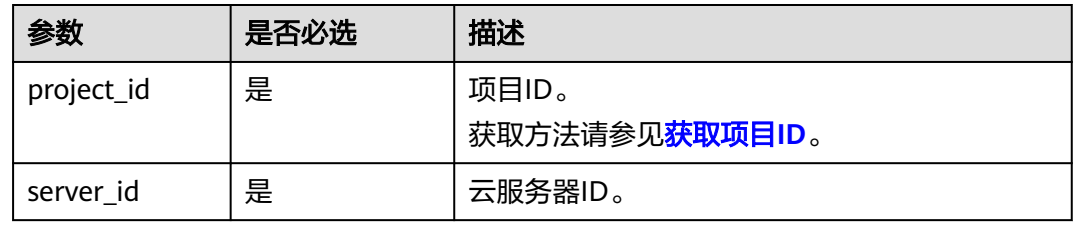

# 请求消息

请求参数如表**5-57**所示。

表 **5-57** 请求参数

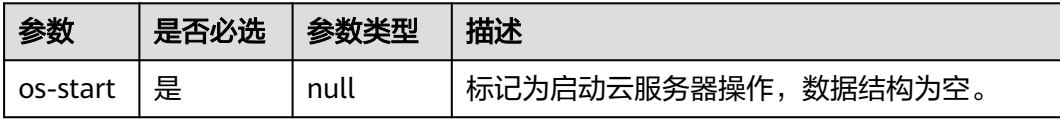

# 响应消息

无

# 请求示例

#### 启动指定的云服务器。

POST https://{endpoint}/v2.1/{project\_id}/servers/{server\_id}/action

{ "os-start": {} }

## 响应示例

无

# 返回值

请参考**通用请求返回值**。

# **5.3.2** 重启云服务器

# 功能介绍

重启单台云服务器。
### **URI**

POST /v2.1/{project\_id}/servers/{server\_id}/action

参数说明请参见表**5-58**。

#### 表 **5-58** 参数说明

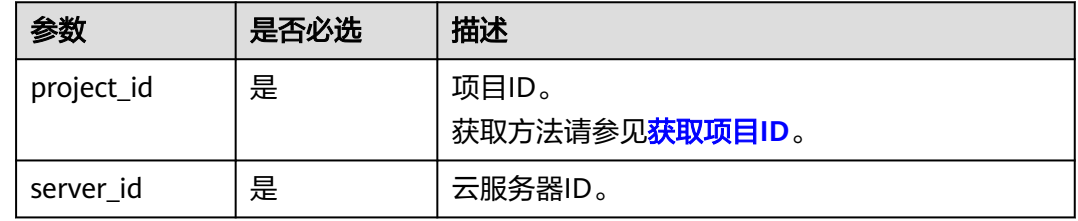

# 请求消息

请求参数如表**5-59**所示。

#### 表 **5-59** 请求参数

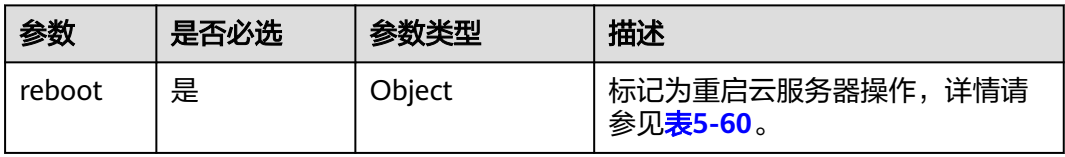

#### 表 **5-60** reboot 字段数据结构说明

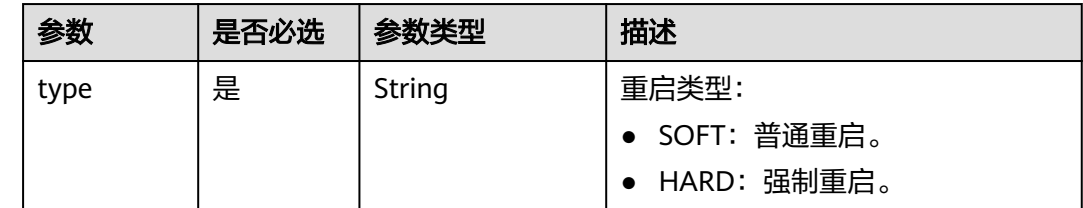

### 响应消息

无

{

# 请求示例

### 重启指定的云服务器。

POST https://{endpoint}/v2.1/{project\_id}/servers/{server\_id}/action

```
 "reboot": {
       "type": "SOFT"
   }
}
```
# 响应示例

无

### 返回值

请参[考通用请求返回值。](#page-337-0)

# **5.3.3** 关闭云服务器

# 功能介绍

关闭单台云服务器。

### **URI**

POST /v2.1/{project\_id}/servers/{server\_id}/action 参数说明请参见表**5-61**。

#### 表 **5-61** 参数说明

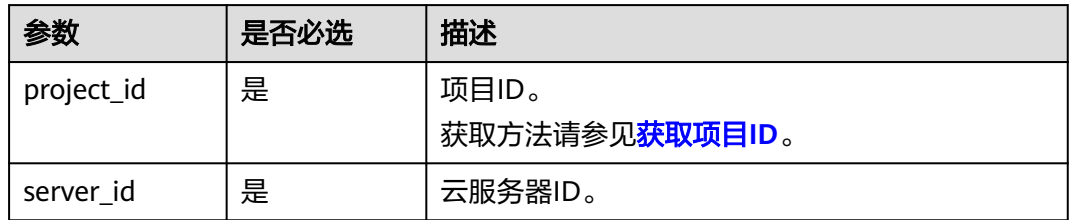

# 请求消息

请求参数如表**5-62**所示。

#### 表 **5-62** 请求参数

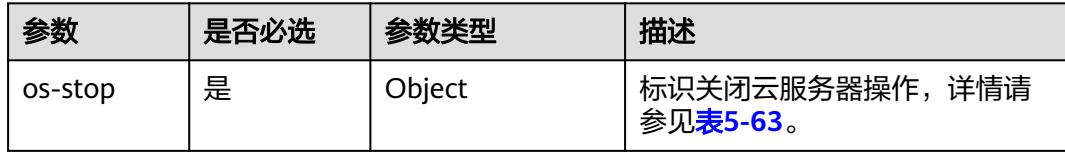

#### 表 **5-63** os-stop 字段数据结构说明

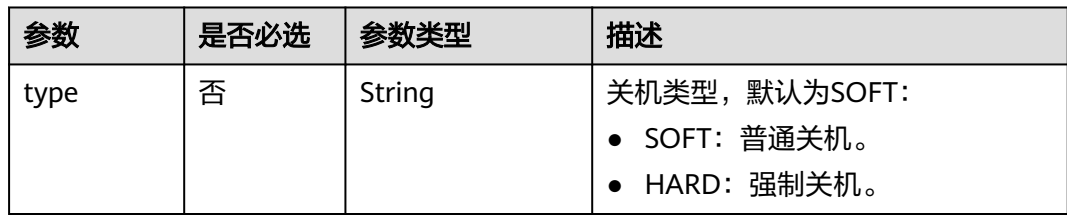

### 响应消息

无

## 请求示例

关闭指定的云服务器。

POST https://{endpoint}/v2.1/{project\_id}/servers/{server\_id}/action

{ "os-stop": {} }

## 响应示例

无

### 返回值

请参考**通用请求返回值**。

# **5.3.4** 锁定云服务器

## 功能介绍

锁定弹性云服务器。

租户可以锁定自己的弹性云服务器,不能锁定其他租户的云服务器。弹性云服务器被 锁定后,租户将不能再对云服务器执行管理操作,包括生命周期管理、状态管理、网 卡管理、磁盘管理、密码管理等。

### **URI**

POST /v2.1/{project\_id}/servers/{server\_id}/action

参数说明请参见表**5-64**。

#### 表 **5-64** 参数说明

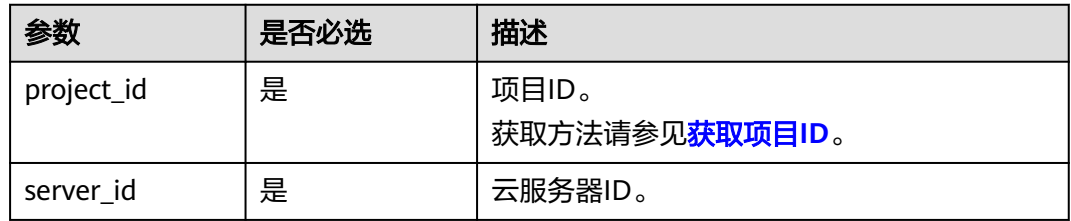

### 请求消息

请求参数如表**[5-65](#page-183-0)**所示。

#### <span id="page-183-0"></span>表 **5-65** 请求参数

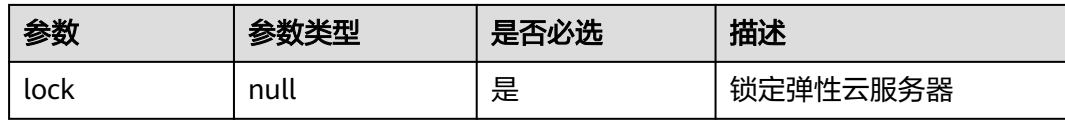

# 响应消息

无

### 请求示例

锁定指定的弹性云服务器。

POST https://{endpoint}/v2.1/{project\_id}/servers/{server\_id}/action

{ "lock": null

# 响应示例

无

}

## 返回值

请参[考通用请求返回值。](#page-337-0)

# **5.3.5** 解锁云服务器

# 功能介绍

解锁云服务器。

弹性云服务器被解锁定后,将允许普通用户对云服务器执行管理操作。

### **URI**

POST /v2.1/{project\_id}/servers/{server\_id}/action

参数说明请参见表**5-66**。

#### 表 **5-66** 参数说明

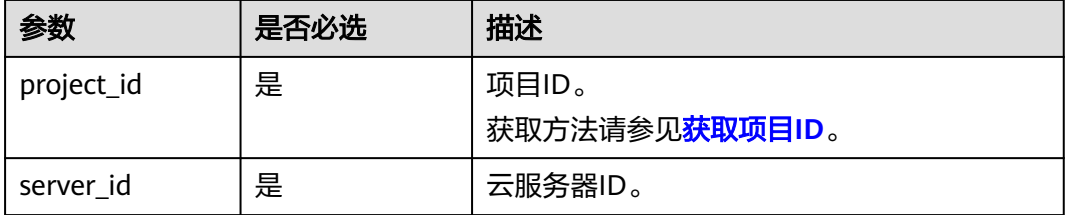

## 请求消息

请求参数如表**5-67**所示。

#### 表 **5-67** 请求参数

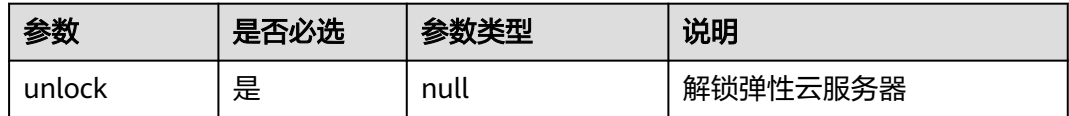

### 响应消息

无

### 请求示例

#### 解锁指定的云服务器。

POST https://{endpoint}/v2.1/{project\_id}/servers/{server\_id}/action

"unlock": null

### 响应示例

无

{

}

### 返回值

请参[考通用请求返回值。](#page-337-0)

# **5.3.6** 云服务器创建镜像

### 功能介绍

用弹性云服务器创建一个镜像,后续可以使用该镜像创建弹性云服务器。 对于弹性云服务器创建的镜像,会以快照的形式放在存储节点。

#### 说明

该接口为社区原生接口,不适用云服务平台上创建镜像。

- 如需创建系统盘镜像或数据盘镜像,请使用IMS接口: POST /v2/cloudimages/action, 使用 指导请参见《镜像服务接口参考》的"制作镜像"章节。
- 如需创建整机镜像,请使用IMS接口: POST /v1/cloudimages/wholeimages/action, 使用 指导请参见《镜像服务接口参考》的"制作整机镜像"章节。

### 接口约束

- 1. error状态的弹性云服务器无法用于创建镜像。
- 2. 对于弹性云服务器创建的镜像,后续使用该镜像创建弹性云服务器时,只能创建 在与原弹性云服务器相同的AZ内。
- 3. 使用弹性云服务器创建的镜像被删除后,关联的快照不会自动删除(原生实 现),需要用户自行删除。
- 4. 使用弹性云服务器创建的镜像不支持用来创建数据盘。
- 5. 使用本节提供的接口 (URI: POST /v2/{project\_id}/servers/{server\_id}/action 或 POST /v2.1/{project\_id}/servers/{server\_id}/action)创建的镜像,不支持导出至 OBS桶。如需支持导出OBS桶功能,请使用IMS接口:POST /v2/cloudimages/ action, 使用指导请参见《镜像服务接口参考》的"制作镜像"章节。

#### **URI**

POST /v2.1/{project\_id}/servers/{server\_id}/action

参数说明请参见表**5-68**。

#### 表 **5-68** 参数说明

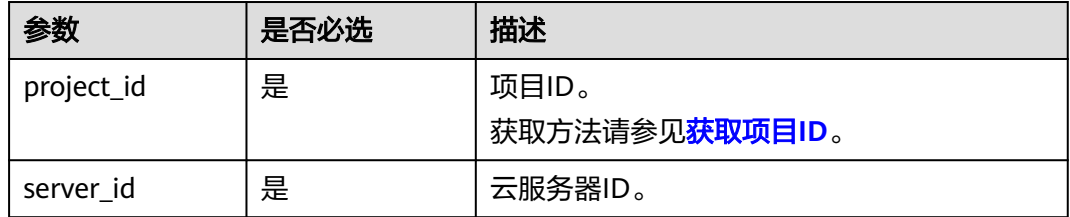

### 请求消息

请求参数如表**5-69**所示。

#### 表 **5-69** 请求参数

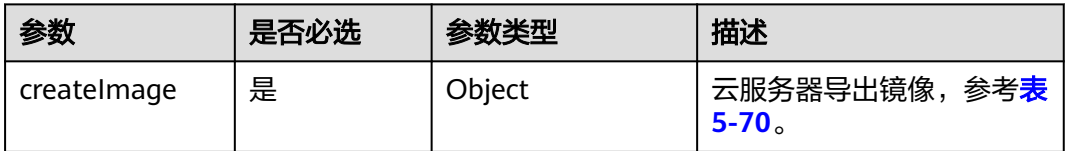

#### 表 **5-70** createImage 参数信息

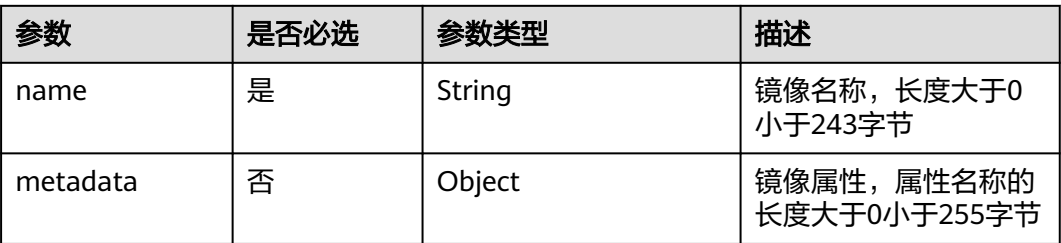

## 响应消息

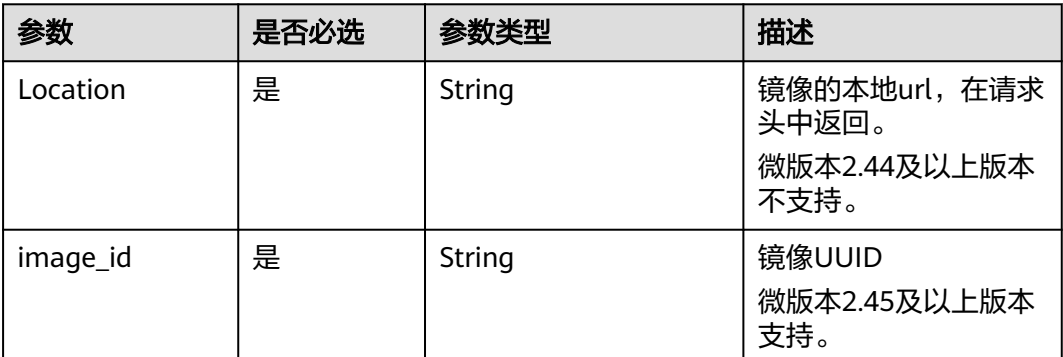

# 请求示例

使用指定弹性云服务器创建一个私有镜像,名称为"new-image-name"。

POST https://{endpoint}/v2.1/{project\_id}/servers/{server\_id}/action

```
{
   "createImage" : {
     "name" : "new-image-name",
      "metadata": {
 "ImageType": "Gold",
 "ImageVersion": "2.0"
     }
   }
}
```
### 响应示例

无

### 返回值

请参[考通用请求返回值。](#page-337-0)

# **5.3.7** 变更云服务器规格

# 功能介绍

变更单台云服务器规格。

对于运行中的弹性云服务器,系统会自动关机,并将弹性云服务器中的数据拷贝到目 标节点(目标节点可与源节点相同)后重新启动弹性云服务器。

底层资源不足时,该接口会自动回滚。

该接口不单独使用,需要轮询判断虚拟机状态,当虚拟机同时满足"status"为 "VERIFY\_RESIZE"、"OS-EXT-STS:task\_state"为""、"OS-EXT-STS:vm\_state"为 "RESIZED"时,配合"确认变更云服务器规格 ( POST /v2.1/{project\_id}/servers/ {server\_id}/action)"或"回退变更云服务器规格(POST /v2.1/{project\_id}/servers/ {server\_id}/action)"两个接口一起使用。

### **URI**

POST /v2.1/{project\_id}/servers/{server\_id}/action

参数说明请参见表**5-71**。

#### 表 **5-71** 参数说明

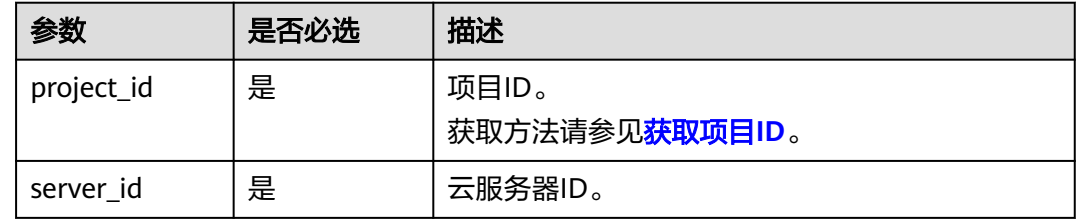

# 请求消息

请求参数如表**5-72**所示。

#### 表 **5-72** 请求参数

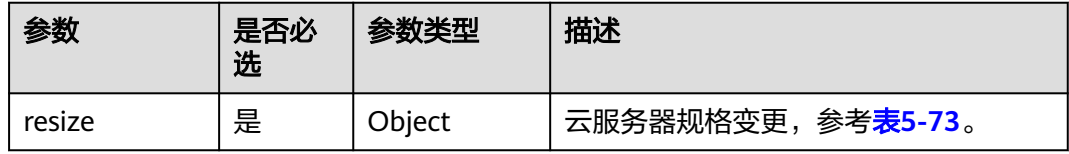

#### 表 **5-73** resize 参数信息

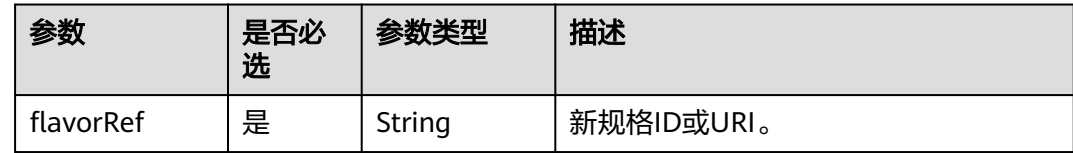

# 响应消息

无

# 请求示例

变更指定云服务器的规格为"s3.medium.2"。

POST https://{endpoint}/v2.1/{project\_id}/servers/{server\_id}/action

```
{
   "resize" : {
      "flavorRef" : "s3.medium.2"
   }
}
```
### 响应示例

无

### 返回值

请参考**通用请求返回值**。

# **5.3.8** 确认变更云服务器规格

# 功能介绍

确认单台云服务器规格调整。

### 接口约束

调用此接口前需要先确认云服务器状态满足以下条件(可通过查询云服务器详情接口 查看):

OS-EXT-STS:vm\_state=resized

OS-EXT-STS:task\_state=""

status=VERIFY\_RESIZE

### **URI**

POST /v2.1/{project\_id}/servers/{server\_id}/action

参数说明请参见表**5-74**。

#### 表 **5-74** 参数说明

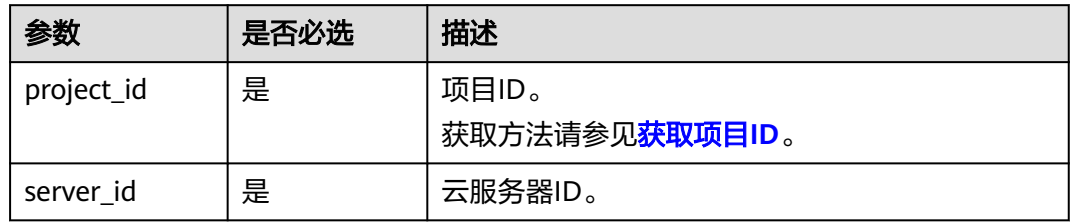

### 请求消息

请求参数如表**5-75**所示。

#### 表 **5-75** 请求参数

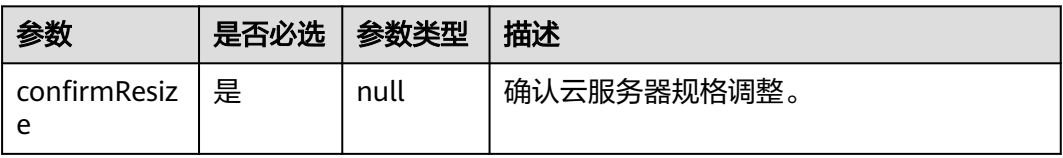

### 响应消息

无

# 请求示例

确认变更指定云服务器的规格。

POST https://{endpoint}/v2.1/{project\_id}/servers/{server\_id}/action

{ "confirmResize" : null }

# 响应示例

无

## 返回值

请参[考通用请求返回值。](#page-337-0)

# **5.3.9** 回退变更云服务器规格

# 功能介绍

回退云服务器规格变更。

# 接口约束

迁移回退后,在迁移过程中的数据修改会丢失。

调用此接口前需要先确认云服务器状态满足以下条件(可通过查询云服务器详情接口 查看):

OS-EXT-STS:vm\_state=resized

OS-EXT-STS:task\_state=""

status=VERIFY\_RESIZE

### **URI**

POST /v2.1/{project\_id}/servers/{server\_id}/action 参数说明请参见表**5-76**。

#### 表 **5-76** 参数说明

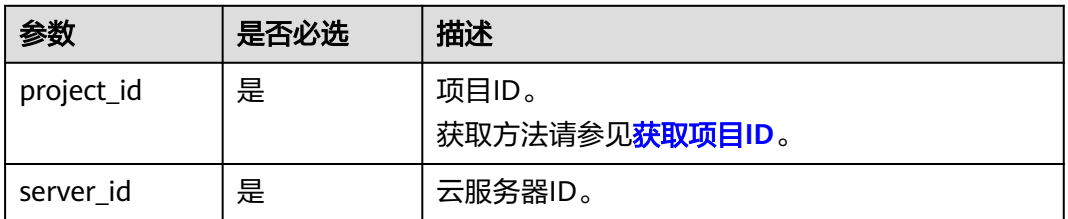

## 请求消息

请求参数如表**5-77**所示。

#### 表 **5-77** 请求参数

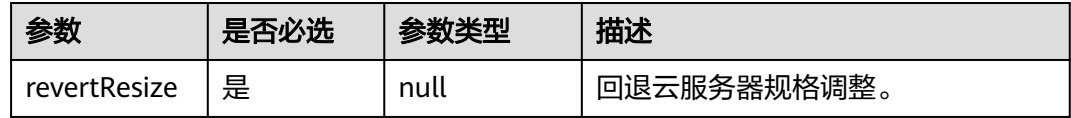

### 响应消息

无

### 请求示例

回退指定云服务器的规格变更。

POST https://{endpoint}/v2.1/{project\_id}/servers/{server\_id}/action

"revertResize" : null

### 响应示例

无

{

}

### 返回值

请参考**通用请求返回值**。

# **5.3.10** 注册云服务器监控

# 功能介绍

将云服务器添加到监控表中。

注册到监控表中的云服务会被ceilometer周期性采集监控数据,包括平台的版本、cpu 信息、内存、网卡、磁盘、硬件平台等信息,这些数据上报给云监控。例如SAP云服务 器内部的插件会周期性从云监控中查询监控数据,以报表形式呈现给SAP。

### **URI**

POST /v1.0/servers/{server\_id}/action

参数说明请参见表**5-78**。

#### 表 **5-78** 参数说明

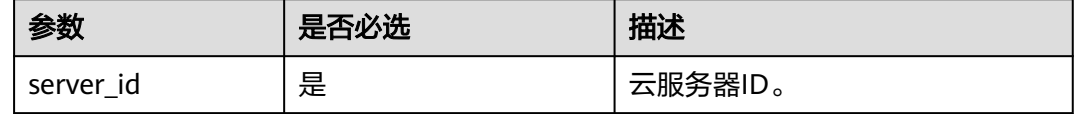

# 请求消息

请求参数如表**5-79**所示。

#### 表 **5-79** 请求参数

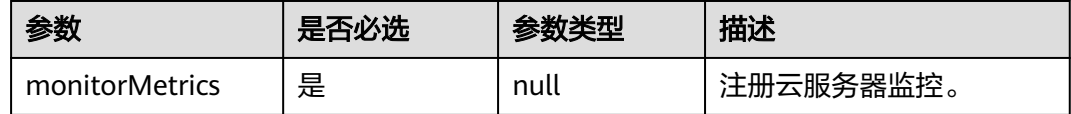

# 响应消息

无

## 请求示例

将指定云服务器添加到监控表中。

POST https://{endpoint}/v1.0/servers/{server\_id}/action

{ "monitorMetrics" : null

# 响应示例

无

}

### 返回值

请参[见通用请求返回值。](#page-337-0)

## 错误码

请参[考错误码。](#page-406-0)

# **5.4** 网络管理

# **5.4.1** 查询网络列表

# 功能介绍

查询租户可用的网络列表。

### 接口约束

只能查询到ID和label(网络名字),其他字段均为null。

### **URI**

GET /v2.1/{project\_id}/os-networks

参数说明请参见表**5-80**。

#### 表 **5-80** 参数说明

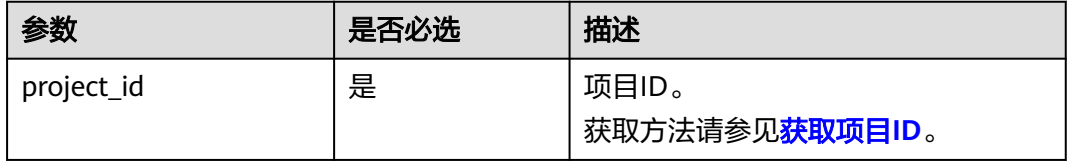

## 请求消息

无

# 响应消息

### 表 **5-81** 参数说明

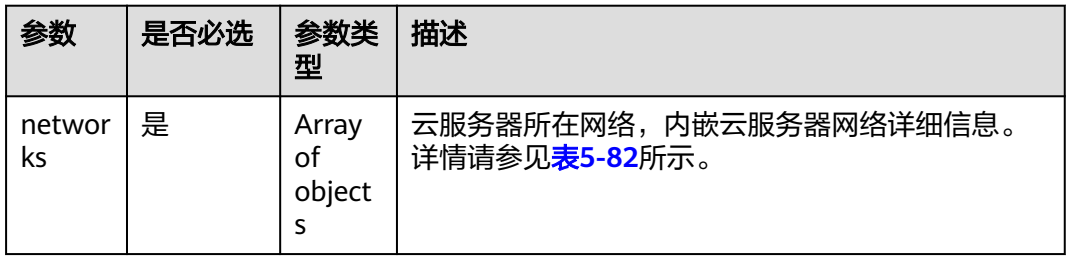

### 表 **5-82** 响应参数

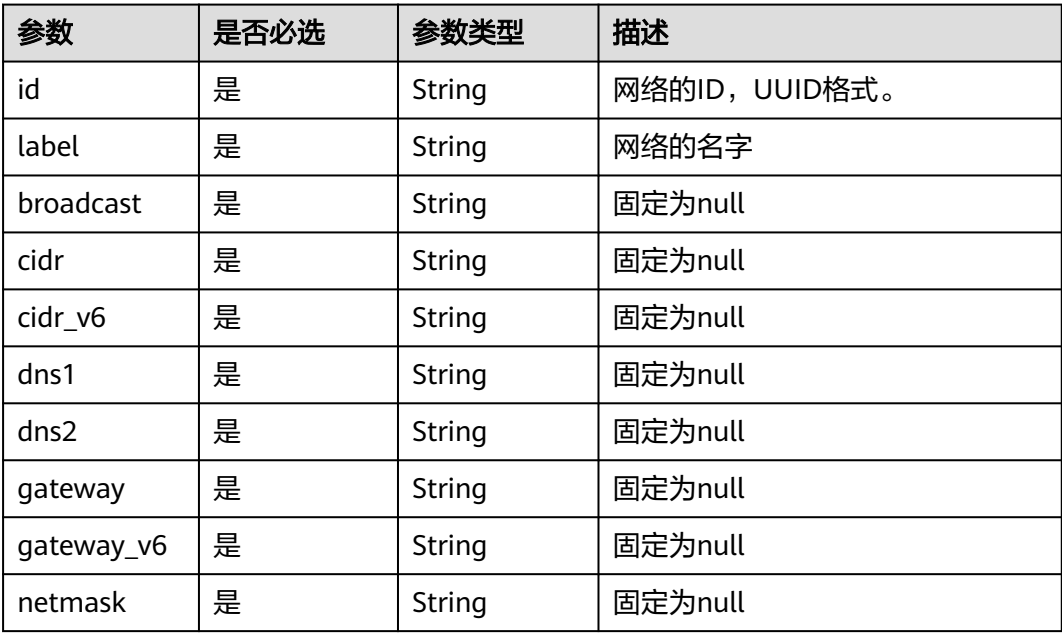

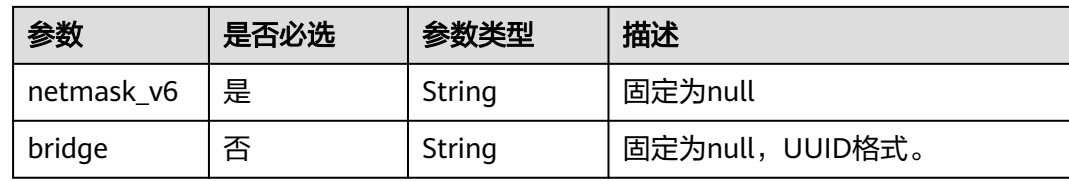

# 请求示例

#### 查询租户可用的网络列表。

GET https://{endpoint}/v2.1/{project\_id}/os-networks

## 响应示例

{

#### "networks": [  $\overline{\phantom{a}}$  "id": "04468f37-500a-4a80-88da-af823e7a1d6c", "cidr\_v6": null, "gateway": null, "label": "network\_demo1", "broadcast": null, "netmask": null, "cidr": null, "dns2": null, "gateway\_v6": null, "netmask\_v6": null, "dns1": null }, { "id": "1fcff959-21d0-4ba8-976a-974cb564c977", "cidr\_v6": null, "gateway": null, "label": "network\_demo2", "broadcast": null, "netmask": null, "cidr": null, "dns2": null, "gateway\_v6": null, "netmask\_v6": null, "dns1": null } ]

# 返回值

请参[考通用请求返回值。](#page-337-0)

# **5.4.2** 查询指定弹性云服务器的网络列表

# 功能介绍

查询指定弹性云服务器的网络列表。

# 接口约束

无

}

### **URI**

GET /v2.1/{project\_id}/servers/{server\_id}/ips

参数说明请参见表**5-83**。

### 表 **5-83** 参数说明

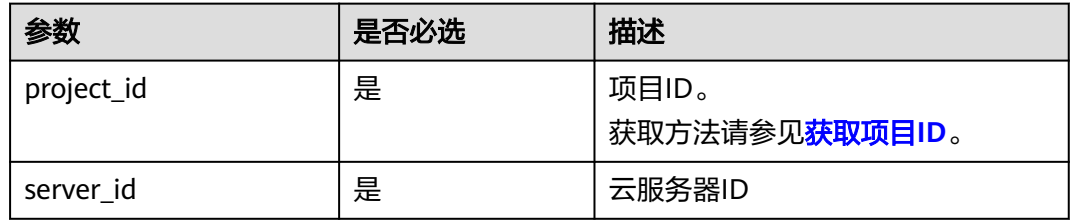

# 请求消息

无

# 响应消息

响应参数如表**5-84**所示。

### 表 **5-84** 响应参数

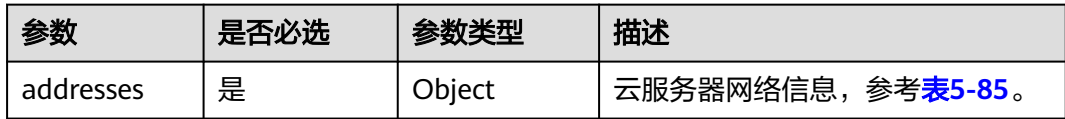

#### 表 **5-85** addresses 参数结构说明

| 参数               | 是否必选 | 参数类型                | 描述                                                  |
|------------------|------|---------------------|-----------------------------------------------------|
| 云服务器所在 是<br>网络名称 |      | Array of<br>objects | 云服务器所在网络,内嵌云服务器<br>网络详细信息,格式参见 <mark>表5-86</mark> 。 |

表 **5-86** 云服务器网络参数结构说明

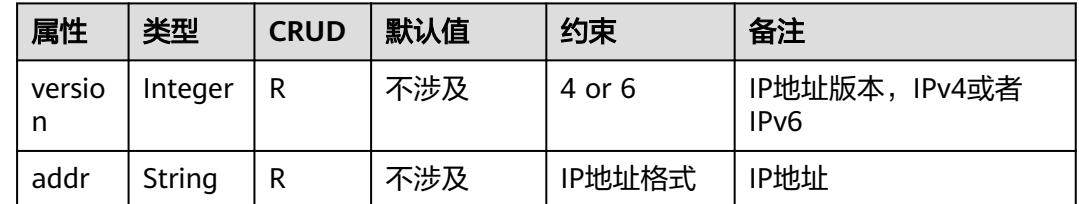

### 请求示例

查询指定弹性云服务器的网络列表。

GET https://{endpoint}/v2.1/{project\_id}/servers/{server\_id}/ips

### 响应示例

{

}

 "addresses": { "云服务器所在网络名称": [ { "version": 4, "addr": "10.176.42.16" }, { "version": 6, "addr": "::babe:10.176.42.16" } ] }

返回值

请参[考通用请求返回值。](#page-337-0)

# **5.4.3** 查询弹性云服务器的指定网络

# 功能介绍

查询指定弹性云服务器的指定网络。

### 接口约束

无

### **URI**

GET /v2.1/{project\_id}/servers/{server\_id}/ips/{networkName} 参数说明请参见表**5-87**。

#### 表 **5-87** 路径参数

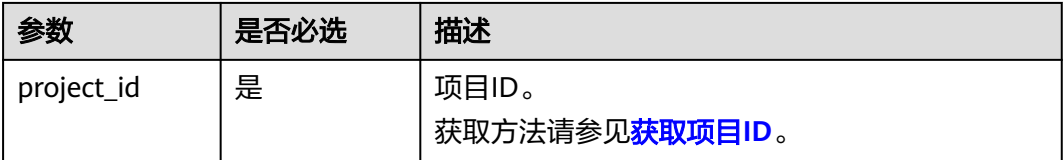

#### 表 **5-88** 请求参数

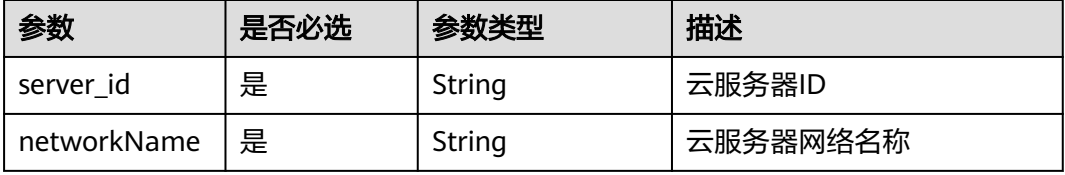

# 请求消息

无

### 响应消息

响应参数如表**5-89**所示。

#### 表 **5-89** 响应参数

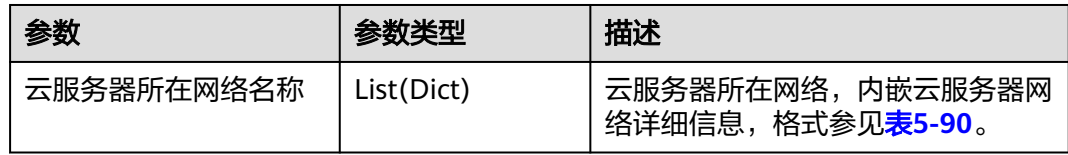

#### 表 **5-90** 云服务器网络参数结构说明

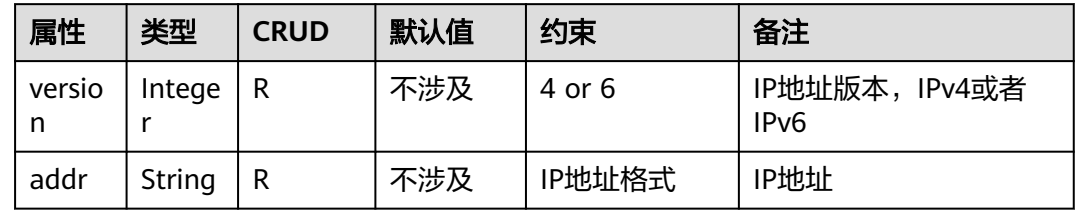

# 请求示例

#### 查询指定弹性云服务器的指定网络。

GET https://{endpoint}/v2.1/{project\_id}/servers/{server\_id}/ips/{networkName}

# 响应示例

```
{
   "云服务器所在网络名称": [
      {
        "version": 4,
        "addr": "10.0.0.4"
      },
      {
 "version": 4,
 "addr": "192.150.73.132"
      }
  \, \, \,}
```
# 返回值

请参考**通用请求返回值**。

# **5.5** 安全组管理

# **5.5.1** 添加安全组

# 功能介绍

为弹性云服务器添加一个安全组。

添加多个安全组时,建议最多为弹性云服务器添加5个安全组。

#### **URI**

POST /v2.1/{project\_id}/servers/{server\_id}/action 参数说明请参见表**5-91**。

#### 表 **5-91** 参数说明

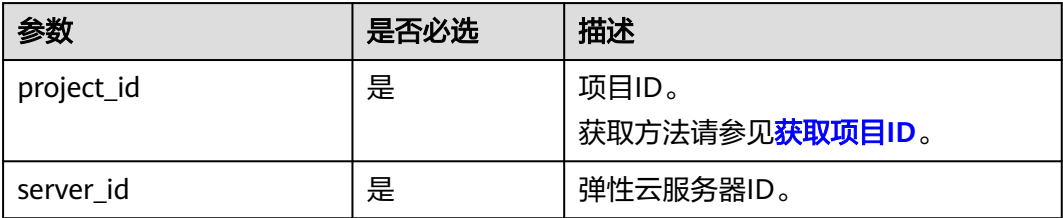

# 请求消息

请求参数如表**5-92**所示。

表 **5-92** 请求参数

| 参数                   | 是否必选 参数类型 |        | 描述                                        |
|----------------------|-----------|--------|-------------------------------------------|
| addSecurityGr<br>oup | 是         | Object | 弹性云服务器添加安全组,参考 <mark>表</mark><br>$-5-93.$ |

表 **5-93** addSecurityGroup 参数信息

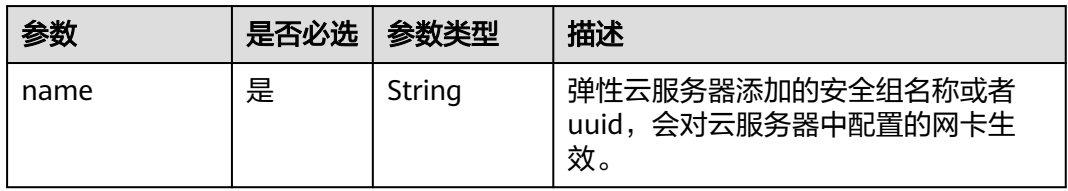

# 响应消息

无

### 请求示例

为指定云服务器添加一个安全组。

POST https://{endpoint}/v2.1/{project\_id}/servers/{server\_id}/action

```
 "addSecurityGroup": { 
 "name": "sg-test"
   }
}
```
# 响应示例

无

{

# 返回值

请参[考通用请求返回值。](#page-337-0)

# **5.5.2** 移除安全组

# 功能介绍

移除弹性云服务器中的安全组。

### **URI**

POST /v2.1/{project\_id}/servers/{server\_id}/action

参数说明请参见表**5-94**。

### 表 **5-94** 参数说明

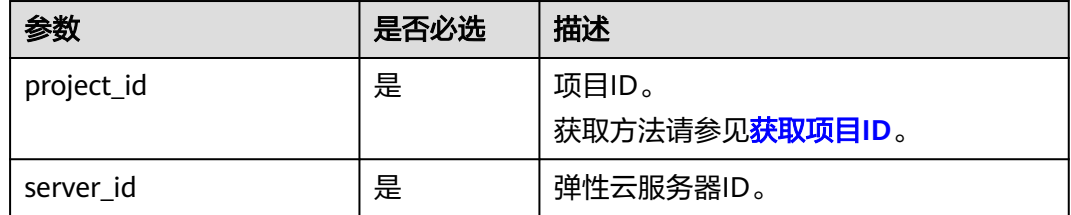

# 请求消息

请求参数如表**5-95**所示。

#### 表 **5-95** 请求参数

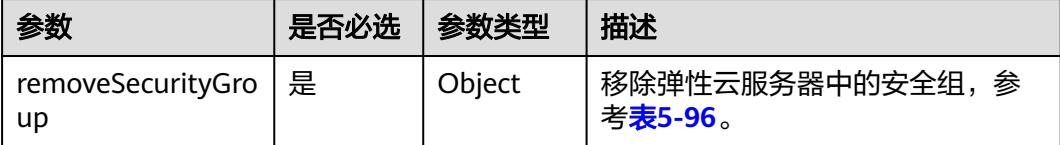

<span id="page-199-0"></span>表 **5-96** removeSecurityGroup 参数信息

| 参数   | 是否必选 | 参数类型   | 描述                                            |
|------|------|--------|-----------------------------------------------|
| name | 是    | String | 弹性云服务器移除的安全组名称或者<br>uuid, 会对云服务器中配置的网卡生<br>效。 |

# 响应消息

无

## 请求示例

#### 移除指定云服务器中的安全组。

POST https://{endpoint}/v2.1/{project\_id}/servers/{server\_id}/action

```
 "removeSecurityGroup": { 
      "name": "sg-test"
   }
}
```
# 响应示例

无

{

# 返回值

请参[考通用请求返回值。](#page-337-0)

# **5.5.3** 查询指定云服务器安全组列表

# 功能介绍

查询指定弹性云服务器的安全组。

### **URI**

GET /v2.1/{project\_id}/servers/{server\_id}/os-security-groups 参数说明请参见表**5-97**。

#### 表 **5-97** 参数说明

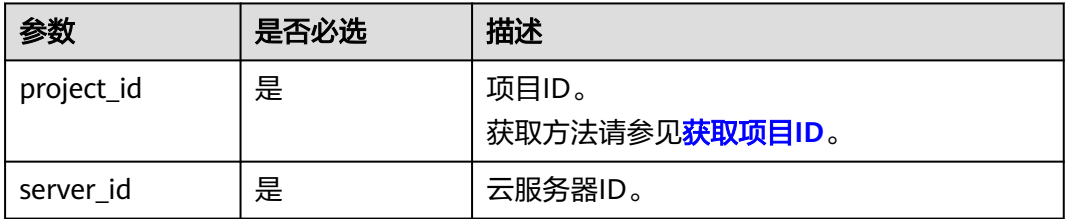

# 请求消息

无

# 响应消息

响应参数如表**5-98**所示。

#### 表 **5-98** 响应参数

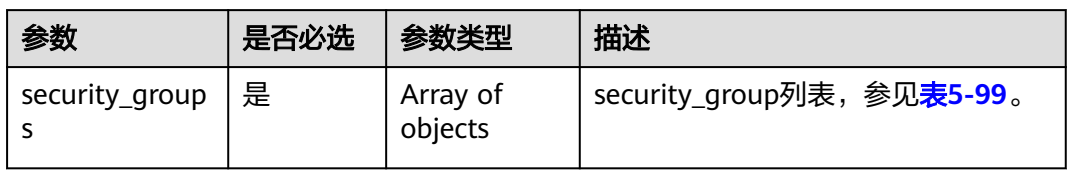

#### 表 **5-99** security\_group 对象

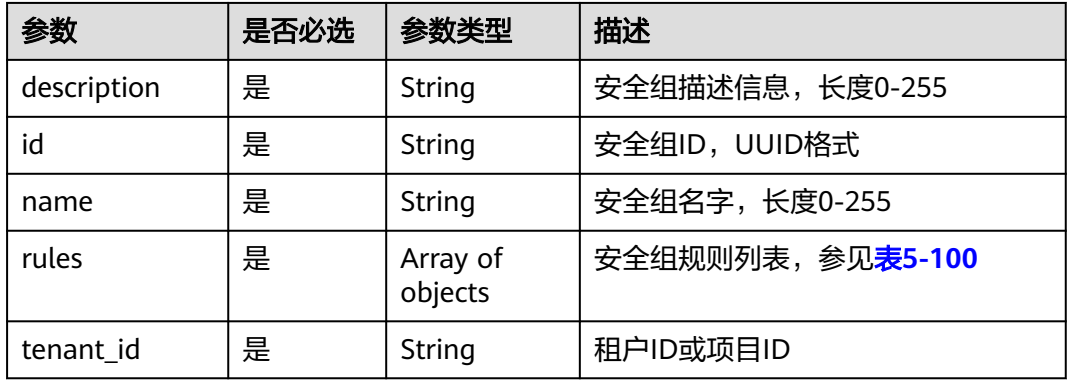

### 表 **5-100** security\_group\_rule 对象

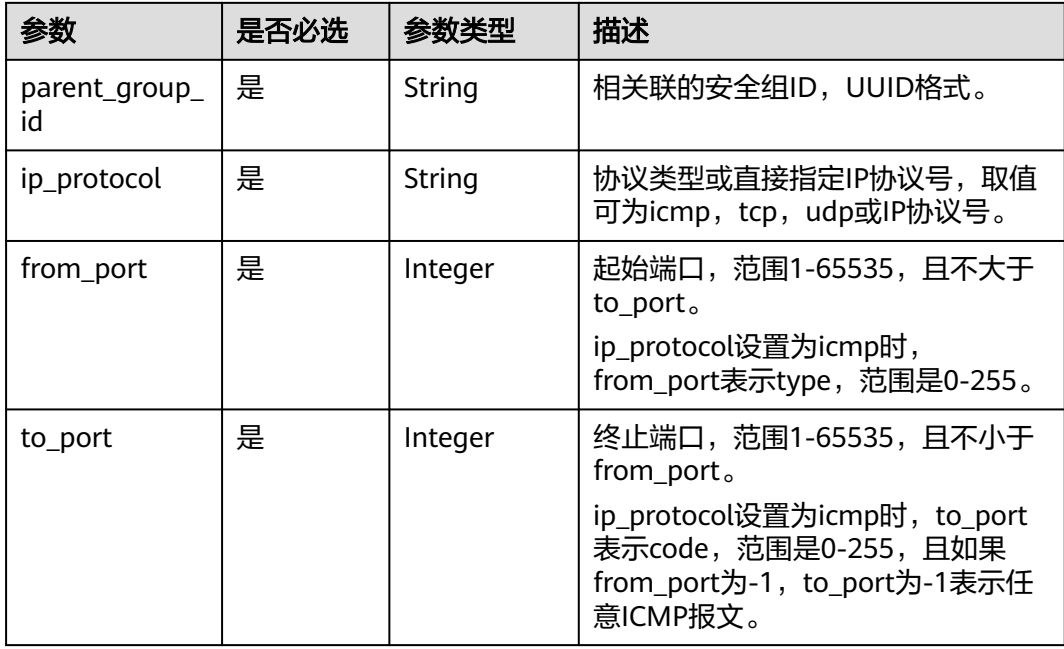

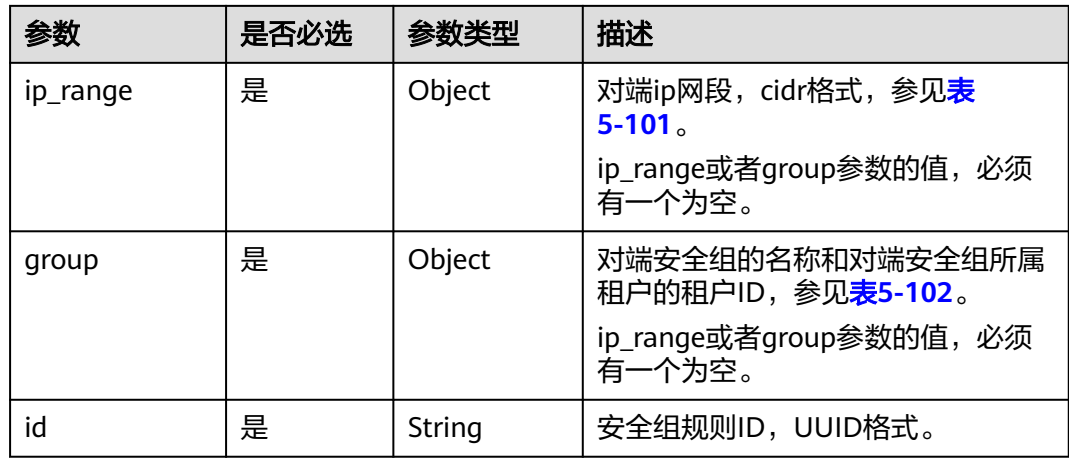

#### 表 **5-101** ip\_range 对象

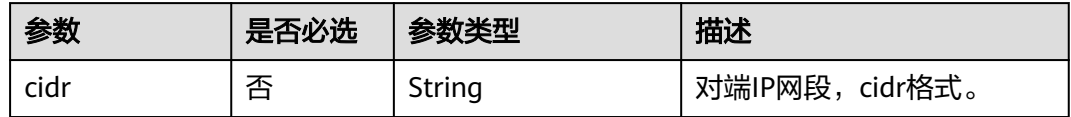

#### 表 **5-102** group 对象

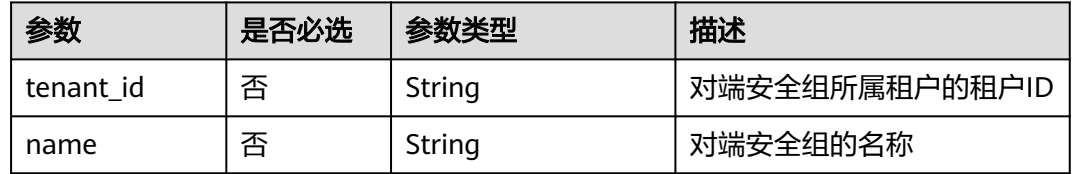

### 请求示例

#### 查询指定云服务器的安全组。

GET https://{endpoint}/v2.1/e73621affb8f44e1bc01898747ca09d4/servers/65fae4c2-3a09-46c6 af12-3b04f1fdba1e/os-security-groups

### 响应示例

```
{
   "security_groups": [
\overline{\phantom{a}} "rules": [
 {
             "from_port": null,
             "group": {
               "tenant_id": "bb1118612ba64af3a6ea63a1bdcaa5ae",
               "name": "default"
, and the state \},
 "ip_protocol": null,
 "to_port": null,
 "parent_group_id": "bc4ac1d1-dc77-4b7d-a97d-af86eb0dc450",
" ip_range": {},
             "id": "bb3cc988-e06a-49f6-b668-600e8bf193ee"
, and the state \} {
```

```
 "from_port": null,
             "group": {
                "tenant_id": "bb1118612ba64af3a6ea63a1bdcaa5ae",
                "name": "default"
, and the state \} "ip_protocol": null,
             "to_port": null,
             "parent_group_id": "bc4ac1d1-dc77-4b7d-a97d-af86eb0dc450",
" ip_range": {},
 "id": "f9371051-d7e1-4be4-8748-77b1e0913730"
          }
        ],
        "tenant_id": "bb1118612ba64af3a6ea63a1bdcaa5ae",
 "description": "default",
 "id": "bc4ac1d1-dc77-4b7d-a97d-af86eb0dc450",
        "name": "default"
 },
\overline{\phantom{a}} "rules": [
           {
             "from_port": 200,
             "group": {},
             "ip_protocol": "tcp",
             "to_port": 400,
              "parent_group_id": "b3e4b615-a40f-4e1c-92af-2e0d382141d5",
 "ip_range": {
 "cidr": "0.0.0.0/0"
, and the state \} "id": "3330120d-bbd1-4a73-bda9-0196a84d5670"
          },
           {
             "from_port": 201,
             "group": {},
             "ip_protocol": "tcp",
             "to_port": 400,
              "parent_group_id": "b3e4b615-a40f-4e1c-92af-2e0d382141d5",
             "ip_range": {
                "cidr": "0.0.0.0/0"
             },
             "id": "b550c9a6-970a-462d-984e-265e88020818"
          }
\qquad \qquad ],
 "tenant_id": "bb1118612ba64af3a6ea63a1bdcaa5ae",
 "description": "desc-sg",
        "id": "b3e4b615-a40f-4e1c-92af-2e0d382141d5",
        "name": "test-sg"
     }
   ]
```
返回值

请参[考通用请求返回值。](#page-337-0)

# **5.6** 规格管理

# **5.6.1** 查询云服务器规格列表

}

# 功能介绍

查询系统中可用的弹性云服务器规格列表。Nova接口到请求消息后,通过nova-api查 询数据库中的规格信息。

### **URI**

GET /v2.1/{project\_id}/flavors?

minDisk={minDisk}&minRam={minRam}&sort\_key={sort\_key}&sort\_dir={sort\_dir} 参数说明请参见表**5-103**。

#### 表 **5-103** 路径参数

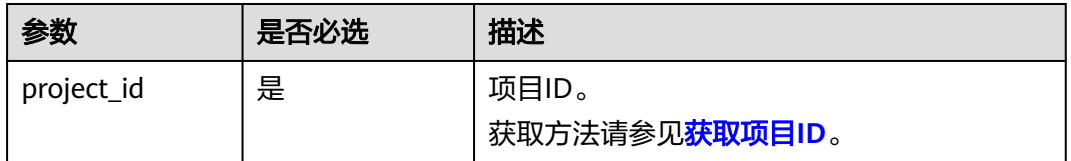

#### 说明

支持分页查询,请参见<mark>分页查询</mark>。

可以将如下作为URI参数,过滤查询结果。使用方式:/v2/{project\_id}/flavors? minDisk={minDisk}&minRam={minRam}

请求参数如表**5-104**所示。

表 **5-104** 查询参数

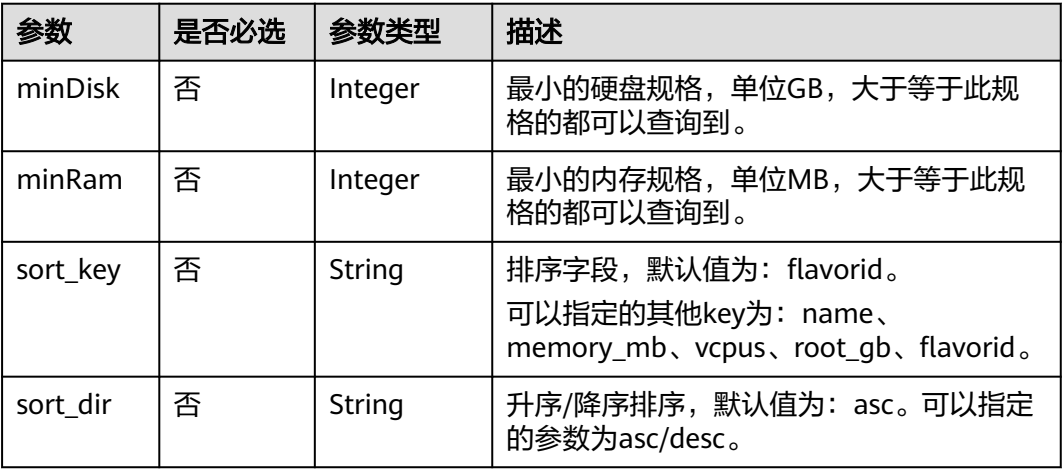

### 请求消息

无

### 响应消息

响应参数如表**[5-106](#page-204-0)**所示。

#### <span id="page-204-0"></span>表 **5-105** 响应参数

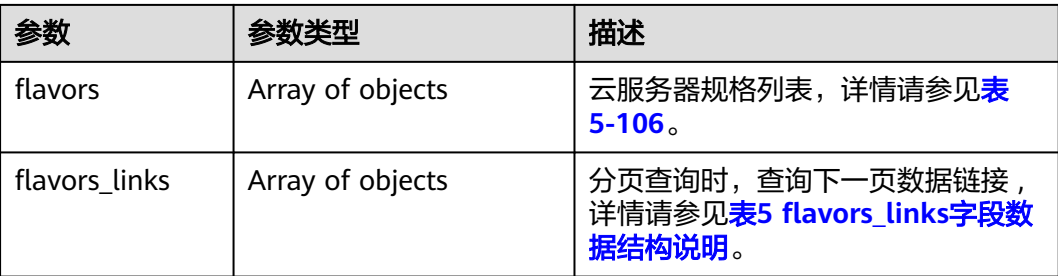

#### 表 **5-106** flavors 数据结构说明

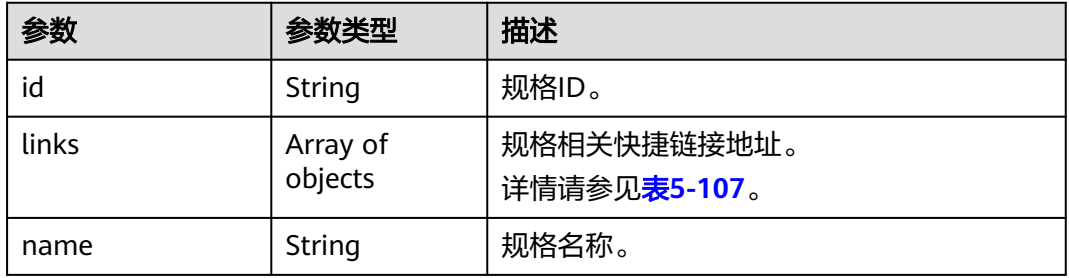

#### 表 **5-107** links 字段数据结构说明

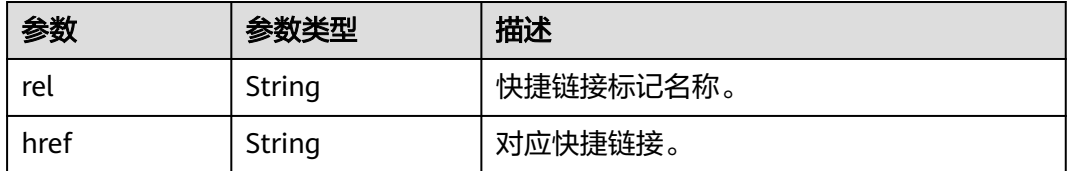

# 请求示例

### 查询系统中可用的云服务器规格列表。

GET https://{endpoint}/v2.1/743b4c0428d94531b9f2add666642e6b/flavors

# 响应示例

```
{
    "flavors": [
      {
         "id": "s3.xlarge.1",
         "links": [
            {
               "href": "https://compute.region.xxx.com/v2.1/743b4c0428d94531b9f2add666642e6b/flavors/
s3.xlarge.1",
               "rel": "self"
            },
            {
               "href": "https://compute.region.xxx.com/743b4c0428d94531b9f2add666642e6b/flavors/
s3.xlarge.1",
               "rel": "bookmark"
            }
         ],
         "name": "s3.xlarge.1"
```
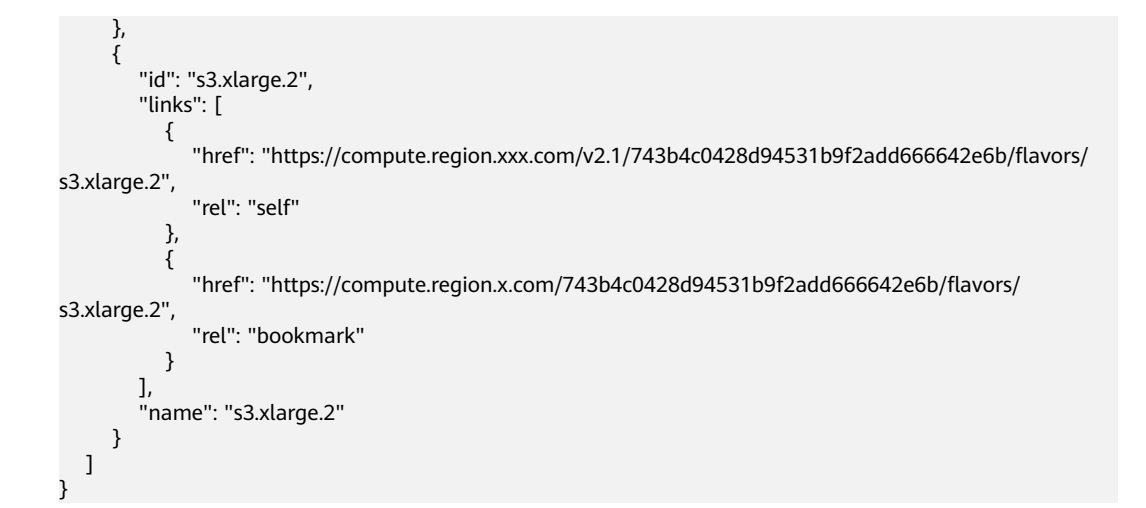

### 返回值

请参考**通用请求返回值**。

# **5.6.2** 查询云服务器规格详情列表

### 功能介绍

查询云服务器规格信息列表。

### **URI**

GET /v2.1/{project\_id}/flavors/detail? minDisk={minDisk}&minRam={minRam}&sort\_key={sort\_key}&sort\_dir={sort\_dir}

参数说明请参见表**5-108**。

#### 表 **5-108** 路径参数

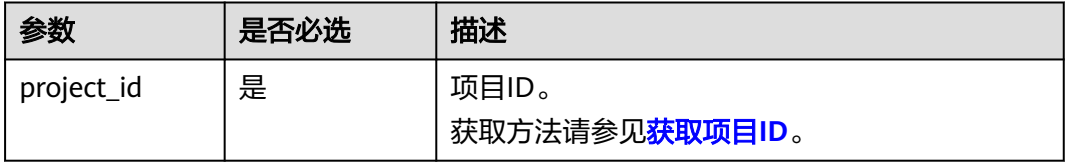

#### 说明

支持分页查询,请参见<mark>分页查询</mark>。

#### 表 **5-109** 查询参数

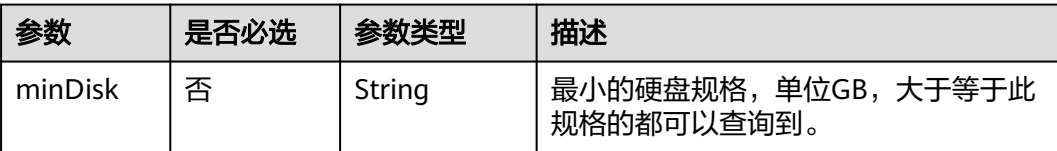

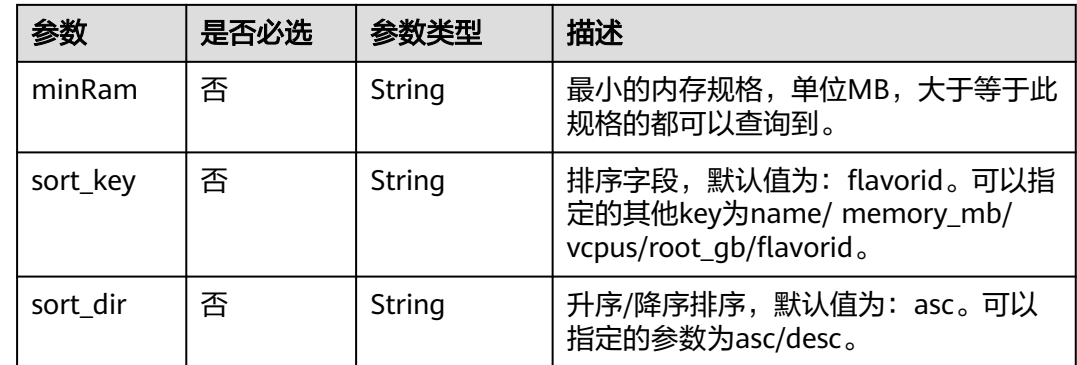

# 请求消息

无

# 响应消息

响应参数如表**5-110**所示。

### 表 **5-110** 响应参数

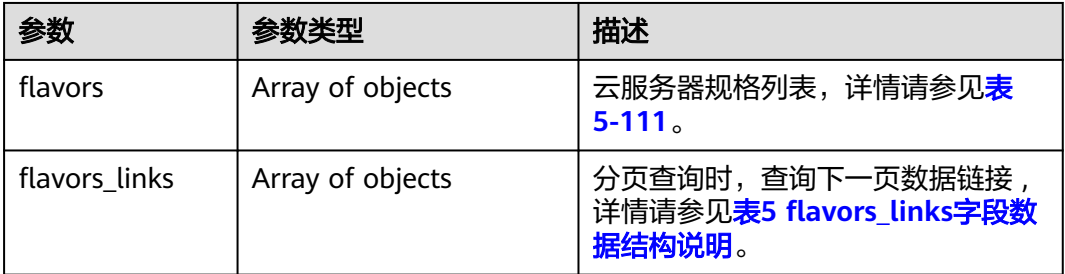

### 表 **5-111** flavors 数据结构说明

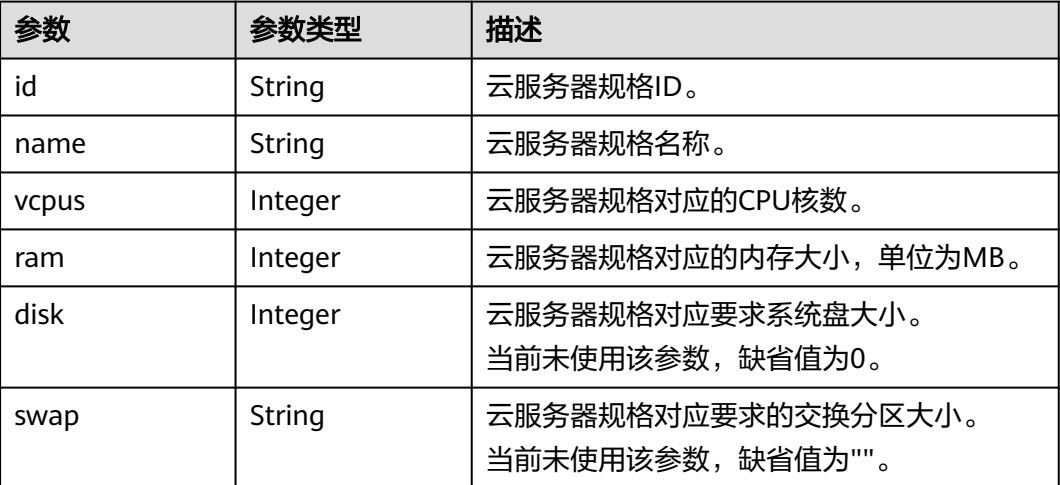

<span id="page-207-0"></span>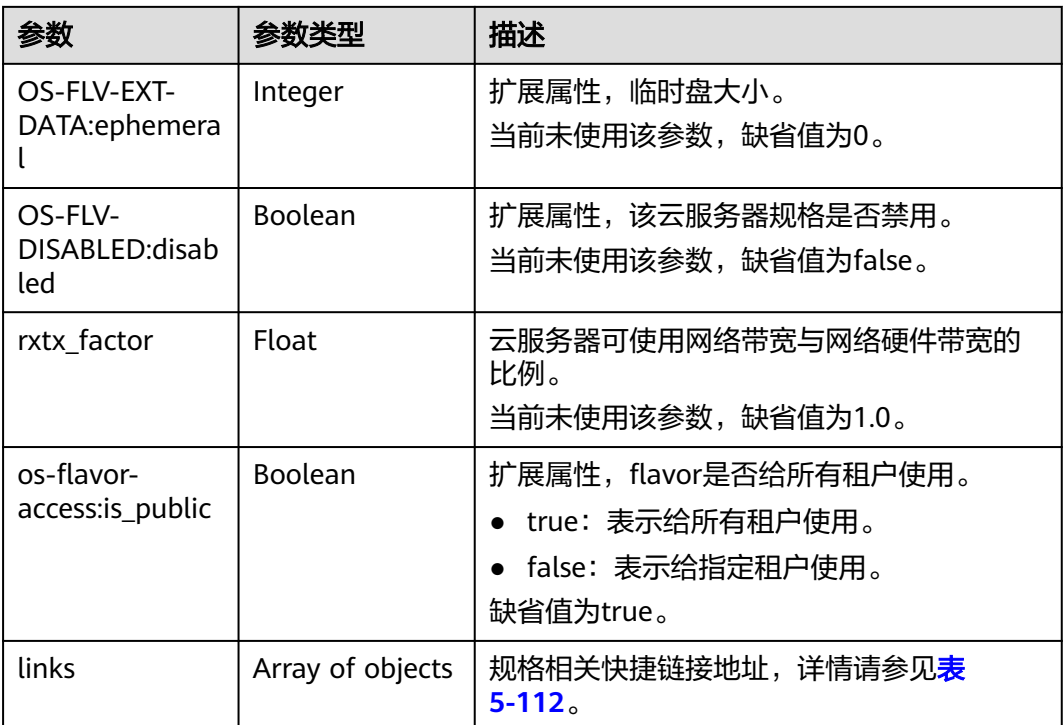

#### 表 **5-112** links 字段数据结构说明

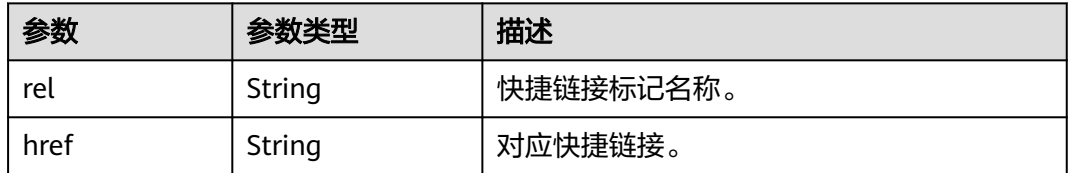

# 请求示例

#### 查询云服务器规格信息列表。

GET https://{endpoint}/v2.1/743b4c0428d94531b9f2add666642e6b/flavors/detail

### 响应示例

```
{
   "flavors": [
     {
        "name": "c3.2xlarge.2",
        "links": [
 {
          "href": "https://compute.region.xxx.com/v2.1/743b4c0428d94531b9f2add666642e6b/flavors/
c3.2xlarge.2",
 "rel": "self"
, and the state \} {
             "href": "https://compute.region.xxx.com/743b4c0428d94531b9f2add666642e6b/flavors/
c3.2xlarge.2",
 "rel": "bookmark"
 }
\qquad \qquad ],
 "ram": 16384,
```

```
 "OS-FLV-DISABLED:disabled": false,
         "vcpus": 8,
         "swap": "",
 "os-flavor-access:is_public": true,
 "rxtx_factor": 1,
         "OS-FLV-EXT-DATA:ephemeral": 0,
         "disk": 0,
         "id": "c3.2xlarge.2"
 },
\overline{\phantom{a}} "name": "c3.2xlarge.4",
         "links": [
 {
              "href": "https://compute.region.xxx.com/v2.1/743b4c0428d94531b9f2add666642e6b/flavors/
c3.2xlarge.4",
 "rel": "self"
, and the state \} {
              "href": "https://compute.region.xxx.com/743b4c0428d94531b9f2add666642e6b/flavors/
c3.2xlarge.4",
 "rel": "bookmark"
\qquad \qquad \} ],
         "ram": 32768,
         "OS-FLV-DISABLED:disabled": false,
         "vcpus": 8,
         "swap": "",
         "os-flavor-access:is_public": true,
         "rxtx_factor": 1,
         "OS-FLV-EXT-DATA:ephemeral": 0,
         "disk": 0,
         "id": "c3.2xlarge.4"
      }
   ]
}
```
# 返回值

请参[考通用请求返回值。](#page-337-0)

# **5.6.3** 查询云服务器规格详情

## 功能介绍

根据云服务器规格ID,查询云服务器规格详情信息。

### **URI**

GET /v2.1/{project\_id}/flavors/{flavor\_id}

参数说明请参见表**5-113**。

#### 表 **5-113** 参数说明

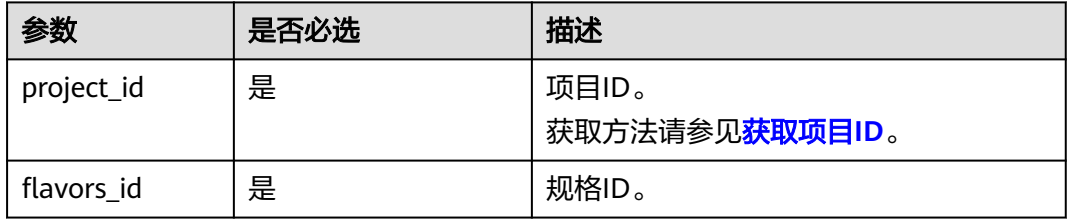

# 请求消息

无

# 响应消息

响应参数如表**5-114**所示。

#### 表 **5-114** 响应参数

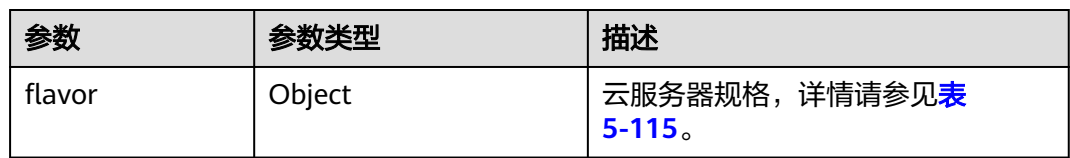

# 表 **5-115** flavor 数据结构说明

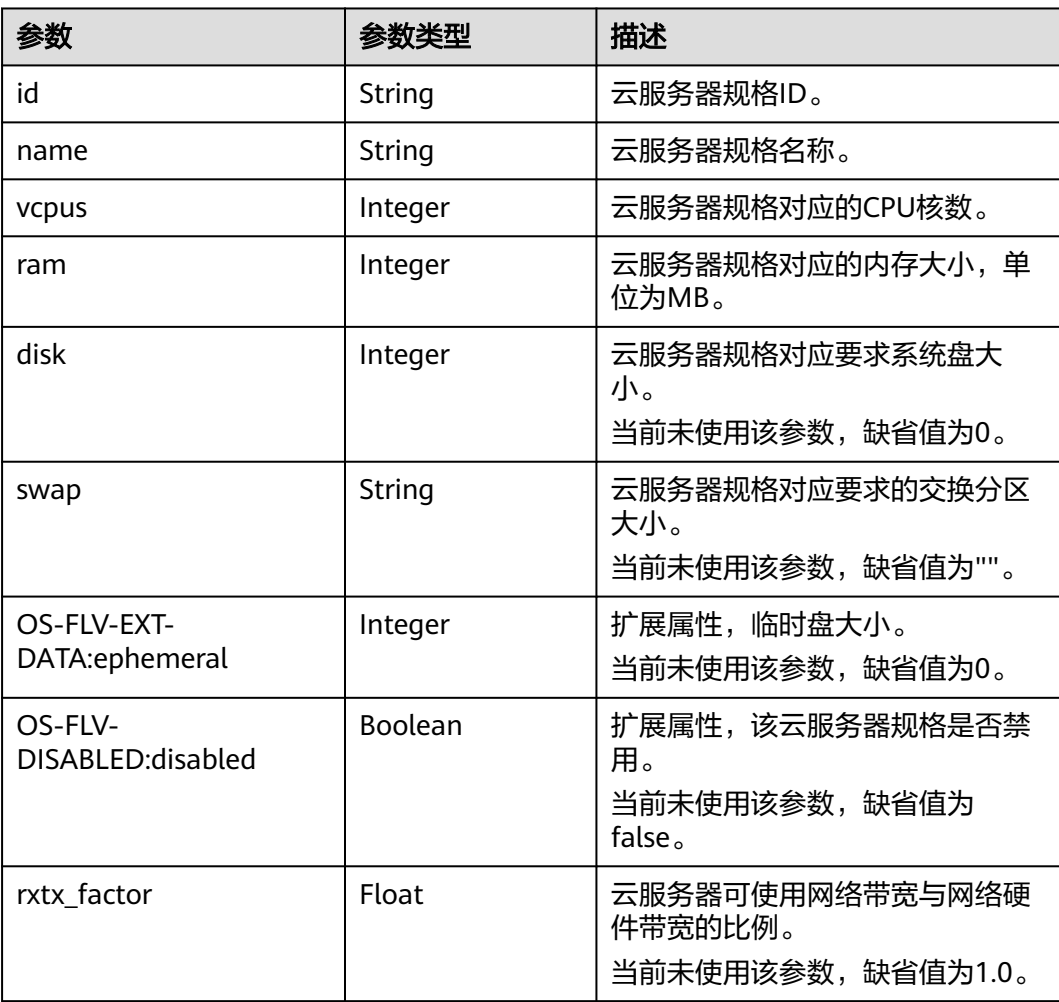

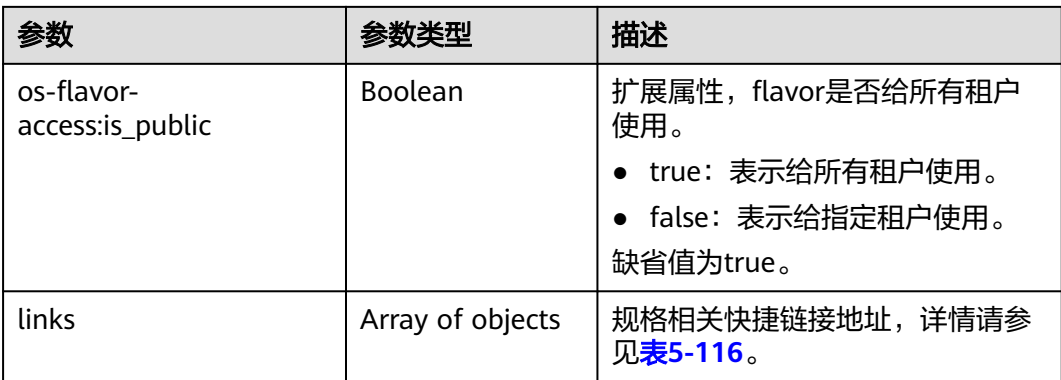

#### 表 **5-116** links 字段数据结构说明

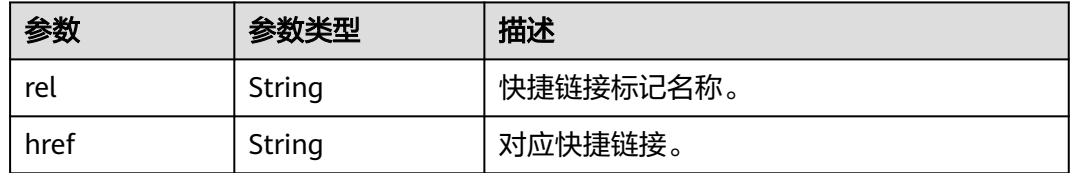

# 请求示例

#### 查询指定云服务器规格的详情信息。

GET https://{endpoint}/v2.1/743b4c0428d94531b9f2add666642e6b/flavors/c3.2xlarge.2

## 响应示例

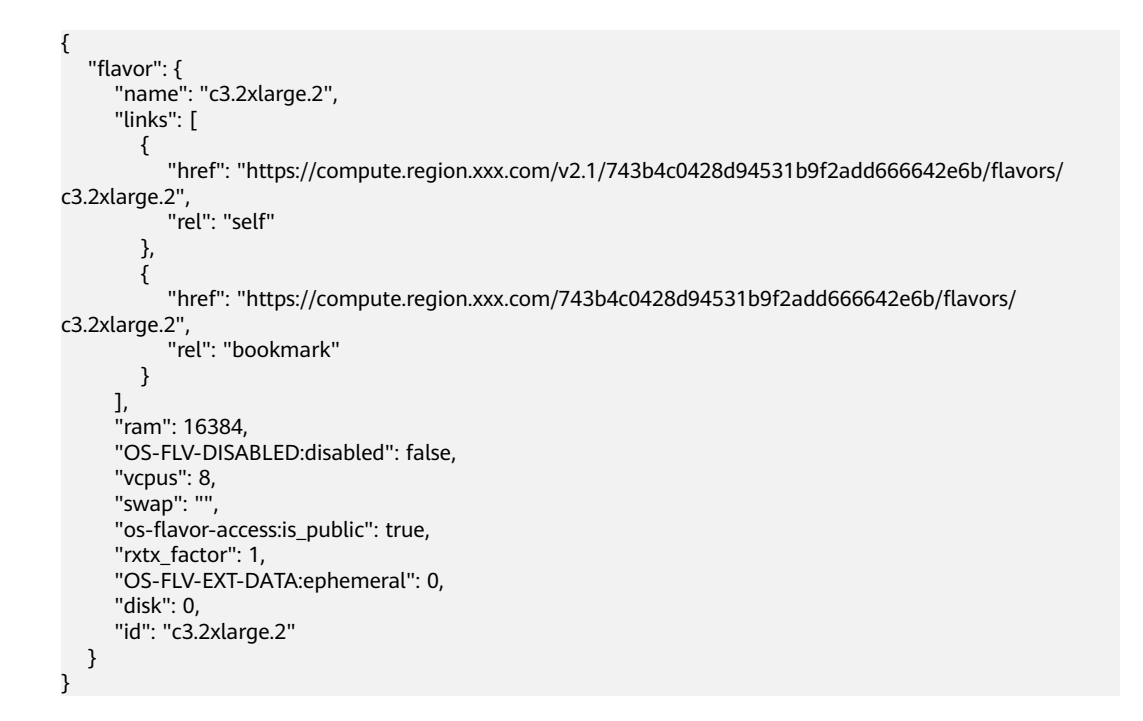

### 返回值

#### 请参考**通用请求返回值**。

# **5.6.4** 查询云服务器规格 **extra\_specs** 的详情

# 功能介绍

查询指定的规格的详细信息。

### **URI**

GET /v2.1/{project\_id}/flavors/{flavor\_id}/os-extra\_specs 参数说明请参见表**5-117**。

#### 表 **5-117** 参数说明

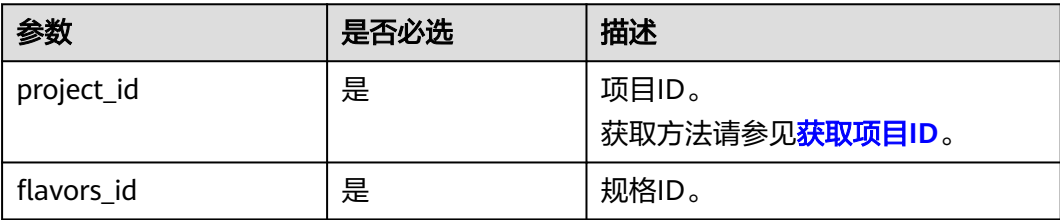

### 请求消息

无

### 响应消息

响应参数如表**5-118**所示。

#### 表 **5-118** 响应参数

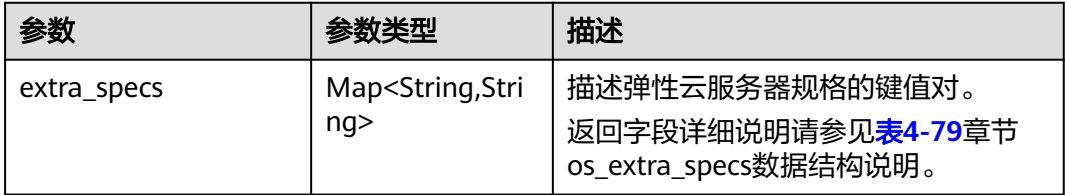

# 请求示例

查询指定云服务器规格的extra\_specs详情。

GET https://{endpoint}/v2.1/743b4c0428d94531b9f2add666642e6b/flavors/c3.2xlarge.2/os-extra\_specs

响应示例

```
{
   "extra_specs": {
      "ecs:performancetype": "computingv3",
      "resource_type": "IOoptimizedC3_2"
   }
}
```
# 返回值

请参考**通用请求返回值**。

# **5.7** 网卡管理

# **5.7.1** 查询云服务器网卡信息

# 功能介绍

查询云服务器网卡信息。

### **URI**

GET /v2.1/{project\_id}/servers/{server\_id}/os-interface 参数说明请参见表**5-119**。

#### 表 **5-119** 参数说明

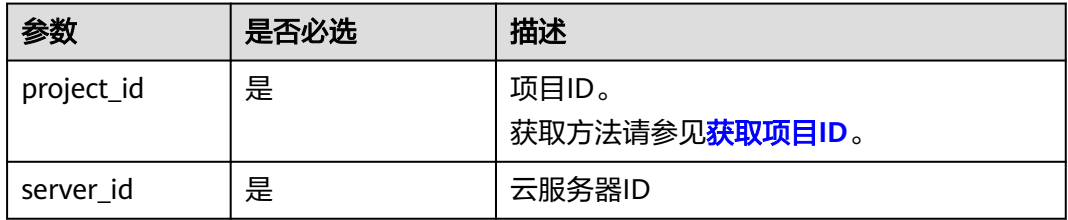

### 请求消息

无

# 响应消息

响应参数如表**5-120**所示。

### 表 **5-120** 响应参数

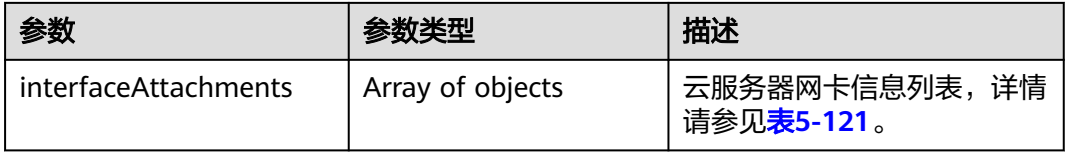

#### 表 **5-121** interfaceAttachments 字段数据结构说明

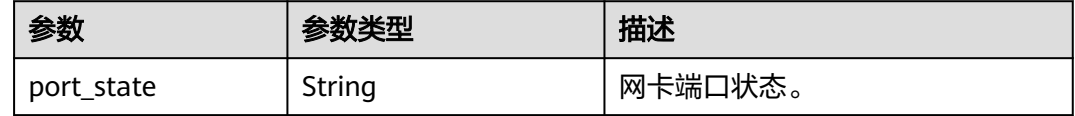

| 参数        | 参数类型             | 描述                          |
|-----------|------------------|-----------------------------|
| fixed_ips | Array of objects | 网卡私网IP信息列表,详情请参见<br>表5-122。 |
| net id    | String           | 网卡端口所属网络ID<br>(network_id). |
| port_id   | String           | 网卡端口ID。                     |
| mac addr  | String           | 网卡Mac地址信息。                  |

表 **5-122** fixed\_ips 字段数据结构说明

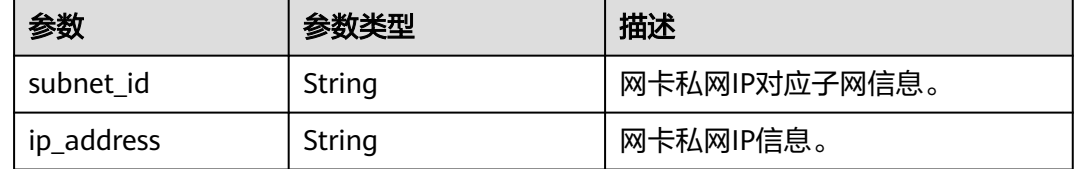

# 请求示例

#### 查询指定云服务器网卡信息。

GET https://{endpoint}/v2.1/{project\_id}/servers/{server\_id}/os-interface

# 响应示例

{

}

```
 "interfaceAttachments": [
      {
        "port_state": "ACTIVE",
         "fixed_ips": [
           {
              "subnet_id": "f8a6e8f8-c2ec-497c-9f23-da9616de54ef",
              "ip_address": "192.168.1.3"
           }
\qquad \qquad ],
 "net_id": "3cb9bc59-5699-4588-a4b1-b87f96708bc6",
        "port_id": "ce531f90-199f-48c0-816c-13e38010b442",
         "mac_addr": "fa:16:3e:4c:2c:30"
     }
  \, \, \,
```
# 返回值

请参考**通用请求返回值**。

# **5.7.2** 查询指定云服务器网卡信息

# 功能介绍

根据网卡ID,查询云服务器网卡信息。

### **URI**

GET /v2.1/{project\_id}/servers/{server\_id}/os-interface/{port\_id} 参数说明请参见表**5-123**。

#### 表 **5-123** 参数说明

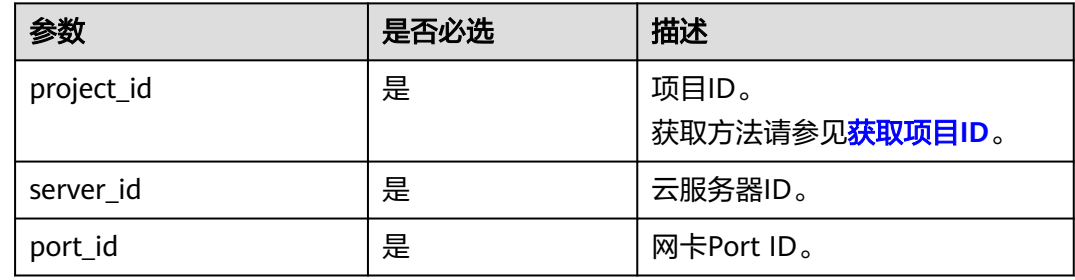

# 请求消息

无

# 响应消息

响应参数如表**5-124**所示。

#### 表 **5-124** 响应参数

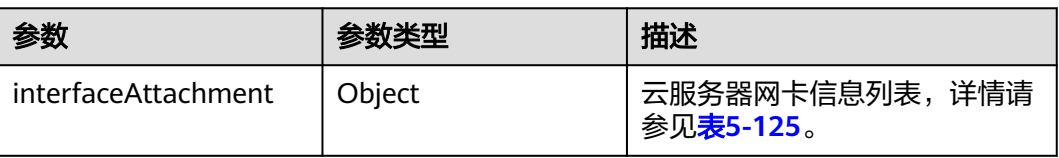

### 表 **5-125** interfaceAttachment 字段数据结构说明

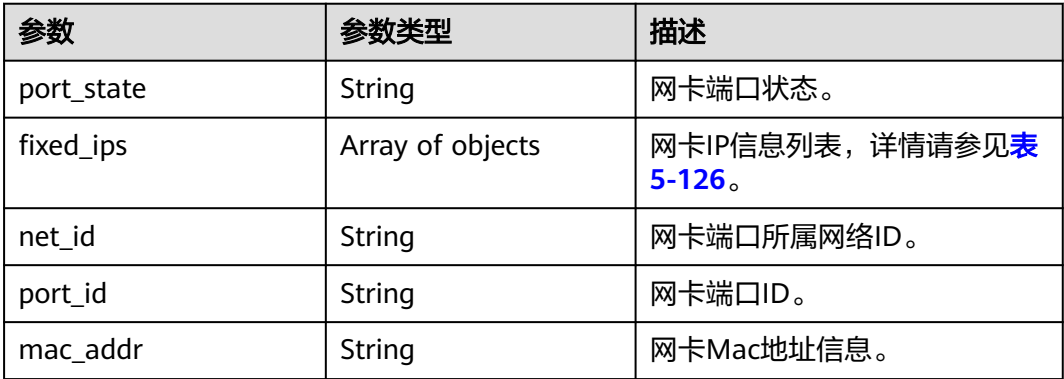

#### <span id="page-215-0"></span>表 **5-126** fixed\_ips 字段数据结构说明

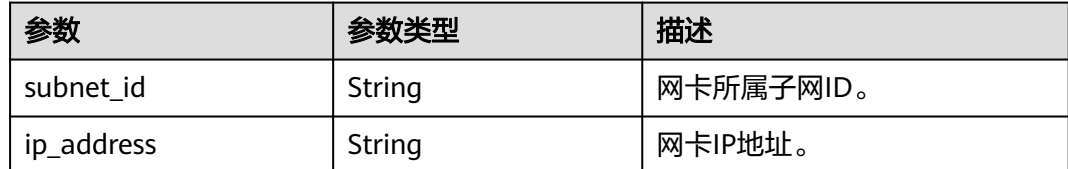

### 请求示例

#### 查询指定ID的云服务器网卡信息。

GET https://{endpoint}/v2.1/{project\_id}/servers/{server\_id}/os-interface/{port\_id}

### 响应示例

```
 "interfaceAttachment": 
   {
      "port_state": "ACTIVE",
     "fixed_ips": [
        {
 "subnet_id": "f8a6e8f8-c2ec-497c-9f23-da9616de54ef",
 "ip_address": "192.168.1.3"
        }
     ],
      "net_id": "3cb9bc59-5699-4588-a4b1-b87f96708bc6",
     "port_id": "ce531f90-199f-48c0-816c-13e38010b442",
     "mac_addr": "fa:16:3e:4c:2c:30"
   }
```
# 返回值

请参考**通用请求返回值**。

# **5.7.3** 添加云服务器网卡

}

{

# 功能介绍

给云服务器添加一张网卡。

### **URI**

POST /v2.1/{project\_id}/servers/{server\_id}/os-interface

参数说明请参见表**5-127**。

#### 表 **5-127** 参数说明

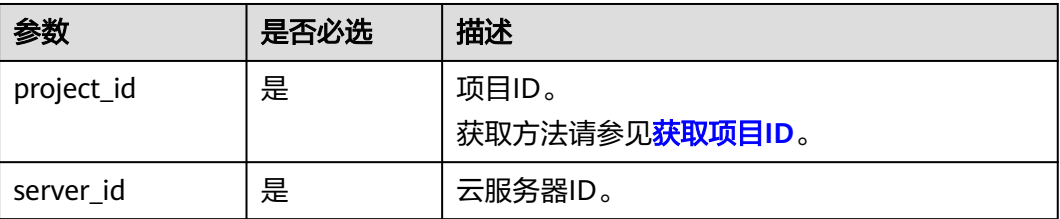
# 请求消息

请求参数如表**5-128**所示。

#### 表 **5-128** 请求参数

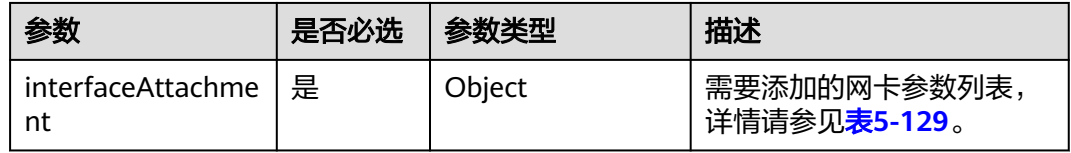

#### 表 **5-129** interfaceAttachment 字段数据结构说明

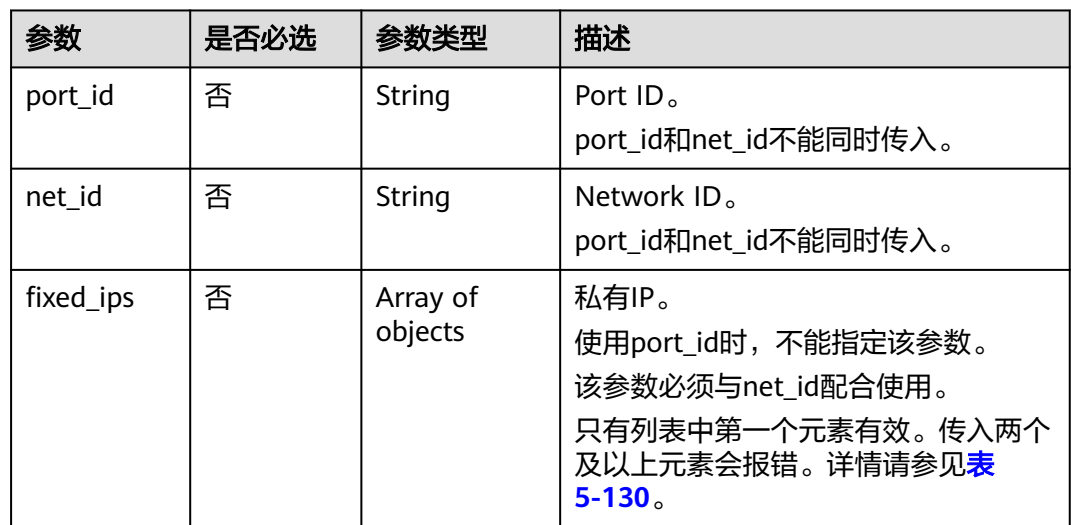

#### 表 **5-130** fixed\_ips 字段数据结构说明

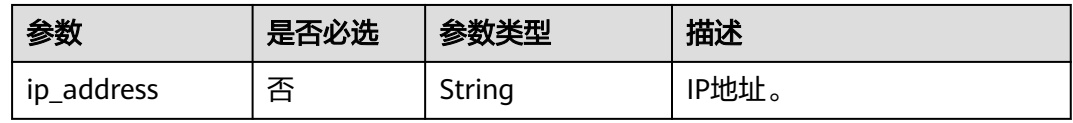

# 响应消息

响应参数如表**5-131**所示。

#### 表 **5-131** 响应参数

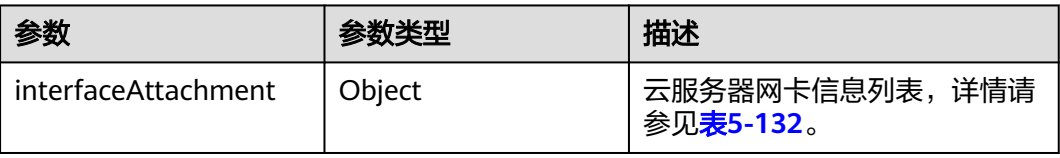

| 参数         | 参数类型             | 描述                                 |
|------------|------------------|------------------------------------|
| port_state | String           | 端口状态。                              |
| fixed_ips  | Array of objects | 网卡IP信息列表,请参见 <mark>表5-133</mark> 。 |
| port_id    | String           | Port ID <sub>o</sub>               |
| net id     | String           | Network ID <sub>o</sub>            |
| mac_addr   | String           | Mac地址。                             |

<span id="page-217-0"></span>表 **5-132** interfaceAttachment 字段数据结构说明

表 **5-133** fixed\_ips 字段数据结构说明

| 参数         | 参数类型   | 描述        |
|------------|--------|-----------|
| subnet id  | String | 网卡所属子网ID。 |
| ip_address | String | 网卡IP地址。   |

为指定云服务器添加一张网卡, Network ID为"3cb9bc59-5699-4588-a4b1b87f96708bc6"。

POST https://{endpoint}/v2.1/{project\_id}/servers/{server\_id}/os-interface

```
{
   "interfaceAttachment" : {
      "fixed_ips" : [ 
         {
            "ip_address" : "192.168.1.3"
        } 
       ],
   "net_id" : "3cb9bc59-5699-4588-a4b1-b87f96708bc6"
   }
}
```
为指定云服务器添加一张网卡, Port ID为 "ce531f90-199f-48c0-816c-13e38010b442"。 POST https://{endpoint}/v2.1/{project\_id}/servers/{server\_id}/os-interface

```
 "interfaceAttachment" : {
    "fixed_ips" : [ 
       {
          "ip_address" : "192.168.1.3"
      } 
    ],
 "port_id" : "ce531f90-199f-48c0-816c-13e38010b442"
 }
```
响应示例

 "interfaceAttachment": { "port\_state": "DOWN", "fixed\_ips": [

{

}

{

```
 {
         "subnet_id": "d9cfef77-0151-4c2a-9ed5-d951ada8adf3",
         "ip_address": "10.0.1.11"
      }
   ],
    "port_id": " ce531f90-199f-48c0-816c-13e38010b442",
    "net_id": "0dc714fa-9022-4a03-bb22-9821a396bb9d",
    "mac_addr": "fa:16:3e:63:75:b2"
 }
```
## 返回值

请参[考通用请求返回值。](#page-337-0)

# **5.7.4** 删除云服务器网卡

}

## 功能介绍

根据指定的Port ID, 从云服务器中卸载网卡。

### 接口约束

主网卡是弹性云服务器上配置了路由规则的网卡,不可删除。

当云服务器网卡被卸载时,通过 Openstack Nova API指定 port id 参数挂载的网卡会 保留, 通过指定 net id 挂载的网卡会被删除。

#### **URI**

DELETE /v2.1/{project\_id}/servers/{server\_id}/os-interface/{port\_id} 参数说明请参见表**5-134**。

表 **5-134** 参数说明

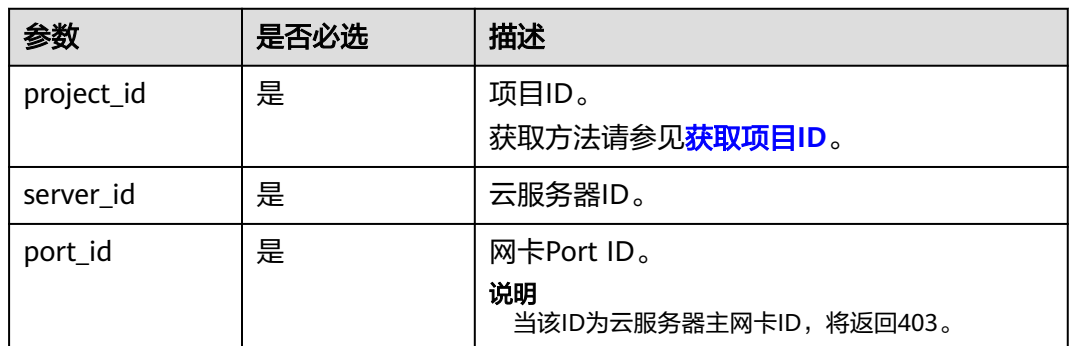

# 请求消息

无

### 响应消息

无

卸载云服务器中指定Port ID的网卡。

DELETE https://{endpoint}/v2.1/{project\_id}/servers/{server\_id}/os-interface/{port\_id}

## 响应示例

无

## 返回值

请参[考通用请求返回值。](#page-337-0)

# **5.8** 磁盘管理

# **5.8.1** 查询弹性云服务器挂载磁盘信息

# 功能介绍

查询弹性云服务器挂载的磁盘信息。

查询信息包含挂载成功和挂载中的所有磁盘。

### **URI**

GET /v2.1/{project\_id}/servers/{server\_id}/os-volume\_attachments 参数说明请参见表**5-135**。

#### 表 **5-135** 参数说明

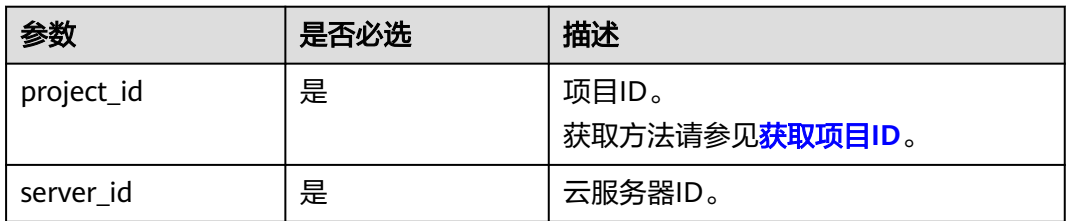

### 请求消息

无

### 响应消息

响应参数

响应参数如表**[5-136](#page-220-0)**所示。

#### <span id="page-220-0"></span>表 **5-136** 响应参数

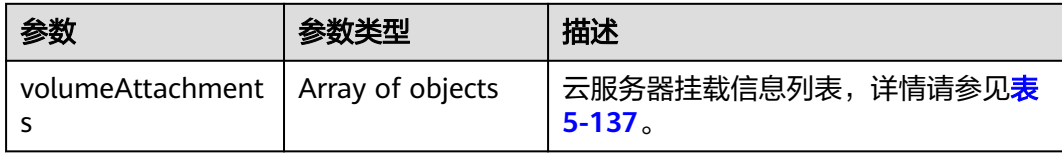

#### 表 **5-137** volumeAttachments 字段数据结构说明

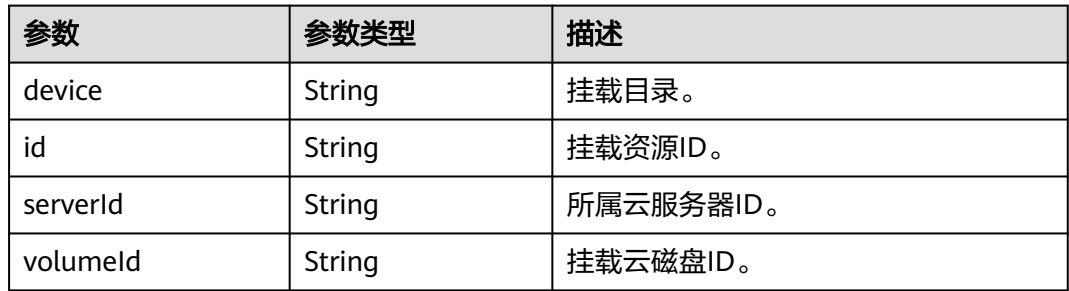

## 请求示例

#### 查询指定云服务器挂载的磁盘信息。

GET https://{endpoint}/v2.1/{project\_id}/servers/{server\_id}/os-volume\_attachments

# 响应示例

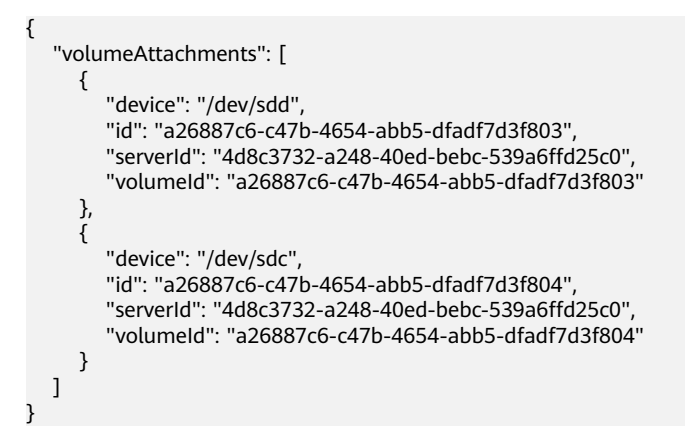

### 返回值

请参[考通用请求返回值。](#page-337-0)

# **5.8.2** 查询弹性云服务器挂载的单个磁盘信息

# 功能介绍

根据磁盘ID,查询云服务器挂载的单个磁盘信息。

### **URI**

GET /v2.1/{project\_id}/servers/{server\_id}/os-volume\_attachments/{volume\_id} 参数说明请参见表**5-138**。

#### 表 **5-138** 参数说明

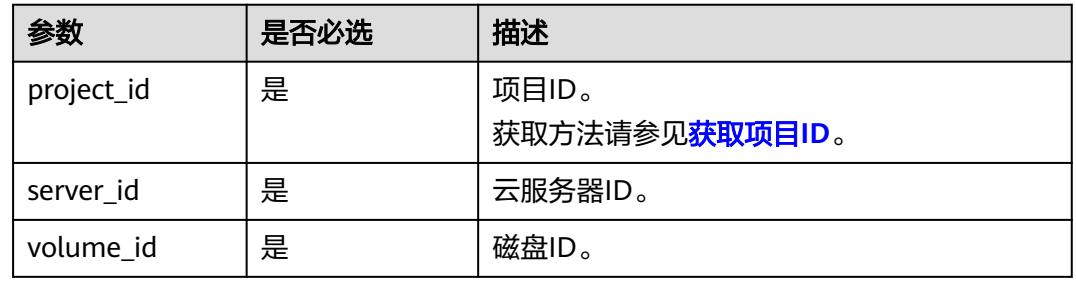

# 请求消息

无

# 响应消息

响应参数如表**5-139**所示。

#### 表 **5-139** 响应参数

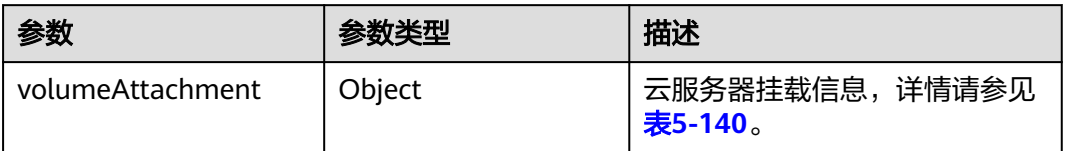

#### 表 **5-140** volumeAttachment 字段数据结构说明

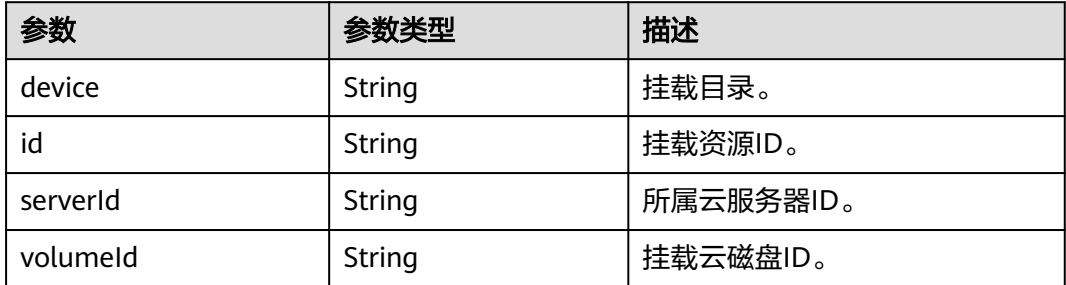

### 请求示例

#### 查询云服务器挂载的指定ID的磁盘信息。

GET https://{endpoint}/v2.1/{project\_id}/servers/{server\_id}/os-volume\_attachments/{volume\_id}

# 响应示例

```
 "volumeAttachment": 
     {
        "device": "/dev/sdd",
        "id": "a26887c6-c47b-4654-abb5-dfadf7d3f803",
 "serverId": "4d8c3732-a248-40ed-bebc-539a6ffd25c0",
 "volumeId": "a26887c6-c47b-4654-abb5-dfadf7d3f803"
     }
 }
```
返回值

请参[考通用请求返回值。](#page-337-0)

# **5.8.3** 挂载弹性云服务器磁盘

{

## 功能介绍

云服务器挂载磁盘。

### 接口约束

- 1. 挂载bootable卷必须指定挂载盘符。
- 2. 由备份创建的磁盘不能挂载为系统盘。
- 3. 弹性云服务器状态 (弹性云服务器的OS-EXT-STS:vm\_state属性)处于 SUSPENDED和PAUSED状态下不支持挂卷。
- 4. 待挂载的云硬盘必须是available状态。
- 5. 待挂载的云硬盘与云服务器属于同一可用区。
- 6. VBD类型的云硬盘不支持挂载到裸金属服务器上。

### **URI**

POST /v2.1/{project\_id}/servers/{server\_id}/os-volume\_attachments 参数说明请参见表**5-141**。

#### 表 **5-141** 参数说明

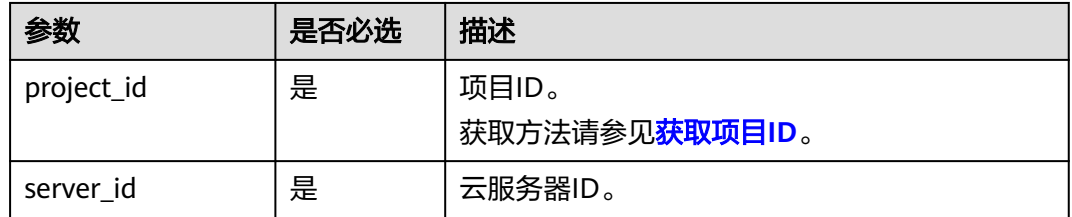

### 请求消息

请求参数如表**[5-142](#page-223-0)**所示。

#### <span id="page-223-0"></span>表 **5-142** 请求参数

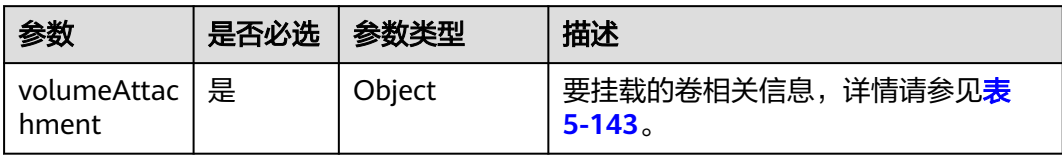

#### 表 **5-143** volumeAttachment 数据结构说明

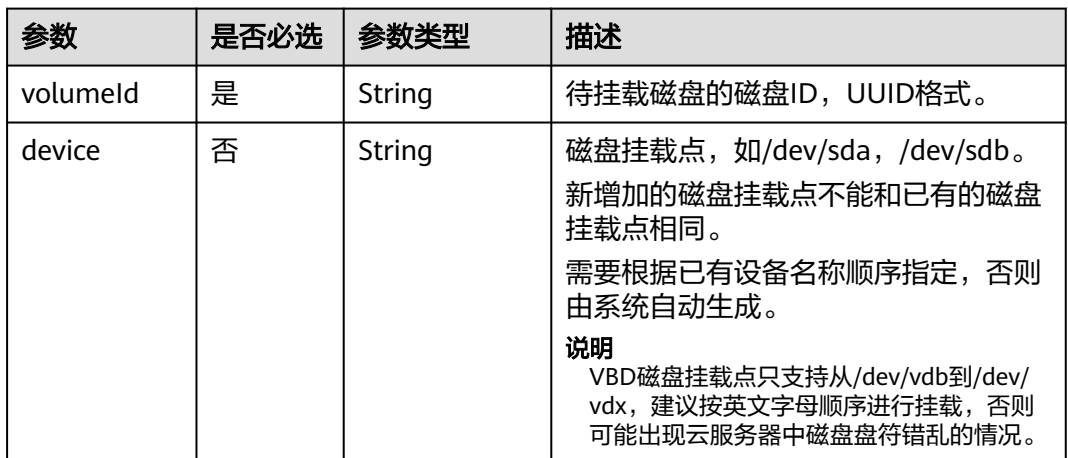

# 响应消息

响应参数如<del>表 响应参数</del>所示。

#### 表 **5-144** 响应参数

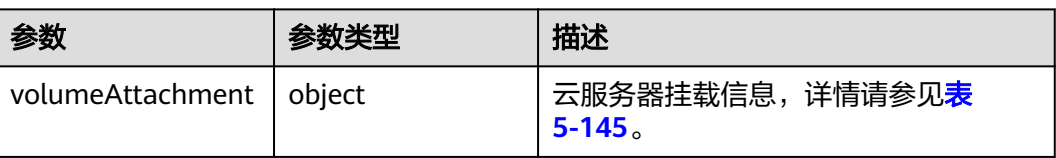

#### 表 **5-145** volumeAttachment 字段数据结构说明

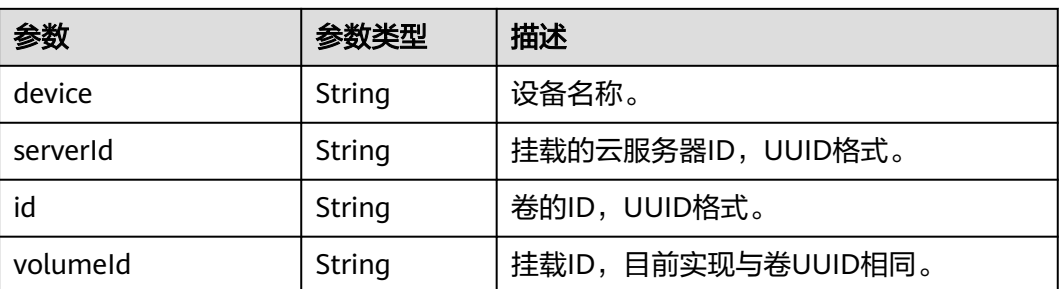

挂载ID为"54667652-3029-4af8-9222-2d53066fd61c"的磁盘到指定云服务器,挂 载点为"/dev/sdb"。

POST https://{endpoint}/v2.1/{project\_id}/servers/{server\_id}/os-volume\_attachments

```
{
   "volumeAttachment": {
      "volumeId": "54667652-3029-4af8-9222-2d53066fd61c",
      "device": "/dev/sdb"
   }
```
### 响应示例

```
{
   "volumeAttachment": {
     "device": "/dev/vdb"
      "serverId": "ab258e25-e351-47c7-b6e3-0749c5d9ed6a",
      "id": "54667652-3029-4af8-9222-2d53066fd61c",
      "volumeId": "54667652-3029-4af8-9222-2d53066fd61c"
   }
}
```
### 返回值

请参[考通用请求返回值。](#page-337-0)

# **5.8.4** 卸载云服务器磁盘

}

### 功能介绍

弹性云服务器卸载磁盘。

#### 接口约束

弹性云服务器状态为stopped时支持系统盘(也就是/dev/sda挂载点)和用户盘的卸 载,没有操作系统限制,也不需要在弹性云服务器内部安装UVP VMTools。

弹性云服务器状态为active态时有如下约束限制:

- 1. 仅支持对数据盘盘位(非/dev/sda挂载点)的卸载。
- 2. 请确认弹性云服务器已安装UVP VMTools并且正常启用,否则会导致卸载失败。
- 3. 对于Linux弹性云服务器,由于操作系统限制,需要客户先登录弹性云服务器,执 行**umount**命令,取消待卸载磁盘与文件系统之间的关联,并确保没有程序正在 对该磁盘进行读写操作。否则,卸载磁盘将失败。
- 4. 对于Windows弹性云服务器,在线卸载磁盘,请确保没有程序正在对该磁盘进行 读写操作。否则,将造成数据丢失。
- 5. 支持在线卸载云硬盘的操作系统包括如下两个部分:
	- 第一部分请参见外<mark>部镜像文件的镜像格式和操作系统类型</mark>。
	- 第二部分如表**[5-146](#page-225-0)**所示。

#### <span id="page-225-0"></span>表 **5-146** 支持在线卸载云硬盘的操作系统

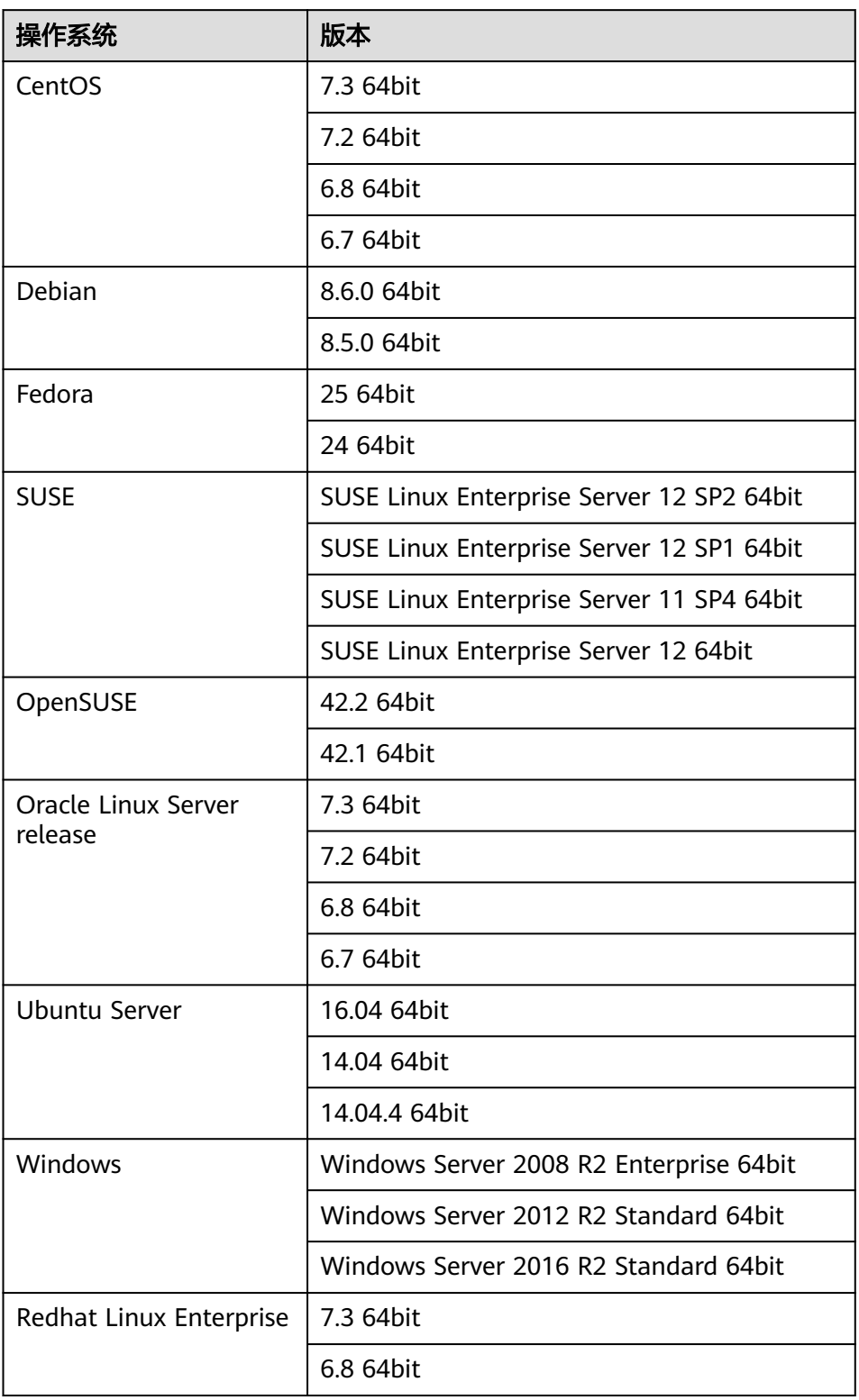

6. 在线强制卸载磁盘功能当前仅支持KVM弹性云服务器的VBD磁盘使用。 对于XEN虚拟化类型的弹性云服务器、裸金属服务器、以及KVM弹性云服务器的 其他磁盘类型,调用该接口时,仅支持在线卸载功能。

- 7. 在线强制卸载的磁盘会占用盘符和pci地址,因此,该盘符和pci地址不能被再次分 配。
- 8. 磁盘强制卸载后,仍会占用该弹性云服务器磁盘的配额。
- 9. 系统盘不支持在线强制卸载功能。
- 10. 磁盘在挂载有文件系统的情况下被强制卸载,需要用户手动卸载所挂载的文件系 统目录。
- 11. 被强制卸载的磁盘如果创建了逻辑分区,该逻辑分区将不可用。
- 12. 磁盘强制卸载后,弹性云服务器内部会有残留,建议重启。

#### **URI**

DELETE /v2.1/{project\_id}/servers/{server\_id}/os-volume\_attachments/{volume\_id} {?delete\_flag}

参数说明请参见表**5-147**。

#### 表 **5-147** 参数说明

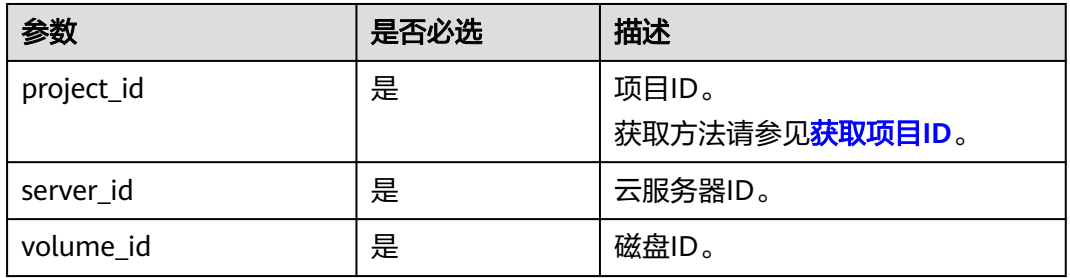

使用方式:DELETE /v2.1/{project\_id}/servers/{server\_id}/os-volume\_attachments/ {volume\_id}?delete\_flag=1

查询参数如表**5-148**所示。

#### 表 **5-148** 查询参数

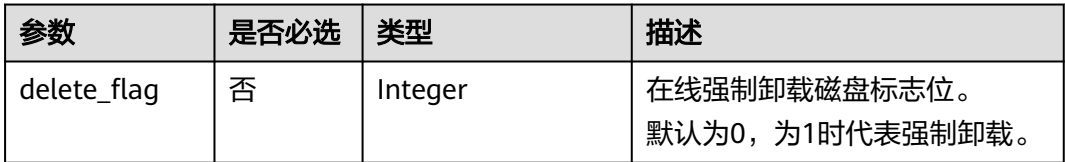

### 请求消息

无

### 响应消息

无

卸载指定云服务器的磁盘,ID为"54667652-3029-4af8-9222-2d53066fd61c"。

DELETE https://{endpoint}/v2.1/6fbe9263116a4b68818cf1edce16bc4f/servers/ab258e25-e351-47c7 b6e3-0749c5d9ed6a/os-volume\_attachments/54667652-3029-4af8-9222-2d53066fd61c

### 响应示例

无

### 返回值

请参[考通用请求返回值。](#page-337-0)

# **5.9** 元数据管理

# **5.9.1** 更新云服务器元数据

# 功能介绍

更新云服务器元数据。

- 如果元数据中没有待更新字段,则自动添加该字段。
- 如果元数据中已存在待更新字段,则直接更新字段值。
- 如果元数据中的字段不再请求参数中,则保持不变。

### 接口约束

云服务器状态(云服务器的OS-EXT-STS:vm\_state属性)必须是active, stopped, paused或者suspended。

### **URI**

POST /v2.1/{project\_id}/servers/{server\_id}/metadata 参数说明请参见表**5-149**。

#### 表 **5-149** 参数说明

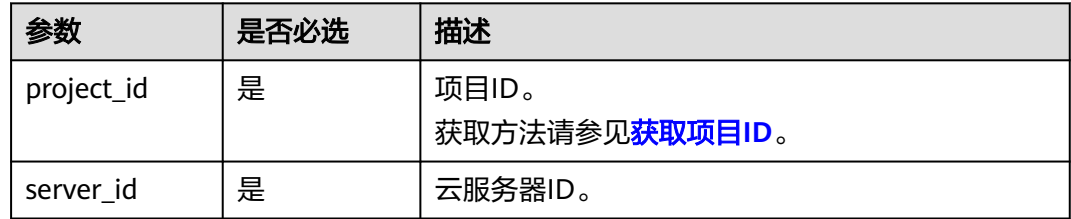

### 请求消息

请求参数如表**[5-150](#page-228-0)**所示。

#### <span id="page-228-0"></span>表 **5-150** 请求参数

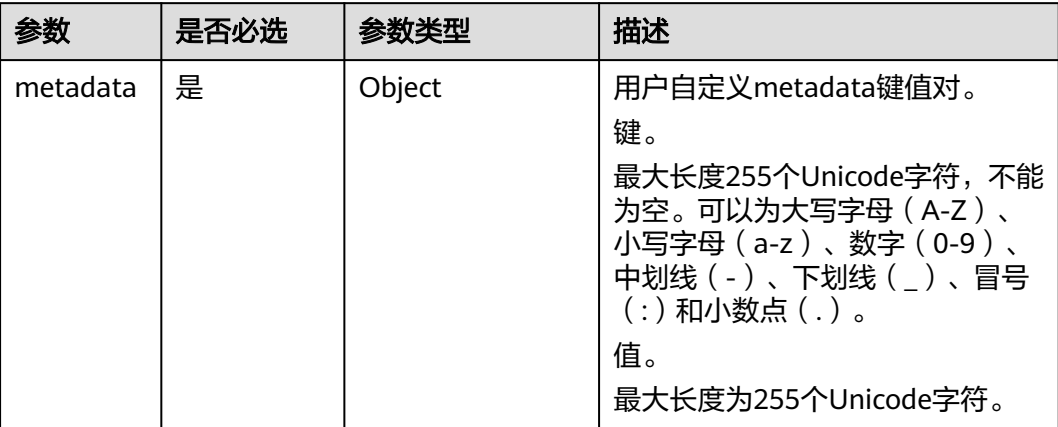

# 响应消息

响应参数如表**5-151**所示。

### 表 **5-151** 响应参数

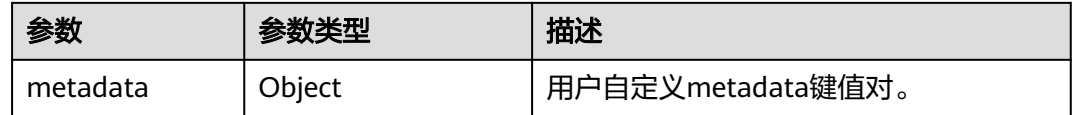

# 请求示例

#### 更新指定云服务器元数据为自定义的键值对。

POST https://{endpoint}/v2.1/{project\_id}/servers/{server\_id}/metadata

```
{
   "metadata": {
      "key": "value"
   }
}
```
# 响应示例

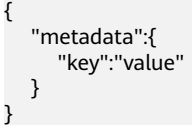

# 返回值

请参[考通用请求返回值。](#page-337-0)

# **5.9.2** 设置云服务器元数据

# 功能介绍

设置弹性云服务器的元数据信息。

将删除目前弹性云服务器的所有元数据信息,并更新为请求参数中的值。

# 接口约束

弹性云服务器状态(弹性云服务器的OS-EXT-STS:vm\_state属性)必须是active, stopped, paused或者suspended。

### **URI**

PUT /v2.1/{project\_id}/servers/{server\_id}/metadata

参数说明请参见表**5-152**。

#### 表 **5-152** 参数说明

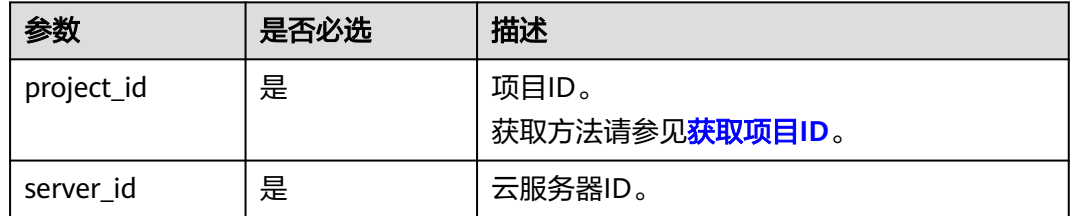

### 请求消息

请求参数如表**5-153**所示。

#### 表 **5-153** 请求参数

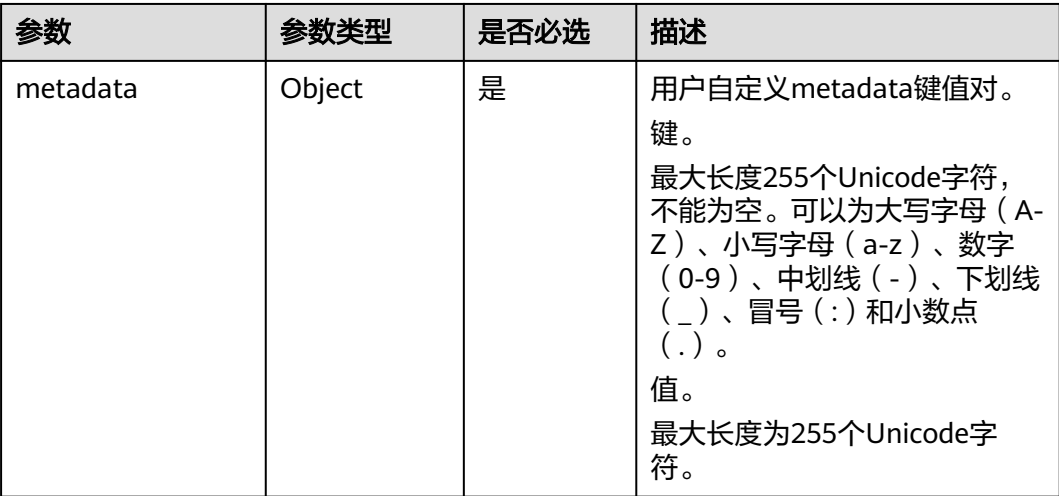

### 响应消息

响应参数如表**5-154**所示。

#### 表 **5-154** 响应参数

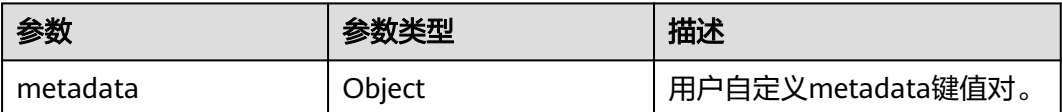

## 请求示例

#### 设置指定云服务器的元数据信息。

PUT https://{endpoint}/v2.1/{project\_id}/servers/{server\_id}/metadata

```
{
   "metadata": {
 "key1": "value1",
 "key2": "value2"
   }
}
```
# 响应示例

```
{
 "metadata": {
 "key1": "value1",
 "key2": "value2"
   }
}
```
# 返回值

请参[考通用请求返回值。](#page-337-0)

# **5.9.3** 删除云服务器指定元数据

# 功能介绍

删除云服务器指定元数据。

### 接口约束

云服务器状态(云服务器的OS-EXT-STS:vm\_state属性)必须是active, stopped, paused或者suspended。

### **URI**

DELETE /v2.1/{project\_id}/servers/{server\_id}/metadata/{key}

参数说明请参见表**[5-155](#page-231-0)**。

#### <span id="page-231-0"></span>表 **5-155** 参数说明

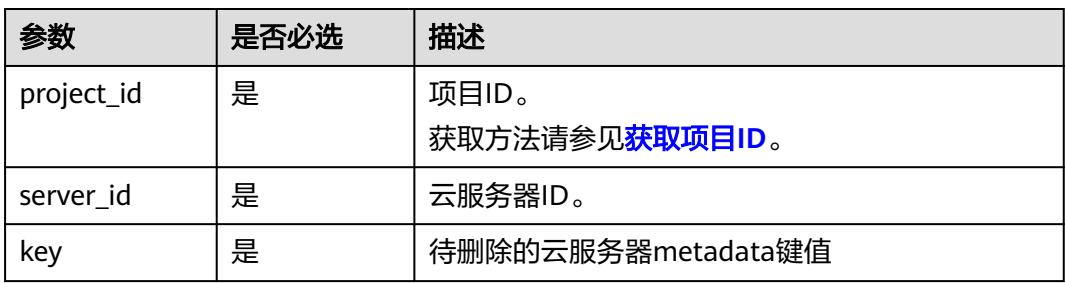

## 请求消息

无

## 响应消息

无

### 请求示例

删除指定云服务器的指定元数据。

DELETE https://{endpoint}/v2.1/{project\_id}/servers/{server\_id}/metadata/{key}

### 响应示例

无

# 返回值

请参[考通用请求返回值。](#page-337-0)

# **5.9.4** 查询云服务器元数据列表

# 功能介绍

查询弹性云服务器的元数据信息。

#### **URI**

GET /v2.1/{project\_id}/servers/{server\_id}/metadata 参数说明请参见表**5-156**。

#### 表 **5-156** 参数说明

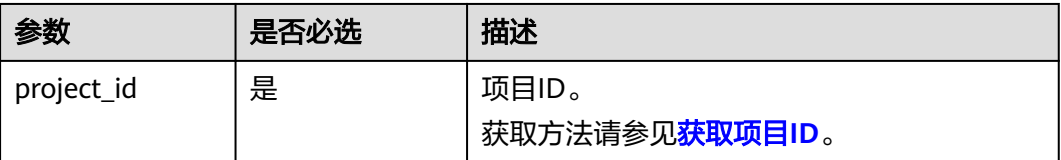

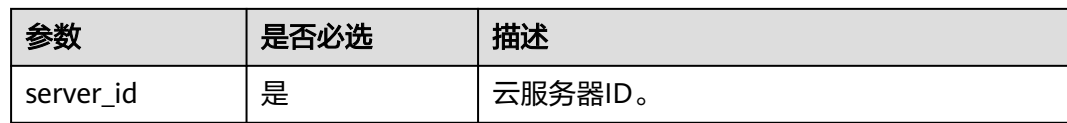

#### 说明

不支持分页查询。

### 请求消息

无

# 响应消息

响应参数如表**5-157**所示。

#### 表 **5-157** 响应参数

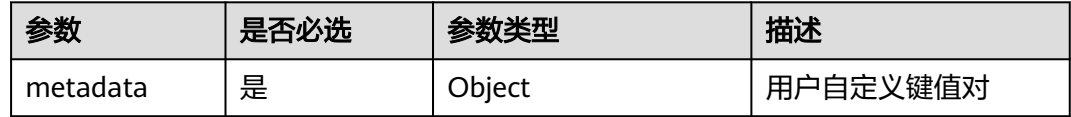

### 请求示例

#### 查询指定云服务器的元数据信息。

GET https://{endpoint}/v2.1/9c53a566cb3443ab910cf0daebca90c4/servers/998af54b-5762-4041-abc1 f98a2c27b3a2/metadata

## 响应示例

 "metadata": { "wj": "True" } }

{

## 返回值

请参[考通用请求返回值。](#page-337-0)

# **5.9.5** 获取云服务器指定 **Key** 的元数据

# 功能介绍

获取云服务器指定key的元数据信息。

#### **URI**

GET /v2.1/{project\_id}/servers/{server\_id}/metadata/{key}

参数说明请参见表**[5-158](#page-233-0)**。

#### <span id="page-233-0"></span>表 **5-158** 参数说明

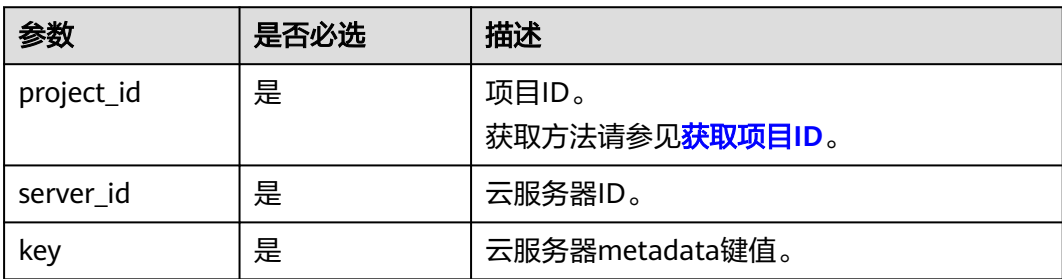

## 请求消息

无

# 响应消息

响应参数如表**5-159**所示。

#### 表 **5-159** 响应参数

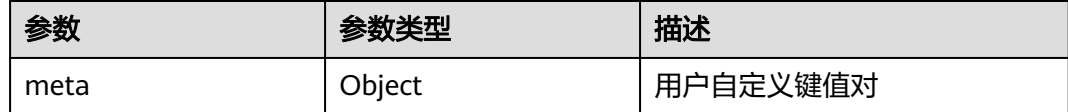

## 请求示例

#### 获取指定云服务器的指定key的元数据信息。

GET https://{endpoint}/v2.1/9c53a566cb3443ab910cf0daebca90c4/servers/998af54b-5762-4041-abc1 f98a2c27b3a2/metadata/key1

# 响应示例

```
{
    "meta": {
       "key1": "value1"
   }
}
```
## 返回值

请参[考通用请求返回值。](#page-337-0)

# **5.9.6** 修改云服务器指定 **Key** 的元数据

# 功能介绍

设置云服务器指定key的元数据。

- 如果元数据中没有待更新字段,则自动添加该字段。
- 如果元数据中已存在待更新字段,则直接更新字段值。

# 接口约束

云服务器状态(云服务器的OS-EXT-STS:vm\_state属性)必须是active, stopped, paused或者suspended。

### **URI**

PUT /v2.1/{project\_id}/servers/{server\_id}/metadata/{key}

参数说明请参见表**5-160**。

#### 表 **5-160** 参数说明

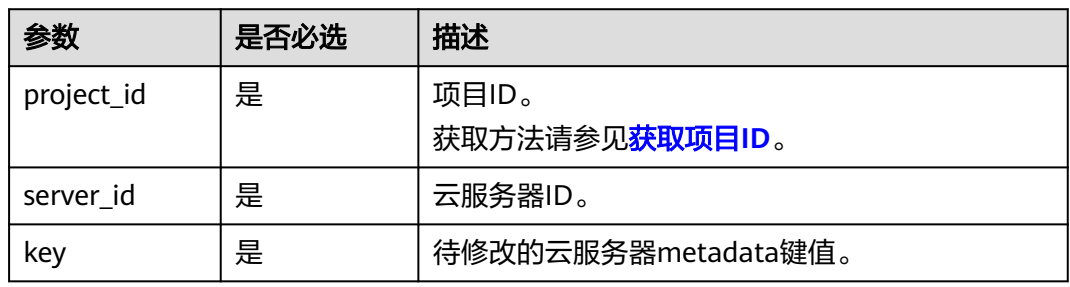

# 请求消息

请求参数如表**5-161**所示。

#### 表 **5-161** 请求参数

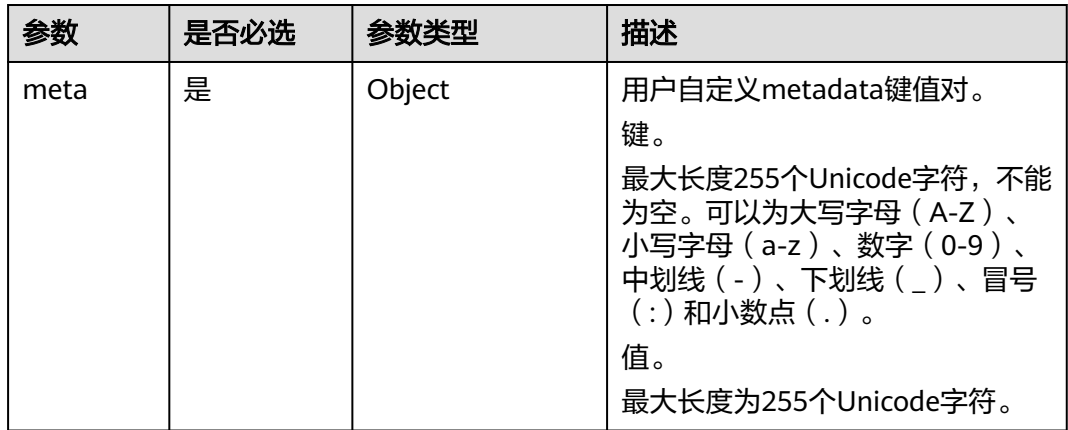

### 响应消息

响应参数如表**5-162**所示。

#### 表 **5-162** 响应参数

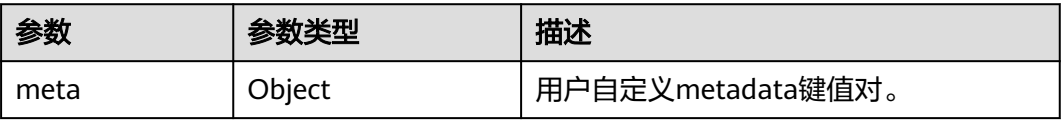

#### 设置指定云服务器的指定key的元数据。

PUT https://{endpoint}/v2.1/{project\_id}/servers/{server\_id}/metadata/{key}

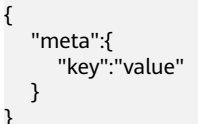

# 响应示例

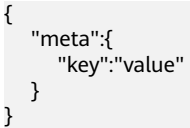

# 返回值

请参[考通用请求返回值。](#page-337-0)

# **5.10** 租户配额管理

# **5.10.1** 查询租户配额限制

# 功能介绍

查询租户配额限制。

租户只能查询自己的配额限制,不能查询其他租户的配额限制。

### **URI**

GET /v2.1/{project\_id}/limits?project\_id={project\_id} 参数说明请参见表**5-163**。

### 表 **5-163** 参数说明

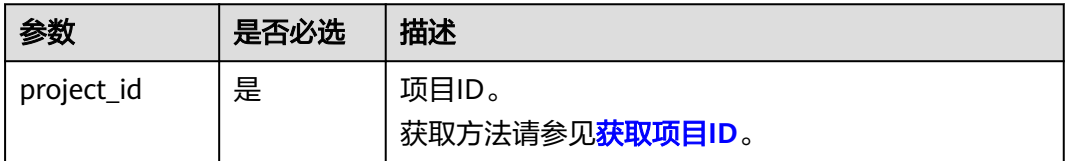

### 请求消息

无

# 响应消息

响应参数如表**5-164**所示。

#### 表 **5-164** 响应参数

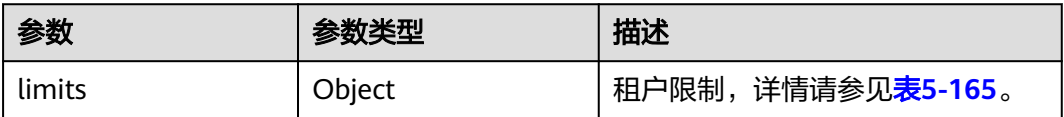

### 表 **5-165** limits 参数信息

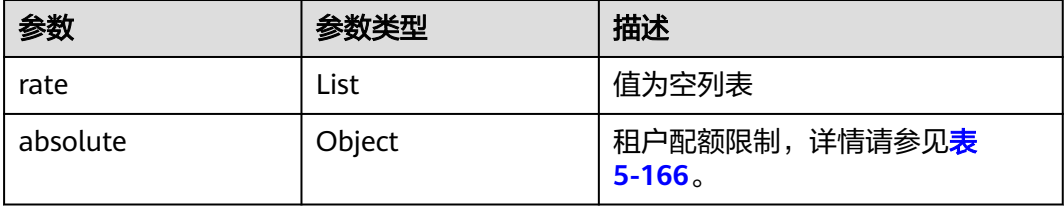

## 表 **5-166** absolute 参数信息

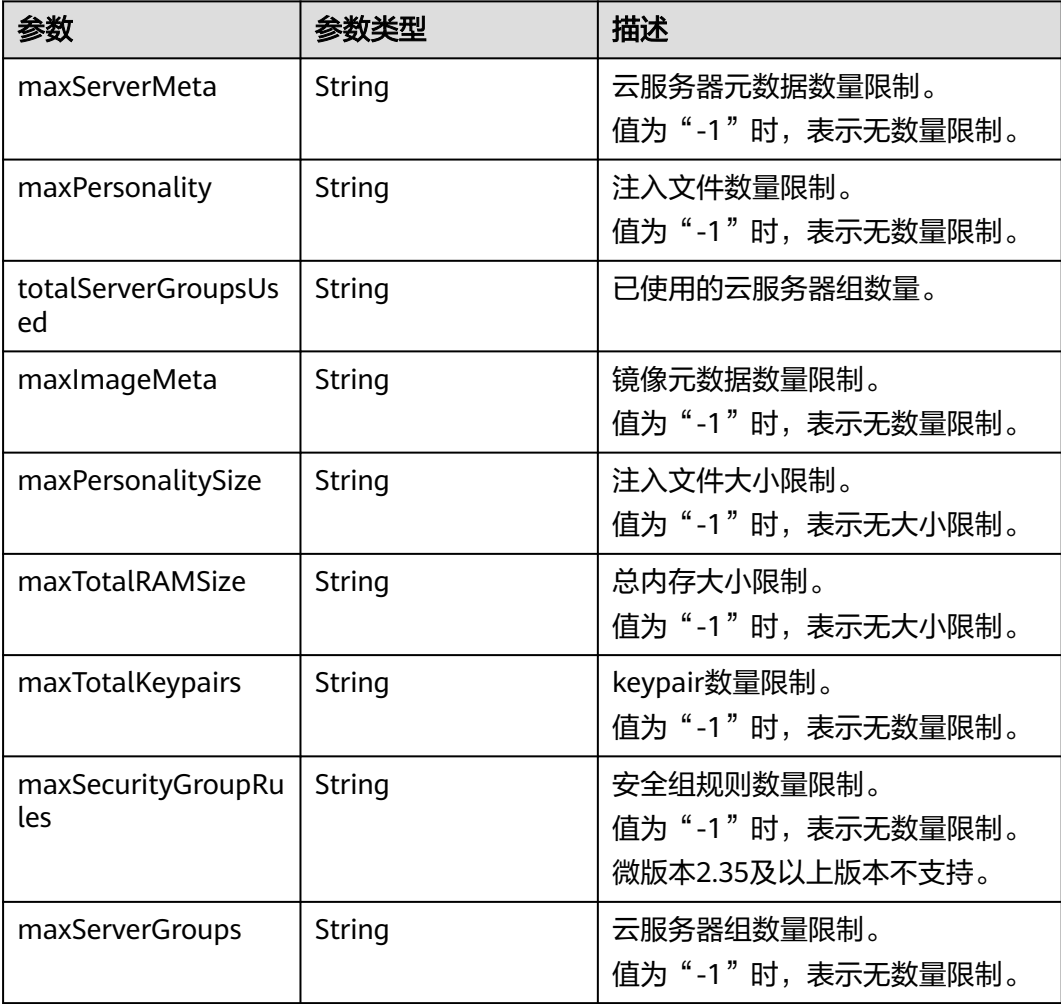

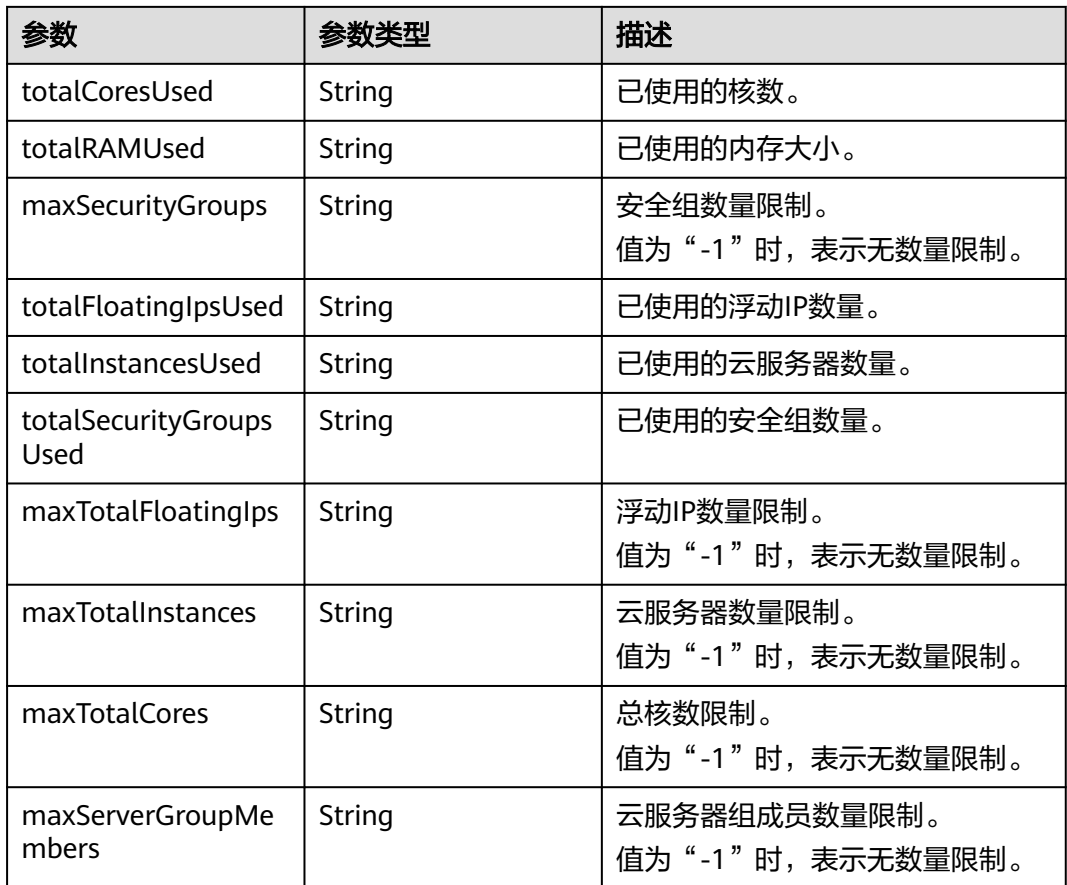

### 查询租户配额限制。

GET https://{endpoint}/v2.1/d9ebe43510414ef590a4aa158605329e/limits

# 响应示例

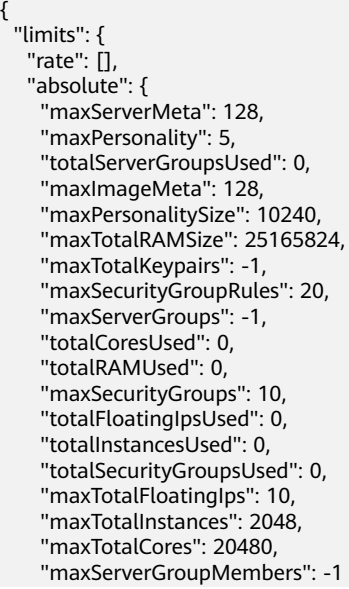

}

 } }

# 返回值

请参考**通用请求返回值**。

# **5.10.2** 查询租户配额

# 功能介绍

查询配额,包括云服务器、CPU、内存等计算资源的规格。 提供user\_id参数,对应user执行相应操作,获取指定user的quota配置。

**URI**

GET /v2.1/{project\_id}/os-quota-sets/{project\_id}?user\_id={user\_id} 参数说明请参见表**5-167**。

#### 表 **5-167** 参数说明

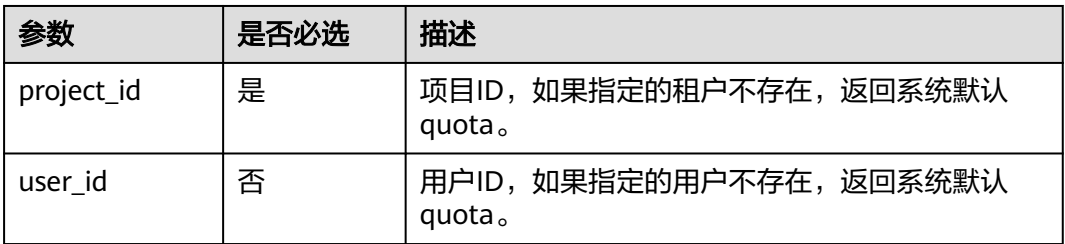

### 请求消息

无

# 响应消息

响应参数如表**5-168**所示。

### 表 **5-168** 响应参数

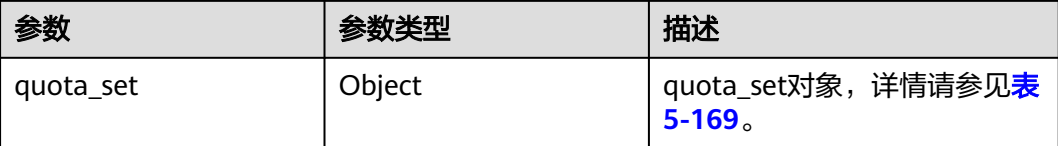

#### <span id="page-239-0"></span>表 **5-169** quota\_set 参数信息

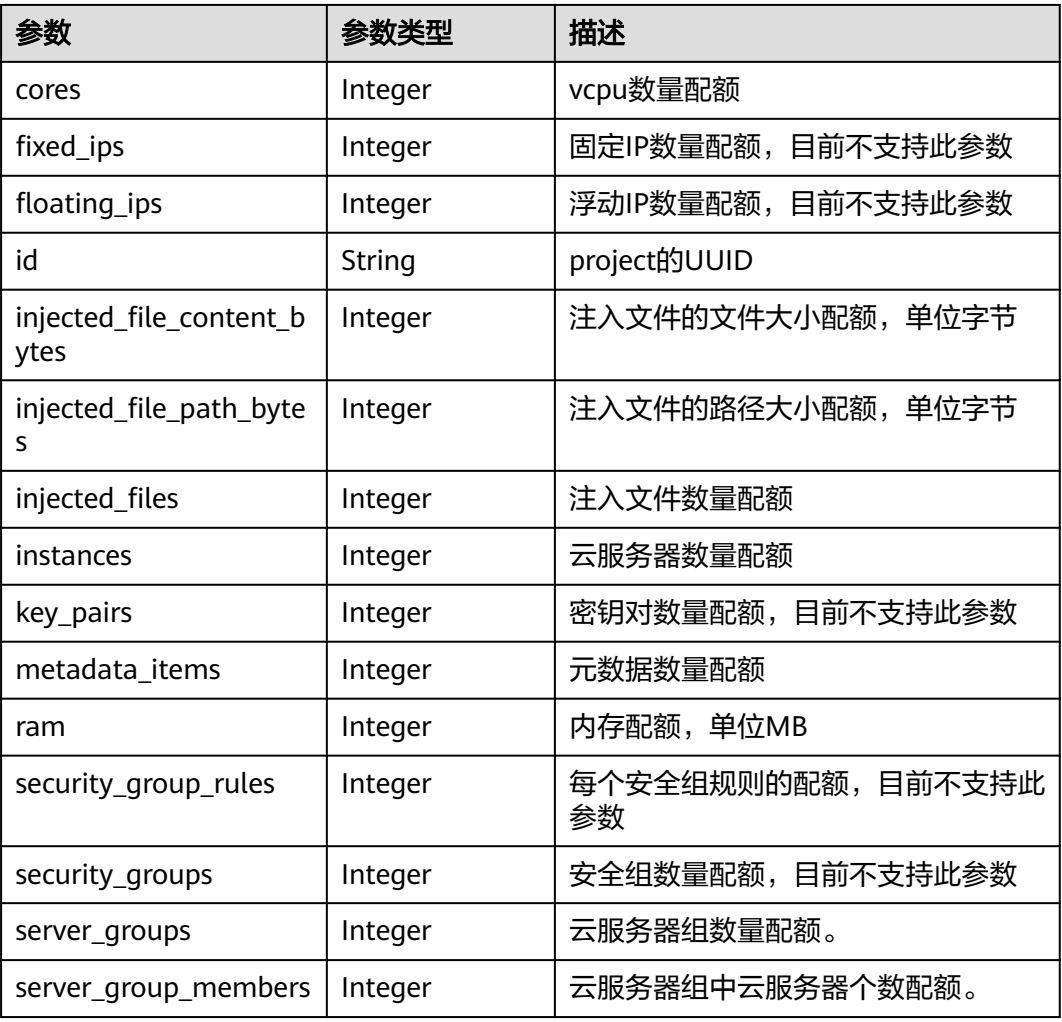

### 请求示例

查询配额,包括云服务器、CPU、内存等计算资源的规格。

GET https://{endpoint}/v2.1/d9ebe43510414ef590a4aa158605329e/os-quota-sets/ d9ebe43510414ef590a4aa158605329e

# 响应示例

```
{
   "quota_set": {
      "cores": 20,
 "fixed_ips": 40,
 "floating_ips": 10,
      "id": "d9ebe43510414ef590a4aa158605329e",
      "injected_file_content_bytes": 10240,
      "injected_file_path_bytes": 255,
      "injected_files": 5,
      "instances": 20,
 "key_pairs": 100,
 "metadata_items": 128,
      "ram": 51200,
      "security_group_rules": 20,
      "security_groups": 50,
```
 "server\_group\_members": 10, "server\_groups": 10 }

### 返回值

请参考**通用请求返回值**。

# **5.10.3** 查询默认配额

}

## 功能介绍

查询默认配额。

### **URI**

GET /v2.1/{project\_id}/os-quota-sets/{project\_id}/defaults

参数说明请参见表**5-170**。

#### 表 **5-170** 参数说明

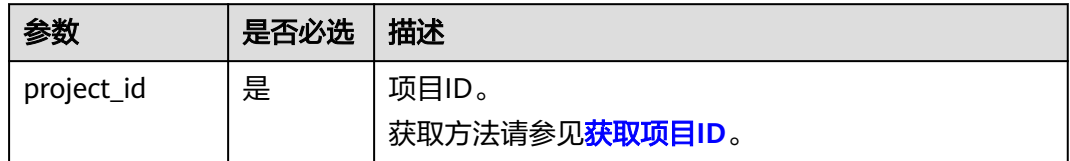

# 请求消息

无

# 响应消息

响应参数如表**5-171**所示。

#### 表 **5-171** 响应参数

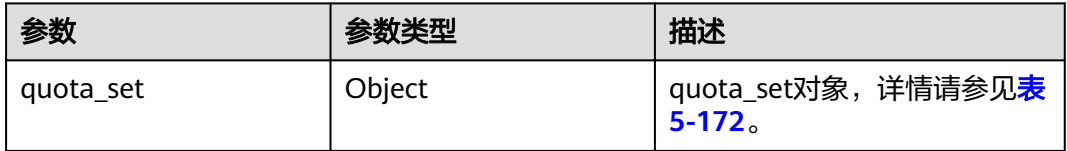

#### 表 **5-172** quota\_set 参数信息

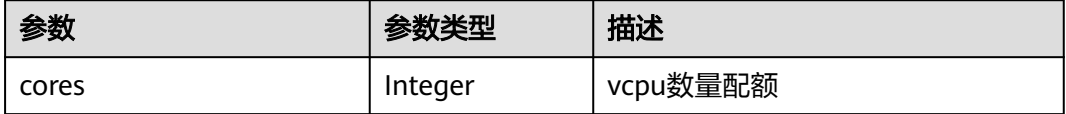

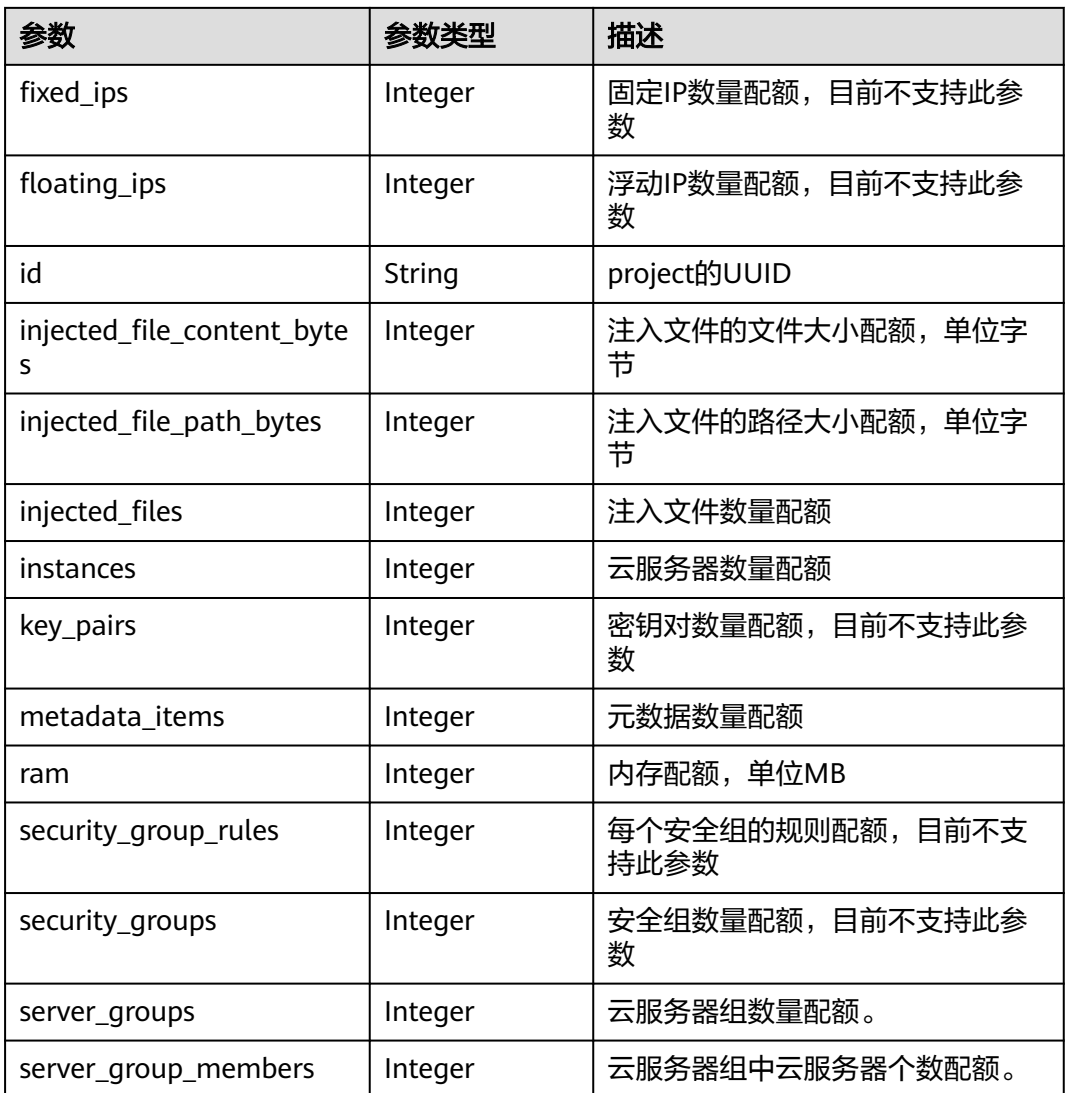

### 查询默认配额。

GET https://{endpoint}/v2.1/d9ebe43510414ef590a4aa158605329e/os-quota-sets/ d9ebe43510414ef590a4aa158605329e/defaults

# 响应示例

{ "quota\_set":{ "injected\_file\_content\_bytes":10240, "metadata\_items":128, "server\_group\_members":10, "server\_groups":10, "ram":51200, "floating\_ips":10, "key\_pairs":100, "injected\_file\_path\_bytes":255, "instances":10, "security\_group\_rules":20, "injected\_files":5, "cores":20,

 "fixed\_ips":-1, "id":"474eff20eee84b2e87b5717cc7f34dd8", "security\_groups":10 }

## 返回值

请参考**通用请求返回值**。

# **5.11** 密钥、密码管理

}

# **5.11.1** 查询 **SSH** 密钥列表

# 功能介绍

查询SSH密钥信息列表。

## **URI**

GET /v2.1/{project\_id}/os-keypairs

参数说明请参见表**5-173**。

表 **5-173** 参数说明

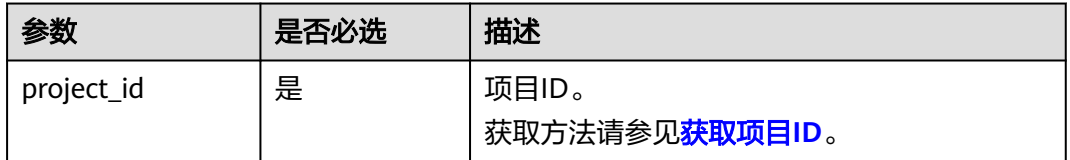

# 请求消息

无

### 响应消息

响应参数如表**5-174**所示。

#### 表 **5-174** 响应参数

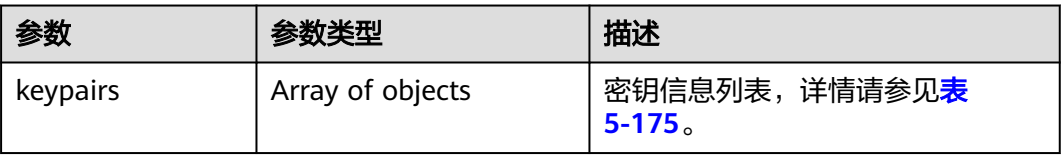

#### <span id="page-243-0"></span>表 **5-175** keypairs 字段数据结构说明

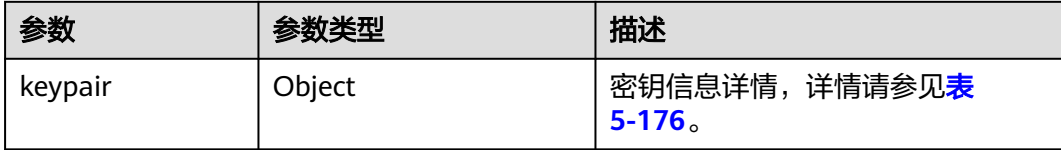

#### 表 **5-176** keypair 字段数据结构说明

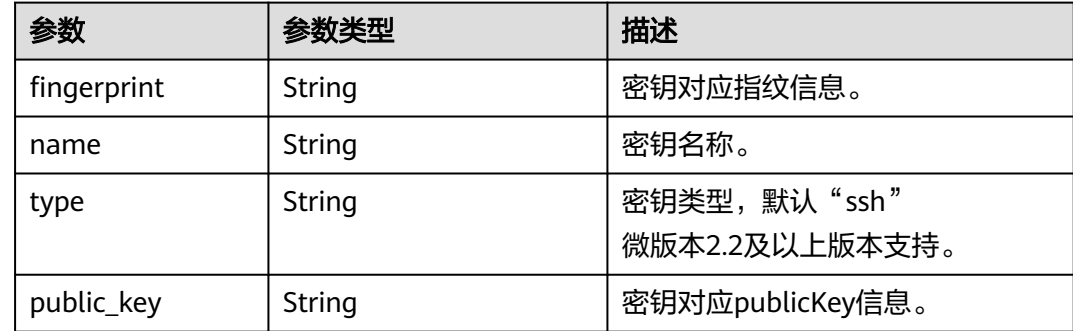

## 请求示例

#### 查询SSH密钥信息列表。

GET https://{endpoint}/v2.1/{project\_id}/os-keypairs

## 响应示例

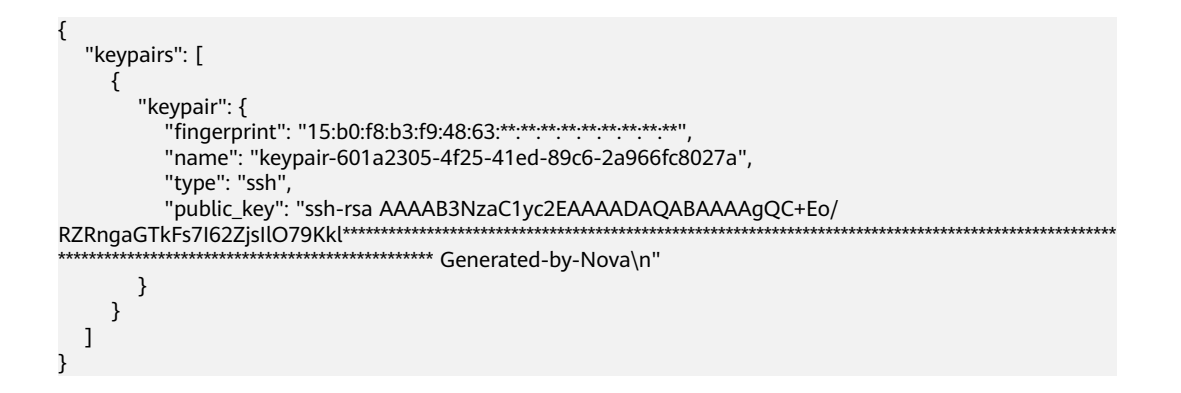

### 返回值

请参考**通用请求返回值**。

# **5.11.2** 查询 **SSH** 密钥详情

## 功能介绍

根据SSH密钥名称查询指定SSH密钥。

### **URI**

GET /v2.1/{project\_id}/os-keypairs/{keypair\_name}

参数说明请参见表**5-177**。

#### 表 **5-177** 参数说明

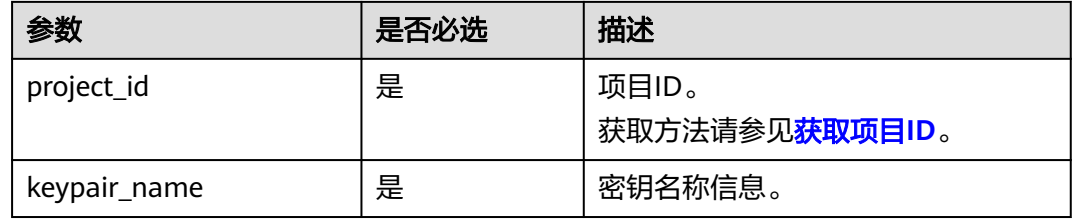

# 请求消息

无

# 响应消息

响应参数如表**5-178**所示。

### 表 **5-178** 响应参数

| 参数      | 参数类型   | 描述                                 |
|---------|--------|------------------------------------|
| keypair | Object | SSH密钥信息,详情请参见 <b>表</b><br>$-5-179$ |

表 **5-179** keypair 字段数据结构说明

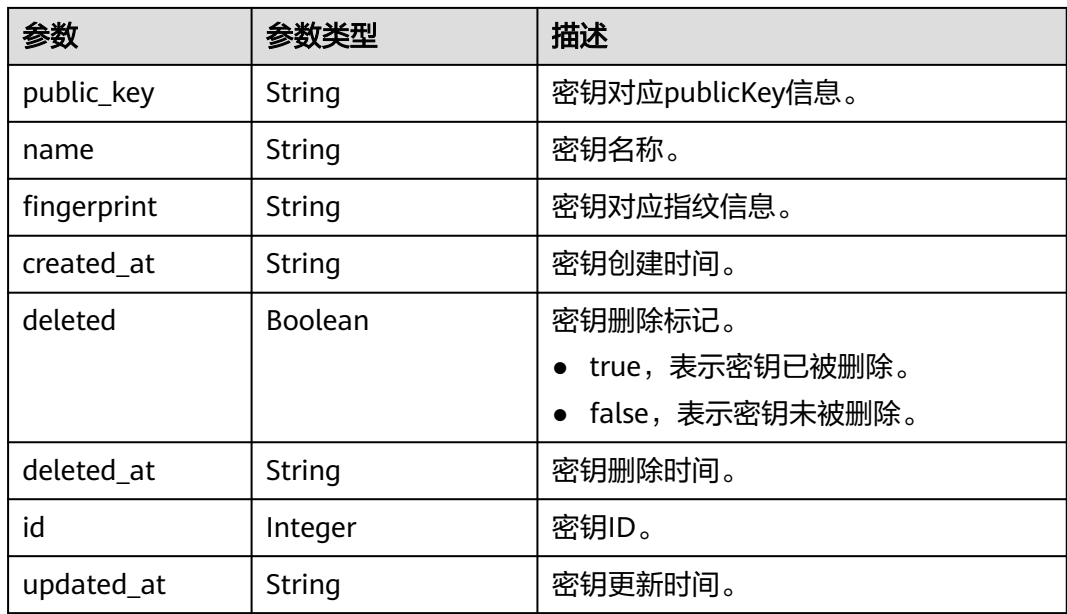

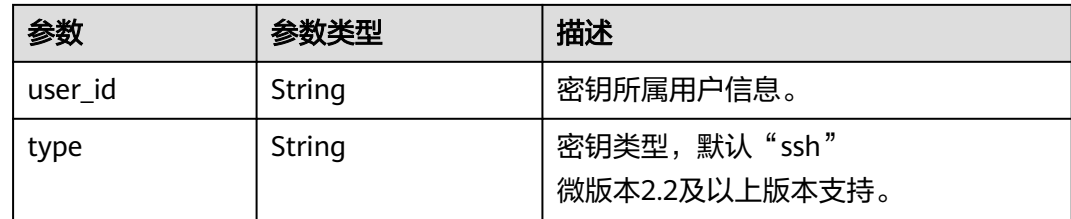

#### 查询指定SSH密钥详情。

GET https://{endpoint}/v2.1/{project\_id}/os-keypairs/{keypair\_name}

### 响应示例

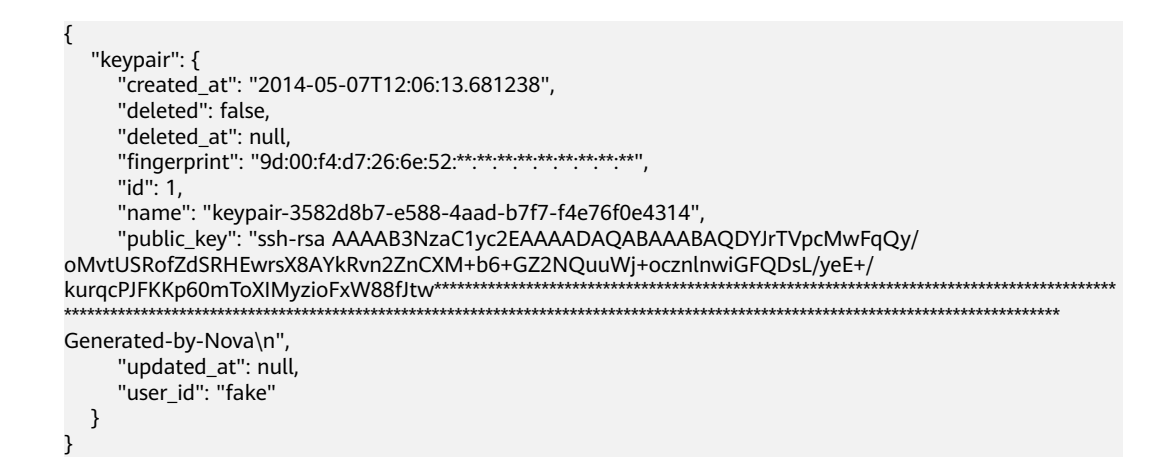

### 返回值

请参[考通用请求返回值。](#page-337-0)

# **5.11.3** 创建和导入 **SSH** 密钥

# 功能介绍

创建SSH密钥,或把公钥导入系统,生成密钥对。

创建SSH密钥成功后,请把响应数据中的私钥内容保存到本地文件,用户使用该私钥 登录云服务器。为保证云服务器安全,私钥数据只能读取一次,请妥善保管。

密钥对创建后默认是属于创建用户的,如果是子账号创建的密钥,包括主账号在内的 其他用户无法查看不属于本用户的密钥对。

### **URI**

POST /v2.1/{project\_id}/os-keypairs

参数说明请参见表**[5-180](#page-246-0)**。

#### <span id="page-246-0"></span>表 **5-180** 参数说明

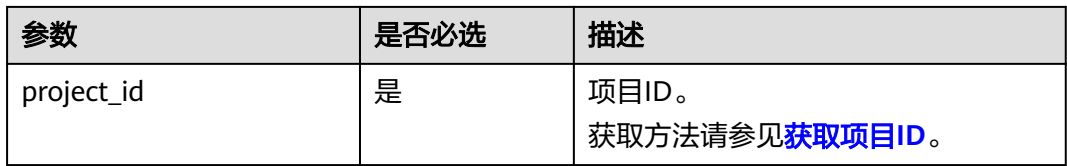

# 请求消息

请求参数如表**5-181**所示。

#### 说明

创建SSH密钥时,只需要提交SSH密钥的name属性。导入SSH密钥时,才需要提交public\_key属 性。

#### 表 **5-181** 请求参数

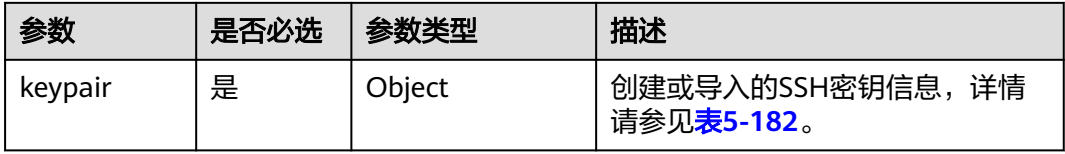

#### 表 **5-182** keypair 字段数据结构说明

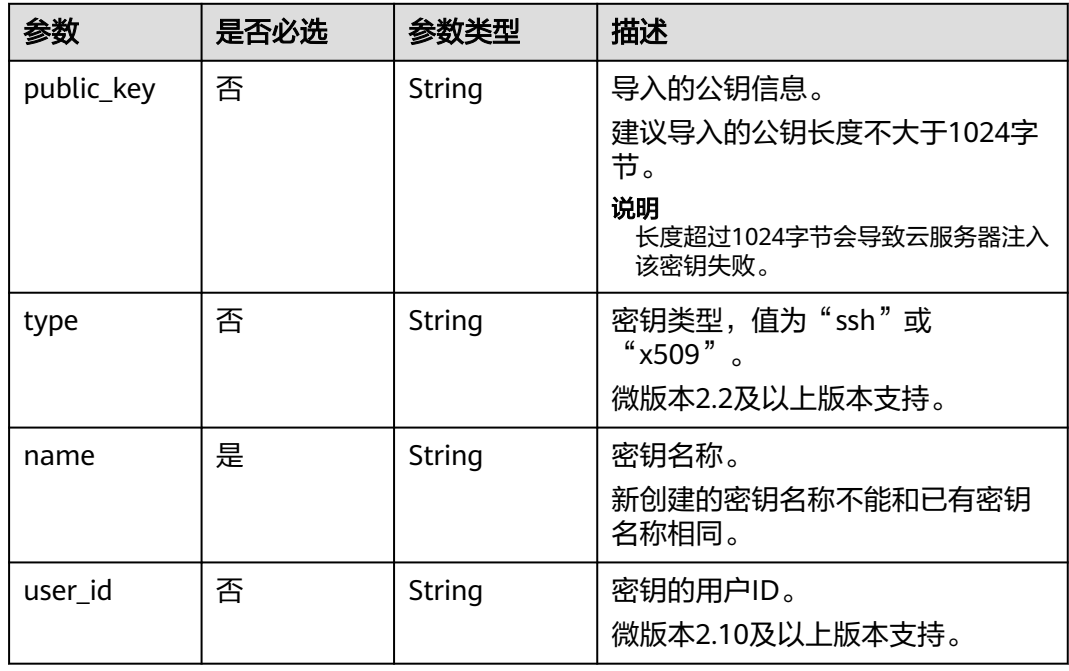

# 响应消息

响应参数如表**[5-183](#page-247-0)**所示。

#### <span id="page-247-0"></span>表 **5-183** 响应参数

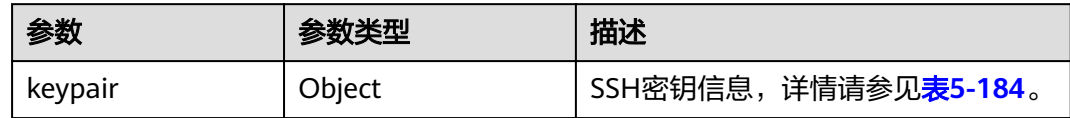

#### 表 **5-184** keypair 字段数据结构说明

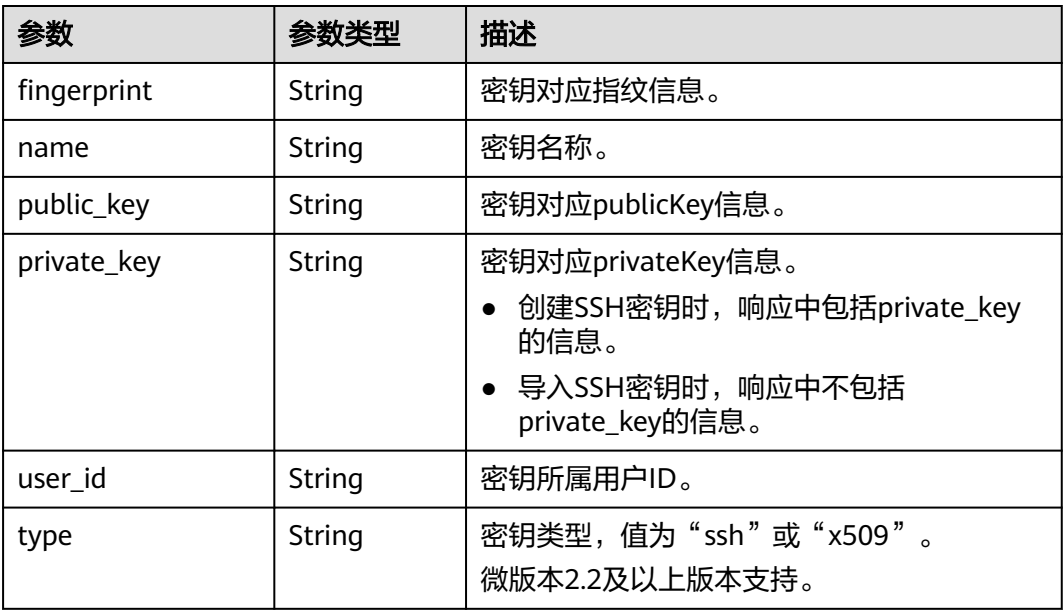

# 请求示例

```
● 导入SSH密钥。
     POST https://{endpoint}/v2.1/{project_id}/os-keypairs
     {
        "keypair": {
           "public_key": "ssh-
     rsaAAAAB3NzaC1yc2EAAAADAQABAAABAQDWNgTxQYeBzK9LYy4IakX7IsIl5j5zqR6BU2GJaEg3RK6dlS7r
     KFQhvy/V/1emK+GT/7P8up9VsMZ9Dx6PBOLow5p+2/
     wGsMlwDJpW****************************************************************************************************************
     *********************************************************************************************************** Generated-by-
     Nova\\n\n",
      "type": "ssh",
      "name": "demo1",
           "user_id": "fake"
        }
     }
     ● 创建SSH密钥。
     POST https://{endpoint}/v2.1/{project_id}/os-keypairs
     {
      "keypair": {
      "name": "demo"
        }
     }
```
## 响应示例

### 导入SSH密钥:

```
{
    "keypair": {
       "public_key": "ssh-rsa 
AAAAB3NzaC1yc2EAAAADAQABAAABAQDWNgTxQYeBzK9LYy4IakX7IsIl5j5zqR6BU2GJaEg3RK6dlS7rKFQhvy/
V/1emK+GT/7P8up9VsMZ9Dx6PBOLow5p+2/
wGsMlwDJpWiQ8zNnE*************************************************************************************************************
                         ******************************************************************************************************************************** 
Generated-by-Nova\\n\n",
      "user_id": "6fc0d2cbbfab40b199874b97097e913d",
       "name": "demo1",
       "fingerprint": "fc:47:b5:c3:7d:25:32:**:**:**:**:**:**:**:**:**"
   }
}
创建SSH密钥:
{
    "keypair": {
       "public_key": "ssh-rsa 
AAAAB3NzaC1yc2EAAAADAQABAAABAQDWNgTxQYeBzK9LYy4IakX7IsIl5j5zqR6BU2GJaEg3RK6dlS7rKFQhvy/
V/1emK+GT/7P8up9VsMZ9Dx6PBOLow5p+2/
wGsMlwDJpWiQ8zNnE*************************************************************************************************************
******************************************************************************************************************************** 
Generated-by-Nova\n",
       "private_key": "-----BEGIN RSA PRIVATE KEY-----\nMIIEpQIBAAKCAQEA1jYE8UGHgcyvS2MuCGpF
+yLCJeY+c6kegVNhiWhIN0SunZUu\n6yhUIb8v1f9Xpivhk/+z/
LqfVbDGfQ8ejwTi6MOaftv8BrDJcAyaVokPMzZxDIPr\nvwK/2YWBwDMihADjicSHJz6FIMXzXY/
3ol1ffAGm7AXVAO0A99DoPBeAZp9pYov1\ng/Sm0EFY2+5Gwd4DSCaRk1HKF
+92q6K6pKv6aWi0ZpsDCe20yBpfP9DFlNg8vnkw\ncjmgzG9obWwfo/
GV8hLuzqKMtDWknfjzR79z2fTiFTu4HdZcqE0bwjCvxd+Ovs5m
\nbZORAEkjseUYn50sJNzbboFY17PRjCXxSwUYmwIDAQABAoIBADNKQ+ywUA3YQLDA\nUqlZKOB09h+0/
YccG13D5TrNaV0yaMz6h31u7pYV/RI0TXxQTXbuZt5AoR4Xca9I\nC30bImmxTDDL45CGi/T0T5AgyS7t/iuM
+smFkwI2YVbv53fL7q9yCxpucdnjC95/\nNj/+M3qxupIQ42uRVAYCU1jwF6J6YLy/
9UamrmVd4bWFRtT19O7uszUhHLqJOZXq\n3ItqnMyD5bSMkzMN
+RxmZVXAPkBOonGVeBBInCjvHv23REkngX38zcUSc543H3Di\n4673helqSdMnI0/
TgyfLQcNuOsfQcD02A*************************************************************************************************************
     ******************************************************************************************************************************************
      ******************************************************************************************************************************************
    ******************************************************************************************************************************************
******************************************************************************************************************************************
*********************************************************************************************************\n-----END RSA PRIVATE 
KEY-----\n",
       "user_id": "6fc0d2cbbfab40b199874b97097e913d",
      "type": "ssh",
      "name": "demo",
      "fingerprint": "fc:47:b5:c3:7d:25:32:**:***********************
  }
}
```
### 返回值

请参[考通用请求返回值。](#page-337-0)

# **5.11.4** 删除 **SSH** 密钥

### 功能介绍

根据SSH密钥的名称,删除指定SSH密钥。

### **URI**

DELETE /v2.1/{project\_id}/os-keypairs/{keypair\_name} 参数说明请参见表**5-185**。

#### 表 **5-185** 参数说明

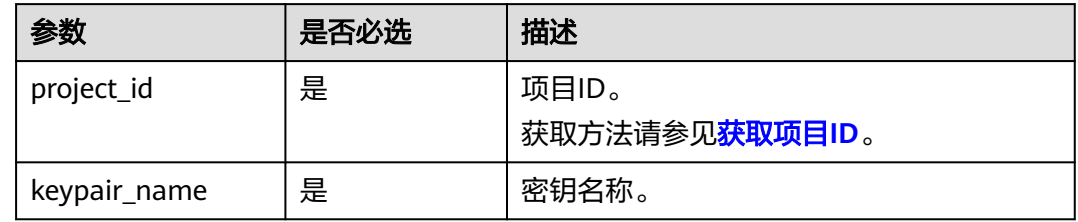

# 请求消息

无

### 响应消息

无

### 请求示例

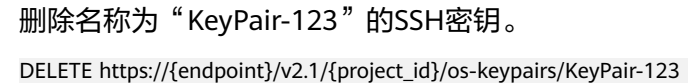

### 响应示例

无

### 返回值

请参考**通用请求返回值**。

# **5.11.5** 获取云服务器密码

### 功能介绍

当通过支持Cloudbase-init功能的镜像创建Windows云服务器时,获取云服务器初始安 装时系统生成的管理员账户(Administrator账户或Cloudbase-init设置的账户)随机密 码。

当云服务器启动后,需要等待5~10分钟,保证密码注入完成,才可使用此接口查询到 密码。

Linux云服务器未使用此通道获取密码。

### **URI**

GET /v2.1/{project\_id}/servers/{server\_id}/os-server-password

#### 参数说明请参见表**5-186**。

#### 表 **5-186** 参数说明

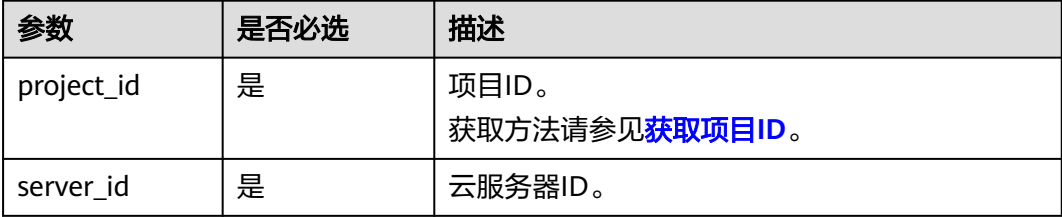

# 请求消息

无

### 响应消息

响应参数如表**5-187**所示。

#### 表 **5-187** 响应参数

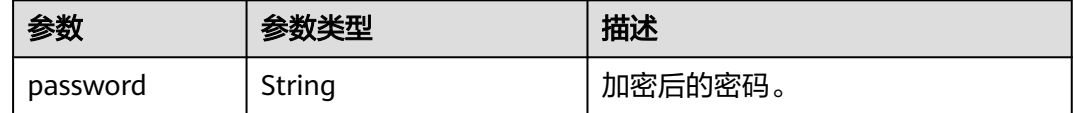

#### 请求示例

获取指定Windows系统云服务器初始安装时系统生成的管理员账户(Administrator账 户或Cloudbase-init设置的账户)随机密码。

GET https://{endpoint}/v2.1/{project\_id}/servers/{server\_id}/os-server-password

### 响应示例

{ "password": "UHC9+YW1xDC1Yu8Mg\*\*\*\*\*\*\*\*\*\*\*\*\*\*\*\*\*\*\*\*\*\*\*\*\*" }

### 返回值

请参考**通用请求返回值**。

# **5.11.6** 清除云服务器密码

# 功能介绍

清除Windows云服务器初始安装时系统生成的密码记录。清除密码后,不影响云服务 器密码登录功能,但不能再使用获取密码功能来查询该云服务器密码。

Linux云服务器未使用此通道清除密码。

### **URI**

# DELETE /v2.1/{project\_id}/servers/{server\_id}/os-server-password

参数说明请参见表**5-188**。

#### 表 **5-188** 参数说明

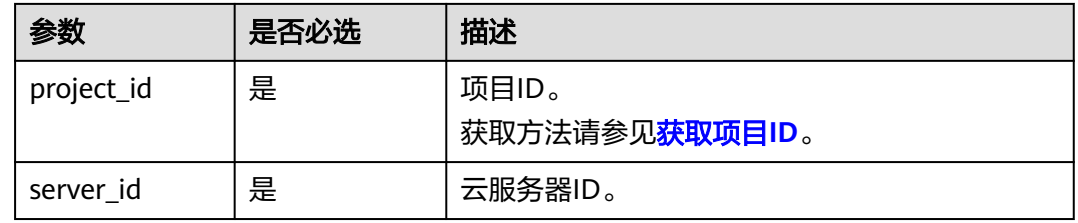

# 请求消息

无

## 响应消息

无

## 请求示例

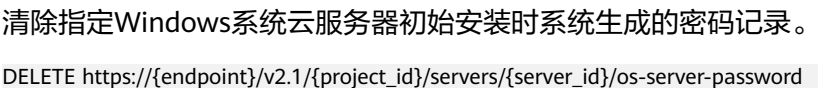

### 响应示例

无

# 返回值

请参考**通用请求返回值**。

# **5.12** 云服务器组管理

# **5.12.1** 创建云服务器组

# 功能介绍

创建云服务器组。

### 接口约束

当前只支持反亲和性组。
## **URI**

POST /v2.1/{project\_id}/os-server-groups

参数说明请参见表**5-189**。

#### 表 **5-189** 参数说明

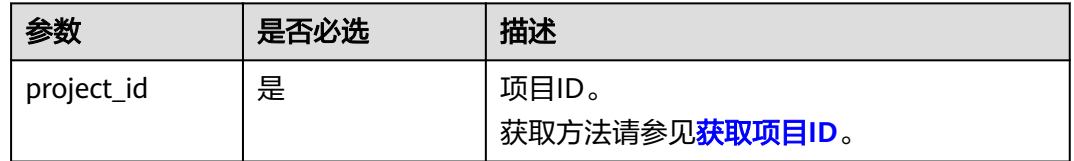

# 请求消息

请求参数如表**5-190**所示。

表 **5-190** 请求参数

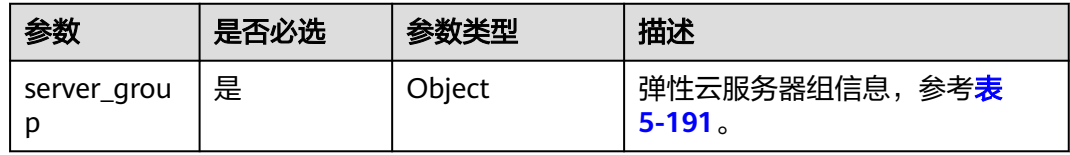

#### 表 **5-191** server\_group 参数信息

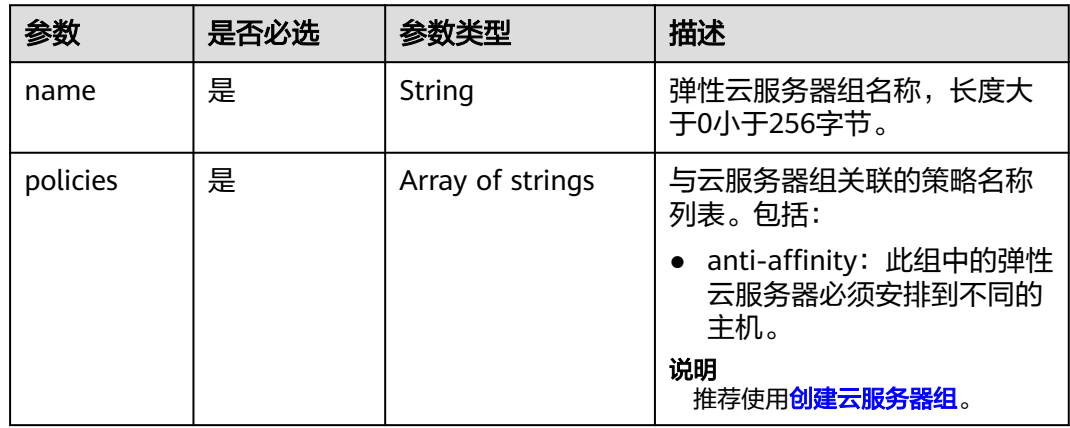

# 响应消息

响应参数如表**[5-192](#page-253-0)**所示。

#### <span id="page-253-0"></span>表 **5-192** 响应参数

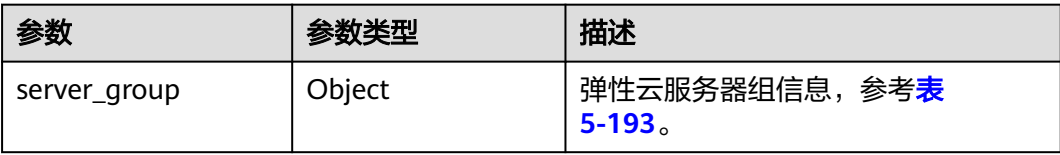

#### 表 **5-193** server\_group 参数信息

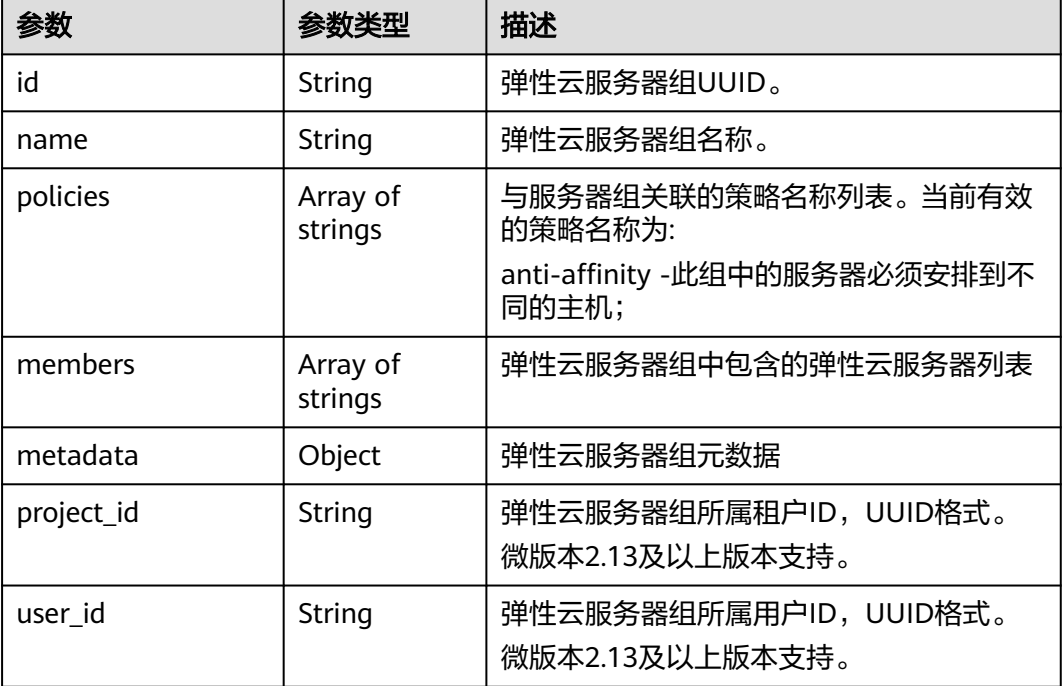

# 请求示例

```
创建一个云服务器组。
```
POST https://{endpoint}/v2.1/9c53a566cb3443ab910cf0daebca90c4/os-server-groups

```
{
   "server_group": {
 "name": "test",
 "policies": ["anti-affinity"]
   }
}
```
# 响应示例

```
{
 "server_group": {
 "id": "5bbcc3c4-1da2-4437-a48a-66f15b1b13f9",
 "name": "test",
 "policies": [
         "anti-affinity"
\qquad \qquad ],
 "members": [],
      "metadata": {}
   }
}
```
### 返回值

请参考**通用请求返回值**。

# **5.12.2** 查询云服务器组列表

# 功能介绍

查询云服务器组列表。

#### **URI**

GET /v2.1/{project\_id}/os-server-groups

参数说明请参见表**5-194**。

#### 表 **5-194** 参数说明

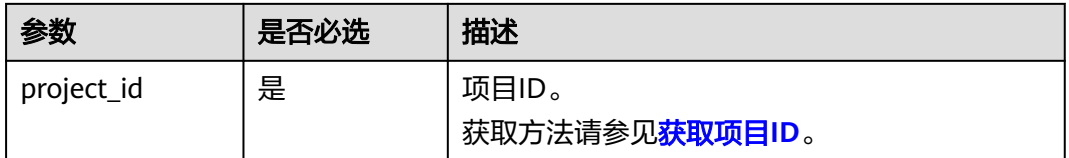

可以将如下作为URI参数,过滤查询结果。 使用方式:/v2/{project\_id}/os-server-groups?

# 请求消息

无

# 响应消息

响应参数如表**5-195**所示。

#### 表 **5-195** 响应参数

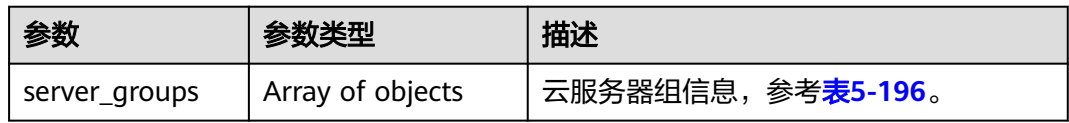

#### 表 **5-196** server\_groups 参数信息

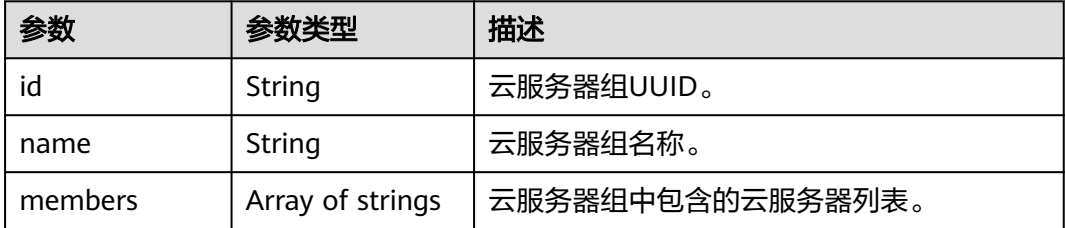

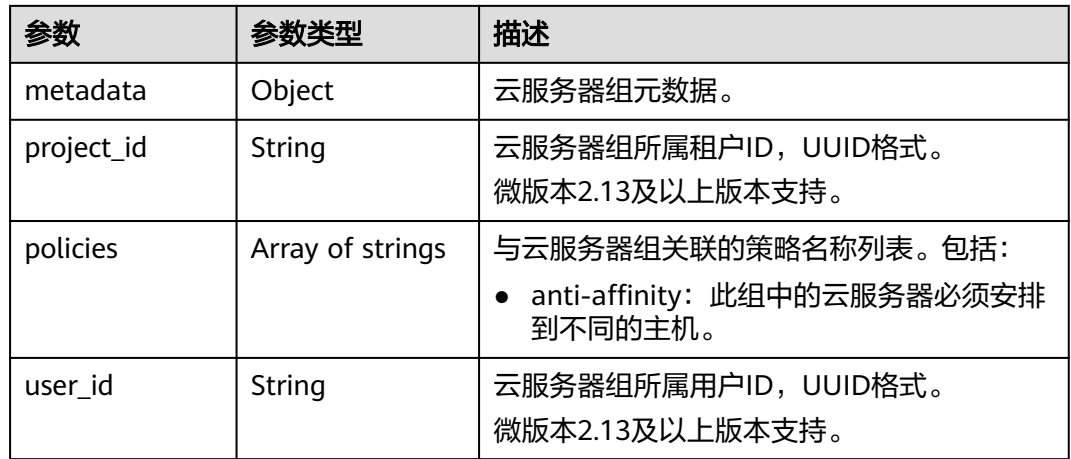

# 请求示例

#### 查询云服务器组列表。

GET https://{endpoint}/v2.1/9c53a566cb3443ab910cf0daebca90c4/os-server-groups

# 响应示例

```
 "server_groups": [
     {
       "id": "616fb98f-46ca-475e-917e-2563e5a8cd19",
       "name": "test",
 "policies": ["anti-affinity"],
 "members": [],
 "metadata": {},
 "project_id": "9c53a566cb3443ab910cf0daebca90c4"
     }
  ]
```
# 返回值

请参考**通用请求返回值**。

# **5.12.3** 查询云服务器组详情

{

}

# 功能介绍

查询云服务器组详情。

#### **URI**

GET /v2.1/{project\_id}/os-server-groups/{server\_group\_id} 参数说明请参见表**[5-197](#page-256-0)**。

#### <span id="page-256-0"></span>表 **5-197** 参数说明

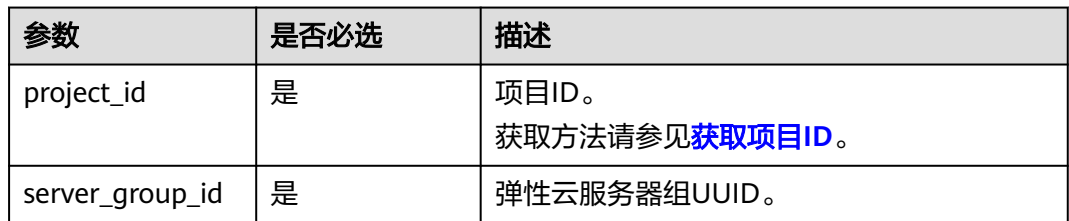

# 请求消息

无

# 响应消息

响应参数如表**5-198**所示。

#### 表 **5-198** 响应参数

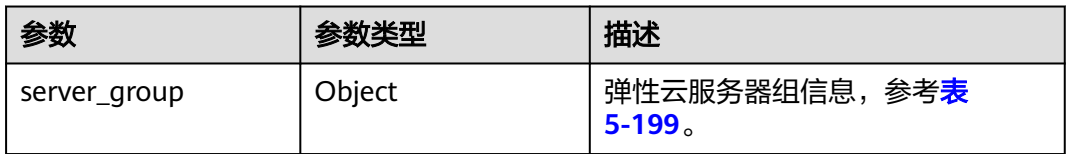

#### 表 **5-199** server\_group 参数信息

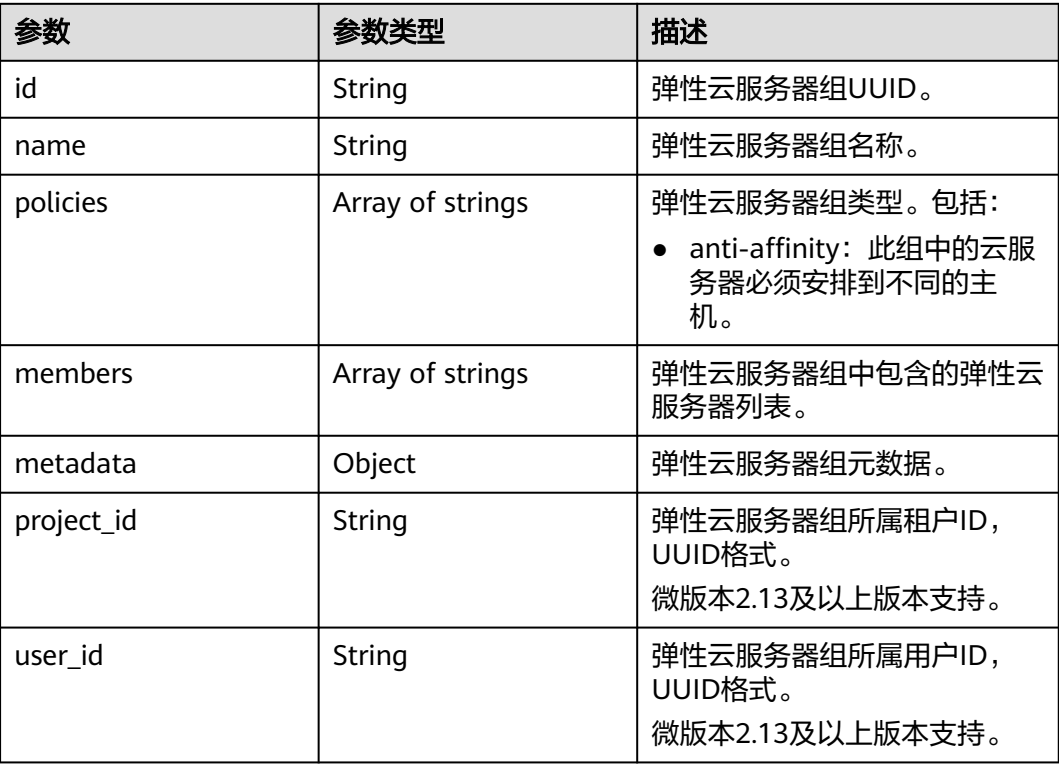

# 请求示例

#### 查询云服务器组详情。

GET https://{endpoint}/v2.1/9c53a566cb3443ab910cf0daebca90c4/os-server-groups/5bbcc3c4-1da2-4437 a48a-66f15b1b13f9

## 响应示例

```
{
   "server_group": {
      "id": "5bbcc3c4-1da2-4437-a48a-66f15b1b13f9",
 "name": "test",
 "policies": ["anti-affinity"],
      "members": [],
 "metadata": {},
 "project_id": "9c53a566cb3443ab910cf0daebca90c4"
   }
}
```
# 返回值

请参[考通用请求返回值。](#page-337-0)

# **5.12.4** 删除云服务器组

# 功能介绍

删除云服务器组。

**URI**

DELETE /v2.1/{project\_id}/os-server-groups/{server\_group\_id}

参数说明请参见表**5-200**。

#### 表 **5-200** 参数说明

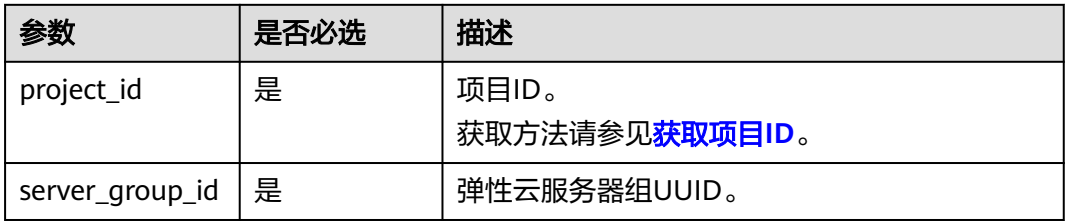

# 请求消息

无

#### 响应消息

无

# 请求示例

删除指定云服务器组。

DELETE https://{endpoint}/v2.1/9c53a566cb3443ab910cf0daebca90c4/os-server-groups/ 5bbcc3c4-1da2-4437-a48a-66f15b1b13f9

# 返回值

请参[考通用请求返回值。](#page-337-0)

# **5.13** 云服务器操作管理

# **5.13.1** 查询云服务器操作行为列表

# 功能介绍

查询弹性云服务器的所有历史操作,显示操作行为列表。

# **URI**

GET /v2.1/{project\_id}/servers/{server\_id}/os-instance-actions 参数说明请参见表**5-201**。

#### 表 **5-201** 路径参数

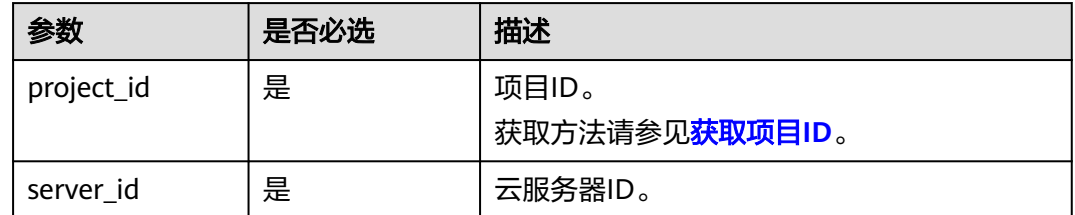

# 请求消息

无

# 响应消息

响应参数如表**5-202**所示。

#### 表 **5-202** 响应参数

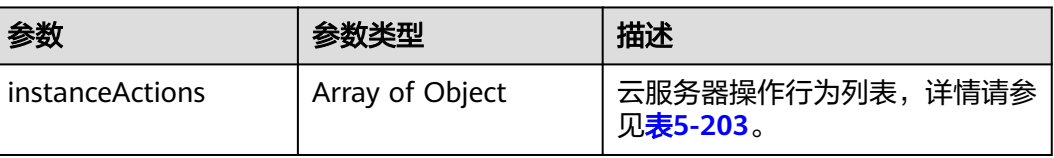

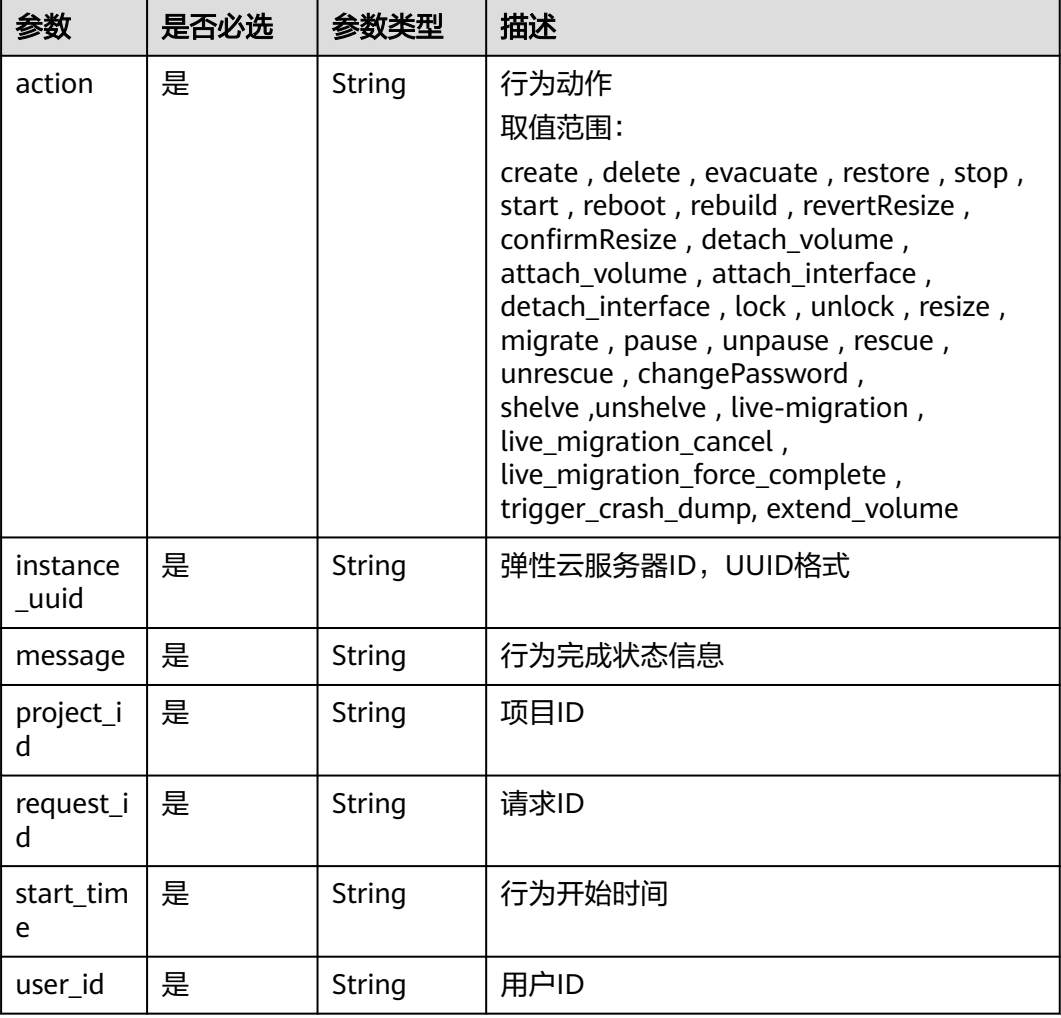

#### <span id="page-259-0"></span>表 **5-203** instanceActions 字段数据结构说明

# 请求示例

#### 查询指定云服务器的所有历史操作,显示操作行为列表。

GET https://{endpoint}/v2.1/89655fe61c4c4a08b9f3e7f9095441b8/servers/e723eb40-f56e-40f9-8c8ccaa517fe06ba/os-instance-actions

# 响应示例

```
 "instanceActions": [
     {
 "instance_uuid": "e723eb40-f56e-40f9-8c8c-caa517fe06ba",
 "user_id": "752be40780484291a9cc7ae50fff3e6d",
      "start_time": "2014-12-16T10:58:14.000000",
       "request_id": "req-ee56c2b5-d33b-4749-ae83-09281dbbb716",
 "action": "resize",
 "message": "Error",
 "project_id": "89655fe61c4c4a08b9f3e7f9095441b8"
     },
     {
       "instance_uuid": "e723eb40-f56e-40f9-8c8c-caa517fe06ba",
       "user_id": "752be40780484291a9cc7ae50fff3e6d",
       "start_time": "2014-12-16T10:57:56.000000",
```
{

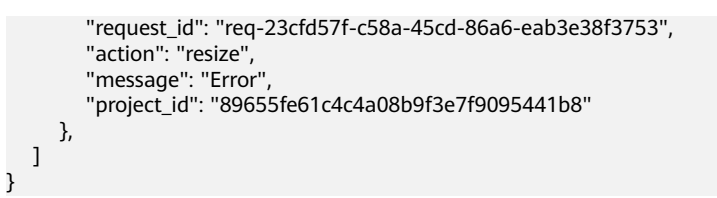

# 返回值

请参考**通用请求返回值**。

# **5.13.2** 通过请求 **ID** 查询云服务器行为

## 功能介绍

查询弹性云服务器的某个请求行为。

#### **URI**

GET /v2.1/{project\_id}/servers/{server\_id}/os-instance-actions/{request\_id} 参数说明请参见表**5-204**。

#### 表 **5-204** 参数说明

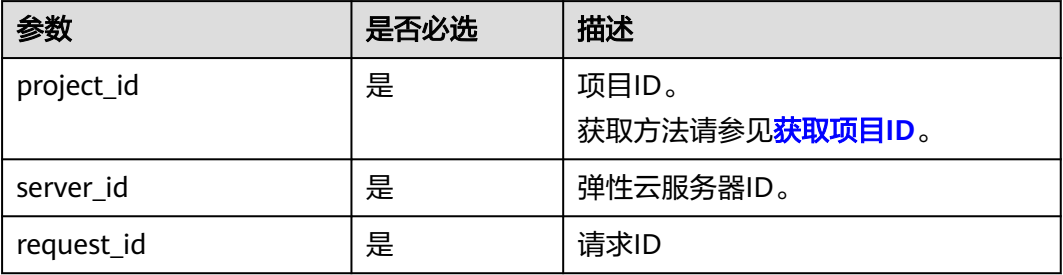

# 请求消息

无

# 响应消息

响应参数如表**5-205**所示。

#### 表 **5-205** 响应参数

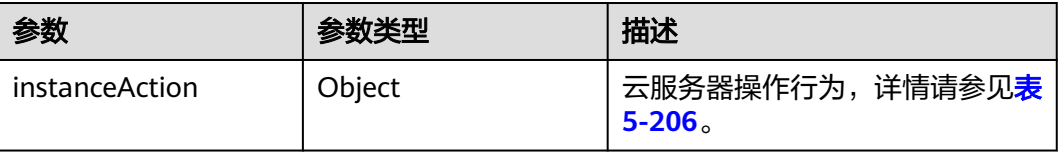

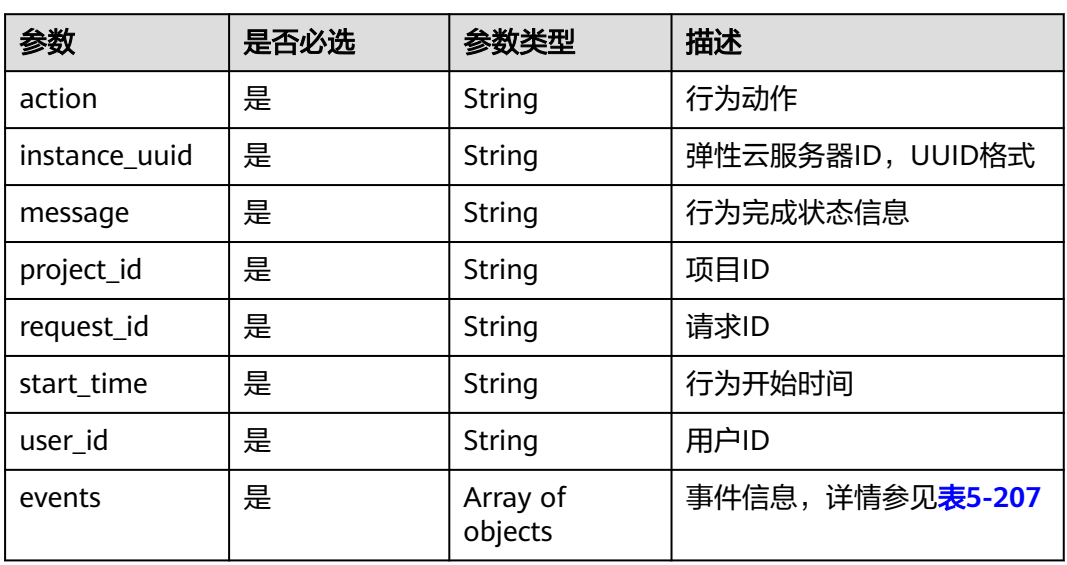

#### <span id="page-261-0"></span>表 **5-206** instanceAction 字段数据结构说明

#### 表 **5-207** events 字段数据结构说明

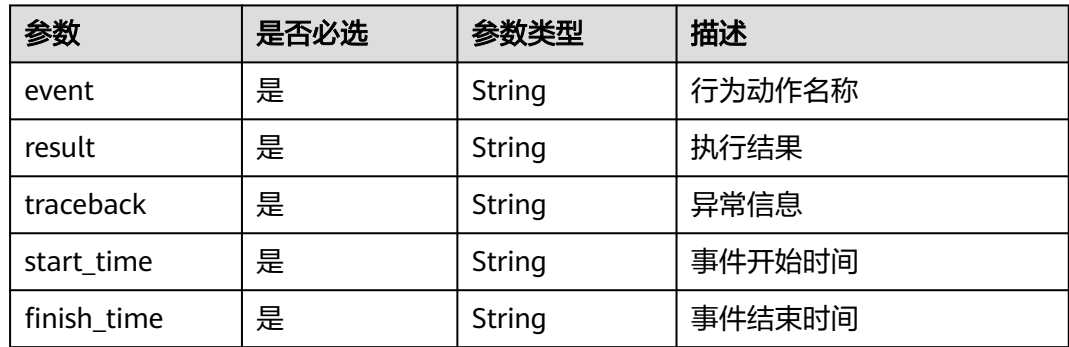

# 请求示例

#### 查询指定云服务器的某个请求行为。

GET https://{endpoint}/v2.1/89655fe61c4c4a08b9f3e7f9095441b8/servers/e723eb40-f56e-40f9-8c8ccaa517fe06ba/os-instance-actions/req-5a429946-c9cc-45cc-b5bd-68864209e5c

# 响应示例

```
 "instanceAction": {
 "instance_uuid": "e723eb40-f56e-40f9-8c8c-caa517fe06ba",
 "user_id": "752be40780484291a9cc7ae50fff3e6d",
     "start_time": "2014-12-11T02:17:49.000000",
     "request_id": "req-5a429946-c9cc-45cc-b5bd-68864209e5cc",
 "action": "create",
 "message": null,
     "project_id": "89655fe61c4c4a08b9f3e7f9095441b8",
      "events": [
        {
           "finish_time": "2014-12-11T02:17:58.000000",
           "start_time": "2014-12-11T02:17:50.000000",
           "traceback": null,
```
{

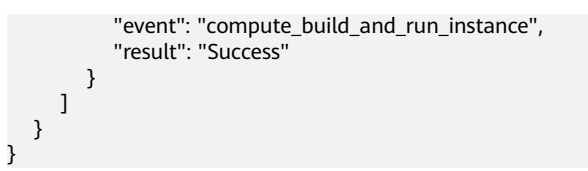

## 返回值

请参[考通用请求返回值。](#page-337-0)

# **5.14** 云服务器控制台管理

# **5.14.1** 获取弹性云服务器的控制台日志

# 功能介绍

显示弹性云服务器控制台日志。

## **URI**

POST /v2.1/{project\_id}/servers/{server\_id}/action 参数说明请参见表**5-208**。

#### 表 **5-208** 参数说明

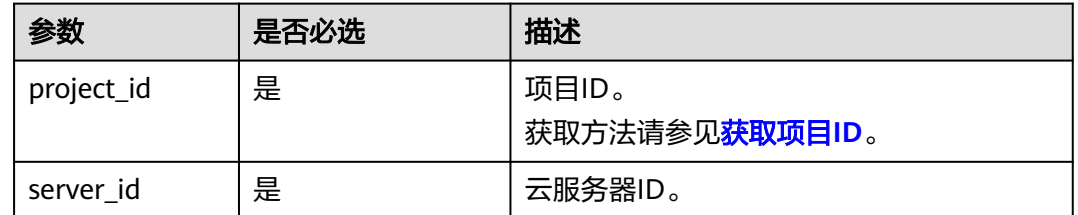

# 接口约束

该API将在微版本2.5后被废弃,使用此接口时,请指定微版本不高于2.5。

## 请求消息

请求参数如表**5-209**所示。

#### 表 **5-209** 请求参数

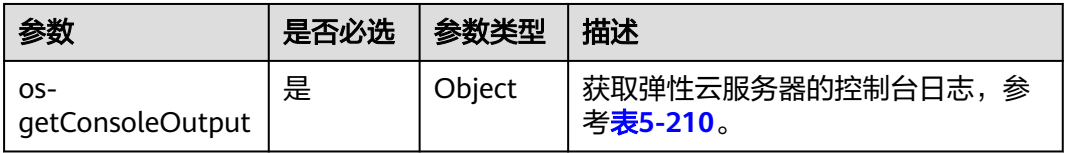

#### <span id="page-263-0"></span>表 **5-210** os-getConsoleOutput 参数信息

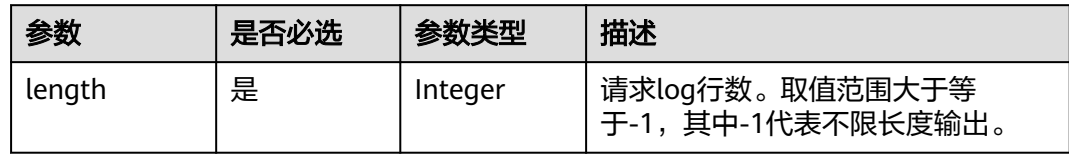

# 响应消息

响应参数如表**5-211**所示。

#### 表 **5-211** 响应参数

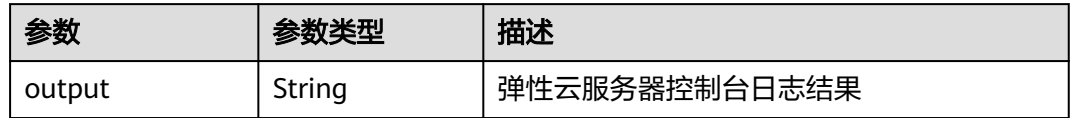

# 请求示例

显示指定云服务器的控制台日志。

POST https://{endpoint}/v2.1/9c53a566cb3443ab910cf0daebca90c4/servers/47e9be4e-a7b9-471f-92d9 ffc83814e07a/action

```
 "os-getConsoleOutput" : {
     "length" : "50"
 }
```
{

}

{

}

# 响应示例

"output": "FAKE CONSOLEOUTPUT\nANOTHER\nLAST LINE"

# 返回值

请参[考通用请求返回值。](#page-337-0)

# **5.14.2** 获取 **VNC** 远程登录地址(微版本 **2.6** 及以上)

# 功能介绍

获取弹性云服务器VNC远程登录地址。

# **URI**

POST /v2.1/{project\_id}/servers/{server\_id}/remote-consoles

参数说明请参见表**[5-212](#page-264-0)**。

#### <span id="page-264-0"></span>表 **5-212** 参数说明

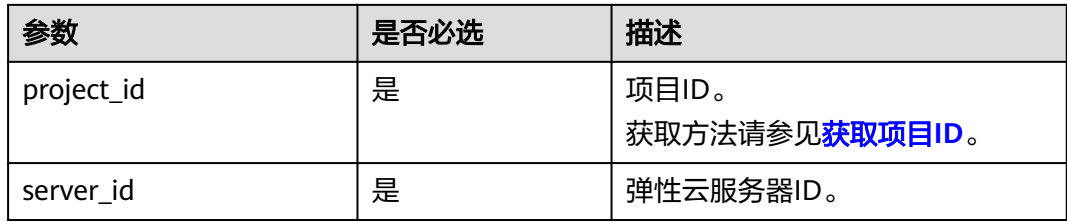

# 接口约束

● 使用此接口时,请指定微版本不低于2.6。 "微版本号": 通过Http请求头X-OpenStack-Nova-API-Version来或者OpenStack-API-Version添加。

示例: X-OpenStack-Nova-API-Version: 2.6 或者OpenStack-API-Version: compute 2.6

获取的登录地址有效时间10min,超过10min请重新获取。

# 请求消息

#### 表 **5-213** 请求参数

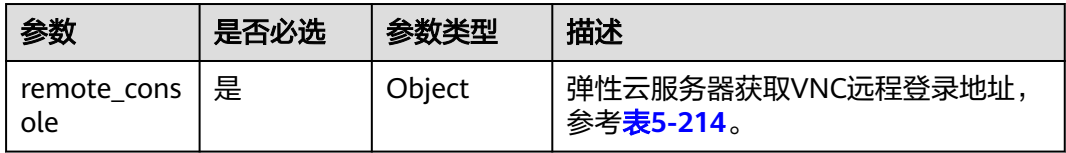

#### 表 **5-214** remote\_console 参数信息

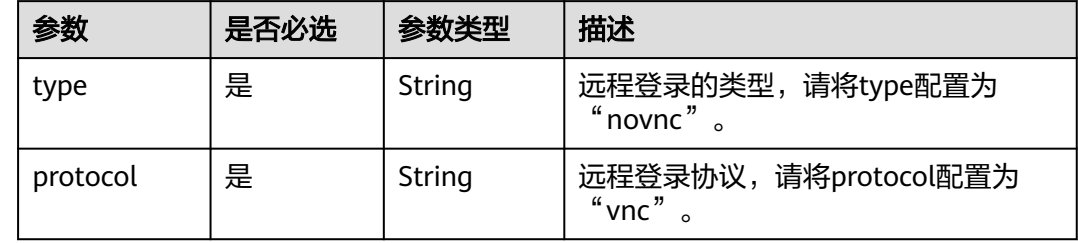

# 响应消息

响应参数如表**5-215**所示。

#### 表 **5-215** 响应参数

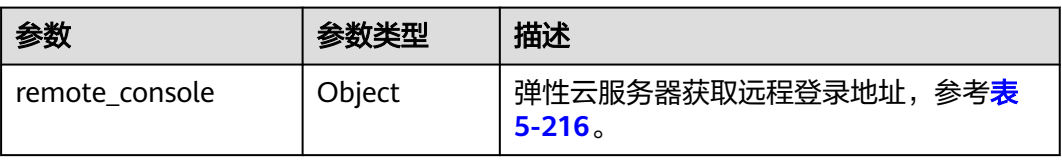

#### <span id="page-265-0"></span>表 **5-216** remote\_console 参数信息

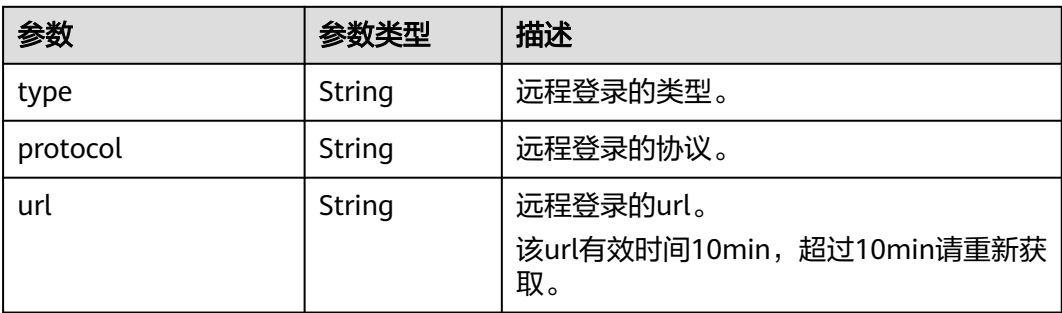

# 请求示例

#### 获取指定云服务器的VNC远程登录地址。

POST https://*{endpoint}*/v2.1/13c67a214ced4afb88d911ae4bd5721a/servers/47bc79aedf61-4ade-9197-283a74e5d70e/remote-consoles

```
{
  "remote_console" : {
 "type" : "novnc",
 "protocol": "vnc"
   }
}
```
# 响应示例

```
{
    "remote_console": {
      "url": "https://nova-novncproxy.az21.dc1.domainname.com:8002/vnc.auto.html?
token=80fa7c8d-37fe-451e-8b08-bfbd9fb6a4df&lang=EN",
      "type": "novnc",
      "protocol": "vnc"
   }
}
```
返回值

请参[考通用请求返回值。](#page-337-0)

# 错误码

请参[考错误码。](#page-406-0)

# **5.15** 可用区

# **5.15.1** 查询可用区列表

# 功能介绍

查询可用区列表。

## **URI**

GET /v2.1/{project\_id}/os-availability-zone

参数说明请参见表**5-217**。

#### 表 **5-217** 参数说明

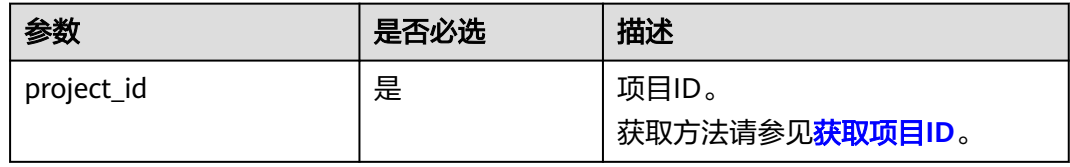

# 响应消息

响应参数如表**5-218**所示。

表 **5-218** 响应参数

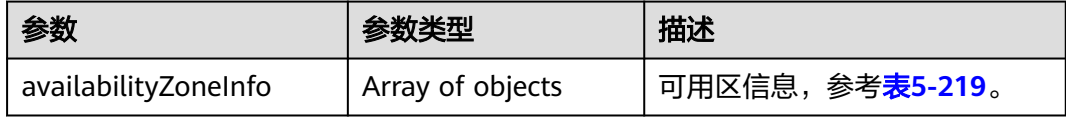

#### 表 **5-219** availabilityZoneInfo 参数信息

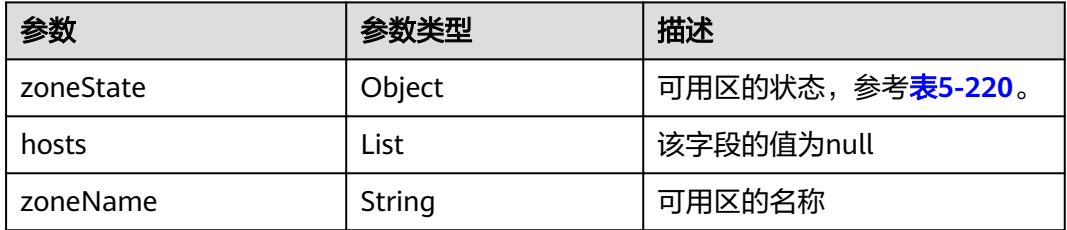

#### 表 **5-220** zoneState 参数信息

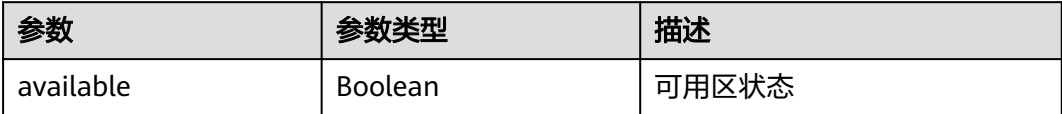

# 请求示例

#### 查询可用区列表。

GET https://{endpoint}/v2.1/9c53a566cb3443ab910cf0daebca90c4/os-availability-zone

#### 响应示例

"availabilityZoneInfo": [{

{

```
 "zoneState": {
        "available": true
      },
      "hosts": null,
      "zoneName": "az1" //请以实际返回的可用区名称为准
   },
   {
      "zoneState": {
        "available": true
      },
      "hosts": null,
      "zoneName": "az2" //请以实际返回的可用区名称为准
   }]
}
```
# 返回值

请参[考通用请求返回值。](#page-337-0)

# **5.16** 标签管理

# **5.16.1** 查询云服务器标签

查看弹性云服务器的所有Tag。

需在客户端通过以下HTTP header指定微版本号: X-OpenStack-Nova-API-Version: 2.26。

#### **URI**

GET /v2.1/{project\_id}/servers/{server\_id}/tags

参数说明请参见表**5-221**。

#### 表 **5-221** 参数说明

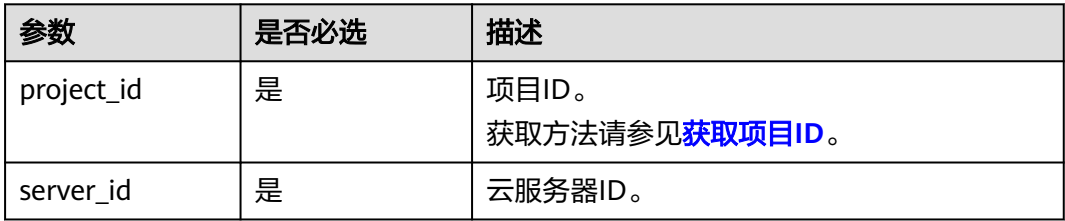

# 请求消息

无

# 响应消息

响应参数如表**[5-222](#page-268-0)**所示。

#### <span id="page-268-0"></span>表 **5-222** 响应参数

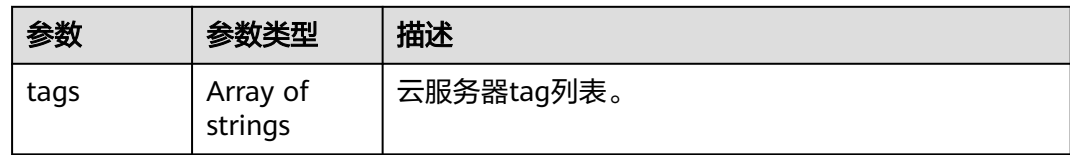

# 请求示例

#### 查看指定云服务器的所有标签。

GET https://{endpoint}/v2.1/{project\_id}/servers/{server\_id}/tags

#### 响应示例

响应示例

{

}

"tags": ["baz=xyy", "foo", "qux"]

# 返回值

请参考**通用请求返回值**。

# **5.16.2** 创建云服务器标签

为云服务器添加tags。

需在客户端通过以下HTTP header指定微版本号: X-OpenStack-Nova-API-Version: 2.26。

**URI**

PUT /v2.1/{project\_id}/servers/{server\_id}/tags

参数说明请参见表**5-223**。

#### 表 **5-223** 参数说明

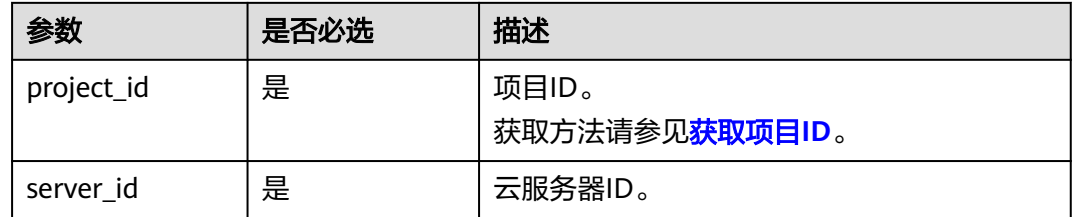

# 请求消息

请求参数如表**[5-224](#page-269-0)**所示。

#### <span id="page-269-0"></span>表 **5-224** 请求参数

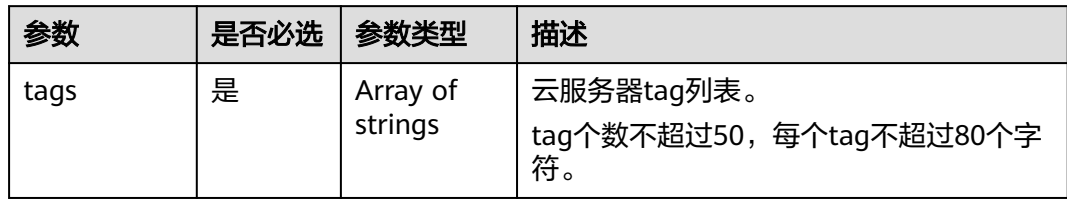

# 响应消息

#### 表 **5-225** 响应参数

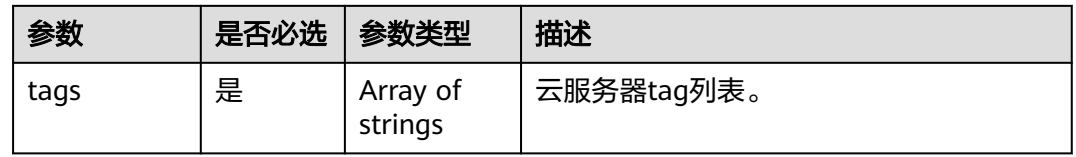

#### 表 **5-226** tag 内容保留字

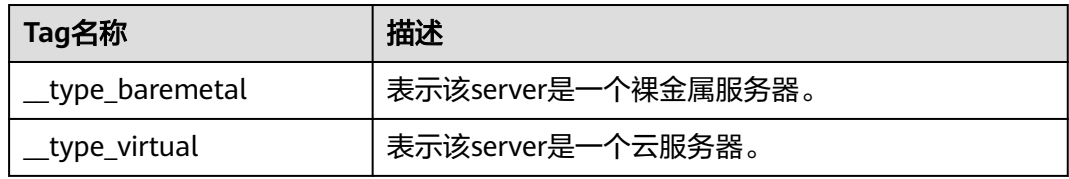

# 请求示例

#### 创建指定云服务器的标签。

PUT https://{endpoint}/v2.1/{project\_id}/servers/{server\_id}/tags

{ "tags": ["baz", "foo", "qux"]

# 响应示例

{ "tags": ["baz", "foo", "qux"] }

#### 返回值

请参考**通用请求返回值**。

# **5.16.3** 删除云服务器标签

}

删除云服务器所有tag。

需在客户端通过以下HTTP header指定微版本号: X-OpenStack-Nova-API-Version: 2.26。

#### **URI**

DELETE /v2.1/{project\_id}/servers/{server\_id}/tags

参数说明请参见表**5-227**。

#### 表 **5-227** 参数说明

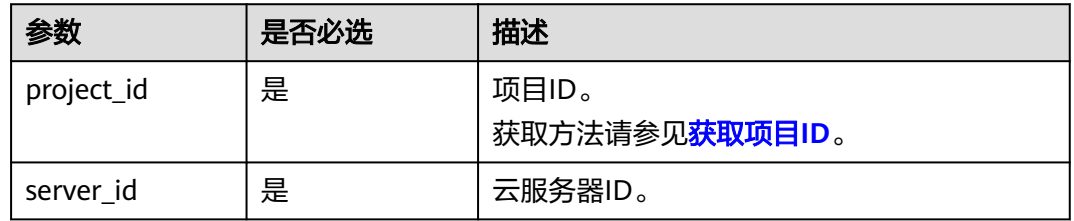

# 请求消息

无

# 响应消息

无

# 请求示例

删除指定云服务器的所有标签。 DELETE https://{endpoint}/v2.1/{project\_id}/servers/{server\_id}/tags

# 响应示例

无

# 返回值

请参[考通用请求返回值。](#page-337-0)

# **5.16.4** 给指定弹性云服务器添加标签

为弹性云服务器添加一个tag。

需在客户端通过以下HTTP header指定微版本号: X-OpenStack-Nova-API-Version: 2.26。

# 接口约束

- tag的长度不超过80个字符。
- 弹性云服务器tag个数不超过50。
- 不支持创建空tag(空串)。

## **URI**

PUT /v2.1/{project\_id}/servers/{server\_id}/tags/{tag}

#### 参数说明请参见表**5-228**。

#### 表 **5-228** 参数说明

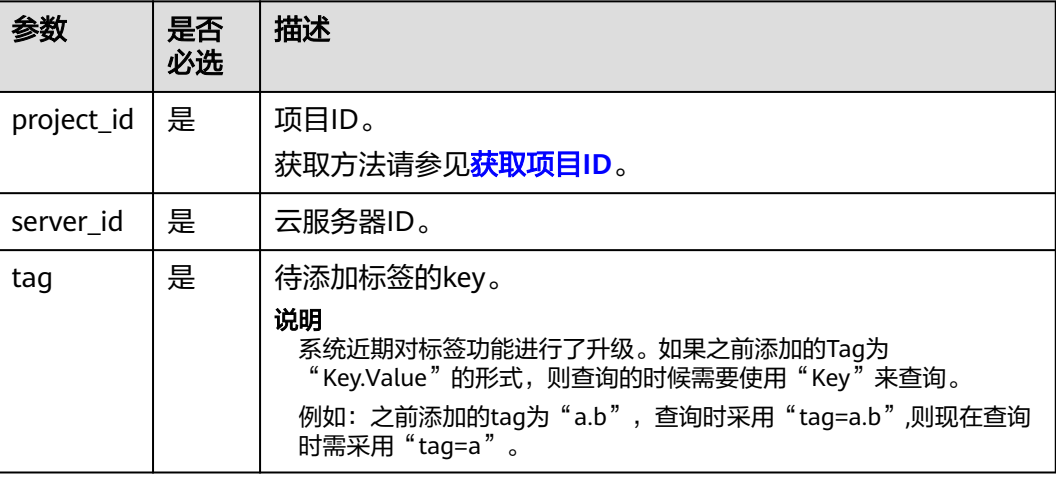

# 请求消息

无

# 响应消息

#### 表 **5-229** 响应参数

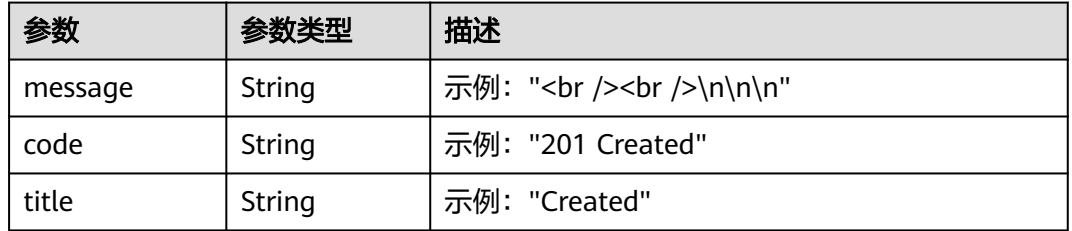

# 请求示例

为指定云服务器添加一个标签。

PUT https://{endpoint}/v2.1/{project\_id}/servers/{server\_id}/tags/{tag}

# 响应示例

#### 默认返回为HTML格式:

<html> <head> <title>201 Created</title> </head> <body> <h1>201 Created</h1>  $br$  />  $/$ 

</body>  $\frac{1}{2}$ /html>

json格式:

```
{
 "message": "<br /><br />\n\n\n",
 "code": "201 Created",
 "title": "Created"
}
```
# 返回值

请参[考通用请求返回值。](#page-337-0)

# **5.16.5** 查询云服务器是否存在指定标签

查看弹性云服务器是否存在指定标签。

需在客户端通过以下HTTP header指定微版本号: X-OpenStack-Nova-API-Version: 2.26。

#### **URI**

GET /v2.1/{project\_id}/servers/{server\_id}/tags/{tag}

参数说明请参见表**5-230**。

#### 表 **5-230** 参数说明

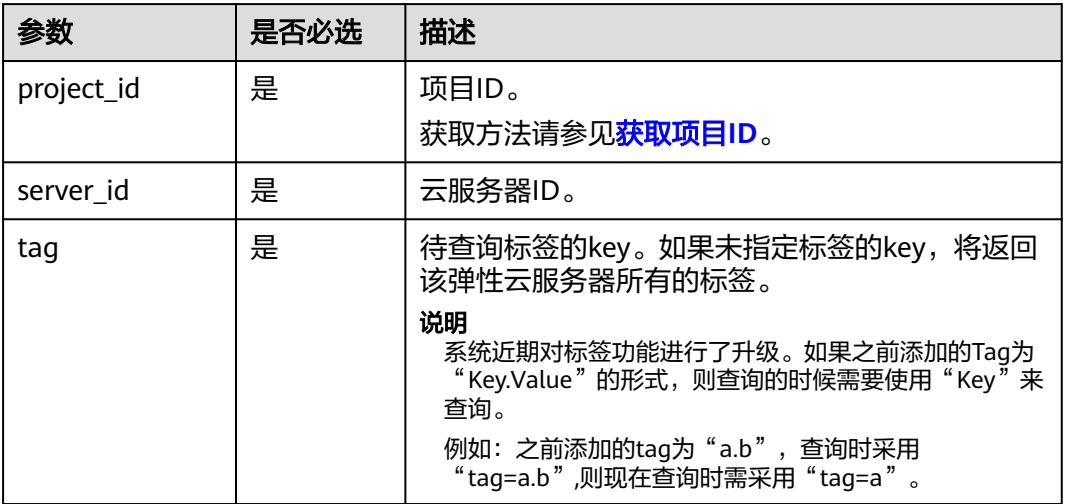

# 请求消息

无

#### 响应消息

无

# 请求示例

查看指定云服务器是否存在指定标签。

GET https://{endpoint}/v2.1/{project\_id}/servers/{server\_id}/tags/{tag}

## 响应示例

无

# 返回值

请参[考通用请求返回值。](#page-337-0)

# **5.16.6** 删除指定云服务器的标签

删除弹性云服务器指定标签。

需在客户端通过以下HTTP header指定微版本号: X-OpenStack-Nova-API-Version: 2.26。

# 接口约束

- tag的长度不超过80个字符。
- tag中如果包含non-URL-safe 的字符,要进行urlencoded。

#### **URI**

DELETE /v2.1/{project\_id}/servers/{server\_id}/tags/{tag}

参数说明请参见表**5-231**。

#### 表 **5-231** 参数说明

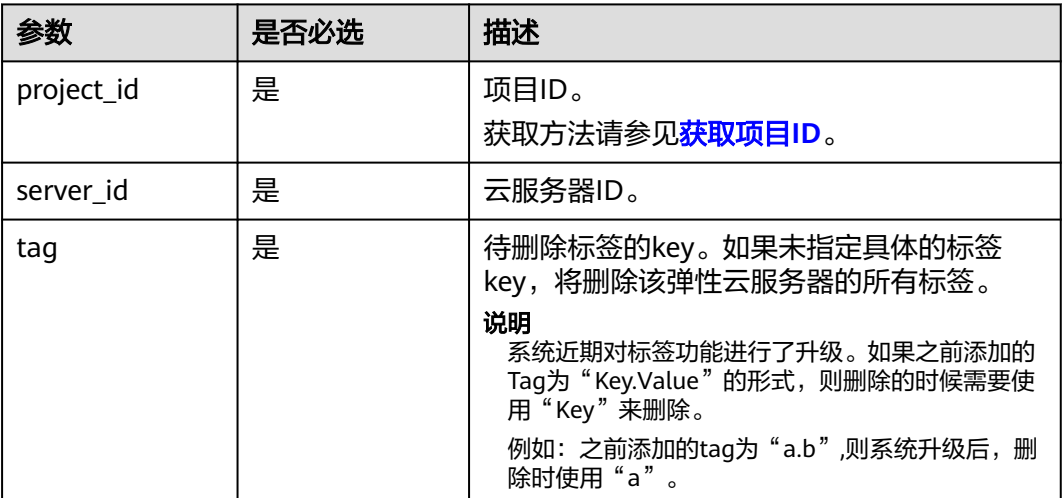

### 请求消息

无

# 响应消息

无

# 请求示例

删除指定云服务器的指定标签。

DELETE https://{endpoint}/v2.1/{project\_id}/servers/{server\_id}/tags/{tag}

## 响应示例

无

# 返回值

请参考**通用请求返回值**。

# **5.17** 历史版本

v2是Openstack的原生接口的历史版本,当前主推版本为v2.1。

#### 说明

若用户要使用老的v2版本的openstack API接口,只需要把原生API接口对应的URI中的v2.1版本 号改为v2版本号即可。

历史版本v2版本不支持微版本功能。

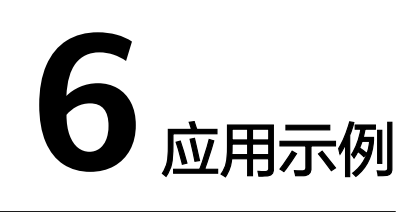

# **6.1** 创建弹性云服务器

# 场景描述

本章节指导用户通过API创建云服务器。API的调用方法请参[见如何调用](#page-18-0)**API**。

创建云服务器时,支持通过卷和镜像两种方式进行创建。本节以指定镜像的方式为 例,介绍如何创建云服务器。

# 涉及接口

创建云服务器时,需要进行规格查询、可用区查询、云硬盘创建等操作,涉及的接口 如下:

- 查询可用区列表: 确定待创建云服务器所在的可用区。
- [查询云服务器规格详情列表:](#page-276-0) 确定待创建云服务器的规格。
- [查询镜像列表详情:](#page-277-0) 确定待创建云服务器使用的镜像。
- [查询网络列表:](#page-277-0)确定云服务器的网络信息。
- [创建和导入](#page-277-0)**SSH**密钥:设置密钥对登录方式。
- [创建云服务器:](#page-279-0) 创建密钥对登录鉴权的云服务器。
- 音询云服务器详情: 确认云服务器创建成功。

#### 操作步骤

- 步骤**1** 确定待创建云服务器所在的可用区。
	- 1. 查询可用区。
		- 接口相关信息 URI格式: GET /v2.1/{project\_id}/os-availability-zone 详情请参见[查询可用区列表](#page-265-0)。
		- 请求示例 GET https://{endpoint}/v2.1/74610f3a5ad941998e91f076297ecf27/osavailability-zone

<span id="page-276-0"></span>{endpoint}信息请[从地区和终端节点获](https://console-intl.huaweicloud.com/apiexplorer/#/endpoint/ECS)取。

```
– 响应示例
 {
  "availabilityZoneInfo": [
   {
     "hosts": null,
     "zoneState": {
      "available": true
     },
     "zoneName":"zone_01" 
 },
 {
     "hosts": null,
     "zoneState": {
      "available": true
     },
     "zoneName": "zone_01" 
   }
 ]
}
```
2. 根据实际需要选择可用区,并记录可用区的zoneName。

#### 步骤**2** 确定待创建云服务器的规格。

- 1. 查询云服务器规格信息。
	- 接口相关信息

```
URI格式:GET /v2.1/{project_id}/flavors/detail{?
minDisk,minRam,is_public,sort_key,sort_dir}
其中,"?"后的字段为查询规格时可选的查询检索参数,详情请参见<mark>查询云</mark>
服务器规格详情列表。
```
– 请求示例

GET https://{endpoint}/v2.1/74610f3a5ad941998e91f076297ecf27/ flavors/detail

{endpoint}信息请[从地区和终端节点获](https://console-intl.huaweicloud.com/apiexplorer/#/endpoint/ECS)取。

– 响应示例

] }

```
{
  "flavors": [
 {
 "name": "c1.2xlarge",
     "links": [
      {
        "href": "https://xxx/v2.1/74610f3a5ad941998e91f076297ecf27/flavors/c1.2xlarge",
        "rel": "self"
      },
      {
        "href": "https://xxx/74610f3a5ad941998e91f076297ecf27/flavors/c1.2xlarge",
        "rel": "bookmark"
      }
     ],
     "ram": 8192,
     "OS-FLV-DISABLED:disabled": false,
     "vcpus": 8,
     "swap": "",
     "os-flavor-access:is_public": true,
     "rxtx_factor": 1,
     "OS-FLV-EXT-DATA:ephemeral": 0,
     "disk": 0,
     "id": "c1.2xlarge"
   }
```
- <span id="page-277-0"></span>2. 根据实际需要选择规格,并记录规格的ID。 步骤**3** 确定待创建云服务器使用的镜像。 1. 查询镜像。 – 接口相关信息 URI格式:GET /v2.1/{project\_id}/images/detail 详情请参见[查询镜像列表详情。](#page-357-0) – 请求示例 GET https://{endpoint}/v2.1/74610f3a5ad941998e91f076297ecf27/ images/detail {endpoint}信息请[从地区和终端节点获](https://console-intl.huaweicloud.com/apiexplorer/#/endpoint/ECS)取。 – 响应示例 { "images": [ { "OS-EXT-IMG-SIZE:size": 0, "metadata": { "\_\_os\_type": "Linux", "hw\_vif\_multiqueue\_enabled": "true", "\_\_imagetype": "gold", "\_\_quick\_start": "true", "virtual\_env\_type": "FusionCompute", "\_\_support\_xen": "true", "\_\_support\_kvm": "true", "\_\_image\_source\_type": "uds", "\_\_platform": "EulerOS", "\_\_os\_version": "EulerOS 2.2 64bit", "\_\_os\_bit": "64", "\_\_isregistered": "false" }, "created": "2018-05-14T06:13:50Z", "minRam": 0, "name": "DBS-MySQL-Image\_2.1.3.3", "progress": 100, "links": [  $\overline{\phantom{a}}$  "rel": "self", "href": "https://None/v2.1/74610f3a5ad941998e91f076297ecf27/images/11e8f727 d439-4ed1-b3b8-33f46c0379c4" }, { "rel": "bookmark", "href": "https://None/74610f3a5ad941998e91f076297ecf27/images/11e8f727-d439-4ed1 b3b8-33f46c0379c4" }, { "rel": "alternate", "href": "https://None/images/11e8f727-d439-4ed1-b3b8-33f46c0379c4", "type": "application/vnd.openstack.image" } ], "id": "11e8f727-d439-4ed1-b3b8-33f46c0379c4", "updated": "2018-05-14T06:13:52Z", "minDisk": 40, "status": "ACTIVE" } ] }
	- 2. 根据需要选择镜像,并记录镜像ID。

步骤**4** 确定云服务器的网络信息。

- 1. 查询网络。
	- 接口相关信息 URI格式:GET /v2.1/{project\_id}/os-networks 详情请参见[查询网络列表。](#page-191-0)
	- 请求示例

GET https://{endpoint}/v2.1/74610f3a5ad941998e91f076297ecf27/osnetworks

{endpoint}信息请[从地区和终端节点获](https://console-intl.huaweicloud.com/apiexplorer/#/endpoint/ECS)取。

```
– 响应示例
```

```
{
  "networks": [
   {
     "id": "07a9557d-4256-48ae-847c-415a9c8f7ff6",
     "label": "b_tt3_td1b",
     "broadcast": null,
     "cidr": null,
     "dns1": null,
     "dns2": null,
 "gateway": null,
 "netmask": null,
     "cidr_v6": null,
     "gateway_v6": null,
     "netmask_v6": null
   }
 ]
}
```
2. 根据需要选择网络,并记录网络ID。

```
步骤5 设置密钥对登录方式。
```
- 1. 创建密钥对。
	- 接口相关信息

URI格式: POST /v2.1/{project\_id}/os-keypairs

详情请参见[创建和导入](#page-245-0)**SSH**密钥。

– 请求示例

POST https://{endpoint}/v2.1/74610f3a5ad941998e91f076297ecf27/oskeypairs

{endpoint}信息请[从地区和终端节点获](https://console-intl.huaweicloud.com/apiexplorer/#/endpoint/ECS)取。

```
Body:
```

```
{
   "keypair": {
 "type": "ssh",
 "name": "demo1",
     "user_id": "fake"
   }
}
– 响应示例
{
  "keypair": {
   "public_key": "ssh-rsa 
AAAAB3NzaC1yc2EAAAADAQABAAABAQCrR5Gcwlh5ih7JOvzIUuQxS5qzWWPMYHeDXkDKSQ9W
5pumOV05SiO3WCswnaQ5xMdOl31mNiHtwlwq9dJi7X6jJBB2shT*****************************
  ***************************************************************************************************************************
***************************************************************************************************************************
********** Generated-by-Nova\n",
   "private_key": "-----BEGIN RSA PRIVATE KEY-----
\nMIIEogIBAAKCAQEAq0eRnMJYeYoeyTr8yFLkMUuas1ljzGB3g15AykkPVuabpjld
```

```
\nOUojt1grMJ2kOcTHTpd9ZjYh7cJcKvXSYu1+oyQQdrIUw/tNBuVrsJAWxVOAi77d
                    \nQeOLtDVImkyd+TQL1tv+F76V5vTsIkNweYHumWOxLIt/FJ4fqZG4T5GMTQQivMqD\npaI0IVrO
                    +Wm3cWQYvNdf/EcC3DYhYqHANkRsbUYwXaREnI/tU1PjnH2XUJ69ABWz\ntdc
                    +8sXyMoMMM1U4FLiTWzGyh0rUKkW5JXzJR2OEQT0IG+0Tf2Glyk0El0/OJPg/\ncZQzaO1o
                    +H8DiUzs/7Pz72yDqo0R7fQ
                                                   +mOCCn****************************************************************************************************************
                     ***************************************************************************************************************************
                     ***************************************************************************************************************************
                     *************************************\n-----END RSA PRIVATE KEY-----\n",
                        "user_id": "f79791beca3c48159ac2553fff22e166",
                        "name": "demo1",
                       "fingerprint": "57:a7:a2:ed:5f:aa:e7:*************************
                      }
                    }
         2. 导入密钥。
                    – 接口相关信息
                    URI格式:POST /v2.1/{project_id}/os-keypairs
                    详情请参见创建和导入SSH密钥。
                    – 请求示例
                    POST https://{endpoint}/v2.1/74610f3a5ad941998e91f076297ecf27/os-
                    keypairs
                    {endpoint}信息请从地区和终端节点获取。
                    Body:
                    {
                        "keypair": {
                           "public_key": "ssh-rsa 
                    AAAAB3NzaC1yc2EAAAADAQABAAABAQDY8wMTdBYiJgi62o6eShoOlSKx3CZ3cE6PHisDblfK3Y0B
                    g7EHV7iV9c74pqsrIhK0xuGUuO1NxDQWbkwLTPN4F9Iy5CI************************************************
                     ***************************************************************************************************************************
                     ****************************************************************************** Generated-by-Nova\n",
                           "type": "ssh",
                           "name": "demo2",
                           "user_id": "fake"
                       }
                    }
                    – 响应示例
                    {
                       "keypair": {
                        "public_key": "ssh-rsa 
                    AAAAB3NzaC1yc2EAAAADAQABAAABAQDY8wMTdBYiJgi62o6eShoOlSKx3CZ3cE6PHisDblfK3Y0B
                    g7EHV7iV9c74pqsrIhK0xuGUuO1NxDQWbkwLTPN4F9Iy5CI************************************************
                    ***************************************************************************************************************************
                    ****************************************************************************** Generated-by-Nova\n",
                        "user_id": "f79791beca3c48159ac2553fff22e166",
                        "name": "demo2",
                        "fingerprint": "dd:44:45:49:d9:f6:4f:**:**:**:**:**:**:**:**:**"
                      }
                    }
         3. 记录响应消息体中的name信息。如本例中为"demo2"。
步骤6 创建密钥对登录鉴权的云服务器。
```
● 接口相关信息 URI格式: POST /v2.1/{project\_id}/servers 接口约束及请求参数说明详情,请参见<mark>创建云服务器</mark> 。

#### <span id="page-280-0"></span>说明

本示例是指定image创建云服务器,因此:

- block\_device\_mapping\_v2中, "source\_type"需设置为"image", "uuid"设置为 选择的镜像ID, "destination\_type"设置为"volume", "boot\_index"设置为 "0"。
- "volume\_size"应大于等于镜像元数据中指定的最小值。
- 请求示例

POST https://{endpoint}/v2.1/74610f3a5ad941998e91f076297ecf27/servers

```
地区和终端节点获取。
```
Body:

{

```
 "server": {
    "flavorRef": "c1.large",
    "name": "zttestvm1",
    "block_device_mapping_v2": [{
       "source_type": "image",
       "destination_type": "volume",
       "volume_type": "SSD",
       "volume_size": "40",
       "delete_on_termination": "true",
       "uuid": "11e8f727-d439-4ed1-b3b8-33f46c0379c4",
       "boot_index": "0"
    }],
    "networks": [{
       "uuid": "fb68519f-a7c0-476e-98d4-2e4cf6de6def"
    }],
    "key_name": "demo2",
    "availability_zone": "az_test_01"
 }
```
● 响应示例

}

```
{
                 "server": {
                  "security_groups": [
                   {
                     "name": "default"
                   }
                  ],
                  "OS-DCF:diskConfig": "MANUAL",
                  "links": [
                   {
                     "rel": "self",
                     "href": "https://None/v2.1/74610f3a5ad941998e91f076297ecf27/servers/6d311127-bce1-48db-
               bf0f-cac9f8f7f077"
                   },
                   {
                     "rel": "bookmark",
                     "href": "https://None/74610f3a5ad941998e91f076297ecf27/servers/6d311127-bce1-48db-bf0f-
               cac9f8f7f077"
                   }
                  ],
                  "id": "6d311127-bce1-48db-bf0f-cac9f8f7f077",
                  "adminPass": "**********"
                }
              }
步骤7 确认云服务器创建成功。
```
● 接口相关信息 URI格式: GET /v2.1/{project\_id}/servers/{server\_id} 详情请参[见查询云服务器详情](#page-171-0)。

#### ● 请求示例

```
GET https://{endpoint}/v2.1/74610f3a5ad941998e91f076297ecf27/servers/
0c71c0da-8852-4c56-a1d1-3a9b9bcb6da6
其中:
```
0c71c0da-8852-4c56-a1d1-3a9b9bcb6da6为创建的云服务器UUID。 {endpoint}信息请从[地区和终端节点](https://console-intl.huaweicloud.com/apiexplorer/#/endpoint/ECS)获取。

● 响应示例

```
{
 "server": {
   "tenant_id": "74610f3a5ad941998e91f076297ecf27",
   "addresses": {
     "2a6f4aa6-d93e-45f5-a8cb-b030dbf8cd68": [
      {
        "OS-EXT-IPS-MAC:mac_addr": "fa:16:3e:88:01:1b",
       "OS-EXT-IPS:type": "fixed",
       "addr": "192.168.2.192",
        "version": 4
      }
    ]
   },
   "metadata": {},
   "OS-EXT-STS:task_state": null,
   "OS-DCF:diskConfig": "MANUAL",
   "OS-EXT-AZ:availability_zone": "az_test_01",
   "links": [
    {
      "rel": "self",
      "href": "https://None/v2.1/74610f3a5ad941998e91f076297ecf27/servers/0c71c0da-8852-4c56-
a1d1-3a9b9bcb6da6"
    },
    {
      "rel": "bookmark",
      "href": "https://None/74610f3a5ad941998e91f076297ecf27/servers/0c71c0da-8852-4c56-
a1d1-3a9b9bcb6da6"
    }
   ],
   "OS-EXT-STS:power_state": 1,
   "id": "0c71c0da-8852-4c56-a1d1-3a9b9bcb6da6",
   "os-extended-volumes:volumes_attached": [
\overline{\phantom{a}} "id": "b551445a-e749-4d53-932a-638a455cb6c3"
    }
   ],
   "OS-EXT-SRV-ATTR:host": "pod1_test_01",
 "image": {
 "links": [
      {
        "rel": "bookmark",
        "href": "https://None/74610f3a5ad941998e91f076297ecf27/images/11e8f727-d439-4ed1-
b3b8-33f46c0379c4"
     }
    ],
     "id": "11e8f727-d439-4ed1-b3b8-33f46c0379c4"
   },
   "OS-SRV-USG:terminated_at": null,
  "accessIPv4":
  decessinv4": "",<br>"accessIPv6": "",
   "created": "2018-05-25T01:47:11Z",
   "hostId": "b2792bef989888d2df1f51bff81de5ac58a4117f4e9ec3059c1a0410",
   "OS-EXT-SRV-ATTR:hypervisor_hostname": "nova001@36",
   "key_name": null,
   "flavor": {
     "links": [
      {
       "rel": "bookmark",
       "href": "https://None/74610f3a5ad941998e91f076297ecf27/flavors/c1.large"
```

```
 }
\Box "id": "c1.large"
 },
 "security_groups": [
\{ "name": "default"
 }
 ],
 "config_drive": "",
 "OS-EXT-STS:vm_state": "active",
 "OS-EXT-SRV-ATTR:instance_name": "instance-001883cd",
 "user_id": "f79791beca3c48159ac2553fff22e166",
 "name": "zttestvm1",
 "progress": 0,
 "OS-SRV-USG:launched_at": "2018-05-25T01:47:55.755922",
 "updated": "2018-05-25T01:47:55Z",
   "status": "ACTIVE"
 }
}
```
**----**结束

# **7** 数据结构

# **7.1** 数据结构**(**创建云服务器**)**

# 数据结构导航

- **publicip**字段数据结构说明
- **security\_groups**[字段数据结构说明](#page-284-0)
- **eip**[字段数据结构说明](#page-284-0)
- **bandwidth**[字段数据结构说明](#page-285-0)
- **ipv6\_bandwidth**[字段数据结构说明](#page-285-0)
- 创建磁盘的**extendparam**[字段数据结构说明](#page-286-0)
- 创建云服务器的**extendparam**[字段数据结构说明](#page-288-0)
- 创建磁盘的**metadata**[字段数据结构说明](#page-289-0)
- 创建云服务器的**metadata**[字段数据结构说明](#page-289-0)
- **[os:scheduler\\_hints](#page-290-0)**字段数据结构说明
- **server\_tags**[字段数据结构说明](#page-290-0)

# **publicip** 字段数据结构说明

该字段被如下接口使用

● 创建云服务器 /v1/{project\_id}/cloudservers

#### 表 **7-1** publicip 字段数据结构说明

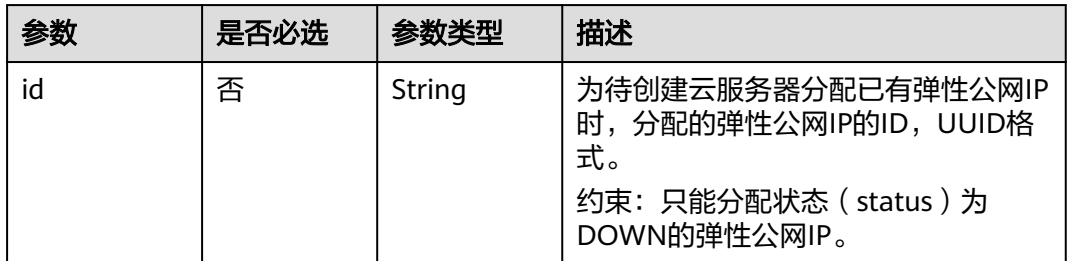

<span id="page-284-0"></span>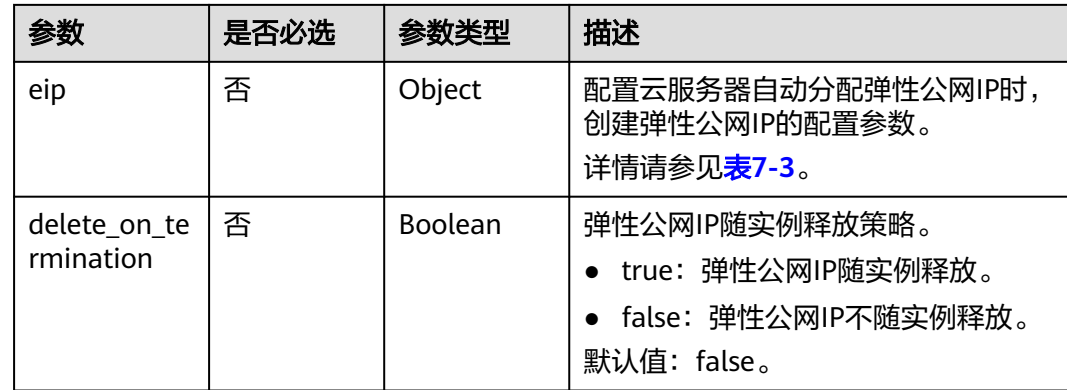

#### 说明

输入publicip字段数据结构中的id和eip的值时,只能选择其中一个参数值输入。

# **security\_groups** 字段数据结构说明

该字段被如下接口使用

● 创建云服务器 /v1/{project\_id}/cloudservers

#### 表 **7-2** security\_groups 字段数据结构说明

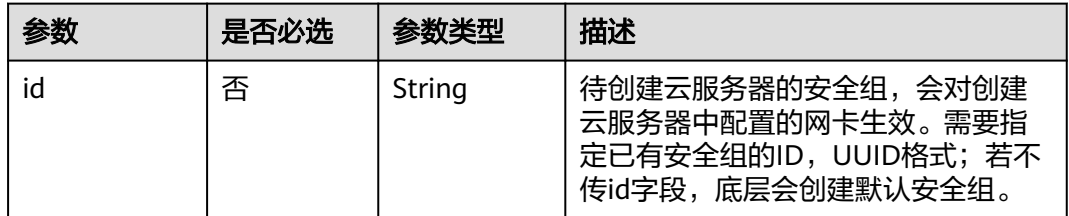

# **eip** 字段数据结构说明

该字段被如下接口使用

● 创建云服务器 /v1/{project\_id}/cloudservers

#### 表 **7-3** eip 字段数据结构说明

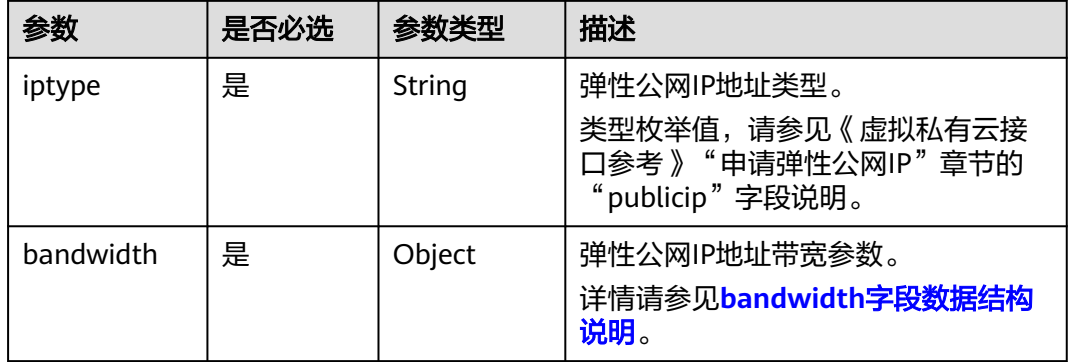

# <span id="page-285-0"></span>**bandwidth** 字段数据结构说明

#### 该字段被如下接口使用

● 创建云服务器 /v1/{project\_id}/cloudservers

#### 表 **7-4** bandwidth 字段数据结构说明

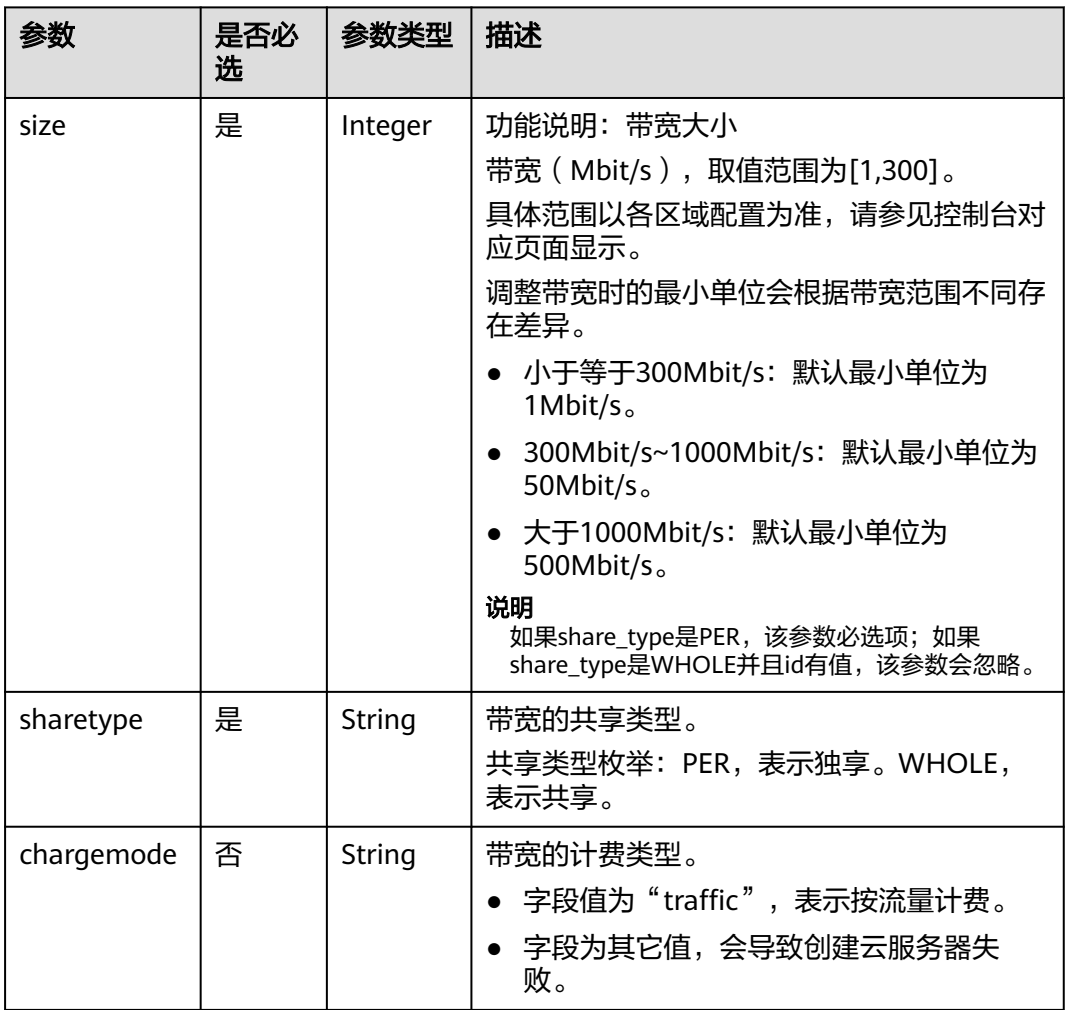

# **ipv6\_bandwidth** 字段数据结构说明

该字段被如下接口使用

● 创建云服务器 /v1/{project\_id}/cloudservers

#### 表 **7-5** ipv6\_bandwidth 字段数据结构说明

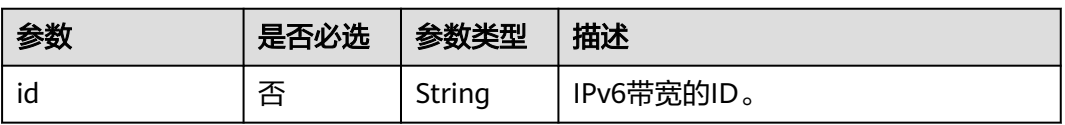

# <span id="page-286-0"></span>创建磁盘的 **extendparam** 字段数据结构说明

该字段被如下接口使用:

● 创建云服务器 /v1/{project\_id}/cloudservers

#### 表 **7-6** 创建磁盘的 extendparam 字段数据结构说明

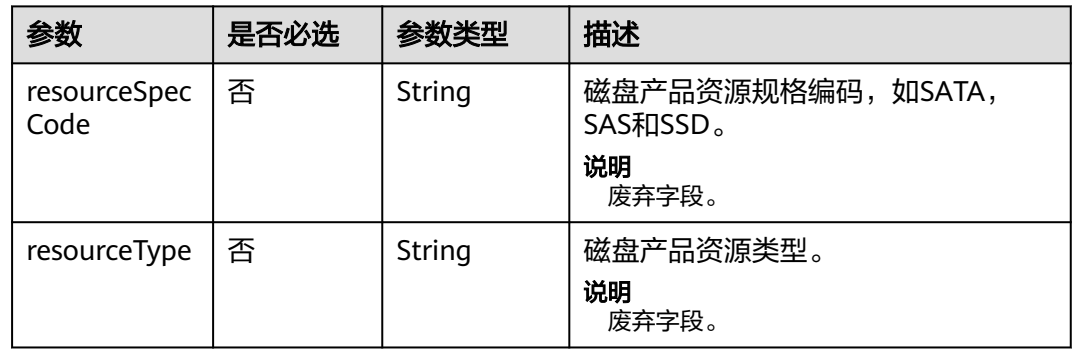

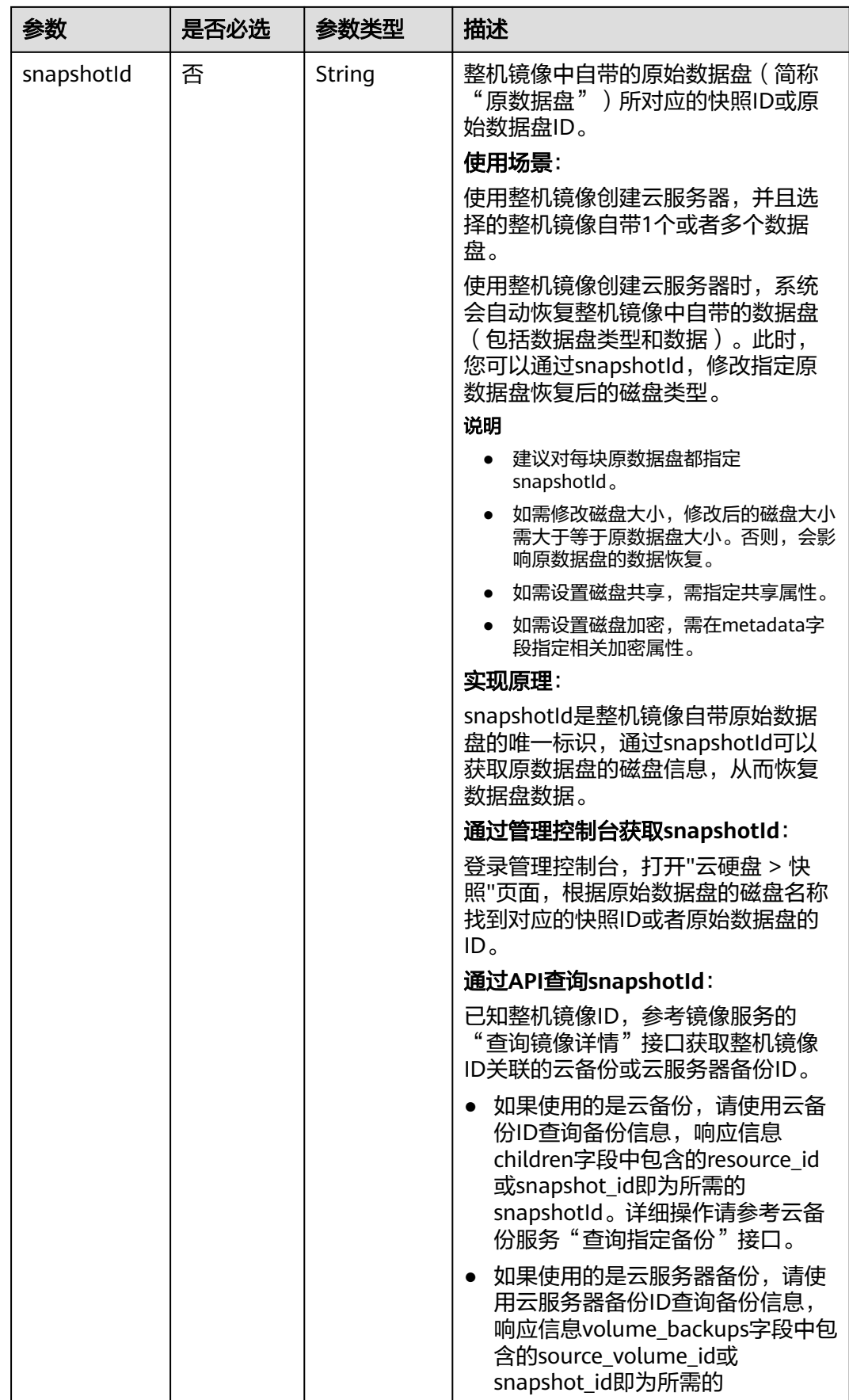
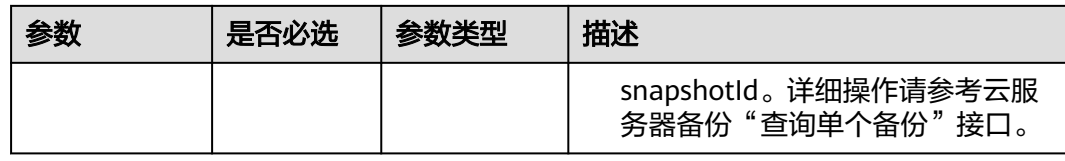

## 创建云服务器的 **extendparam** 字段数据结构说明

该字段被如下接口使用:

● 创建云服务器 /v1/{project\_id}/cloudservers

#### 表 **7-7** 创建云服务器的 extendparam 字段数据结构说明(适用 V1 接口)

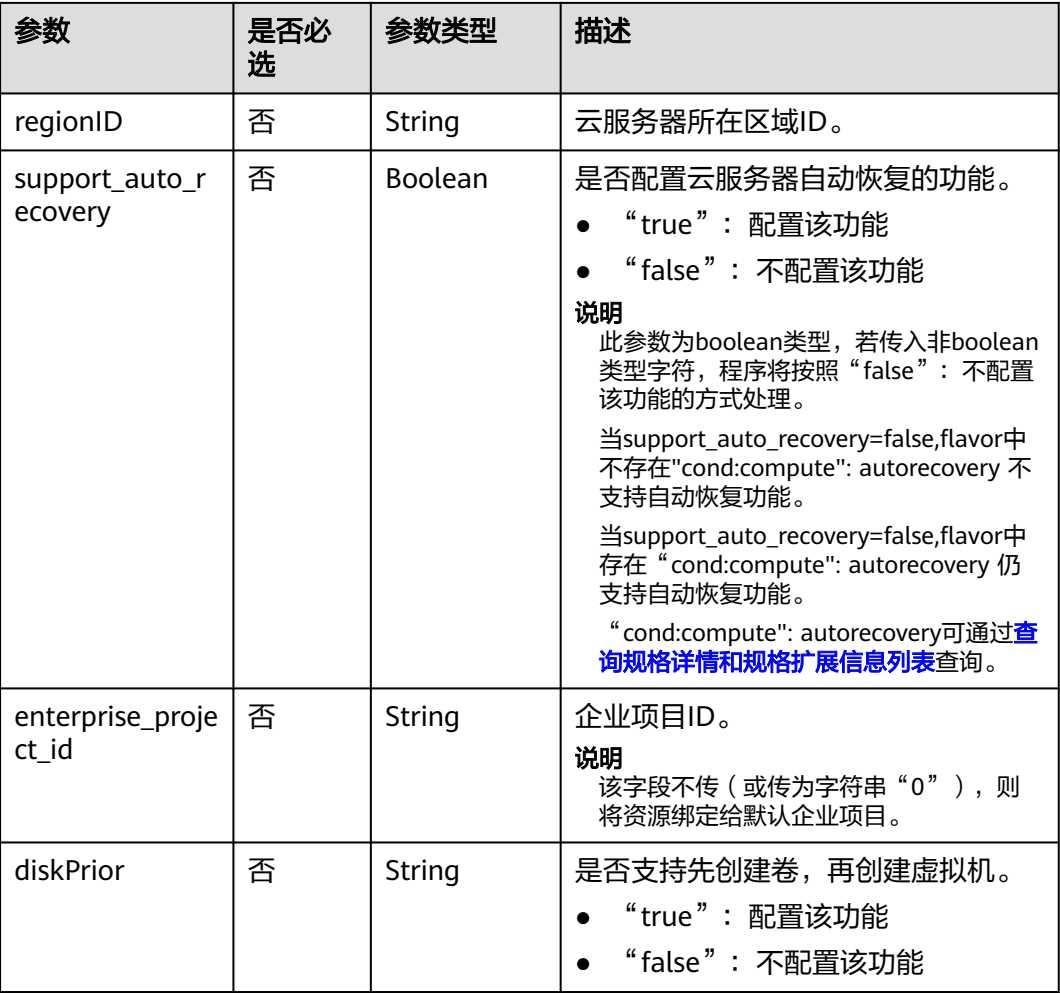

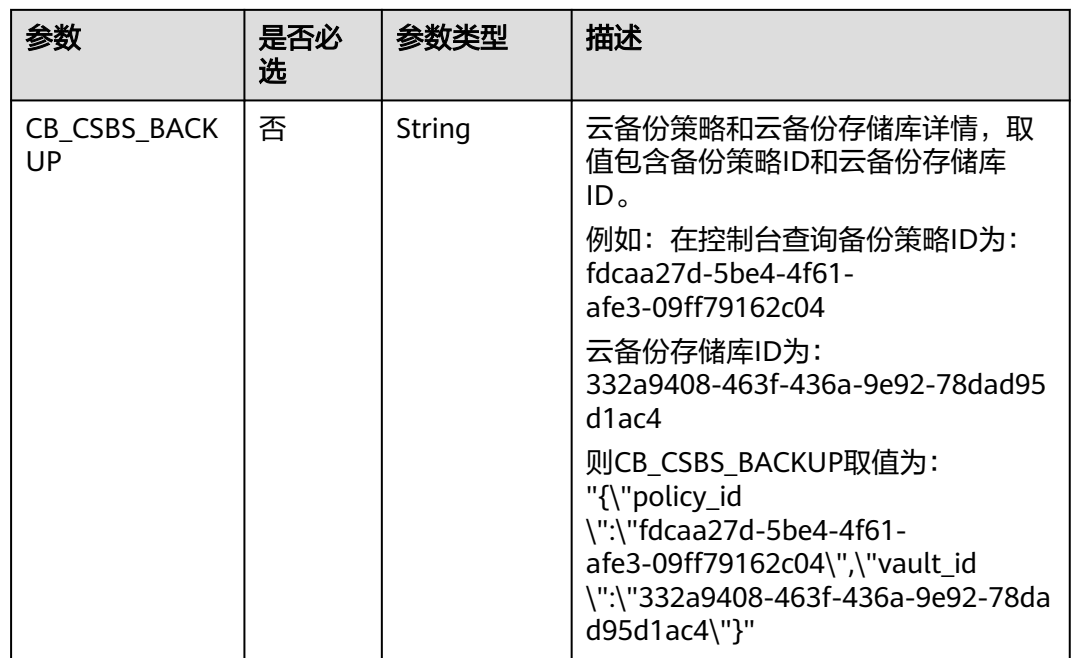

## 创建磁盘的 **metadata** 字段数据结构说明

该字段被如下接口使用:

● 创建云服务器 /v1/{project\_id}/cloudservers

说明

● 创建云服务器时,root\_volume和data\_volume都包含metadata字段。

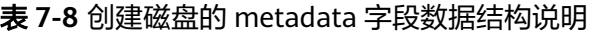

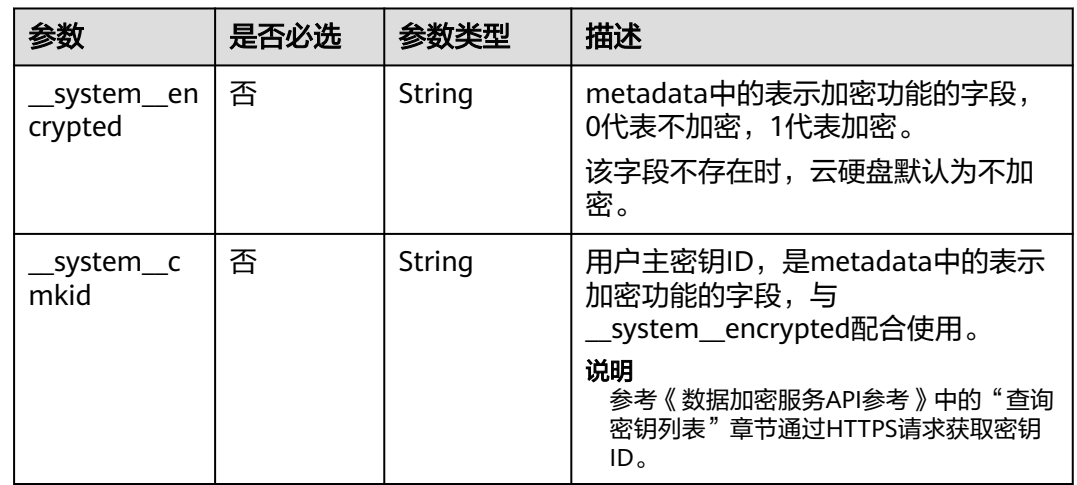

## 创建云服务器的 **metadata** 字段数据结构说明

该字段被如下接口使用:

### ● 创建云服务器 /v1/{project\_id}/cloudservers

### 表 **7-9** metadata 预留字段数据结构说明

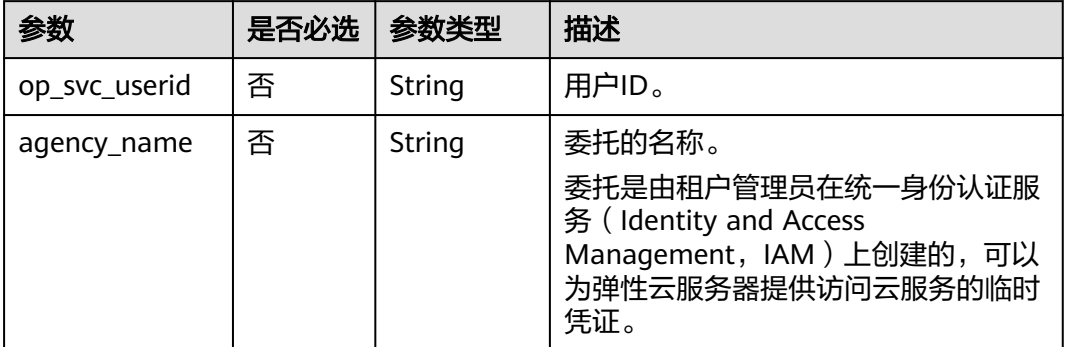

## **os:scheduler\_hints** 字段数据结构说明

该字段被如下接口使用:

- 创建云服务器 /v1/{project\_id}/cloudservers
- 创建云服务器(原生) /v2.1/{project\_id}/servers

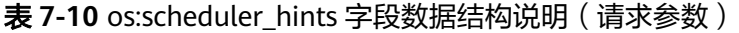

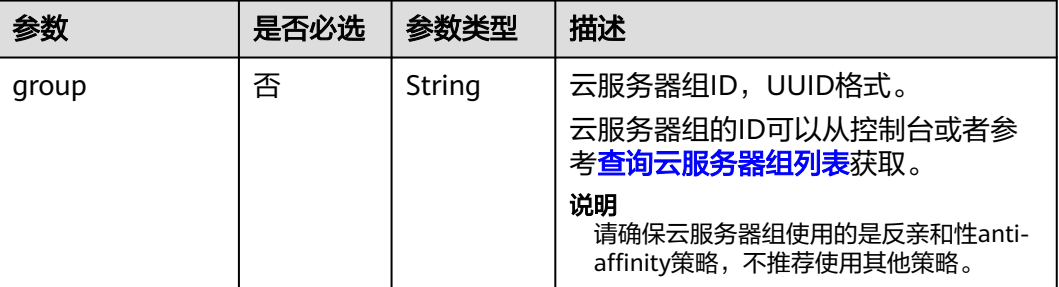

表 **7-11** os:scheduler\_hints 字段数据结构说明(响应参数)

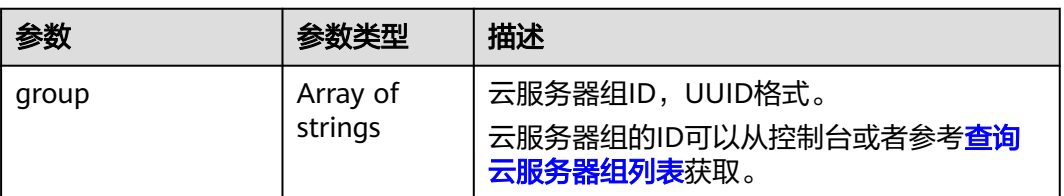

## **server\_tags** 字段数据结构说明

该字段被如下接口使用:

● 创建云服务器 /v1/{project\_id}/cloudservers

表 **7-12** server\_tags 字段数据结构说明

| 参数    | 是否必选 | 参数类型   | 描述                                                                                                    |
|-------|------|--------|----------------------------------------------------------------------------------------------------|
| key   | 是    | String | 键。<br>最大长度36个unicode字符。 key不能<br>为空。不能包含非打印字符<br>ASCII(0-31), "=", "*", "<", ">",<br>$\binom{n}{2}$ , $\binom{n}{2}$ , $\binom{n}{2}$ , $\binom{n}{2}$ , $\binom{n}{2}$<br>同一资源的key值不能重复。 |
| value | 是    | String | 值。<br>每个值最大长度43个unicode字符,可<br>以为空字符串。 不能包含非打印字符<br>ASCII(0-31), "=", "*", "<"<br>$\kappa$ $>$ ", $\kappa$ \", $\kappa$ ", $\kappa$  ", $\delta$                                          |

# **7.2** 数据结构**(**查询云服务器详情**)**

## 表 **7-13** address 参数

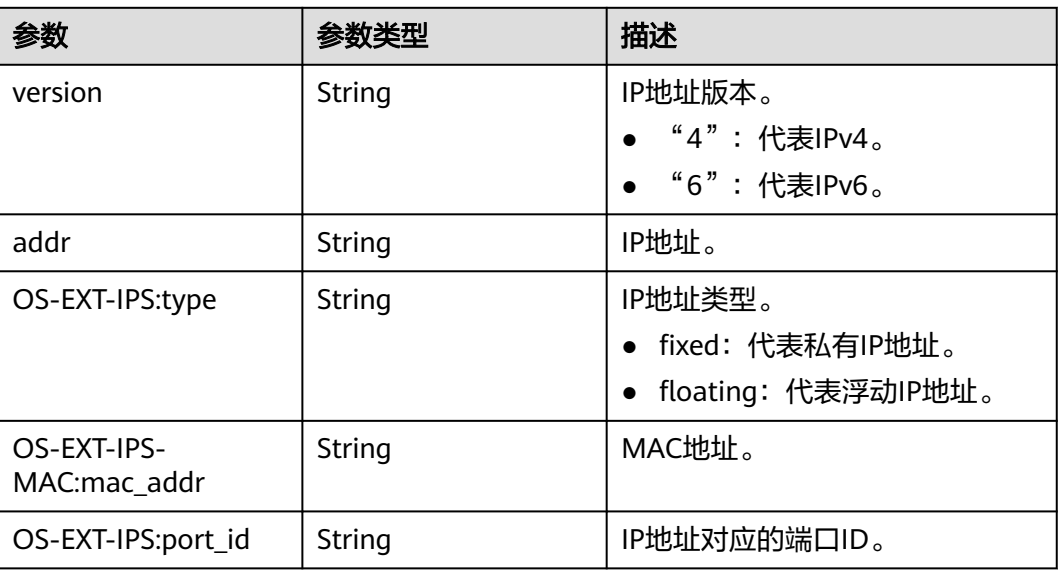

## 表 **7-14** flavor 参数

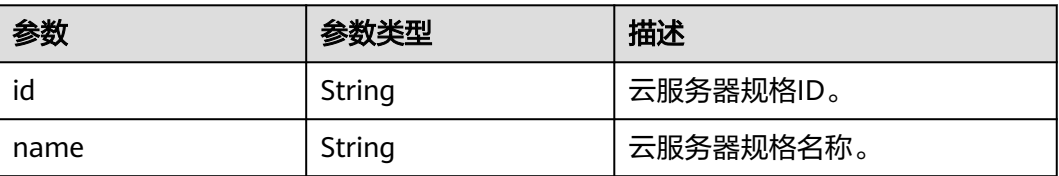

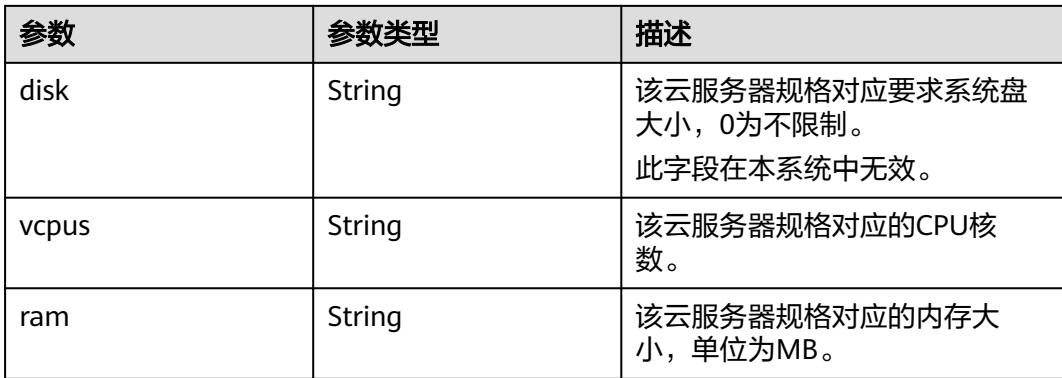

## 表 **7-15** security\_groups 参数

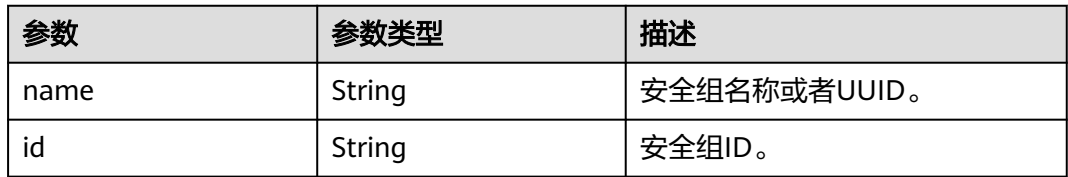

## 表 **7-16** os-extended-volumes:volumes\_attached 参数

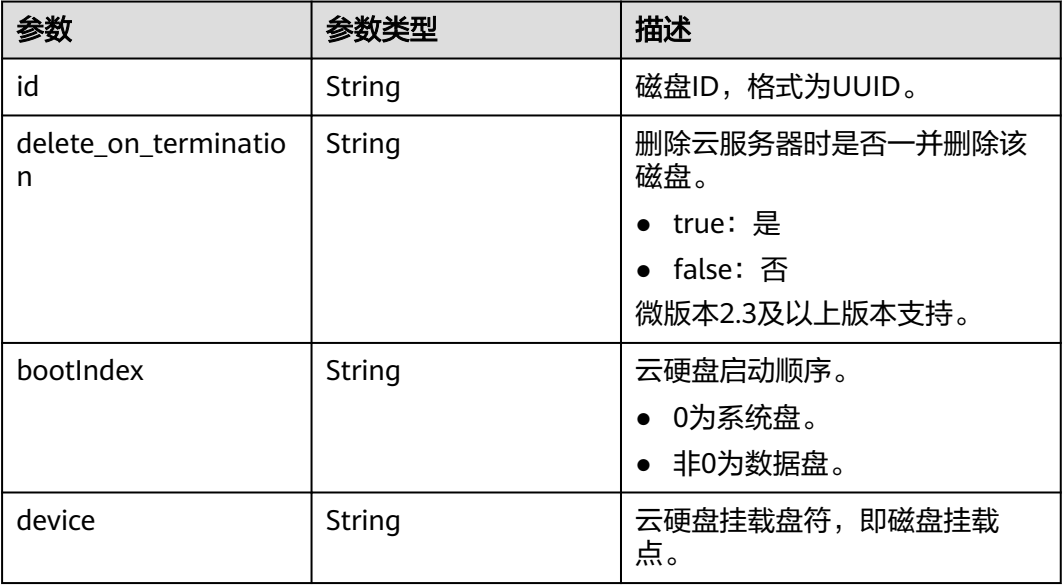

## 表 **7-17** metadata 参数

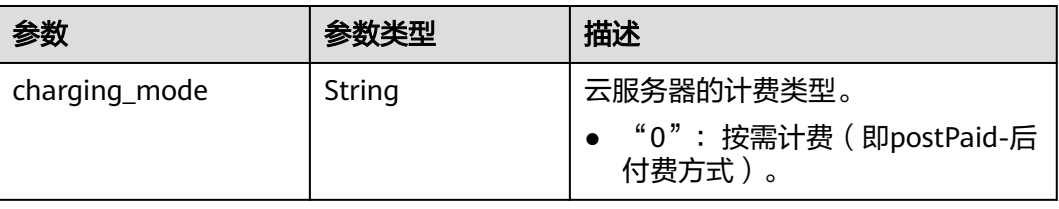

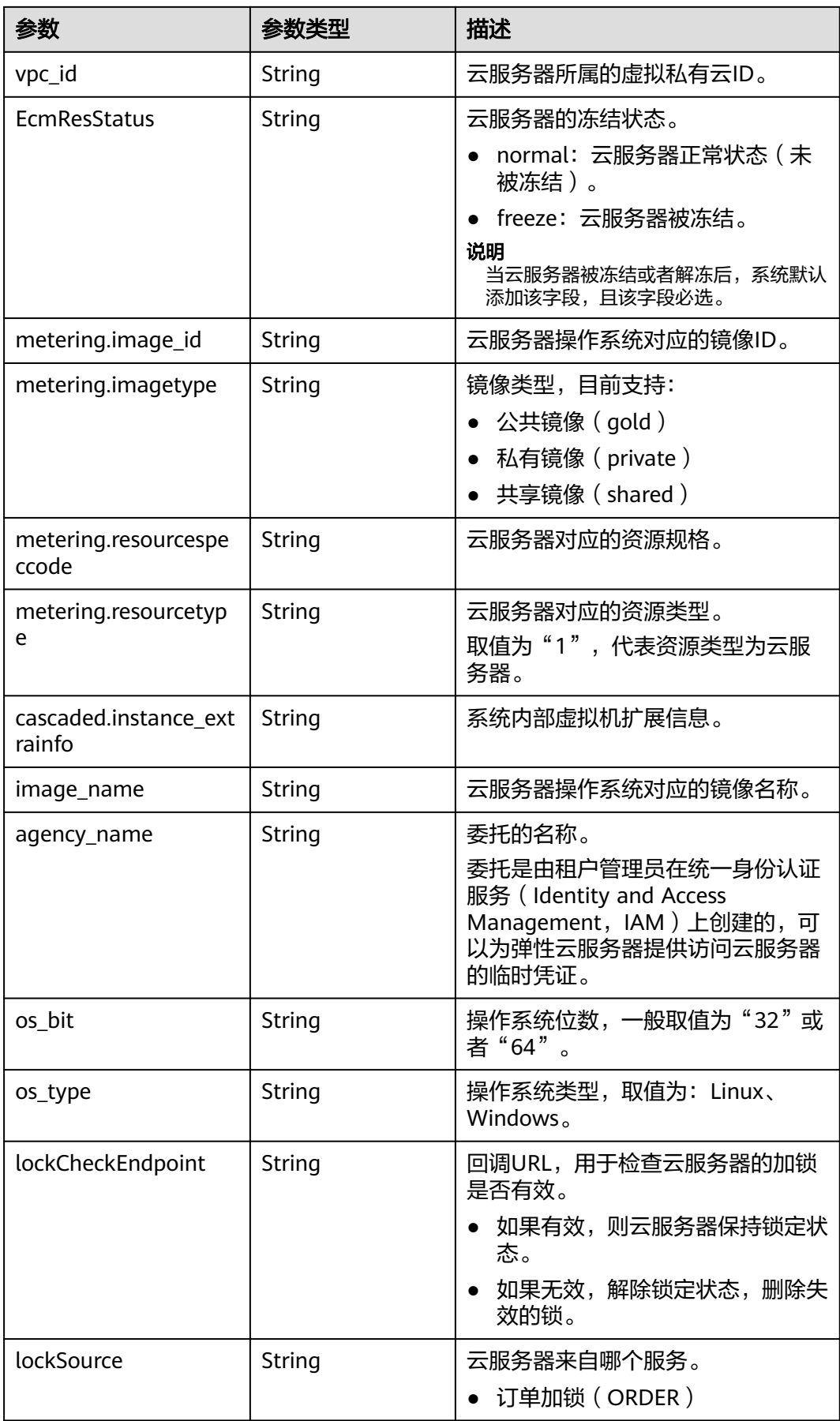

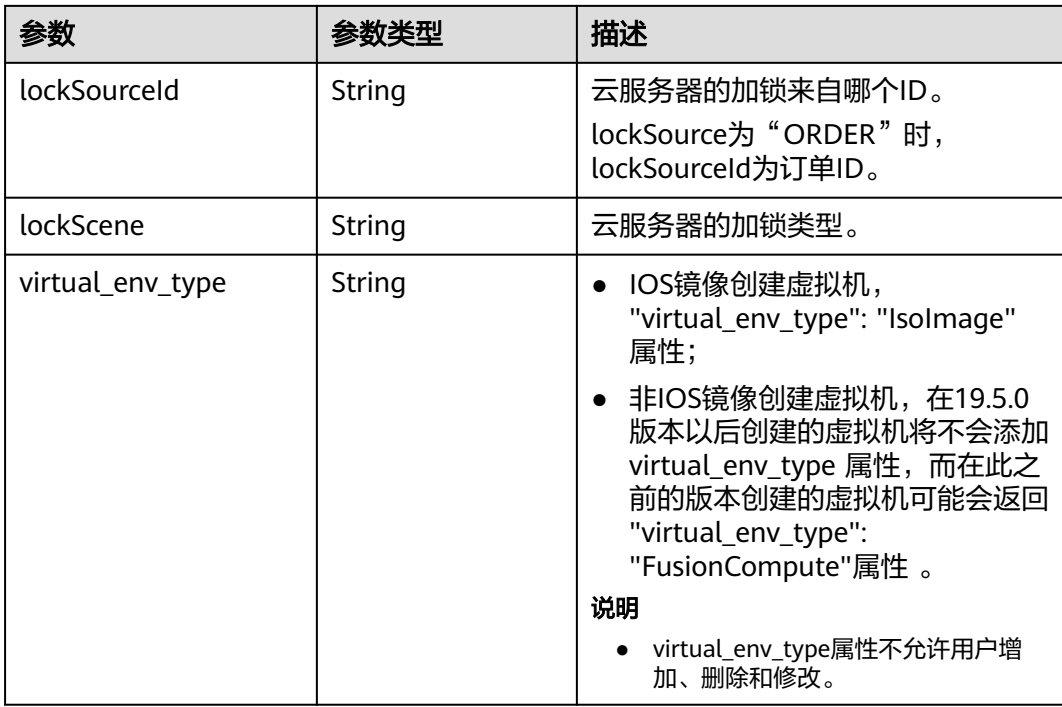

## 表 **7-18** sys\_tags 参数

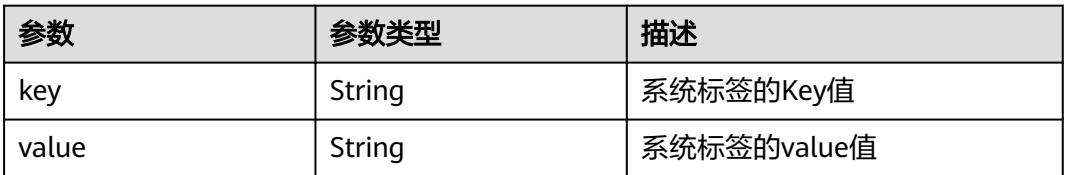

## 表 **7-19** image 参数

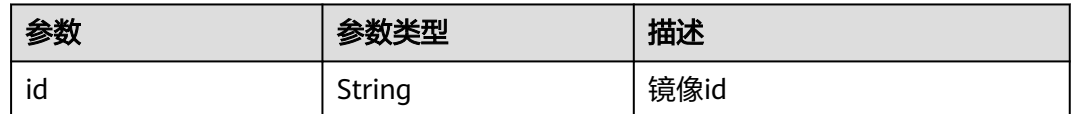

# **7.3** 数据结构**(**查询规格详情**)**

## **os\_extra\_specs**(**flavor**)字段数据结构说明

该字段被如下接口使用:

- 查询规格详情和规格扩展信息列表 /v1/{project\_id}/cloudservers/flavors
- 查询云服务器规格扩展字段详情 /v1/{project\_id}/flavors/{flavor\_id}/osextra\_specs

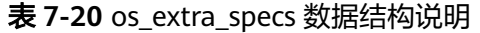

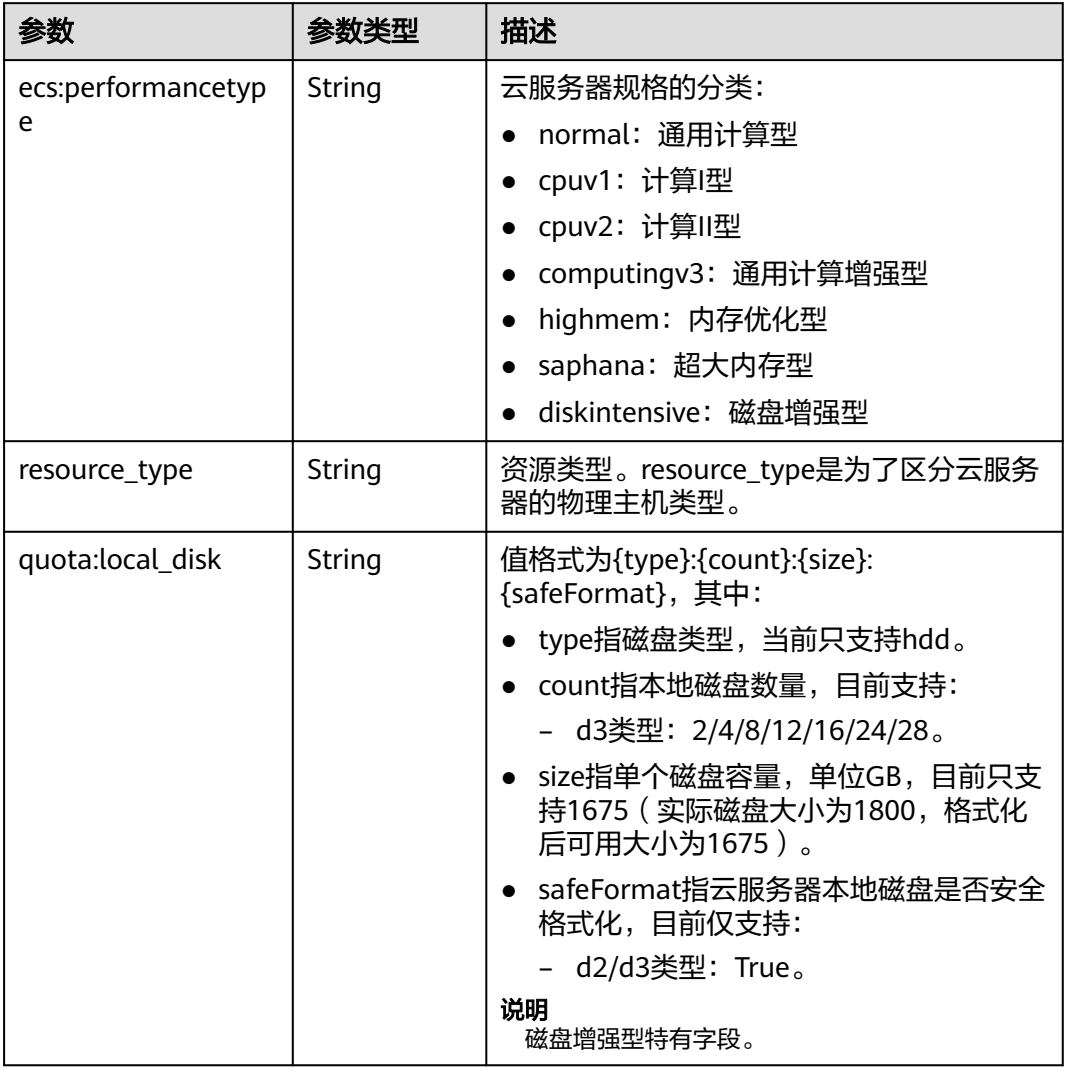

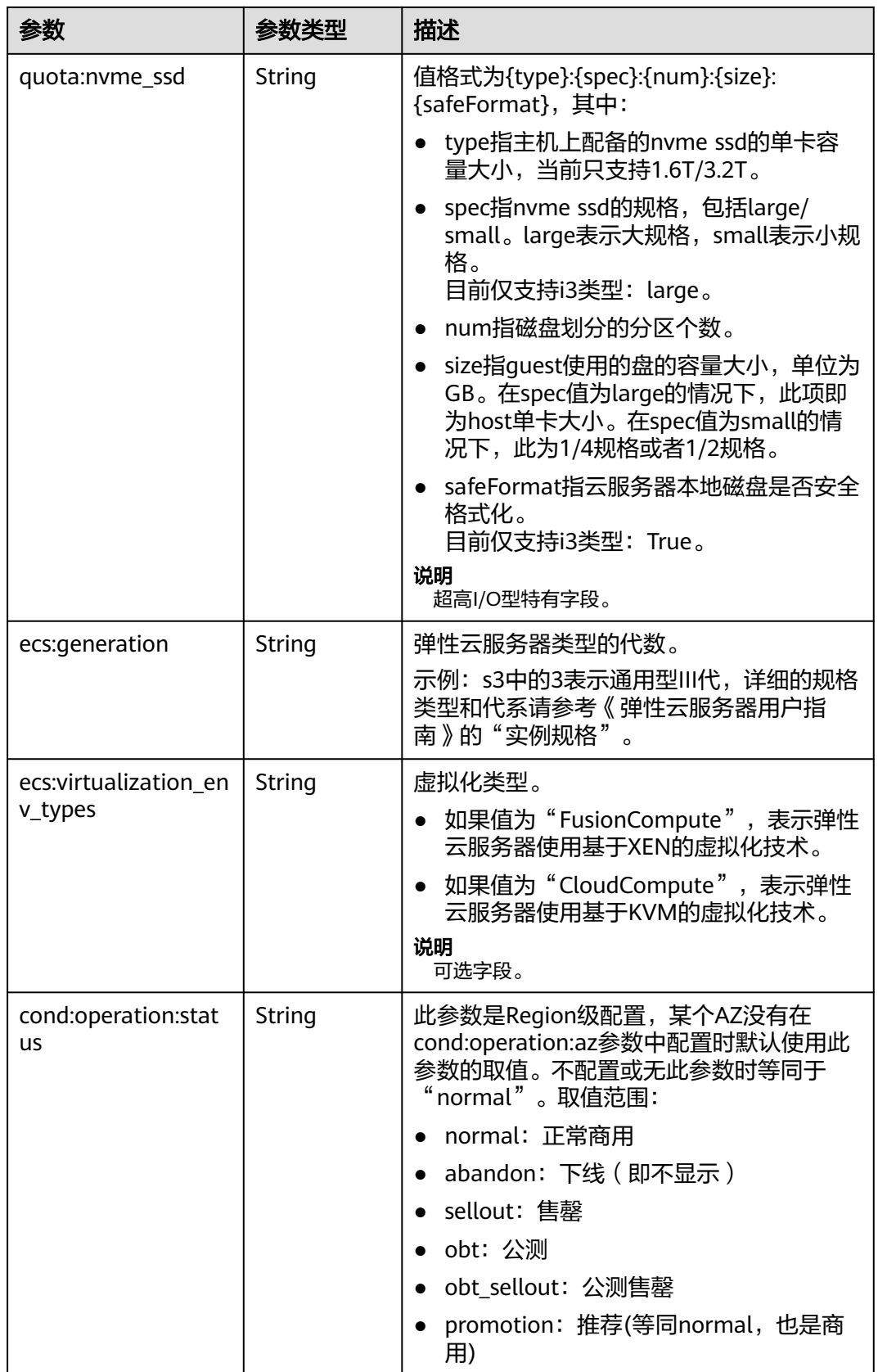

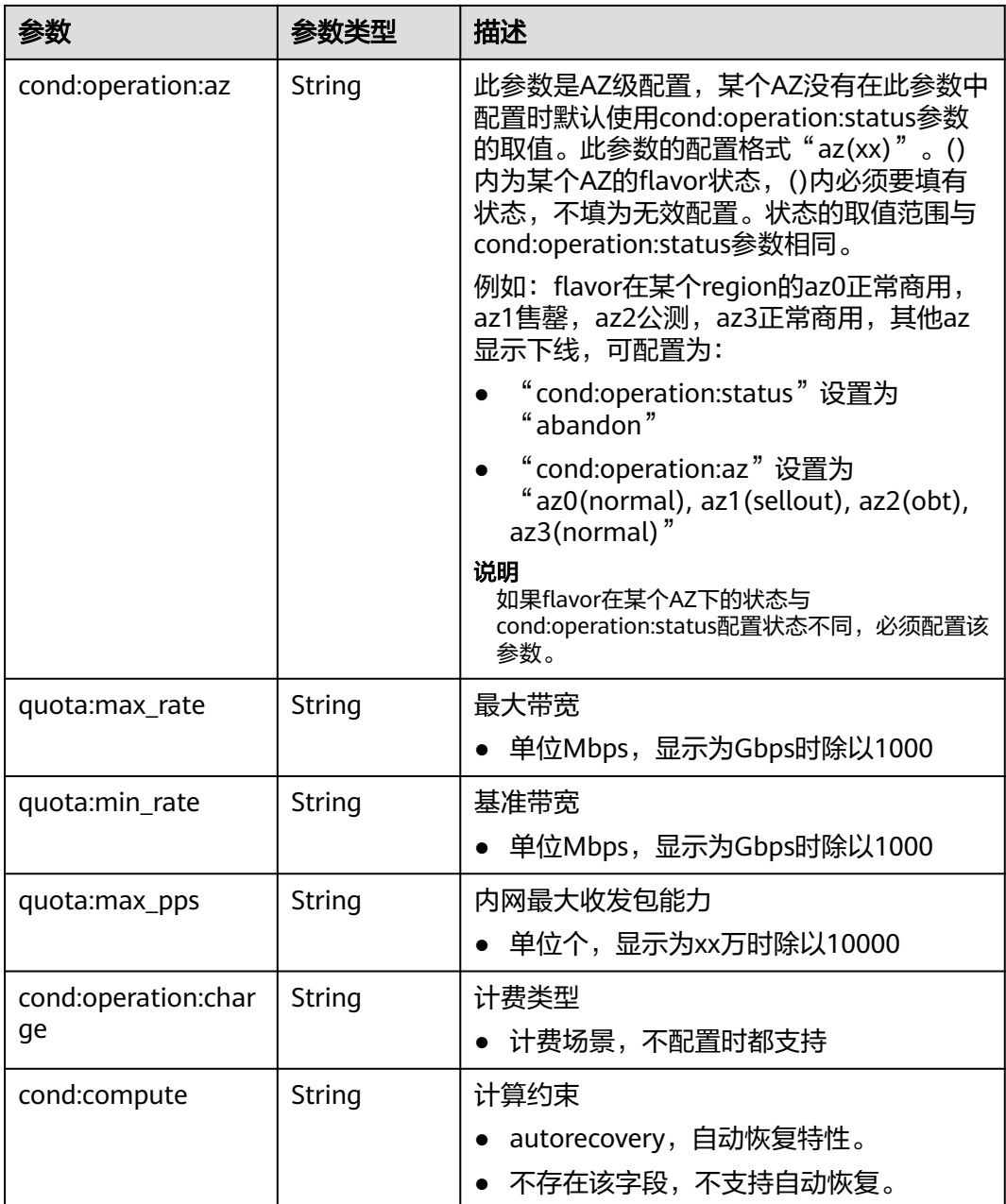

# **8** 权限和授权项

# **8.1** 权限及授权项说明

如果您需要对您所拥有的ECS进行精细的权限管理,您可以使用统一身份认证服务 (Identity and Access Management,简称IAM),如果账号已经能满足您的要求, 不需要创建独立的IAM用户,您可以跳过本章节,不影响您使用ECS服务的其它功能。

默认情况下,新建的IAM用户没有任何权限,您需要将其加入用户组,并给用户组授 予策略或角色,才能使用户组中的用户获得相应的权限,这一过程称为授权。授权 后,用户就可以基于策略对云服务进行操作。

权限根据授权的精细程度,分为"角色"和"策略"。角色以服务为粒度,是IAM最 初提供的一种根据用户的工作职能定义权限的粗粒度授权机制。策略以API接口为粒度 进行权限拆分,授权更加精细,可以精确到某个操作、资源和条件,能够满足企业对 权限最小化的安全管控要求。

#### 说明

如果您需要允许或者禁止某个接口的操作权限,请使用策略。

使用账号下的IAM用户发起API请求时,该IAM用户必须具备调用该接口所需的权限, 否则,API请求将调用失败。每个接口所需要的权限,与各个接口所对应的授权项相对 应,只有发起请求的用户被授予授权项所对应的策略,该用户才能成功调用该接口。 例如,用户要调用接口来查询云服务器列表,那么这个IAM用户被授予的策略中必须 包含允许"ecs:servers:list"的授权项,该接口才能调用成功。

## 支持的授权项

策略包含系统策略和自定义策略,如果系统策略不满足授权要求,管理员可以创建自 定义策略,并通过给用户组授予自定义策略来进行精细的访问控制。策略支持的操作 与API相对应,授权项列表说明如下:

- 权限:允许或拒绝对指定资源在特定条件下进行某项操作。
- 对应API接口:自定义策略实际调用的API接口。
- 授权项:自定义策略中支持的Action,在自定义策略中的Action中写入授权项, 可以实现授权项对应的权限功能。
- 依赖的授权项:部分Action存在对其他Action的依赖,需要将依赖的Action同时写 入授权项,才能实现对应的权限功能。
- IAM项目(Project)/企业项目(Enterprise Project):自定义策略的授权范围,包括 IAM项目与企业项目。授权范围如果同时支持IAM项目和企业项目,表示此授权项 对应的自定义策略,可以在IAM和企业管理两个服务中给用户组授权并生效。如 果仅支持IAM项目,不支持企业项目,表示仅能在IAM中给用户组授权并生效,如 果在企业管理中授权,则该自定义策略不生效。
- 实例授权/标签授权:自定义策略的生效范围。如果同时支持实例授权和标签授 权,表示此授权项对应的自定义策略,可以对某些指定实例或某些绑定指定标签 的实例生效。如果仅支持标签授权,不支持实例授权,表示该授权项只能对某些 绑定指定标签的实例生效。

#### 说明

" $√"$ 表示支持, "x"表示暂不支持。

ECS支持的自定义策略授权项如下所示:

- [生命周期管理](#page-301-0)
- [状态管理](#page-306-0)
- [批量操作](#page-309-0)
- [网络管理](#page-310-0)
- [镜像管理](#page-310-0)
- [安全组管理](#page-311-0)
- [规格查询](#page-315-0)
- [网卡管理](#page-315-0)
- [磁盘管理](#page-319-0)
- [元数据管理](#page-323-0)
- [租户配额管理](#page-325-0)
- **SSH**[密钥管理](#page-326-0)
- [密码管理](#page-327-0)
- 浮动**IP**[管理](#page-328-0)
- [云服务器组管理](#page-329-0)
- [云服务器控制台管理](#page-331-0)
- [可用区管理](#page-332-0)
- [标签管理](#page-332-0)

## **8.2** 策略授权参考

本章节介绍ECS策略授权场景下支持的策略授权项。

## 支持的授权项

策略包含系统策略和自定义策略,如果系统策略不满足授权要求,管理员可以创建自 定义策略,并通过给用户组授予自定义策略来进行精细的访问控制。策略支持的操作 与API相对应,授权项列表说明如下:

- 权限:允许或拒绝对指定资源在特定条件下进行某项操作。
- 对应API接口:自定义策略实际调用的API接口。
- 授权项:自定义策略中支持的Action,在自定义策略中的Action中写入授权项, 可以实现授权项对应的权限功能。
- 依赖的授权项:部分Action存在对其他Action的依赖,需要将依赖的Action同时写 入授权项,才能实现对应的权限功能。
- IAM项目(Project)/企业项目(Enterprise Project): 自定义策略的授权范围, 包括 IAM项目与企业项目。授权范围如果同时支持IAM项目和企业项目,表示此授权项 对应的自定义策略,可以在IAM和企业管理两个服务中给用户组授权并生效。如 果仅支持IAM项目,不支持企业项目,表示仅能在IAM中给用户组授权并生效,如 果在企业管理中授权,则该自定义策略不生效。管理员可以在授权项列表中查看 授权项是否支持IAM项目或企业项目,"√"表示支持,"×"表示暂不支持。

ECS支持的自定义策略授权项如下所示:

- [生命周期管理](#page-301-0)
- [状态管理](#page-306-0)
- [批量操作](#page-309-0)
- [网络管理](#page-310-0)
- [镜像管理](#page-310-0)
- [安全组管理](#page-311-0)
- [规格查询](#page-315-0)
- [网卡管理](#page-315-0)
- [磁盘管理](#page-319-0)
- [元数据管理](#page-323-0)
- [租户配额管理](#page-325-0)
- **SSH**[密钥管理](#page-326-0)
- [密码管理](#page-327-0)
- 浮动**IP**[管理](#page-328-0)
- [云服务器组管理](#page-329-0)
- [云服务器控制台管理](#page-331-0)
- [可用区管理](#page-332-0)
- [标签管理](#page-332-0)

# <span id="page-301-0"></span>**8.2.1** 生命周期管理

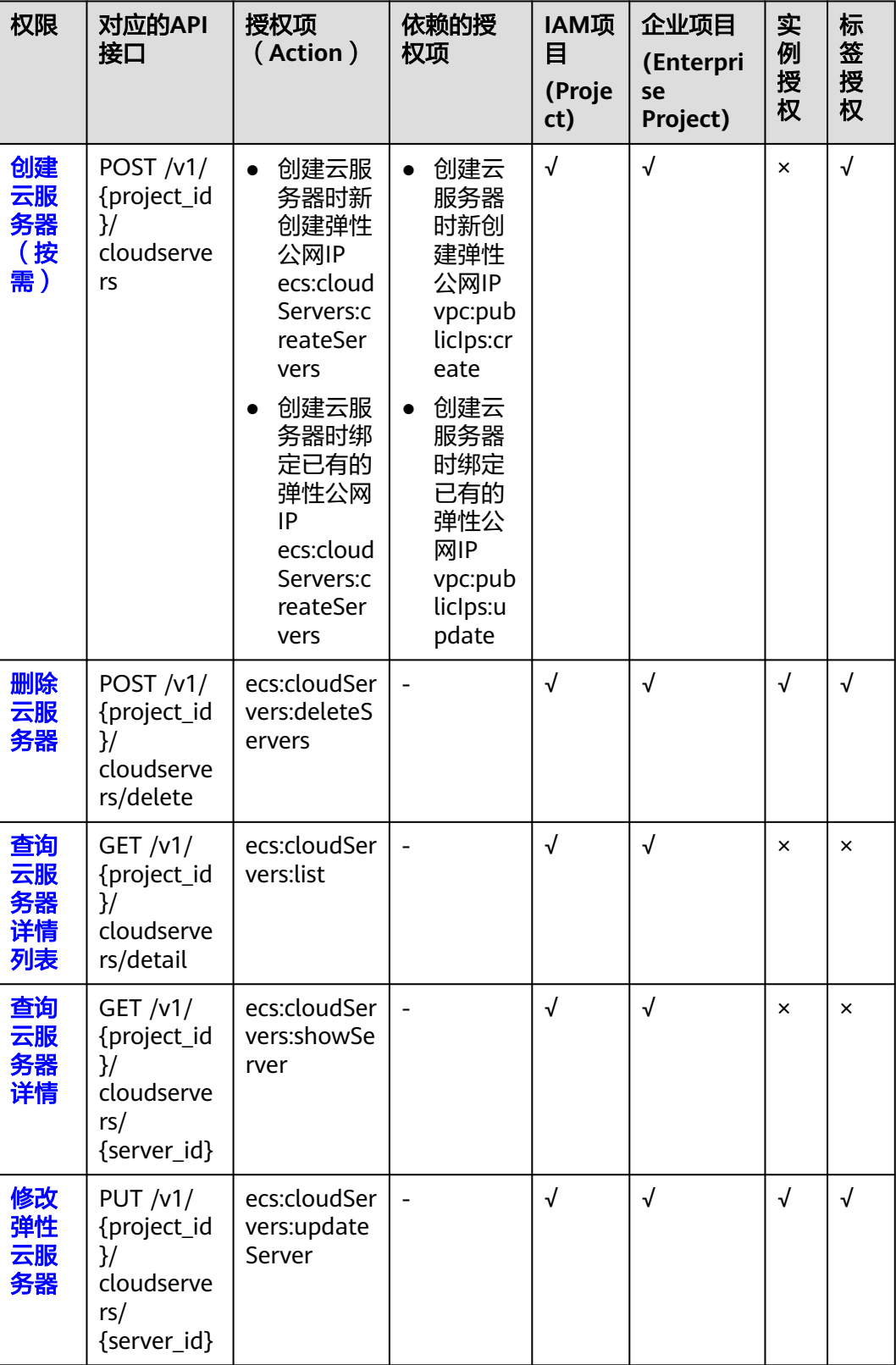

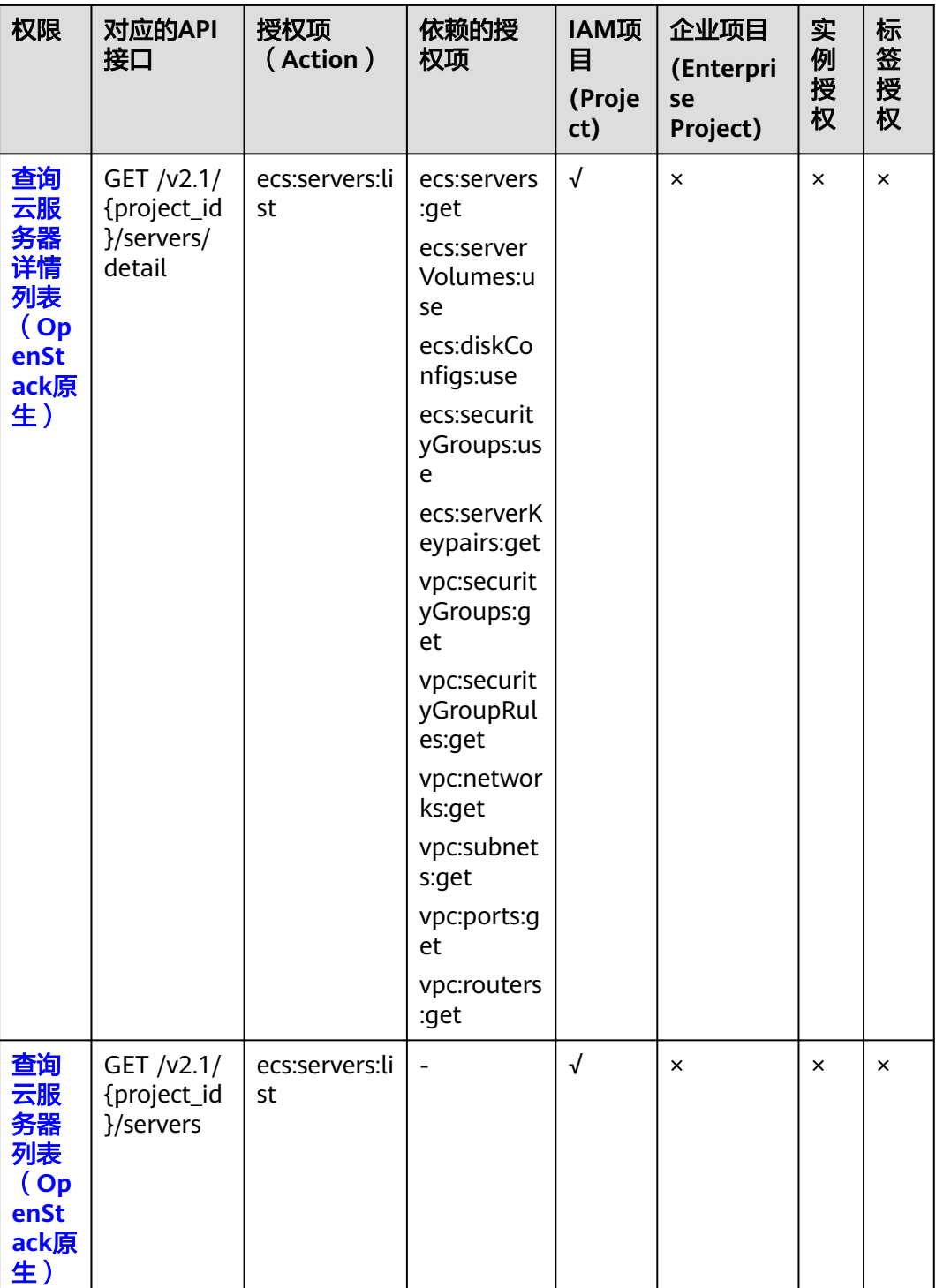

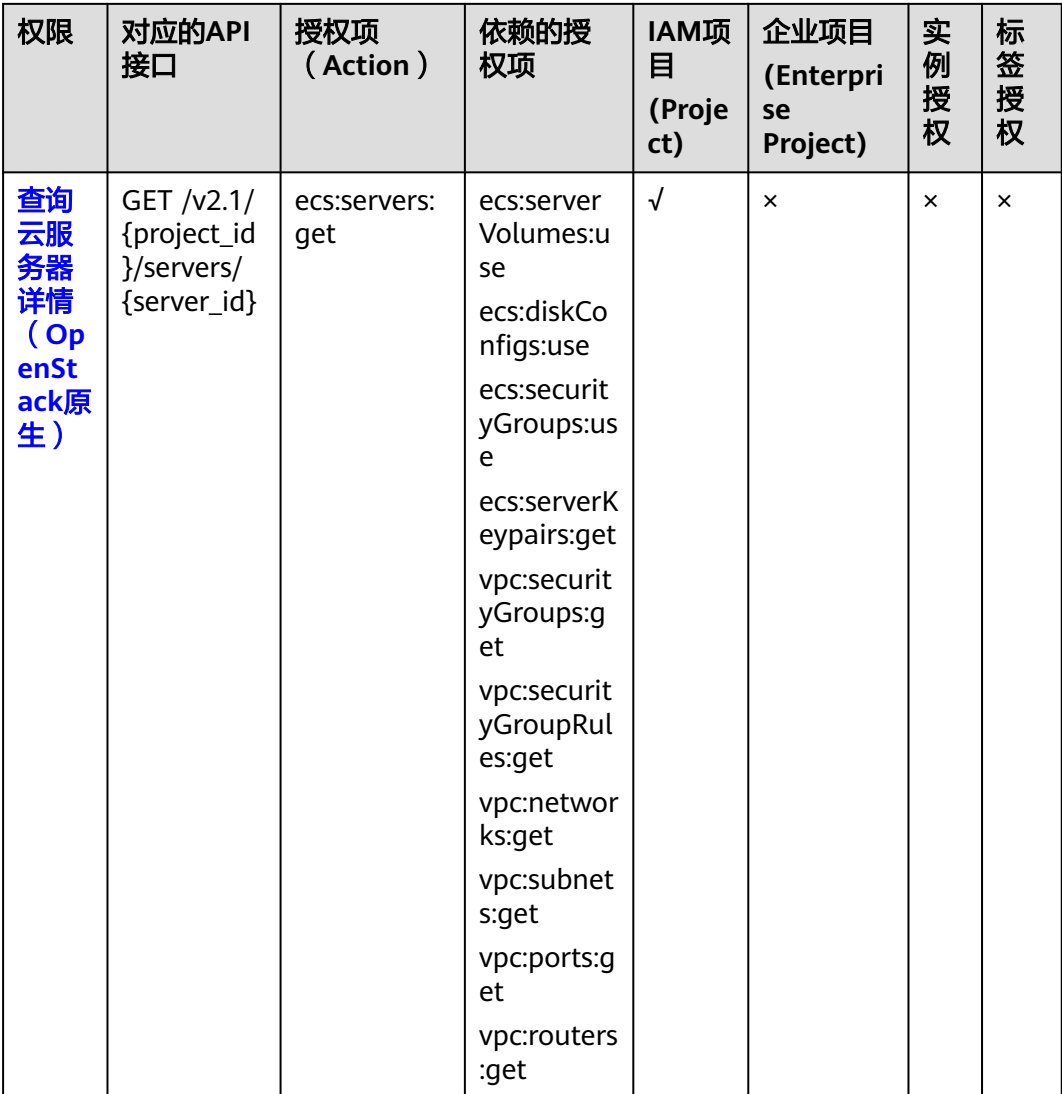

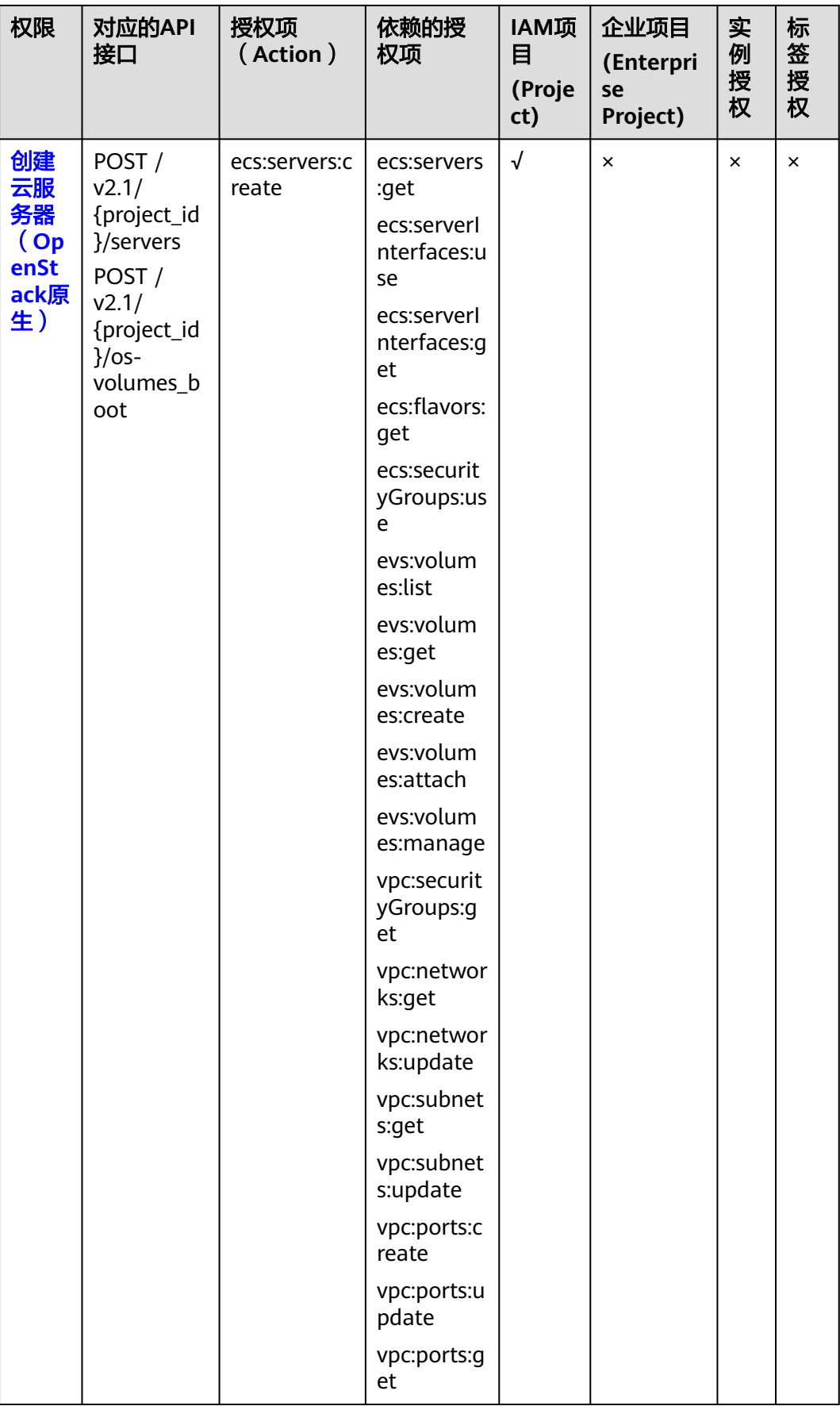

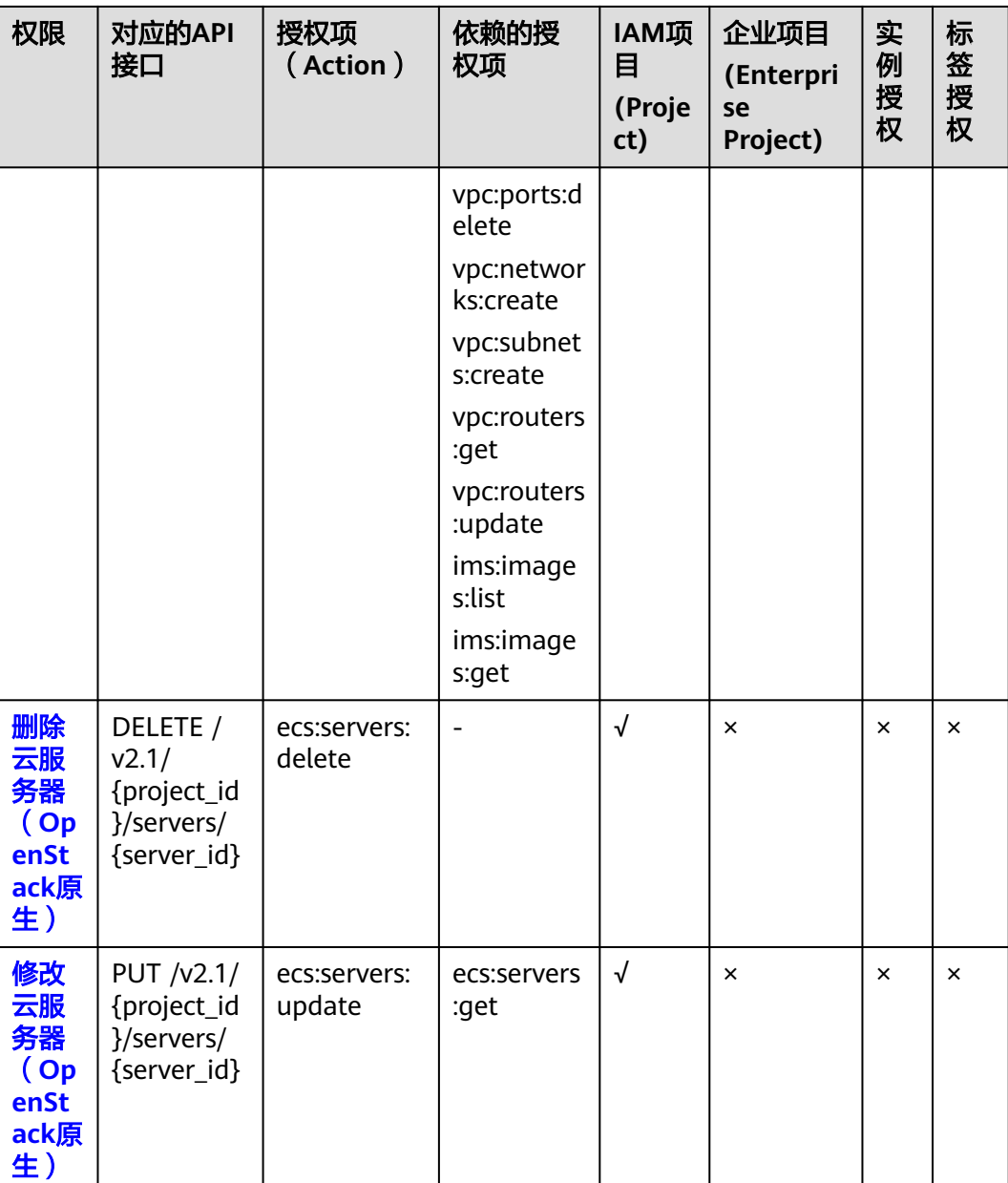

# <span id="page-306-0"></span>**8.2.2** 状态管理

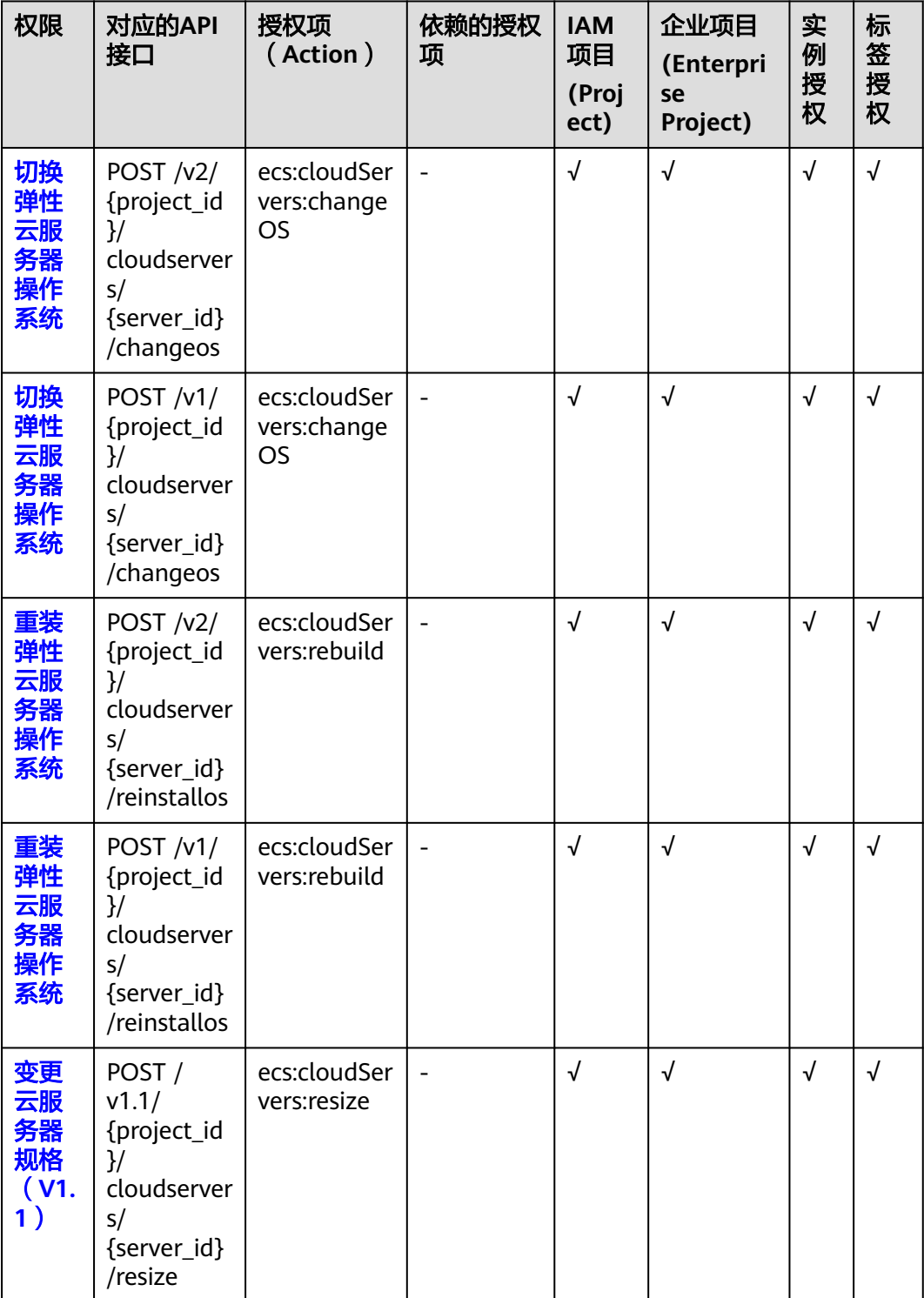

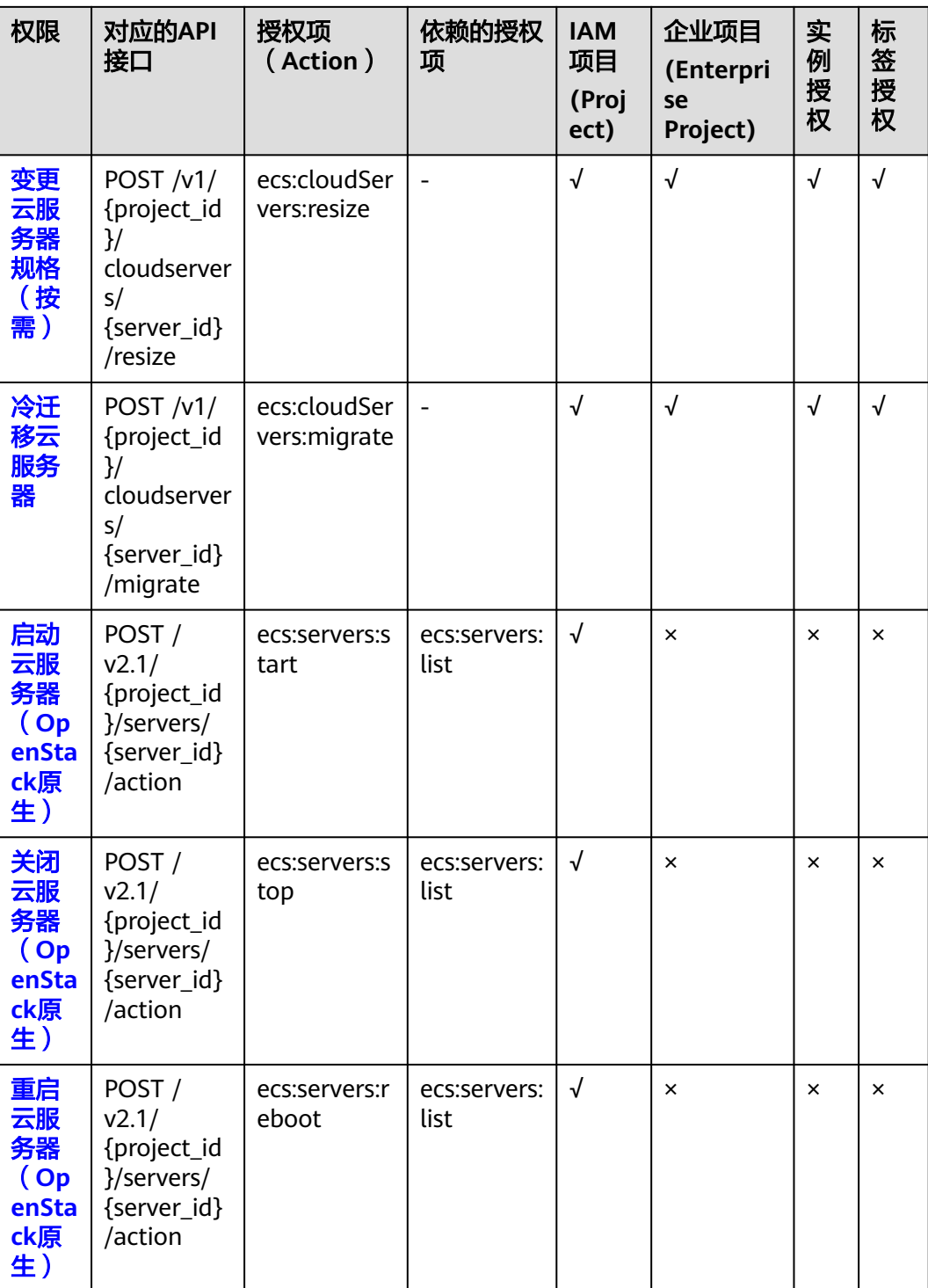

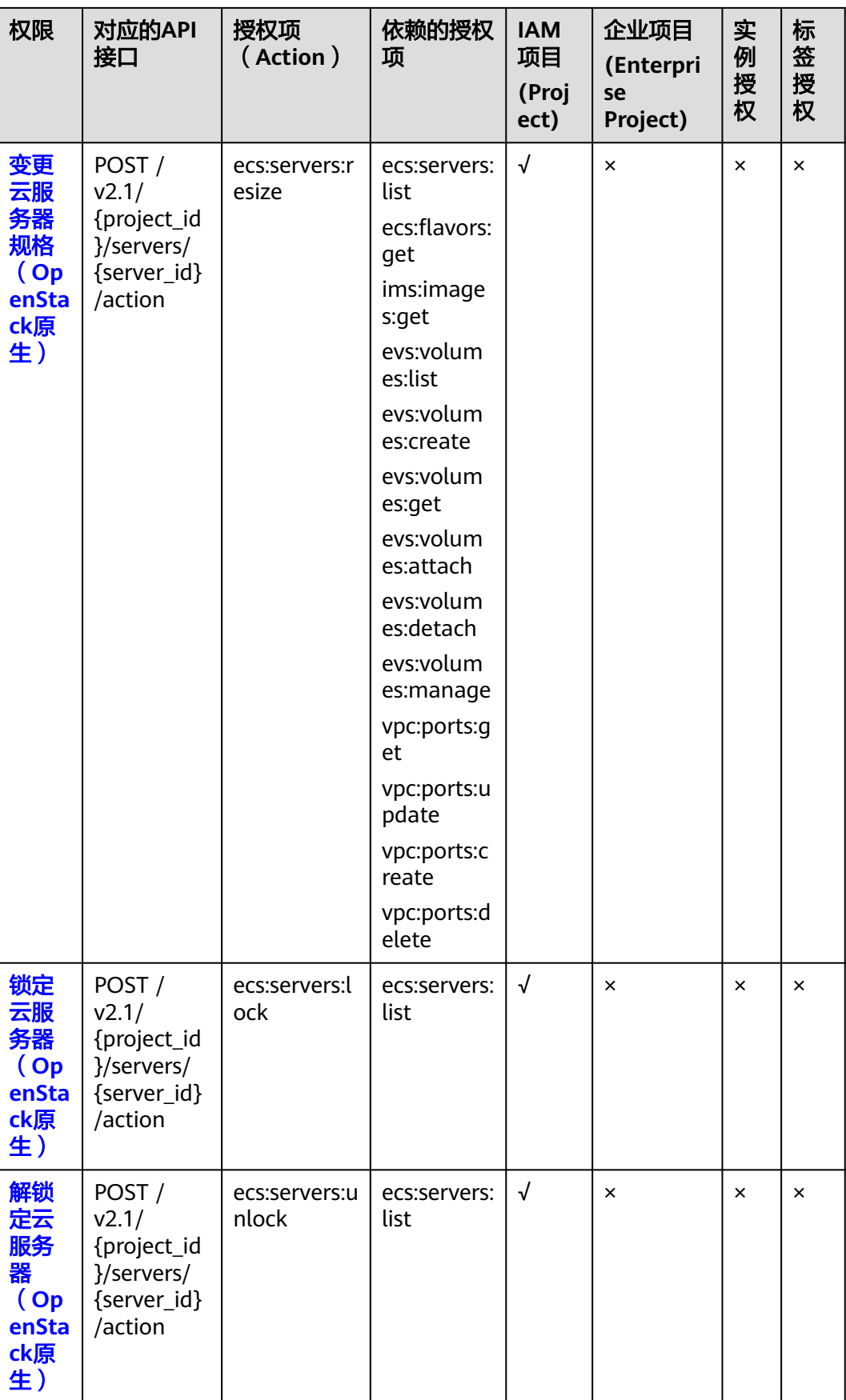

# <span id="page-309-0"></span>**8.2.3** 批量操作

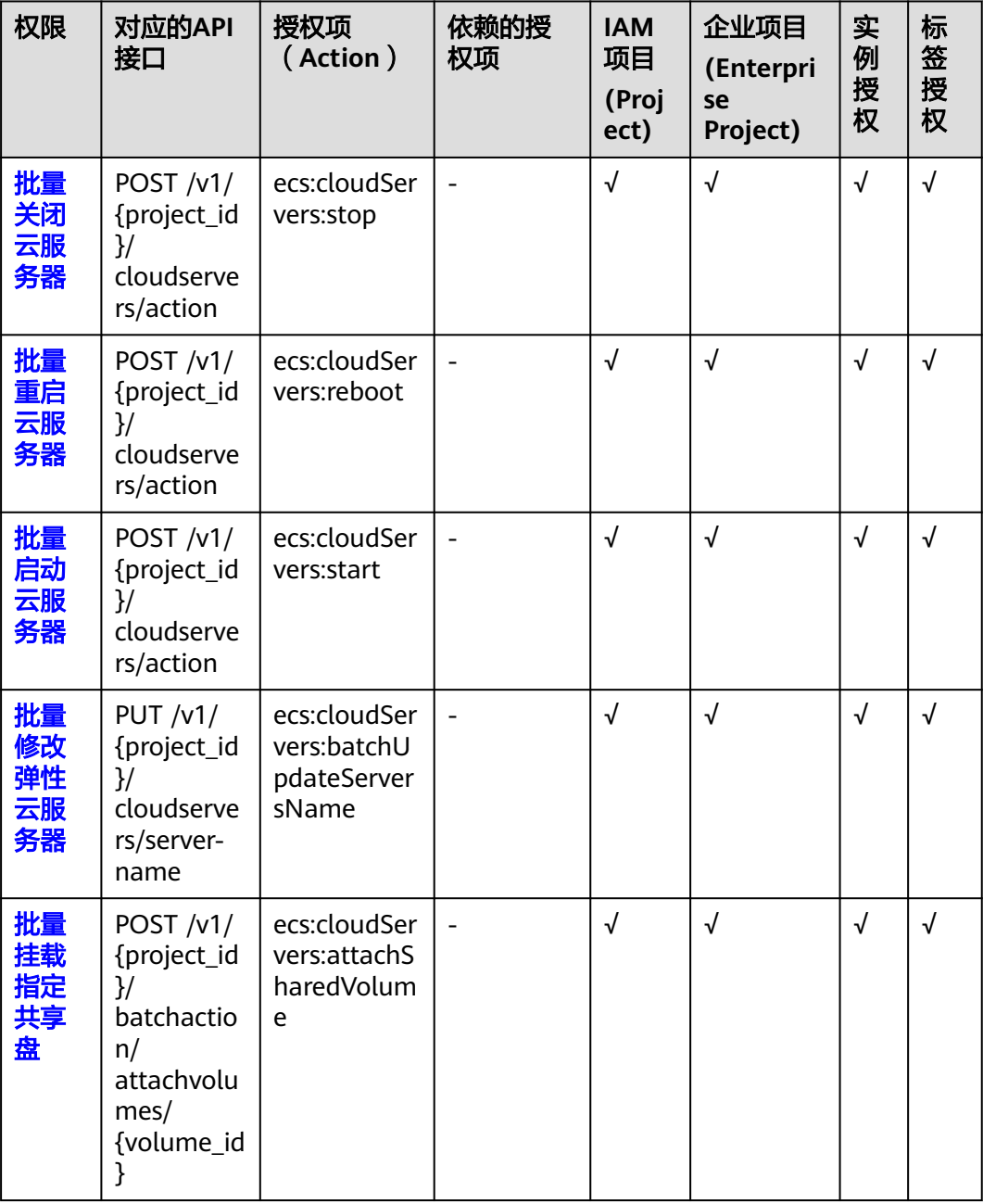

## <span id="page-310-0"></span>**8.2.4** 网络管理

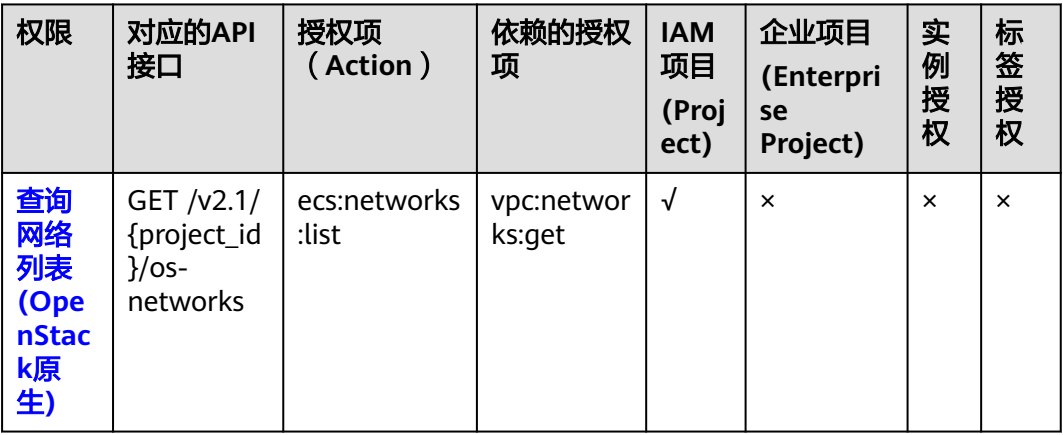

# **8.2.5** 镜像管理

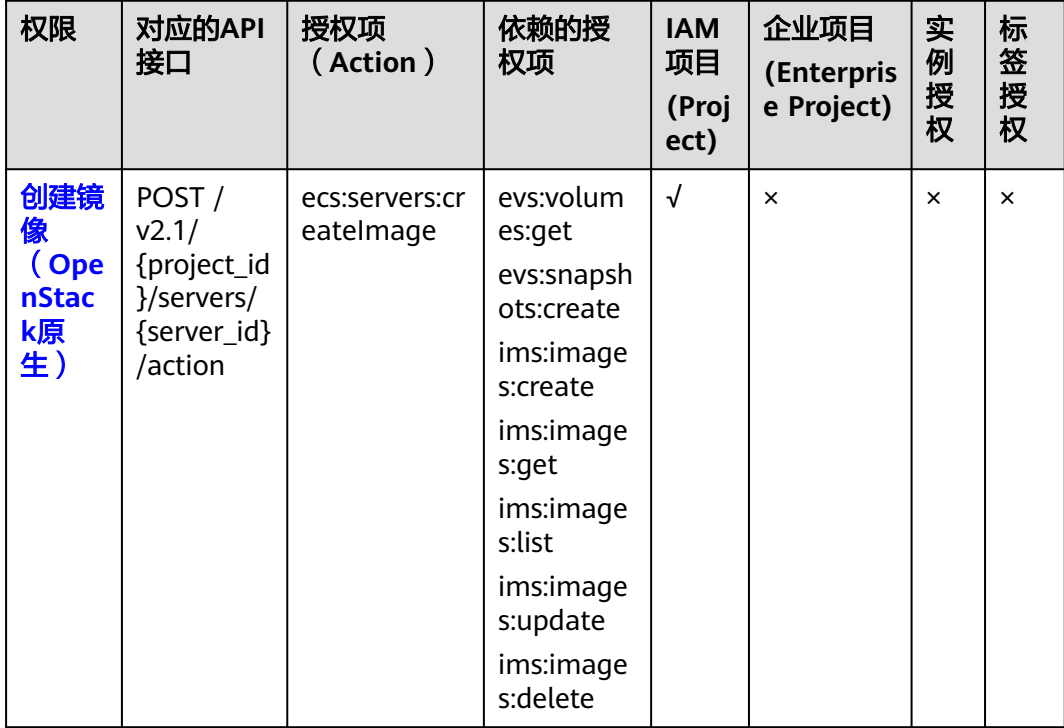

# <span id="page-311-0"></span>**8.2.6** 安全组管理

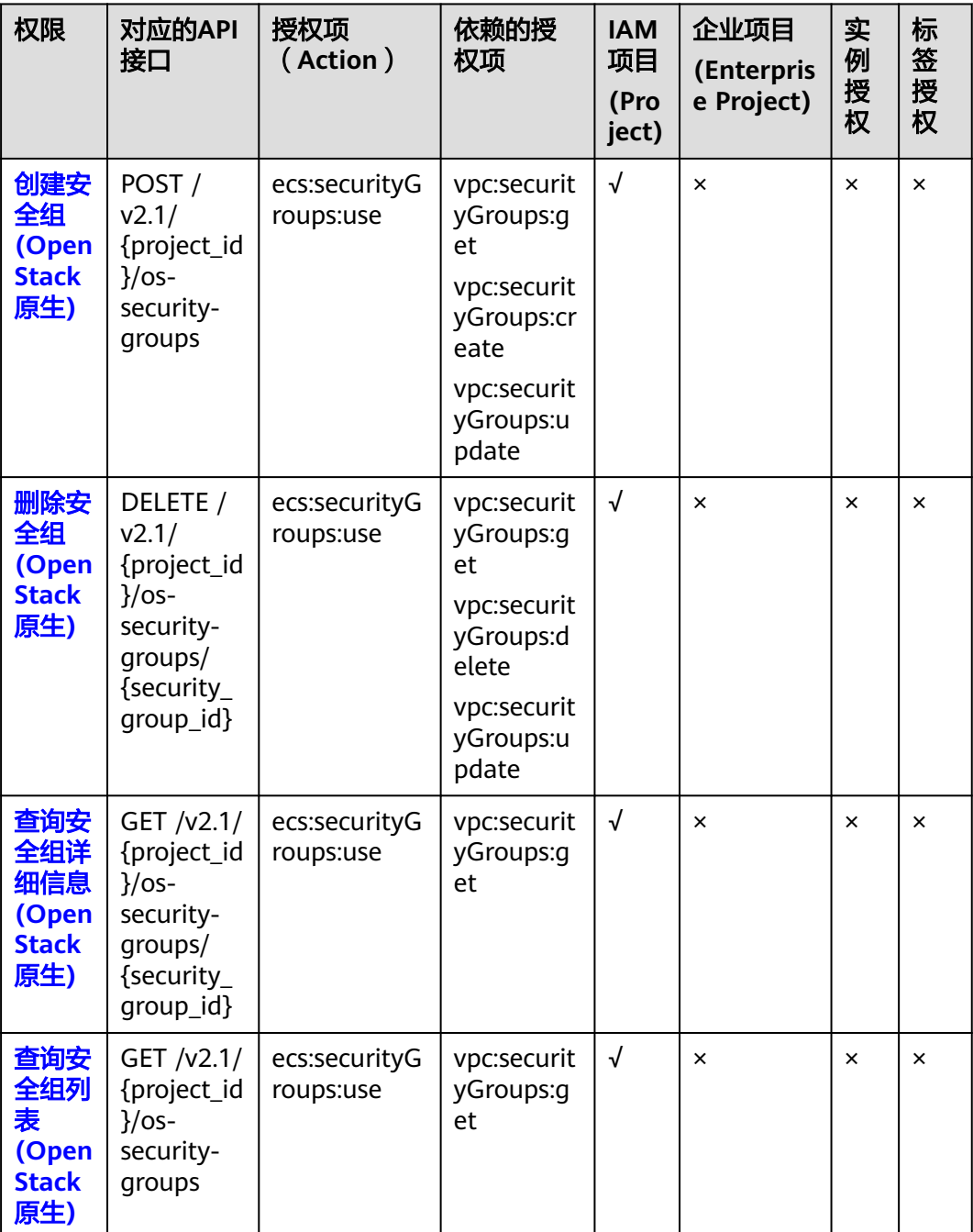

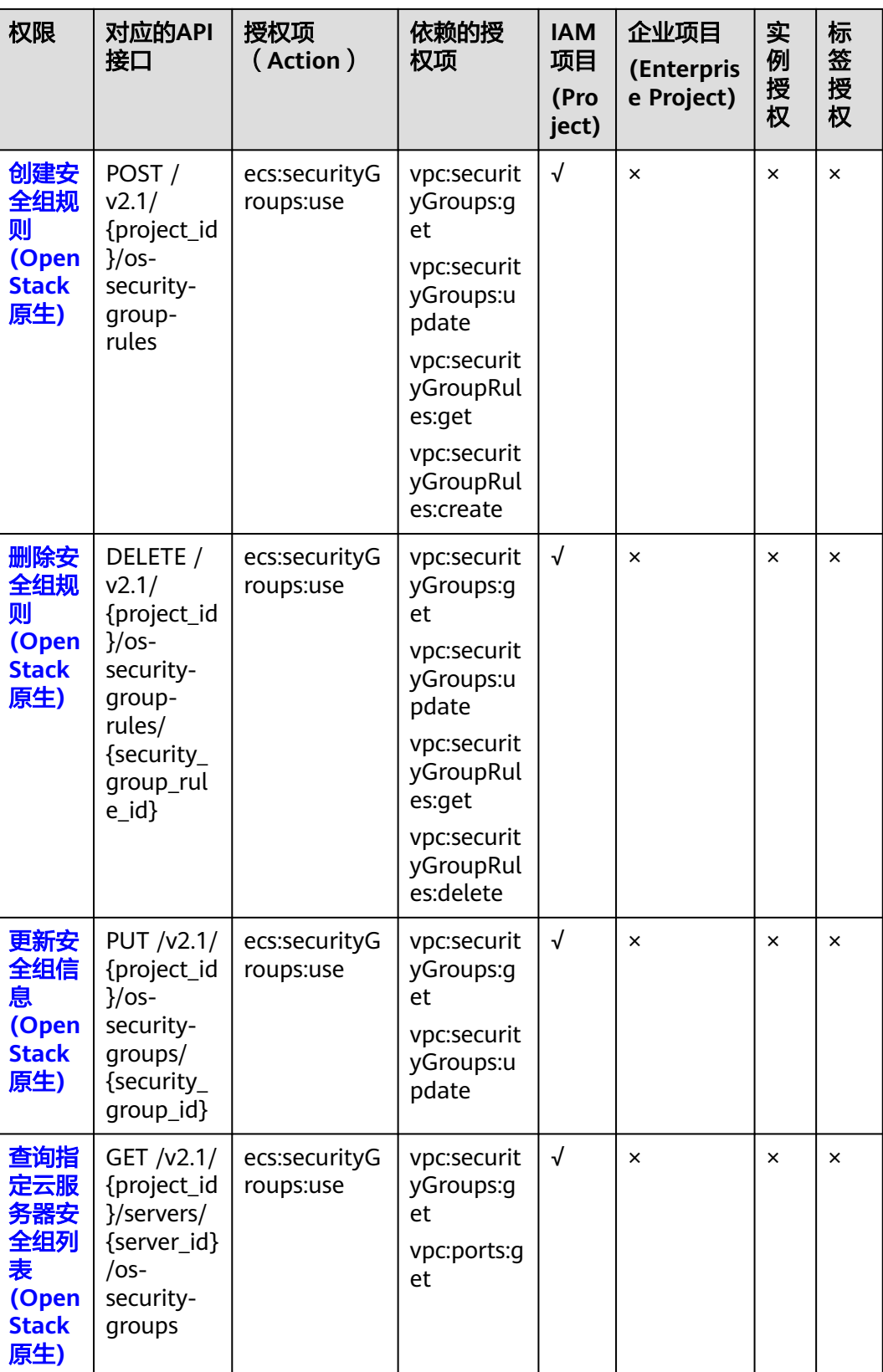

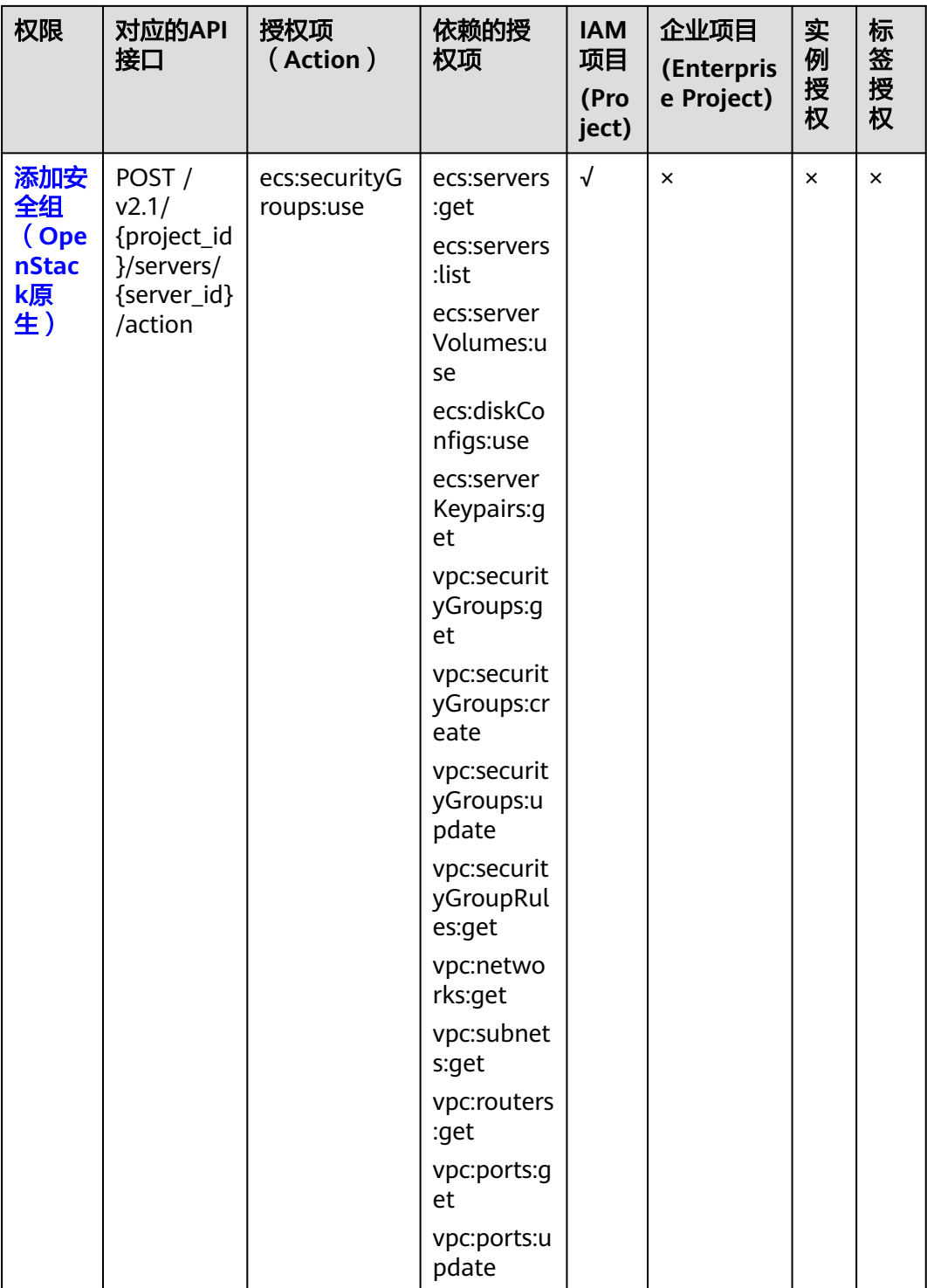

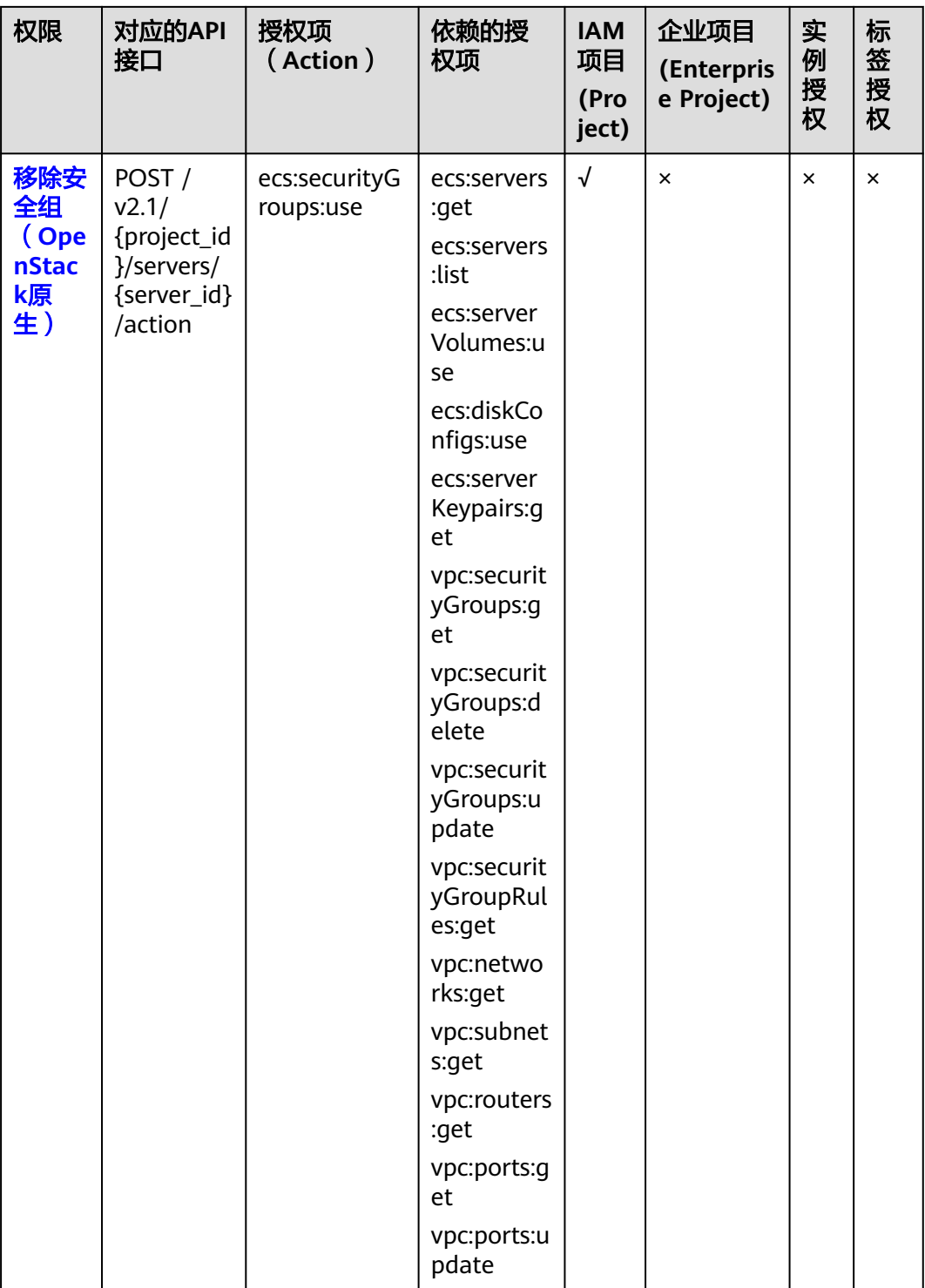

# <span id="page-315-0"></span>**8.2.7** 规格查询

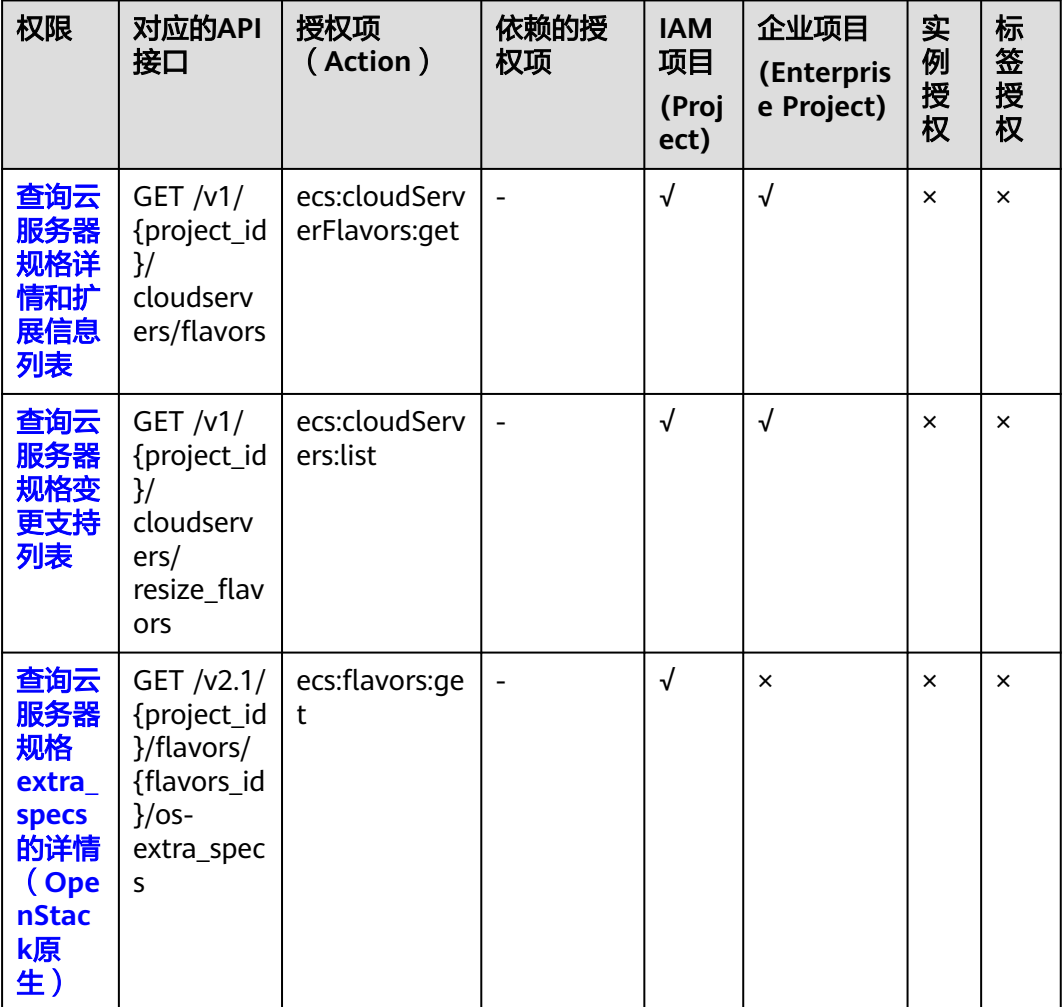

# **8.2.8** 网卡管理

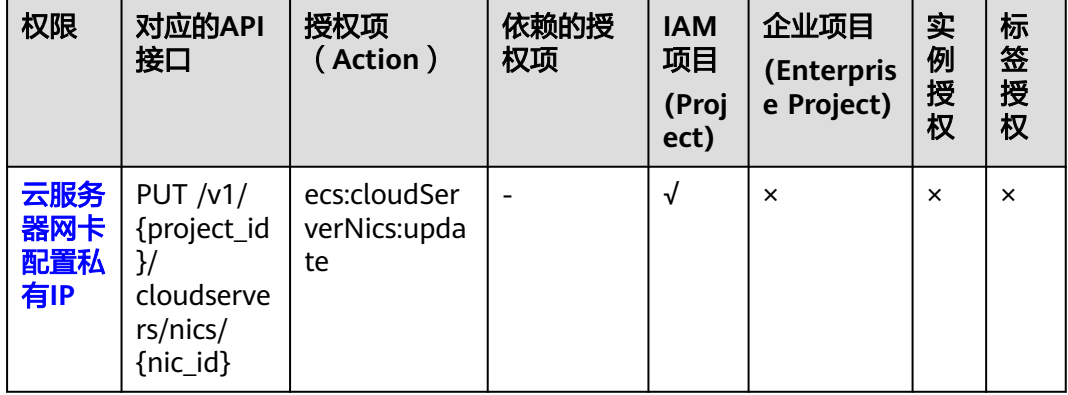

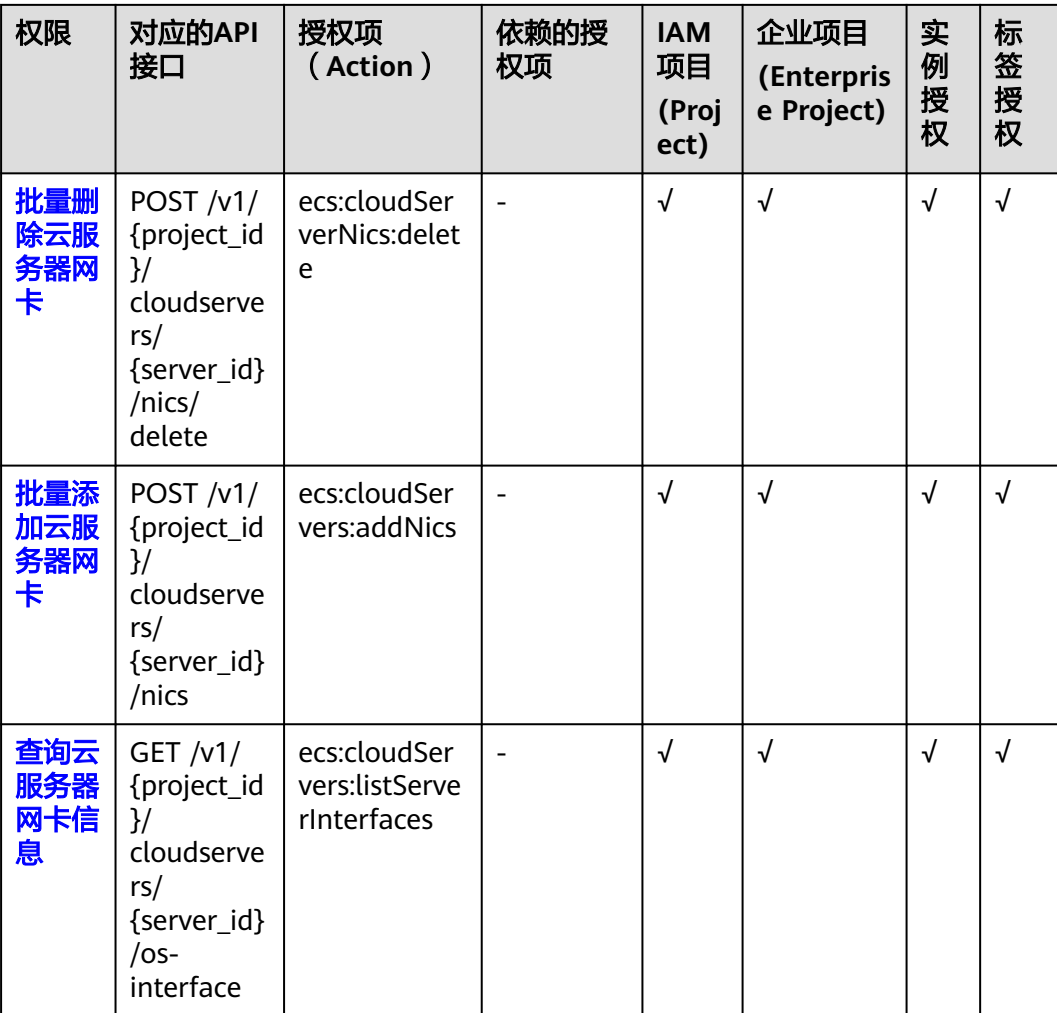

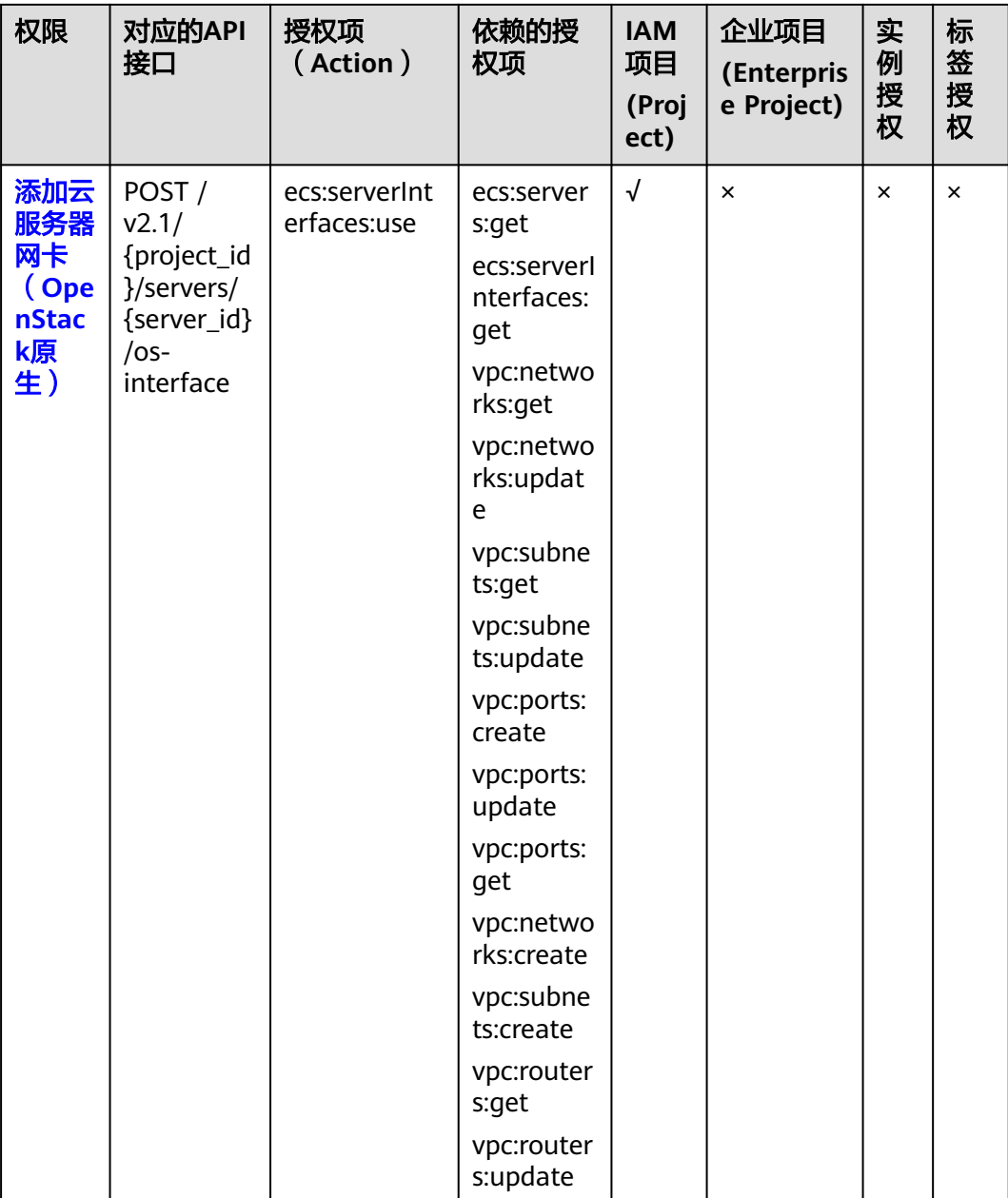

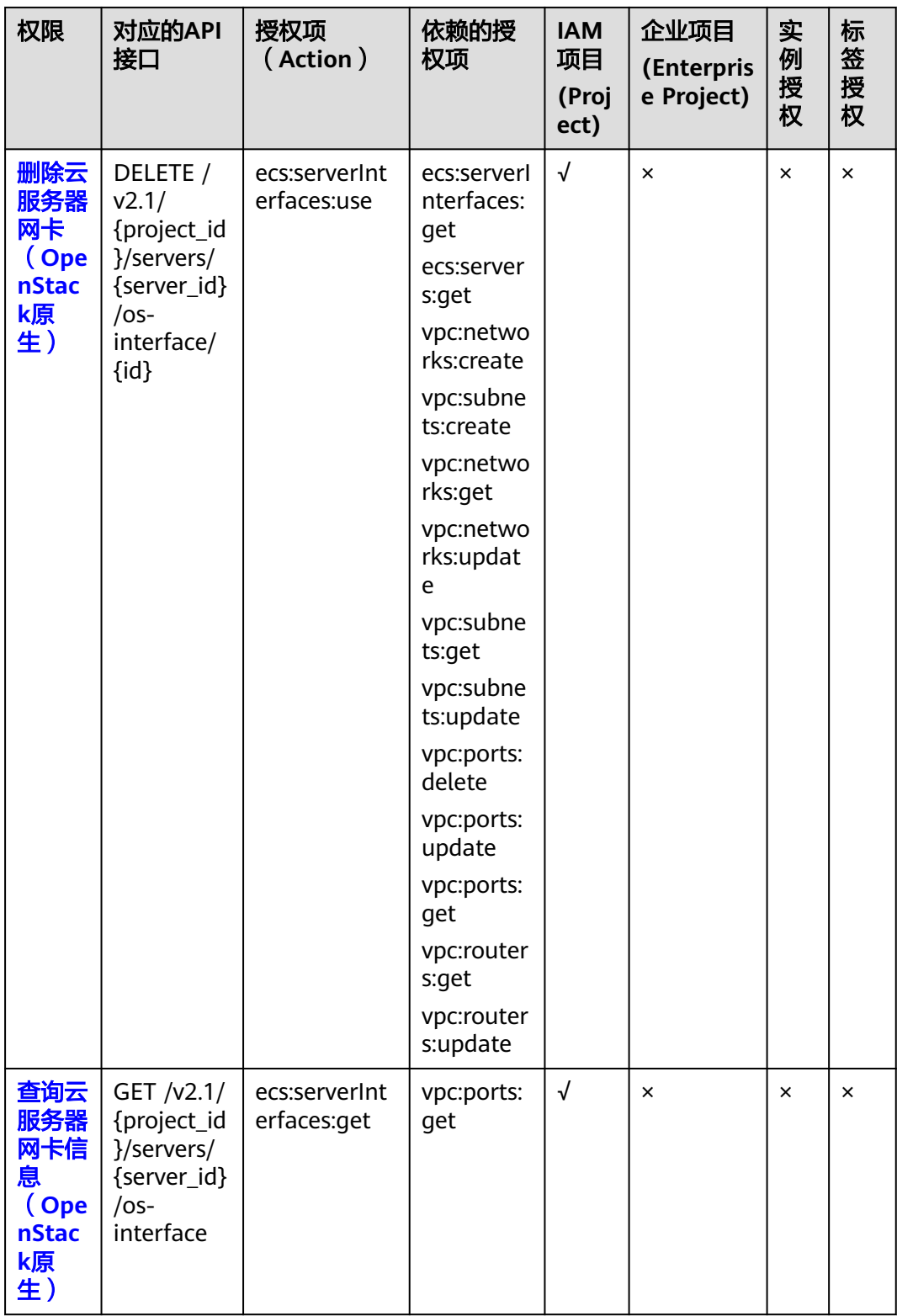

<span id="page-319-0"></span>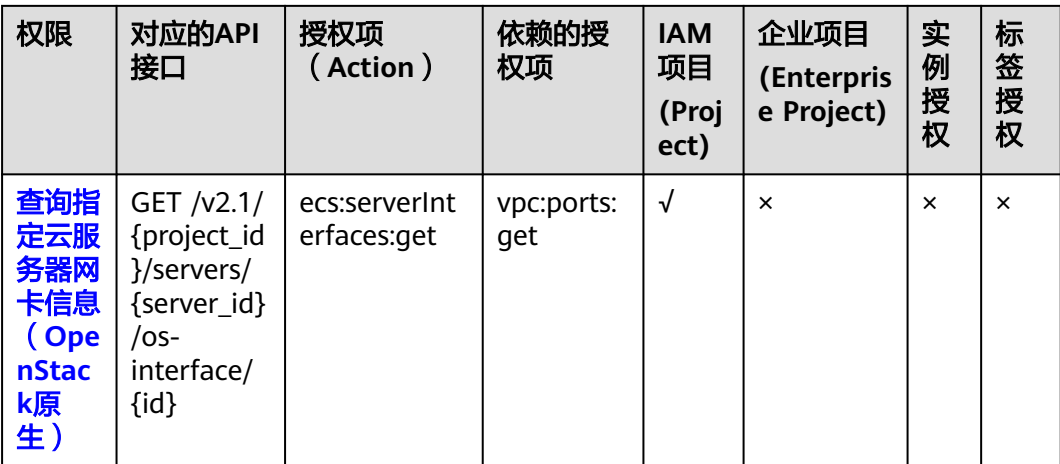

# **8.2.9** 磁盘管理

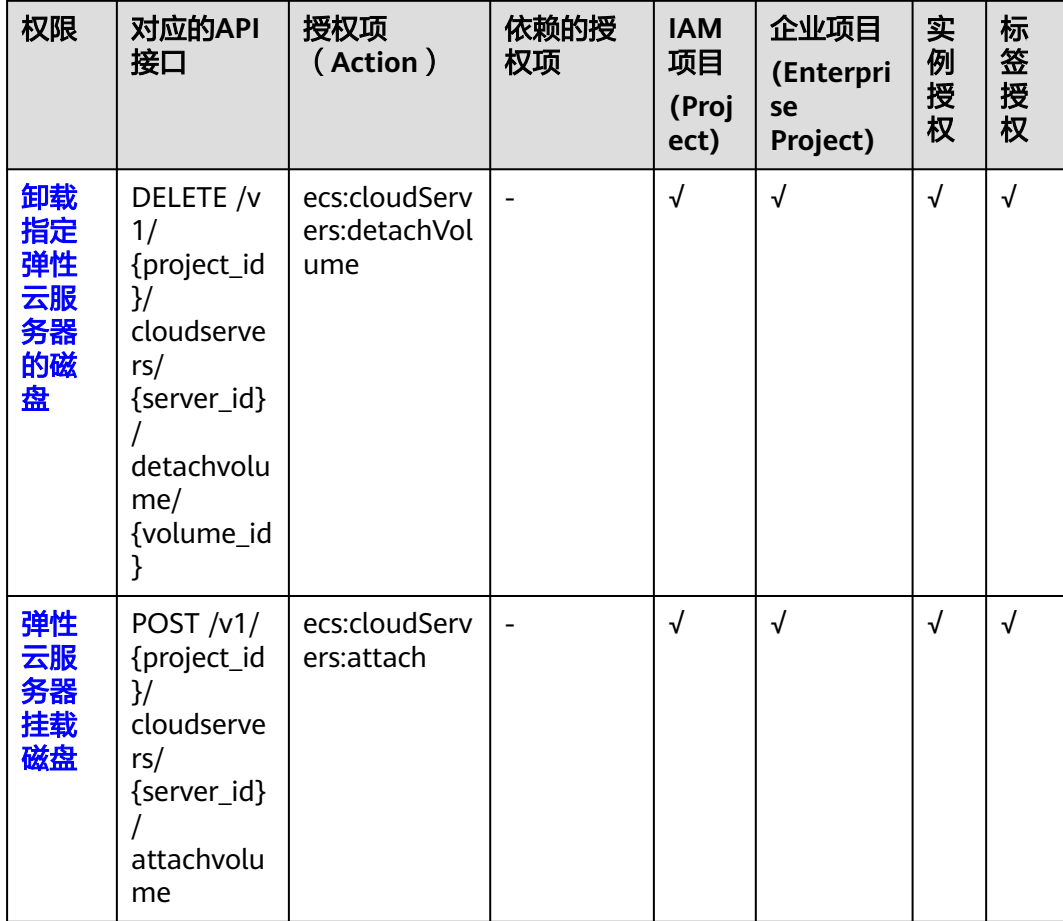

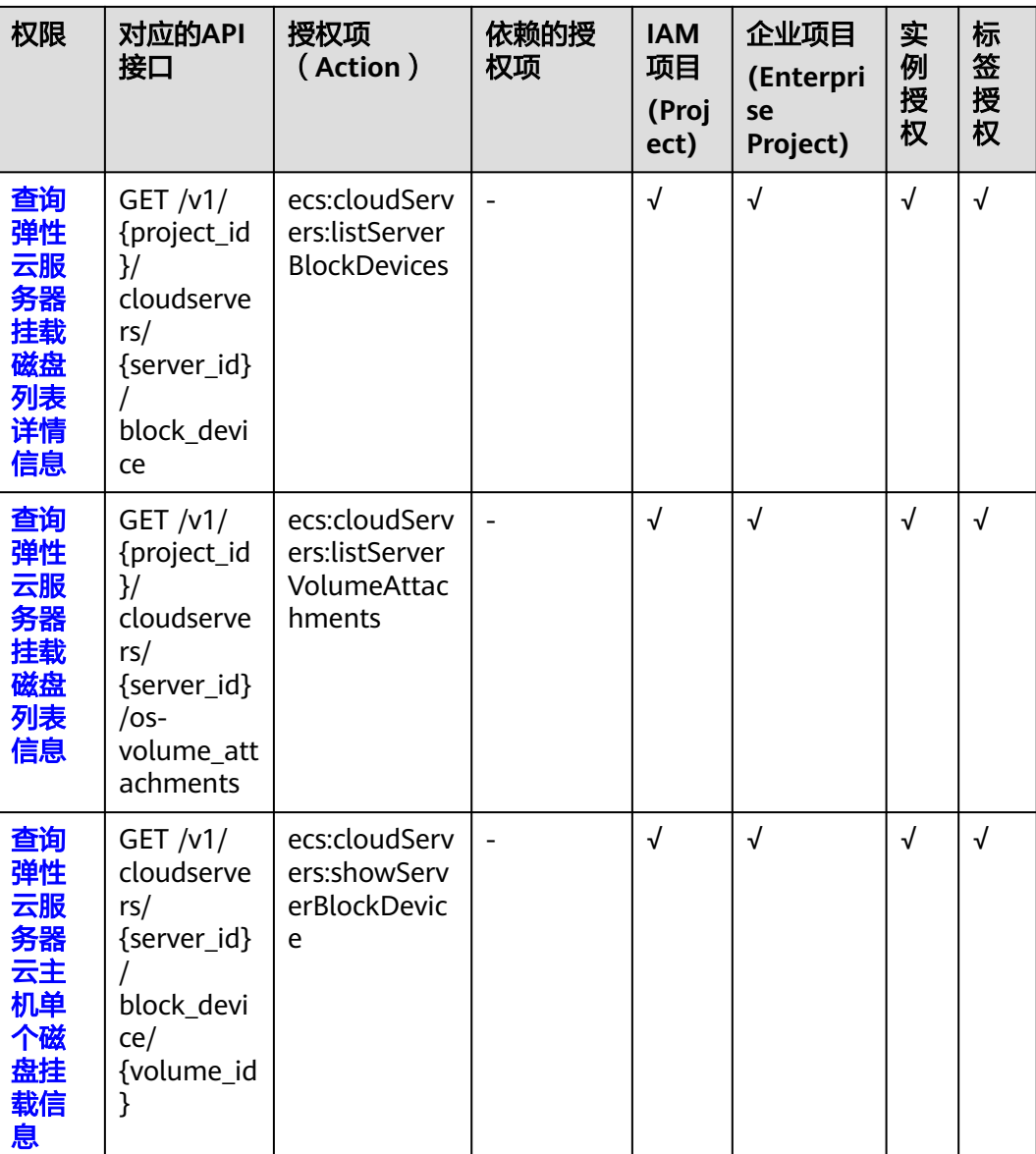

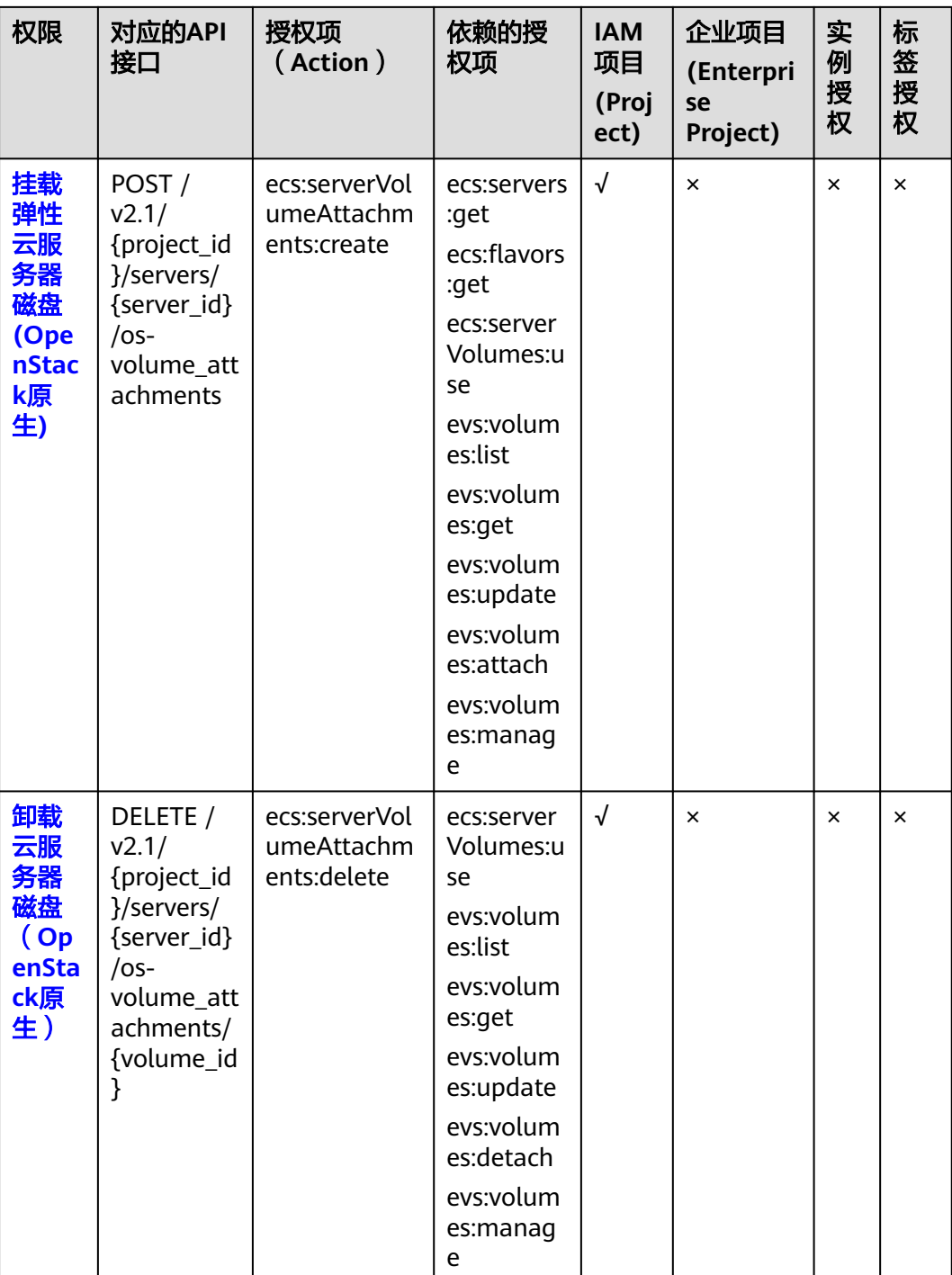

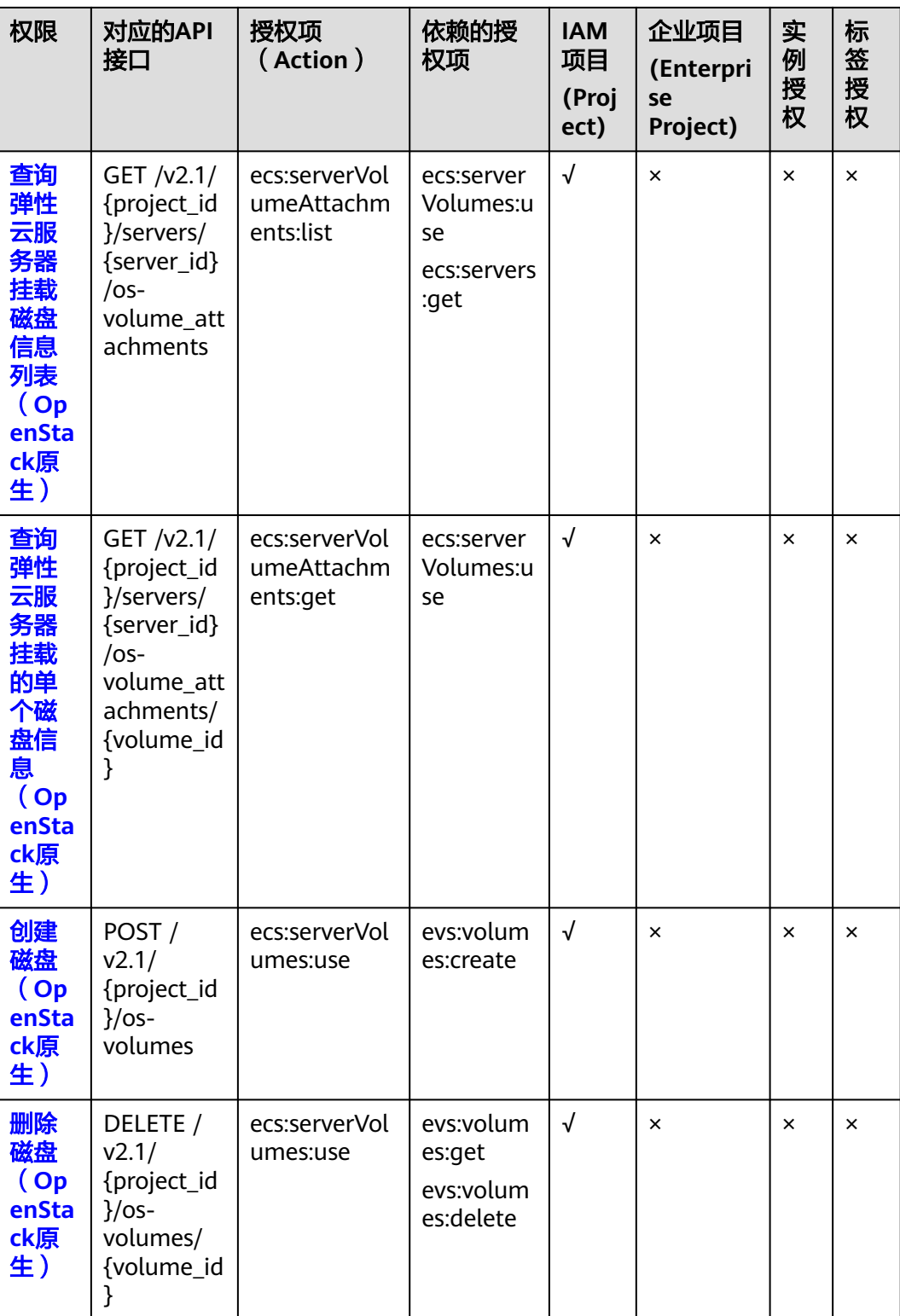

<span id="page-323-0"></span>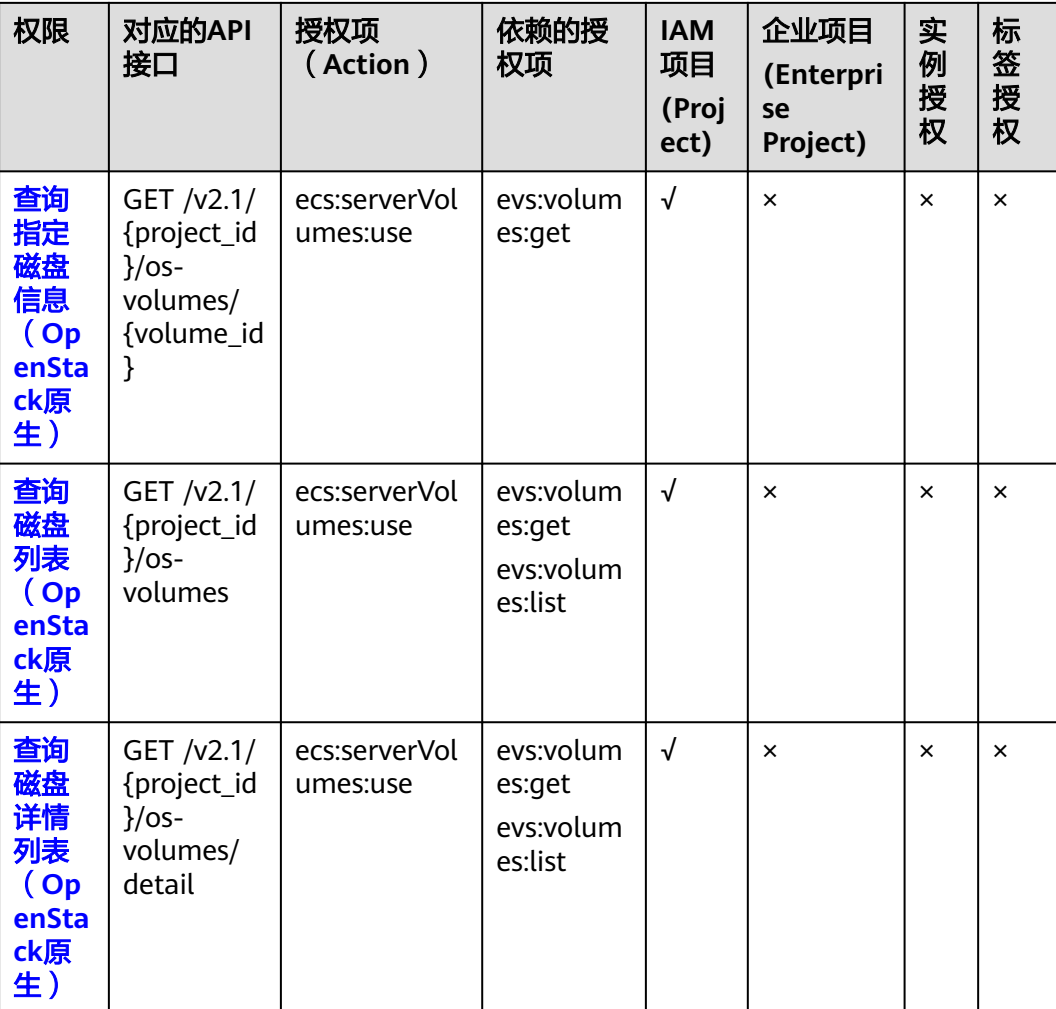

## **8.2.10** 元数据管理

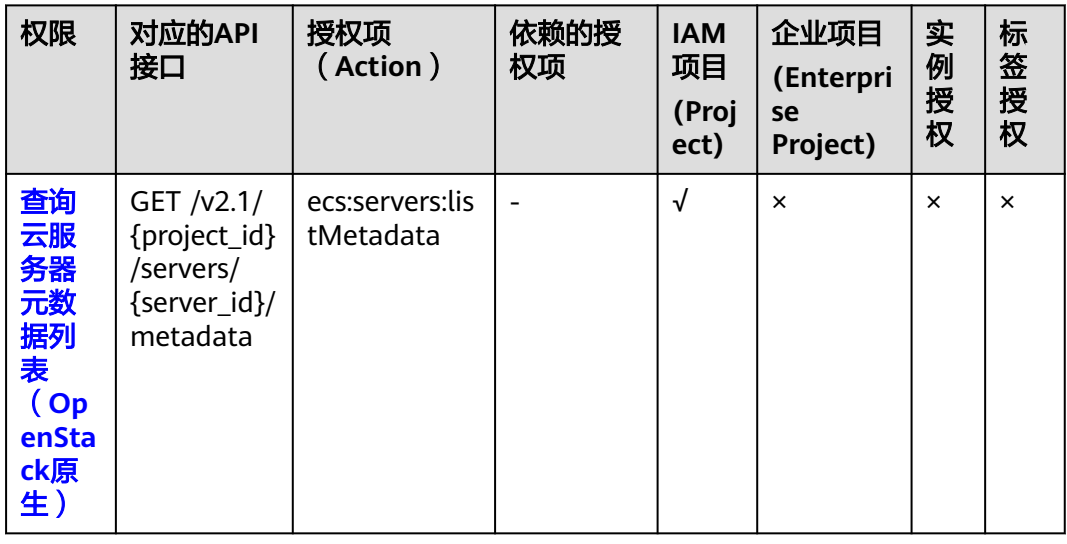
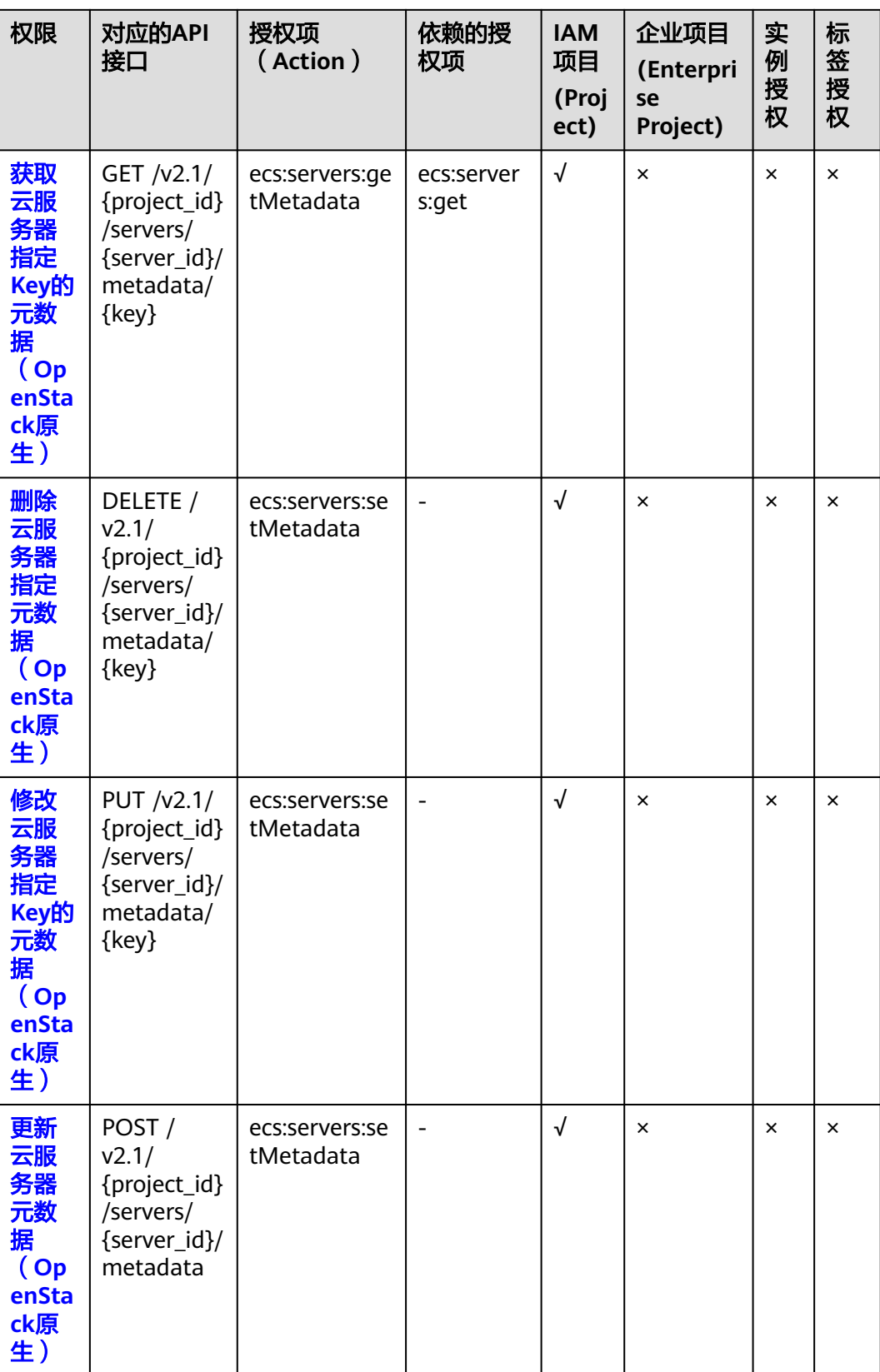

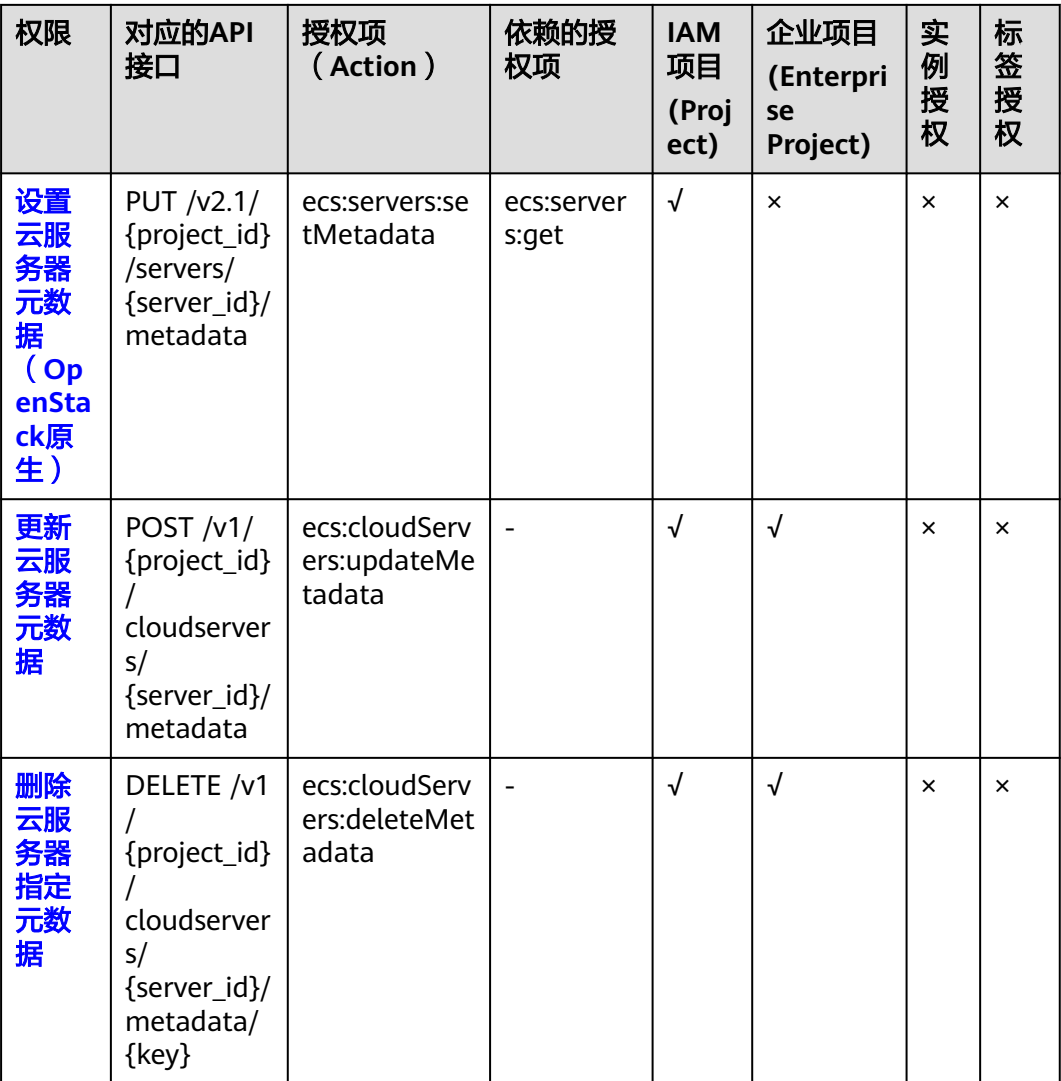

# **8.2.11** 租户配额管理

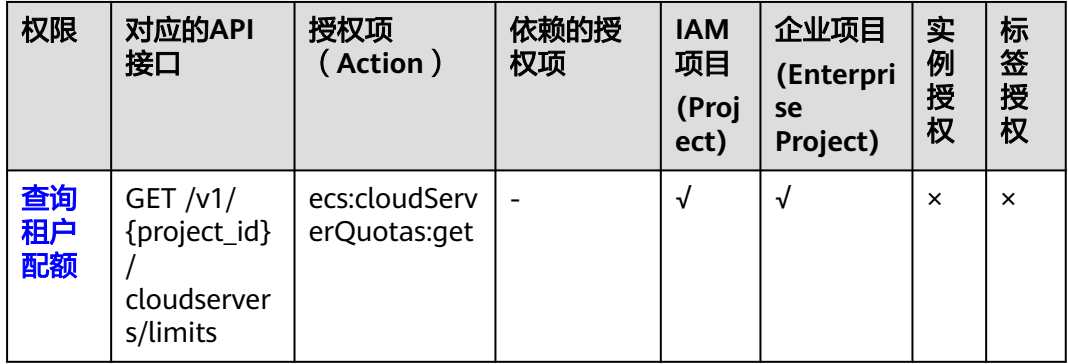

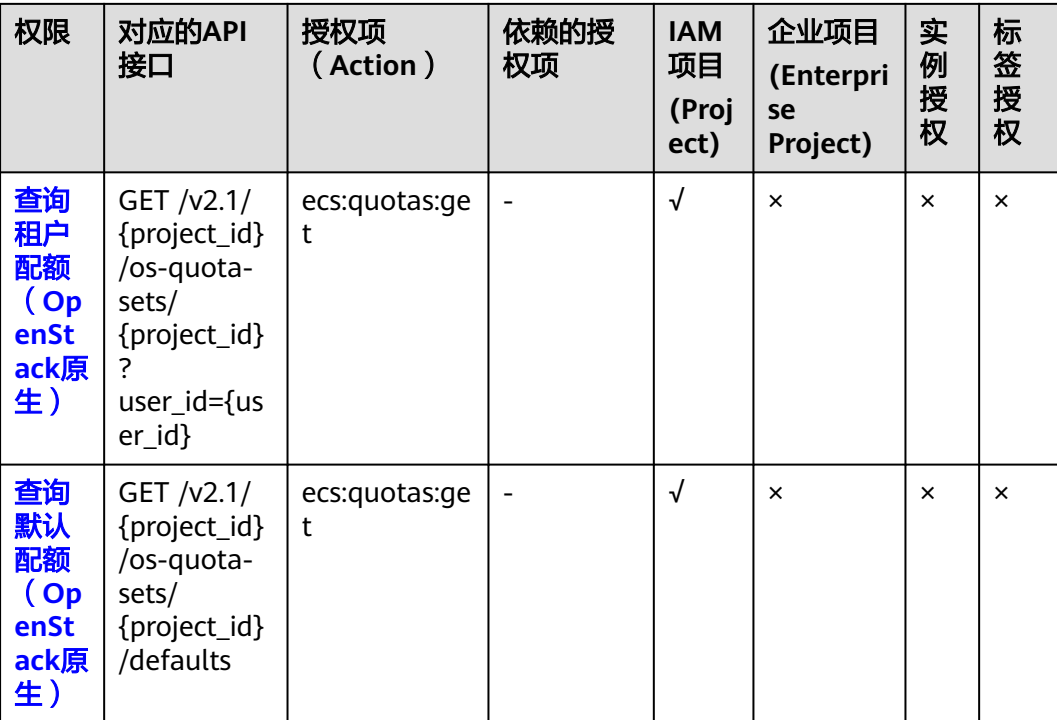

# **8.2.12 SSH** 密钥管理

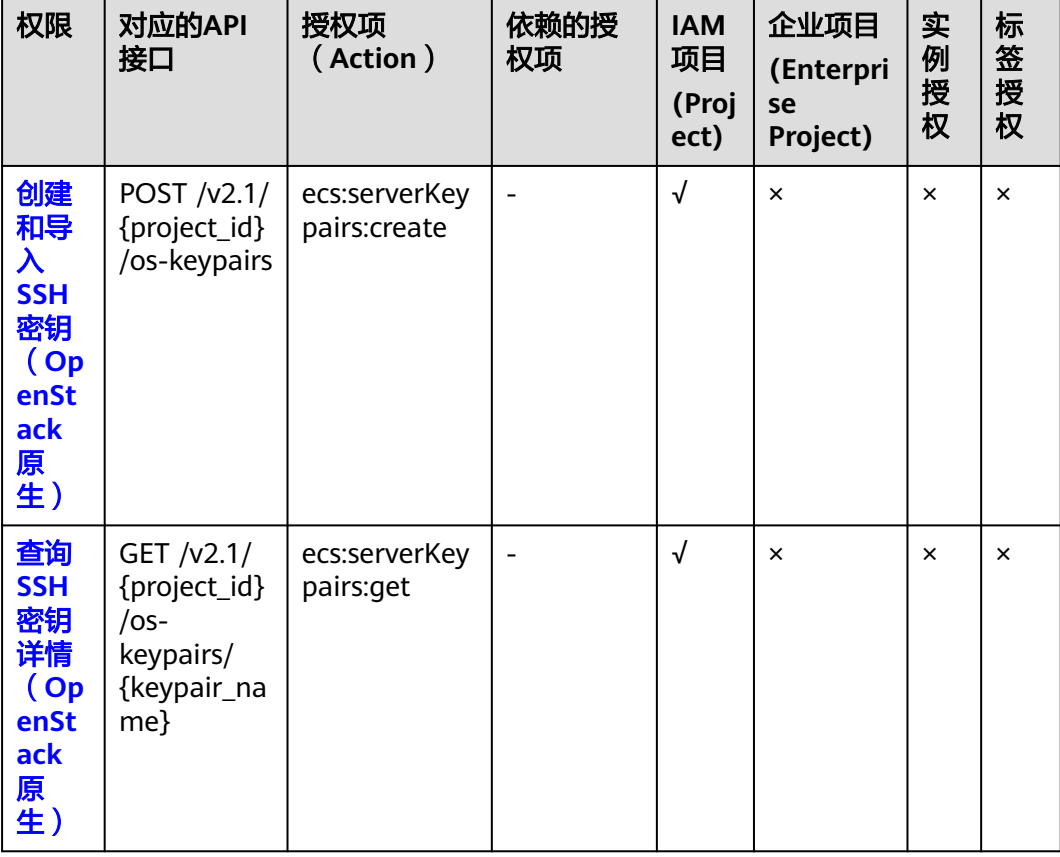

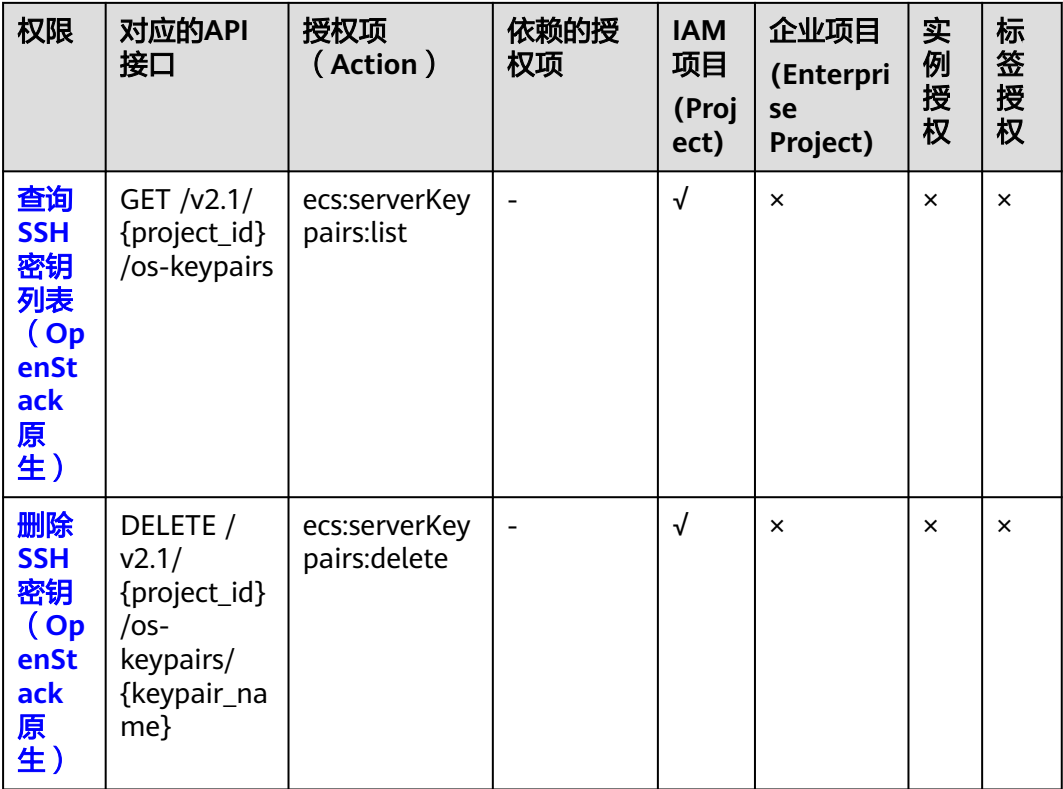

# **8.2.13** 密码管理

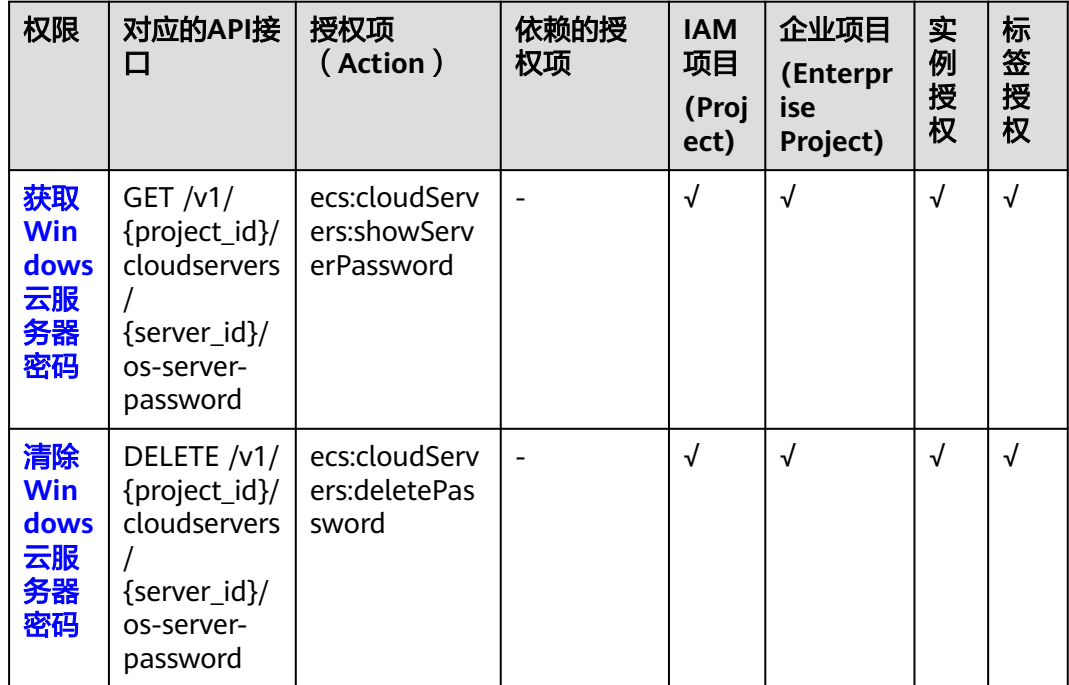

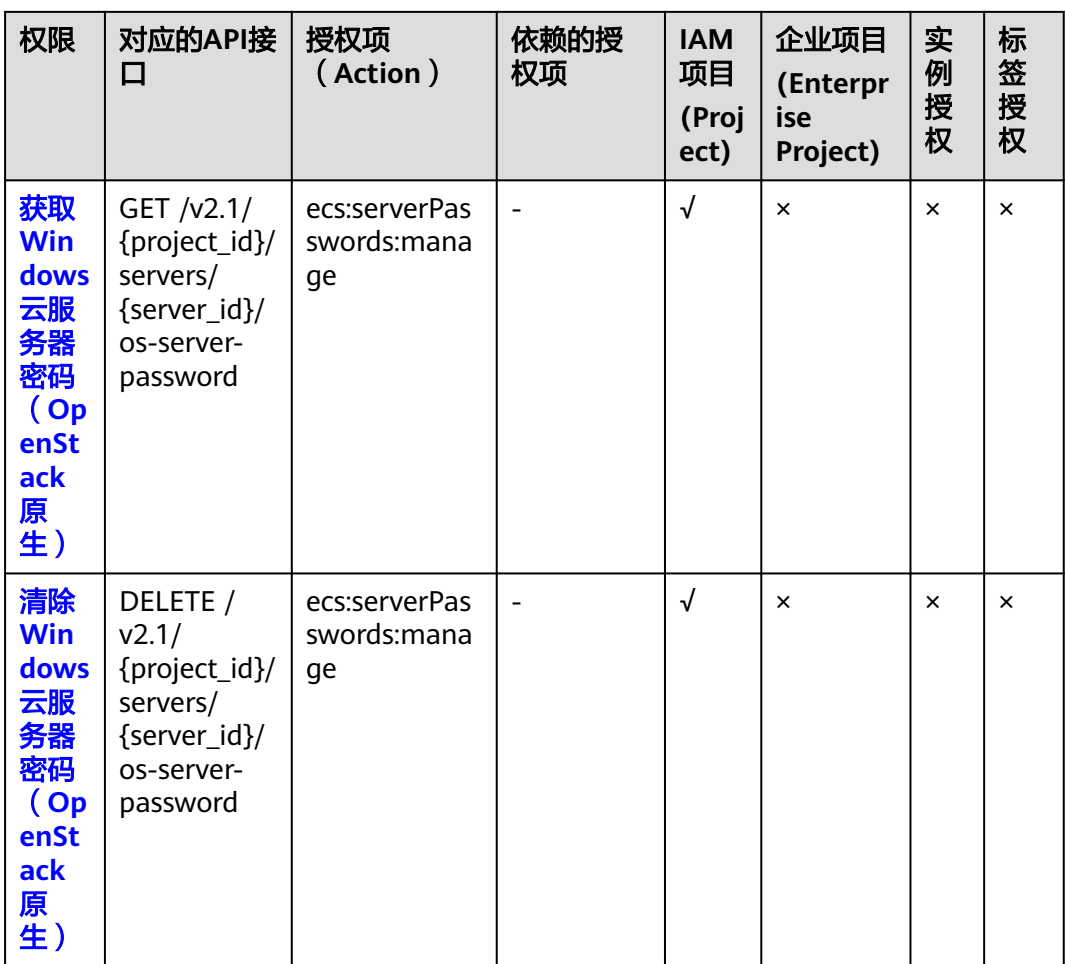

# **8.2.14** 浮动 **IP** 管理

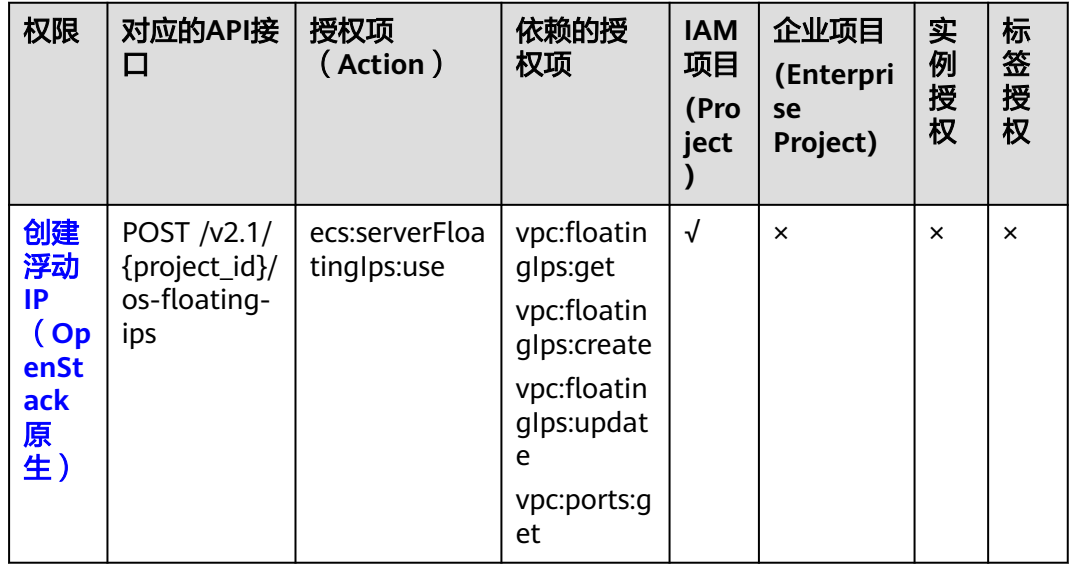

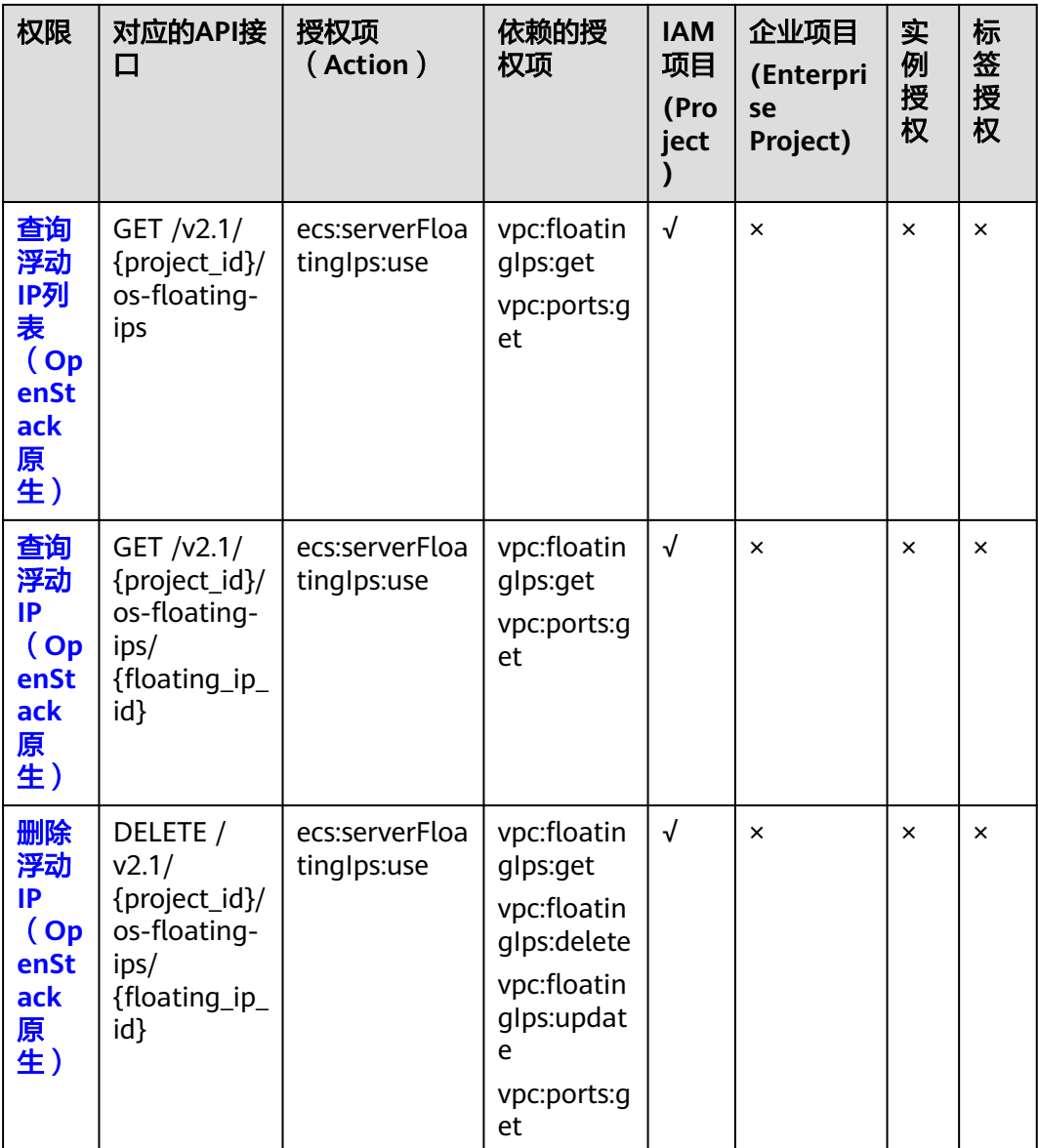

# **8.2.15** 云服务器组管理

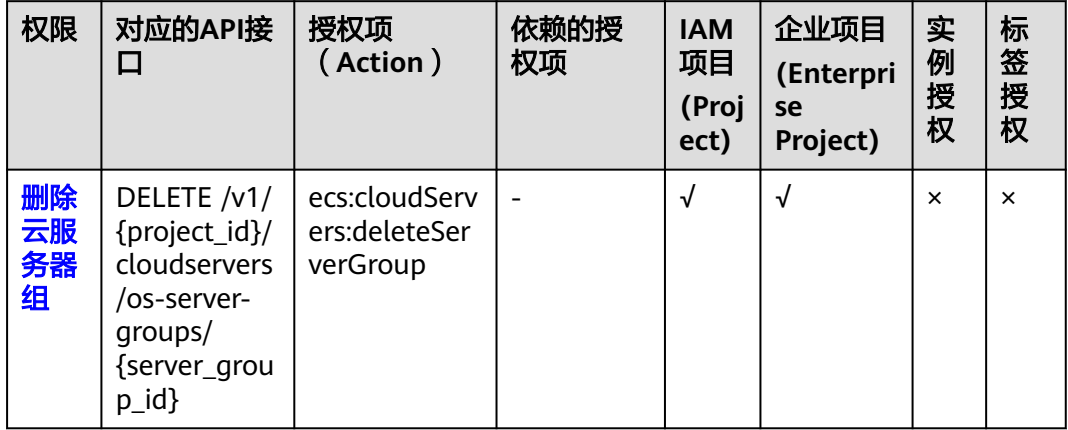

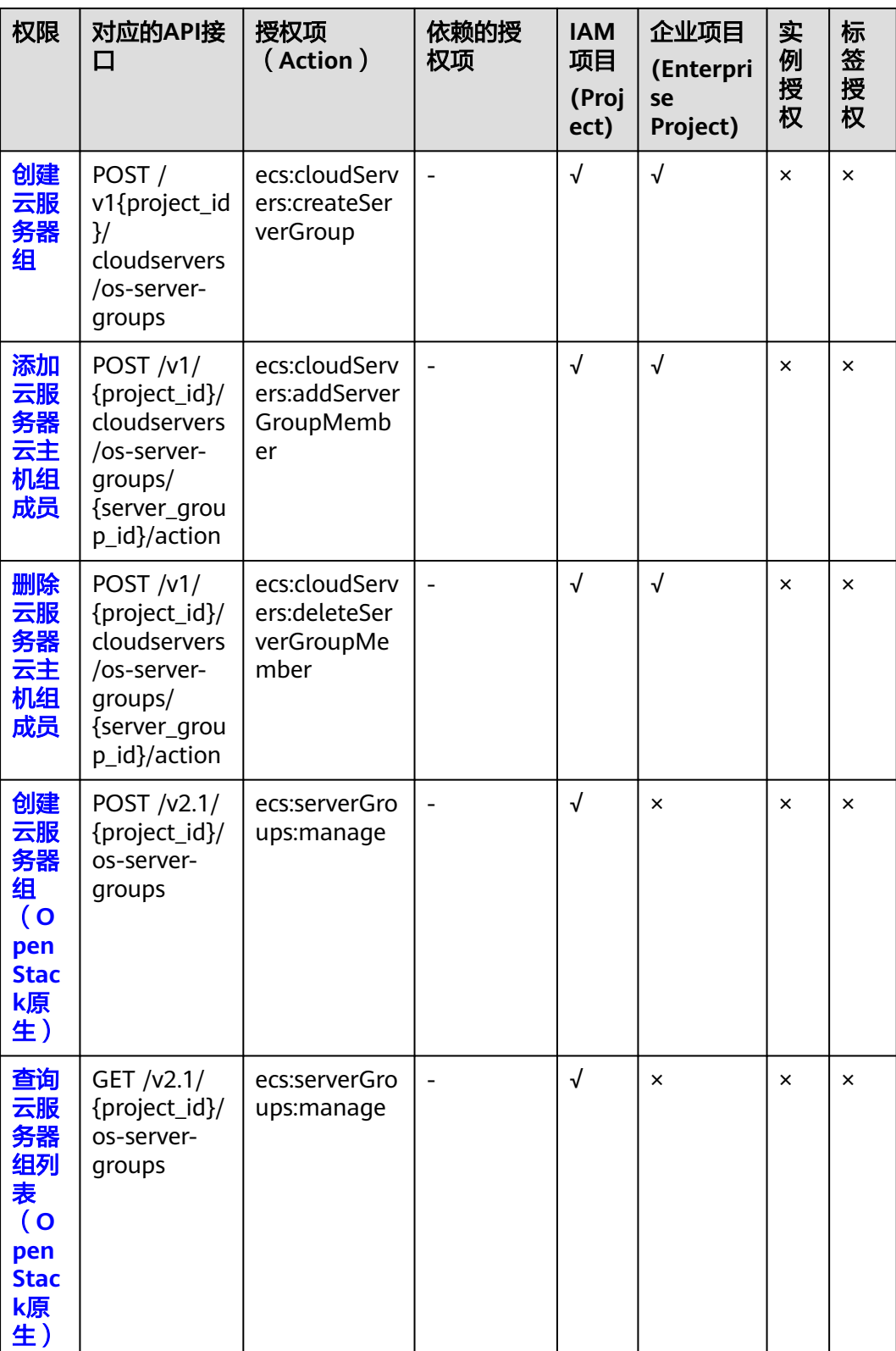

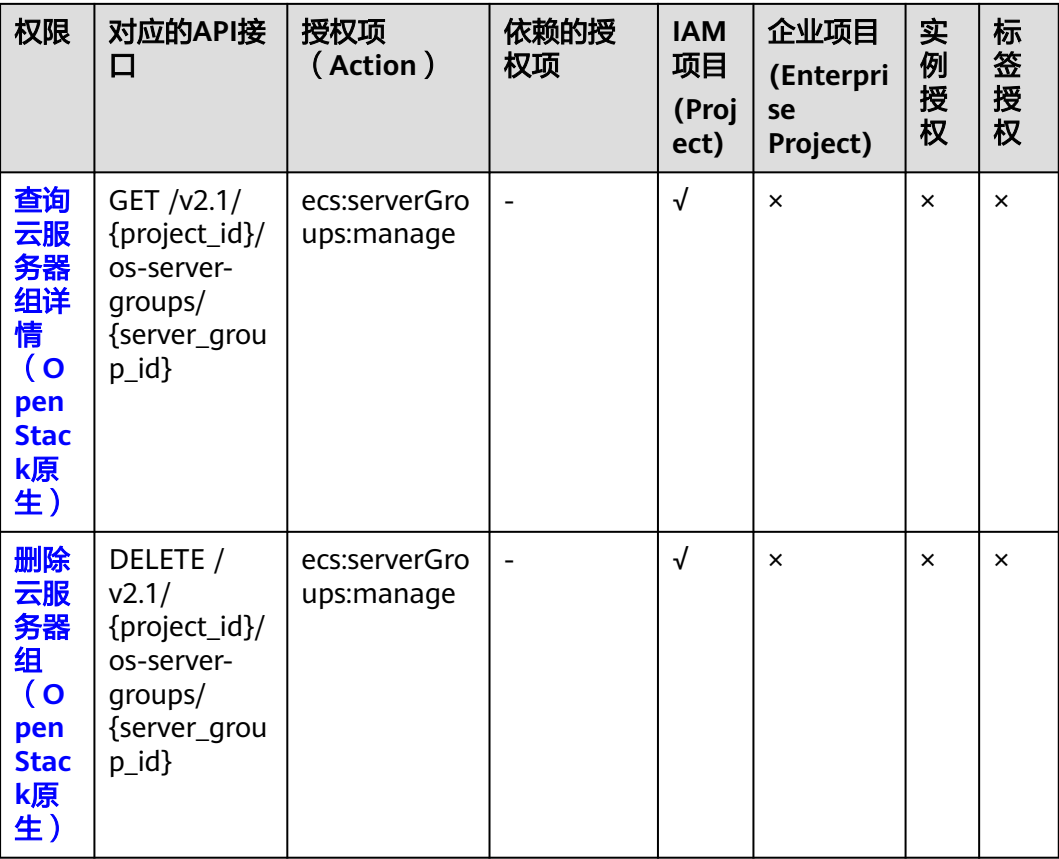

# **8.2.16** 云服务器控制台管理

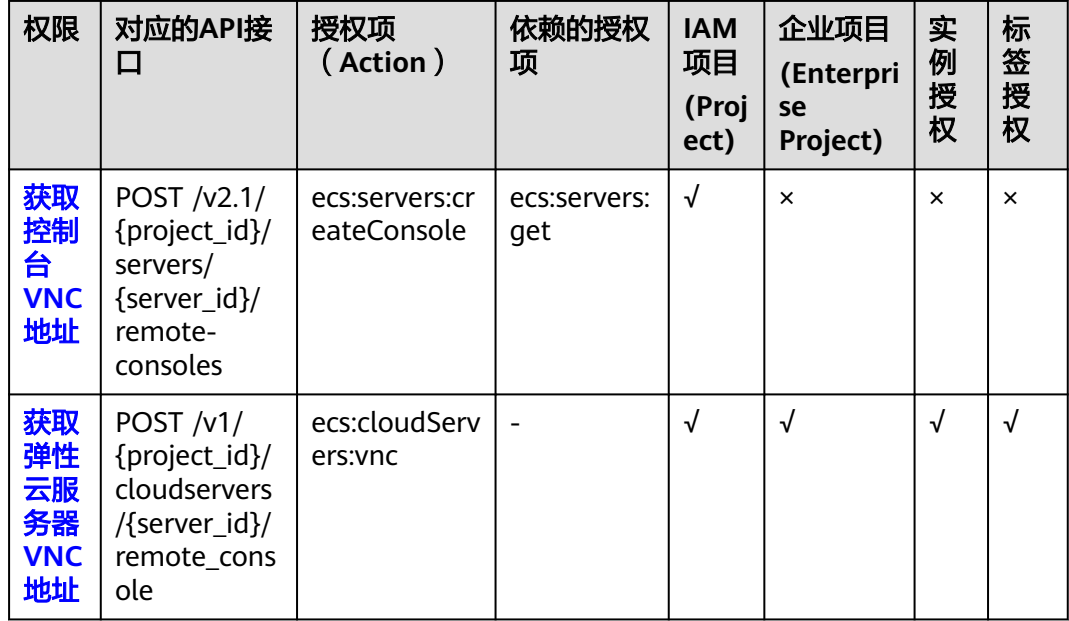

# <span id="page-332-0"></span>**8.2.17** 可用区管理

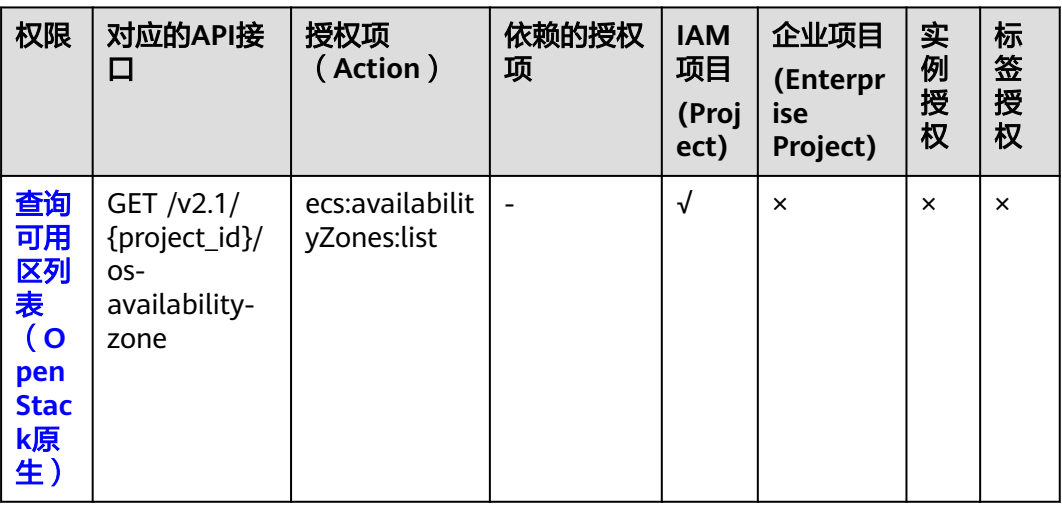

# **8.2.18** 标签管理

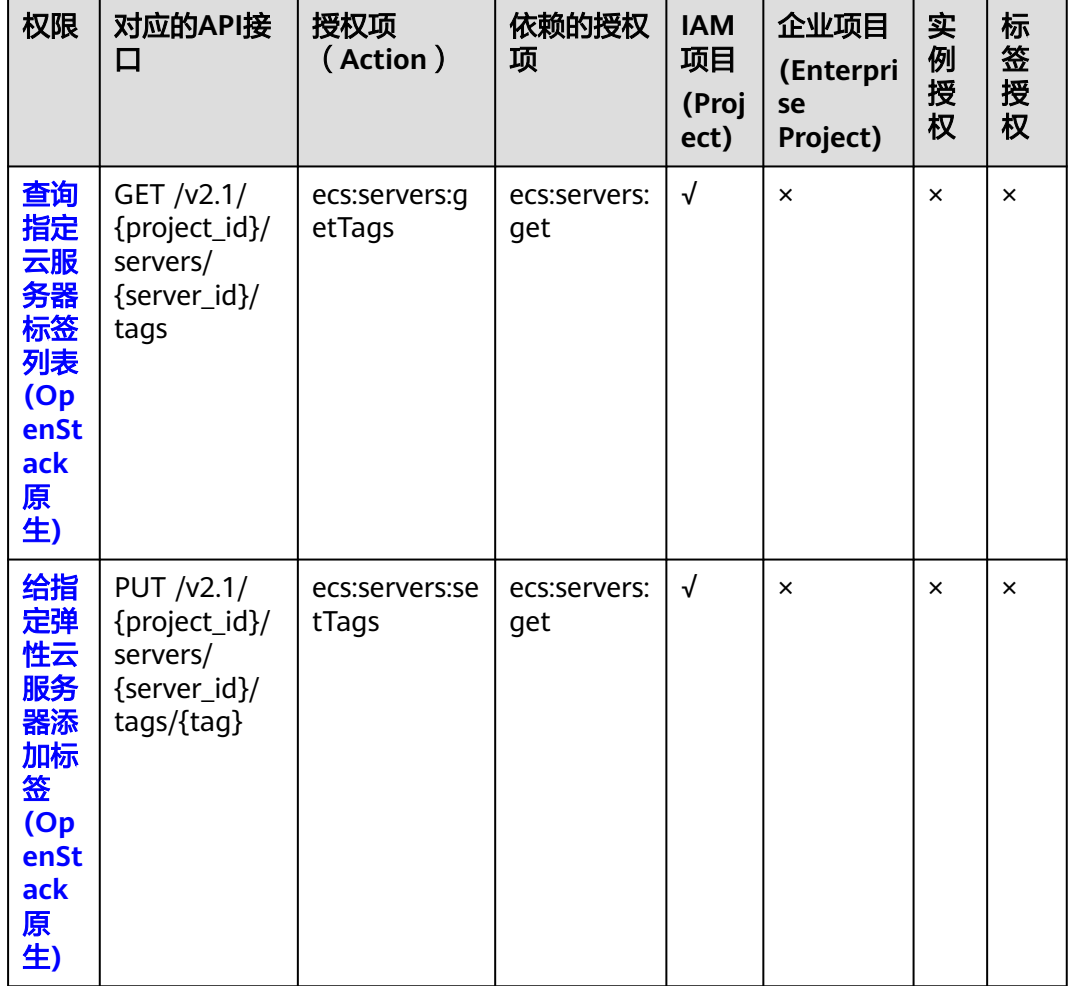

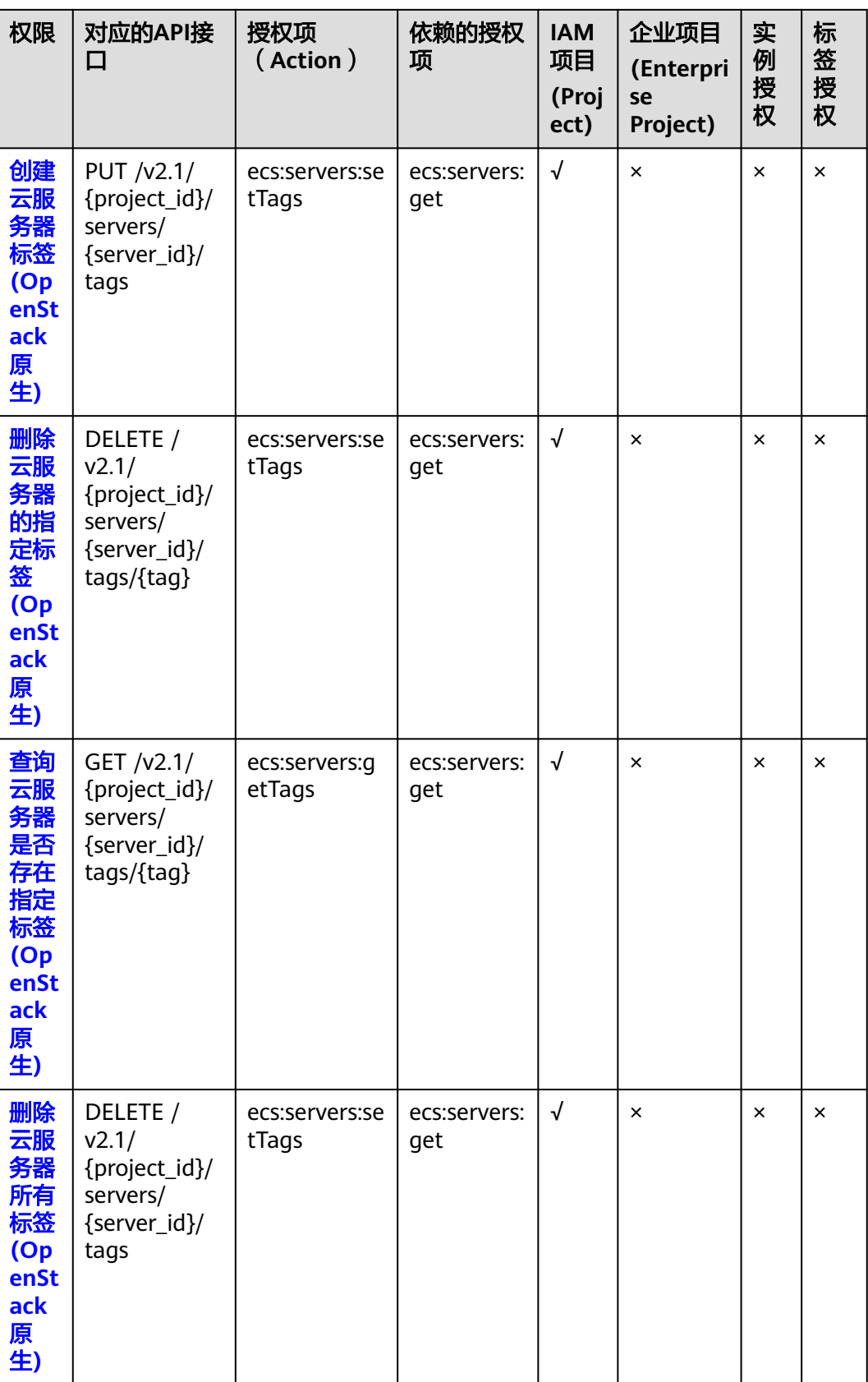

# **8.2.19** 资源粒度授权

#### 可授权的资源类型

资源粒度授权指的是能够指定用户对哪些资源具有执行操作的能力。弹性云服务器部 分API支持资源粒度授权,即表示针对资源粒度授权的ECS操作,控制何时允许用户执 行操作或是允许用户使用的特定资源。在权限策略中可授权的资源类型如表**8-1**所示。

表 **8-1** 可授权的资源类型

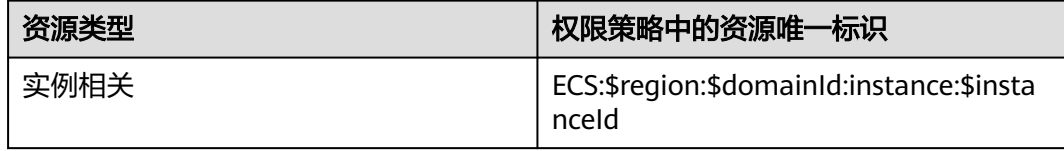

设置资源唯一标识时,您需要将\$region、\$domainId、\$instanceId等变量参数修改为 实际的参数信息,或者直接使用\*通配符。

#### 说明

{

在<mark>生命周期管理~标签管理</mark>中,实例授权中被标记为"×"的即表示该API不支持对资源粒度授 权。针对不支持资源粒度授权的ECS API,您仍可以向用户授予该操作的权限,但权限策略语句 中的Resource必须指定为\*。

策略示例:如果将如下策略授权给用户A,表示用户A只具有虚拟机 9e0263ee-542a-4114-bf4a-5dd14d3f8a18的开机、关机和重启权限。

```
 "Version": "1.1",
 "Statement": [
    {
       "Effect": "Allow",
       "Action": [
          "ecs:cloudServers:start",
          "ecs:cloudServers:reboot",
          "ecs:cloudServers:stop"
       ],
       "Resource": [
          "ECS:*:*:instance:9e0263ee-542a-4114-bf4a-5dd14d3f8a18"
       ]
    }
 ]
```
#### 使用标签控制资源的访问

}

弹性云服务器ECS资源绑定标签后,您可以使用标签为资源做分类并控制访问。在策略 中,您可以定义多个标签,然后将一个或多个策略附加到IAM用户或用户组。如果要 控制IAM用户可以访问哪些资源,您可以创建自定义策略并使用标签来实现访问控 制。

#### 步骤一:主账号创建与授权**IAM**策略

本步骤将使用主账号新建一个自定义策略policyTest,并将自定义策略policyTest授权 给IAM用户A。

1. 使用主账号登录IAM控制台。

标签。 { "Version": "1.1", "Statement": [ { "Effect": "Allow", "Action": [ "ecs:cloudServers:start", "ecs:cloudServers:reboot", "ecs:cloudServers:stop" ], "Condition": { "StringEqualsIgnoreCase": { "g:ResourceTag/team": [ "dev" ] } } }, { "Effect": "Allow", "Action": [ "ecs:cloudServers:list", "ecs:cloudServers:showServer", "ecs:cloudServers:showServerTags" ] }, { "Effect": "Deny", "Action": [ "ecs:cloudServers:batchSetServerTags"  $\mathbf{I}$  }  $\,$  ] }

2. 创建自定义策略policyTest,如下所示,您可以在策略主体中为ECS实例设置多个

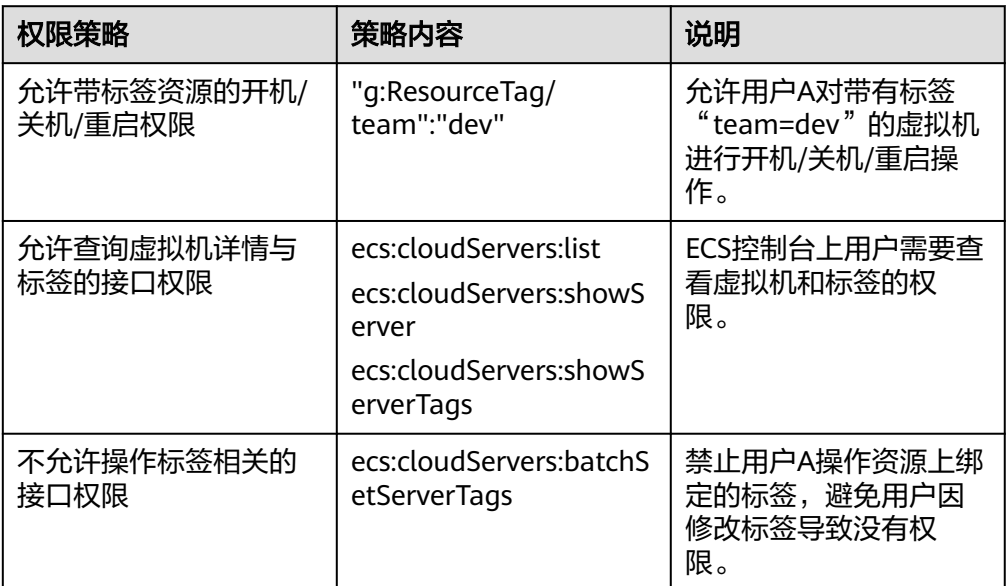

3. 将自定义策略授权给您希望控制访问的IAM用户或组,本步骤中将自定义策略 policyTest授权给IAM用户A。

#### 步骤二: 主账号为已有资源绑定特定标签

您可以为已有的ECS实例绑定特定标签,实现对已有ECS实例的访问控制。

- 1. 登录管理控制台。
- 2. 进入弹性云服务器详情页,单击"标签"。
- 3. 单击"添加标签",创建team:dev标签,并绑定至已有ECS实例。

#### 步骤三:**IAM**子用户访问带标签的**ECS**实例

用户A登录ECS控制台,操作带标签的ECS实例。

- 1. 登录ECS管理控制台。
- 2. 选择地域后,查看该地域全部ECS实例列表。
- 3. 根据标签过滤出有操作权限的ECS实例。
- 4. 对有操作权限的ECS实例进行开机、关机或重启。

#### 说明

在**生命周期管理~[标签管理中](#page-332-0)**,标签授权中被标记为"×"的即表示该API不支持使用标签对资源 进行访问控制。针对不支持标签授权的ECS API,您仍可以向用户授予该操作的权限,但权限策 略语句中的Condition不能通过g:ResourceTag指定标签键值。

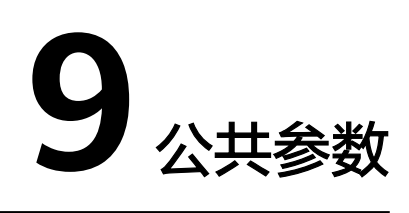

# <span id="page-337-0"></span>**9.1** 通用请求返回值

## ● 正常

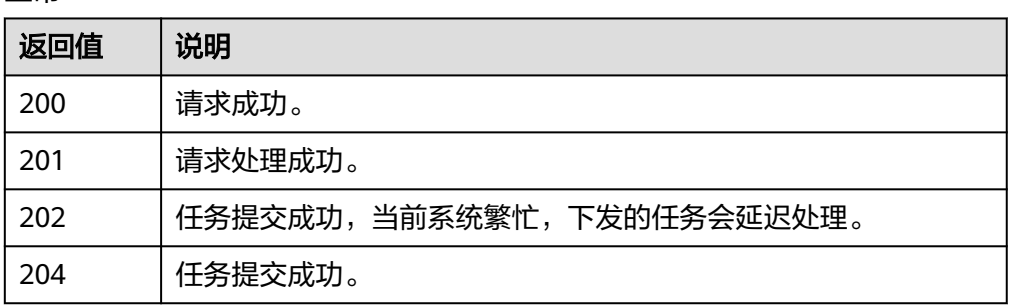

#### ● 异常

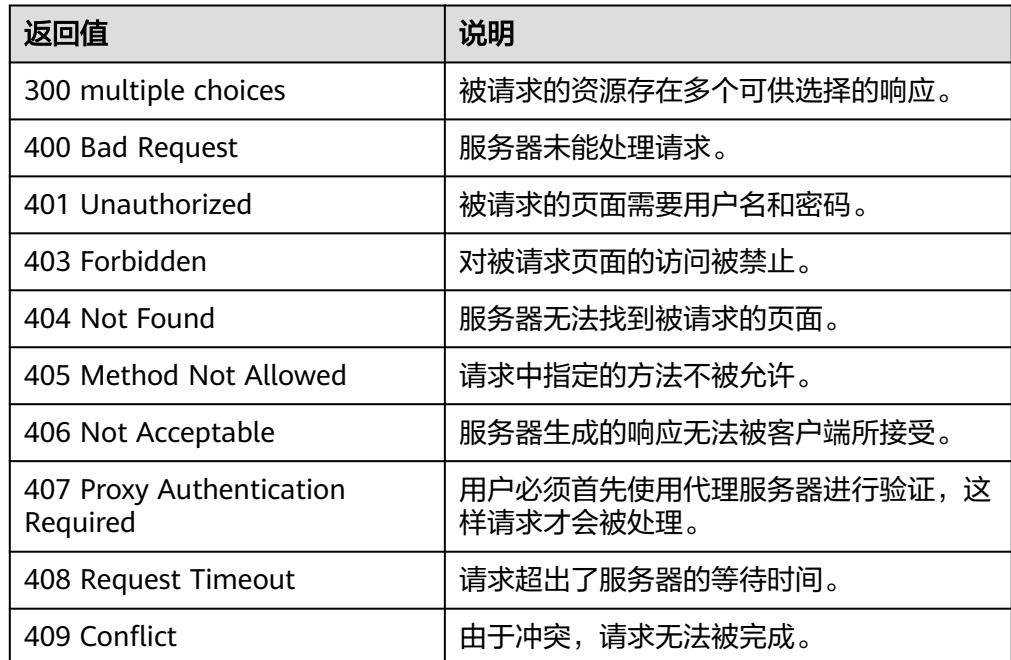

<span id="page-338-0"></span>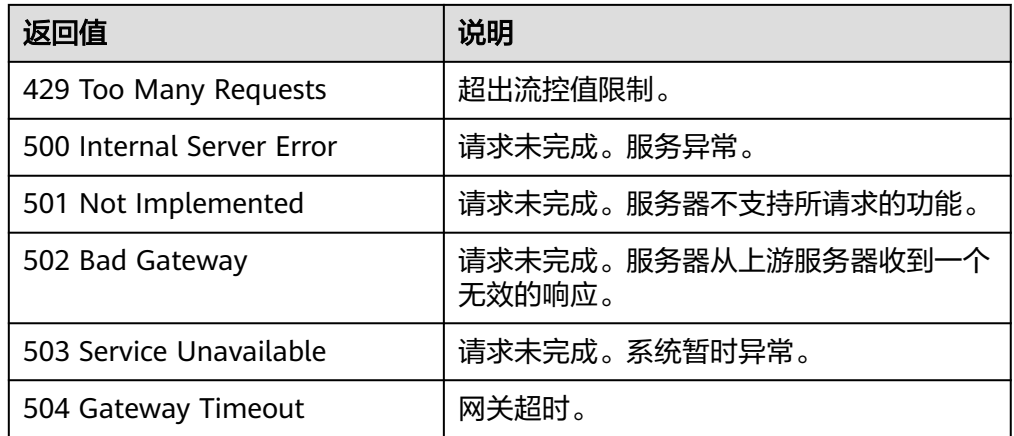

# **9.2** 获取项目 **ID**

## 操作场景

在调用接口的时候,部分URL中需要填入项目ID,所以需要获取到项目ID。有如下两 种获取方式:

- 调用**API**获取项目**ID**
- [从控制台获取项目](#page-339-0)**ID**

## 调用 **API** 获取项目 **ID**

项目ID可以通过调用IAM服务的"查询指定条件下的项目信息"API获取。

获取项目ID的接口为"GET https://{Endpoint}/v3/projects",其中{Endpoint}为IAM 的终端节点,可以从<mark>地区和终端节点</mark>获取。

接口的认证鉴权请参见<del>认证鉴</del>权。

```
响应示例如下,其中projects下的"id"即为项目ID。
```

```
{
   "projects": [
      {
         "domain_id": "65382450e8f64ac0870cd180d14e684b",
         "is_domain": false,
         "parent_id": "65382450e8f64ac0870cd180d14e684b",
         "name": "project_name",
        "description": ""
         "links": {
            "next": null,
            "previous": null,
            "self": "https://www.example.com/v3/projects/a4a5d4098fb4474fa22cd05f897d6b99"
\qquad \qquad \} "id": "a4a5d4098fb4474fa22cd05f897d6b99",
         "enabled": true
      }
   ],
   "links": {
      "next": null,
      "previous": null,
      "self": "https://www.example.com/v3/projects"
   }
}
```
# <span id="page-339-0"></span>从控制台获取项目 **ID**

从控制台获取项目ID的步骤如下:

- 1. 登录管理控制台。
- 2. 单击用户名,在下拉列表中单击"我的凭证"。 在"我的凭证"页面的项目列表中查看项目ID。

# **9.3** 提交任务类请求结果

# **9.3.1** 响应(任务类)

● 正常响应要素说明

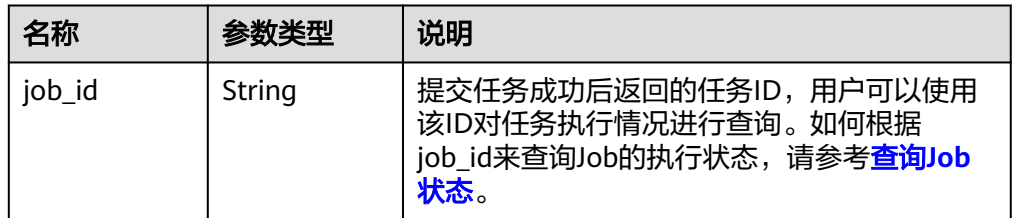

异常响应要素说明

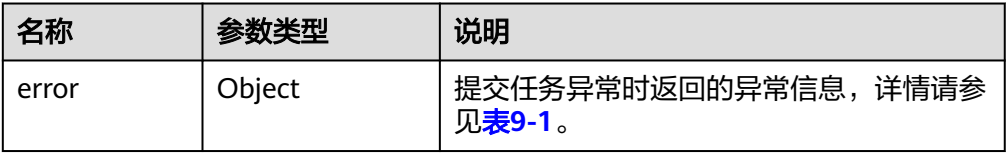

#### 表 **9-1** error 数据结构

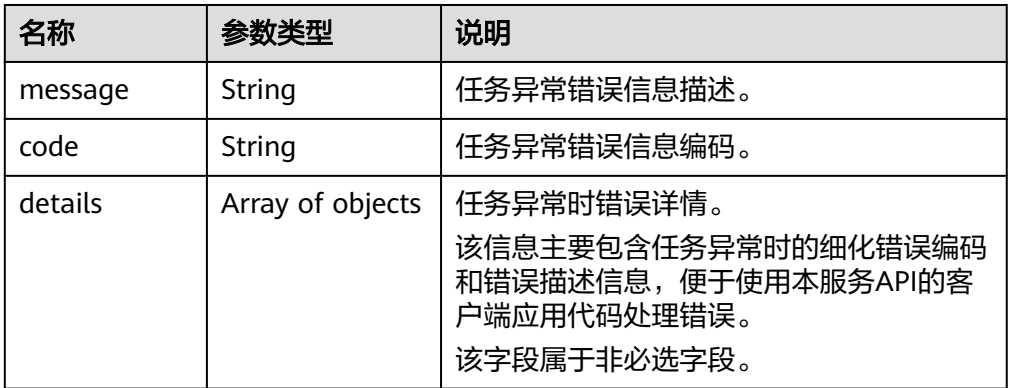

#### 表 **9-2** details 数据结构

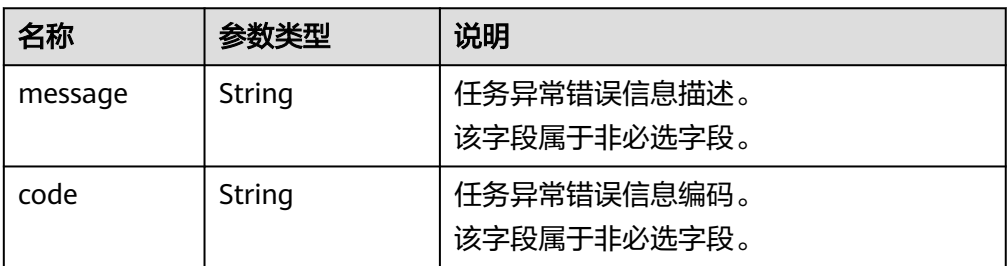

#### ● 响应示例

正常响应:

{ "job\_id": "ff80808288d41e1b018990260955686a" }

异常响应:

{ "error": {"message": "", "code": XXX, ""} }

#### 包含错误详情的异常响应:

```
{
   "error": {
     "message": "xxxx",
     "code": "xxxx",
     "details": [
 {
 "code": "xxxx",
 "message": "xxxx"
 }
     ]
  }
```
# **9.3.2** 返回值

● 正常

}

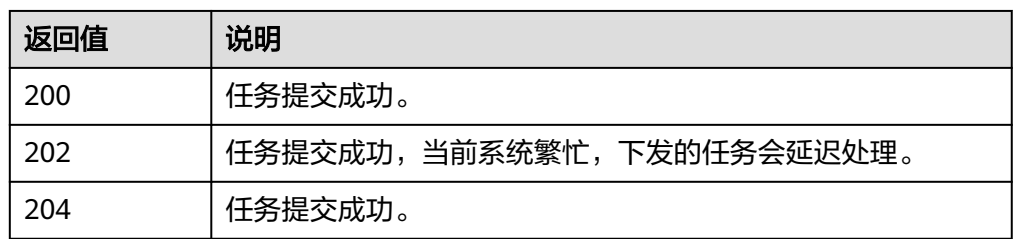

● 异常

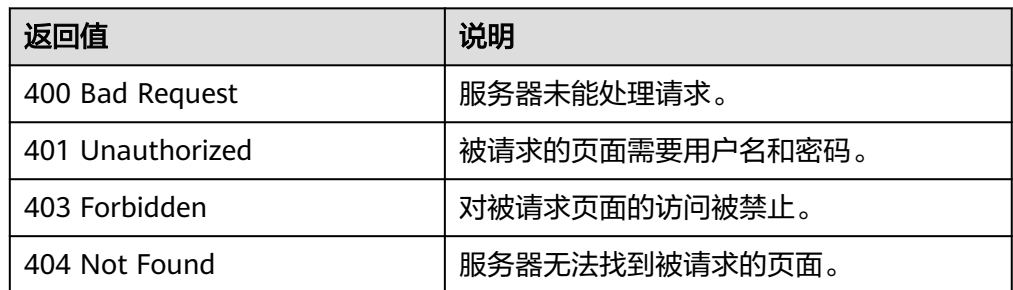

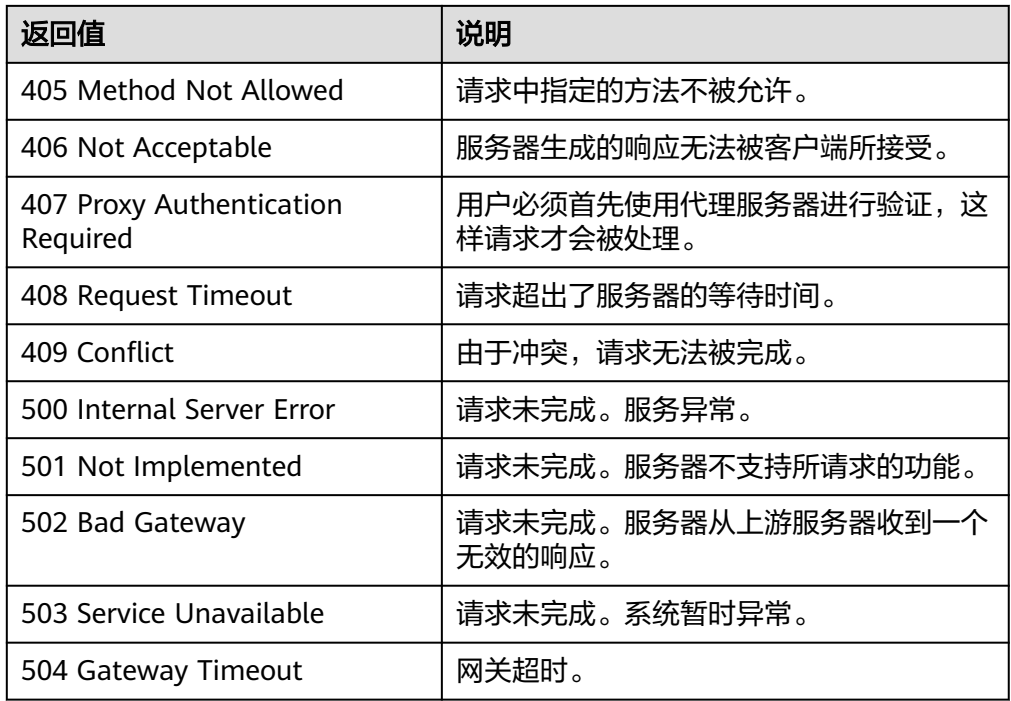

# **9.4** 提交批量操作请求结果

# **9.4.1** 响应(批量操作类)

本节内容当前仅支持批量重置弹性云服务器密码、批量修改云服务器的响应。其他批 量操作的请求结果请参[见响应\(任务类\)。](#page-339-0)

正常响应要素说明

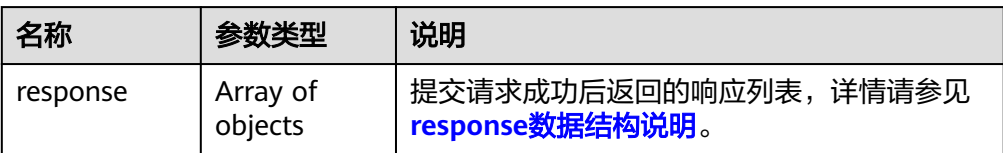

#### 表 **9-3** response 数据结构说明

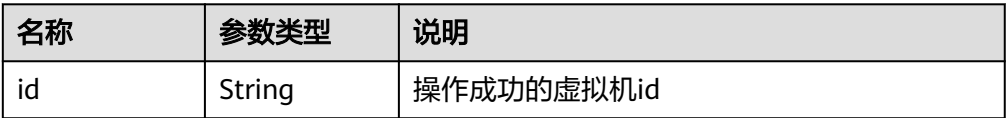

异常响应要素说明

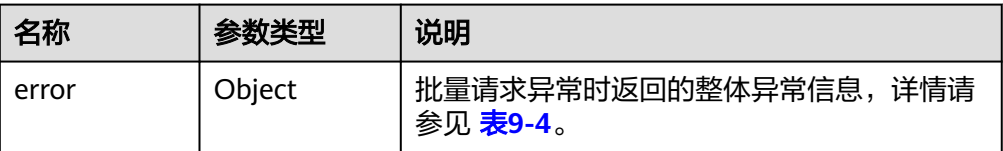

<span id="page-342-0"></span>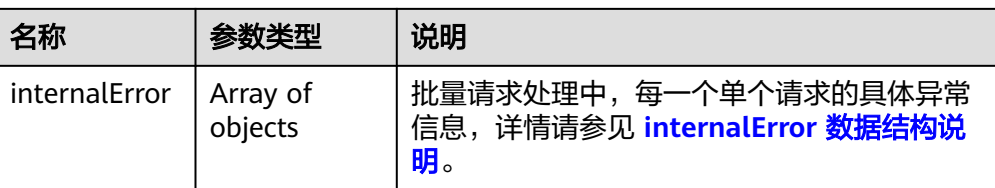

## 表 **9-4** error 数据结构

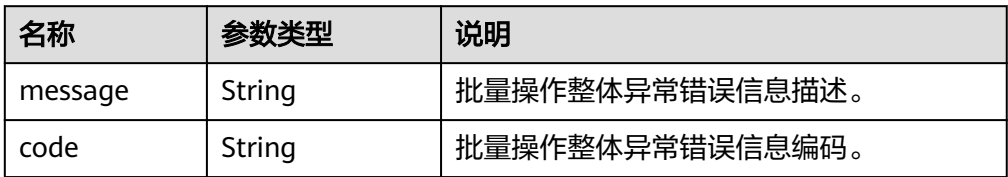

#### 表 **9-5** internalEroCMM.0101r 数据结构说明

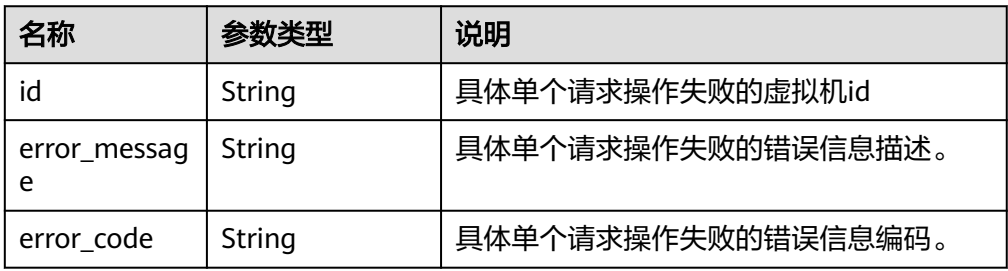

#### ● 响应示例

{

}

{

正常响应:

```
 "response": [
          {
            "id": "616fb98f-46ca-475e-917e-2563e5a8cd19" 
          },
 {
 "id": "516fb98f-46ca-475e-917e-2563e5a8cd12" 
          }
        ]
```
#### 异常响应:

```
 "error": {
 "code": "Ecs.xxxx",
                     "message": "xxxxxxxxxxxxxxx" 
, and the state \} "internalError": [
                     {
                         "id": "616fb98f-46ca-475e-917e-2563e5a8cd19",
                         "error_code": "ECS.XXXX",
                         "error_message": "xxxxxxxxxxxxxxx" 
                      },
\left\{ \begin{array}{ccc} 0 & 0 & 0 \\ 0 & 0 & 0 \\ 0 & 0 & 0 \\ 0 & 0 & 0 \\ 0 & 0 & 0 \\ 0 & 0 & 0 \\ 0 & 0 & 0 \\ 0 & 0 & 0 \\ 0 & 0 & 0 \\ 0 & 0 & 0 \\ 0 & 0 & 0 \\ 0 & 0 & 0 \\ 0 & 0 & 0 \\ 0 & 0 & 0 & 0 \\ 0 & 0 & 0 & 0 \\ 0 & 0 & 0 & 0 \\ 0 & 0 & 0 & 0 \\ 0 & 0 & 0 & 0 & 0 \\ 0 & 0 & 0 & 0 & 0 \\ 0 & 0 & 0 & 0 & 0 "id": "516fb98f-46ca-475e-917e-2563e5a8cd12",
                          "error_code": "ECS.XXXX",
                           "error_message": "xxxxxxxxxxxxxxx" 
\qquad \qquad \}
```
 ] }

# **10** 历史 **API**

# **10.1** 状态管理

# **10.1.1** 查询云服务器是否配置了自动恢复动作(废弃)

# 功能介绍

查询云服务器是否配置了自动恢复动作。

## **URI**

GET /v1/{project\_id}/cloudservers/{server\_id}/autorecovery 参数说明请参见表**10-1**。

#### 表 **10-1** 参数说明

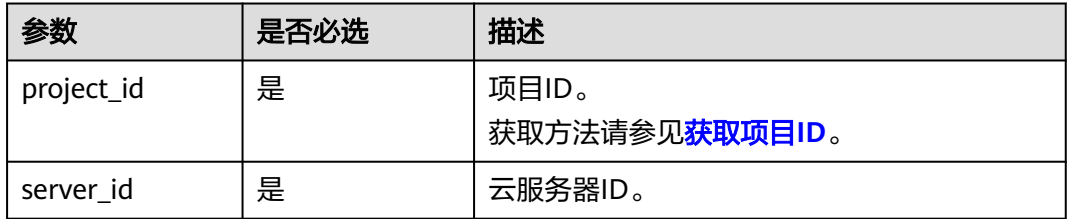

## 请求消息

无

# 响应消息

响应参数如表**[10-2](#page-345-0)**所示。

#### <span id="page-345-0"></span>表 **10-2** 响应参数

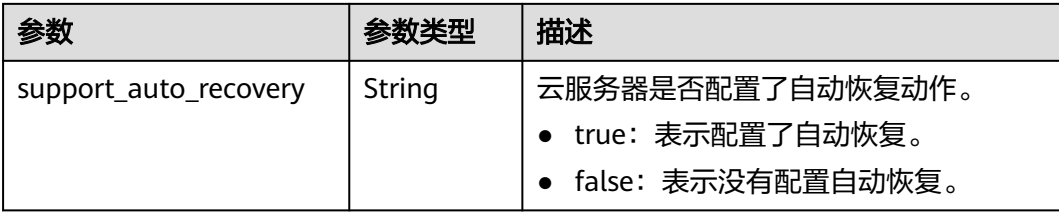

# 请求示例

无

}

# 响应示例

GET https://{endpoint}/v1/{project\_id}/cloudservers/{server\_id}/autorecovery {

"support\_auto\_recovery": "true"

## 返回值

请参考**通用请求返回值**。

## 错误码

请参[考错误码。](#page-406-0)

# **10.1.2** 管理云服务器自动恢复动作(废弃)

# 功能介绍

配置、删除云服务器自动恢复动作。

## **URI**

PUT /v1/{project\_id}/cloudservers/{server\_id}/autorecovery 参数说明请参见表**10-3**。

#### 表 **10-3** 参数说明

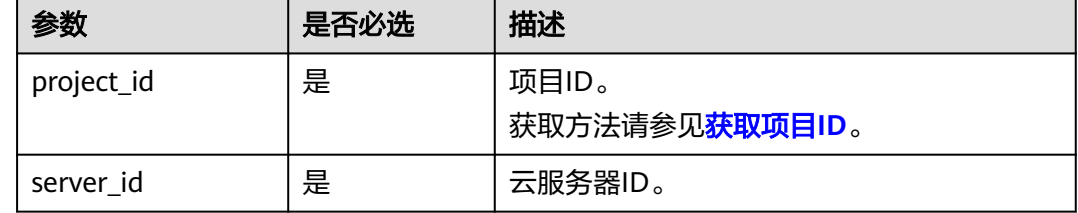

## 请求消息

请求参数如表**[10-4](#page-346-0)**所示。

#### <span id="page-346-0"></span>表 **10-4** 请求参数

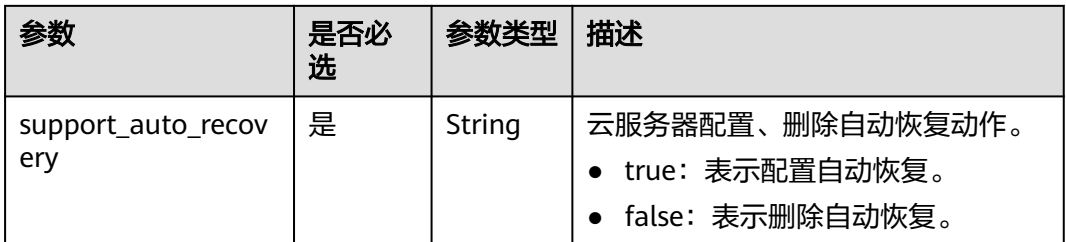

## 响应消息

无

{

}

## 请求示例

PUT https://{endpoint}/v1/{project\_id}/cloudservers/{server\_id}/autorecovery "support\_auto\_recovery": "true"

## 响应示例

无

## 返回值

请参[考通用请求返回值。](#page-337-0)

## 错误码

请参[考错误码。](#page-406-0)

# **10.2** 规格管理

# **10.2.1** 查询云服务器规格变更支持列表(废弃)

# 功能介绍

变更规格时,部分规格的云服务器之间不能互相变更。您可以通过本接口,通过指定 弹性云服务器规格,查询该规格可以变更的规格列表。

当前API已废弃,请使[用查询云服务器规格变更支持列表](#page-96-0)。

## **URI**

GET /v2.1/{project\_id}/resize\_flavors? instance\_uuid={instance\_uuid}&source\_flavor\_id={source\_flavor\_id}&source\_flavor\_ name={source\_flavor\_name}&sort\_key={sort\_key}&sort\_dir={sort\_dir}&limit={limit }&marker={marker}

参数说明请参见表**[10-5](#page-347-0)**。

#### <span id="page-347-0"></span>表 **10-5** 路径参数

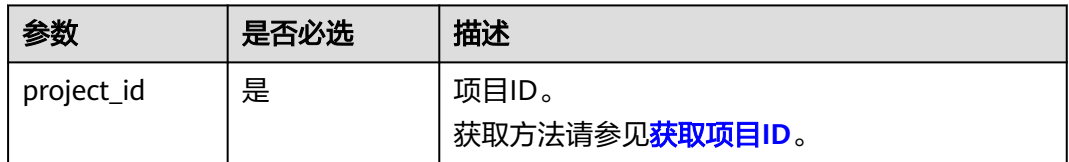

#### 说明

instance\_uuid、source\_flavor\_id、source\_flavor\_name三个参数必须要选择一个参数使用。如 果同时选择传递多个参数,则系统默认按照instance\_uuid、source\_flavor\_id、 source\_flavor\_name的优先级进行处理。

查询参数如表**10-6**所示。

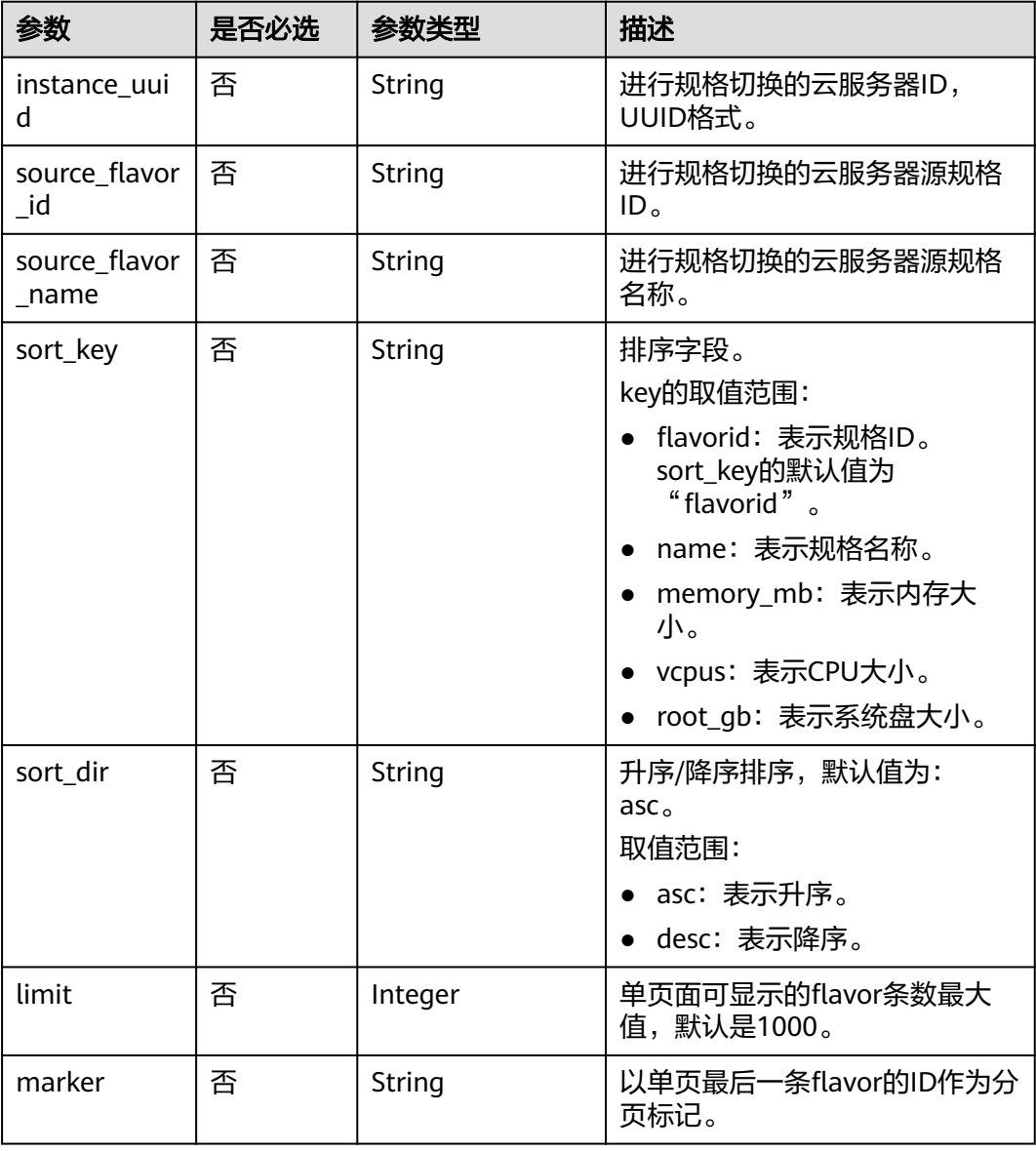

#### 表 **10-6** 查询参数

# 请求消息

无

# 响应消息

响应参数如表**10-7**所示。

#### 表 **10-7** 响应参数

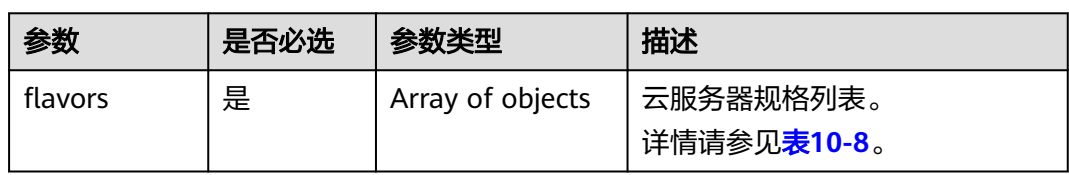

## 表 **10-8** flavors 数据结构说明

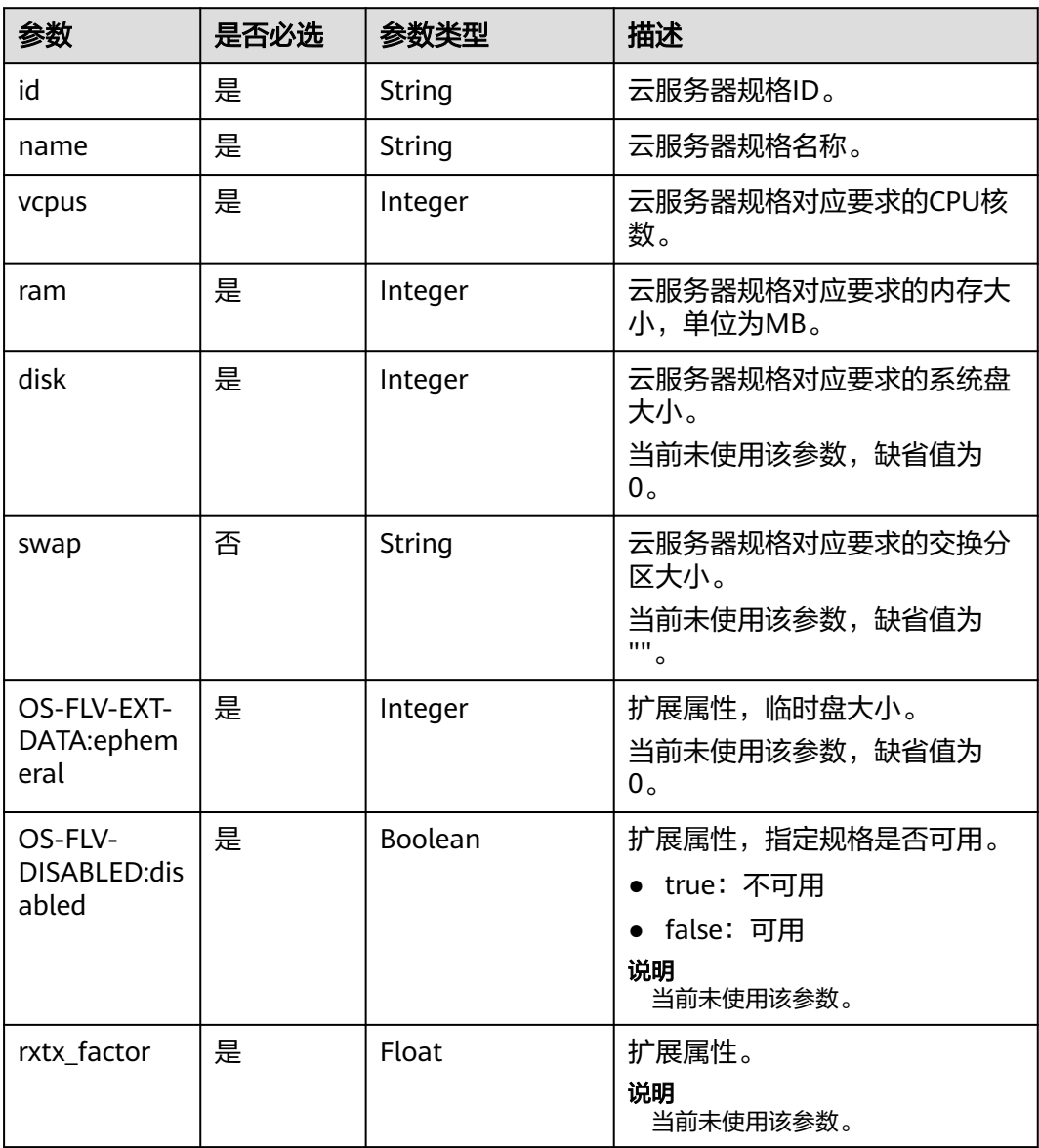

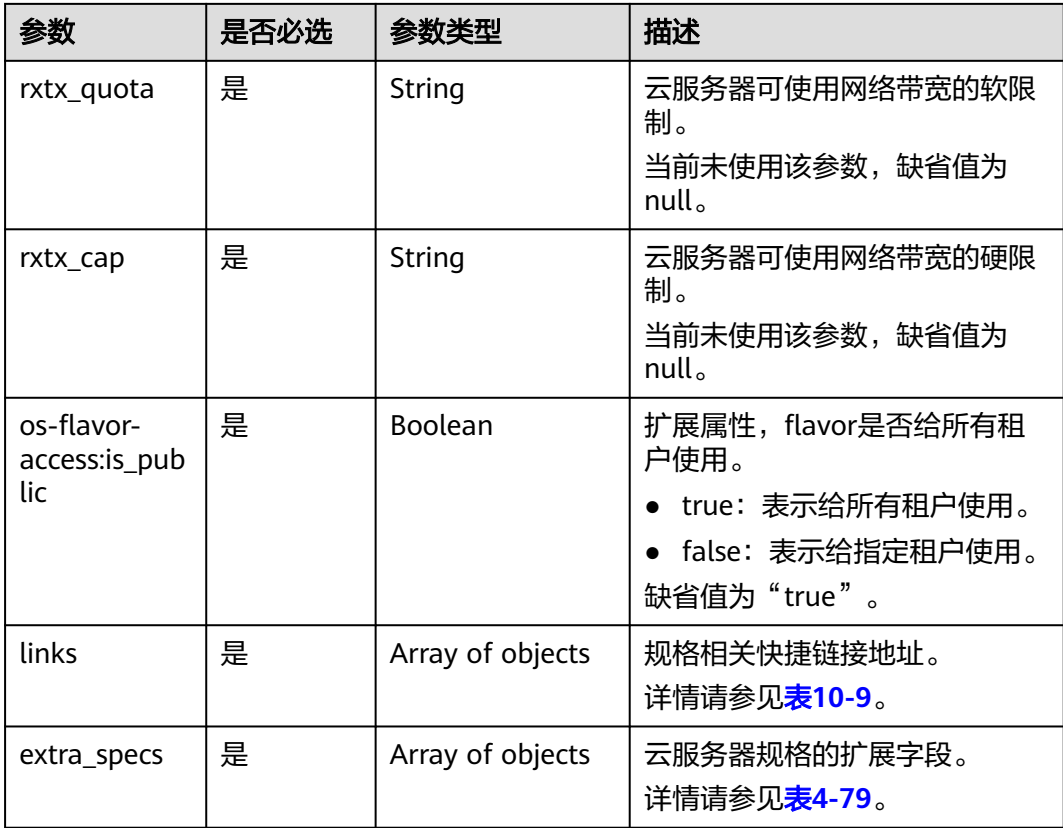

## 表 **10-9** links 字段数据结构说明

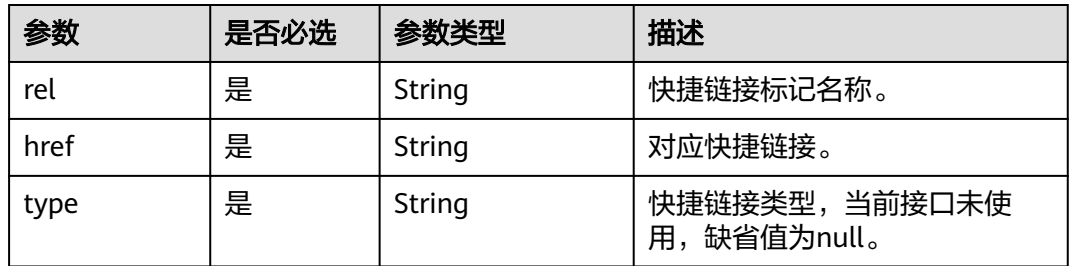

# 请求示例

GET https://{endpoint}/v1/{project\_id}/cloudservers/resize\_flavors?source\_flavor\_id=c3.xlarge.2

# 响应示例

```
{
   "flavors": [
\overline{\phantom{a}} "id": "c3.15xlarge.2",
 "name": "c3.15xlarge.2",
 "vcpus": "60",
 "ram": 131072,
 "disk": "0",
 "swap": "",
 "links": [
 {
 "rel": "self",
```

```
 "href": "https://compute-ext.region.xxx.com/v1.0/743b4c0428d94531b9f2add666642e6b/
flavors/c3.15xlarge.2",
              "type": null
           },
           {
              "rel": "bookmark",
              "href": "https://compute-ext.region.xxx.com/743b4c0428d94531b9f2add666642e6b/flavors/
c3.15xlarge.2",
 "type": null
\qquad \qquad \}\qquad \qquad ],
 "OS-FLV-EXT-DATA:ephemeral": 0,
 "rxtx_factor": 1,
        "OS-FLV-DISABLED:disabled": false,
        "rxtx_quota": null,
        "rxtx_cap": null,
        "os-flavor-access:is_public": true,
        "extra_specs": {
           "ecs:virtualization_env_types": "CloudCompute",
           "ecs:generation": "c3",
 "ecs:performancetype": "computingv3",
 "resource_type": "IOoptimizedC3_2"
         }
     }
   ]
}
```

```
返回值
```
请参[考通用请求返回值。](#page-337-0)

错误码

请参[考错误码。](#page-406-0)

# **10.3** 磁盘管理

# **10.3.1** 查询弹性云服务器磁盘信息(废弃)

## 功能介绍

查询弹性云服务器挂载的磁盘信息。

当前API已废弃,请使[用查询弹性云服务器挂载磁盘列表信息](#page-111-0)。

#### **URI**

GET /v2.1/servers/{server\_id}/block\_device 参数说明请参见表**10-10**。

#### 表 **10-10** 参数说明

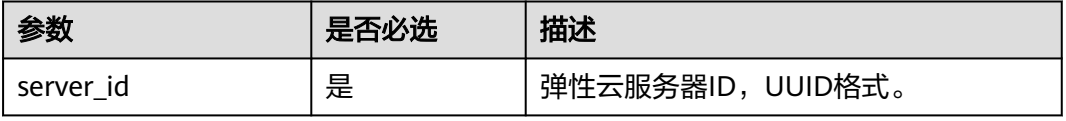

#### 10 历史 API

# 请求消息

无

# 响应消息

响应参数如表**10-11**所示。

#### 表 **10-11** 响应参数

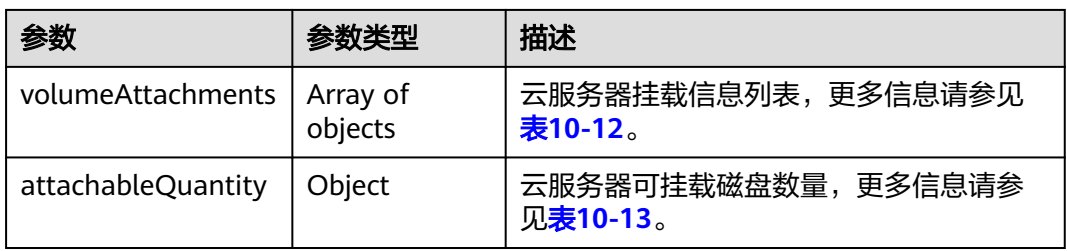

#### 表 **10-12** volumeAttachments 参数

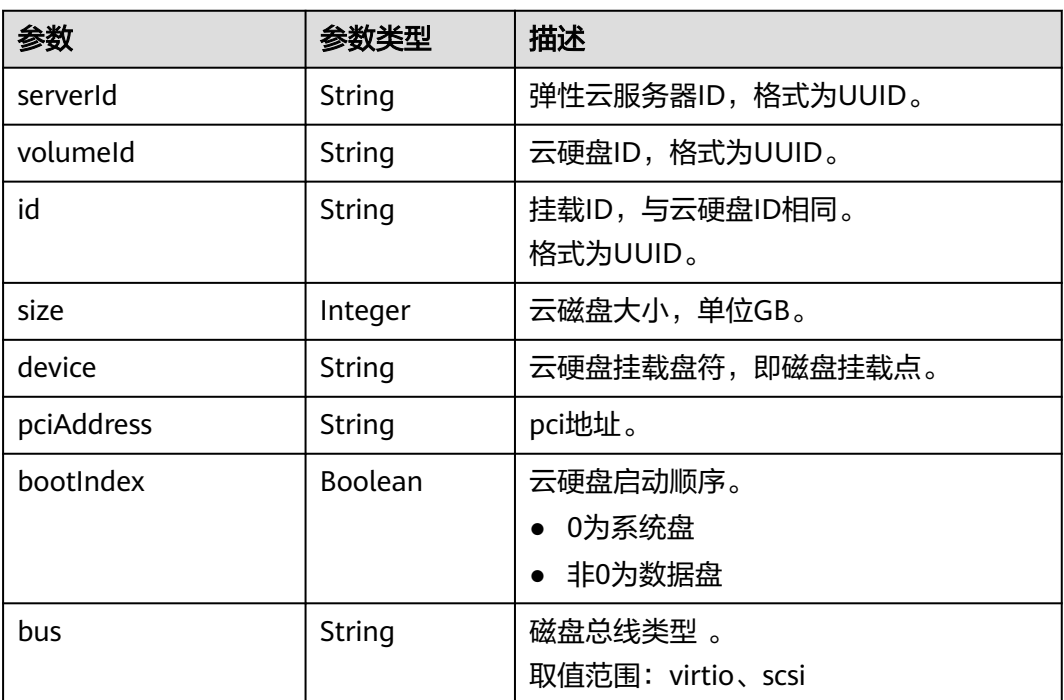

## 表 **10-13** attachableQuantity 参数

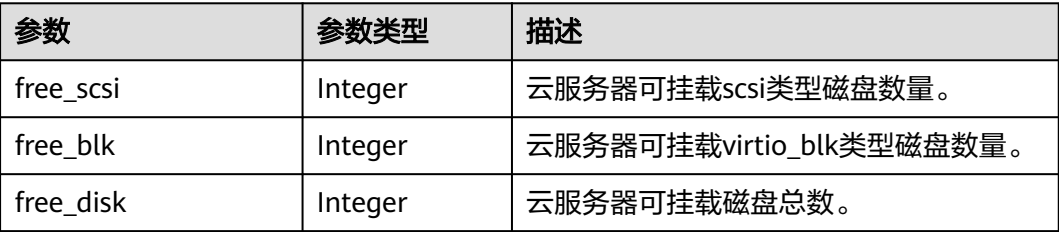

# 请求示例

GET https://{endpoint}/v2.1/servers/4d8c3732-a248-40ed-bebc-539a6ffd25c0/block\_device

响应示例

{

}

```
 "attachableQuantity": {
      "free_scsi": 23,
      "free_blk": 15,
      "free_disk": 23
 },
 "volumeAttachments": [
   {
      "pciAddress": "0000:02:01.0",
      "volumeId": "a26887c6-c47b-4654-abb5-dfadf7d3f803",
      "device": "/dev/vda",
      "serverId": "4d8c3732-a248-40ed-bebc-539a6ffd25c0",
      "id": "a26887c6-c47b-4654-abb5-dfadf7d3f803",
      "size": "40",
      "bootIndex": 0,
      "bus":"virtio"
   },
   {
      "pciAddress": "0000:02:02.0",
      "volumeId": "a26887c6-c47b-4654-abb5-asdf234r234r",
      "device": "/dev/vdb",
      "serverId": "4d8c3732-a248-40ed-bebc-539a6ffd25c0",
      "id": "a26887c6-c47b-4654-abb5-asdf234r234r",
      "size": "10",
      "bootIndex": 1,
      "bus":"virtio"
   }
 ]
```
返回值

请参[考通用请求返回值。](#page-337-0)

# 错误码

请参[考错误码。](#page-406-0)

# **10.3.2** 查询弹性云服务器单个磁盘信息(废弃)

# 功能介绍

查询弹性云服务器挂载的单个磁盘信息。

当前API已废弃,请使[用查询弹性云服务器单个磁盘信息](#page-109-0)。

## **URI**

GET /v2.1/servers/{server\_id}/block\_device/{volume\_id} 参数说明请参见表**[10-14](#page-353-0)**。

#### <span id="page-353-0"></span>表 **10-14** 参数说明

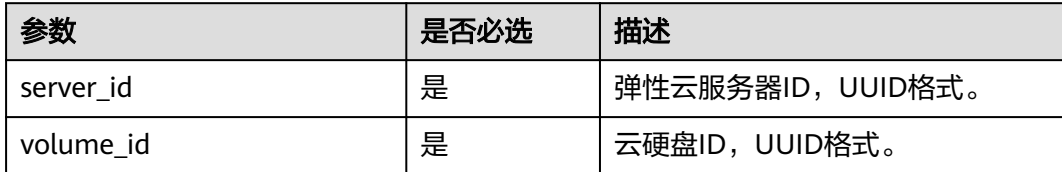

# 请求消息

无

# 响应消息

响应参数如表**10-15**所示。

#### 表 **10-15** 响应参数

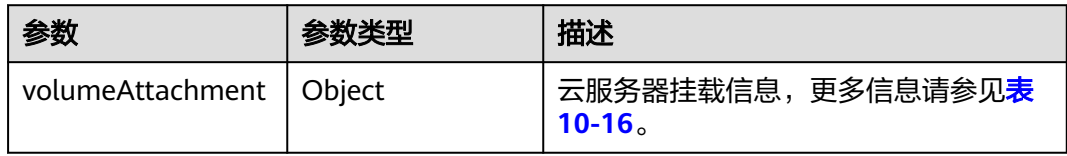

#### 表 **10-16** volumeAttachment 参数

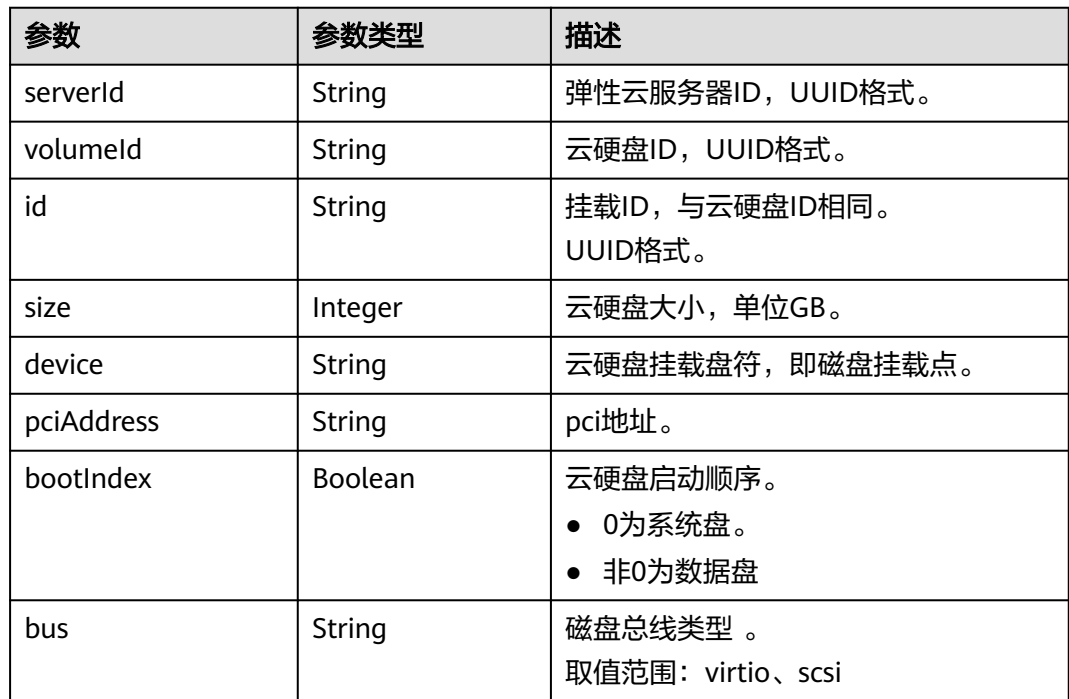

# 请求示例

GET https://{endpoint}/v2.1/servers/{server\_id}/block\_device/{volume\_id}

# 响应示例

```
{
   "volumeAttachment": {
      "pciAddress": "0000:02:01.0",
      "volumeId": "a26887c6-c47b-4654-abb5-asdf234r234r",
 "device": "/dev/vda",
 "serverId": "4d8c3732-a248-40ed-bebc-539a6ffd25c0",
      "id": "a26887c6-c47b-4654-abb5-asdf234r234r",
      "size": "40",
      "bootIndex": 0,
      "bus":"virtio"
   }
```
## 返回值

请参考**通用请求返回值**。

#### 错误码

请参[考错误码。](#page-406-0)

# **10.4** 镜像管理(**OpenStack Nova API**)

# **10.4.1** 查询镜像列表(废弃)

}

## 功能介绍

查询所有镜像的列表信息。

当前API已废弃,请使用镜像服务接口"查询镜像列表(OpenStack原生)"。

#### **URI**

GET /v2.1/{project\_id}/images?name={name}&status={status}&changessince={changes-since}&minRam={minRam}&minDisk={inDisk}

参数说明请参见表**10-17**。

#### 表 **10-17** 路径参数

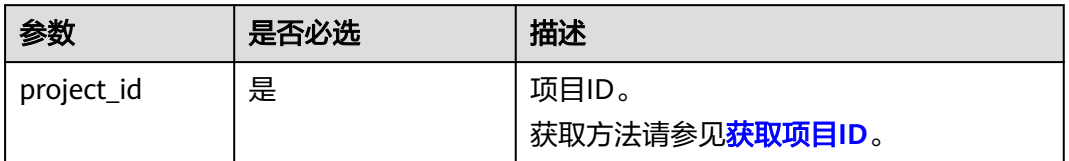

#### 说明

支持分页查询。分页查询的相关信息,请参见<mark>分页查询</mark>。

可以将如下作为URI参数,过滤查询结果。使用方式:/v2/{project\_id}/images? name ={name}&status={status}

#### 查询参数如表**10-18**所示。

#### 表 **10-18** 查询参数

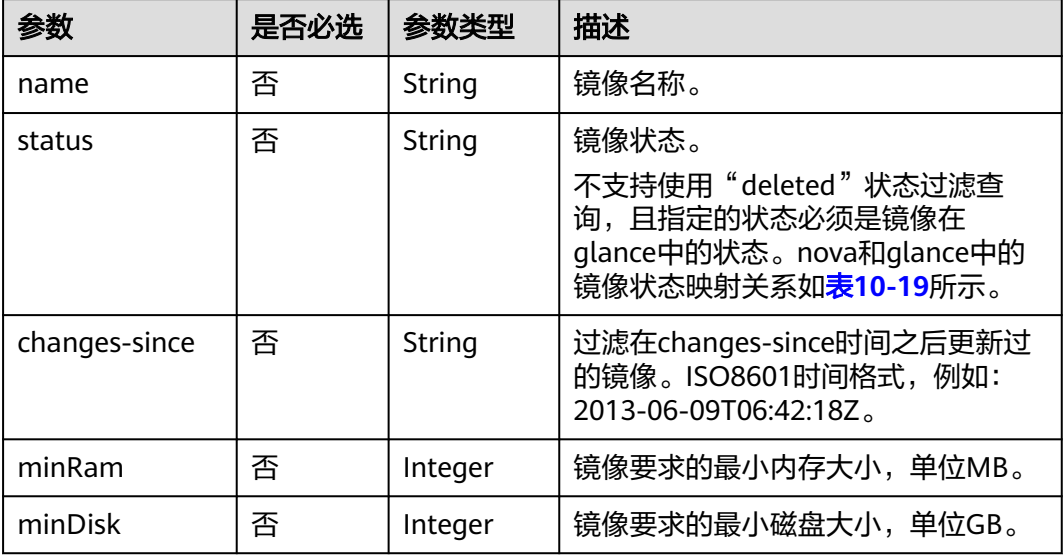

#### 表 **10-19** nova 和 glance 中的镜像状态映射关系

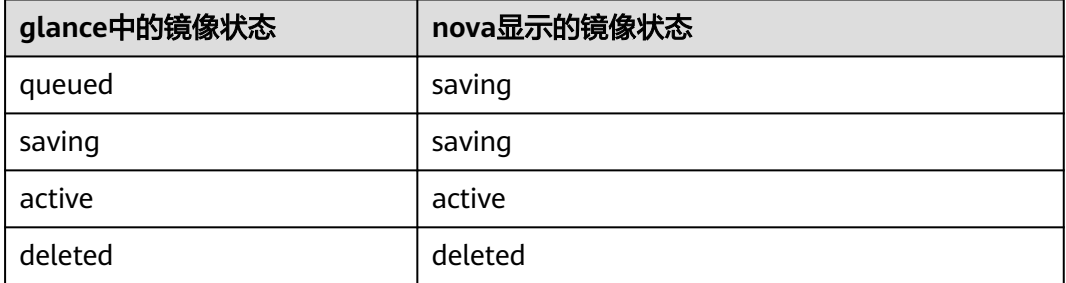

# 请求消息

无

# 响应消息

响应参数如表**10-20**所示。

#### 表 **10-20** 响应参数

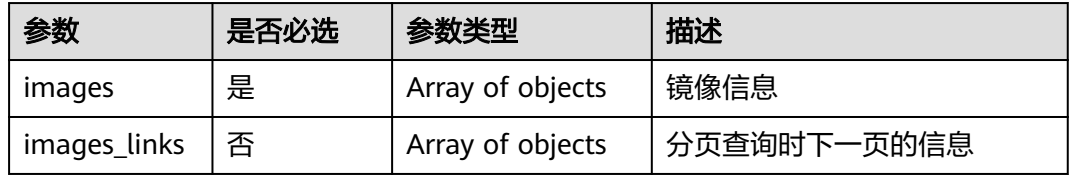

#### 表 **10-21** images 参数信息

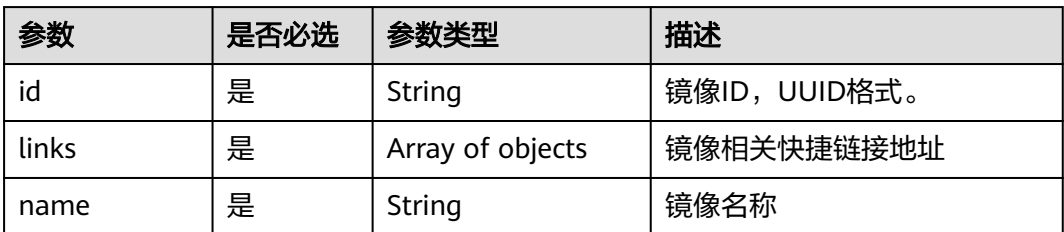

#### 表 **10-22** images\_links 参数信息

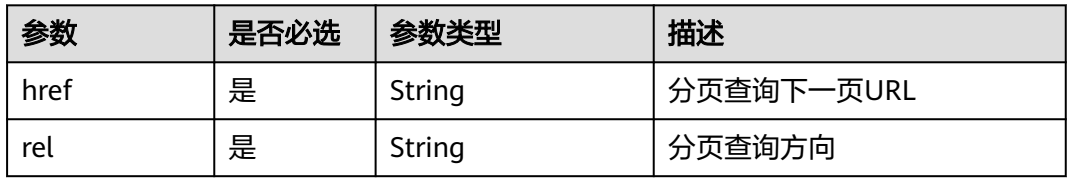

#### 表 **10-23** links 参数信息

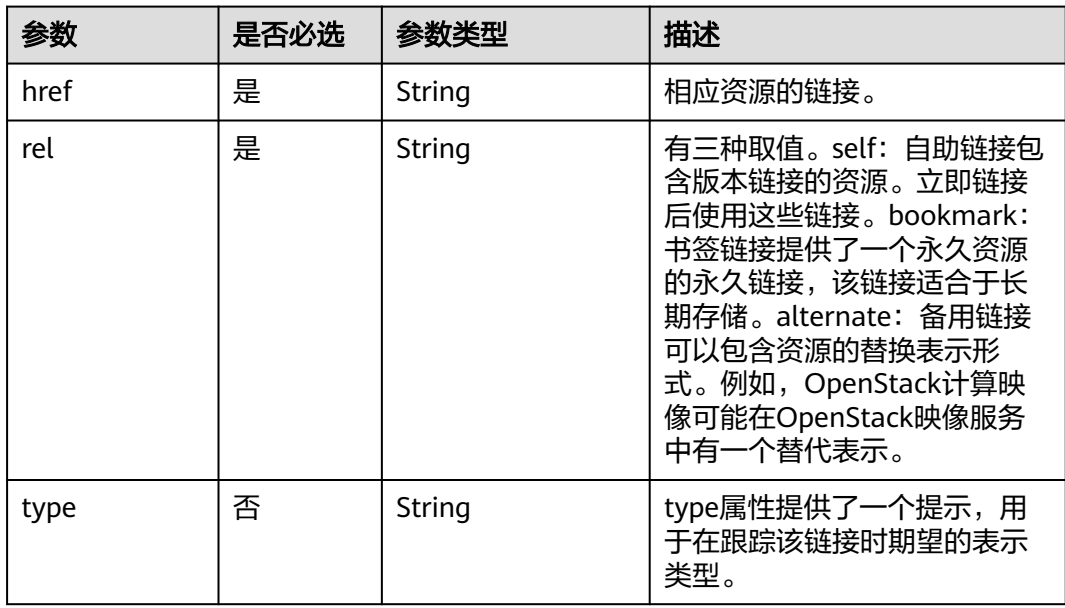

# 请求示例

GET https://{endpoint}/v2.1/9c53a566cb3443ab910cf0daebca90c4/images

响应示例

{ "images": [ { "id": "ee10f19c-503c-44af-af2f-73d5e42f7a17", "links": [ { "href": "http://xxx/v2/d9ebe43510414ef590a4aa158605329e/images/ee10f19c-503c-44afaf2f-73d5e42f7a17",

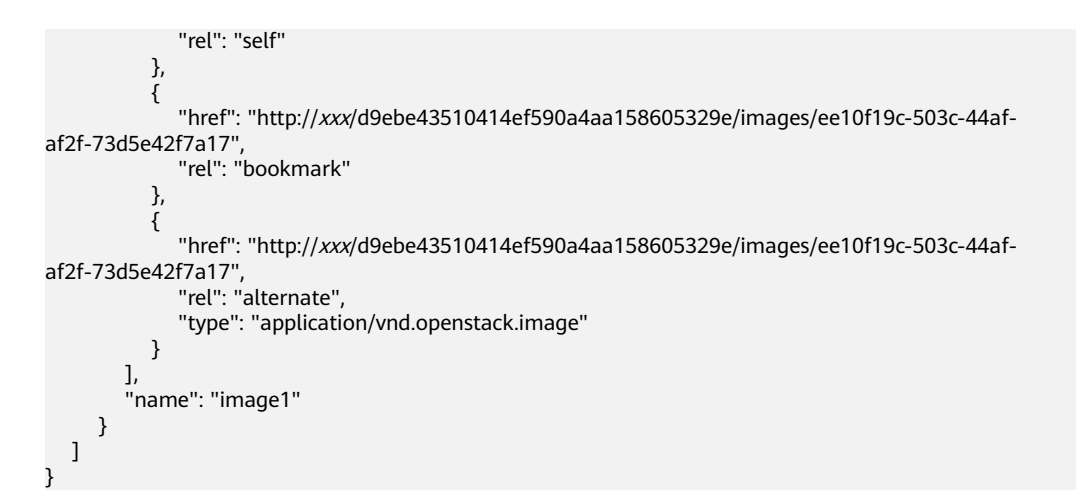

## 返回值

请参考**通用请求返回值**。

# **10.4.2** 查询镜像列表详情(废弃)

## 功能介绍

查询详细的镜像信息列表。

当前API已废弃,请使用镜像服务接口"查询镜像列表"。

#### **URI**

GET /v2.1/{project\_id}/images/detail?name={name}&status={status}&changessince={changes-since}&minRam={minRam}&minDisk={inDisk}

参数说明请参见表**10-24**。

#### 表 **10-24** 路径参数

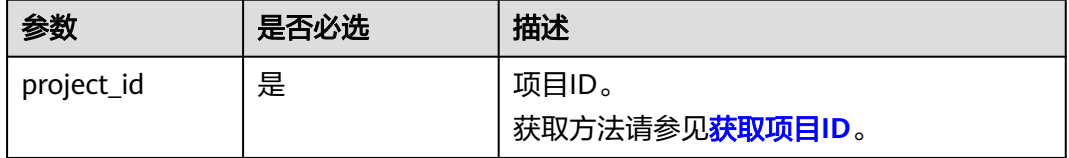

#### 说明

支持分页查询。分页查询的相关信息,请参见<mark>分页查询</mark>。

可以将如下作为URI参数,过滤查询结果。使用方式:/v2/{project\_id}/images/detail? name ={name}&status={status}

查询参数如表**[10-25](#page-358-0)**所示。

#### <span id="page-358-0"></span>表 **10-25** 查询参数

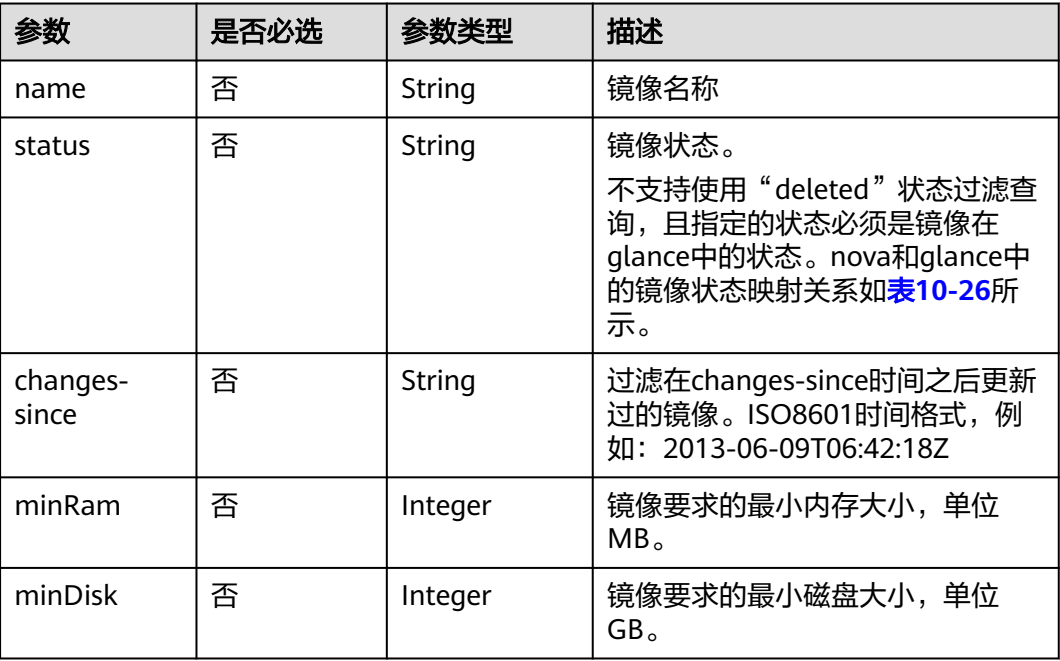

## 表 **10-26** nova 和 glance 中的镜像状态映射关系

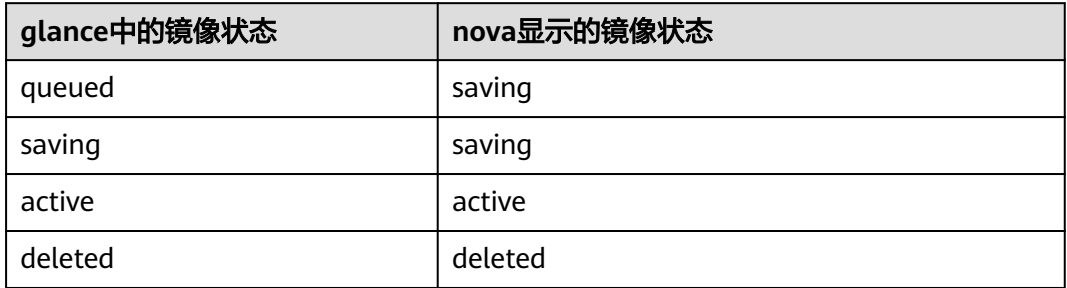

# 请求消息

无

# 响应消息

响应参数如表**10-27**所示。

#### 表 **10-27** 响应参数

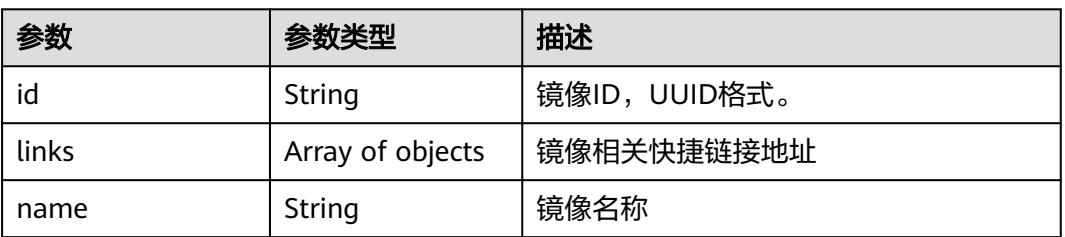

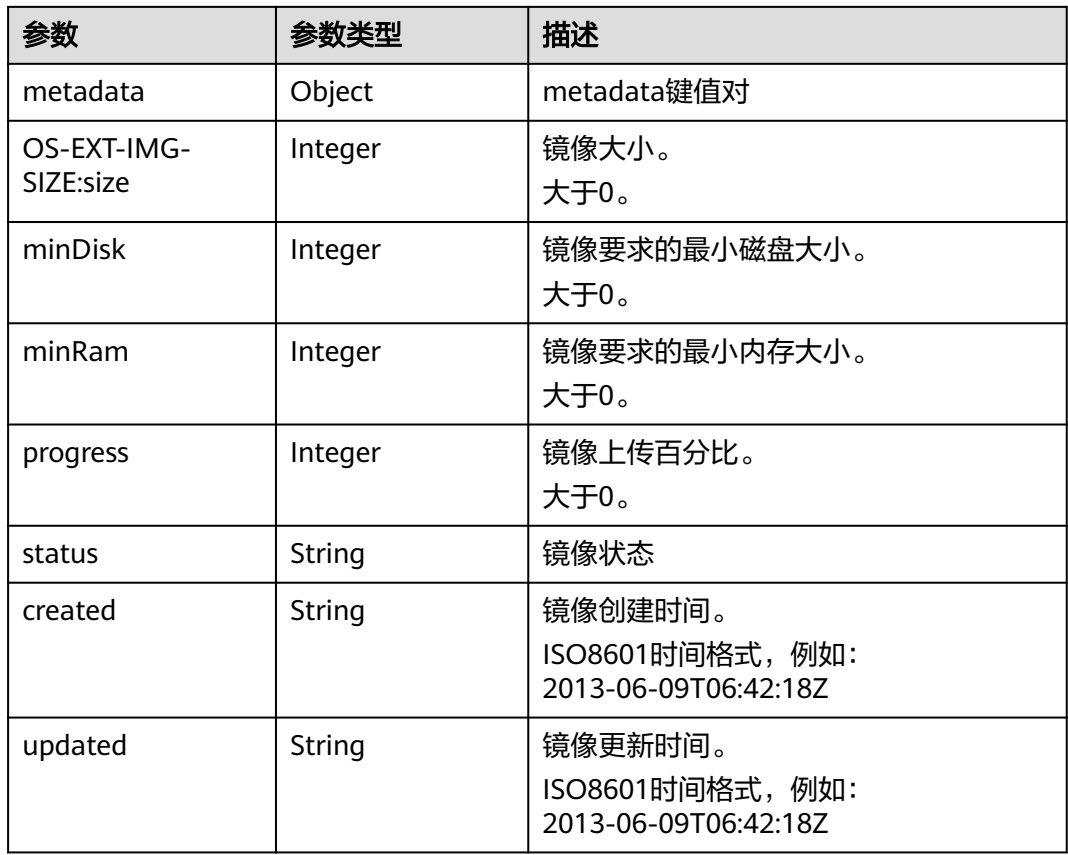

## 表 **10-28** links 参数信息

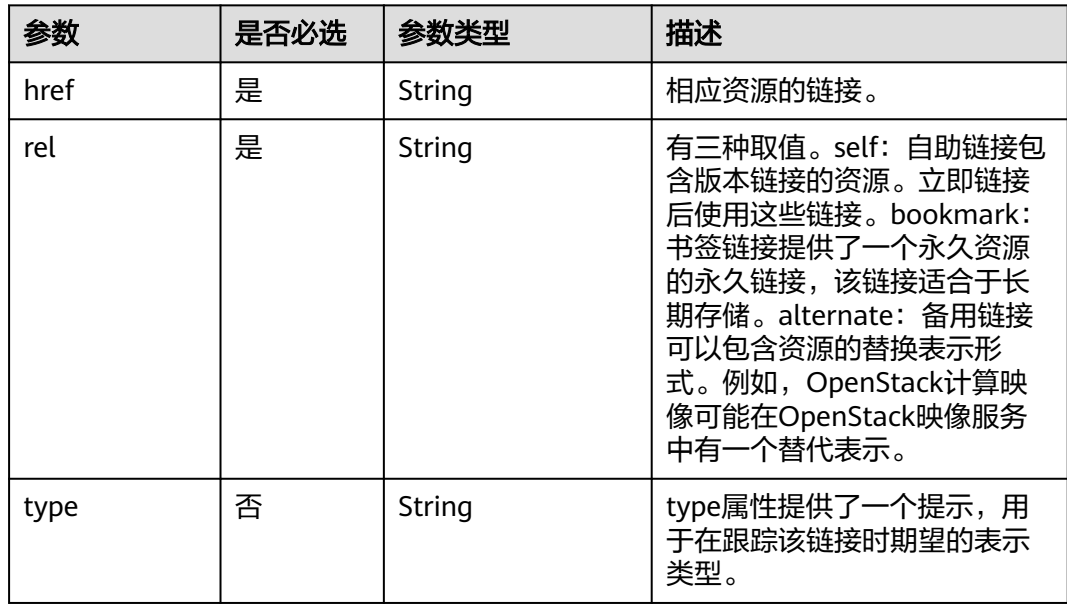

# 请求示例

GET https://{endpoint}/v2.1/9c53a566cb3443ab910cf0daebca90c4/images/detail
# 响应示例

```
{
   "image": {
      "OS-EXT-IMG-SIZE:size": 20578304,
      "created": "2014-02-10T17:05:01Z",
      "id": "ee10f19c-503c-44af-af2f-73d5e42f7a17",
      "links": [
        {
           "href": "http://xxx/v2/d9ebe43510414ef590a4aa158605329e/images/ee10f19c-503c-44af-
af2f-73d5e42f7a17",
           "rel": "self"
        },
        {
           "href": "http://xxx/d9ebe43510414ef590a4aa158605329e/images/ee10f19c-503c-44af-
af2f-73d5e42f7a17",
           "rel": "bookmark"
        },
        {
           "href": "http://xxx/d9ebe43510414ef590a4aa158605329e/images/ee10f19c-503c-44af-
af2f-73d5e42f7a17",
           "rel": "alternate",
           "type": "application/vnd.openstack.image"
        }
      ],
      "metadata": {
         "clean_attempts": "3",
        "image_location": "snapshot",
 "image_state": "available",
 "image_type": "snapshot",
        "instance_type_ephemeral_gb": "0",
         "instance_type_flavorid": "6",
         "instance_type_id": "7",
        "instance_type_memory_mb": "256",
         "instance_type_name": "wj.ssd",
         "instance_type_root_gb": "2",
        "instance_type_rxtx_factor": "1.0",
 "instance_type_swap": "0",
 "instance_type_vcpus": "1",
         "instance_uuid": "b600b5b1-ed8c-4814-aefa-8b903c894c20",
        "os_type": "None",
         "owner_id": "d9ebe43510414ef590a4aa158605329e",
         "user_id": "74fe4ff0674b434b8a274077d8106c5b"
      },
      "minDisk": 2,
      "minRam": 0,
      "name": "image1",
      "progress": 100,
       "server": {
        "id": "b600b5b1-ed8c-4814-aefa-8b903c894c20",
        "links": [
           {
              "href": "http://xxx/v2/d9ebe43510414ef590a4aa158605329e/servers/b600b5b1-ed8c-4814-
aefa-8b903c894c20",
              "rel": "self"
           },
           {
              "href": "http://xxx/d9ebe43510414ef590a4aa158605329e/servers/b600b5b1-ed8c-4814-
aefa-8b903c894c20",
              "rel": "bookmark"
           }
        ]
 },
 "status": "ACTIVE",
      "updated": "2014-02-10T17:05:07Z"
   }
}
```
### 返回值

请参考**通用请求返回值**。

# **10.4.3** 查询指定镜像详情(废弃)

# 功能介绍

查询指定的镜像的详情信息。

当前API已废弃,请使用镜像服务接口"查询镜像详情(OpenStack原生)"。

### **URI**

GET /v2.1/{project\_id}/images/{image\_id} 参数说明请参见表**10-29**。

#### 表 **10-29** 参数说明

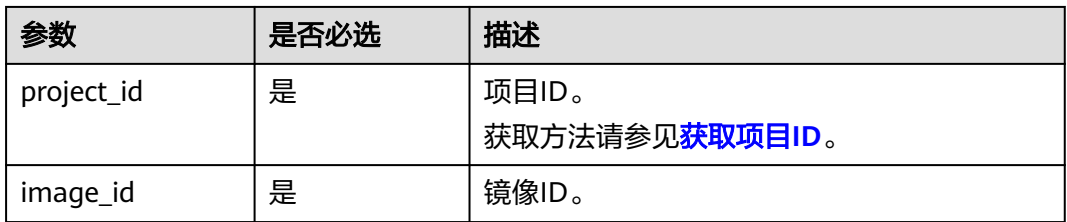

# 请求消息

无

# 响应消息

响应参数请参见表**10-30**。

#### 表 **10-30** 响应参数

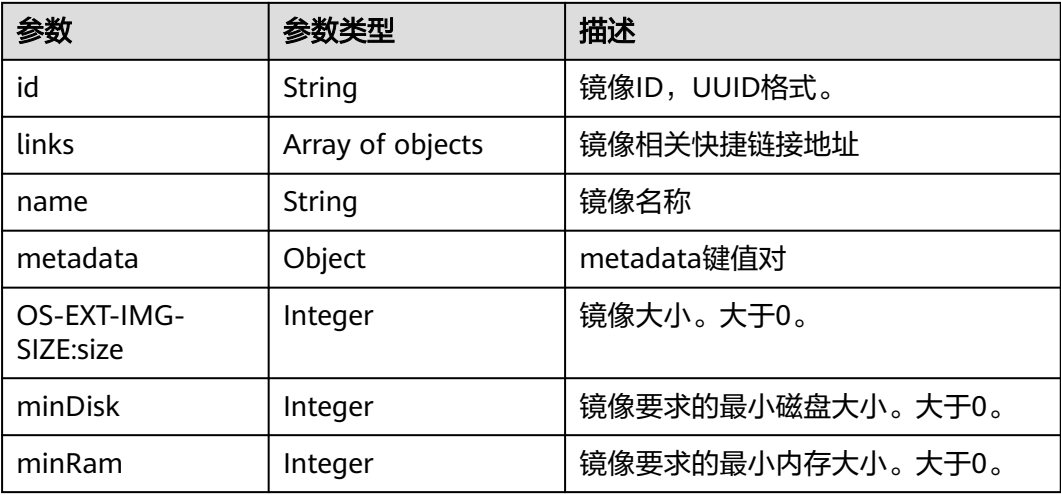

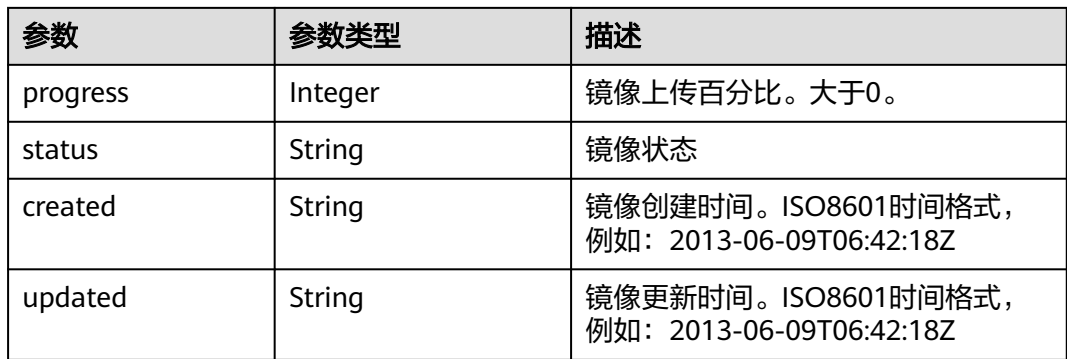

#### 表 **10-31** links 参数信息

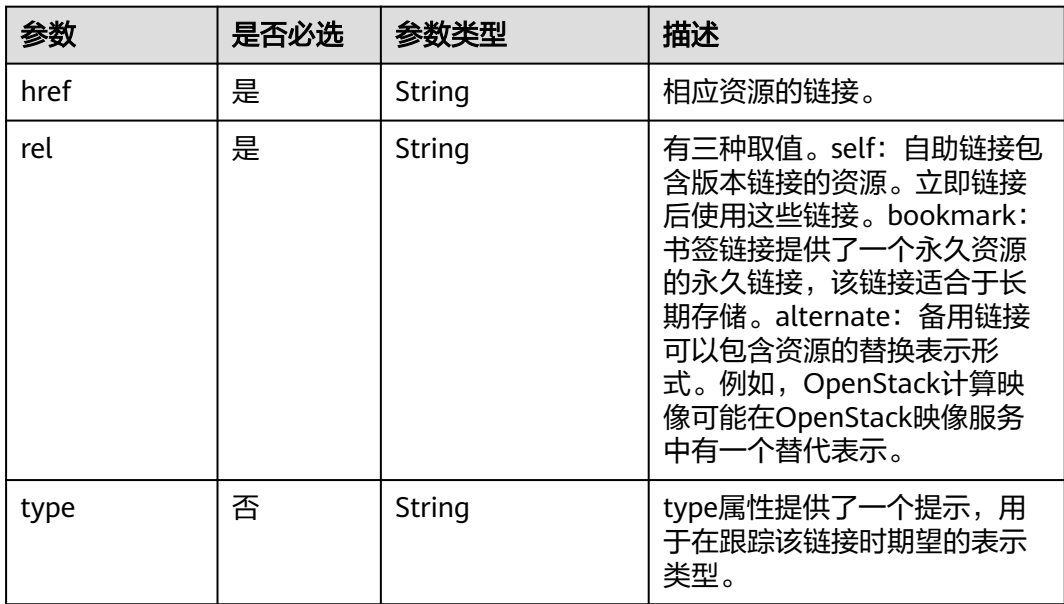

## 请求示例

GET https://{endpoint}/v2.1/9c53a566cb3443ab910cf0daebca90c4/images/ 17a1890b-0fa4-485e-8505-14e294017988

# 响应示例

```
{
   "image": {
      "status": "ACTIVE", 
      "updated": "2015-12-27T02:52:25Z", 
 "name": "cirror", 
 "links": [
         {
            "href": "https://compute.localdomain.com:8001/v2/719e9483f42d4784a089862ac4c3e8d0/
images/17a1890b-0fa4-485e-8505-14e294017988", 
            "rel": "self"
         }, 
        \overline{\mathcal{E}} "href": "https://compute.localdomain.com:8001/719e9483f42d4784a089862ac4c3e8d0/images/
17a1890b-0fa4-485e-8505-14e294017988", 
            "rel": "bookmark"
        },
```

```
 {
           "href": "https://https://
image.az2.dc1.domainname.com:443/719e9483f42d4784a089862ac4c3e8d0/images/
17a1890b-0fa4-485e-8505-14e294017988", 
           "type": "application/vnd.openstack.image", 
           "rel": "alternate"
        }
\Box "created": "2015-12-27T02:52:24Z", 
      "minDisk": 0, 
      "progress": 100, 
      "minRam": 0, 
      "metadata": {
 "__os_version": "CentOS 4.4 32bit", 
 "file_format": "img", 
 "file_name": "**.img", 
        "describe": "", 
 "__os_type": "Linux", 
 "virtual_env_type": "KVM", 
        "hw_disk_bus": "scsi"
 }, 
 "id": "17a1890b-0fa4-485e-8505-14e294017988", 
      "OS-EXT-IMG-SIZE:size": 13167616
   }
}
```
返回值

请参[考通用请求返回值。](#page-337-0)

# **10.4.4** 查询指定镜像的元数据(废弃)

功能介绍

获取指定镜像的扩展信息。

当前API已废弃,请使用镜像服务接口"查询镜像列表"。

**URI**

GET /v2.1/{project\_id}/images/{image\_id}/metadata 参数说明请参见表**10-32**。

#### 表 **10-32** 参数说明

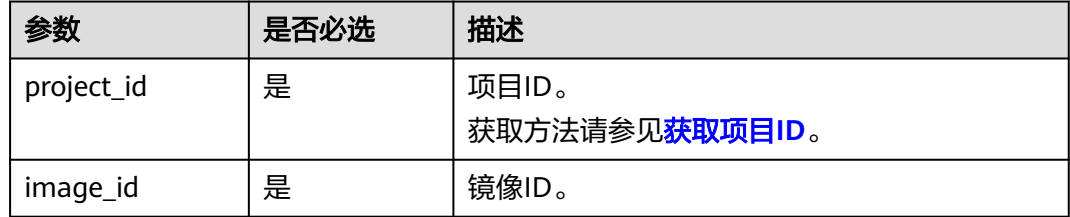

### 请求消息

无

### 响应消息

响应参数如表**10-33**所示。

#### 表 **10-33** 响应参数

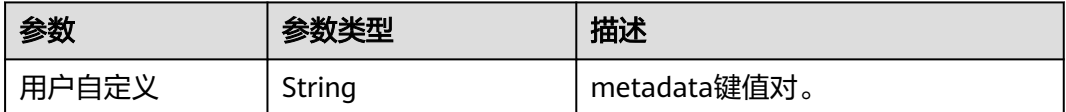

### 请求示例

GET https://{endpoint}/v2.1/9c53a566cb3443ab910cf0daebca90c4/images/ 17a1890b-0fa4-485e-8505-14e294017988/metadata

### 响应示例

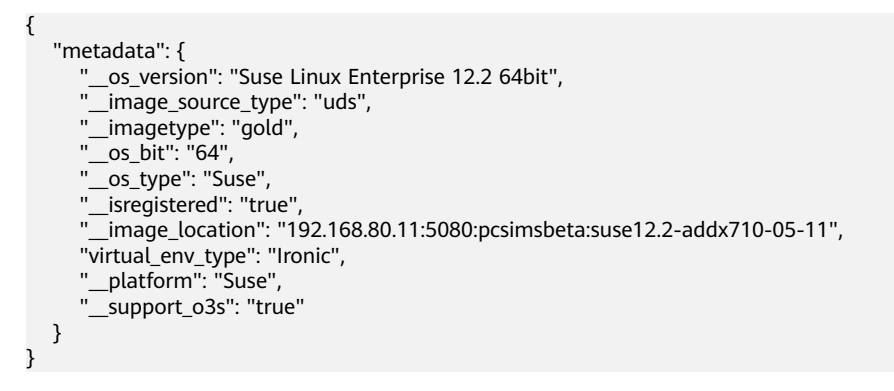

### 返回值

请参[考通用请求返回值。](#page-337-0)

# **10.4.5** 删除镜像(废弃)

### 功能介绍

删除指定的镜像。镜像删除后,不能恢复。 当前API已废弃,请使用镜像服务接口"删除镜像(OpenStack原生)"。

#### **URI**

DELETE /v2.1/{project\_id}/images/{image\_id} 参数说明请参见表**10-34**。

#### 表 **10-34** 参数说明

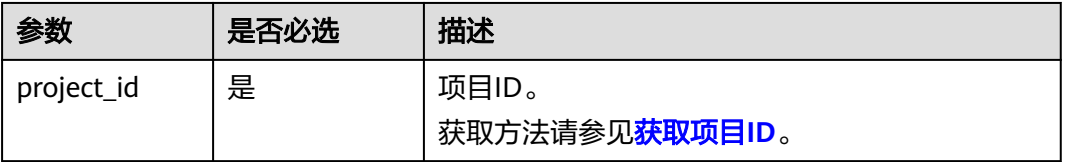

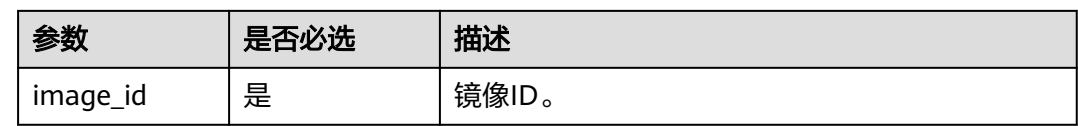

### 请求消息

无

## 响应消息

无

# 请求示例

DELETE https://{endpoint}/v2.1/9c53a566cb3443ab910cf0daebca90c4/images/6cad483b-e281-4985 a345-7afef1f3c5b7

### 响应示例

无

## 返回值

请参[考通用请求返回值。](#page-337-0)

# **10.5** 安全组管理(**OpenStack Nova API**)

# **10.5.1** 查询安全组列表(废弃)

### 功能介绍

查询安全组列表。

当前API已废弃,请使用《虚拟私有云接口参考》的"安全组(原生OpenStack接口) > 查询安全组"章节。

### **URI**

GET /v2.1/{project\_id}/os-security-groups

参数说明请参见表**10-35**。

#### 表 **10-35** 参数说明

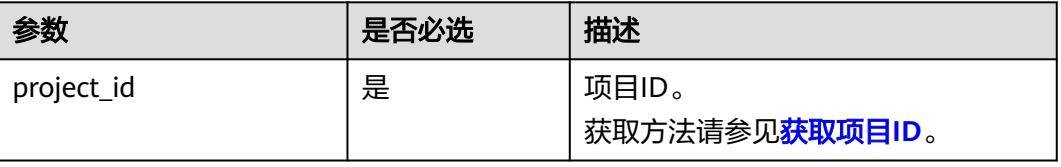

### 说明

不支持分页查询。

# 请求消息

不涉及

# 响应消息

响应参数如表**10-36**所示。

### 表 **10-36** 响应参数

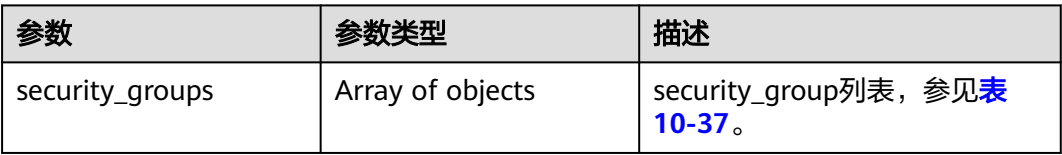

#### 表 **10-37** security\_group 对象

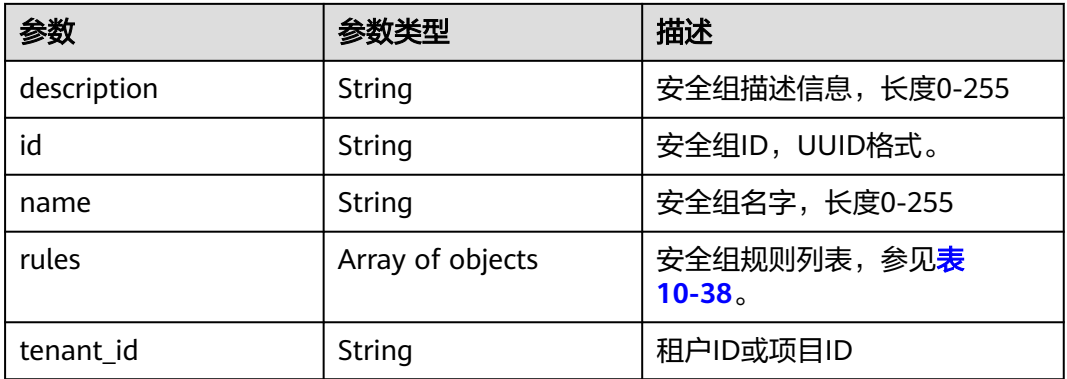

#### 表 **10-38** security\_group\_rule 对象

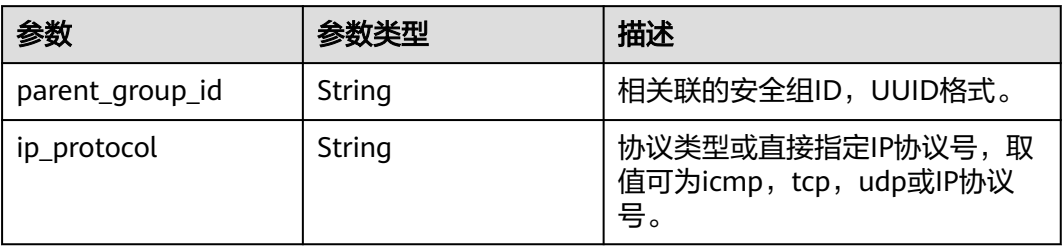

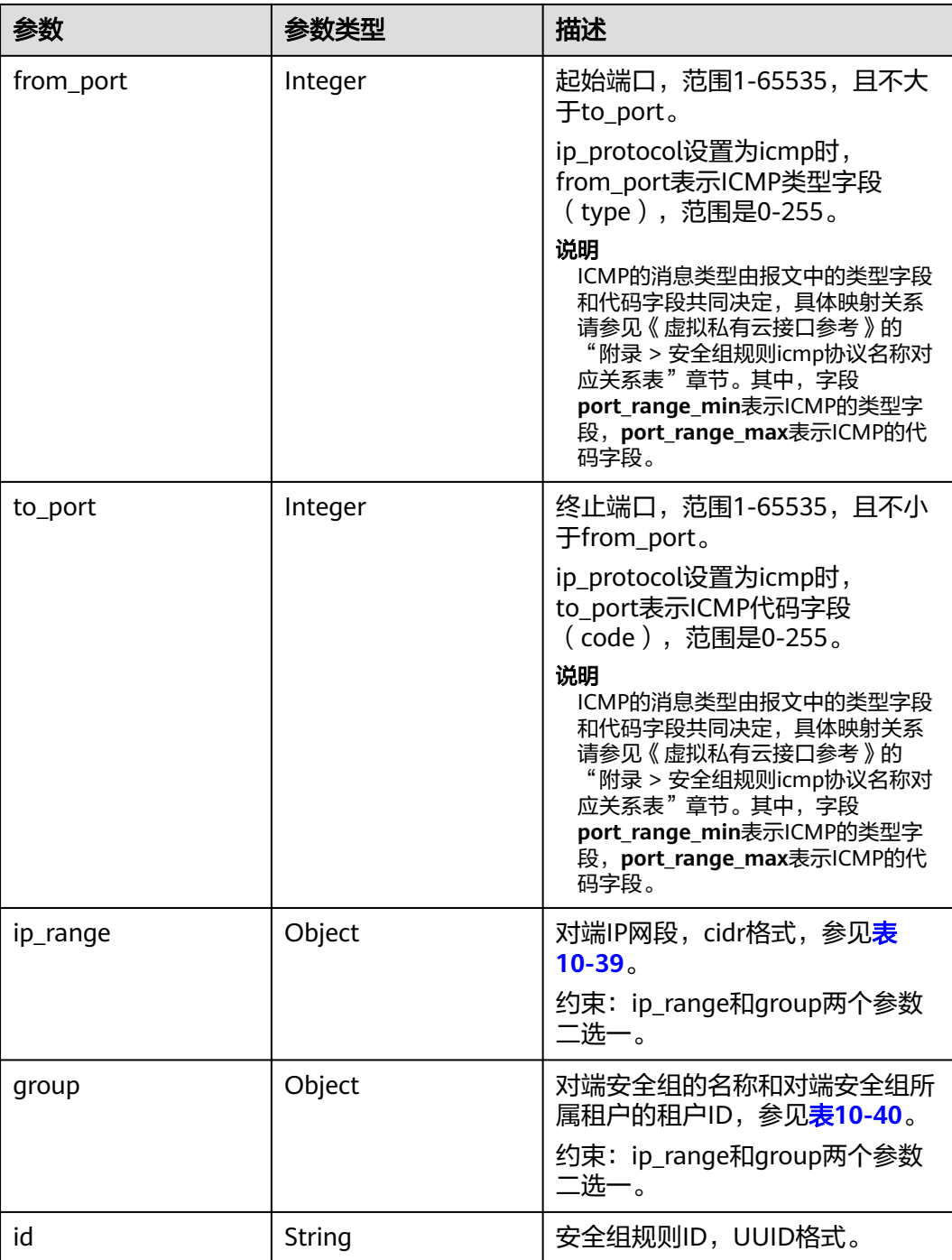

### 表 **10-39** ip\_range 对象

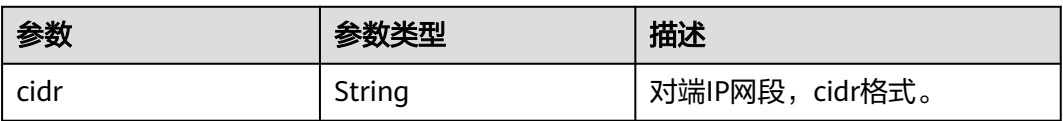

#### <span id="page-368-0"></span>表 **10-40** group 对象

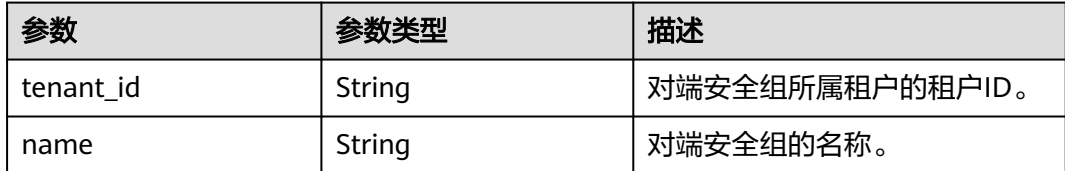

### 请求示例

GET https://{endpoint}/v2.1/bb1118612ba64af3a6ea63a1bdcaa5ae/os-security-groups

# 响应示例

{

```
 "security_groups": [
     {
        "rules": [
           {
              "from_port": null,
              "group": {
                "tenant_id": "bb1118612ba64af3a6ea63a1bdcaa5ae",
                "name": "default"
, and the state \} "ip_protocol": null,
              "to_port": null,
              "parent_group_id": "bc4ac1d1-dc77-4b7d-a97d-af86eb0dc450",
              "ip_range": {},
              "id": "bb3cc988-e06a-49f6-b668-600e8bf193ee"
           },
           {
              "from_port": null,
              "group": {
                 "tenant_id": "bb1118612ba64af3a6ea63a1bdcaa5ae",
                "name": "default"
              },
              "ip_protocol": null,
              "to_port": null,
              "parent_group_id": "bc4ac1d1-dc77-4b7d-a97d-af86eb0dc450",
             "ip_range": {}_{i}},
              "id": "f9371051-d7e1-4be4-8748-77b1e0913730"
          }
        ],
 "tenant_id": "bb1118612ba64af3a6ea63a1bdcaa5ae",
 "description": "default",
        "id": "bc4ac1d1-dc77-4b7d-a97d-af86eb0dc450",
        "name": "default"
     },
     {
        "rules": [
           {
             "from_port": 200,
              "group": {},
 "ip_protocol": "tcp",
 "to_port": 400,
              "parent_group_id": "b3e4b615-a40f-4e1c-92af-2e0d382141d5",
              "ip_range": {
                 "cidr": "0.0.0.0/0"
              },
              "id": "3330120d-bbd1-4a73-bda9-0196a84d5670"
           },
           {
              "from_port": 201,
              "group": {},
              "ip_protocol": "tcp",
```

```
 "to_port": 400,
              "parent_group_id": "b3e4b615-a40f-4e1c-92af-2e0d382141d5",
              "ip_range": {
                 "cidr": "0.0.0.0/0"
              },
              "id": "b550c9a6-970a-462d-984e-265e88020818"
           }
         ],
         "tenant_id": "bb1118612ba64af3a6ea63a1bdcaa5ae",
         "description": "desc-sg",
         "id": "b3e4b615-a40f-4e1c-92af-2e0d382141d5",
         "name": "test-sg"
      }
   ]
}
```
返回值

请参[考通用请求返回值。](#page-337-0)

# **10.5.2** 创建安全组(废弃)

# 功能介绍

创建安全组。

当前API已废弃,请使用《虚拟私有云接口参考》的"安全组(原生OpenStack接口) > 创建安全组"章节。

#### **URI**

POST /v2.1/{project\_id}/os-security-groups

参数说明请参见表**10-41**。

表 **10-41** 参数说明

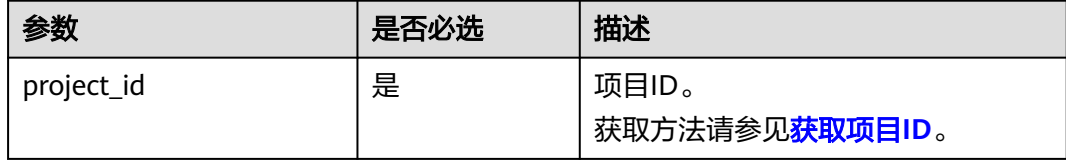

### 请求消息

请求参数如表**10-42**所示。

#### 表 **10-42** 请求参数

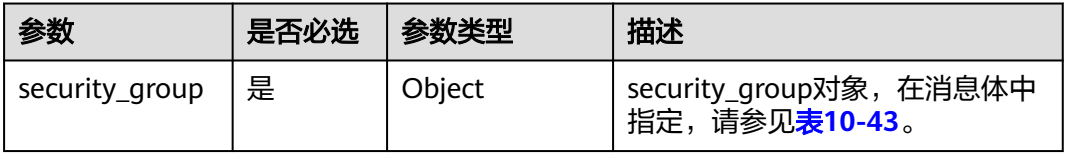

<span id="page-370-0"></span>表 **10-43** 请求参数 security\_group 的对象

| 参数          | 是否必选 | 参数类型   | 描述             |
|-------------|------|--------|----------------|
| name        | 否    | String | 安全组名称,长度0-255。 |
| description | 否    | String | 安全组描述,长度0-255。 |

# 响应消息

响应参数如表**10-44**所示。

#### 表 **10-44** 响应参数

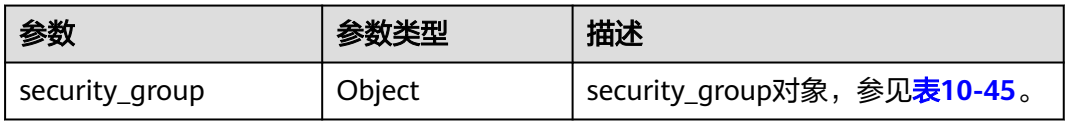

### 表 **10-45** 响应参数 security\_group 的对象

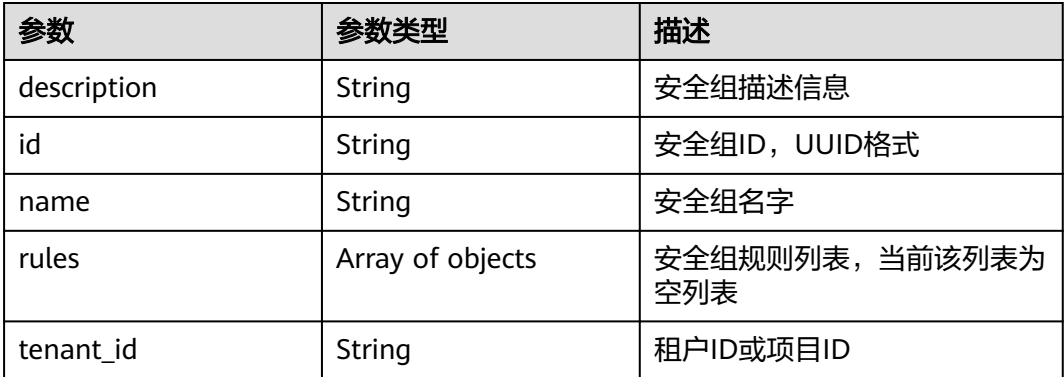

# 请求示例

POST https://{endpoint}/v2.1/bb1118612ba64af3a6ea63a1bdcaa5ae/os-security-groups

```
 "security_group": {
 "name": "test",
 "description": "description"
   }
}
```
# 响应示例

```
 "security_group": {
 "rules": [],
     "tenant_id": "bb1118612ba64af3a6ea63a1bdcaa5ae",
 "description": "desc-sg",
 "id": "81f1d23b-b1e2-42cd-bdee-359b4a065a42",
     "name": "test-sg"
  }
```
{

{

}

### 返回值

请参[考通用请求返回值。](#page-337-0)

# **10.5.3** 查询安全组详细信息**(**废弃**)**

### 功能介绍

查询安全组详细信息。

该接口只能查询入方向安全组规则,如需查询出方向的安全组规则,请参见《虚拟私 有云接口参考》的"安全组(原生OpenStack接口)> 查询安全组详情"章节。

当前API已废弃,请使用《虚拟私有云接口参考》的"安全组(原生OpenStack接口) > 查询安全组详情"章节。

### **URI**

GET /v2.1/{project\_id}/os-security-groups/{security\_group\_id}

参数说明请参见表**10-46**。

表 **10-46** 参数说明

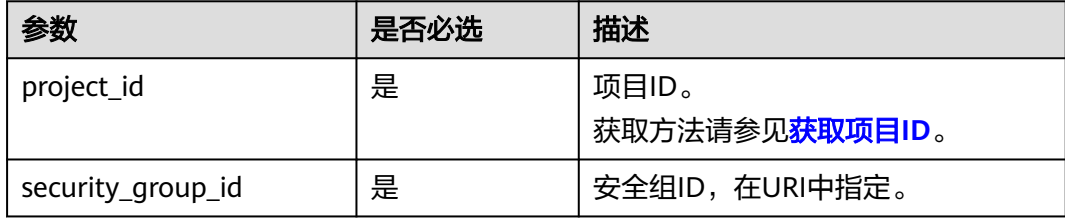

# 请求消息

无

### 响应消息

响应参数如表**10-47**所示。

#### 表 **10-47** 响应参数

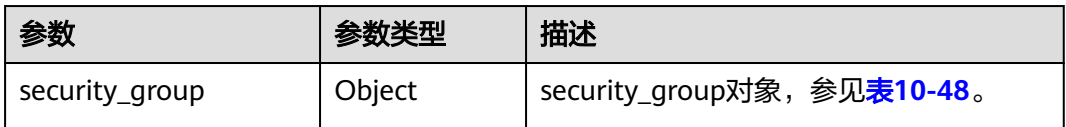

#### 表 **10-48** security\_group 对象

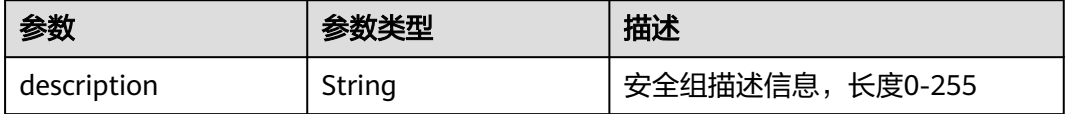

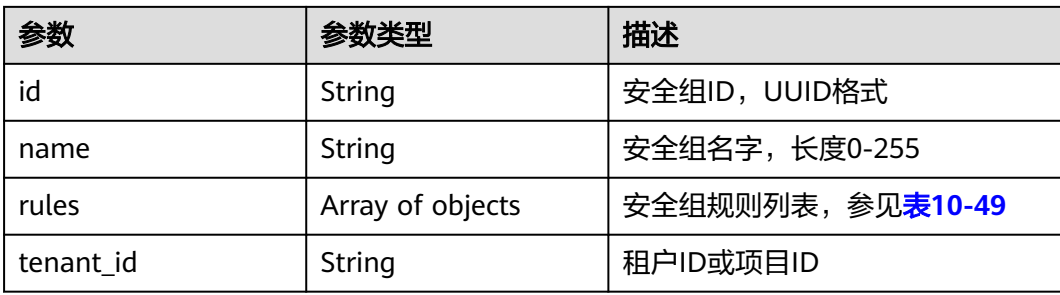

### 表 **10-49** security\_group\_rule 对象

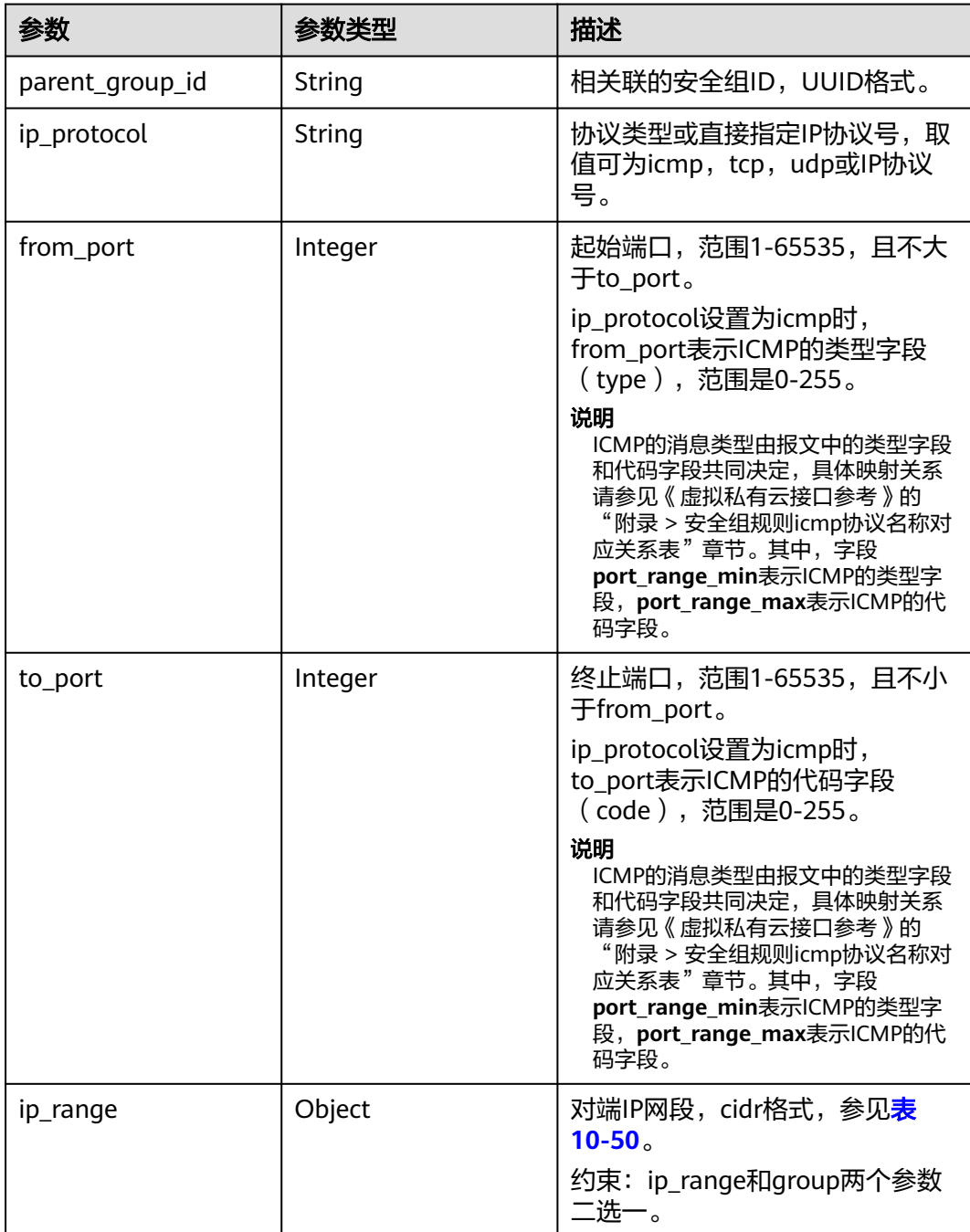

<span id="page-373-0"></span>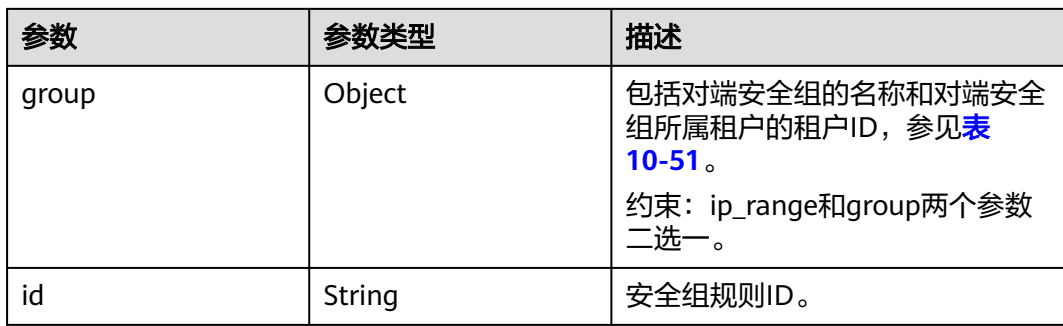

#### 表 **10-50** ip\_range 对象

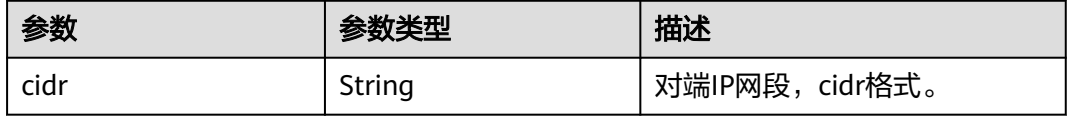

#### 表 **10-51** group 对象

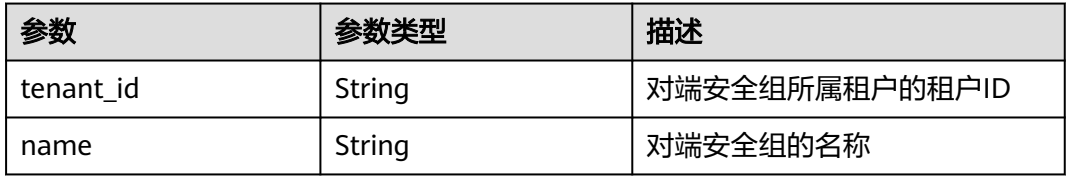

### 请求示例

GET https://{endpoint}/v2.1/bb1118612ba64af3a6ea63a1bdcaa5ae/os-security-groups/81f1d23b-b1e2-42cdbdee-359b4a065a42

# 响应示例

```
 "security_group": {
   "rules": [],
   "tenant_id": "bb1118612ba64af3a6ea63a1bdcaa5ae",
   "id": "81f1d23b-b1e2-42cd-bdee-359b4a065a42",
   "name": "test-sg",
    "description": "desc-sg"
 }
```
### 返回值

请参考**通用请求返回值**。

# **10.5.4** 更新安全组信息(废弃)

{

}

### 功能介绍

更新安全组。

当前API已废弃,请使用《虚拟私有云接口参考》的"安全组(原生OpenStack接口) > 更新安全组"章节。

#### **URI**

PUT /v2.1/{project\_id}/os-security-groups/{security\_group\_id}

参数说明请参见表**10-52**。

#### 表 **10-52** 参数说明

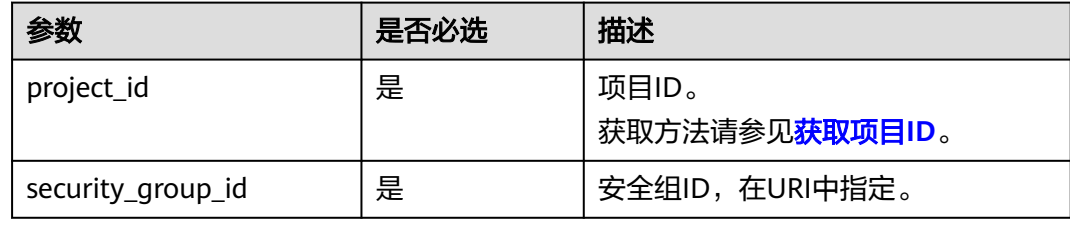

## 请求消息

请求参数如表**10-53**所示。

### 表 **10-53** 请求参数

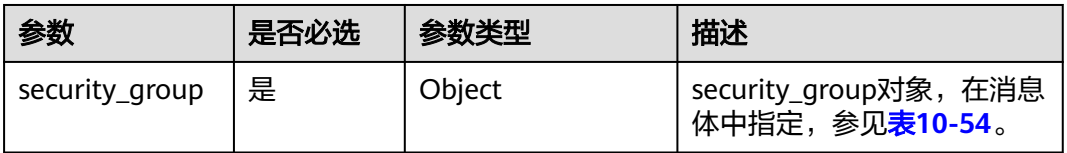

#### 表 **10-54** 请求参数 security\_group 对象

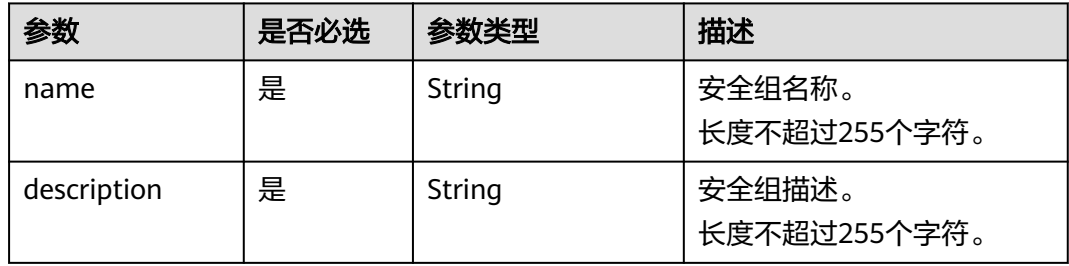

## 响应消息

响应参数如表**[10-55](#page-375-0)**所示。

#### <span id="page-375-0"></span>表 **10-55** 响应参数

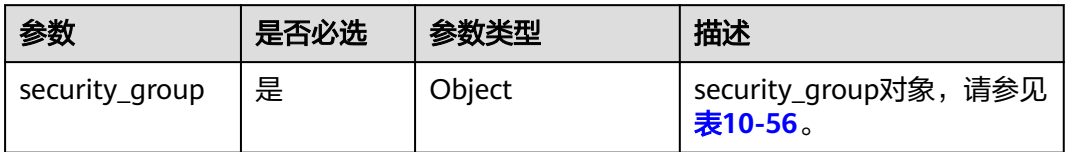

### 表 **10-56** 响应参数 security\_group 对象

| 参数          | 是否必选 | 参数类型             | 描述                                |
|-------------|------|------------------|-----------------------------------|
| description | 是    | String           | 安全组描述信息。<br>长度不超过255个字符。          |
| id          | 是    | String           | 安全组ID, UUID格式。                    |
| name        | 是    | String           | 安全组名称。<br>长度不超过255个字符。            |
| rules       | 是    | Array of objects | 安全组规则列表,请参见 <b>表</b><br>$10 - 57$ |
| tenant id   | 是    | String           | 租户ID或项目ID。<br>长度不超过255个字符。        |

表 **10-57** security\_group\_rule 对象

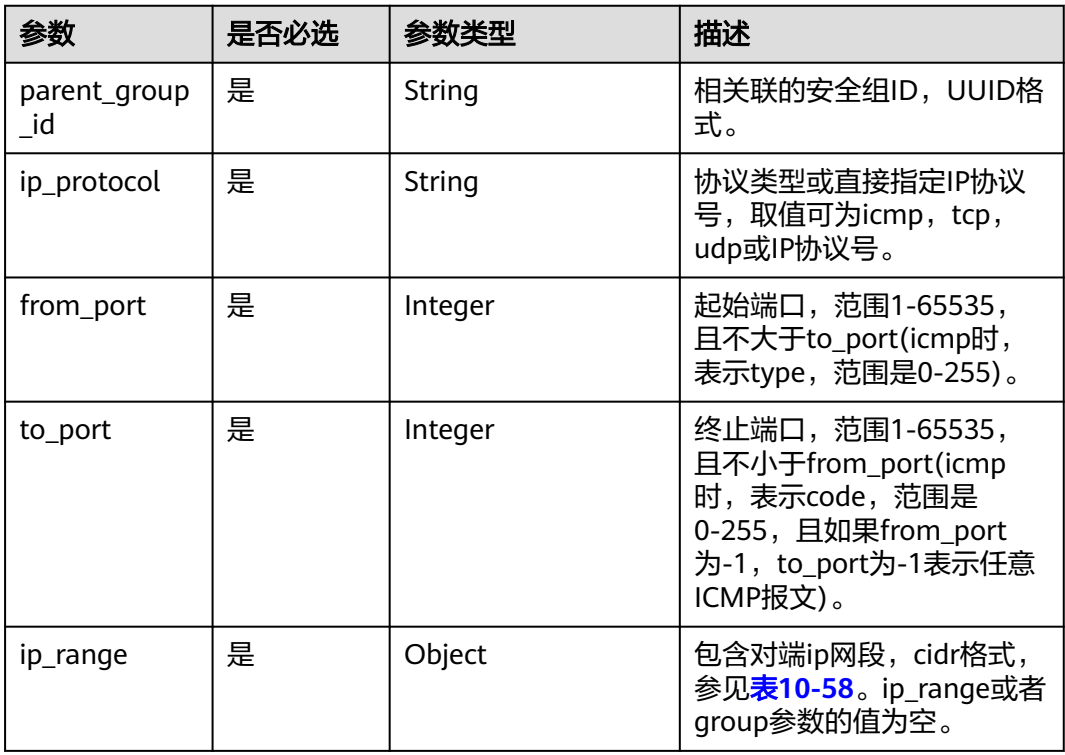

<span id="page-376-0"></span>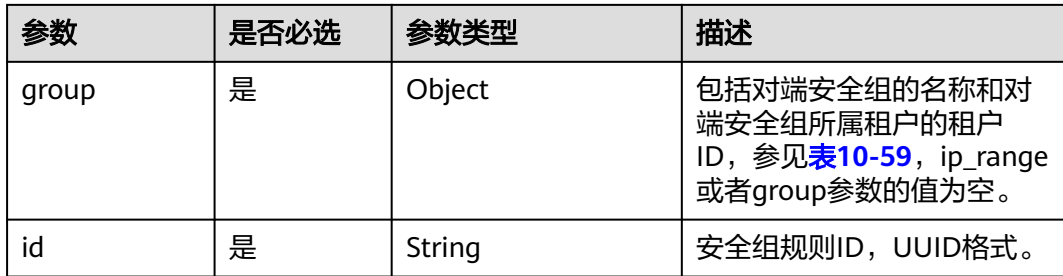

#### 表 **10-58** ip\_range 对象

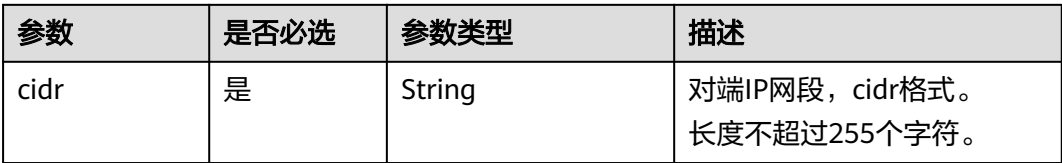

#### 表 **10-59** group 对象

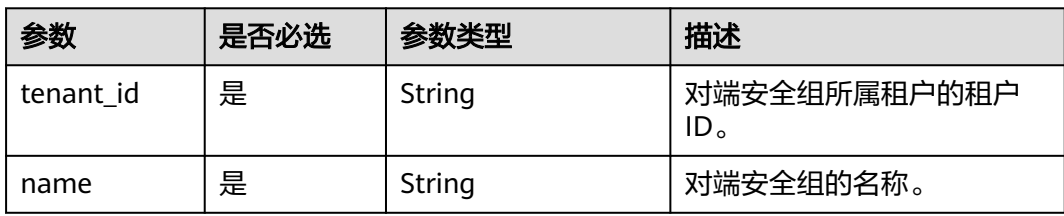

## 请求示例

PUT https://{endpoint}/v2.1/bb1118612ba64af3a6ea63a1bdcaa5ae/os-security-groups/ 3d02312d-0764-49c9-8244-2368ddce0045

```
{
   "security_group": {
 "name": "test",
 "description": "description"
   }
}
```
## 响应示例

```
{
 "security_group": {
 "rules": [
\overline{\phantom{a}} "from_port": null,
 "group": {
     "tenant_id": "bb1118612ba64af3a6ea63a1bdcaa5ae",
       "name": "test"
 },
 "ip_protocol": null,
     "to_port": null,
     "parent_group_id": "3d02312d-0764-49c9-8244-2368ddce0045",
     "ip\_range": {},
      "id": "00dec0b6-8e96-4906-aadf-46cfe54cf5ef"
    }
   ],
   "tenant_id": "bb1118612ba64af3a6ea63a1bdcaa5ae",
```

```
 "id": "3d02312d-0764-49c9-8244-2368ddce0045",
 "name": "test",
 "description": "description"
 }
```
### 返回值

请参考**通用请求返回值**。

# **10.5.5** 删除安全组(废弃)

}

### 功能介绍

#### 删除安全组。

当前API已废弃,请使用《虚拟私有云接口参考》的"安全组(原生OpenStack接口) > 删除安全组"章节。

#### **URI**

DELETE /v2.1/{project\_id}/os-security-groups/{security\_group\_id}

参数说明请参见表**10-60**。

#### 表 **10-60** 参数说明

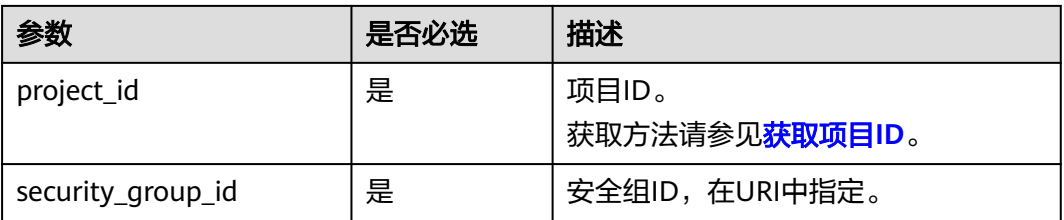

# 请求消息

无

### 响应消息

请求示例

无

DELETE https://{endpoint}/v2.1/bb1118612ba64af3a6ea63a1bdcaa5ae/os-security-groups/81f1d23bb1e2-42cd-bdee-359b4a065a42

### 响应示例

无

### 返回值

请参[考通用请求返回值。](#page-337-0)

# **10.5.6** 创建安全组规则(废弃)

# 功能介绍

创建安全组规则。

当前API已废弃,请使用《虚拟私有云接口参考》的"安全组(原生OpenStack接口) > 创建安全组规则"章节。

### **URI**

POST /v2.1/{project\_id}/os-security-group-rules

参数说明请参见表**10-61**。

#### 表 **10-61** 参数说明

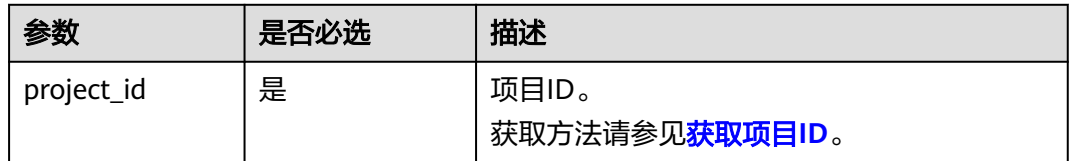

## 请求消息

请求参数如表**10-62**所示。

#### 表 **10-62** 请求参数

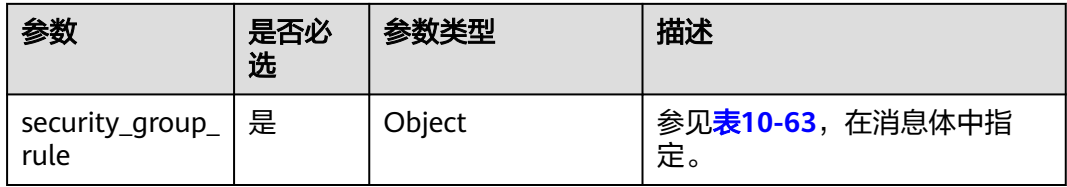

表 **10-63** 请求参数 security\_group\_rule 对象

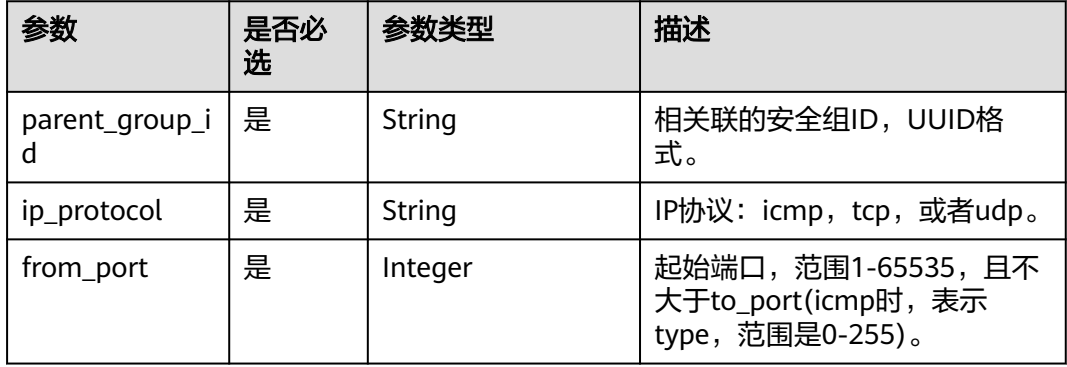

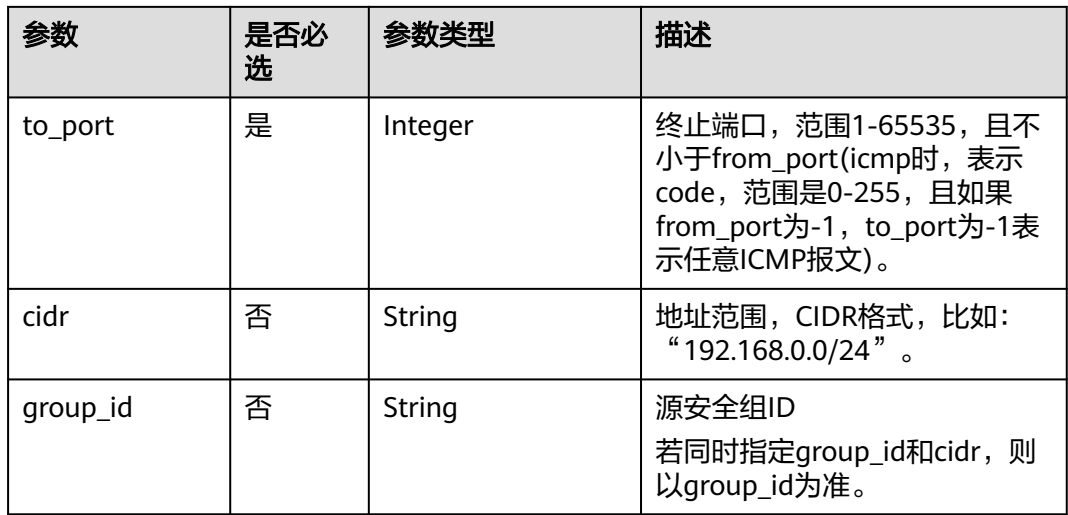

# 响应消息

响应参数如表**10-64**所示。

### 表 **10-64** 响应参数

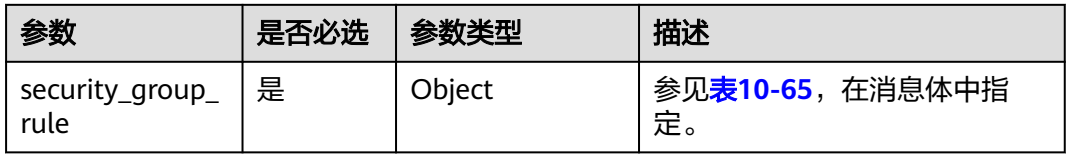

#### 表 **10-65** 响应参数 security\_group\_rule 对象

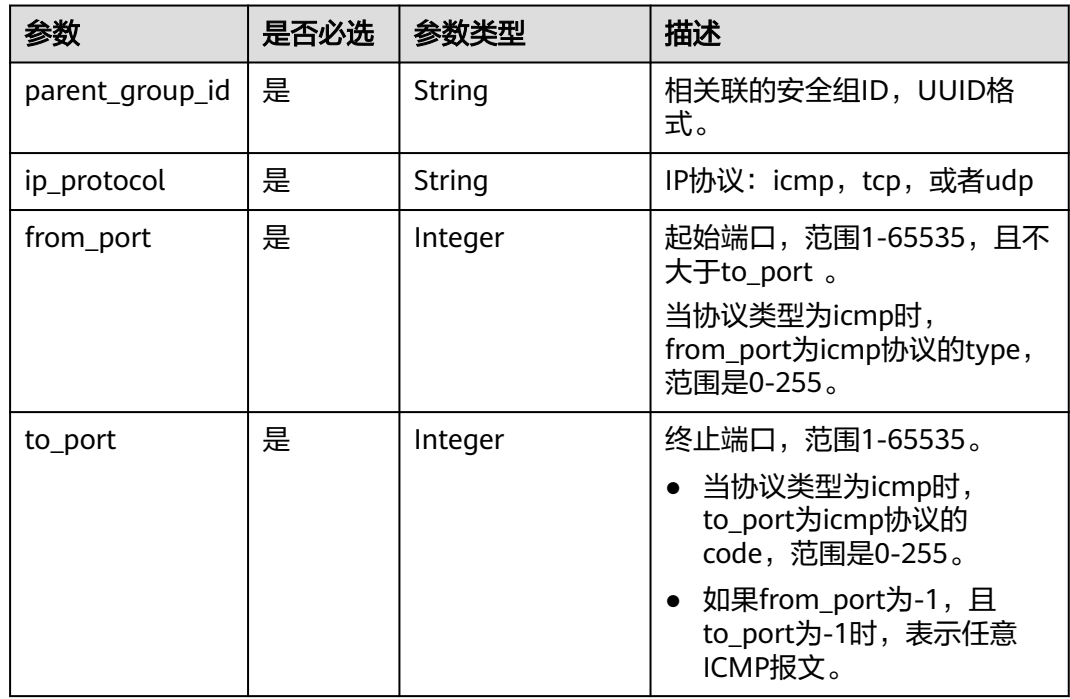

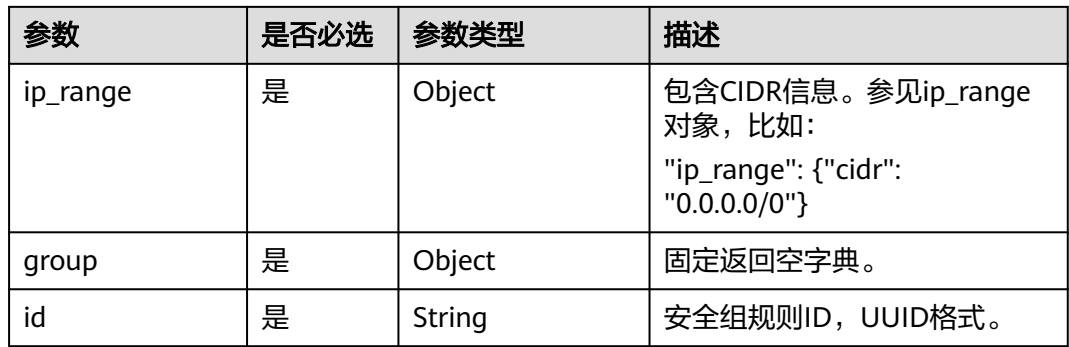

#### 表 **10-66** ip\_range 对象

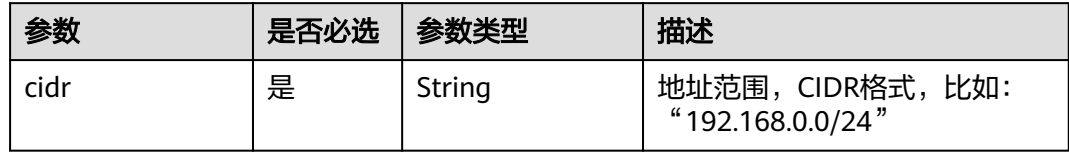

# 请求示例

```
POST https://{endpoint}/v2.1/{project_id}/os-security-group-rules
{
   "security_group_rule": {
 "from_port": "443",
 "ip_protocol": "tcp",
      "to_port": "443",
      "cidr": "0.0.0.0/0",
      "parent_group_id": "48700ff3-30b8-4e63-845f-a79c9633e9fb"
   }
}
```
## 响应示例

{

```
 "security_group_rule": {
 "id": "F4966B29-D21D-B211-B6B4-0018E1C5D866",
      "ip_range": {
        "cidr": "0.0.0.0/0"
      },
 "parent_group_id": "48700ff3-30b8-4e63-845f-a79c9633e9fb",
 "to_port": 443,
 "ip_protocol": "tcp",
      "group": {
 },
 "from_port": 443
   }
}
```
# 返回值

请参[考通用请求返回值。](#page-337-0)

# **10.5.7** 删除安全组规则(废弃)

# 功能介绍

删除安全组规则。

当前API已废弃,请使用《虚拟私有云接口参考》的"安全组(原生OpenStack接口) > 删除安全组规则"章节。

### **URI**

DELETE /v2.1/{project\_id}/os-security-group-rules/{security\_group\_rule\_id}

参数说明请参见表**10-67**。

#### 表 **10-67** 参数说明

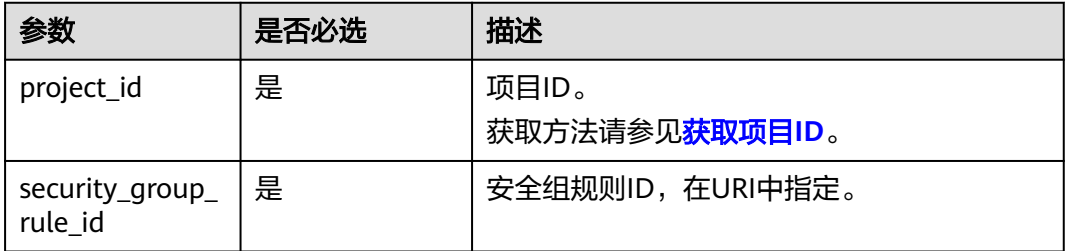

## 请求消息

无

### 响应消息

无

### 请求示例

请求示例 DELETE https://{endpoint}/v2.1/3d72597871904daeb6887f75f848b531/os-security-group-rules/012fa2c6 bf4a-4b0b-b893-70d0caee81c7

# 响应示例

无

### 返回值

请参[考通用请求返回值。](#page-337-0)

# **10.6** 磁盘管理(**OpenStack Nova API**)

# **10.6.1** 查询磁盘列表(废弃)

## 功能介绍

本接口提供查询磁盘概要信息的功能。

当前API已废弃,请使用对应的存储服务接口"查询云硬盘列表(OpenStack原生  $\overline{\phantom{0}}$ v2)"。

### **URI**

GET /v2.1/{project\_id}/os-volumes

参数说明请参见表**10-68**。

#### 表 **10-68** 参数说明

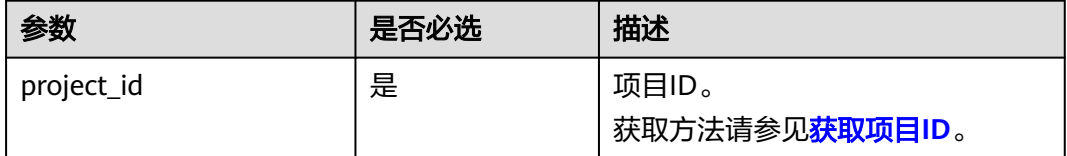

# 请求消息

无

# 响应消息

响应参数如表**10-69**所示。

#### 表 **10-69** 响应参数

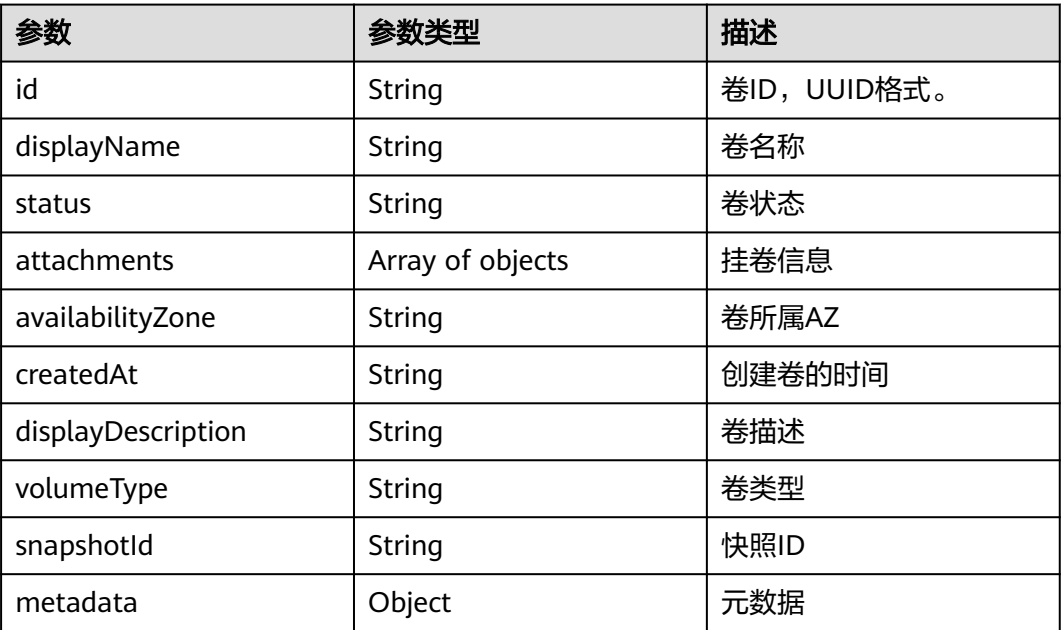

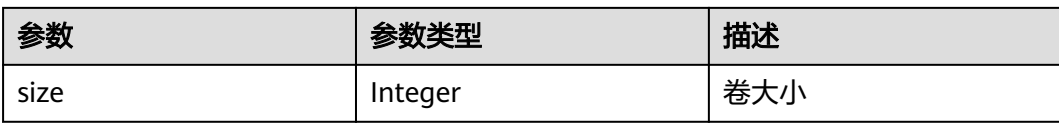

#### 表 **10-70** attachments 字段数据结构说明

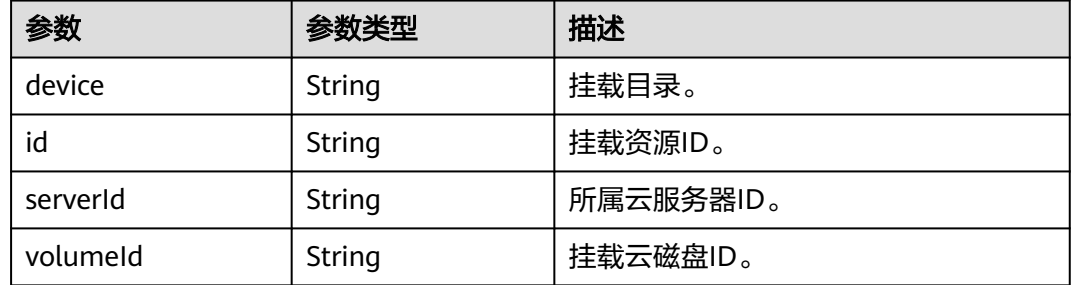

## 请求示例

GET https://{endpoint}/v2.1/b84c367e4d1047fc9b54f28b400ddbc2/os-volumes

## 响应示例

{

}

```
 "volumes": [
      {
      "status": " available",
 "attachments": [{}],
 "availabilityZone": "nova",
 "createdAt": "2016-05-20T07:57:56.299000",
      "displayDescription": null,
      "volumeType": null,
      "dispalyName": "test",
      "snapshotId": null,
      "metadata": {},
      "id": "70b14513-faad-4646-b7ab-a065cef282b4",
      "size": 1 
      }
 \, ]
```
### 返回值

请参考**通用请求返回值**。

# **10.6.2** 查询磁盘列表详情(废弃)

# 功能介绍

本接口提供查询卷详细信息的功能。

当前API已废弃,请使用对应的存储服务接口"查询所有云硬盘详情(OpenStack原生 v2)"。

### **URI**

GET /v2.1/{project\_id}/os-volumes/detail

#### 参数说明请参见表**10-71**。

#### 表 **10-71** 参数说明

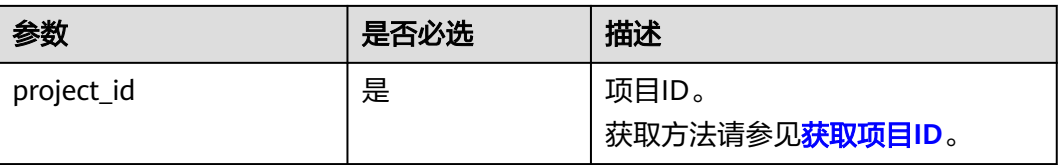

# 请求消息

不涉及

# 响应消息

响应参数如表**10-72**所示。

### 表 **10-72** 响应参数

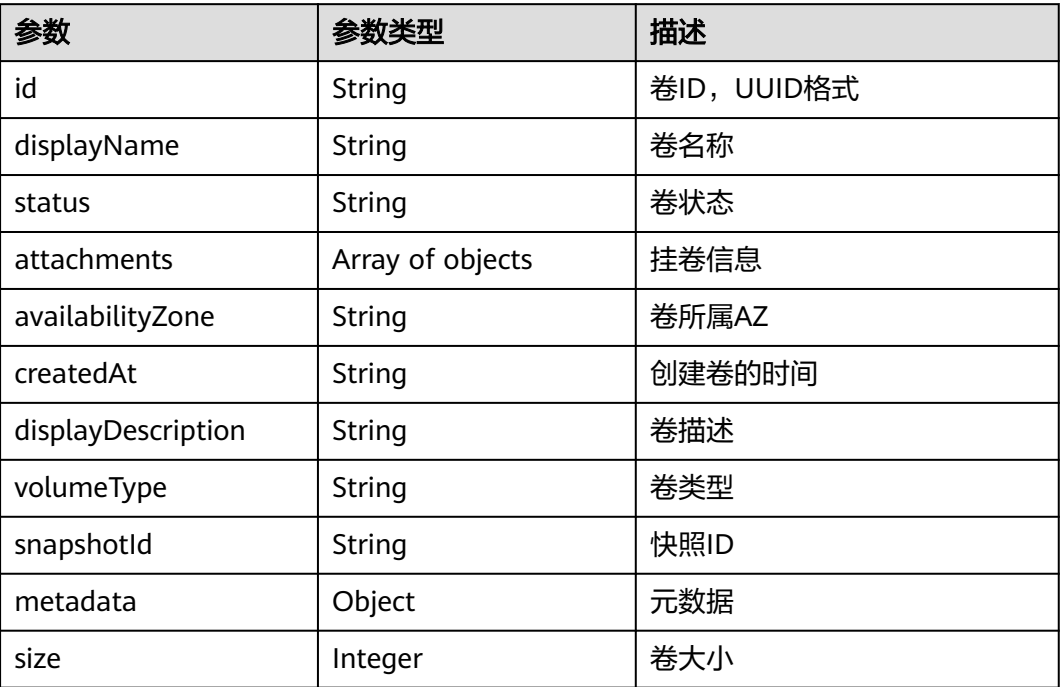

#### 表 **10-73** attachments 字段数据结构说明

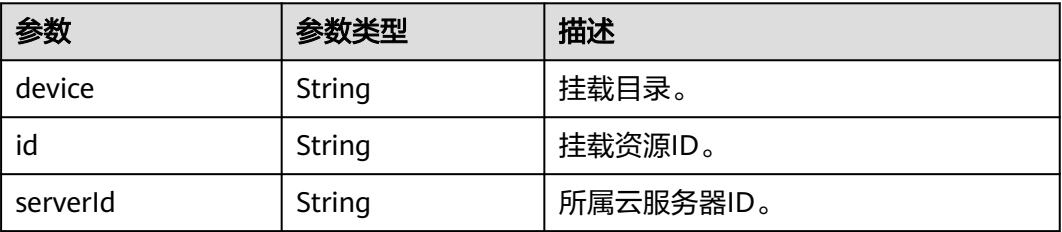

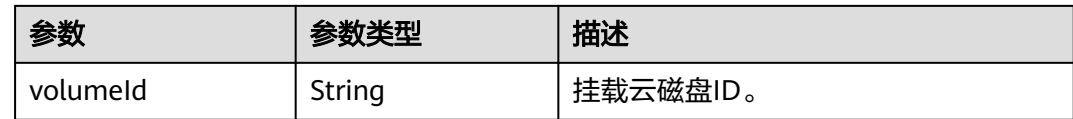

## 请求示例

GET https://{endpoint}/v2.1/b84c367e4d1047fc9b54f28b400ddbc2/os-volumes/detail

# 响应示例

```
{
   "volumes": [
      {
      "status": "available",
 "attachments": [{}],
 "availabilityZone": "nova",
      "createdAt": "2016-05-20T07:57:56.299000",
      "displayDescription": null,
      "volumeType": null,
      "dispalyName": "test",
      "snapshotId": null,
      "metadata": {},
      "id": "70b14513-faad-4646-b7ab-a065cef282b4",
      "size": 1 
      }
  \, ]
}
```
### 返回值

请参[考通用请求返回值。](#page-337-0)

# **10.6.3** 查询磁盘(废弃)

# 功能介绍

本接口提供查询指定磁盘信息的功能。

当前API已废弃,请使用对应的存储服务接口"查询单个云硬盘详情(OpenStack原生 v2)  $"$ 。

### **URI**

GET /v2.1/{project\_id}/os-volumes/{volume\_id}

参数说明请参见表**10-74**。

#### 表 **10-74** 参数说明

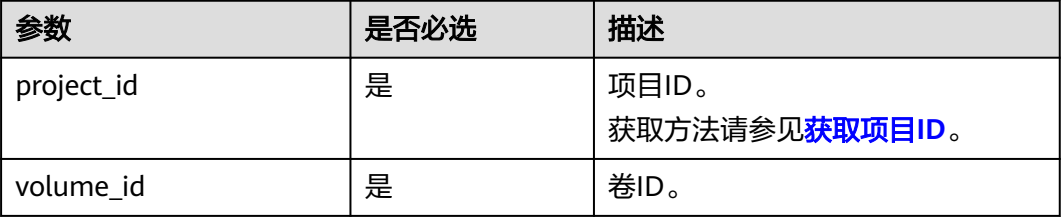

# 请求消息

无

# 响应消息

响应参数如表**10-75**所示。

#### 表 **10-75** 响应参数

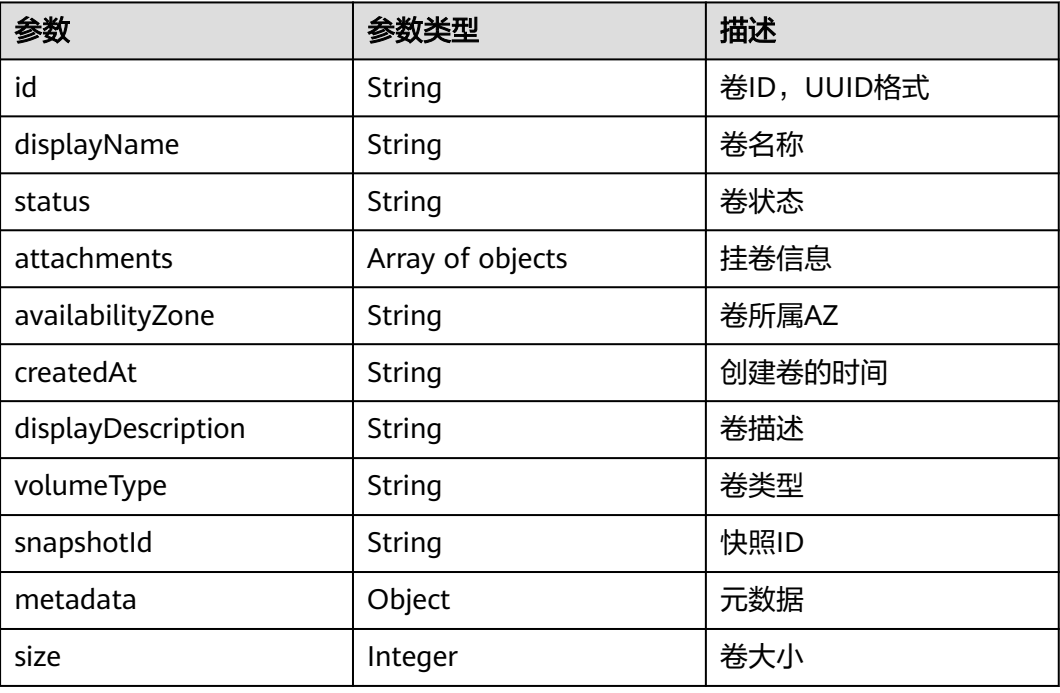

### 表 **10-76** attachments 字段数据结构说明

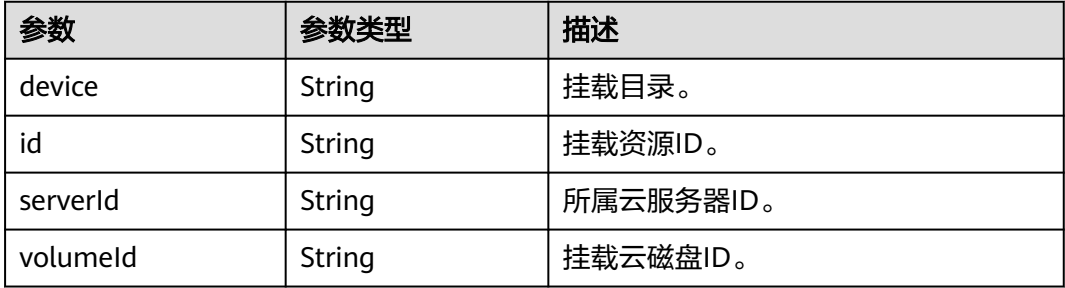

### 请求示例

GET https://{endpoint}/v2.1/b84c367e4d1047fc9b54f28b400ddbc2/os-volumes/70b14513-faad-4646-b7aba065cef282b4

响应示例

 "volume": {

{

```
 "status": "available",
 "attachments": [{}],
 "availabilityZone": "nova",
 "createdAt": "2016-05-20T07:57:56.299000",
 "displayDescription": null,
     "volumeType": null,
     "dispalyName": "test",
      "snapshotId": null,
 "metadata": {},
 "id": "70b14513-faad-4646-b7ab-a065cef282b4",
     "size": 1 
   }
```
返回值

请参[考通用请求返回值。](#page-337-0)

# **10.6.4** 创建磁盘(废弃)

}

功能介绍

本接口提供创建磁盘的功能。

当前API已废弃,请使用对应的存储服务接口"创建云硬盘(OpenStack原生 v2)"。

### **URI**

POST /v2.1/{project\_id}/os-volumes

参数说明请参见表**10-77**。

#### 表 **10-77** 参数说明

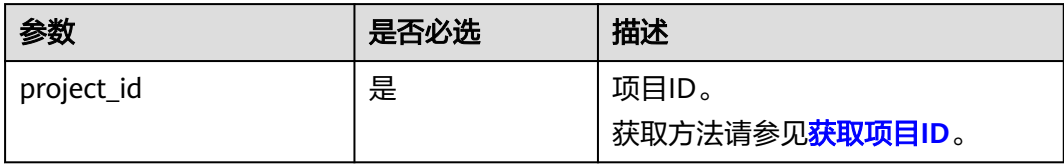

### 请求消息

请求参数如表**10-78**所示。

#### 表 **10-78** 请求参数

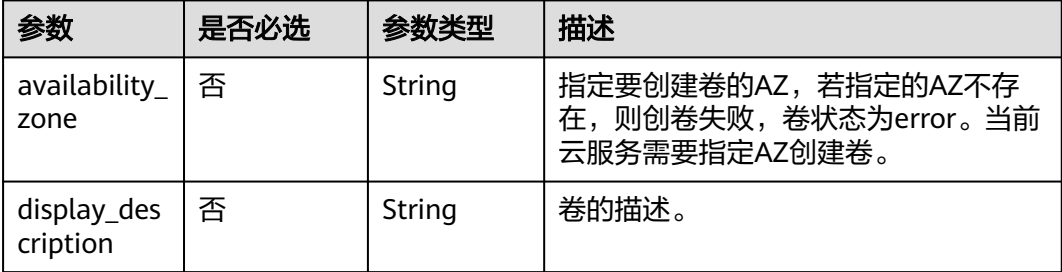

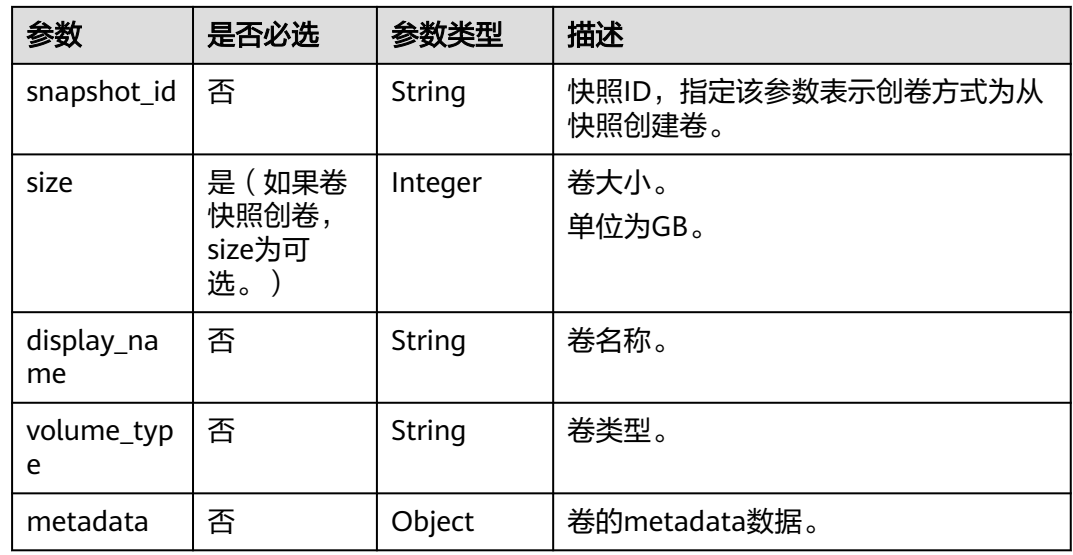

### 响应消息

响应参数如表**10-79**所示。

### 表 **10-79** 响应参数

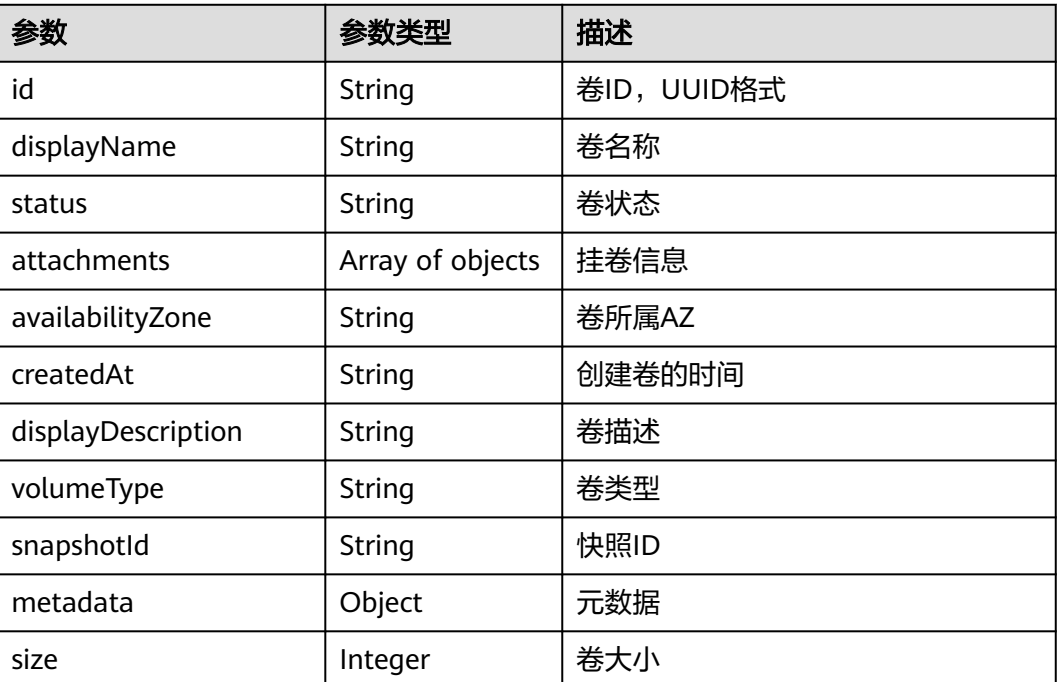

# 请求示例

POST https://{endpoint}/v2.1/b84c367e4d1047fc9b54f28b400ddbc2/os-volumes {

```
 "volume": {
 "availability_zone": "az1-dc1",
 "display_description": "test1",
     "snapshot_id": null,
```

```
 "size": 1,
     "display_name": "test",
      "volume_type": "SSD",
 "metadata": {
 "testkey": "testvalue"
     }
   }
```
# 响应示例

```
{
  "volume": {
   "displayDescription": "test1",
 "volumeType": "SATA",
 "createdAt": "2018-05-18T01:17:03.871808",
 "metadata": {
 "testkey": "testvalue",
 "resourceSpecCode": "SATA"
 },
 "attachments": [
    {}
   ],
   "snapshotId": null,
   "size": 1,
   "displayName": "test",
   "id": "b4fb891c-c665-4478-92b0-8a7fa65a57cd",
   "availabilityZone": "az1.dc1",
   "status": "creating"
 }
}
```
### 返回值

请参[考通用请求返回值。](#page-337-0)

# **10.6.5** 删除磁盘(废弃)

}

# 功能介绍

本接口提供删除指定磁盘的功能。

当前API已废弃,请使用对应的存储服务接口"删除云硬盘(OpenStack原生 v2)"。

## 接口约束

- 如果卷有未删除的快照存在,不可删除。
- 如果卷在挂载中,不可删除。
- 如果卷在迁移中,不可删除。
- 如果卷状态不是available、error、error\_restoring、error\_extending,则普通删 除失败。

### **URI**

DELETE /v2.1/{project\_id}/os-volumes/{volume\_id}

参数说明请参见表**[10-80](#page-390-0)**。

#### <span id="page-390-0"></span>表 **10-80** 参数说明

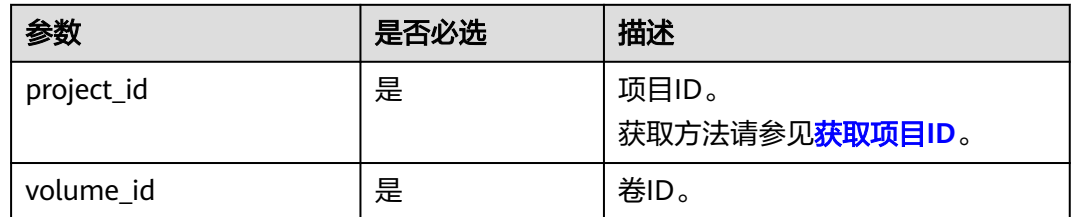

# 请求消息

无

### 响应消息

无

### 请求示例

DELETE https://{endpoint}/v2.1/b84c367e4d1047fc9b54f28b400ddbc2/os-volumes/0cf90babc513-46df-8559-45ba6de80e3f

#### 响应示例

无

### 返回值

请参[考通用请求返回值。](#page-337-0)

# **10.7** 浮动 **IP** 管理(**OpenStack Nova API**)

# **10.7.1** 分配浮动 **IP**(废弃)

### 功能介绍

将浮动IP绑定到一台云服务器上。

该API废弃, 从微版本2.44开始, 调用该接口将报404错误。建议直接使用对应的网络 服务接口"更新浮动IP"。

#### **URI**

POST /v2.1/{project\_id}/servers/{server\_id}/action

参数说明请参见表**[10-81](#page-391-0)**。

#### <span id="page-391-0"></span>表 **10-81** 参数说明

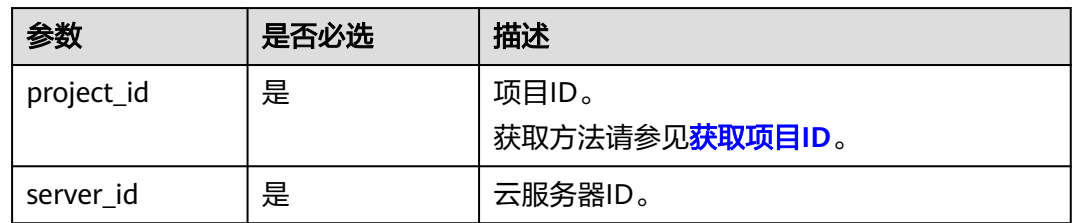

## 请求消息

请求参数如表**10-82**所示。

#### 表 **10-82** 请求参数

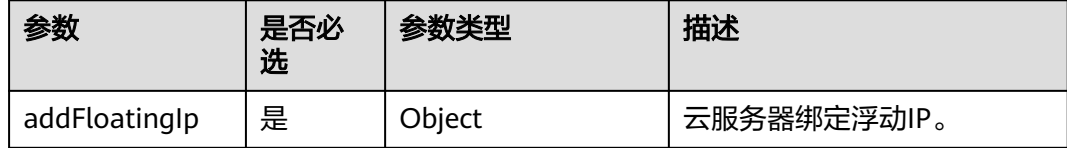

#### 表 **10-83** addFloatingIp 参数信息

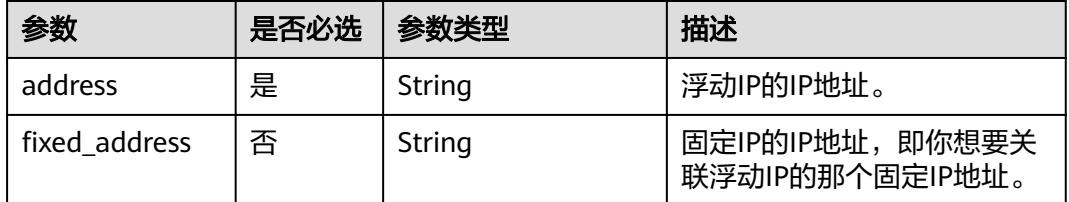

# 响应消息

无

# 请求示例

POST https://{endpoint}/v2.1/9c53a566cb3443ab910cf0daebca90c4/servers/47e9be4e-a7b9-471f-92d9 ffc83814e07a/action

```
{
   "addFloatingIp" : {
      "address" : "10.144.2.1",
      "fixed_address" : "192.168.1.3"
   }
```
#### }

# 响应示例

无

### 返回值

请参[考通用请求返回值。](#page-337-0)

# **10.7.2** 移除浮动 **IP**(废弃)

### 功能介绍

从云服务器上解绑浮动IP。

该API废弃, 从微版本2.44开始, 调用该接口将报404错误。建议直接使用对应的网络 服务接口"更新浮动IP"。

#### **URI**

POST /v2.1/{project\_id}/servers/{server\_id}/action

参数说明请参见表**10-84**。

#### 表 **10-84** 参数说明

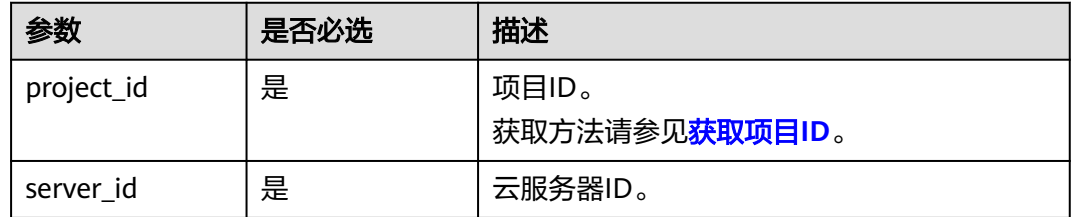

### 请求消息

请求参数如表**10-85**所示。

#### 表 **10-85** 请求参数

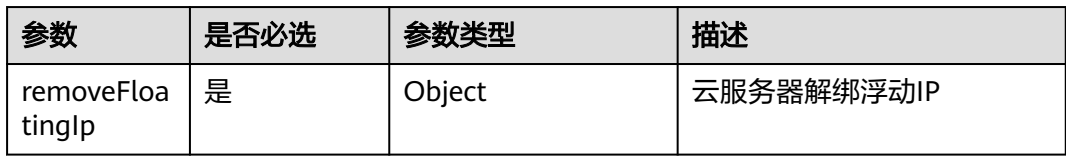

#### 表 **10-86** removeFloatingIp 参数信息

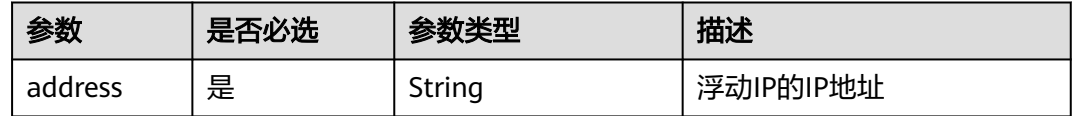

### 响应消息

无

### 请求示例

POST https://{endpoint}/v2.1/9c53a566cb3443ab910cf0daebca90c4/servers/47e9be4e-a7b9-471f-92d9 ffc83814e07a/action

```
 "removeFloatingIp" : {
      "address" : "10.144.2.1"
   }
}
```
### 响应示例

无

{

### 返回值

请参[考通用请求返回值。](#page-337-0)

# **10.7.3** 创建浮动 **IP**(废弃)

## 功能介绍

创建浮动IP。

当前API已废弃,请使用对应的网络服务接口"创建浮动IP"。

### 接口约束

需获取可用于分配浮动IP的网络资源池。获取方式如下:使用GET /v2.0/networks? router:external=True或neutron net-external-list方式获取。

### **URI**

POST /v2.1/{project\_id}/os-floating-ips

参数说明请参见表**10-87**。

#### 表 **10-87** 参数说明

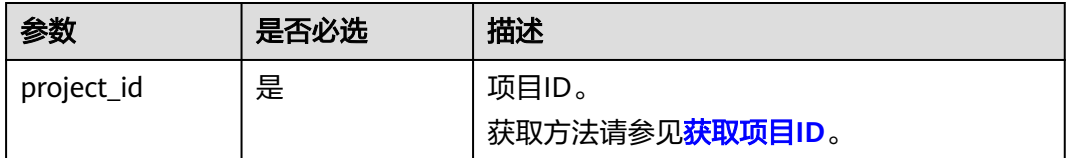

### 请求消息

请求参数如表**10-88**所示。

### 表 **10-88** 请求参数

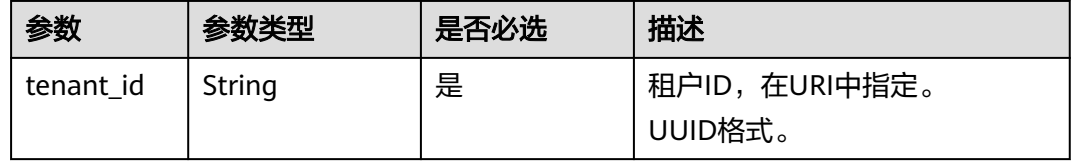

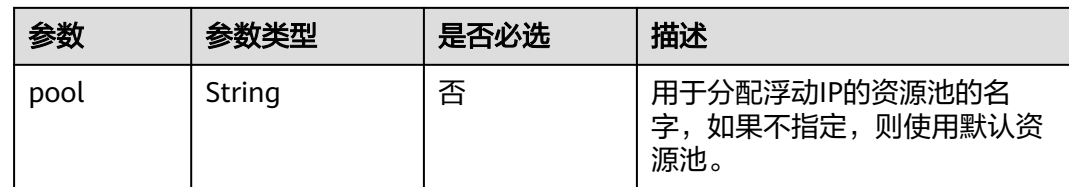

# 响应消息

响应参数如表**10-89**所示。

#### 表 **10-89** 响应参数

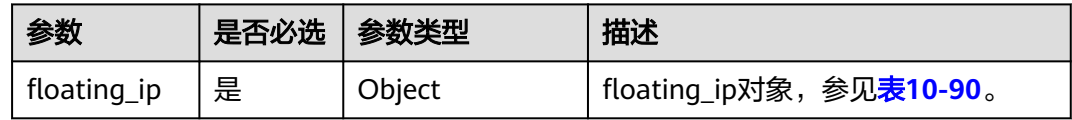

#### 表 **10-90** floating\_ip 对象

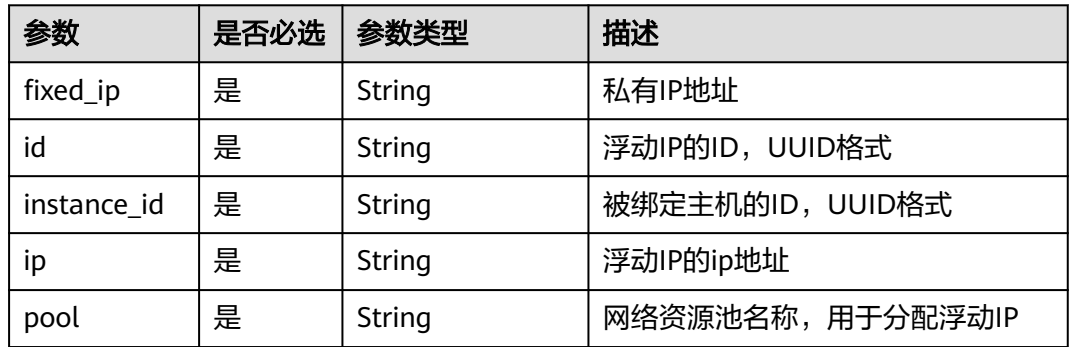

## 请求示例

POST https://{endpoint}/v2.1/e73621affb8f44e1bc01898747ca09d4/os-floating-ips {

"pool": "external"

}

## 响应示例

```
{
 "floating_ip": {
 "id": "7aa2aa63-3097-4cfe-a2e4-596c301d3b1b",
 "pool": "external",
 "ip": "10.154.53.184",
   "fixed_ip": null,
   "instance_id": null
  }
}
```
### 返回值

请参考**通用请求返回值**。

# **10.7.4** 查询浮动 **IP** 列表(废弃)

# 功能介绍

查询浮动IP列表。

当前API已废弃,请使用对应的网络服务接口"查询浮动IP列表"。

#### **URI**

GET /v2.1/{project\_id}/os-floating-ips 参数说明请参见表**10-91**。

### 表 **10-91** 参数说明

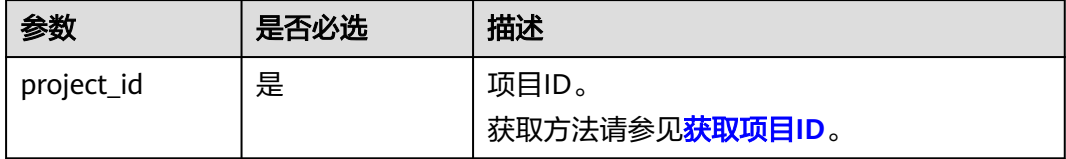

# 请求消息

无

### 响应消息

响应参数如表**10-92**所示。

#### 表 **10-92** 响应参数

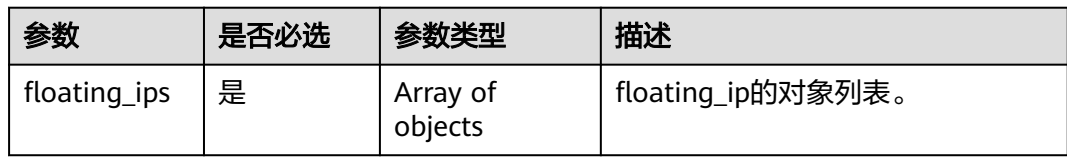

#### 表 **10-93** floating\_ip 对象

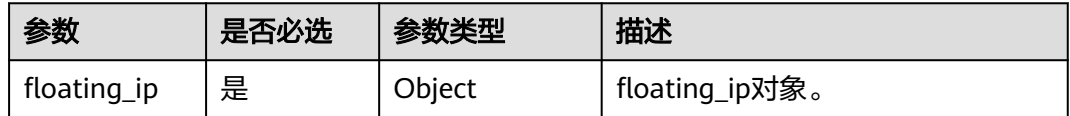

#### 表 **10-94** floating\_ip 对象属性

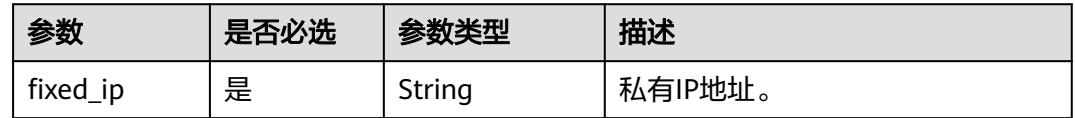
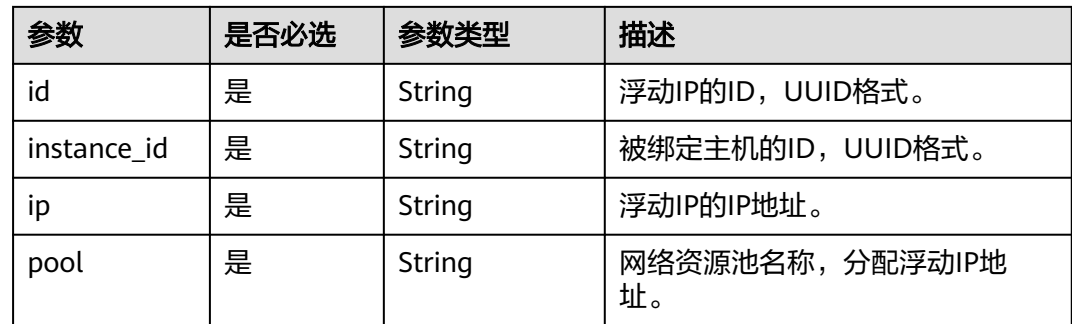

## 请求示例

GET https://{endpoint}/v2.1/e73621affb8f44e1bc01898747ca09d4/os-floating-ips

## 响应示例

```
{
  "floating_ips": [
\{ "id": "05f71f43-f3c9-47ef-ac8d-9f02aef66418",
 "pool": "external",
 "ip": "10.154.51.235",
    "fixed_ip": "192.168.1.2",
     "instance_id": "8b380f68-5057-4aa2-a33a-170b37218fa8"
   },
\{ "id": "a25236cf-dd76-4adc-916a-f0b4a24048d3",
     "pool": "external",
     "ip": "10.154.51.237",
    "fixed_ip": null,
     "instance_id": null
   }
 ]
}
```
## 返回值

请参[考通用请求返回值。](#page-337-0)

## **10.7.5** 查询浮动 **IP**(废弃)

## 功能介绍

根据浮动IP的ID查询浮动IP详情。

当前API已废弃,请使用对应的网络服务接口"查询浮动IP"。

## **URI**

GET /v2.1/{project\_id}/os-floating-ips/{floating\_ip\_id} 参数说明请参见表**[10-95](#page-397-0)**。

#### <span id="page-397-0"></span>表 **10-95** 参数说明

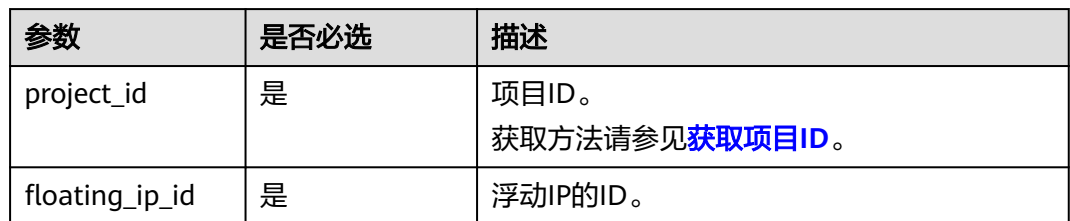

## 请求消息

无

## 响应消息

响应参数如表**10-96**所示。

#### 表 **10-96** 响应参数

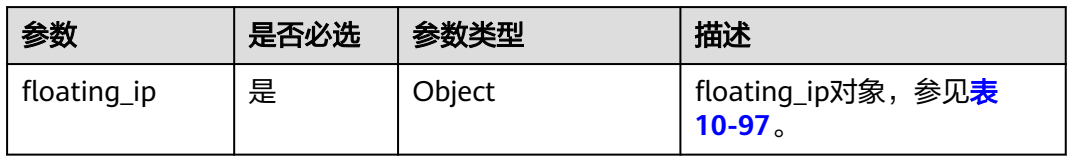

#### 表 **10-97** floating\_ip 对象表

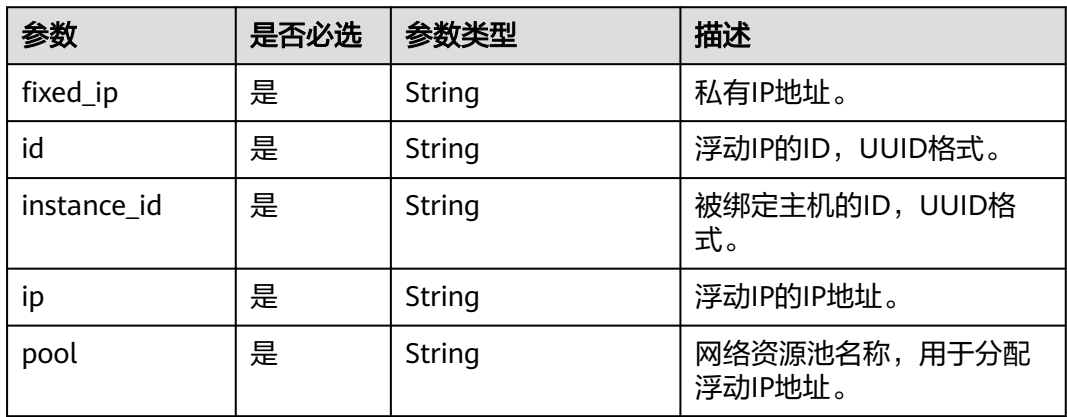

## 请求示例

GET https://{endpoint}/v2.1/e73621affb8f44e1bc01898747ca09d4/os-floating-ips/05f71f43-f3c9-47efac8d-9f02aef66418

## 响应示例

{ "floating\_ip":{ "id": "05f71f43-f3c9-47ef-ac8d-9f02aef66418", "pool": "external", "ip": "10.154.51.235",

```
 "fixed_ip": "192.168.1.2",
  "instance_id": "8b380f68-5057-4aa2-a33a-170b37218fa8"
 }
```
## 返回值

请参[考通用请求返回值。](#page-337-0)

## **10.7.6** 删除浮动 **IP**(废弃)

}

## 功能介绍

删除浮动IP地址。

当前API已废弃,请使用对应的网络服务接口"删除浮动IP"。

#### **URI**

DELETE /v2.1/{project\_id}/os-floating-ips/{floating\_ip\_id} 参数说明请参见表**10-98**。

#### 表 **10-98** 参数说明

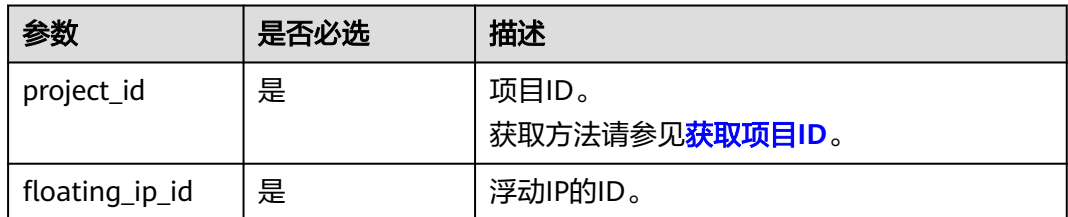

## 请求消息

无

## 响应消息

无

## 请求示例

DELETE https://{endpoint}/v2.1/e73621affb8f44e1bc01898747ca09d4/os-floating-ips/05f71f43-f3c9-47efac8d-9f02aef66418

### 响应示例

无

#### 返回值

请参考**通用请求返回值**。

## **10.7.7** 查询浮动 **IP** 资源池列表(废弃)

## 功能介绍

查询浮动IP资源池列表。

当前API已废弃,请使用对应的网络服务接口"查询网络"。

### 接口约束

接口参数为: router:external=True

GET /networks?router:external=True 返回结果中的name字段

### **URI**

GET /v2.1/{project\_id}/os-floating-ip-pools 参数说明请参见表**10-99**。

#### 表 **10-99** 参数说明

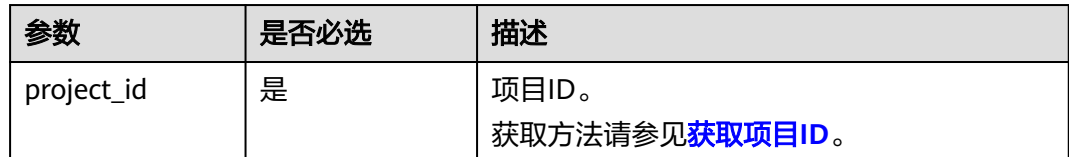

## 请求消息

无

### 响应消息

响应参数如表**10-100**所示。

#### 表 **10-100** 响应参数

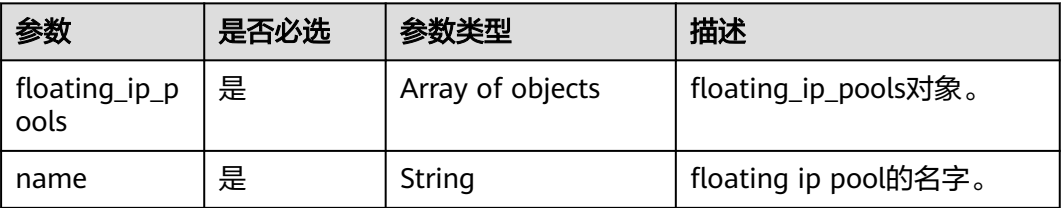

## 请求示例

GET https://{endpoint}/v2.1/e73621affb8f44e1bc01898747ca09d4/os-floating-ip-pools

### 响应示例

"floating\_ip\_pools": [

{

```
 {
        "name": "pool1"
    },
    {
        "name": "pool2"
    }
\, \, \,
```
## 返回值

请参[考通用请求返回值。](#page-337-0)

# **10.8** 快照管理(**OpenStack Nova API**)

## **10.8.1** 创建快照(废弃)

}

## 功能介绍

创建卷快照。

当前API已废弃,请使用对应的存储服务接口"创建云硬盘快照(OpenStack原生 v2)"。

### 接口约束

用户创建的快照名称不能使用autobk\_snapshot为前缀。

#### **URI**

POST /v2.1/{project\_id}/os-snapshots

参数说明请参见表**10-101**。

#### 表 **10-101** 参数说明

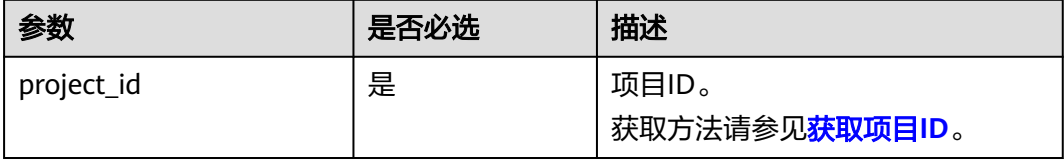

## 请求消息

请求参数如表**10-102**所示。

#### 表 **10-102** 请求参数

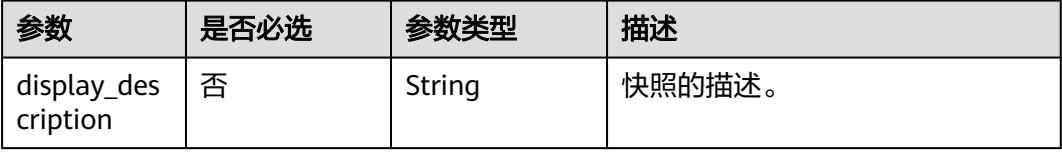

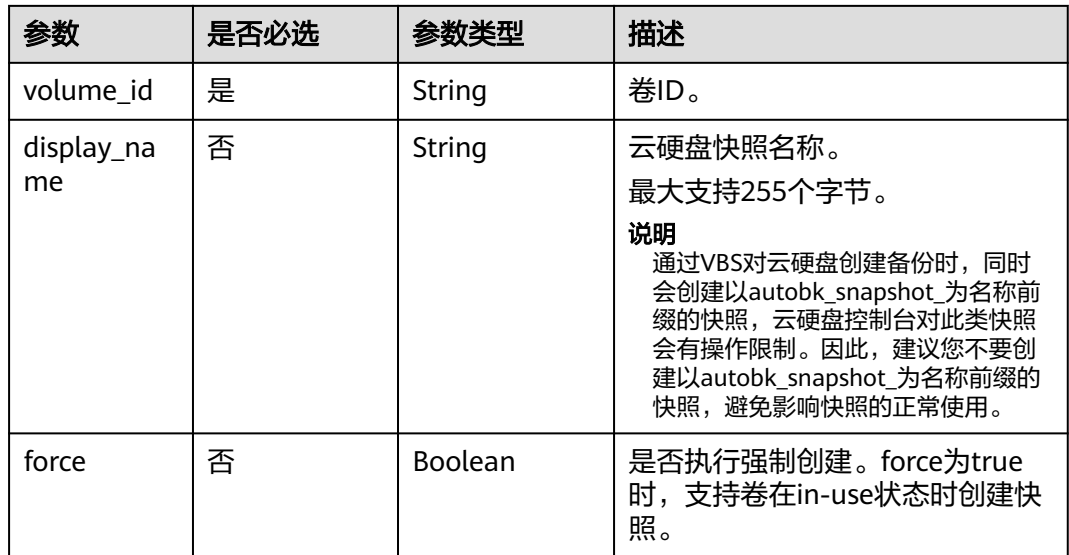

## 响应消息

响应参数如表**10-103**所示。

### 表 **10-103** 响应参数

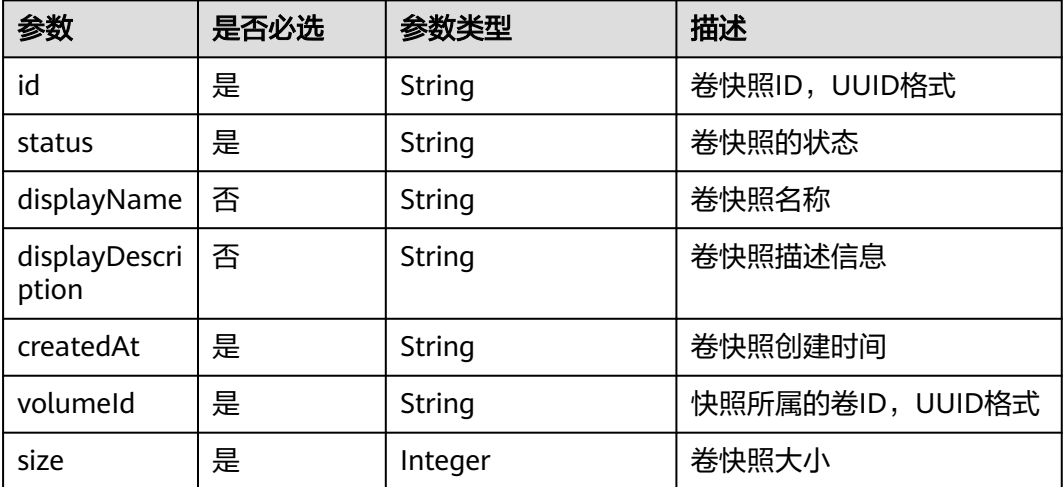

## 请求示例

POST https://{endpoint}/v2.1/d6c277ba8820452e83df36f33c9fa561/os-snapshots

```
 "snapshot": {
 "display_name": "test",
 "display_description": null,
      "volume_id": "ba5730ea-8621-4ae8-b702-ff0ffc12c209"
   }
}
```
响应示例

{ "snapshot":

{

```
 {
        "createdAt": "2016-05-20T16:54:14.981520", 
        "displayDescription": null, 
 "id": "b836dc3d-4e10-4ea4-a34c-8f6b0460a583", 
 "displayName": "test", 
        "size": 1, 
        "status": "creating", 
        "volumeId": "ba5730ea-8621-4ae8-b702-ff0ffc12c209"
     }
```
## 返回值

请参[考通用请求返回值。](#page-337-0)

## **10.8.2** 查询快照(废弃)

}

### 功能介绍

查询单独卷快照信息。

当前API已废弃,请使用对应的存储服务接口"查询单个云硬盘快照详细信息 (OpenStack原生 v2)"。

## **URI**

GET /v2.1/{project\_id}/os-snapshots/{snapshot\_id}

参数说明请参见表**10-104**。

#### 表 **10-104** 参数说明

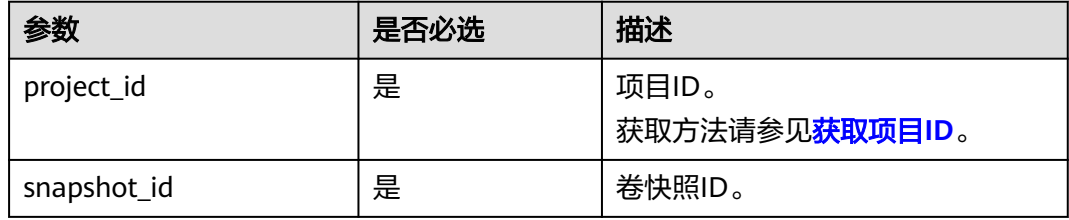

## 响应消息

#### 响应参数

响应参数如表**10-105**所示。

#### 表 **10-105** 响应参数

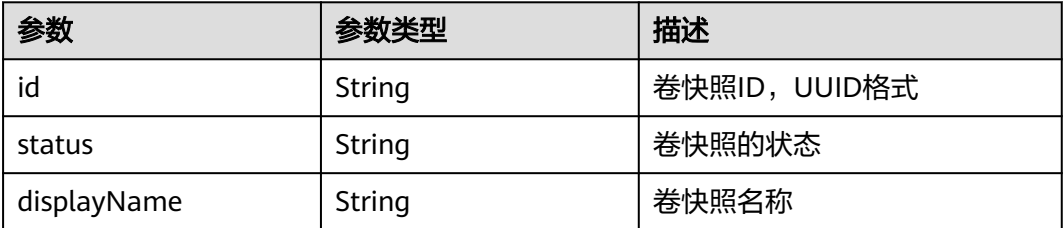

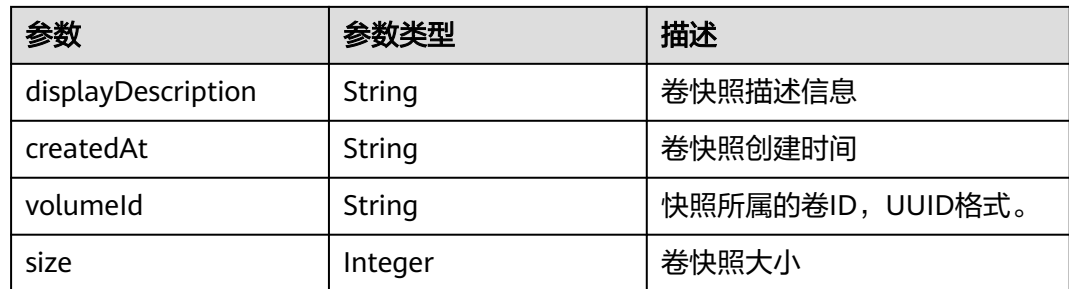

## 请求示例

GET https://{endpoint}/v2.1/d6c277ba8820452e83df36f33c9fa561/os-snapshots/b836dc3d-4e10-4ea4 a34c-8f6b0460a583

```
响应示例
```
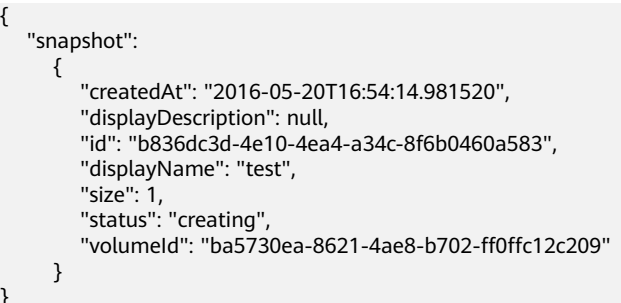

## 返回值

请参[考通用请求返回值。](#page-337-0)

## **10.8.3** 删除快照(废弃)

}

{

## 功能介绍

删除卷快照。

当前API已废弃,请使用对应的存储服务接口"删除云硬盘快照(OpenStack原生 v2)"。

### **URI**

DELETE /v2.1/{project\_id}/os-snapshots/{snapshot\_id}

参数说明请参见表**10-106**。

#### 表 **10-106** 参数说明

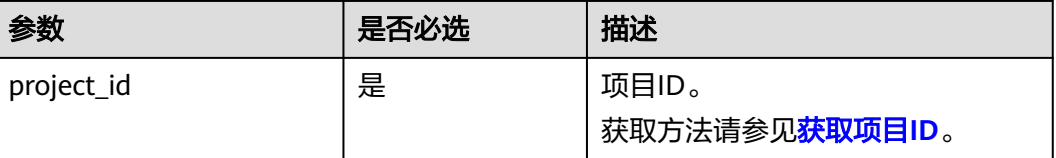

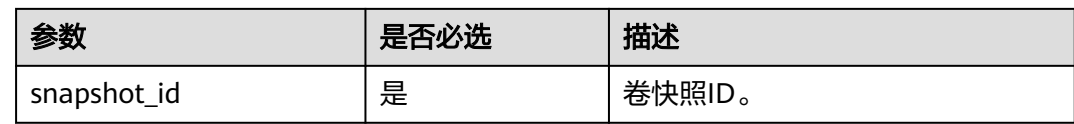

## 请求消息

无

## 响应消息

无

## 请求示例

DELETE https://{endpoint}/v2.1/d6c277ba8820452e83df36f33c9fa561/os-snapshots/ 74bfbbdd-7af5-4ed5-81b2-0aed668441d6

## 响应示例

无

## 返回值

请参考**通用请求返回值**。

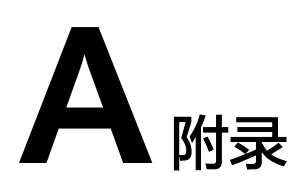

## **A.1** 状态码

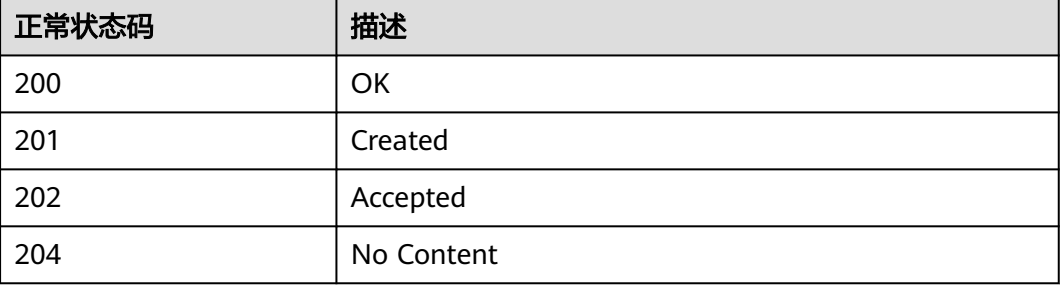

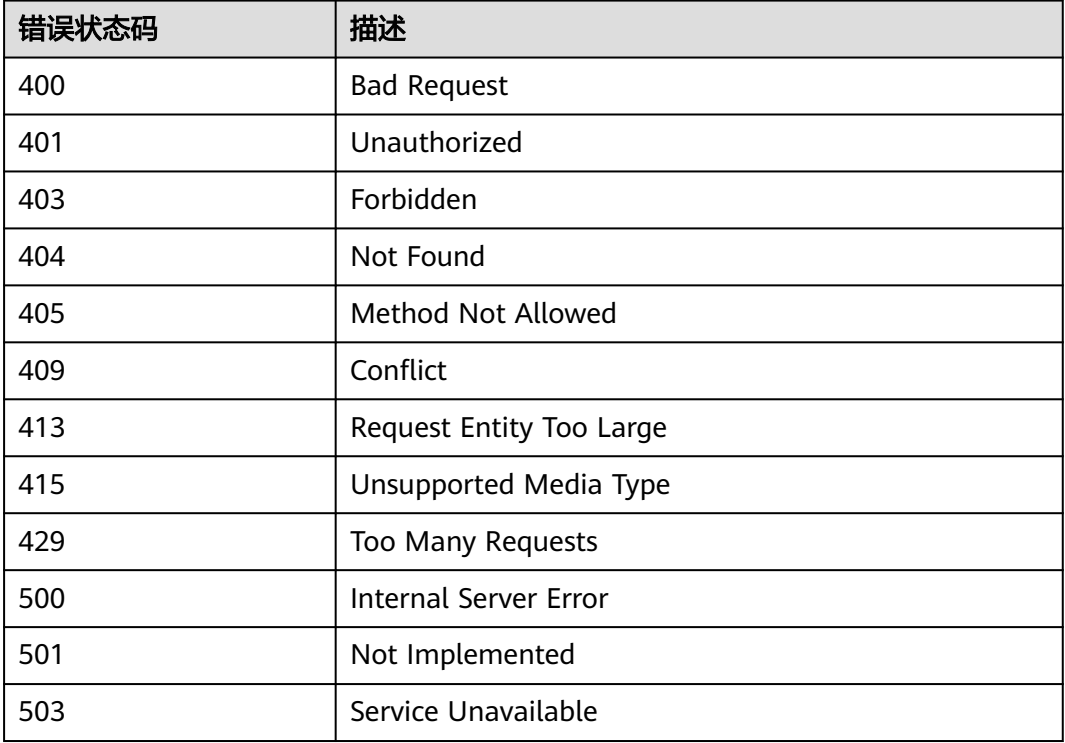

## **A.2** 错误码

## 背景信息

- 接口返回的错误码与Error Message不具有一一对应关系,表中只是列出比较常见 的一种Error Message。
- 本服务接口以异步接口居多,有的错误码是在查询任务的返回体中体现的,http 状态码有可能不是很准确。
- 本服务对网络、存储等服务具有强依赖性,Error Message显示依赖服务的错误消 息时,处理措施需要联系技术支持。
- 在管理控制台进行操作时,如果显示错误码,错误码说明请参见《弹性云服务器 用户指南》的常见问题"针对管理控制台的异常提示信息,应该如何处理"。

## 错误码说明

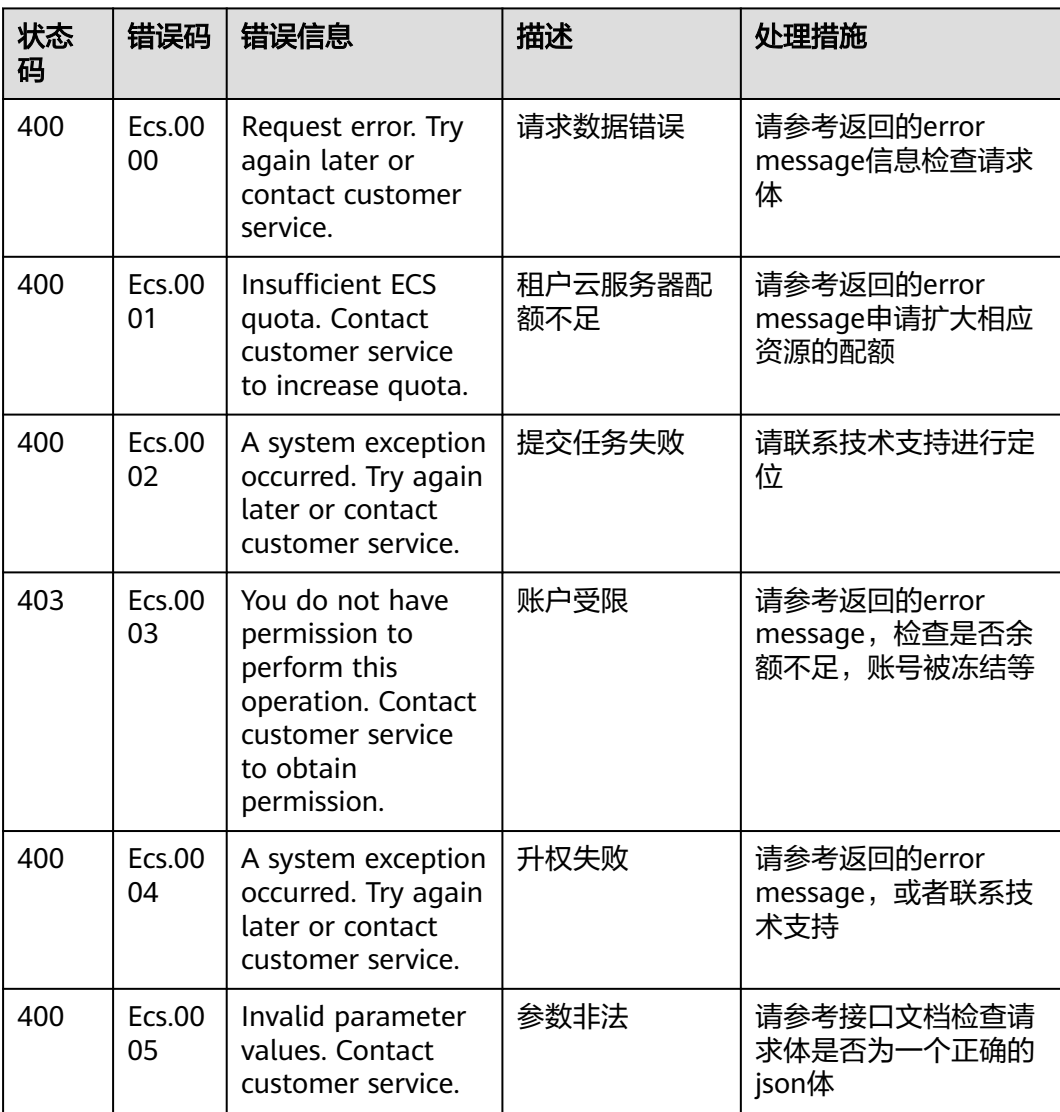

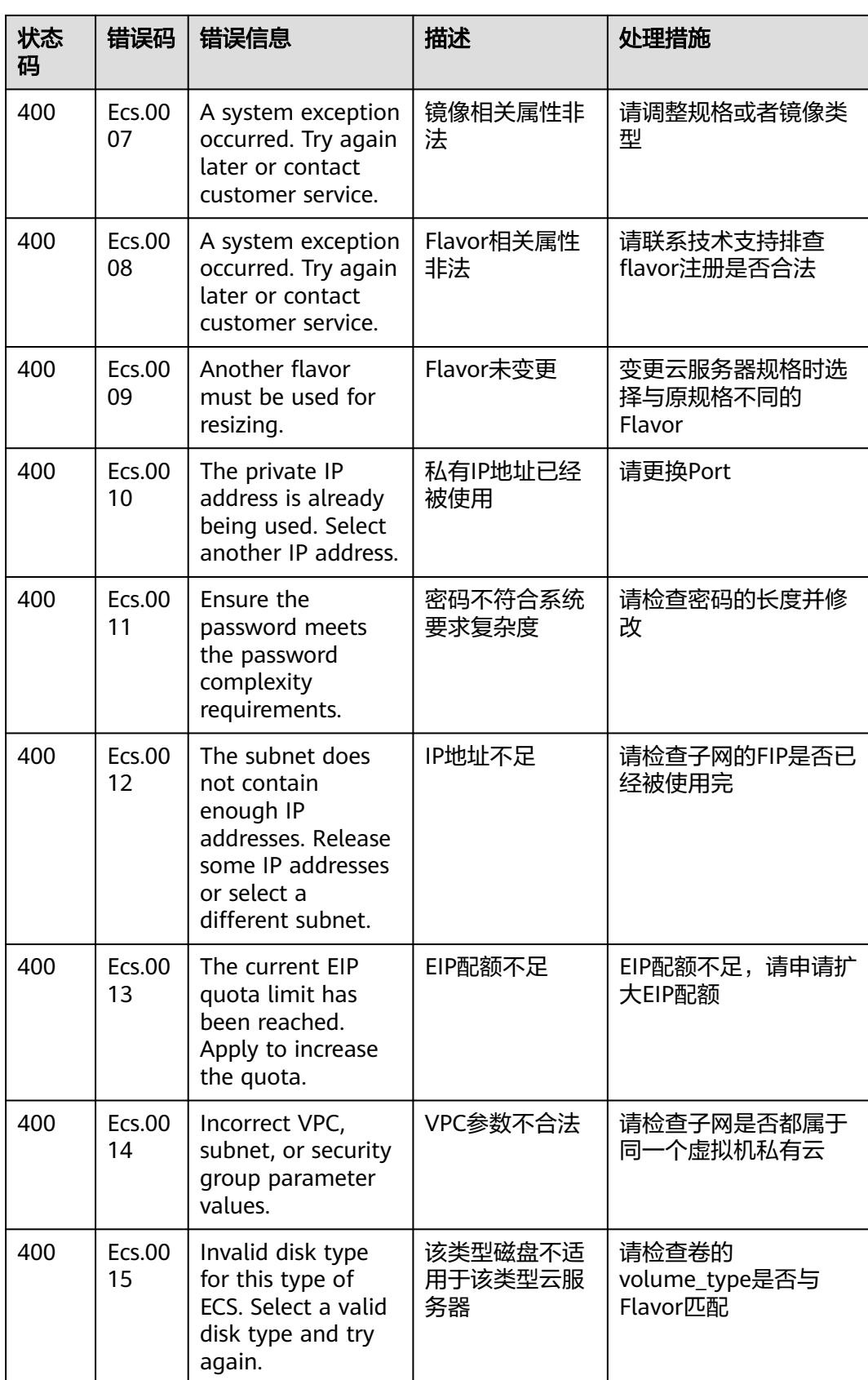

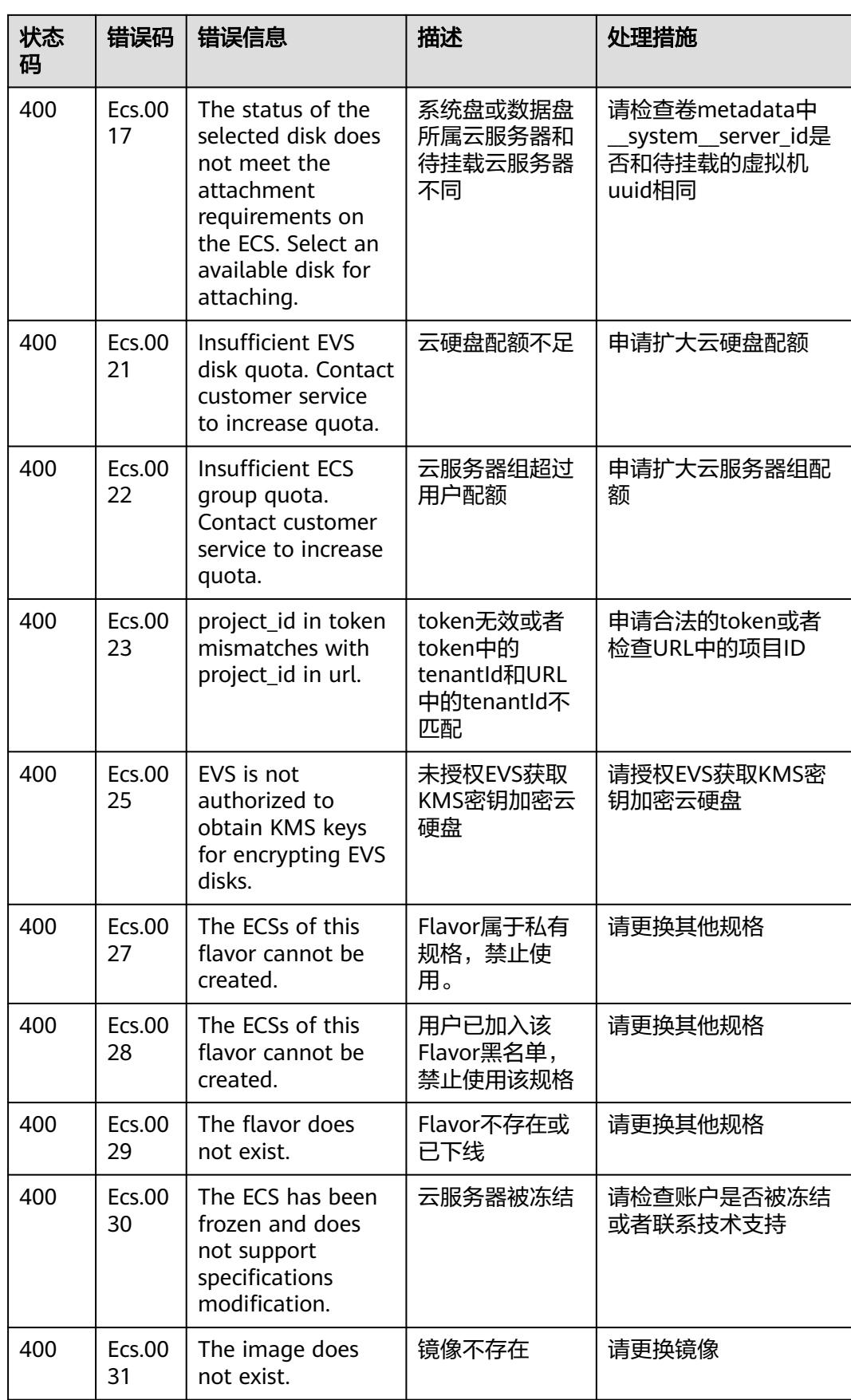

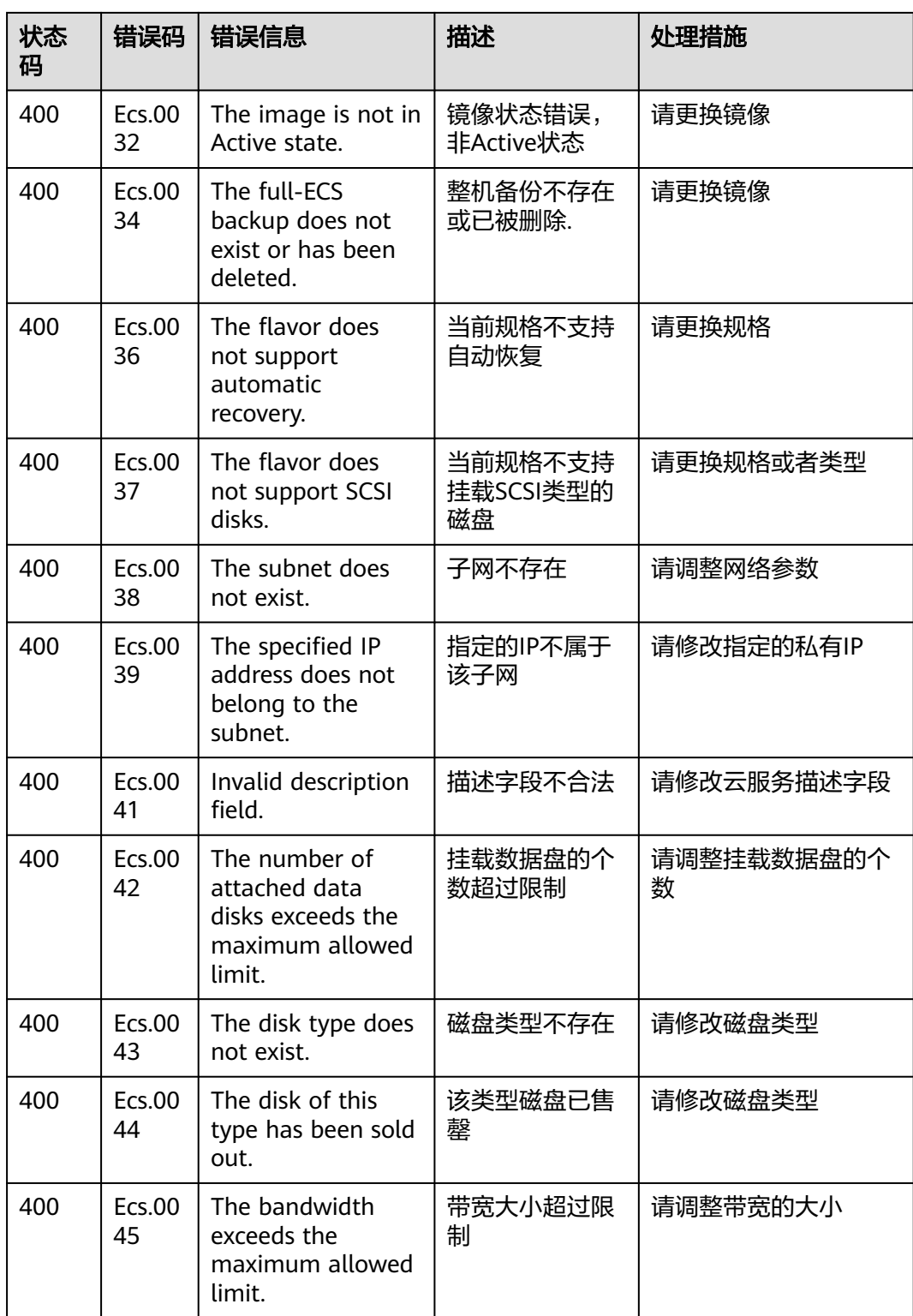

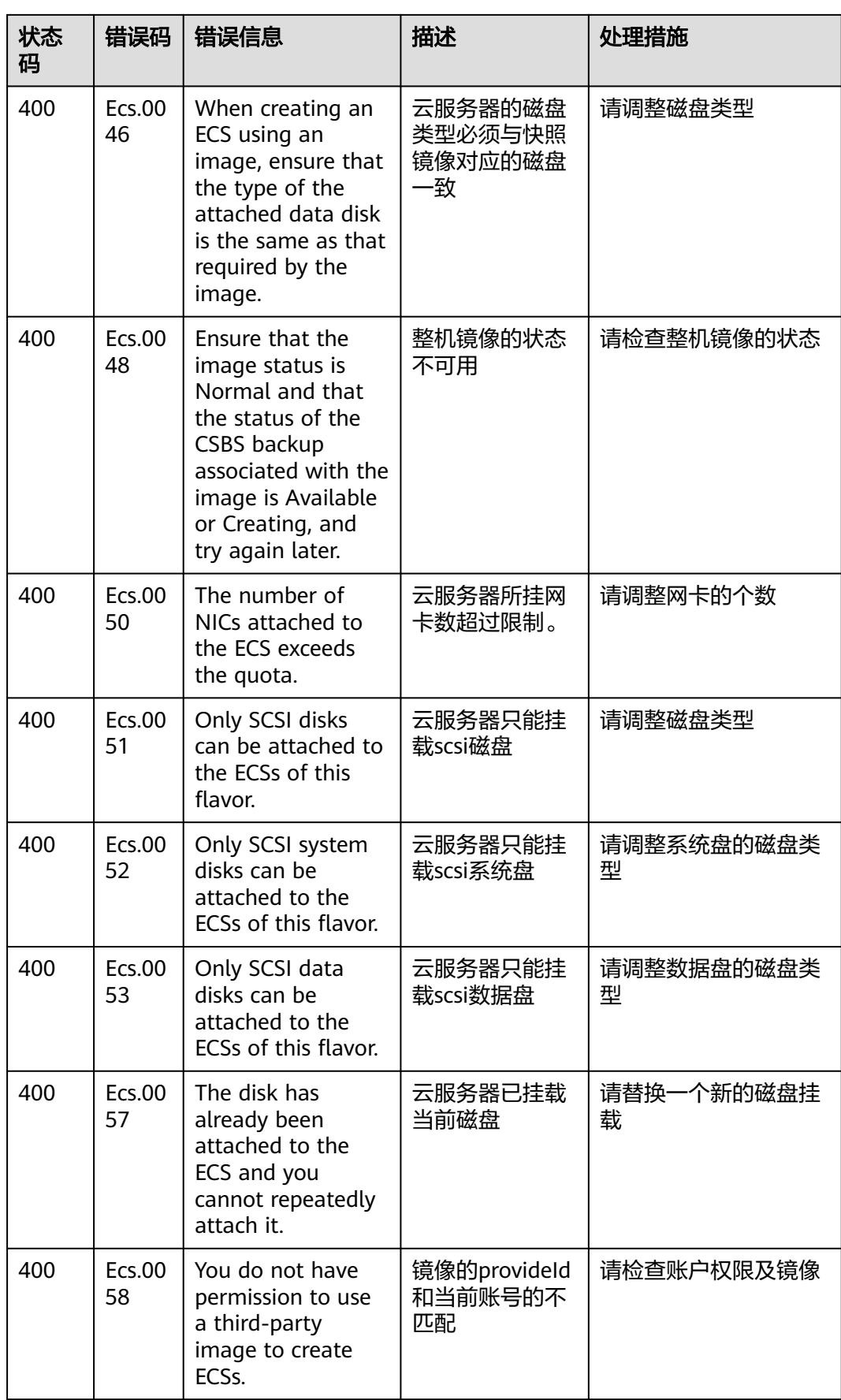

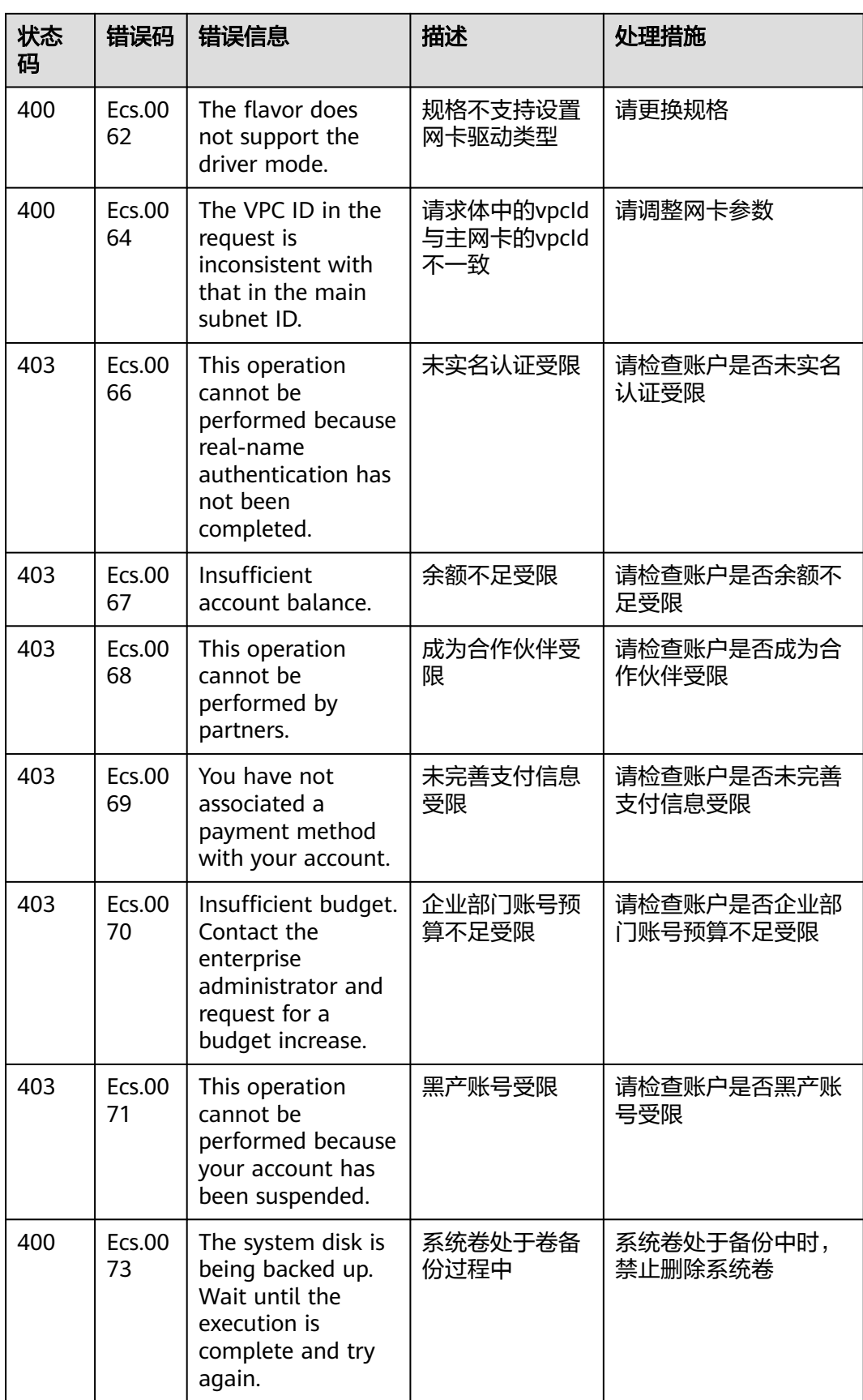

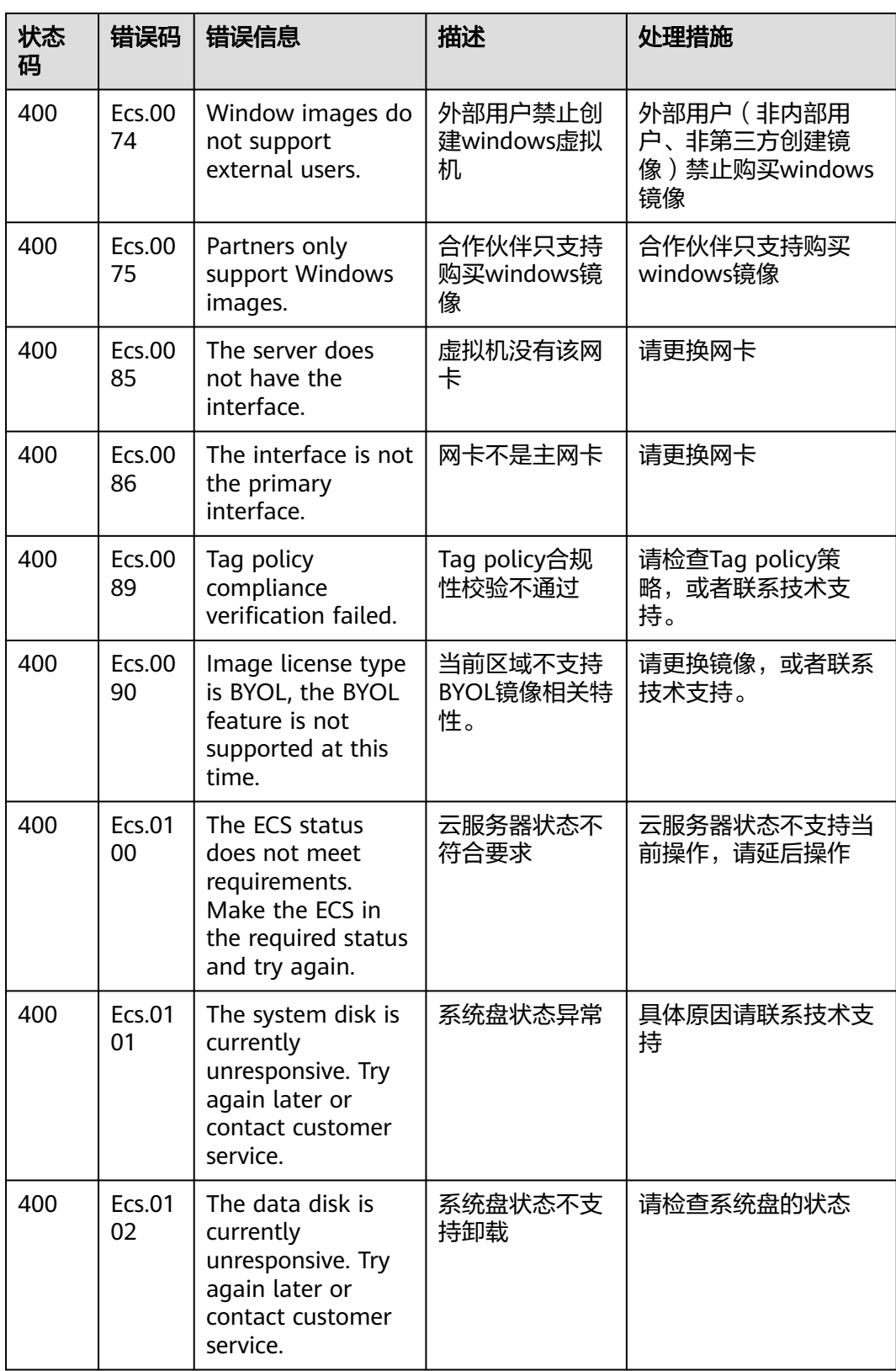

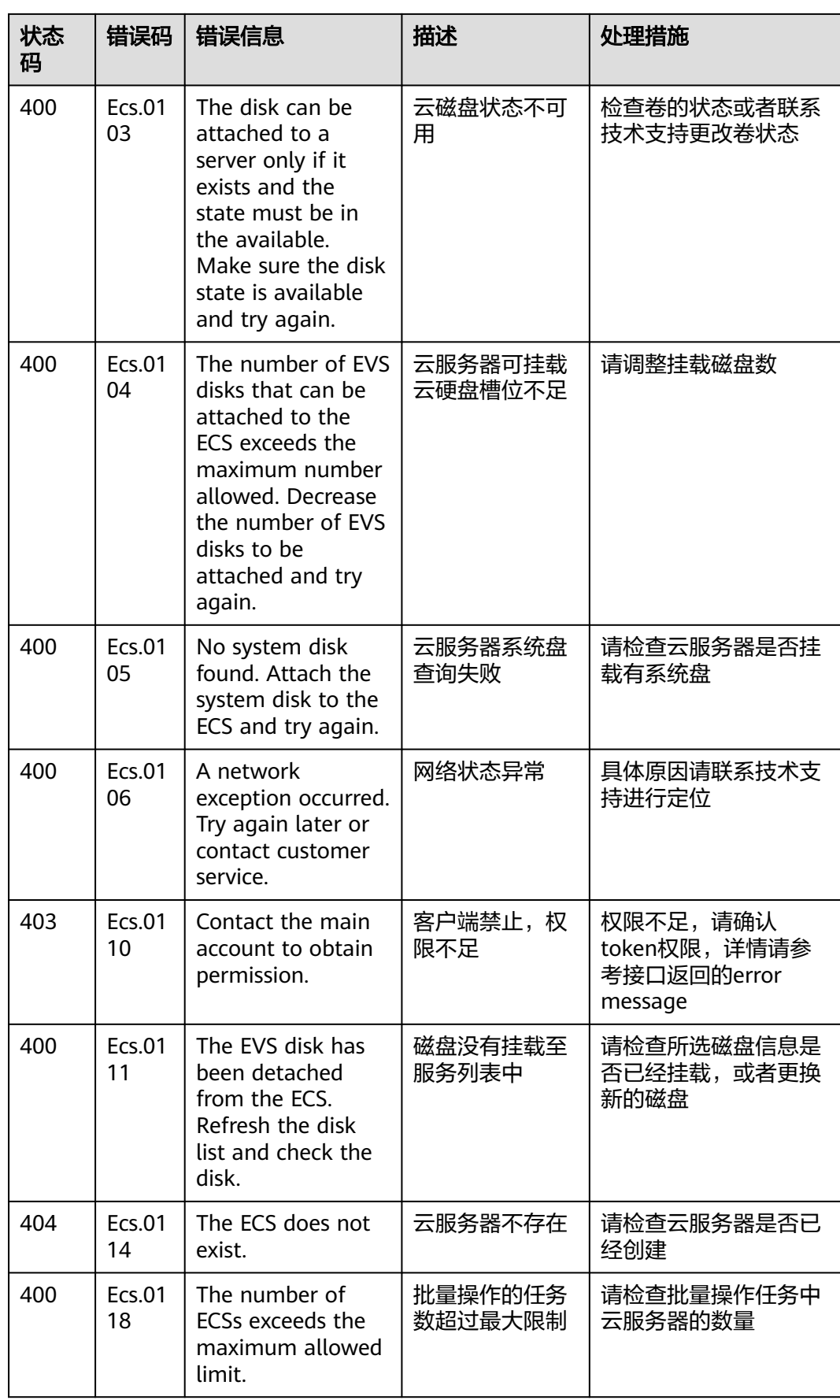

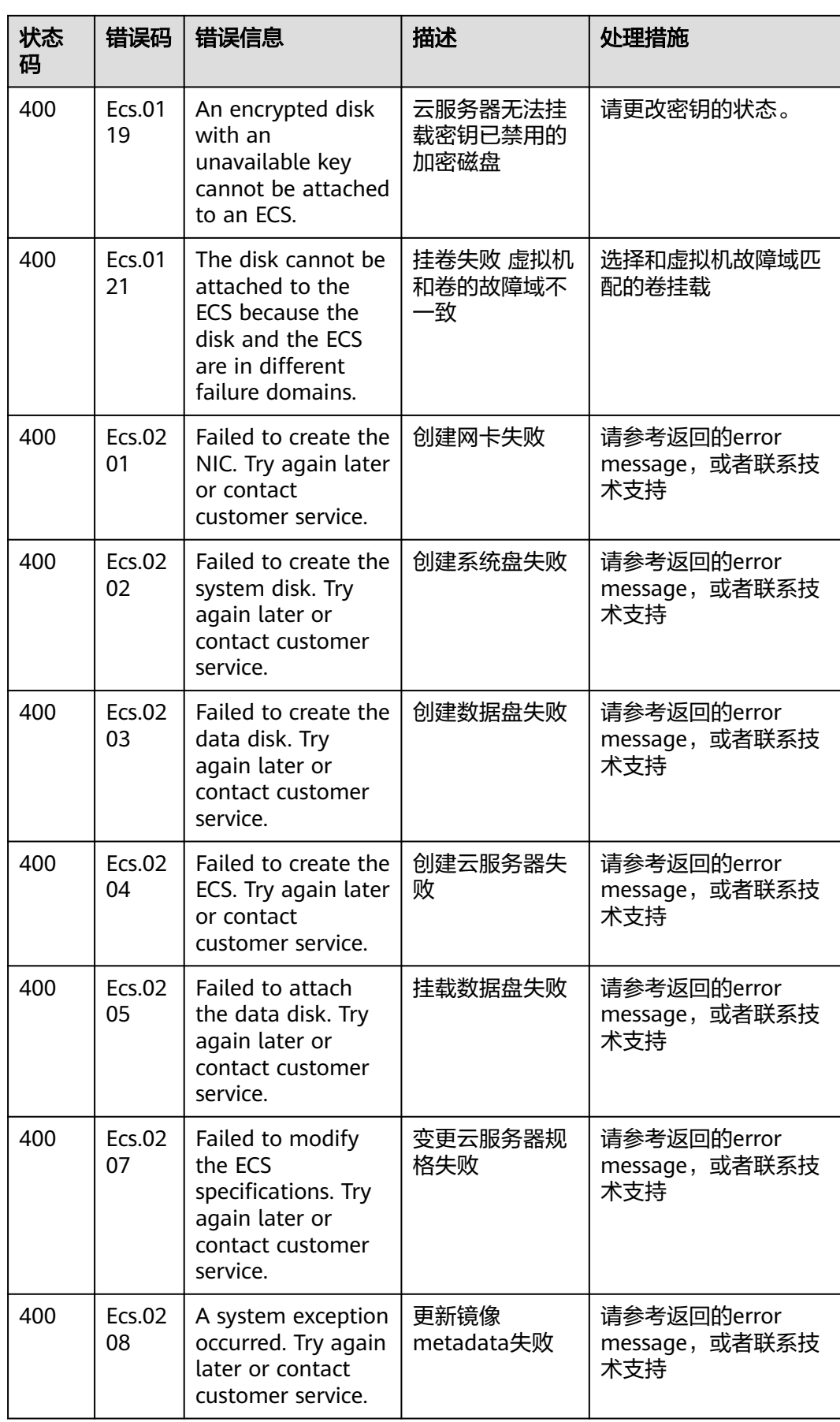

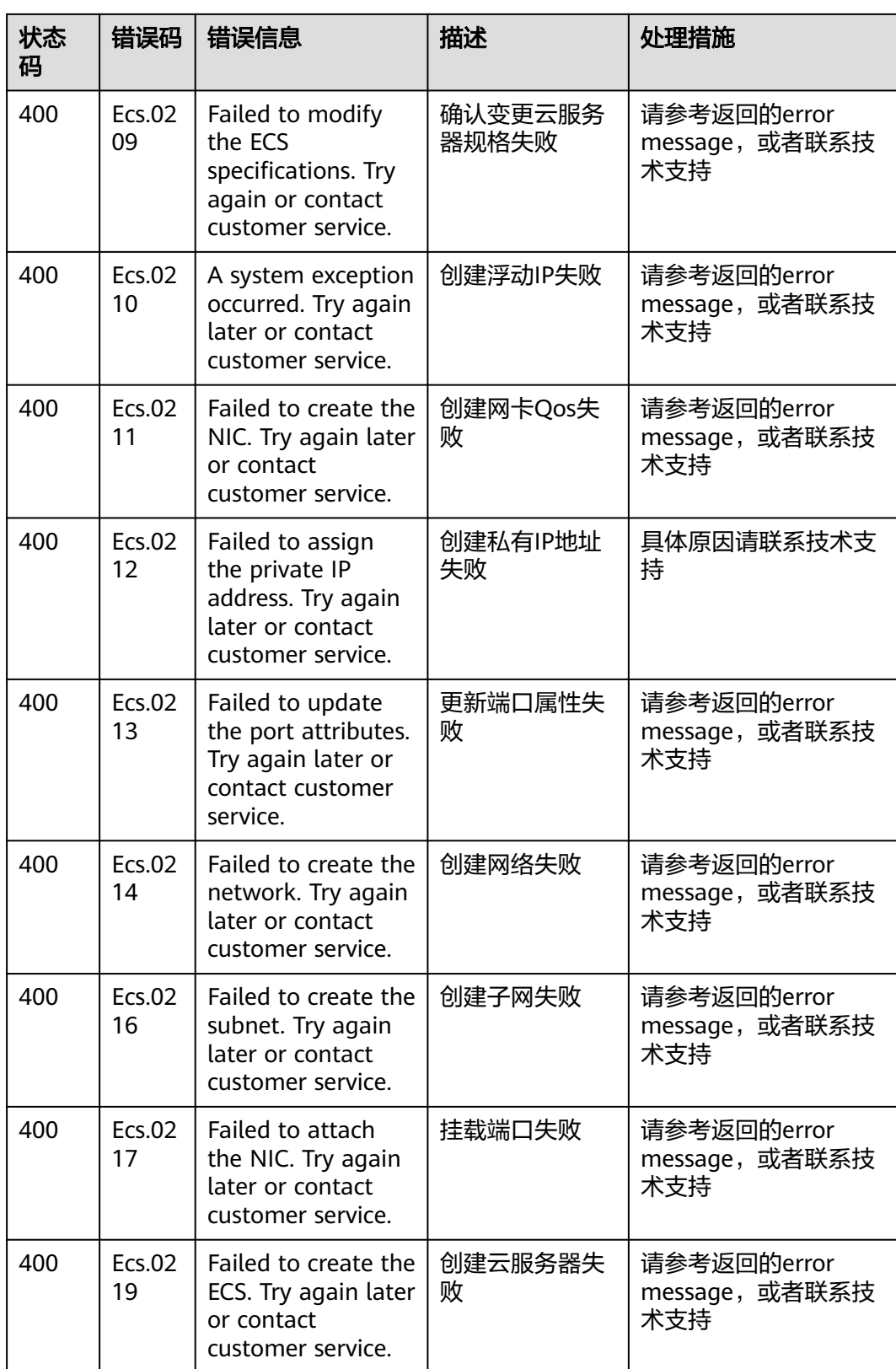

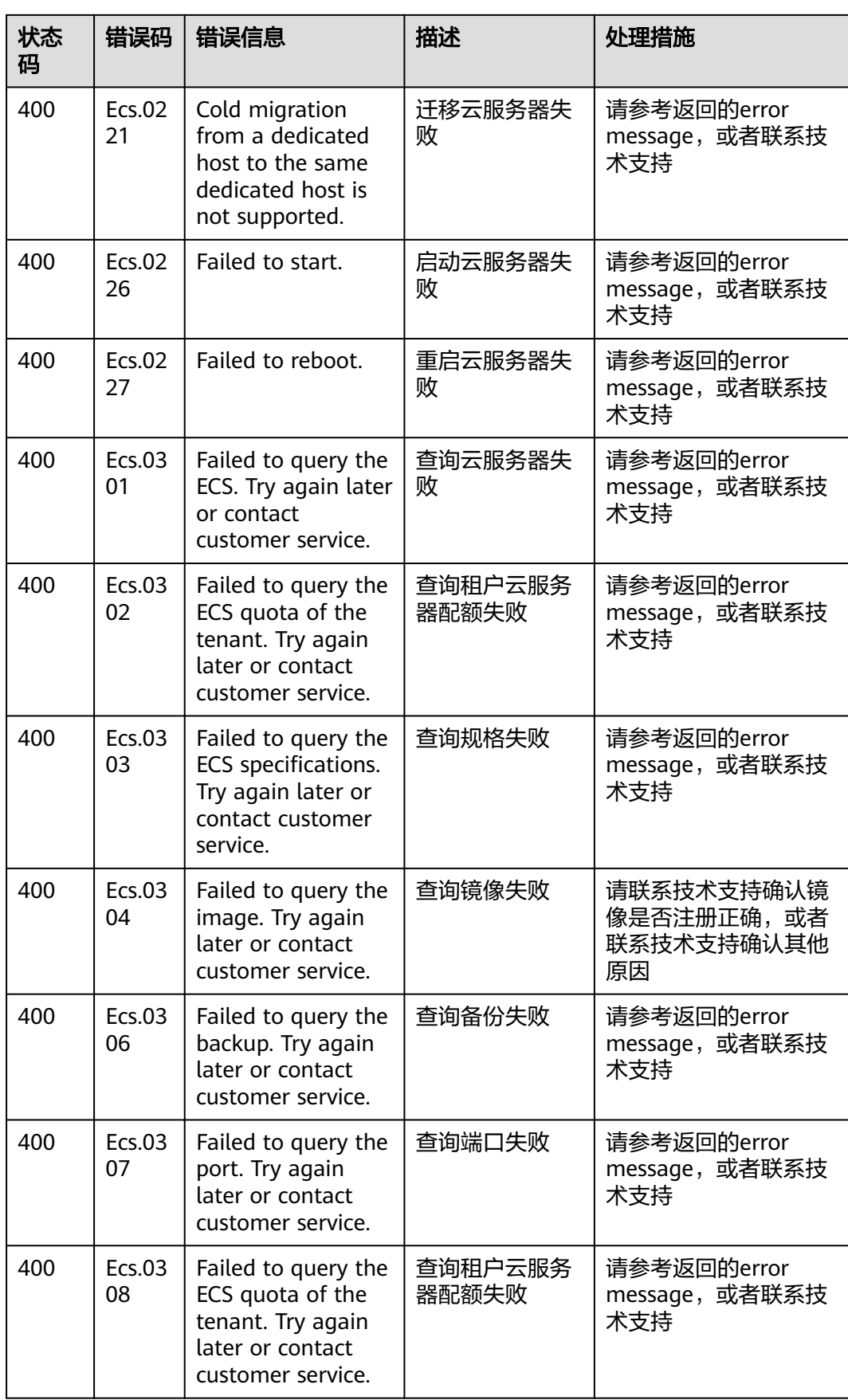

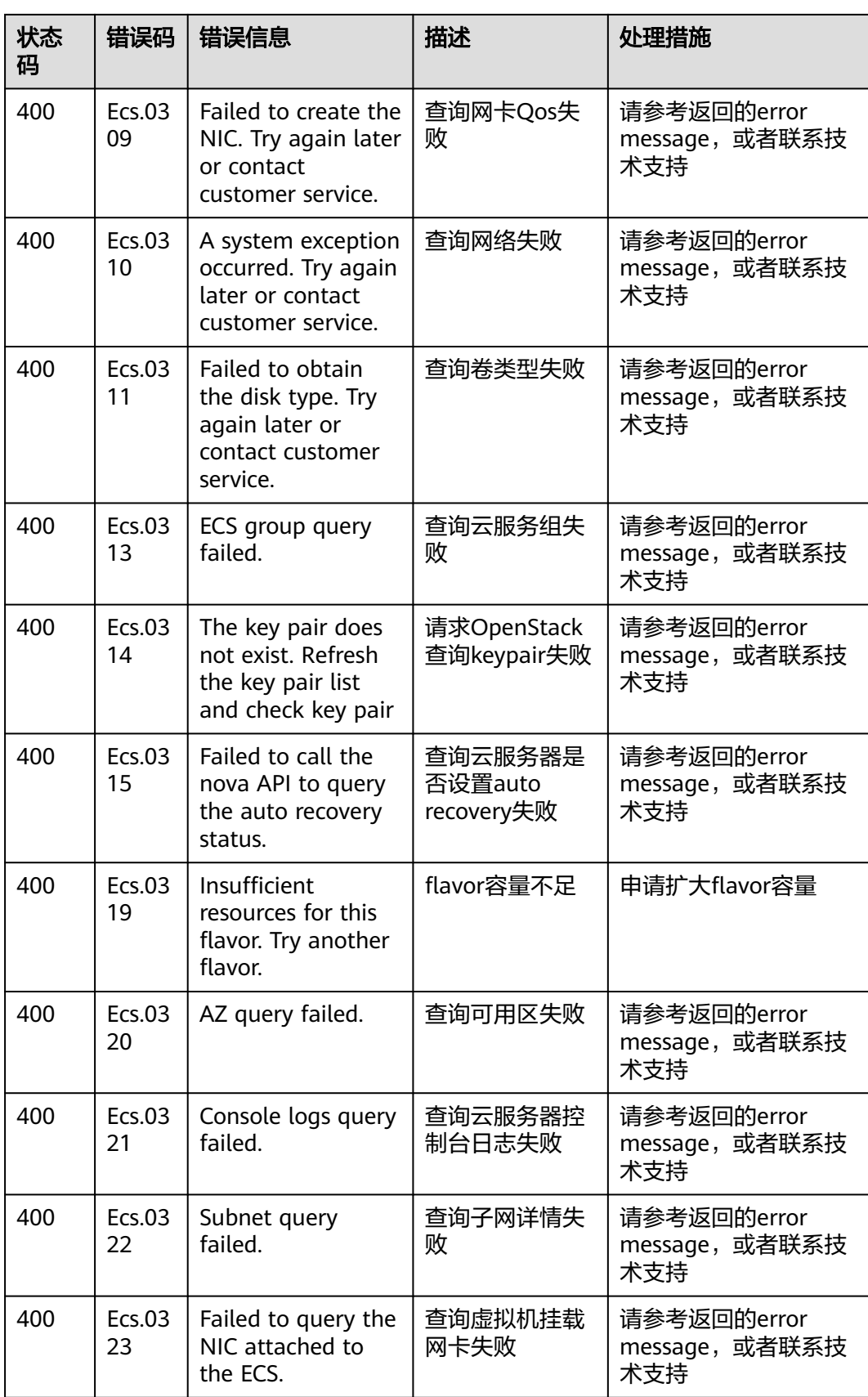

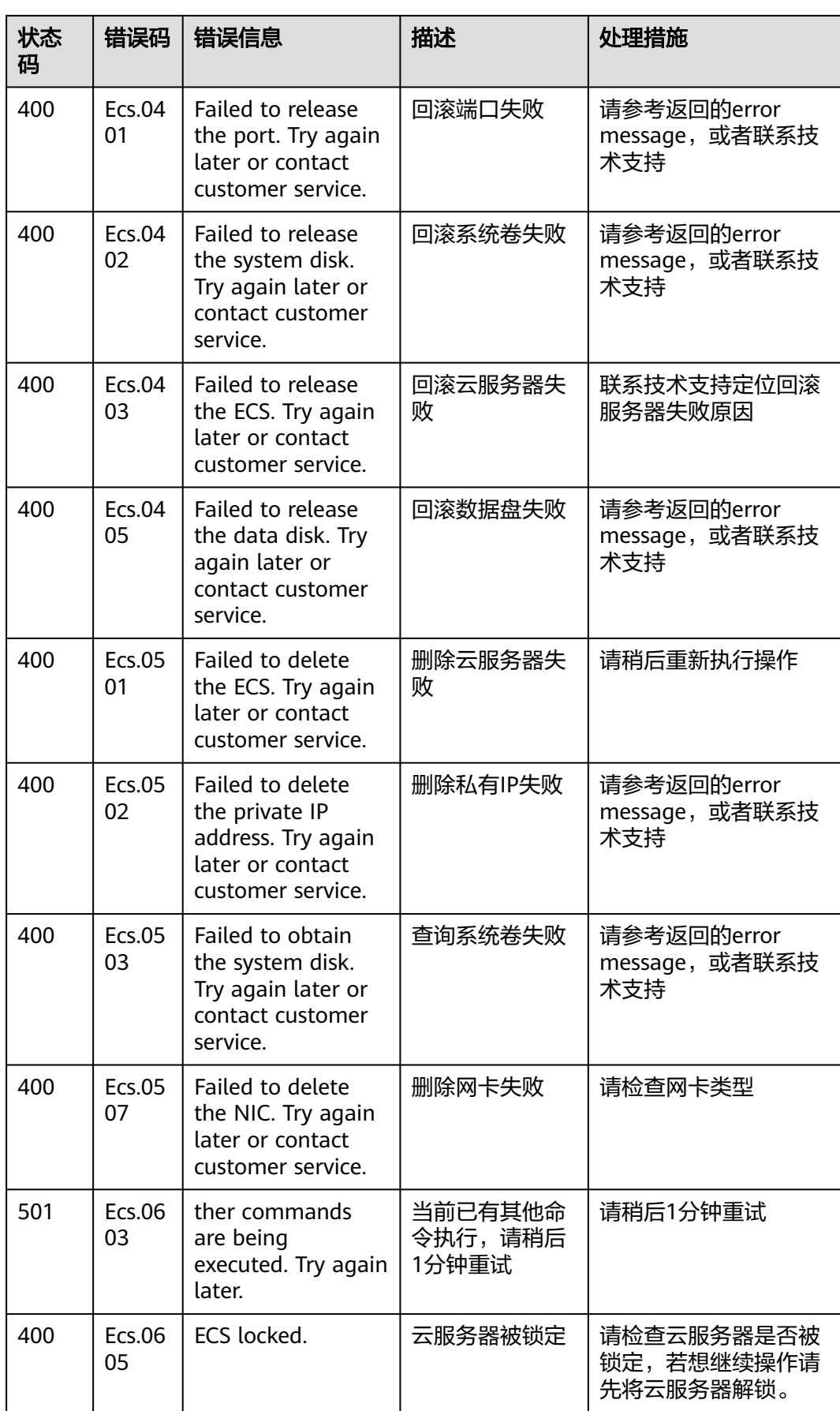

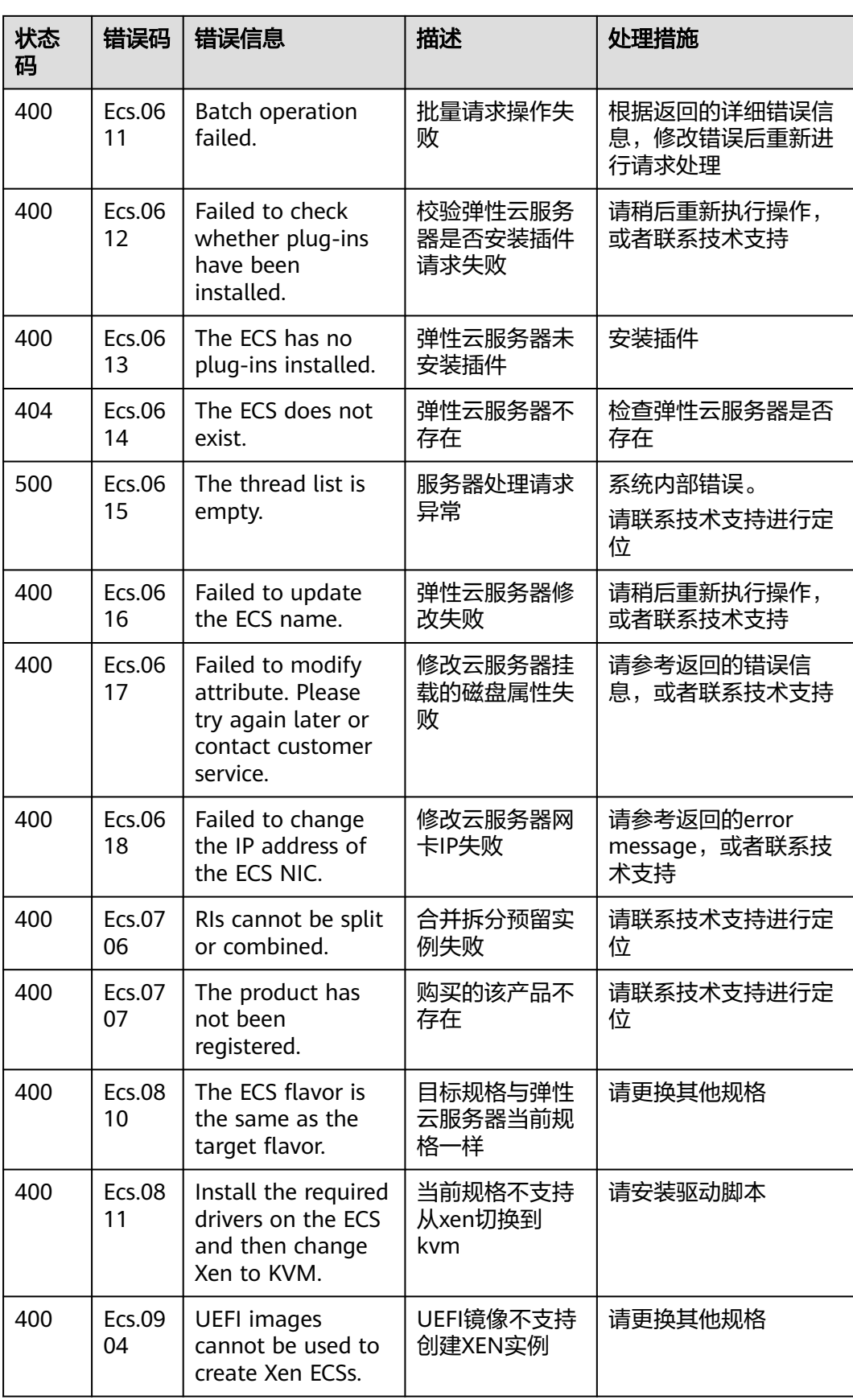

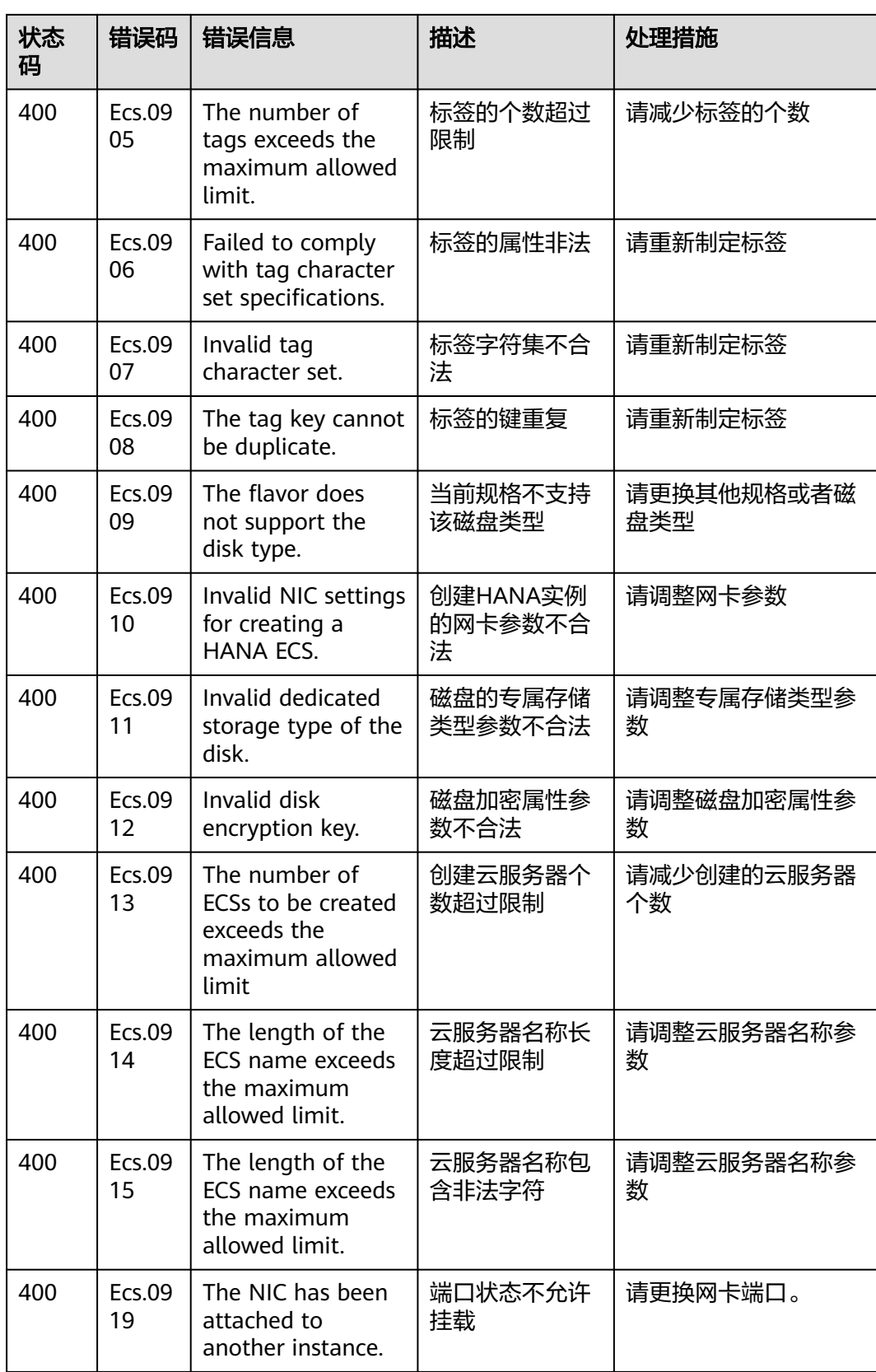

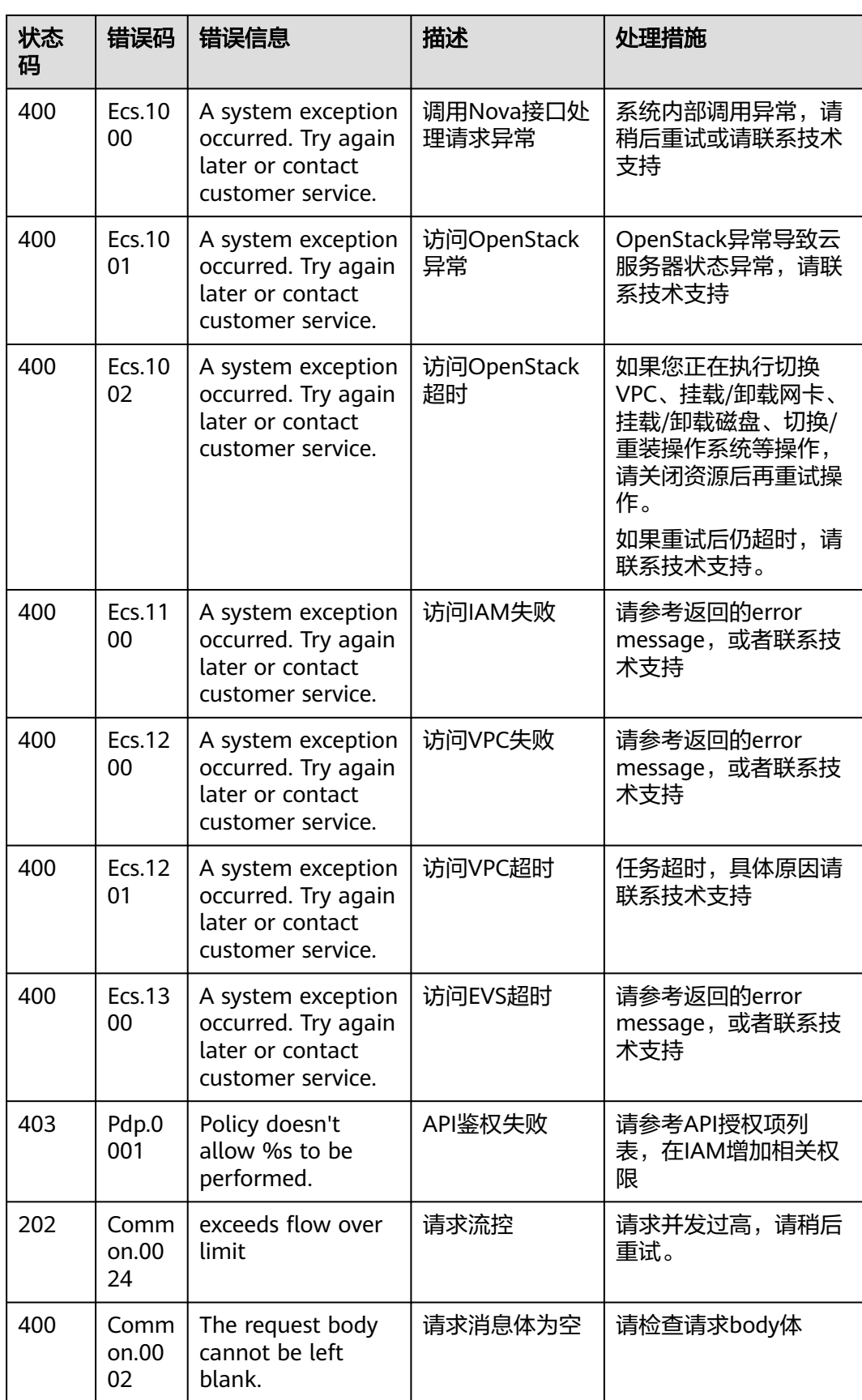

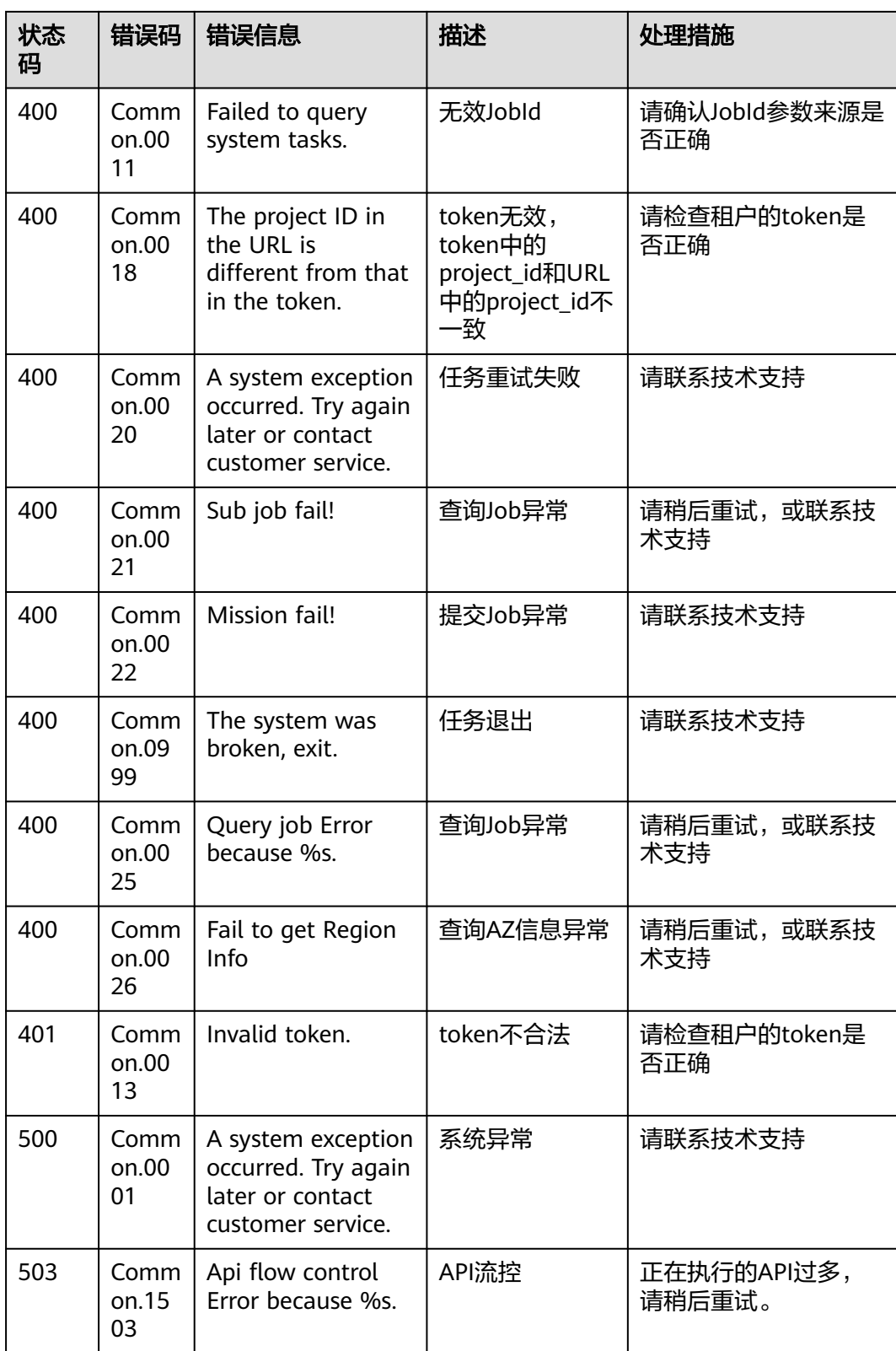

## **A.3** 云服务器状态

ECS API中云服务器实例存在三种状态:

- status,云服务器实例当前状态信息,由OS-EXT-STS:vm\_state和OS-EXT-STS:task\_state综合生成。
- OS-EXT-STS:vm\_state,云服务器扩展属性,标识云服务器实例当前处于完成某个 操作的稳定状态。
- OS-EXT-STS:task\_state,云服务器扩展属性,标识当前云服务器实例的任务状 态,即当前云服务器实例正在处理某个操作的中间状态。

#### 表 **A-1** Status 列表

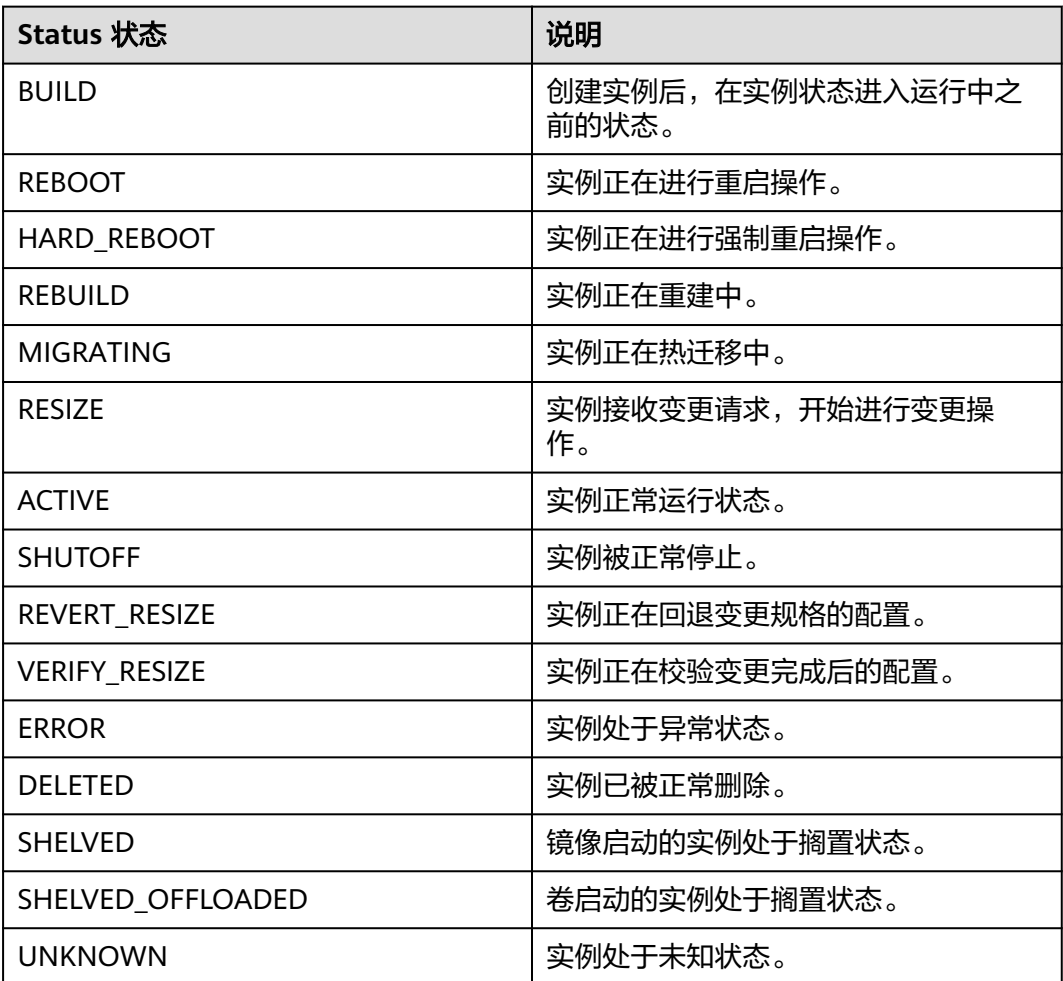

#### 表 **A-2** OS-EXT-STS:vm\_state 列表

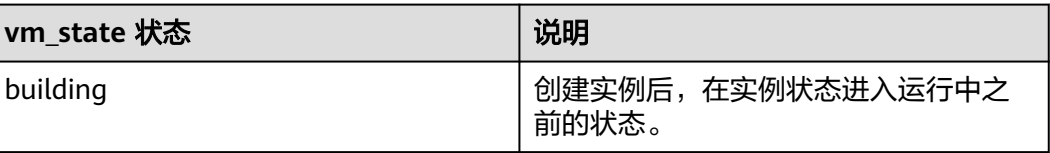

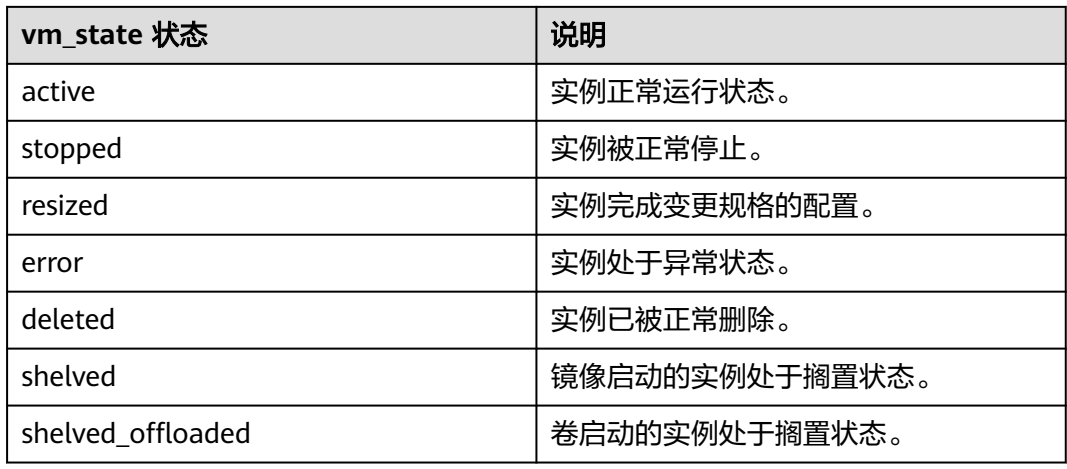

### 表 **A-3** OS-EXT-STS:task\_state 列表

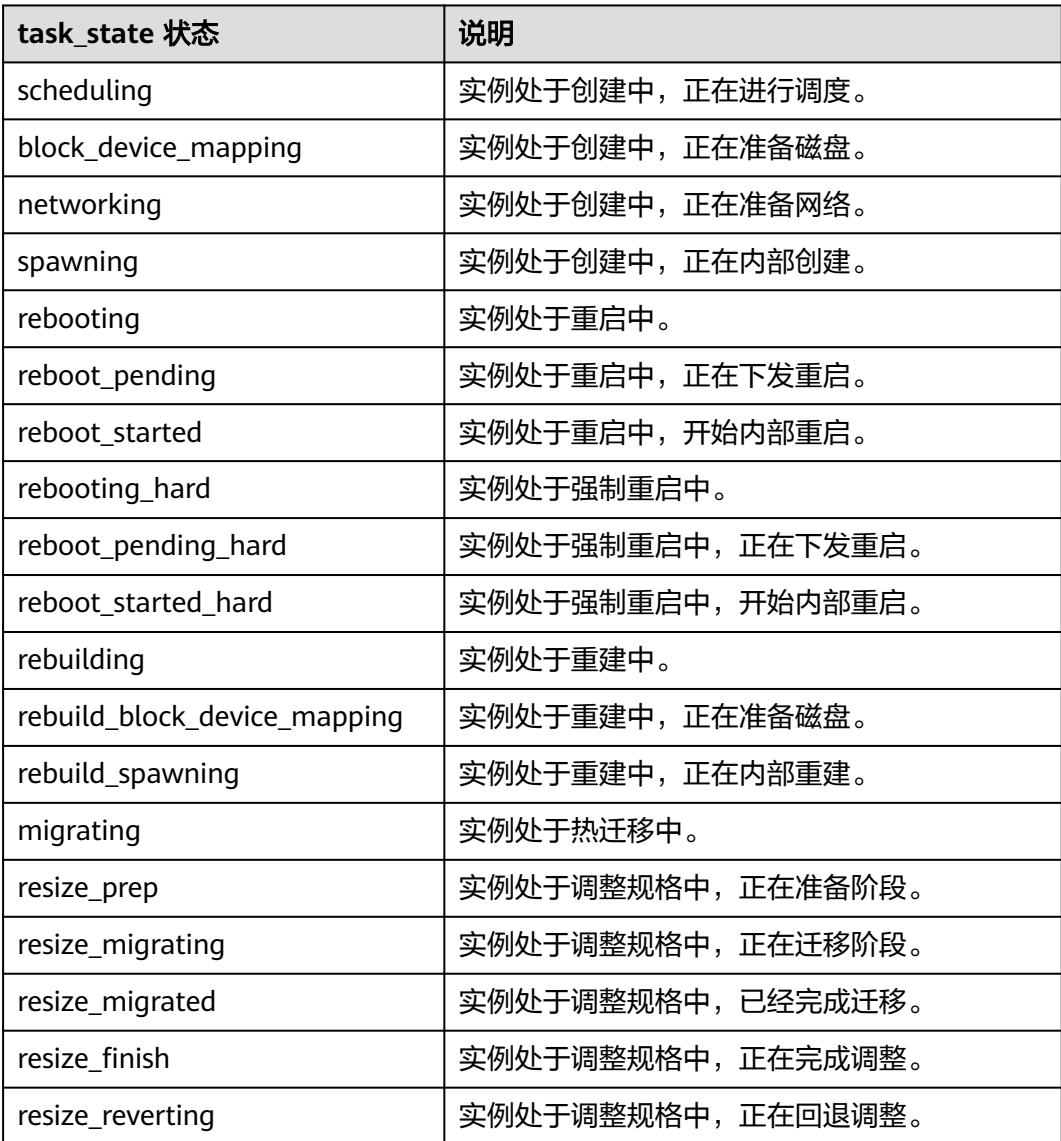

<span id="page-425-0"></span>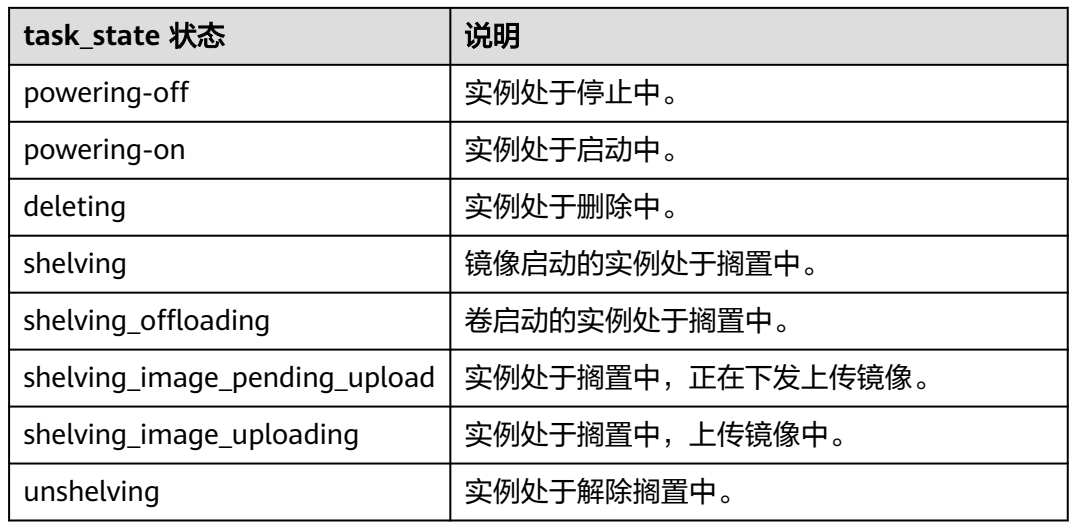

## 表 **A-4** 三种状态对应关系表

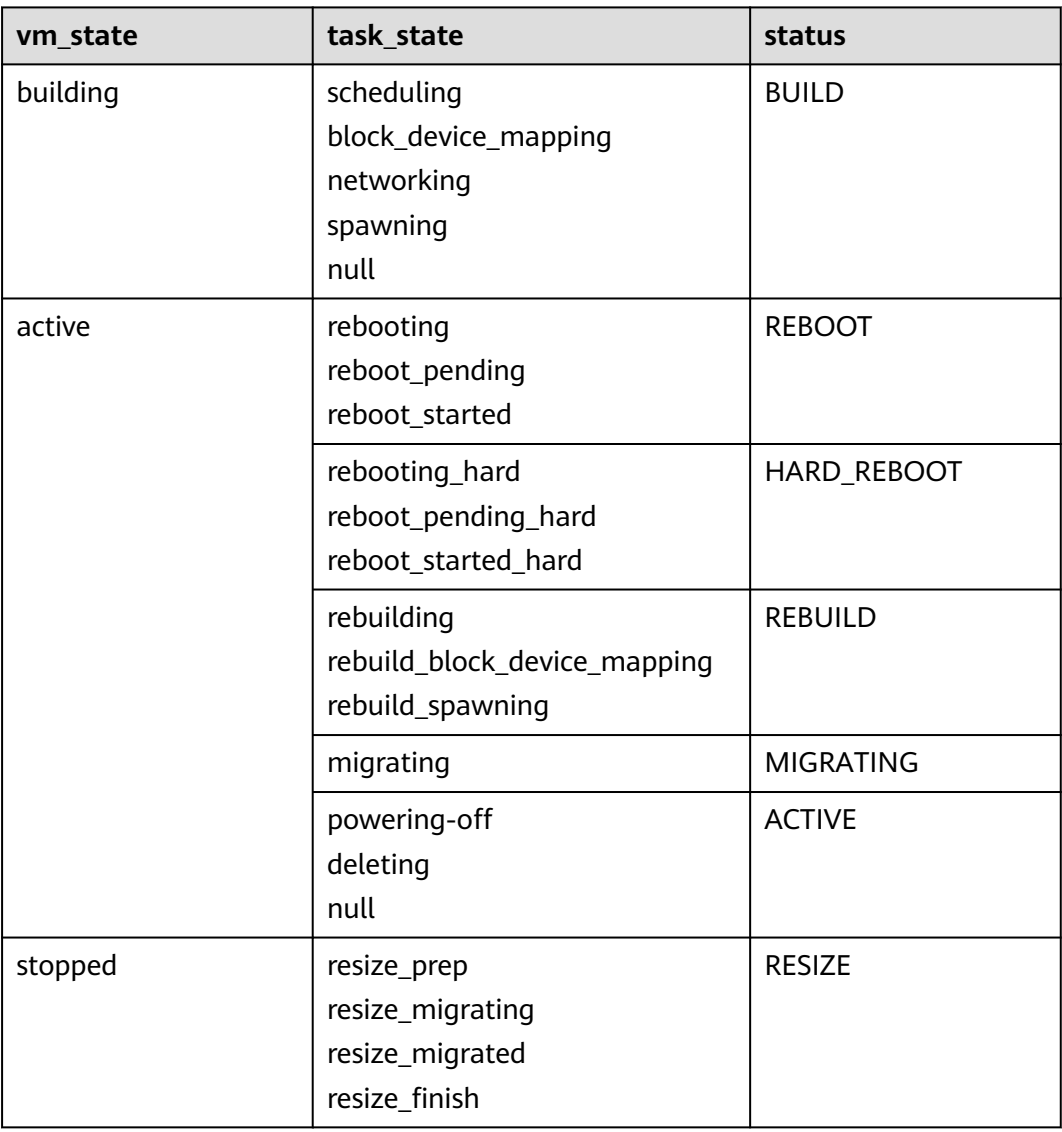

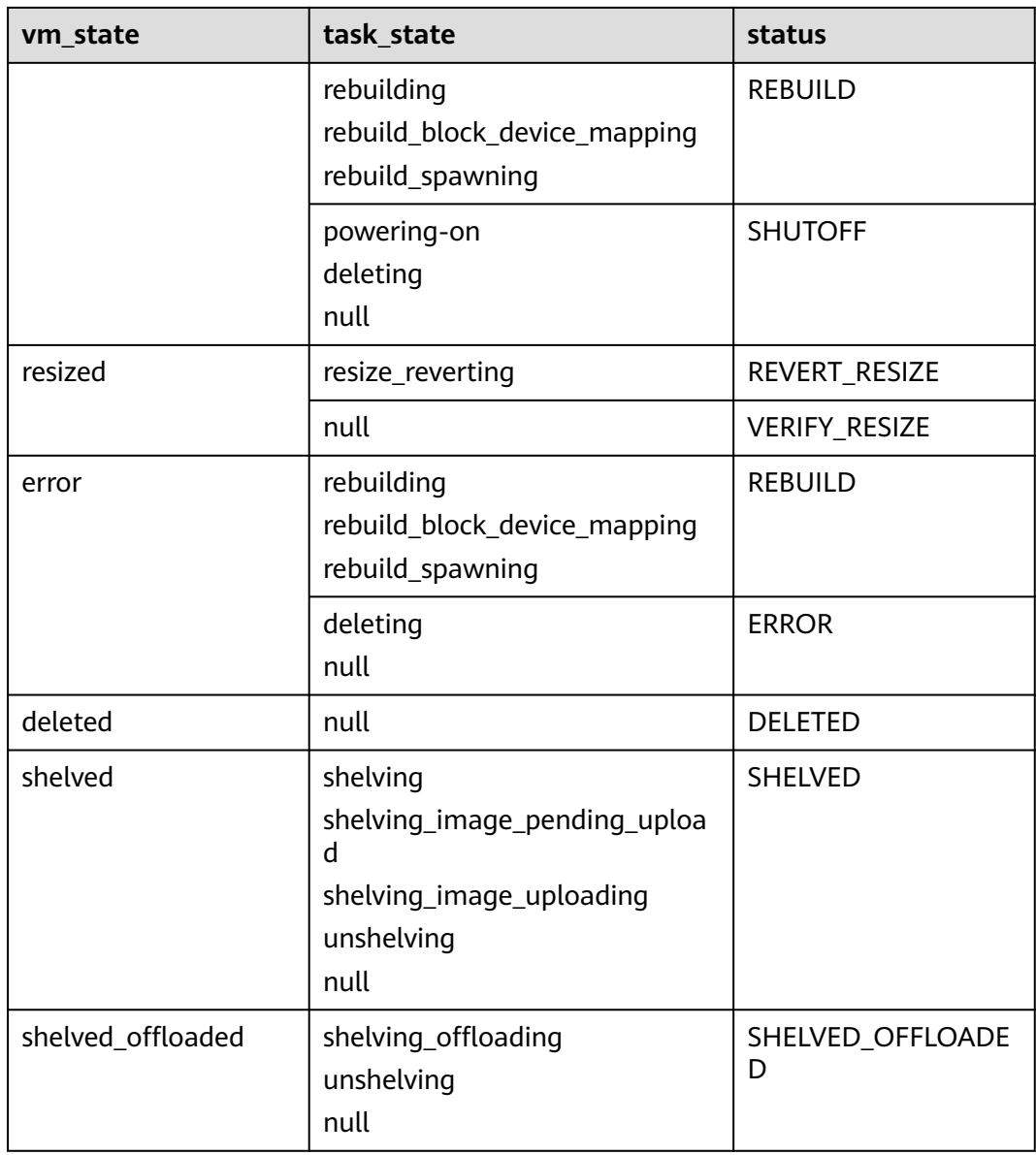

#### 说明

如果状态未包含在表**[A-4](#page-425-0)**中,则为UNKNOWN状态。

## **A.4** 网络相关 **API** 说明

网络相关服务API,请参考《虚拟私有云接口参考》。